# **UC San Diego Open Educational Resources, NanoEngineering UCSD**

# **Title**

Shell for Scientific Computing: The Kind of Introduction I'd Have Liked

# **Permalink**

<https://escholarship.org/uc/item/4qb8927d>

**ISBN** 979-8-218-11224-0

**Author** Bopp, Steven Edward, Ph.D.

# **Publication Date**

2022-12-15

**DOI** 10.21221/S2G59Q

# **Data Availability**

The data associated with this publication are within the manuscript.

# **Copyright Information**

This work is made available under the terms of a Creative Commons Attribution-NonCommercial-ShareAlike License, availalbe at [https://creativecommons.org/licenses/by](https://creativecommons.org/licenses/by-nc-sa/4.0/)[nc-sa/4.0/](https://creativecommons.org/licenses/by-nc-sa/4.0/)

Peer reviewed

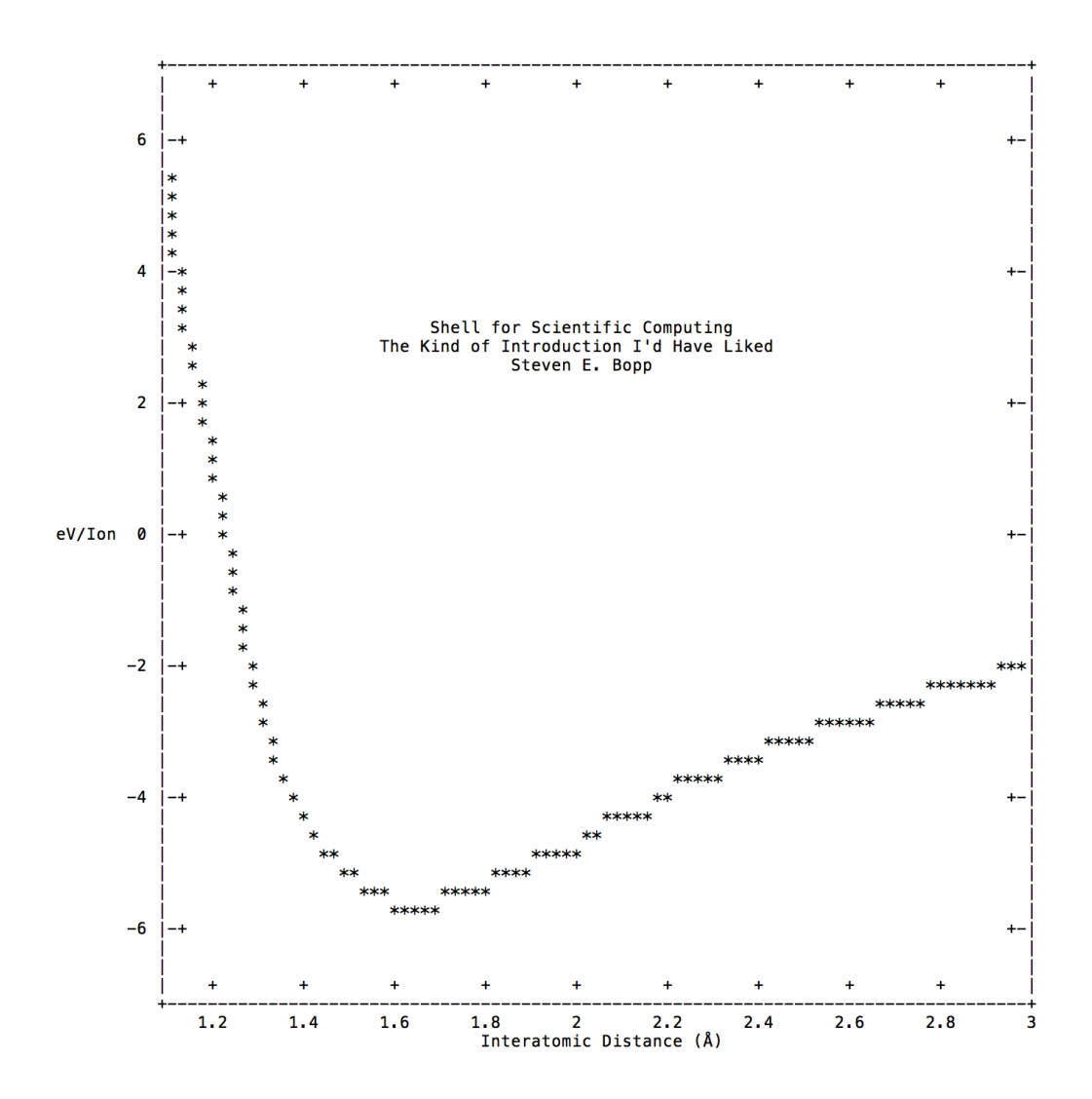

# Shell for Scientific Computing

The Kind of Introduction I'd Have Liked First Edition. Winter, 2022

Steven E. Bopp, Ph.D. University of California San Diego

UC eScholarship

Copyright: © 2022 Steven Edward Bopp. Intellectual property and works of code, text, scientific or artistic visualizations, or otherwise, as well as included data are the original creations of the author.

This work is licensed under a [Creative Commons "Attribution-](https://creativecommons.org/licenses/by-nc-sa/4.0/deed.en)[NonCommercial-ShareAlike 4.0 International"](https://creativecommons.org/licenses/by-nc-sa/4.0/deed.en) license.

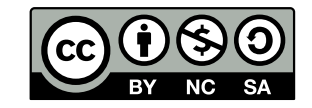

This license allows sharing, copying, or redistributing the work for non-commercial purposes provided clear attribution of the author and publisher. Additional details concerning the CC-BY-NC-SA license may be found at <https://creativecommons.org/licenses/by-nc-sa/4.0/>.

ISBN: 979-8-218-11224-0 (electronic; <https://doi.org/10.21221/S2G59Q>)

Publisher: This version was initially released in electronic form on December 15, 2022. Published by eScholarship, University of California. An electronic version of this book is freely available at <https://escholarship.org/uc/item/4qb8927d>.

Cover Art: Graphic produced from an original series of VASP calculations run with automated code developed by Steven Edward Bopp using gnuplot on a wicked Department of Energy supercomputer!

Colophon: This document was typeset using LATEX; graphics were made using a variety of freely available software including Linux, Inkscape, GIMP, and VESTA.

For Tami, Gregory, and Douglas

 $\Rightarrow$   $\text{d}$   $\Rightarrow$   $\text{d}$   $\Rightarrow$   $\text{d}$   $\Rightarrow$   $\text{d}$   $\Rightarrow$   $\text{d}$   $\Rightarrow$   $\text{d}$   $\Rightarrow$   $\text{d}$   $\Rightarrow$   $\text{d}$   $\Rightarrow$   $\text{d}$   $\Rightarrow$   $\text{d}$   $\Rightarrow$   $\text{d}$  $\begin{array}{ccccccccc} \langle 1 \rangle & \langle 1 \rangle & \$  $\overline{2}$  $\mathcal{S}$  $\mathbb{R}$  $6 \tau$  $\overline{9}$  $10<sup>-1</sup>$  $1\,1$ 12

 $\begin{array}{ccccccccc} \langle . \rangle & S & F & S & C & \langle . \rangle & S & E & B & \langle . \rangle & 1st & \langle . \rangle & \langle . \rangle & \langle . \rangle & \langle . \rangle & \langle . \rangle & \langle . \rangle & H & O & C & O & \langle . \rangle & T & D & O & \langle . \rangle & E & \langle . \rangle & \langle . \rangle & \langle . \rangle & \end{array}$  $\overline{2}$  $\overline{\mathbf{3}}$  $\overline{A}$  $5 _{\rm 6}$  $\tau$  $\alpha$  $10<sup>°</sup>$  $11\,$  $12$ 

 $\Rightarrow$   $\langle$   $\rangle$   $\langle$   $\rangle$   $\langle$   $\rangle$   $\langle$   $\rangle$   $\langle$   $\rangle$   $\langle$   $\rangle$   $\langle$   $\rangle$   $\langle$   $\rangle$   $\langle$   $\rangle$   $\langle$   $\rangle$   $\langle$   $\rangle$   $\langle$   $\rangle$  $\begin{array}{ccccccccc} \langle 1 \rangle & \langle 1 \rangle & \$  $\overline{4}$  $5\overline{)}$  $\,$  6  $\,$  $\Omega$  $10\,$  $11$ 

# Shell for Scientific Computing: The Kind of Introduction I'd Have Liked

Steven E. Bopp, Ph.D.: Materials Science & Engineering

First Edition, Winter 2022

# Contents

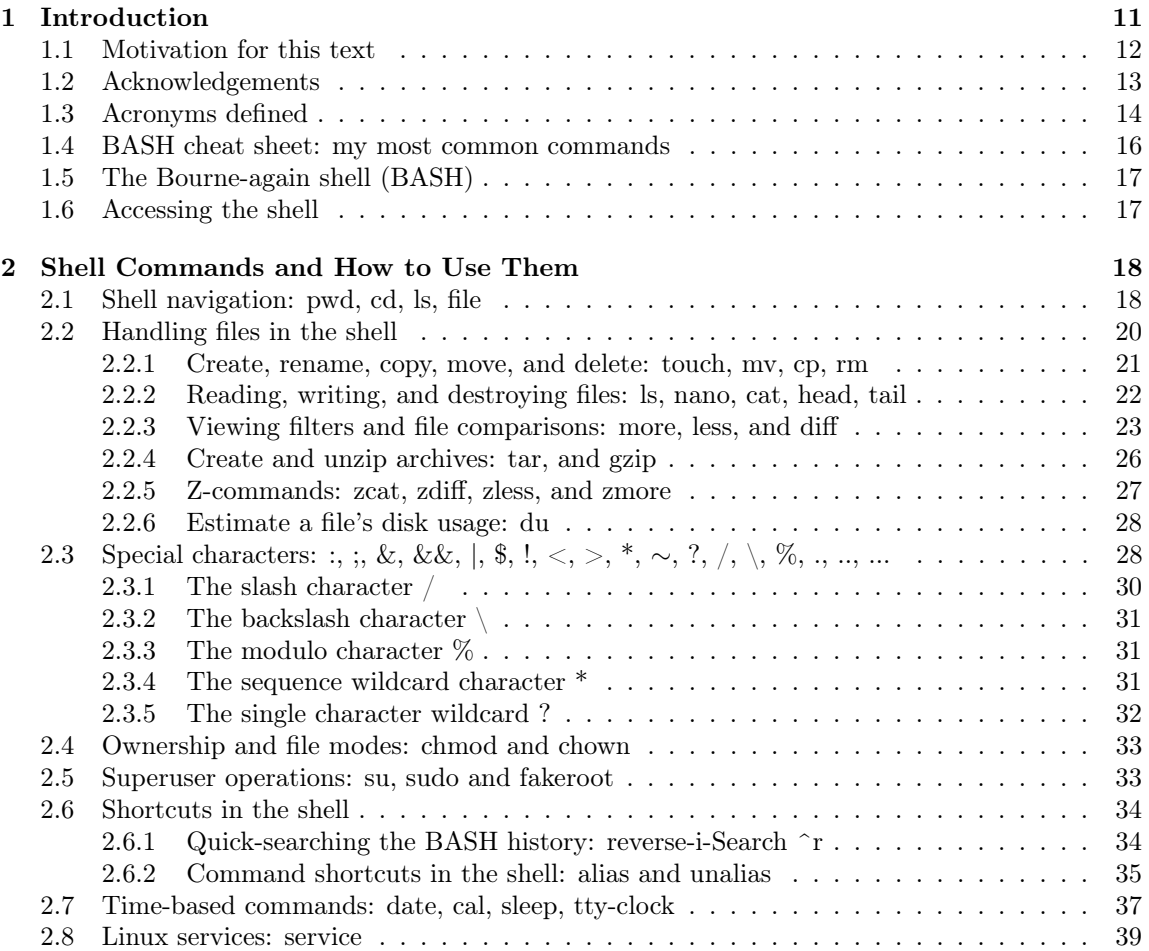

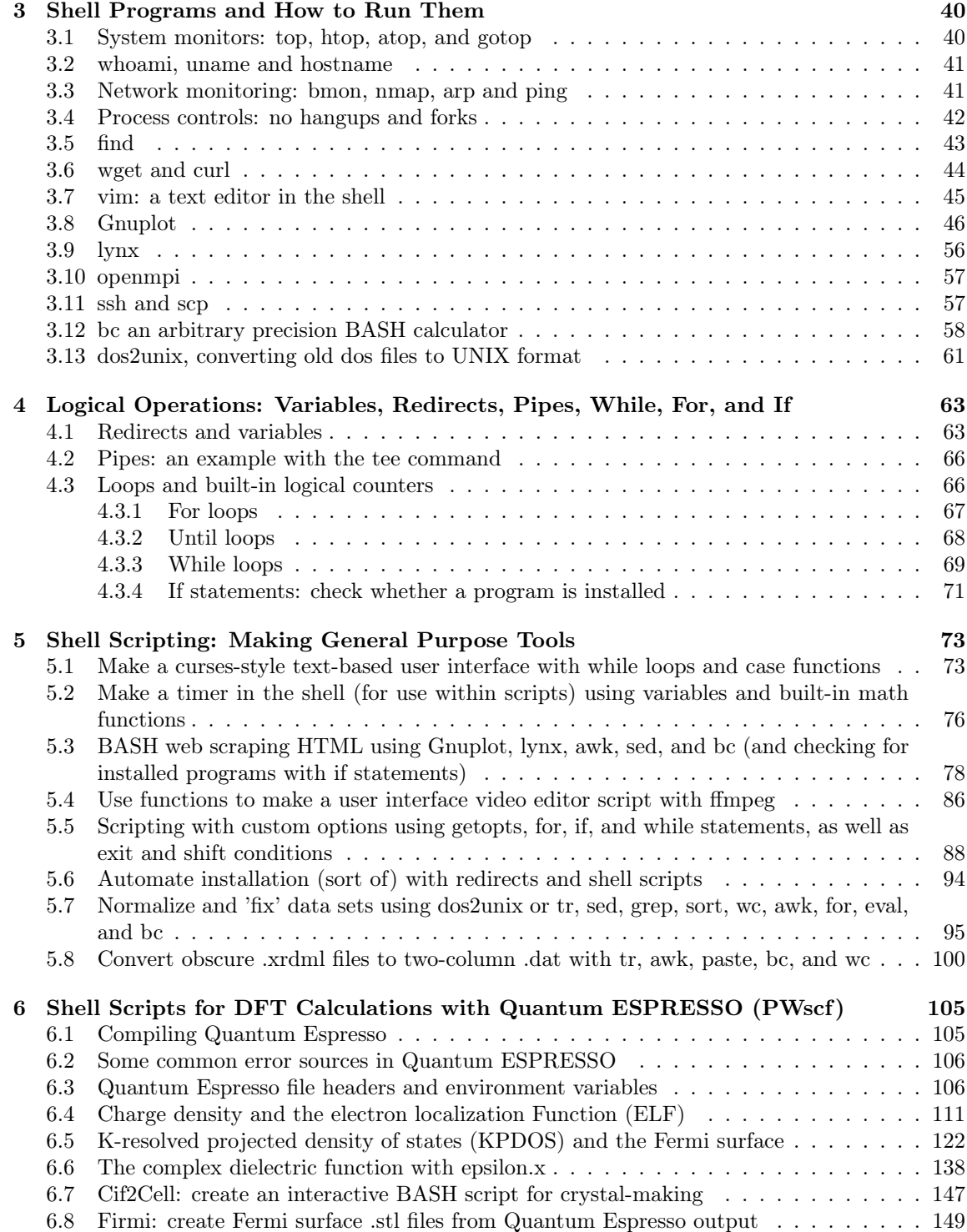

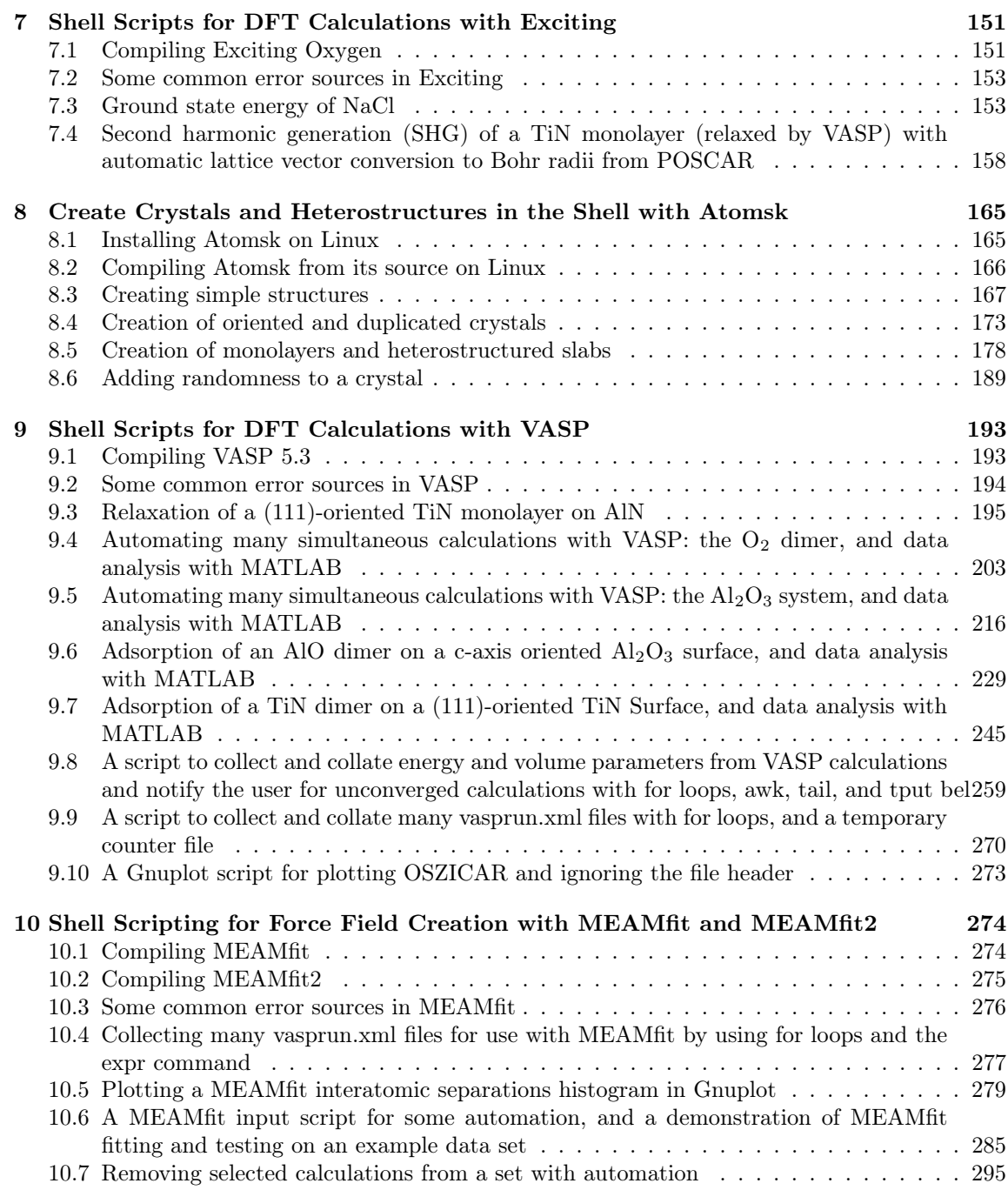

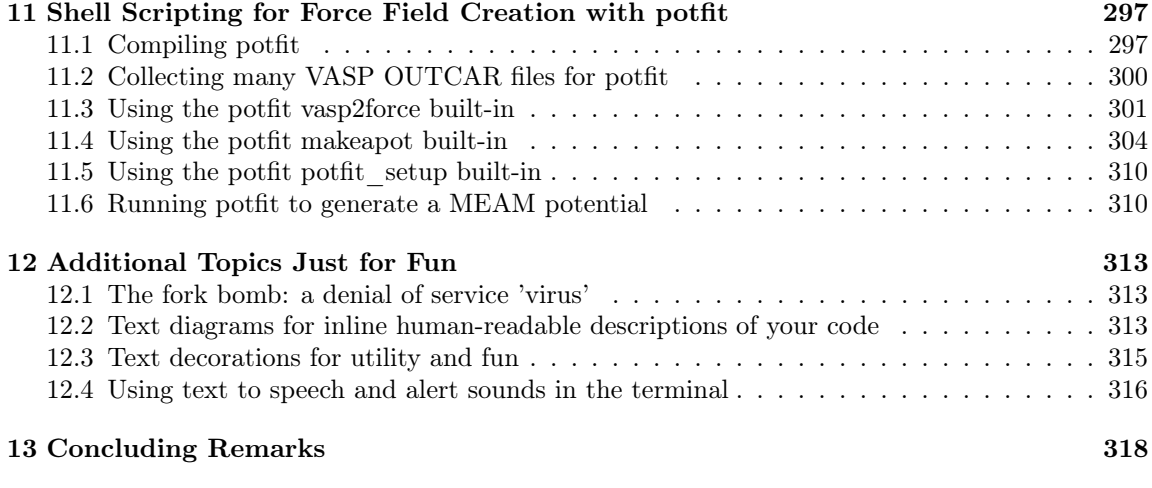

[References](#page-318-0) 319

"There are not many persons who know what wonders are opened to them in the stories and visions of their youth; for when as children we listen and dream, we think but half-formed thoughts, and when as men we try to remember, we are dulled and prosaic with the poison of life. But some of us awake in the night with strange phantasms of enchanted hills and gardens, of fountains that sing in the sun, of golden cliffs overhanging murmuring seas, of plains that stretch down to sleeping cities of bronze and stone, and of shadowy companies of heroes that ride caparisoned white horses along the edges of thick forests; and then we know that we have looked back through the ivory gates into that world of wonder which was ours before we were wise and unhappy."

— H. P. Lovecraft, Celephaïs

# <span id="page-11-0"></span>1 Introduction

This text is intended to be a concise, examples-driven guide to some ways that the shell may be used for scientific computing, automation of what would be otherwise tedious processes on the computer, collection and navigation of data sets, and automatic conversion and analysis of legacy data that might be otherwise difficult to for modern computers to read. Efforts will be made to add the included scripts into the following Github repository incrementally when time is available to do so: [https://github.com/sbopp/Shell\\_For\\_Scientific\\_Computing\\_SE\\_Bopp](https://github.com/sbopp/Shell_For_Scientific_Computing_SE_Bopp). This will be done for ease of use by the reader so that code won't have to be copied and pasted directly from this .pdf document.

Many guides consider very carefully the background and supporting physics in addition to some examples of code and programming; this guide is not like that. This text is more or less purely a guide on how to use computational tools based on some worked examples. Some common errors for different situations are also compiled based on notes from my own research while I was learning how to use these tools. The reader is assumed to be able to understand (with just a bit of figuring on their part) the background theory and physics on which many of the topics discussed herein are based. Citations for more background on specific physics underlying some of the included codes are given at the end in the references section.

That being said, all examples contained within were inspired by scripts and code fragments valuable to my research. I use BASH for automation, navigation, and code execution on remote machines, and for running computations on supercomputers. All of what follows is a compilation (with as many comments within the code and explanations surrounding the code as was reasonable for me) of shell scripts or means of utilizing existing shell programs that I have written with the help of numerous online resources for my own projects. I value the shell for many reasons, one of which being that it assists dramatically in automation.

Automation can be an incredible boon to time and sanity savings, and reduction of humaninduced errors that come from tedium. Automation however is not favorable in all situations, for example where innovation may be hindered. Many examples herein are used to automate tasks by performing a set-in-stone series of data conversions, calculations, executions, etc...; it is wise to consider when automation is beneficial and when other mechanisms for time savings such as improvements in processes may be more prudent. That being said, this text concerns mostly the automation of processes with the shell: an effectively automated user.

Sections in this text include general means of getting used to the shell, then how to execute commands and programs in the shell, and finally running your own shell scripts with all sorts of applications ranging from web scraping to making your own curses-style text-based user interface. All the code I supply is intended to be plug-and-play and should work out of the box. That being said however, I supply all of the following without any guarantee of any kind and without any warranty of any kind. Any ramifications of the use, deployment, or any other possible means of implementation or exploitation of the information contained within this text are the sole responsibility of the reader.

Nothing whatsoever within this text is meant to be direct or indirect or any form of legal advice in any capacity at all. Automated scripts can be used for good and innocuous things just as they can be used for malicious purposes. Don't be malicious, use what is in this text for good and for your own non-malicious purposes. Continuing to use this text constitutes an agreement on the part of the reader to use the contents of this text, the information it contains, and everything it references for no malicious or illegal activity. Furthermore this user agreement absolves the author

Copyright ©2022 Steven Edward Bopp. Creative Commons Attribution-NonCommercial 4.0 International Lic. This text, the first edition of Shell for Scientific Computing, is freely available at [https://escholarship.org/uc/](https://escholarship.org/uc/item/4qb8927d) [item/4qb8927d](https://escholarship.org/uc/item/4qb8927d)., <https://doi.org/10.21221/S2G59Q>

in any and every capacity of what the end-user of this texts does or plans to do with the information that they gain while reading, studying, or implementing this text or the things it references.

In general terms, as it relates to computing, a shell is a user interface for an operating system's services. In order to view this document on a computer, you are probably using the explorer.exe shell (a fun bit of mischief in elementary school was to kill the explorer.exe processes on many networked computers...totally "hypothetically"...of course) if you are on Windows or the GNOME shell on Ubuntu Linux. These shells are graphical user interfaces (GUIs) and, chances are, you already know how to use at least one of them. This document will attempt to teach the reader how to use a terminal shell, like BASH in the stead of, or in addition to a GUI shell.

The primary focus of this document will be an introduction to command line use and scripting in the BASH shell for Linux and UNIX (specifically Darwin) machines. This guide is by no means meant to be exhaustive and absolutely no warranty is offered with this document.

As it stands, BASH is one of, if not the most widely used shell on Linux and UNIX machines. Using the shell from a terminal offers a user much greater access to the machine and its contents, especially when run as an administrator or a root user (the user on the computer which has full access to everything on the machine) than does someone using the default GUI shell.

In addition to the obvious benefits of controlling in relative totality the processes on a machine, uses for the shell include automating system tasks, accessing remote systems like supercomputers, running an incredible variety of programs, downloading programs from trusted sources and compiling them all through one terminal window.

# <span id="page-12-0"></span>1.1 Motivation for this text

Somewhere around my sophomore year in college, the mechanical hard drive of my very first (and about six year old at that point) laptop died spectacularly, taking my files and wildly generic super, super, super awful operating system which shall not be named, down to the clicky, crunchy, hardware failure grave. Intending to never again spend a penny on the operating system that shall not be named, I bought a new disk and hopped on the Linux train.

This text was written in small bursts over a period of several years with the intention, more or less, to be a simultaneous compendium of notes on BASH commands for my own reference and so I could get more comfortable writing in LAT<sub>EX</sub>. I'm supplying this as a text for whoever my wish to use it for their own research work with absolutely zero warranty or guarantee of any kind. Any repercussions of the use of any and all code or written word given in this document are solely the responsibility of the party using or referencing this text and not at all the responsibility of the author. Use BASH and the shell for good!

I have done a reasonable amount to compile the following into cogent, brief, and 'recipes' for various useful operations in the BASH shell. I have a significant angle toward scientific computing and data analysis so that's what I present here. All reasonable efforts have been made to ensure that the supplied code runs smoothly, however the contents of this text are not guaranteed to be perfect and the user may have to modify some things slightly to fit updating systems or slightly different system architectures or programs (especially as things may change slightly with software updates and the like).

# <span id="page-13-0"></span>1.2 Acknowledgements

This text is dedicated to all those that lift me up and help to illuminate my path: my mother, father, brother, mentors, and friends. The following guides were written with the hope that they might be useful to others trying to use computational science techniques by reducing the somewhat formidable barrier to entry that I experienced when beginning.

I've learned mostly all that I know about BASH and code in general from a litany or resources too long to retell in this text and, unfortunately, too numerous to remember. However, some specific parties to thank are as follows: My friend Dr. Patrick E. Sims, a mentor to me since I was an undergraduate and he was working on his chemistry Ph.D. who is a wizard with the shell and first principles calculations. My parents who are lovingly responsible for a lifetime's worth of consistent support in learning and gaining skills. I also thank my brother Dr. Douglas G. Bopp for a friendly rivalry finding solutions to all manner of scientific, engineering, and computational problems; his hard work and dedication to solving complicated, exciting, and technologically relevant problems in physics and engineering, as well as how he's built his own business inspire me.

I acknowledge and appreciate the guidance of my thesis adviser Dr. Zhaowei Liu for his mentorship, and guidance on my research topics. I greatly appreciate the conversations, mentorship, and the access to super-computing resources that were given to me by my professor and thesis committee member Dr. Tod Pascal and the National Energy Research Scientific Computing Center which I utilized during my Ph.D. research and to grow my skills in BASH. I've also learned a lot of what I know about shell scripting from the developers and example-writers of the Quantum Espresso code, they influenced the way that I create and compose shell scripts for my own personal and professional use to a large extent. I use the Ubuntu operating system whenever I can (additionally, I use OpenSUSE and others but Ubuntu is my go-to). The Ubuntu creators sent me a free copy of Ubuntu 13.10 saucy salamander in the mail completely at their own expense on a live CD; that's a time for which I am nostalgic and grateful. The three years of support awarded to me by the Department of Defense (DoD) through the 2019-2022 National Defense Science and Engineering Graduate (NDSEG) Fellowship Program and the Air Force Office of Scientific Research (AFOSR) were of enormous benefit, affording me the latitude to complete this text and my PhD work. I would also like to thank the hard work and dedication of Allegra Swift from the UCSD Geisel Library who helped me pull together all of the resources for publishing this book.

It's very surreal to have completed the first version of this text since some incarnation of it has been living in my head for the better part of a decade. It's too strange for me to call this entirely complete, so let's call it a good start! The last years spent intermittently writing these pages have seen me through life in two states, the entirety of graduate school, many late nights, all sorts of uncomfortable major historical events, and such a proliferation of friendships, freedom, growth, and becoming that I just can't help but smile while writing this. Right now, it's one of those rare perfect moments and I'm delighted to be able to share it with you!

Some things and parties I've relied on and am grateful to thank are the following: La Jolla and its wild, misty, Seussical vibe of pristine beaches and confused-looking trees became my new home, a better place would be hard to find. Regent's Pizzeria with its deep dish slices for how it reminds me of an old home. 757, my delightful shoebox apartment at UCSD, for its cozy accommodations, surrounding community, and how it became my new home. My Crown Victoria, that beautiful old bulletproof black and white Arizona police interceptor, I am so pleased and happy it's kept me safe and given me the freedom of exploration over all these years.

Thank you everyone, my parents, brother, family, friends, mentors, and of course Tony Twenty Toes—the cat—you've bolstered me to not lose my courage and your contributions to who I am

and to how I see, as well as your friendship are valuable beyond what I can concisely express.

# <span id="page-14-0"></span>1.3 Acronyms defined

Acronyms are used in the text; to try and alleviate any confusion, I have tried to catalog most of those acronyms here:

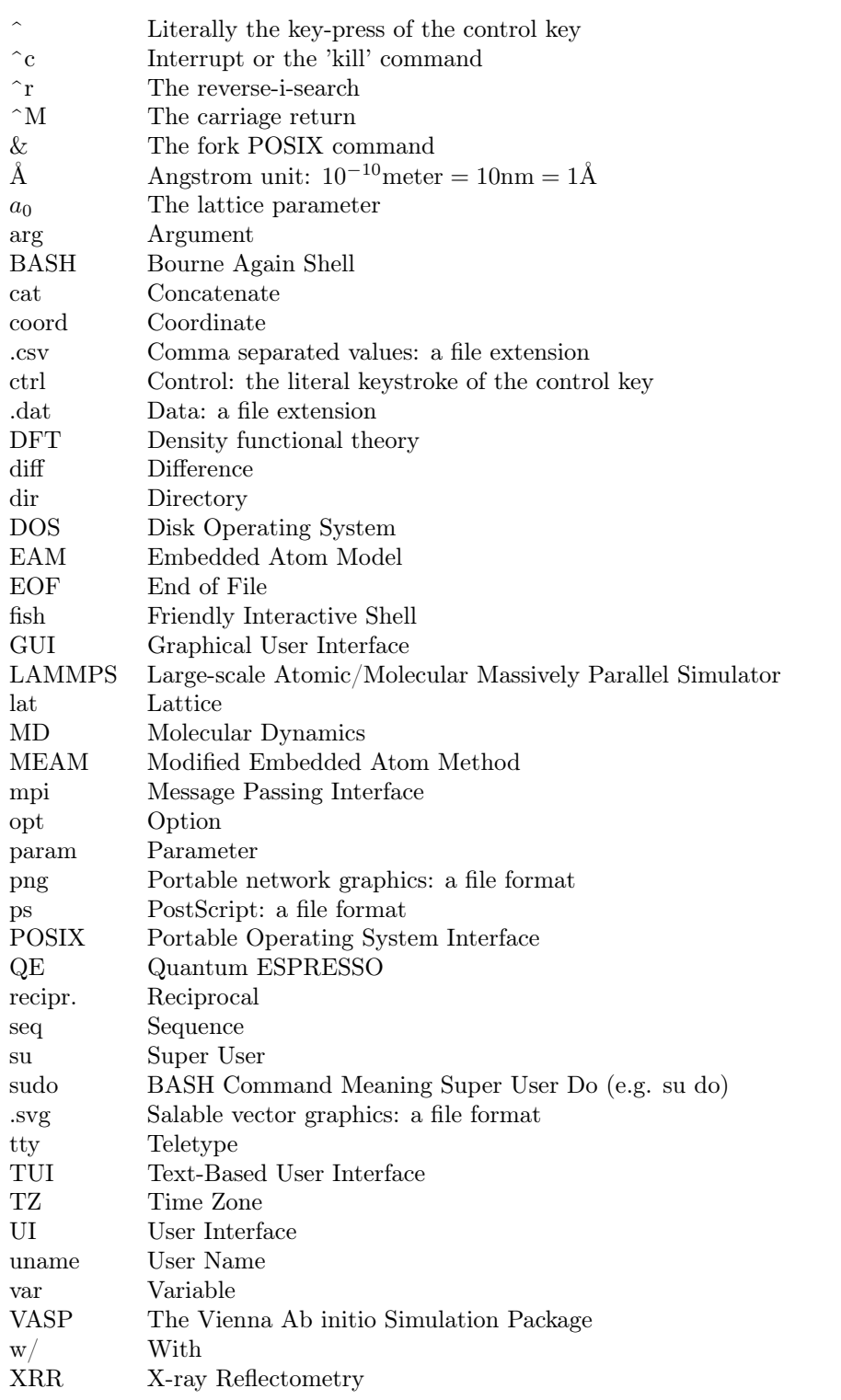

## <span id="page-16-0"></span>1.4 BASH cheat sheet: my most common commands

For the impatient (like myself), here are a few of my most commonly used commands in the shell. I refer back to these all the time.

Compress a file with tar:

1 tar -czvf archive.tar.gz directory-or-file

Uncompress a file with tar:

```
1 tar -xvf archive.tar
```
Set common aliases:

 $_1$  alias whcih=' which'; alias  $sl=$ ' ls'

Remove an alias:

 $_1$  unalias whcih='which', unalias sl='ls'

Echo field 1 from row 1 in a text file into a variable with awk:

```
1 var=\(awk '{if(NR==1) print 1}' file.txt)
```
Check size of all files in a directory with du:

<sup>1</sup> du −sh ∗

Connect to a remote system with ssh:

 $1$  ssh  $-1$  uname  $-Y$  uname . uname . com

Copy a file from a remote system to a local machine with scp:

1 scp uname@uname.uname.com: $\check{ }$  file.tar.gz /Users/mainuser/Desktop

Copy a file from a local machine to a remote system with scp:

1 scp file.tar.gz uname@uname.uname.com:

Switch commas for spaces using sed:

 $1 \text{ sed } -i \text{'}s / , / /g' \text{ }$  \$ {Temp\_File\_Name}

Create a variable from math operations on n other variables with bc

1 Calc\_Var= $*(echo$  " $scale = 2; ($a) * ($b)$ " | bc)

Translate a file with dos line-endings into the UNIX format using tr:

```
1 tr -d ' \r' < file.windows.csv > file.unix.csv
```
Execute a shell script and tee its output to a file:

1 ./Script\_Name.sh |& tee −a README. txt

Create a file with cat and redirects:

- $_1$  cat > File Name . sh << EOF
- $2 \#!/ \mathsf{bin}/\mathsf{bash}$
- 3 echo "Add some contents here"
- <sup>4</sup> EOF

# <span id="page-17-0"></span>1.5 The Bourne-again shell (BASH)

BASH is my favorite shell for many reasons including that it's what I learned to script with and am most comfortable using. There are many shells with many interesting and useful features. fish, and zsh (especially the ohmyzsh) packages are popular and friendly to work with. It is important to note that sometimes there are commands which will work perfectly in BASH but may not work well in sh or csh (which we will talk about in the next section). Making sure that your command line interpreter can actually execute the commands that you are giving it may sound trivial but it can be significantly frustrating if its an unknown unknown when you're just starting out with the terminal (this becomes vastly more important when scripting with the shell).

## <span id="page-17-1"></span>1.6 Accessing the shell

There are many shells, worthy of mention, beside BASH, are the following: sh, csh, zsh and fish (the former being one of this author's favorites especially for Darwin machines). Shells can be accessed through a command window called the terminal (sometimes called the console or similar on other operating systems). In Ubuntu Linux and Darwin UNIX, Terminal is the default command interpreter for the shell. Ubuntu users can easily access the terminal with the keyboard shortcut Ctrl+Shift+T or from the start menu; Darwin users can access the terminal from the spotlight search or the Utilities directory in their Applications directory.

Whatever way you access the terminal, the end result will be similar. To list what shell you are using in the terminal, type the following:

1 echo \$0

As explained, this will return the shell you are using. In order to switch shells (assuming that they are installed) a user need only enter into the terminal the name of the shell they want to run. For example, if one wanted to run the c-shell, the user would need only type the following into the terminal:

 $1$   $c sh$ 

To exit this shell, back to the default shell, one only needs to enter the following:

<sup>1</sup> e x i t

For the rest of this text, we will focus on the ubiquitous command line interpreter BASH because it is by far and away the most popular program of its type.

# <span id="page-18-0"></span>2 Shell Commands and How to Use Them

Running commands in the shell is made to be relatively straightforward, if you've been following this guide, then you've already successfully run several commands...no biggie eh?

Of particular and ubiquitous value is the manual command; as its name implies, 'man' will open the user manual for a specific command. For example, run the following:

<sup>1</sup> man bash

As will be visible in the terminal window, you have been pulled into a program which shows the user available information for the BASH shell. Most programs installed on the the system that are accessible through the terminal should have a manual page. This author cannot stress enough how helpful this will be for a user in their future. Enter q to exit the manual page.

In the next sections we will discuss a list of several useful tools for successfully interacting with the BASH shell (and most other shells for that matter). Do not be daunted by the several pages that these sections will occupy, all of the tutorials contained in this section are relatively straightforward and shouldn't take much time to complete. Much of what is contained in this section may be redundant to a more skilled shell user and such a person my be better served by skipping on to subsequent sections. However, the examples that follow in this chapter are included for reference and completeness.

After completing this section, a user should be able to do all of the following: navigate their system in the shell; create, open and delete files and directories (as well as archives); read, write and destroy files; set and change the ownership or the mode of a file; use and identify the usefulness of special characters; and run programs as the root user or the fake root user (a command whose level of usefulness is devious).

At any time, it is helpful for the user to know the following: first, the command:

<sup>1</sup> ! !

will repeat the last input command to the terminal; second, using the up and down arrows in the command processor mode of the terminal will navigate a user through the history of recently issued commands. Pressing the up arrow once and then enter will have the same effect as running the '!!' command. Additionally, using the tab key will tell the shell to attempt an auto completion of what you are typing; for example, if your directory contains a file called user.txt and one were to type 'us' and then press tab, the shell would attempt to insert the remainder of the file name, assuming that there are no other files starting with 'us.'

## <span id="page-18-1"></span>2.1 Shell navigation: pwd, cd, ls, file

In order to navigate your way around in the shell, you need to use text commands, just like almost everything else in the shell. There are, however workarounds for the navigation explained herein, these will be explained at the end of this section.

Enter into the terminal the following:

<sup>1</sup> pwd

This program is called 'print working directory' and it will do just that. BASH will output the location of the directory in which you are currently located. This will be a /home/user directory for an Ubuntu user or a /Users/macuser type directory for a Darwin machine.

Copyright ©2022 Steven Edward Bopp. Creative Commons Attribution-NonCommercial 4.0 International Lic. This text, the first edition of Shell for Scientific Computing, is freely available at [https://escholarship.org/uc/](https://escholarship.org/uc/item/4qb8927d) [item/4qb8927d](https://escholarship.org/uc/item/4qb8927d)., <https://doi.org/10.21221/S2G59Q>

In order to navigate one directory closer to the root directory, enter into the terminal the following:

### <sup>1</sup> cd . . ; pwd

You have just run two commands one after the other: cd ... navigated you 'up' one directory; pwd lists for you your new location. Now, enter the following into the terminal:

 $_1$  cd  $/$ 

You are now in the root directory, this can be evidenced with pwd at any time. Using the cd / command is similar to the bare cd command which sends you to your home directory. Let's say that you're a curious user and you want to see what files and folders are in your root directory. Enter the following into the terminal:

 $1 \text{ s } -\text{a}$ 

What have you done? All together, you have listed all of the directories and files in the root directory. Now try running the command above again but without the '-a' tag. You'll notice that a variety of items which were prepended with a '.' are now missing. These are called hidden files and hidden directories, the '-a' tag has allowed you to list all of these items, regardless of their having been prepended with a '.' or not.

How do you know what a certain file or folder is, especially if your terminal does not highlight types with different colors? Fear not, the following command will never fail to help:

You have just executed the 'file' command on the bin/ directory. The BASH output should be something like: "bin/: directory." In order to navigate into one of the directories which you can see, it is as simple as this:

 $1 \text{ cd}$  / bin

List out the files and you can see that you are in a directory which contains programs that can be run with the shell. Do you see our friends ls, pwd and BASH? With the cd command, navigate back to the home directory and enter again into the command window the following:

<sup>1</sup> cd <sup>2</sup> cd / bin

> With pwd you can see that you are again in the /bin directory, in the same way, you can access any directory in your computer (assuming that you have the correct permissions) with the cd command.

> Your home directory is perhaps the most frequented by the user. One final usage of cd or navigation in general is with the tilde  $\tilde{\ }$ . If, say, you need to specify the location of a file or a directory for the shell, you can use the entire path to the file or directory like so (here, all we are doing is creating a variable whose value is the location of an executable, vasp in this case. We'll talk more about variables a little later on in this text):

1 Program  $Location="\'/uname/codes/vasp/vasp. 5.3/vasp"$ 

However that becomes cumbersome and inconvenient for instances where your home directory is several levels inside of other directories. If, for example, your home directory is named 'uname', then you could change the above location to the below location, the two are equivalent but one just assumes that /uname is the home directory of the user

 $_1$  file bin/

1 Program  $Location=" // codes / vasp / vasp . 5 . 3 / vasp"$ 

The only difference between the previous two commands is that one has had the string /uname truncated into ~which is very handy for all sorts of things when you don't want to type out the full path every time.

There are other ways to navigate and explore files in the terminal than with the cd command, one such shining example is a program called Ranger. Ranger is a file explorer written in a language called ncurses which allows for extremely efficient exploration of files and directories on your system. To run Ranger, you need to install the program, if you are an Ubuntu (or similar OS) user, this can be accomplished easily with the following command:

1 sudo apt-get install ranger

(sudo is a command called supervisory user do, it is extremely powerful and can cause unintended consequences on your computer's system if used incorrectly. Don't let the power of sudo deter you though! (We'll talk more about it later). If you are a Darwin user, then you will need to enter the following:

1 brew install ranger

Brew is part of the homebrew package manager for Darwin which is similar to apt-get; to install it, search the internet for the Homebrew Package Manager and follow its instructions. Other systems, such as distributions based on Fedora Linux and Red Hat will need you to substitute the 'apt' command for the 'yum' command.

Ranger is a lot of fun to use and can be really helpful when attempting to navigate through many levels of directories or look for a specific file in many directories or among many other files (when that is you're not using a search command like find which is discussed in section [3.5\)](#page-43-0). Ranger gives you a more gui-like experience compared to the sort of cold-feeling use of ls and cd. You can run ranger (after installing it of course) with the following command:

 $1$  ranger

I highly recommend taking some time to use ranger to explore the filesystem and see first-hand some of its capabilities! You can even use it to preview files and their headers which I find to be enormously useful, especially when using remote machines.

# <span id="page-20-0"></span>2.2 Handling files in the shell

Fast, flexible, modular, automatable management of the files that contain our data and calculations is one of the most attractive features of the shell. We will see in this book how the shell is similar to an automated user that never makes mistakes and will perform repetitive tasks like file manipulation, handling, copying, comparing, searching, etc... expertly and astronomically quicker than could a human user; that's the true power of shell scripting. More or less, everything contained within this book could be done without the automation that BASH and other shells allow, however the value of this text is in the time savings that come from the sheer intractability of trying to do some of those operations 'by hand'.

In the following sections, we will take the first steps into some of this by exploring ways that files can be handled and manipulated in the shell.

# <span id="page-21-0"></span>2.2.1 Create, rename, copy, move, and delete: touch, mv, cp, rm

Using the shell, it is facile to create a file (let's call the file file.txt); this can be done with the following command:

1 touch file.txt

Upon checking the contents of the current directory (remember the ls command?), one will find that the file called file.txt now exists. Now try running the following command:

1 mv file.txt .file.txt

Listing again the files in the directory will not show the file, adding the '-a' tag to the 'ls' command will reveal the file—you have modified the file by renaming it; additionally, you have turned it into a hidden file. The command can be reversed to rename the file to what it was previously. This is one of the two uses for the move (mv) command in the shell. Renaming the file back to file.txt will be left as an exercise for the reader.

Issue the following command to the terminal:

```
1 mkdir text files
```
List the contents of your current directory and you will see a new directory called text files (the \_character is used because spaces in a file name are tedious to call in the shell, one would need to subpend each separate word in the file name with another backslash if one wanted to included spaces in a file name).

Now issue the following command:

```
1 cp file.txt copy.txt
```
Listing the files in the directory, a user will find that there is a new file called copy.txt; this is the power of the cp command, to make copies of files and name them in the same line of text. Enter the following command:

```
1 mv file.txt text files
```
Again list the items in your current directory and you will see that the file.txt file is no longer present. You have in fact moved the file into the previously created directory. This is the second use of the move (mv) command. In the command, the target directory can be any which you want (assuming that you have the proper permissions).

Navigate into your newly created directory and issue the following command:

Upon listing the items in the directory, one will find that there are no contents. What you have done is use the remove 'rm' command to remove the file. It is worthy of note that the 'rm' command does not overwrite or destroy the file, it only erases the link between the file and the shell so that it is difficult (but not impossible) to access. File destruction techniques will be explained in section [2.2.2.](#page-22-0)

Navigate back to the parent directory (try using 'cd ..') and list its contents, you should again see the text files directory. Now issue the following command:

1 rm −r text\_files

List again the items in your current directory and you will see that the text files directory is missing. What you have done is erase the text\_files directory. You used the '-r' tag because the vanilla 'rm' command will not erase files and directories recursively.

<sup>1</sup> rm file.txt

#### <span id="page-22-0"></span>2.2.2 Reading, writing, and destroying files: ls, nano, cat, head, tail

When a user spends time in the shell, they may find it convenient to view and edit text in files, as well as securely deleting them (shredding or destroying). There is a program called 'sed' which allows a user to edit text without another program to aid them, 'sed' is beyond the scope of this section but is extremely useful and will be discussed at length in sections like [5.3](#page-78-0) and [5.7.](#page-95-0)

There are two primary quick ways to view text, only the first of which will allow you to edit. The first of these is the use of text editors (like text edit on Darwin systems or gedit on Ubuntu and similar systems), the second is the use of operations which read text from a file and print that text to the terminal.

Find for yourself, if you will, a text-containing file whose length is considerable, maybe more than 40 lines and move or copy it into your current directory (let's call the file text.txt).

Let's try to edit the file called text.txt; to do this, enter into the terminal the following command:

1 nano text.txt

In your terminal, you should see the entire body of text contained in the file called text.txt, additionally you will see a list of possible commands at the bottom of the screen and the label 'GNU nano' at the top left.

Currently, you are in the terminal-based text editor called nano. You can read, write to and delete from the document. Enter  $ctrl+o$  to save changes and  $ctrl+x$  to exit the nano program (in the shell, the control key is abbreviated as ' $\sim$ ' so, ctrl+o would be abbreviated as ' $\sim$ o').

There are many other programs which are made to edit text, such as pico (closed source), vi and vim and emacs. These programs are beyond the scope of this section but vim specifically will be discussed at greater length in section [3.7](#page-45-0) because of how ubiquitous and useful it is.

Alternative to nano, there are many ways of viewing text without entering another program or editing the text—helpful when one wants to just view the contents of a file. Enter into the terminal the following commands:

1 cat text.txt ; head text.txt ; tail text.txt

In your terminal, you should have seen first the entire text of the file printed out, then the top ten lines of the file and then the bottom ten lines of the file; these are, respectively, the functions of the cat, head and tail commands, all of which are extremely helpful.

Finally, it may be necessary for the purpose of security, to be able to securely delete files: not just to remove the link which allows the shell to access the and mark the to be overwritten by new files. This can be useful when data perhaps for measurements that you are very near to publish or patent and that are stored on publicly accessible hard disks. There are several programs which can do this effectively, but the Linux shred command seems like a reasonable choice.

Let's again use the example of a file called text.txt. Make sure that such a file is indeed in your current directory and run the following command:

 $1$  cp text . txt delete . txt ; rm  $-Pv$  file . txt

Above, you copied the file text.txt, naming the copy delete.txt. Next, you ran the rm command with the 'P' tag (overwrite files before unlinking) and the 'v' tag (verbose). It is unknown to this author how effective the 'P' option is relative to the two commands which will follow (although it is assumed to be less effective).

On Linux machines, chances are good that the program called 'shred' will be either installed or easy to install from the terminal. On Darwin machines, the program called 'srm' should come pre-installed with the machine.

Make again the text.txt (instead this time naming it delete.txt) file with the same commands as above.

Now, if you are running a Linux operating system, run the first of the two following commands; if you are running a Darwin machine, run the second of these two commands:

#### 1 shred −uvz delete.txt

#### 1 srm −mvz delete.txt

In both cases, the file called delete.txt will have been overwritten, written completely with zeros and then unlinked. In both cases, the 'v' option was added so that the shell would print out what it was doing (this is known as the verbose mode) and the 'z' option was added to write the file completely with zeros before truncation.

It should be known that, with sufficient time and computing power, these files can be reconstructed, the time and power necessary for such a reconstruction being directly proportional to the number of overwrite steps and time spent overwriting. It is beneficial for the reader to explore the manual pages of these programs before their use.

#### <span id="page-23-0"></span>2.2.3 Viewing filters and file comparisons: more, less, and diff

Viewing files in the shell can be done in numerous ways, some of which (including tools for editing text) were just discussed in section [2.2.2.](#page-22-0) However, there are many more ways of viewing files which do not involve editing the text like might be done with nano, vim (discussed in section [3.7\)](#page-45-0), vi, or listing out the entire contents of the text to the terminal like would be done with the 'cat' command. Two such programs are what are known as viewing filters and are named 'more' and 'less'.

These viewing filters allow for viewing a file as if it were split into pages on the terminal, this variety of viewing is known as paging. The 'more' command lets you page through a file one full screen at a time (e.g., the file is printed to the terminal as discrete chunks that you can only navigate discretely between as if you were turning the pages of a book). The 'less' program is frequently explained as being the opposite of 'more' and allows for paging with scrolling where it is easier to navigate smoothly up and down a file.

We can demonstrate the more program using an INFO.OUT file from an Exciting (see chapter [7](#page-151-0) for more about the Exciting DFT code) with the following command:

<sup>1</sup> more INFO.OUT

The result will look something like the following where 'more' shows you the contents of the file and also shows the percent progress through the file that you are currently viewing. However, more is significantly irritating in that it will only allow you to advance one line at a time by using the enter key (or with special commands that allow you to skip forward some number of lines, etc...), and it will print the text file to the standard output of the terminal. The manual page for more explains that the program is "...especially primitive" which is absolutely hilarious to this author. Please view a sample output of the more command in the following terminal session (you can quit more any time by striking the q key):

```
1 ================================================================================
2 \mid EXCITING OXYGEN started =\overline{3} | \overline{3} | \overline{3} | \overline{3} | \overline{3} | \overline{3} | \overline{3} | \overline{3} | \overline{3} | \overline{3} | \overline{3} | \overline{3} | \overline{3} | \overline{3} | \overline{3} | \overline{3} | \overline{3} | \overline{3} | \overline{3} | \overline{3} | 4 \mid compiler: if ort (IFORT) 19.0.3.199 20190206 =5 | \blacksquare
```

```
6 | MPI version using 32 processor(s)
7 | | using MPI−2 features =
 8 | =
9 | Date (DD−MM−YYYY) : 11−08−2021 =
10 \mid Time (hh :mm: ss) : 06:07:09 =11 | \blacksquare12 | All units are atomic (Hartree, Bohr, etc.) \qquad \qquad =13 ================================================================================
14
15 ∗∗∗∗∗∗∗∗∗∗∗∗∗∗∗∗∗∗∗∗∗∗∗∗∗∗∗∗∗∗∗∗∗∗∗∗∗∗∗∗∗∗∗∗∗∗∗∗∗∗∗∗∗∗∗∗∗∗∗∗∗∗∗∗∗∗∗∗∗∗∗∗∗∗∗∗∗∗∗∗
16 * Ground-state run starting from atomic densities
17 ∗∗∗∗∗∗∗∗∗∗∗∗∗∗∗∗∗∗∗∗∗∗∗∗∗∗∗∗∗∗∗∗∗∗∗∗∗∗∗∗∗∗∗∗∗∗∗∗∗∗∗∗∗∗∗∗∗∗∗∗∗∗∗∗∗∗∗∗∗∗∗∗∗∗∗∗∗∗∗∗
18
19 ++++++++++++++++++++++++++++++++++++++++++++++++++++++++++++++++++++++++++++++++
20 + Starting initialization
21 ++++++++++++++++++++++++++++++++++++++++++++++++++++++++++++++++++++++++++++++++
22
23 Lattice vectors (cartesian) :
24 0.0000000000 4.0015000000 4.0015000000
\begin{array}{cccc} 25 & 4.0015000000 & 0.0000000000 & 4.0015000000 \ 26 & 4.0015000000 & 4.0015000000 & 0.00000000000 \end{array}<sup>26</sup> 4.0015000000
27
28 Reciprocal lattice vectors (cartesian) :
29 -0.7851037495 0.7851037495 0.7851037495\begin{array}{cccc} 30 & 0.7851037495 & -0.7851037495 & 0.7851037495 \end{array}<br>31 0.7851037495 0.7851037495 -0.7851037495
31 0. 78 5 10 3 7 4 9 5 10 3 7 8 5 10 3 7 4 9 5
32
33 Unit cell volume : 128.1440540068<br>34 Brillouin zone volume : 1.9357137978
34 B r i l l o u i n zone volume : 1. 9 3 5 7 1 3 7 9 7 8
35 —More-−(4%)
```
Unlike the more program, less is actually fantastic. This is factual because 'less' has vastly enhanced functionality on top of the basic idea of the 'more' program. Some of this functionality is that you can scroll with your mouse through the file with numerous more options and capabilities. Additionally, 'less' will not print the contents of the file to the standard output in the terminal: this feature is especially important when you don't like to have a cluttered terminal, don't want to constantly be scrolling between different portions of the terminal session, or just hate having to clear the terminal constantly to eliminate the extraneous standard output. We can demonstrate the less command with on the same INFO.OUT file by using the following command (you can exit from less at any time by striking the q key, as is customary in many BASH programs):

```
1 less INFO.OUT
```
The terminal will switch to a new view where less will populate the entire window with the contents of the file that you have directed it to as well as giving an indication of the file name and the percent progress through the file that you have made in your viewing printed to the bottom of the terminal.

```
1 ================================================================================
\overline{2} | EXCITING OXYGEN started \overline{2}\overline{3} | \overline{3} | \overline{3} | \overline{3} | \overline{3} | \overline{3} | \overline{3} | \overline{3} | \overline{3} | \overline{3} | \overline{3} | \overline{3} | \overline{3} | \overline{3} | \overline{3} | \overline{3} | \overline{3} | \overline{3} | \overline{3} | \overline{3} | 4 \mid \text{complier: if} or (IFORT) 19.0.3.199 20190206 =5 | \blacksquare\frac{6}{10} MPI version using 32 processor(s) =
7 | | using MPI−2 features =
8 | =
9 | Date (DD-MM-YYYY) : 11−08−2021
```

```
_{10} | Time (hh:mm: ss) : 06:07:0911 | \blacksquare12 | All units are atomic (Hartree, Bohr, etc.) \qquad \qquad =13 ================================================================================
14
15 ∗∗∗∗∗∗∗∗∗∗∗∗∗∗∗∗∗∗∗∗∗∗∗∗∗∗∗∗∗∗∗∗∗∗∗∗∗∗∗∗∗∗∗∗∗∗∗∗∗∗∗∗∗∗∗∗∗∗∗∗∗∗∗∗∗∗∗∗∗∗∗∗∗∗∗∗∗∗∗∗
16 * Ground-state run starting from atomic densities
17 ∗∗∗∗∗∗∗∗∗∗∗∗∗∗∗∗∗∗∗∗∗∗∗∗∗∗∗∗∗∗∗∗∗∗∗∗∗∗∗∗∗∗∗∗∗∗∗∗∗∗∗∗∗∗∗∗∗∗∗∗∗∗∗∗∗∗∗∗∗∗∗∗∗∗∗∗∗∗∗∗
18
19 ++++++++++++++++++++++++++++++++++++++++++++++++++++++++++++++++++++++++++++++++
20 + Starting initialization
21 ++++++++++++++++++++++++++++++++++++++++++++++++++++++++++++++++++++++++++++++++
22
23 Lattice vectors (cartesian) :
\begin{array}{cccc} 24 & 0.0000000000 & 4.0015000000 & 4.0015000000 \end{array}25 4.0015000000 0.0000000000 4.0015000000
\overline{a} 4.0015000000 4.0015000000 0.0000000000
27
28 Reciprocal lattice vectors (cartesian) :
29 \hspace{1.6cm} -0.7851037495 \hspace{1.6cm} 0.7851037495 \hspace{1.6cm} 0.785103749530 0.7851037495 −0.7851037495 0.7851037495
31 0.7851037495 0.7851037495 −0.7851037495
32
33 Unit cell volume : 128.1440540068
34 Brillouin zone volume : 1.9357137978
35 INFO.OUT lines 1-34/783 5%
```
Another useful command in BASH is diff and, as the name might imply, it allows you to see the differences between files more easily than painstakingly searching through the files by yourself with your human eyeballs. The diff command is demonstrated here and used to view the differences between two scripts that have very similar purpose (which will be discussed in chapter [9.](#page-193-0) Here we compare two files VASP\_EV\_Collector.sh VASP\_Slab\_EV\_Collector\_v2.sh with the diff command. The standard output then consists of pairs of lines that are given where some difference is detected between the two files on a certain line in both of the files. Please see the following terminal session:

```
1 uname@uname:~> diff VASP_EV_Collector . sh VASP_Slab_EV_Collector_v2 . sh
2 4c43 < #-:-:-:-:-:-:-:-:-:-:-:-:-:-:-:-:-: VASP_EV_Collector . sh :-:-:-:-:-:-:-:-:-:-:-:-:-:-:-:
4 −−−
5 > #−:−:−:−:−:−:−:−:−:−:−:−:− VASP_Slab_EV_Collector_v2 . sh :−:−:−:−:−:−:−:−:−:−:−:−:−
6 7 c7
7 < #−:−:−:−:−:−:−:−:−:−:−:−:−:−:−:− October 6 , 2021 −:−:−:−:−:−:−:−:−:−:−:−:−:−:−:−:−
8 −−−
9 > #-:-:-:-:-:-:-:-:-:-:-:-:-:-:-:-:- October 5, 2021 -:-:-:-:-:-:-:-:-:-:-:-:-:-:-:--:--:-
10 14 c14
11 \lt # File_Name="VASP_EV_Collector_v3"; touch ${File_Name} . sh ; chmod +x $ {File_Name} .
       sh; vim \frac{1}{2} [File_Name }. sh; . / \frac{1}{2} [File_Name } . sh |& tee -a README_EV_Collector . t x t
1213 > # File_Name="VASP_EV_Collector_v2"; touch {\mathcal{F}}File_Name } . sh ; chmod +x {\mathcal{F}}[File_Name } .
       sh; vim \{File\_Name\}.sh; ./\{\text{File\_Name}\}.sh |\& \text{tee} -a README_EV_Collector.txt
14 33 c33
15 < echo " Entering directory a''\begin{array}{c}\n16 \\
17\n\end{array}echo "Entering directory $a"
18 36, 38 d35
19 < Convergence=\$(awk' / F = / {print \$1}' OSZICAR)
```

```
20 \lt if \lceil \int $Convergence = 1 \rceil \rceil ; then echo ' Converged'; else tput bel & echo
       '<!> Warning: Calculation Did Not Converge <!>' ; fi
_{\rm 21} <22 49 c46
23 \lt echo " For lattice parameter = \{a0\}, Total energy = \{E0\} Energy per ion = $
       {Energy\_Per\_Ion} Volume per ion = \{\text{Volume\_Per\_Ion}\}24 −−−
25 > echo " For lattice parameter = \{a0\}, Total energy = \{E0\} Energy per ion = \{Energy Per Ion } Volume per ion = {\cal V}Volume Per Ion }
26 uname@uname:~>
```
The diff command is especially useful in version control of documents and to highlight where changes may have been made without other cumbersome implementations of the same functionality.

#### <span id="page-26-0"></span>2.2.4 Create and unzip archives: tar, and gzip

Here we will see how to store and extract files from a .tar archive as well as use the programs called gzip and gunzip. The discussion here will be limited to the .tar (tape archive) files and the .gz and .bz2 compression formats. As always, the reader is encouraged to explore the manual page for tar; this can be easily reached with the following command:

1 man tar

The (tape archive) .tar.gz file format is ubiquitous for packing files, especially on Linux systems. documentation for the tar program is excellent and straightforward on the internet. As a quick primer, one can create a .tar.gz archive from a single or a number of files with the following command

```
1 tar -czvf name-of-archive.tar.gz /path/to/file(s) to archive
```
Here, the -c option means to 'create.' To unpack files from the same archive, one can issue the following command (assuming that you are located in the same directory as the archive of interest):

```
1 tar -xvf name-of-archive.tar.gz
```
Additionally, sometimes it just becomes annoying to have all the contents of the archive printed to the terminal as it is being unpacked because you may have pertinent information already printed to the terminal that you don't always want to scroll up to see. To suppress the output of tar, you can remove the -v (verbose) option and run the unpacking as follows:

```
1 tar -xf name-of-archive.tar.gz
```
To pack files into a .tar package, it is as simple as issuing the following command (omit the above if you wish, substituting files for what ever is necessary):

```
_1 touch file1.sh file2.sh file3.sh
```

```
2 tar -cf archive.tar file1.sh file2.sh file3.sh
```
If you list out the contents of your directory, you will see that there are four new files, one of which being appended with the .tar format; this file is the package which you have just made. To zip the file, one must only issue the following command:

```
1 gzip archive tar
```
Listing the contents again will show that the file has again been appended with a new format, this time its name will be archive.tar.gz; the .gz format is that of the gzip program.

To undo all of the commands which you have just done, issue the following commands:

1 rm file1.sh file2.sh file3.sh ; gunzip archive.tar.gz ; tar -xvf archive.tar

What you have done is the following: first, you deleted the three original files using rm; next, you unzipped the .gz file with the program called gunzip; finally, you unpacked the .tar archive (adding the -v tag will print the operations to the terminal) and got back all of the three files which you made in the beginning. Listing the contents of the directory will confirm this.

If (as you will in the future of this document) you are to run into a file appended with the format .tar.bz2, you can use the same program (tar) to unpack the files, you must just add the -j tag to the list of options you choose; an example is included here for a theoretical file called archive.tar.bz2:

 $1$  tar  $-x$ vjf archive.tar.bz2

#### <span id="page-27-0"></span>2.2.5 Z-commands: zcat, zdiff, zless, and zmore

If you have ever used the archive tool in Ubuntu, you may have noticed that is has a very appealing functionality in that you can use it to view the contents of archives without actually unpacking the archive file. This is an especially attractive feature when you use archives as a large part of your workflow and/or have a proliferation of very large archives that you use to store your important files and calculations. BASH has several programs with similar effects which are generally known as the z-commands. These commands operate on archives generally ending in  $z$  (e.g.,  $\ast$ tar.gz, etc...) but can be given options which allow then to operate on other files beyond those in .gz and similar formats.

We can see the use of zcat in the following commands where we create a text file and then pack it into a \*.tar.gz archive and try to concatenate its contents with the cat command. We see however that trying to use the cat command returns a standard output that is not human-readable. This can be resolved by using zcat instead. This is especially useful for VERY large text files like what you might find in a .out file for a large DFT or MD computation. Please see the following terminal session:

```
_1 uname@uname:\tilde{ } touch hello.txt
_2 uname@uname:~> echo hello > hello.txt
_3 uname@uname:~> gzip hello.txt
4 uname@uname:~> ls
5 hello.txt.gz
6 uname@uname:\tilde{\phantom{1}} > cat hello.txt.gz
```

```
7 ?? n a h ell o . t x t ?H? ? ? ? 0: 6
```

```
s uname@uname:\tilde{ } zcat hello.txt.gz
```

```
9 hello
```

```
10 uname@uname:~>
```
Using the zcat command here allowed us to read the archive contents without actually unpacking it! This works great for individual files but can get weird for archives of many files and directories. Using the pipe operation (please see section [4.2](#page-66-0) for more coverage of the pipe), we can reroute the standard output of zcat into the BASH command more:

```
1 z c a t archive . tar . gz | more
```
This is equivalent to the simplified command:

```
1 zmore archive.tar.gz
```
Similarly, we can pipe zcat into the BASH command less:

```
1 z c a t ar chive . t a r . gz | less
```
Which, similarly, is equivalent to the simplified command:

```
1 zmore archive.tar.gz
```
We can also use the command zdiff to see the differences between archives. Please see the following terminal session (which builds upon the previous example with the hello.tar.gz file):

```
1 uname@uname:\tilde{\phantom{a}} touch goodbye.txt
2 uname@uname: \epsilon echo goodbye > goodbye.txt
3 uname@uname:~> gzip goodbye.txt
  uname@uname:~> diff hello.txt.gz goodbye.txt.gz
5 Binary files hello.txt.gz and goodbye.txt.gz differ
6 uname@uname:\tilde{\phantom{a}} zdiff hello.txt.gz goodbye.txt.gz
7 1 c1
8 < hello
9 −−−
```

```
10 > goodbye
```
The standard output here shows that there is a difference on the first line in the first field where the first file says 'hello' and the second file says 'goodbye'. Obviously this is a trivial case and is vastly more helpful for large files that would make your eyes bleed to directly compare, especially after a long day or night working on the terminal. Tools like these make life easier.

#### <span id="page-28-0"></span>2.2.6 Estimate a file's disk usage: du

Using shell programs that write files is common practice, being able to quickly see the size of a file that has been created by the shell or a pre-existing file is useful. The shell program du can help with this. Run the command:

## <sup>1</sup> du −sh ∗

The output of du may look something like this (ls is run here first to list quickly what is in the directory of interest):

```
1 uname@uname:\tilde{\phantom{a}}/codes> ls
2 Pseudo atomsk 0.11 ev fit exciting mpi exciting serial exciting smp sources
      vasp
3 uname@uname:~ / codes> du −sh ∗
4 126M Pseudo
5 21M atomsk_0 . 1 1
6\,93K evfit
7 278M exciting mpi
8 256M exciting serial
9 257M exciting_smp
10 70M sources
11 178M vasp
```
du has listed all the files contained in the directory as well as their sizes (e.g., K for kilobytes, M for megabytes, G for gigabytes, ...)

# <span id="page-28-1"></span>2.3 Special characters: :, ;, &, &&, |, \$, !,  $\lt$ , >, \*,  $\lt$ ,  $\lt$ ,  $\lt$ ,  $\lt$ ,  $\lt$ ,  $\lt$ ,  $\lt$ ,  $\lt$ ,  $\lt$ ,  $\lt$ ,  $\lt$ ,  $\lt$ ,  $\lt$ ,  $\lt$ ,  $\lt$ ,  $\lt$ ,  $\lt$ ,  $\lt$ ,  $\lt$ ,  $\lt$ ,  $\lt$ ,  $\lt$ ,  $\lt$ ,  $\lt$ ,  $\lt$ ,  $\lt$ ,  $\lt$ ,

BASH utilizes quite a few special characters most or all of which are useful for properly understanding what is going on between different commands and in different parts of the shell environment. In the following sections, we will discuss some of these characters, their implications, and how (in some cases) they can be used to our great advantage.

Special characters in bash may encompass more than just a single character as well. In some cases a single character may be a special character, in some other cases repeating that character twice may be a distinct special character with its own uses and value distinct from the single character. We have already seen an example of this in the !! command which can be used to repeat the immediately previous command.

Since special characters are used in most places and very frequently in even the simplest of commands, it is difficult to create an individual section of special characters before other sections covering different functionalities of BASH that may be more intuitive to being with. However, there are some special characters that have very interesting and unique functionalities that fit well into this category and an attempt will be made here to create a section devoted to describing the special characters or linking to other sections that have good coverage of the special characters. Even though some of these special characters may be described in less depth elsewhere in this text, a table of BASH special characters and their meanings follows, I include this as a handy reference to the time of paging back and forth around this text trying to remember what's what.

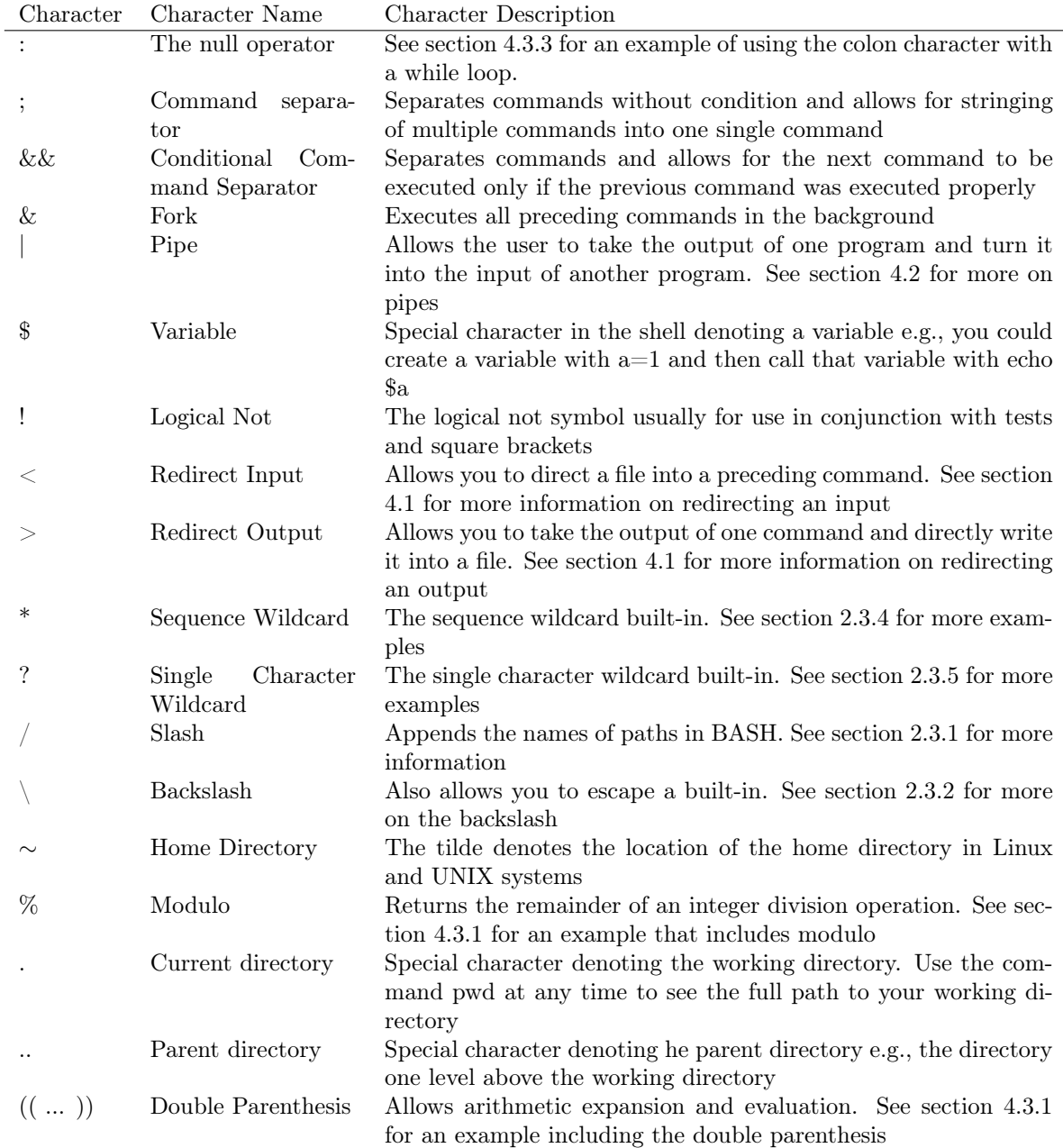

# <span id="page-30-0"></span>2.3.1 The slash character /

The slash character / is interesting and has a few operations within BASH. First of all, it is used to denote a path e.g., a directory called directory is technically named directory/

Running the following command will print all of the files in the directory to the terminal and

all of the directories will be printed with a slash following their name

```
1 ls −CHGp −−color *
```
#### <span id="page-31-0"></span>2.3.2 The backslash character  $\setminus$

Another use of the slash character / is to escape a built in operation. This is very useful if you want to actually print \$a to the terminal in the event that you have a variable named a and not just print its stored value. Please see the following terminal session for a visual explanation:

```
1 \text{ a}=12 uname@uname:~> echo $a
3 1
4 uname@uname:~> echo \$a
5 $a
6 uname@uname: \epsilon > echo "\$a is $a"
7 \text{sa} is 1
```
#### <span id="page-31-1"></span>2.3.3 The modulo character %

The modulo operation, given by special character %, returns the remainder of an integer division operation. This can quickly be paired with the non-floating point arithmetic builtin expr as in the following example which uses expression to divide 11 by 6 and return the remainder:

1 uname@uname: $\tilde{z}$  expr 11 % 6 <sup>2</sup> 5

Here, the command has returned 5 as the remainder of 11/6 which itself is 1 with remainder 5. Similarly, we can see the benefit of the modular arithmetic (which can be used as a sort of periodic counter) in the following where we evaluate the remainder of 13/6

1 uname@uname: $\tilde{\phantom{1}}$  > expr 13 % 6 <sup>2</sup> 1

The value that BASH has returned is 1 which makes sense because 13/6 is 2 with remainder 1.

#### <span id="page-31-2"></span>2.3.4 The sequence wildcard character \*

The wildcard character \* is a way for the user to define the argument of a shell command more generally. \* is extremely, massively useful to the point that I use it nearly constantly (mostly because it is very tedious to constantly type and retype commands and specific file names in the shell; \* helps mitigate that issue. That is to say the wildcard adds an element of 'whatever' into a command. If it pleases the reader, run the ls command and then run the following:

 $1$  ls  $*$ 

The reader will find that the common ls command did its job and showed the (un-hidden) contents of the home directory. Of more interest is what happened when the wildcard character was added to the command: contents of the current directory are listed as well as the first order contents of all the directories in the working directory.

Next let's try making several files with different formats. Consider using the following (it's going to be helpful to run this command in a new, empty directory, for simplicity let's call it 'directory'):

<sup>1</sup> touch  $\{a \ldots c\}$ . txt  $\{a \ldots c\}$ . dat  $\{a \ldots c\}$ . sh; ls

You've created nine new files of three different extensions using the touch command and then listed the contents of the working directory. But what if there were an arbitrary number of items in the directory and only the ones starting with a certain letter or ending with a certain extension are relevant? At the reader's leisure, run the following:

```
1 ls a*
```

```
1 s *. sh
```
 $1 \text{ ls } *.*$ 

The terminal will print first a list of all the files starting with the letter a (lower case exclusively) regardless of any information following the first character. Next, the terminal will print a list of all the files that are .sh extended regardless of any information before the .sh. Finally, the terminal will list all of the files in the current directory. A discerning reader can tell that the wildcard operation is exceptionally handy when performing operations on multiple objects in the same command. Moving, removing, editing, and much more are accessible with the wildcard. All of the contents of a directory can be deleted with the sequence wildcard character (be careful to perform this operation only in a directory that has no files that the reader would miss if they were deleted), try the following:

 $1 \text{ ls } ; \text{ rm } * ; \text{ ls }$ 

The reader will find, after looking at the obvious differences between the lists given before and after the 'rm \*' operation that there are no longer any files in the working directory. If the reader had executed my  $*$ .. instead, then all of the files in the working directory would be moved one directory up in the tree (assuming that such a directory exists).

# <span id="page-32-0"></span>2.3.5 The single character wildcard ?

Similar to the sequence wildcard operation described in section [2.3.4](#page-31-2) , the single character wildcard ? will look only for a single matching character. Please see the following terminal session (be not daunted, for the for loops used here are discussed in greater detail in section [4.3.1\)](#page-67-0):

```
1 uname@uname:\tilde{ } for a in { 0..1000..500 }; do mkdir $a Dir; done
2 uname@uname:\tilde{ } for a in {5..1005..500}; do mkdir $a Dir; done
_3uname@uname:~> ls
4 1000_Dir 1005_Dir 1_Dir 500_Dir 505_Dir 5_Dir
\overline{\text{sum}} uname@uname: \overline{\text{S}} ? Dir
6 1_Dir :
 7
8 5_Dir :
9 uname@uname:\tilde{z} > 1s ??? Dir
10 500_Dir :
11
12 505_Dir :
_{13} uname@uname:\tilde{ } > 1s ???? Dir
14 1000 Dir:
15
16 1005 Dir:
```
As can be seen, we have greater control over the specificity with which guesses are made by the terminal when using the ? character compared to the \* character. In all honesty however, I do find that the \* is more useful in the general cases but ? is included for completeness and reference.

# <span id="page-33-0"></span>2.4 Ownership and file modes: chmod and chown

If, say, someone were to want to set ownership parameters for a certain file, let's call it file.txt, then that person would need to use the change ownership function which is a built-in for the BASH shell. Enter the following into the terminal:

1 touch file.txt ; sudo chown uname file.txt

What we have done is the following: first, we created a file called file.txt; next, we modified the ownership parameter (with the program called chown) of the file such that the user called 'uname' is set as the owner of the file.

Ownership is important on a system for several reasons, one of the most important is that many system files are set to be owned by the root user (discussed in section [2.5\)](#page-33-1), by default a current user will not find themself logged into the root account unless several steps have been taken. Modifying root-owned files and directories is generally impossible unless one is logged into the root account or one uses the sudo (to be discussed in section [2.5\)](#page-33-1) command. Modifying the ownership of such a file can make modifying it simpler.

Change mode (chmod) is another program which the reader will find to be of enormous value in the coming sections (mainly in executing their own or downloaded scripts in the shell). Change mode is the program called chmod and it is used to change the file mode or the access control list. That is to say, chmod allows a user to define what users can do what with a file. Run the following command in the terminal:

1 touch scrip sh; chmod 755 script sh; ./script sh

Here is what you have just done: the first section (as you should know from what was discussed previously in [2.2.1\)](#page-21-0) created a file called script.sh; the next section changed the mode of the file to 755, this means that the owner can execute the file, read the file and write to the file but other users can only read and write to the file; finally, you executed the file called script.sh (using the ./ command will execute a file).

Congratulations, you have just made your very first shell script; while it may not have done anything particularly world-changing, it is the first step to shell scripting—an extremely powerful tool with which the bulk of this text is concerned. The same could have be accomplished if the reader had replaced the 755 with  $+x$  where x is the executable tag. To demonstrate the similarity between 755 and +x, the reader can compare the result of the previous command to that of the following.

 $_1$  touch scrip  $2 \cdot sh$  ; chmod  $+x$  script  $2 \cdot sh$  ; ./script  $2 \cdot sh$ 

## <span id="page-33-1"></span>2.5 Superuser operations: su, sudo and fakeroot

Often, when running programs or commands in the shell, one may find that only users with administrator (or root) permissions on the system will be able to perform certain commands or access certain files or directories. For the purposes of security, it is ill-advised for a user to be signed permanently into the root account, so the question becomes: how do I run administrator commands?

One will find that the command to operate as the root user is called 'sudo,' an acronym for 'supervisory user do' (some people pronounce it like 'sue-do,' which is the technically correct way but fun people say it like 'pseudo'). Chances are that, if you are running a Linux system, you have already used the sudo command for installations. Try entering into the terminal the following:

<sup>1</sup> sudo −i

The terminal will require the administrator password; when it is entered, the user will find that they have been logged into a new account called root@user where user can be replaced by the hostname of the user. This is, however, not usually recommended because of security issues and possibilities of damage to the system by a less experienced user or even simple mistakes. To log out of the root account, enter the following into the terminal:

1 exit

Running commands with root privileges without being signed into the root account is simple and can be accesses with the sudo command in the following way:

1 sudo echo "You're running this as the root user!"

For those intending to run interactively as root, that is to be free of the relative burden of entering the sudo command every time that something needed to be run as the root user, one can use the 'su' command. It's really just as easy as keying in the following command and giving your password, however the su command is generally considered much riskier to run that the sudo command. There are a lot of benefits of using sudo over su but for the general user, its mainly a concern of the extra time it takes to type sudo every time you run a command which can make changes which may be difficult or impractical to reverse giving the user more chance to contemplate whether they're doing exactly what they want to do. The exit command will again remove the user from the root mode.

su

A similar command to sudo is called 'fakeroot.' A user will find that the fakeroot command does not come pre-installed on most system;, use the appropriate command to install it now. Run the following:

1 fakeroot

A clever user will find that they have been logged into an account which is analogous to the root account but has no actual root permissions. The devious beauty of fakeroot is that, for many operations, it is enough for the system to just look like the user is the root user instead of actually being signed into the root account.

Exploration of the manual page for the fakeroot command will show its myriad uses which will not be enumerated here, suffice it to say however that there's a lot of fun to be had with fakeroot (however, only use it for good!).

## <span id="page-34-0"></span>2.6 Shortcuts in the shell

I'm a lover of most things that end up saving me time. As it turns out, many shrewd people feel the same way, to the extent that there are quite a few bits of time-saving functionality built into the shell. Some of these functionalities are listed in the following sections:

#### <span id="page-34-1"></span>2.6.1 Quick-searching the BASH history: reverse-i-Search ^r

A particularly useful command in the shell is run with  $\text{ctrl} + \text{r}$ . This is what is known as the reversei-search and it allows you to quickly search through previous commands that you have submitted through the terminal to BASH. Entering ctrl+r into a BASH terminal session will result in your name in the terminal session switching to a line displaying the string reverse-i-search and some other characters like in what's shown below

```
1 MainUsers−iMac :~ mainuser$
```

```
2 (reverse -i -search)'':
```
If you begin to type into the reverse-i-search, you will see guesses that BASH presents to you based on how well the string you submit fits a string stored in the log of commands that you have submitted to BASH. At any time, the reverse-i-search can be aborted with the ctrl+c command. What follows are several search phrases that the reverse-i-search considered, the search terms are shown between the back tick and the apostrophe following the (reverse-i-search) phrase, and the reverse-i-search best guess is given after the colon:

```
1 MainUsers−iMac :~ mainuser$
2 ( reverse –i–search ) 's ': ls
3 MainUsers−iMac :~ mainuser$
 ( reverse -i -search ) 'ss': ssh -l uname -Y uname. uname.com
5 MainUsers−iMac :~ mainuser$
6 ( reverse -i-search ) 'sc ': scp uname@uname.uname.com:~ / Xpspeak41. zip / Users / mainuser /
      Desktop
7 MainUsers−iMac :~ mainuser$
```
Reverse-i-search is a convenient tool for recalling long or complicated commands. Entries can be scrolled through in the normal way that one would navigate the BASH history as well (e.g., by using the up and down arrow key) while using the reverse-i-search.

### <span id="page-35-0"></span>2.6.2 Command shortcuts in the shell: alias and unalias

Alias is a tool I can hardly live without, it grants the user the power to define specific actions for the terminal to execute based on pre-defined commands that you link to an 'alias' (which is more or less like an abbreviation but can in effect be any non-special characters). This gives several capabilities: one of the simplest but most headache-alleviating sometimes is to tell the command line to replace typos with the proper command; another implementation is to pre-define annoyingly cumbersome or complicated commands and run them under an alias. There is excellent coverage of how to use alias all over the internet and I'm sure you'll be able to define a few aliases for yourself immediately but I can think of some pertinent examples which I find to be helpful.

Consider the case of the command ls. Because I'm not an exceptionally skilled typist, I'll frequently commit the typo sl as a replacement for ls which usually throws a monkey wrench into my flow working in the shell. Alias can help! Consider the following terminal transcript:

```
1 MainUsers−iMac :BASH mainuser$ s l
2 −BASH: sl : command not found
3 MainUsers−iMac:BASH mainuser$ alias sl='ls'
  4 MainUsers−iMac :BASH mainuser$ s l
5 Steven P4 0720 Gonio AlN 1 Aug 6 Si Sub . c s v
6 Steven_P4_0720_Gonio_AlN_1_Aug_6_Si_Sub_UNIX_Format . c s v
7 UNIX_Steven_P4_0720_Gonio_AlN_1_Aug_6_Si_Sub . cs v
8 tmp . dat
9 x−ray_data_normalized . dat
10 x−ray_data_normalizer . sh
11 MainUsers−iMac:BASH mainuser$ unalias sl
12 MainUsers−iMac :BASH mainuser$ s l
13 −BASH: s l : command not found
```
To recap the terminal session included immediately previously, I tried to issue the command sl to BASH. Because that is not a valid command, BASH rejected it and returned a 'command not found' string. Since sl is (at least for me) a common typo for 'ls' I use alias to create a link between sl and ls by issuing the command sl='ls' (it is important to not include spaces after or before the  $=$  sign). Attempting to pass the sl command again after setting it as an alias returns the expected output of ls. Convenient! Finally, for the sake of completeness of the example, you can use unalias to remove the alias you just created. After running unalias sl and trying to pass the sl command again, we find that BASH will return a command not found string.

Alias can be used to issue more complicated commands as well, this may be especially helpful when you have several similar commands in your history and the reverse-i-search can't return your wanted results as easily as just setting a new alias. An alias I find exceptionally useful is when I am attempting to connect to a supercomputer with ssh like the following example (I have truncated some of the output here for the sake of saving space):

```
MainUsers−iMac :BASH mainuser$ alias s='ssh -l uname -Y uname . uname . com
2 MainUsers−iMac :BASH mainuser$ s
3
 Login connection to host uname :
5
6 Password + OTP:
```
I find this to be immediately practical for time savings 1) in the actual typing or searching for a previously run command, and 2) in eliminating a lot of the hassle with passing typos or mistakes in a command. I'm a big fan of creating large personal dictionaries composed of these sorts of aliases mostly because I like to expend my efforts more on things that cannot be automated instead of grinding away at things that could have been automated by some means. Basically this means that you don't have to be a good typist to be a good typist, all you need is some moderate skills in the terminal! Hooray BASH!

You can use this all sorts of ways and creating a simple BASH program (left as an exercise to the reader at the end) to implement many of your own aliases all at once is a good way of keeping track. Another useful incarnation of this would be to execute programs or scripts or do some operation while you are not in that directory and save yourself the hassle of using many cd commands or writing out a whole path every time you want to run a program or perform an operation that can be automated.

An excerpt from one of my personal alias dictionaries is as follows (there are lots of little tricks within that I very much enjoy using and find to be time-savings):

```
1 alias sl='ls' \# Correct for spelling errors
 2 alias \mathbf{ks} = ' \mathbf{ls}' \qquad \qquad \# \text{ Correct for spelling errors}3 alias xs=' cd' # Correct for spelling errors<br>4 alias alisa='alias' # Correct for spelling errors
4 alias alisa='alias' \# Correct for spelling errors<br>5 alias ckear='clear' \# Correct for spelling errors
                                # Correct for spelling errors
6 alias whcih='which' \# Correct for spelling errors
 7
8 alias cd. = 'cd ..' \# Quick change of directory
 9
10 alias .2='cd ../../' # Quick change of directory<br>
11 alias .3='cd ../../../' # Quick change of directory
                                              # Quick change of directory<br># Quick change of directory
12 alias 4 = 'cd \dots / ... / ... / ... /13 a l i a s .5= ' cd . . / . . / . . / . . / . . / ' # Quick change o f d i r e c t o r y
14
15 alias = 'cd ../' # Quick change of directory
```

```
16 alias ... = 'cd \dots / \dots / ' # Quick change of directory
17 alias \ldots = \text{`cd} \ldots / \ldots / \ldots, # Quick change of directory
18 alias .....= 'cd \ldots / ../../../' # Quick change of directory
19
20 alias c=' clear' # Replaces clear with c
21 alias f = ' \text{find}. | grep ' \# Collects user input after the f command and
      searches with grep for any matches
22 alias lc='wc -l' # Count lines in a file
23 alias lt='du -sh * | sort -h' \# Lists the file sizes of all items in a
       directory in order of size
24 alias mk='mkdir' # Replaces the mkdir command as mk, since I have
  the need for speed<br>alias nf='ls | wc -1'
25 alias n f=' ls | wc -l' \# List of number of files within a directory<br>26 alias sz=' du -sh *' \# Lists the file sizes of all items in a
                                           # Lists the file sizes of all items in a
directory<br>
_{27} alias \text{cco} = \text{'cd} */; cat OSZICAR'
                                           # Enters the only directory and cats out the
       OSZICAR file, useful in test operations
28 alias cls='clear; ls' # Replaces clear; cd . .; ls as cls, since I have
      the need for speed
29 alias \text{lsr} = \text{'ls} - \text{r} *<br>
29 alias \text{rmr} = \text{'rm} - \text{r}, # List items recursively in a directory<br>
\#\ \text{Replaces the rm} - \text{r} \text{ command as rmr. si}# Replaces the rm -r command as rmr, since I have
        THE NEED FOR SPEED
31 alias \text{rnf} = ' \text{ls} - \text{r} * \text{l} wc - \text{l}' # Recursive list of number of files within all
  subdirectories<br>alias rmev='rm *EV*'
32 alias rmev='rm *EV*' \# Deletes all files containing the string EV from
       a directory
33 alias untar='tar −zxvf' \# Unpack tar files<br>34 alias mktar='tar −czvf' \# Pack tar files t
34 alias mktar=' tar −czvf' # Pack tar files tar −czvf name-of-archive.tar.gz
        /path/to/directory-or-file
  alias vimsh=' vim \ast. sh ' \# Runs vim on a shell script (only use if there
       is just a single *. sh file in the directory)
_{36} alias calc='cd ~/uname/calc' # directory location
_{{\rm 37}} alias codes='cd ~/uname/codes' # directory location
38 alias scripts='cd \tilde{\ } /uname/scripts' # directory location
```
# 2.7 Time-based commands: date, cal, sleep, tty-clock

date and cal are mostly straightforward programs, date I find to be immediately useful in a variety of situations because it will print the date and time (or really whatever you want regarding the current time). I find this to be useful when I want to add timestamps to a program to see how long individual sections take to run, or to print time steps when web scraping so its easier to dump into a plotting program later on. cal is more of a convenience sometimes when you want a calendar so I thought I'd add it here, however the basic implementation is all that I'll cover because I think it has limited utility in the scope of this text. Running the date and cal commands in the terminal individually will give you the following output:

```
1 MainUsers−iMac :BASH mainuser$ d a te
2 Sun Aug 29 18:32:29 PDT 2021
3 MainUsers−iMac :BASH mainuser$ c a l
4 August 2021
     5 Su Mo Tu We Th Fr Sa
6 1 2 3 4 5 6 7
7 8 9 10 11 12 13 14
8 15 16 17 18 19 20 21
9 22 23 24 25 26 27 28
```
#### <sup>10</sup> 29 30 31

<sup>2</sup> 1630306447

For me, when collecting data especially, I find it useful to print the date in terms of seconds from the start of UNIX time. This eliminates a lot of code clutter because you can just read a simple single number into your plotting program (e.g., the number of seconds since the start of UNIX time) and convert that to the current date. An alternative that I find to be cumbersome is to have the plotting program read a formatted string of numbers like month, day, year, hours, minutes, seconds. One way of printing the UNIX time currently in seconds is by issuing the following command:

<sup>1</sup> MainUsers−iMac :BASH mainuser\$ d a te '+%s '

3

The output is the number of seconds since January 1st, 1970 at 00:00:00 UTC. E.g., it has been 1630306447 seconds since January 1st, 1970 00:00:00 UTC at the time of this writing. We will cover more on the use of the date command and various formatting options that you have when invoking it in the scripting section of this text which starts in section [5.](#page-73-0)

Sleep is a particularly useful time-based command that allows you to control the timing between execution steps in a program e.g., in between individual commands in a set or between steps in a loop. We'll see this used in several examples in shell scripting, particularly in section [5.2,](#page-76-0) and when running programs or submitting jobs to certain types of queues on a cluster like in section [9.](#page-193-0) Even though the specific results might be just a bit underwhelming at the current time, we can get a sense of how the sleep command works by running the following example commands that tell BASH to sleep for 1 second, 10 seconds, and 10 minutes respectively:

```
sleep 1
```

```
sleep 10
```

```
sleep 10m
```
As with most things in the shell, the sleep command can be escaped by using the ctrl+c command.

tty-clock is a neat little program mostly for looking cool...and telling the time I guess...but mostly for aesthetics. All tty-clock really does is to make a nice little continuously updating clock in the shell that sort of resembles one of those old-fashioned paper card flip clocks/displays. Because I can't copy verbatim what is output to the terminal by tty-clock, I'll include an approximation after the following command to run tty-clock in my normal way (tty-clock has many options, peruse them at your leisure):

```
1 sudo apt−get install tty-clock
2 tty-clock -c -C 1 -t -s
```
The output of tty-clock run this way resembles the following (except for the fact that the real thing, with the options we gave tty-clock, will have red text):

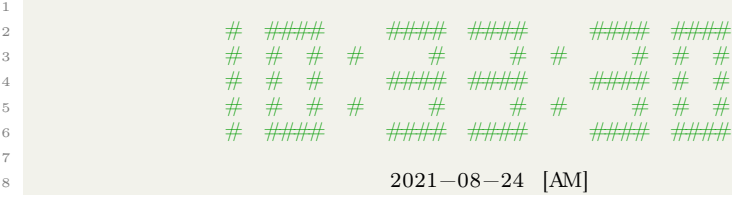

# 2.8 Linux services: service

Service is a very interesting program that can be used to monitor, start, stop, or restart services and daemons in Linux. This can cause significant trouble with your system if you are halting essential services using super used privileges. However sometimes it is essential to know how to manipulate the services ruining on your system. This is perhaps an antiquated example but there were a litany of common problem for some wifi drivers in the Ubuntu 14.04 era. One way of fixing some of the problems, at least temporarily, was to halt and restart the network manager. This could be done using the following command:

#### 1 sudo service network-manager restart

The status of all services running on the system can be checked with the following command (basically we're running all of the initialization scripts for all of the services on the system and printing them to the terminal in alpha-order):

```
1 uname@debian-micro:~$ sudo service -- status-all
 2 \mid + \mid apparmor
 3 \mid + \mid chrony
 4 \mid + \mid cron
      + ] dbus
 6 \mid + \mid haveged
 \begin{array}{cc} 7 & [ & -] \\ 8 & [ & +] \end{array} kmod
 \overline{s} [ + 1 kmod
\overline{9} [ + ] networking
10 [ + ] procps
11 \quad [ + ] r s y s l o g
12 [ + ] sendmail
13 \left[ + \right] ssh
14 \vert - \vert sudo
15 \left[ + \right] udev
16 [ + ] unattended-upgrades
17 [ − ] x11−common
```
It is worthy of note again that manipulating services in your system can lead to undesired effects if you aren't being careful. The extent of how much this can foul up a system is pretty evident in the following terminal output where Debian returns a 'command not found' when we try to run service with anything but super user privileges:

```
1 uname@debian-micro:~$ service --help
2 -BASH: service: command not found
3 uname@debian-micro:~$ sudo service --help
4 Usage: service < option > | − status-all | [ service name [ command | −full −r estart
      ] ]
```
In this instance, Debian appears to be deliberately hiding the service command to anyone other than those who know exactly what they're looking for. In the scope of the damage that can be done to a system by misusing the service command and that I'd also agree its not usually needed to be manipulated by the user, that may or may not be justified.

# 3 Shell Programs and How to Run Them

The differences between shell programs and shell commands can be subtle in some instances so I will not make a great effort here to institute rigorous definitions of each since it would not contribute much to this work. That being said however, I had to make case-by-case decisions on what programs and commands to include in what sections so as to not make any one section too daunting or time-consuming to reference.

In general, I would say that a command references a program and passes options, file names, etc... from the user to the program via the shell. However, programs can be single commands themselves in the shell. For the reasons of that semi-ambiguity, I have made judgement calls of what to call a command and what to call a program in the previous and the current sections. Some shell programs have already been covered in the commands section because I felt that they would be more fittingly placed where they are. In the following subsections, we'll cover some shell programs that I think have great value and personally use regularly.

Running programs in the shell is simple, if you have indeed installed the Ranger file explorer into your shell as shown in the previous section, then enter the following into your terminal to execute the program:

1 ranger

Use the arrow keys to navigate between directories and files without the use of the cd command. This program is extremely helpful and more helpful, in many cases, with the exploration of files than a typical graphical user interface shell.

Ranger is just one of an extremely large number of programs which can be installed via the command line on Linux and UNIX systems. Some useful shell programs will be discussed in the remainder of this section.

## 3.1 System monitors: top, htop, atop, and gotop

htop is a system monitor that seems to have been borne out of another system monitor called top. Top appears to be standard software included with most BASH distributions that I have seen, however htop is not usually standard and needs to be installed with the following command:

1 sudo apt-get install htop

The system monitor top (also called a process viewer) will more likely than not be installed on your system currently. htop is, as explained by the developers, "An interactive process viewer for Unix [and Linux]." Atop is another process viewer/monitor that can be more useful for servers and clusters than htop or top in some instances. Install and run htop with the following command (users on Darwin or Fedora-like systems will have to make substitutions for the 'apt-get' command with 'brew' or 'yum' respectively):

<sup>1</sup> htop

Use the arrow keys to navigate in htop or enter 'q' to quit htop. The program has its own instructions which will not be repeated here, I invite you to use the manual page for htop in order to see its full capabilities.

Top and atop have differing features but, as this author is concerned, htop is the most helpful, re-configurable, and visually appealing.

Copyright ©2022 Steven Edward Bopp. Creative Commons Attribution-NonCommercial 4.0 International Lic. This text, the first edition of Shell for Scientific Computing, is freely available at [https://escholarship.org/uc/](https://escholarship.org/uc/item/4qb8927d) [item/4qb8927d](https://escholarship.org/uc/item/4qb8927d)., <https://doi.org/10.21221/S2G59Q>

One excellent use for all of these programs is their ability to kill existing processes running on your computer while giving you a real-time update of such programs system load, memory and CPU percentages and their parent processes.

There are a range of similar system monitors including another called gotop which some people prefer. I generally find that top is the quickest to use on systems that are not your own because htop may be not be installed and you may not have installation privileges on those systems. For my own machines I prefer vastly to use htop, it mostly boils down to increased functionality in that you can kill processes in an almost gui-like way from htop very easily and that the information is presented in a much more pleasing to look at way with nice colors and constant width columns that are more human-readable. Additionally, htop is user-configurable which I find aids me in quickly finding the information I care about and excluding what's superfluous.

#### 3.2 whoami, uname and hostname

About whoami, uname and hostname, there is little to be said. Simply, the program whoami will print the user ID of the account which a user in currently logged into. Uname is slightly more interesting than whoami: upon exploring the manual page, the reader will find that uname will, depending on the option(s) that they select, uname will supply a user with information about the computer and the current user. For instance, uname can tell you the kernel which you are running, the operating system and other pertinent information. The most helpful of all these commands may be the following:

```
1 uname −a
```
A user will find that all of the pertinent information about the system, in brief terms, has been printed to the terminal.

Hostname has interesting utility inasmuch as it will tell a user their IP address on the sub network to which that person is attached. Consider the following commands:

```
1 hostname ; hostname −I
```
The first of these two commands will return the name of the user on the system, the second of these commands will return all of the IPv4 addresses attached to the host. The latter can be helpful for connecting two computers on the same network via SSH.

## 3.3 Network monitoring: bmon, nmap, arp and ping

There exist many network tools for the Linux and UNIX shell however, three of the best are bmon, nmap and arp.

Installing these programs is simple and follows the installation rules as above, listed again here for convenience ('program' in these examples should be substituted for whatever shell program you are intending to install):

```
1 sudo apt−get install 'program
```

```
1 brew install 'program'
```

```
1 sudo yum install 'program'
```
Specifics of these tools can be found in their respective manual pages but some interesting features will be listed here. We will start with bmon, arguably the simplest of all the programs in this subsection. Run in the terminal the following:

Bmon is (as its name might imply) a bandwidth monitor which gives the user information about receive and transmit (rx and tx) bits on a per-interface basis as well as printing to the terminal a semi-GUI of the network traffic in real time (many features not listed).

<sup>1</sup> bmon

Nmap is an excellent tool which can be used to determine who is on a network (e.g. the network map, its namesake), what device they are using and what operating system that device is using. I find that nmap is useful in determining how devices are accessing your network and/or if there are devices you don't recognize and may consider to be malicious.

This program will list the used IPv4 addresses being used on the network to which the user is attached, the address in the command can be substituted for any valid IPv4 address. Nmap has excellent utility in network exploration and port scanning but these topics are beyond the scope of this text.

The user can try the following command after installing nmap:

#### $1 \text{ mmap}$  −sn 192.168.0.1/24

Press on your keyboard the letters 'd' and 'i,' these will bring up detailed network statistics as well as a real-time pseudo-GUI of the network receive and transmit load as a function of time.

Nmap is a simple program to run and the reader is strongly encouraged to read the manual page for nmap and, for that matter, any program that you run. After installing nmap in the normal way, run the following command:

Arp (address resolution protocol) is excellent for determining information about the media access controls of devices attached to a network and will print the sub-net addresses of all the devices running on the network to which you are attached. Additionally, arp can manipulate the IPv4 network cache inasmuch as that it can add, manipulate or delete entries from the network neighbour cache. A simple way to start using arp is to issue the following command (this will hardly scratch the surface of the program's capability):

<sup>1</sup> arp −a

Ping is a helpful command which issues packets to a known gateway that elicit a response from that gateway, the response will be printed with relevant statistics onto your terminal. To exit this command the use of ctrl+c will be helpful. Consider running the command:

1 ping 8.8.8.8

This command will send packets to the 8.8.8.8 Google DNS server and receive back a response. Among its many applications, Ping is particularly helpful when configuring clusters for checking whether nodes are online, and for generally determining whether a connection to a particular server or address is accessible. Conveniently, ping comes pre-installed in most UNIX and Linux based systems.

### 3.4 Process controls: no hangups and forks

As can be seen in the previous sections, it is infinitely useful to run programs in the terminal. Running programs in the terminal can have drawbacks however; one such case is that (without what will be discussed in this section) the terminal must remain open while the program is running unless special actions are taken. Two possibilities for running programs after the terminal is closed are called no hangups, and forks. Let's take, for example, the case of running PyRoom (one of this author's favorite free text editors).

Run the program with the following (assuming that it is installed on the system):

#### <sup>1</sup> pyroom

Now, if you were close the terminal window, PyRoom would close along with it. This is a double-edged sword: if the user is running a program which has a high propensity for crashing or other catastrophic failures like locking up and freezing, it can be helpful to close the terminal in order to halt the program; other times, when a program is running in the terminal and you want to continue using that terminal, a user might find themself out of luck since the terminal session will be occupied with that program.

The workarounds for these problems are called no hangups, and the fork. No hangups is way of running a program which ignores problems (like closing the terminal when a program is running a.k.a hangups). When a program is running with nohangups you will not have access to use your terminal window for anything else before the program is closed. The fork is different; forking a program means that you will run the program you want and get your terminal back immediately (that is you can issue new commands or run new programs in the same terminal); you will see, however that, when you close the terminal, any programs running in it will be closed as well.

Now let's try running PrRoom with no hangups, the fork, and a combination of each. Enter into the terminal the following:

<sup>1</sup> nohup pyroom

Now try closing the terminal in which you have run the program, you will find that PyRoom will stay open even though the terminal is closed: this is the power of nohup (the command to run with no hangups). Close PyRoom and enter into the terminal the following:

<sup>1</sup> pyroom &

Try entering a new command into the terminal, you will see that the terminal is available to process new commands; if, however, you closed the terminal, you will see that PyRoom will close with it. This is the power of the fork (the fork is entered into the terminal after a command as the & option).

An excellent usage of both these programs simultaneously is to call them on the same program, this can be done in the following way:

<sup>1</sup> nohup pyroom &

Running the above command will run PyRoom without hangups and fork the program, immediately giving you back access to the terminal.

### 3.5 find

Find allows the reader, as is said in its man page, to "...Search for files in a directory hierarchy." Find is a particularly useful program in many instances where analogous operations with the ls program would be cumbersome. A good instance of this is to list all of the files in the working directory which are executable. Refer to the Ownership and Change Mode section [\(2.4\)](#page-33-0) of this document and create an executable file, or multiple if that's more interesting. Now run the following:

 $1$  find .  $-maxdepth 1$  -perm  $-a+x$  -type f

The reader will find that the newly created executable(s) as well as any pre-existing in the working directory have been printed to the terminal. Elements of this command are the -maxdepth option which specifies how many sub-directories will be be searched for the argument (1 searches only the working directory), the perm option accepts an argument of what the permissions the files that find is looking for should have (the  $a+x$  can be replaced by 111 which is just to say that only a special type of user can execute the file), and the -type f is a cost-based optimizer looking for regular files (can be replaced to search for other file types, see manual).

A practical usage here may be to find log files that have been buried in layers of directories after a failed compilation (which is, humorously, for myself at least, all too common) running a search for log files may look like the following:

```
\text{uname@uname:} > find \text{-/uname/} - \text{type} f \text{-name config.} \log
```

```
\mu/\mathrm{uname}/\mathrm{codes}/\mathrm{exciting\_smp}/\mathrm{external}/\mathrm{FoX}/\mathrm{config.}\log
```

```
\frac{1}{2}/uname/codes/exciting_smp/src/libXC/config.log
```

```
\sim/uname/codes/exciting mpi/external/FoX/config.log
```

```
\tilde{\phantom{a}}/uname/codes/exciting_mpi/src/libXC/config.log
```
 ${\tt \#/uname/codes/exciting\_serial/extraal/FoX/config~log}$ 

 $\gamma /$ uname/codes/exciting\_serial/src/libXC/config.log

```
\sim/uname/exciting/external/FoX/config.log
```

```
\sim/uname/exciting/src/libXC/config.log
```
# 3.6 wget and curl

Downloading large numbers of files from online repositories manually can quickly become excessively tedious. Wget is a "GNU utility for downloading network data," as per the program's manual. Wget is one of the most popular programs for downloading information off of FTP servers but it works excellently on HTTP and HTTPS protocols as well. Non-interactive and link-following operation make the program especially helpful so that download processes can be run in the background or while you're away at lunch (for example). Database collectors rejoice, we're going to learn today!

Let's try an example to download an online database of information. To avoid any trouble, I'm going to omit any specifics of website names and instead just refer generally to 'website.' On many database websites, navigating to each page and individually downloading the file you need would be laborious and I certainly don't want to spend all of that time to get the files that I want. Additionally, it is usually useful to be able to access databases offline if possible. In order to try and recursively download a database to your computer, run the following code in your terminal (if wget is not installed then install it the usual way). Wget is also smart enough to make its own directories and sub directories, if all goes well you should be able to browse your favorite databases offline (disk space beware).

 $1 \text{ wget } -r \text{ http://website}$ 

Wget should have run and printed a large number of operations to the terminal consisting of what file it is downloading, where it is being downloaded from, where it is being placed on your disk, and a nice status bar of the download progress. The -r tag specifies a recursive download e.g. grab the files from the directory you specify and those related to it.

Wget can also be run without the -r option on a single file with known location, see the following terminal session as an example:

```
1 uname@uname:~> wget http://exciting.wdfiles.com/local—files/oxygen/exciting.oxygen.
      tar.gz
2 --2021-08-18 11:50:23 -- http://exciting.wdfiles.com/local-files/oxygen/exciting.
      oxygen.tar.gz
3 Resolving exciting wdfiles .com (exciting wdfiles .com) . . 107.20.139.170
  Connecting to exciting. wdfiles.com (exciting. wdfiles.com) |107.20.139.170|:80...
      connected.
5 HTTP request sent, awaiting response... 200 OK
6 Length: 15182668 (14M) [application/x-gzip]
7 Saving to: 'exciting.oxygen.tar.gz
8
9 exciting.oxygen.tar.gz 100\% \equiv = = = = > 14.48M 15.8MB/s in 0.9s
10
11 2021-08-18 11:50:24 (15.8 MB/s) - 'exciting .oxygen.tar.gz' saved [15182668/15182668]
```
Another means of downloading files within the shell is the program named curl which has its own costs and benefits compared to wget. While wget is my go-to program when I can get it, it's also not natively available on Mac OS (at least at the time of this writing) whereas curl is. An example of using curl to download a large(ish) text file of the Webster's dictionary from the Project Gutenberg website (for various reasons I find it super useful to have a plain text dictionary available!) is included below:

```
MainUsers-iMac: Desktop mainuser$ curl https://www.gutenberg.org/files/29765/29765-8.
    txt \rightharpoonupoutput websters.txt
  2 % T o t al % Received % X ferd Average Speed Time Time Time Current
3 Dload Upload Total Spent Left Speed
4 100 27.5M 100 27.5M 0 0 2517 k 0 0:00:11 0:00:11 --:---;-- 8418 k
5
```
Curl will automatically download the file 29765-8.txt from gutenberg.org and then write it to the directory of your choice: the desktop in my case. I do personally like the overall design of the data monitor (shown above as a terminal output after the file had completed transferring) on curl as well. If you so desire, the output of curl can be silenced with the -s or –silent options.

## 3.7 vim: a text editor in the shell

Vim is a text editor that has some very nice functionality but can be strange to a user just starting to use it for the first time. It is also very important to recognize that Vim commands and functionality are enormously broad and will not be covered exhaustively here. Coverage of Vim that will be provided in this text will be as much as may be needed to quickly edit and create files on a remote cluster for work with data sets or shell scripts (which will be discussed in detail including and following section [5\)](#page-73-0). First, Vim can be installed with the following:

1 sudo apt-get install vim

and run with the following on a file (in this case, a file called README.txt):

<sup>1</sup> vim README. t x t

You will see Vim open in the terminal (if you are on Mac OSX then you may need to have X11 or XQuartz installed for Vim to work properly) and the contents of the README.txt file will be printed to the body of Vim. Editing in Vim is different than some other editors like nano or Microsoft Word for example.

Deleting lines or characters is easy from the main screen of Vim. Deleting a character is as simple as navigating to that character with the arrow keys and pressing delete. Deleting an entire line is possible too by navigating to the line that you want to delete and entering the following:

<sup>1</sup> dd

Pressing the i key will enter the user into insert mode in Vim, this is generally the most useful for my interests and allows the user to add and delete text and lines easily as they would with a normal text editor. Newer versions of Vim also contain nice features like syntax highlighting and indicating layers of grouping symbols like  $($ ,  $[$   $]$ , and  $\{$ }.

A tricky part (at first but simple when the commands are known) about Vim is saving and/or exiting the program. If you are in a mode of the program, for example the insert mode that we just covered, you can press the escape key to escape that mode. There are lots of options from here but the two most useful may be the following:

To save and quit, enter the following after pressing the escape key (wq stands for write and then quit):

<sup>1</sup> : wq

To quit without saving, enter the following after pressing the escape key (the ! says, in approximate terms, to Vim 'force this command'):

 $1 : q!$ 

If you would like to entirely delete the contents of a file that you are in the midst of editing with Vim, you can press the escape key and then type the following before hitting the enter or return keys:

 $1:1$ , \$d

Alvin Alexander in his blog at alvinalexander.com lists the context of the different characters issued to Vim here as the following: the character : starts the 'last line mode'; 1 tells Vim to begin at the first line; ,\$ tells Vim to continue the command (which we started at line 1) until the end of the file; and the d command obviously means delete.

# 3.8 Gnuplot

Gnuplot is a fantastic and full-featured tool for plotting using the terminal. It has all sorts of capabilities and supported formats, and can be controlled to the finest minutia you heart may desire. I make extensive use of Gnuplot in my own research and find that with great ease you can make plots from data files that look much nicer than those created by some other programs like MATLAB (which unfortunately could stand to see some improvement in the aesthetics of its plotting engine which is otherwise extremely full-featured). In fact, I make extensive use of Gnuplot in section [5.3](#page-78-0) of this text where I demonstrate how to make a web scraping engine all with shell script and use Gnuplot to create a plot readable headless in the terminal! With Gnuplot, you don't even have to write the plot to a graphics file in order to visualize it, you can tell Gnuplot to output the plot as symbols directly to the terminal! I find that feature to be infinitely useful, especially when using remote systems like super computers.

Gnuplot can be installed easily on Linux systems using the following command:

1 sudo apt−get install gnuplot

Or on Mac OS by using the following command:

#### 1 brew install gnuplot

Running Gnuplot is also simple and can be done in the following way with the following results:

```
1 MainUsers-iMac:BASH Programs mainuser$ gnuplot
2
3 G N U P L O T
4 Version 5.2 patchlevel 2 last modified 2017-11-15
5
6 Copyright (C) 1986-1993, 1998, 2004, 2007-2017
    Thomas Williams, Colin Kelley and many others
 8
9 gnuplot home: http://www.gnuplot.info<br>10 faq, bugs, etc: type "help FAQ"
10 faq, bugs, etc:
11 immediate help : type "help" (plot window: hit 'h')
12
13 Terminal type is now 'unknown'
14 gnuplot>
```
Since Gnuplot is all command line tools for creating graphics files, it can be a little bit intimidating to use at first glance. However, I believe that, after just a few minutes working with the program, it is intuitive, quick, and easy in most cases to get running at a high level. I most frequently use Gnuplot for plotting data from large .csv or .dat formatted files and have never found it to hang up with issues like line-ending characters that we discuss in sections [5.7](#page-95-0) and [3.13.](#page-61-0)

In the following examples, I will show use cases of my own with example scripts for the use of Gnuplot, as well as some of its features and workarounds for some of its quirks.

To get started, we can create the following data file that I will name data.dat for simplicity. The file is just integers 1-12 as well as their products with 2 and their squares. You can create the same data file using the following script (execute the script by copying it into a text editor, giving it a name like data file.dat, executing chmod  $+x$  data file.dat, and then ./data file.dat):

```
_1 #!/ bin/bash
_2 cat > data.dat << EOF
3 1 2 1
4 2 4 4
5 3 6 9
6 4 8 16
7 5 10 25
8 6 12 36
9 7 14 49
10 8 16 64
11 9 18 81
12 10 20 100
13 11 22 121
14 12 24 144
15 EOF
```
Now that you have a data file that can be used with Gnuplot, we can begin to work on plotting the data and creating figures. Gnuplot can create graphics with a range of different formats using different terminals within Gnuplot that are set by the user. I prefer to have .svg files for all of my plots because they can be recolored, re-scaled, and retouched simply after their creation with several programs including Inkscape. For this reason I will discuss mostly the svg-enhanced terminal in this section but I will also cover the "dumb" terminal, which outputs plots directly as text into the terminal (this functionality is used extensively in section [5.3\)](#page-78-0).

To make a simple plot of the data file we just created, we can run the following commands in Gnuplot (assuming that you are located in the same directory as the data.dat file you just created):

```
1 gnuplot> set terminal svg enhanced
2
3 Terminal type is now 'svg'
4 Options are 'size 600,480 fixed enhanced font 'Arial, 12' butt dashlength 1.0 '
5 gnuplot> set out 'data.svg
6 gnuplot > plot 'data.dat' using 1:2
7 gnuplot>
```
What we did was to first define for Gnuplot what file format we want using the set terminal command. Next, we set an output file called data.svg. Finally, we plot the data using the first and second columns in the data file (which are passed to Gnuplot as 1:2). These Gnuplot commands will create the following plot as a salable vector graphics (svg) image:

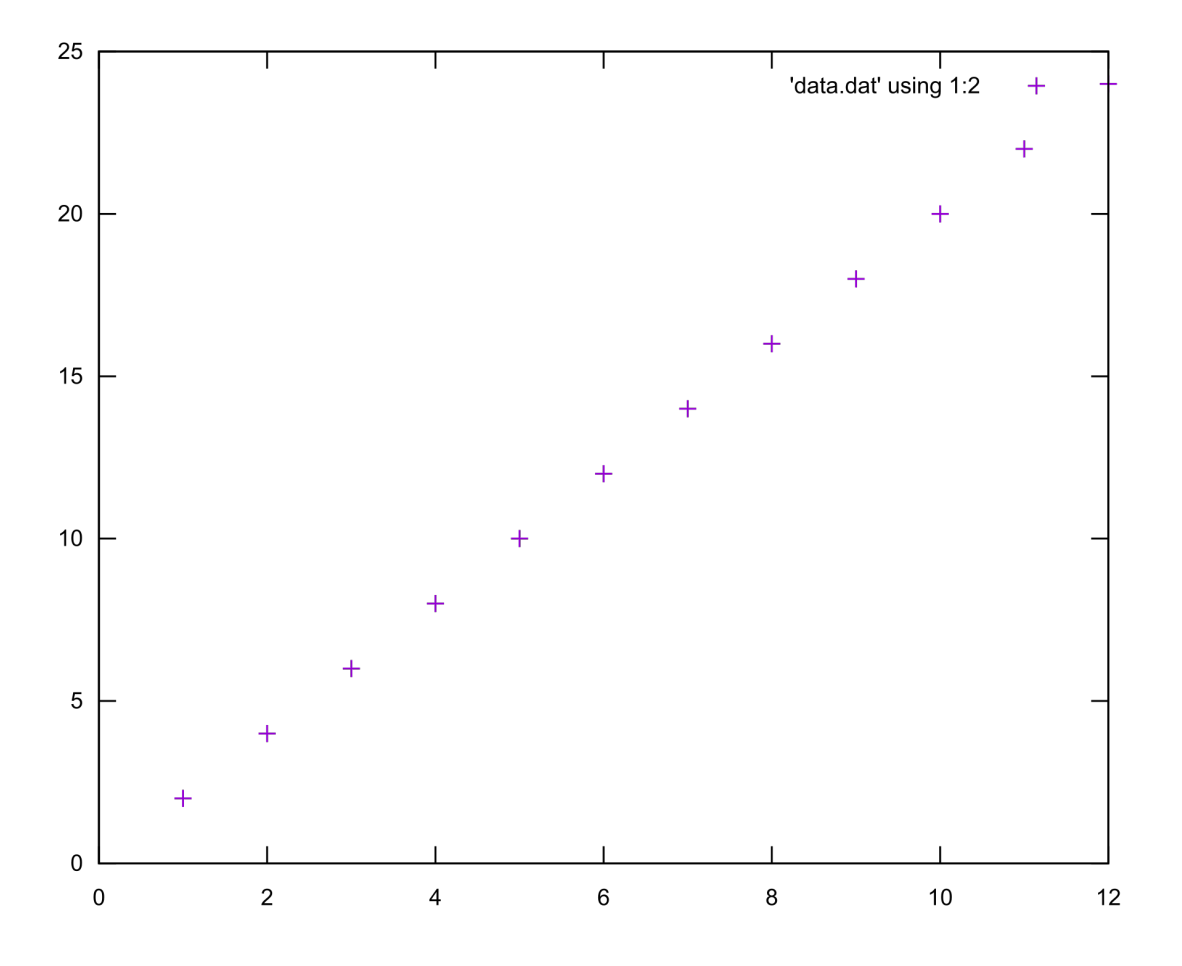

Some of the syntax in Gnuplot is able to be abbreviated. These abbreviations can save a lot of time for the user and I recommend their use for the sake of brevity. Some of these commands and their abbreviations are tabulated in the following table:

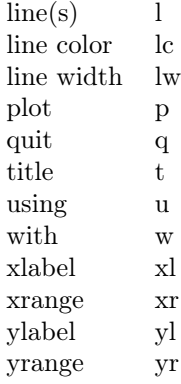

Gnuplot is excellent at handling multiple sets of data at the same time. If we want to plot all of the data points in the data.dat file using abbreviations, and some extra, fancy options as well, we can do so with the following commands (please refer to the above table of abbreviations for the long names of equivalent commands in Gnuplot):

```
1 gnuplot> set terminal svg enhanced
2
3 Terminal type is now 'svg'
4 Options are 'size 600,480 fixed enhanced font 'Arial, 12' butt dashlength 1.0 '
_5 gnuplot> set xr [0:12]6 \text{ gnuplot} > \text{set yr} \quad [0:160]\tau gnuplot> set title 'Gnuplot and data.dat'
8 gnuplot> set yl 'Calculated Value'
9 gnuplot > set xl 'Argument'
10 gnuplot> set out 'data2.svg'; p 'data.dat' u 1:2 t 'Products of 2' w l, 'data.dat' u
        1: 3 t 'The Second Power ' w l
11 gnuplot>
```
This time, we use the first and second columns as the first data set, and then the first and third columns as the second data set. Running the above commands will create the following plot:

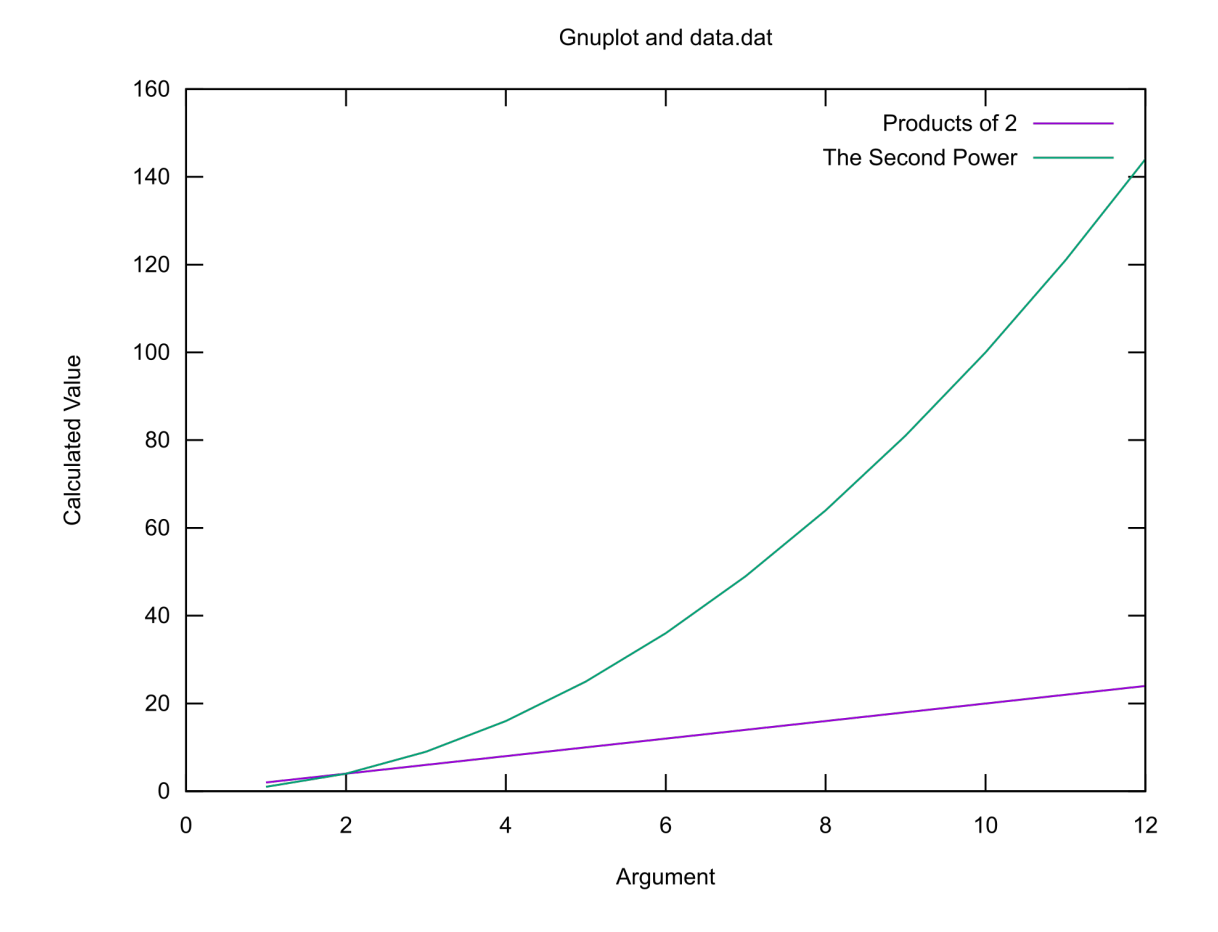

Gnuplot has all sorts of further capabilities, the full scope of which is beyond this text. However, there are many other Gnuplot scripts as well as outputs that I would like to present. For the sake of brevity though I will keep the examples brief and attempt to include as many useful options in the scripts as reasonable.

One case where I use Gnuplot for my own research is in preparing figures for journal publications. Usually I like to have some color and clear labeling in these plots since they will be on record with a journal. One such example is with X-ray diffraction data with multiple psi-angles that I include in a paper [\[1\]](#page-319-0) (reproduced here with permission). I use Gnuplot to plot the data, as well as to convert the y-values to log scale, and to color the plots so that they look attractive and of publication quality. Because the input data file is long, I will not include it here but I will include the script that generates the plot and the plot as well.

```
set terminal svg enhanced
2 set xrange [33.25:34.75]; set yrange [5.4:9.5]
 set title 'Logscale psi-Tilt XRD'
 \text{set } x label '2_theta'; set y label 'Log Intensity (A.U.)'
5 unset ytics
```

```
6 set border
```

```
7 unset key
8 set datafile separator ","
9
10 set out 'PsiTilt_XRD.svg'
11 p 'PsiTilt_XRD . csv' u 1:(\log ($2)) t '0' lc rgb '#8F00E5' w l, 'PsiTilt_XRD . csv' u 3:(\log ($4)) t '1' lc rgb '#DF00D2' w l, 'PsiTilt_XRD . csv' u 5:(\log ($6)) t
         u 3: (\log ( $4) ) t '1' lc rgb '#DF00D2' w 1,<br>'2' lc rgb '#DA006F' w 1, 'PsiTilt_XRD.c
         '2' \; lc rgb '#DA006F' w l, \; 'PsiTilt_XRD . csv' u 7:( log($8)) t '3' lc rgb '#
        D40011' w l , ^\circ 'PsiTilt_XRD . csv ' u 9: ( log ( \$10 ) ) t '4 ' lc rgb '#CF4700 ' w l , '
        PsiTilt_XRD . csv ' u 11 : (\log ($12) ) t '6' lc rgb '#C99C00' w l , ' PsiTilt_XRD . csv '
        u 13:(log($14)) t '8' lc rgb '#9CC400' w l, 'PsiTilt_XRD .csv' u 15:(log($16)) t
          '10' lc rgb '#46BF00' w l
```
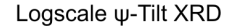

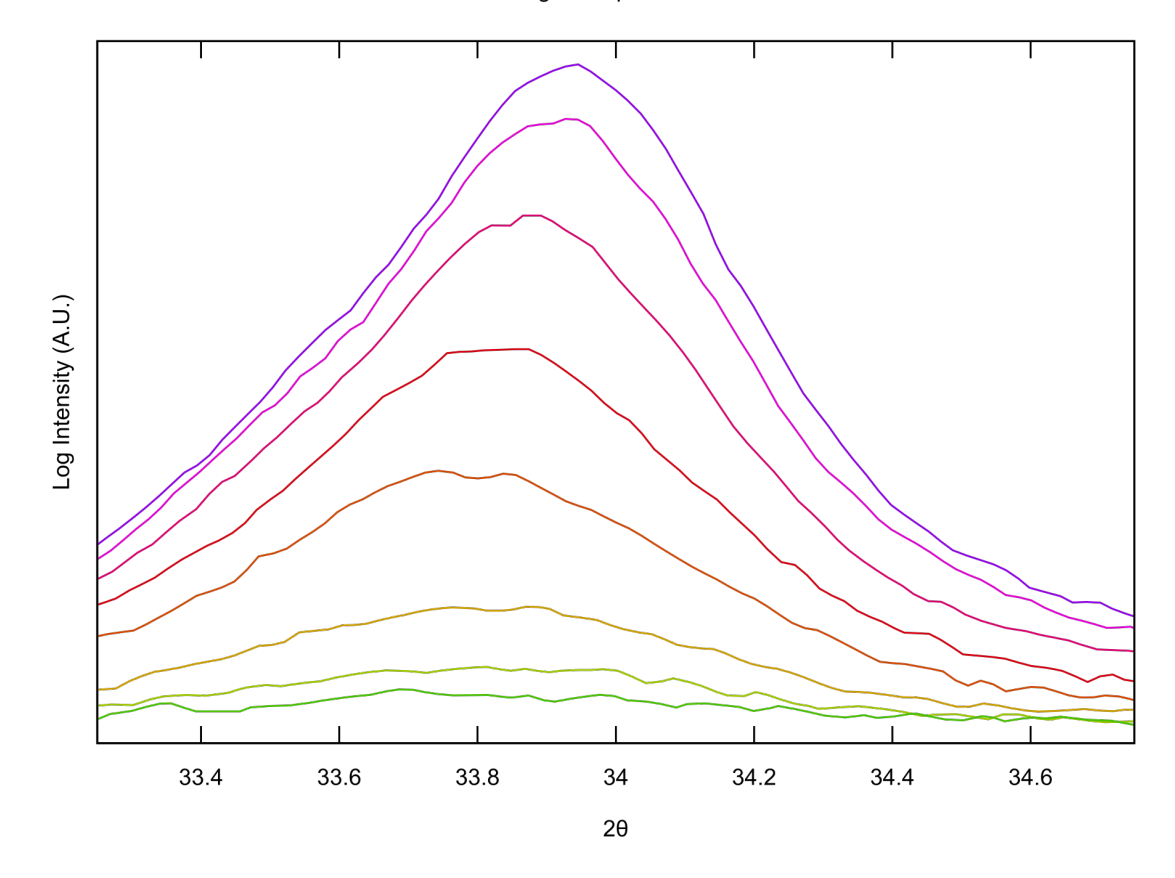

In this plot, I use several useful functionalities of Gnuplot. First, I set the ranges in the x- and y-directions using the xrange and yrange commands. Next, I set the title of the plot as well as its xand y-labels. Next I remove all tic markings from the y-axis because the data is in log of arbitrary intensity and used to show drop-off of a relative value. After that I set a border around the plot, unset the plot's key, and tell Gnuplot that commas are used as the data file separator.

Data file separators are important and can throw errors in Gnuplot that are concerned with

the readability of the data set. If you have spaces separating all of your data value columns in the data set, then Gnuplot will not need to be told specifically what the data file separator is since that seems to be its default setting. In the case of the common comma separated values (.csv) file format, values are obviously not separated by spaces and therefore you need to tell Gnuplot specifically that commas are used. Remembering this can alleviate a lot of headaches down the road.

Finally, I set the name of output file as a title relevant to what I'm working on, and then plot the data. Plotting the data has two interesting commands that we will explore. First, I use the mathematical capability of Gnuplot to calculate the log of the data before I plot it, this is done using the second column in each data set which is the intensity of X-rays that are collected by a detector. Gnuplot stores this data series as a variable and we cal call that variable by placing a \$ sign before the column number and enclosing the entire calculation in parenthesis (variables will be covered in greater depth in section [4.1\)](#page-63-0). This makes for a convenient means of re-scaling data on the fly. Finally, I also set the line color that I want by giving Gnuplot a hexadecimal color value to assign to each of the lines individually.

In the following, I include a chart where the user can reference the number of curves that they want to plot with different colors and then copy the numbers of 'evenly-spaced' hex colors from the chart (one of my own creation that I find frequently useful for all matter of plotting operations).

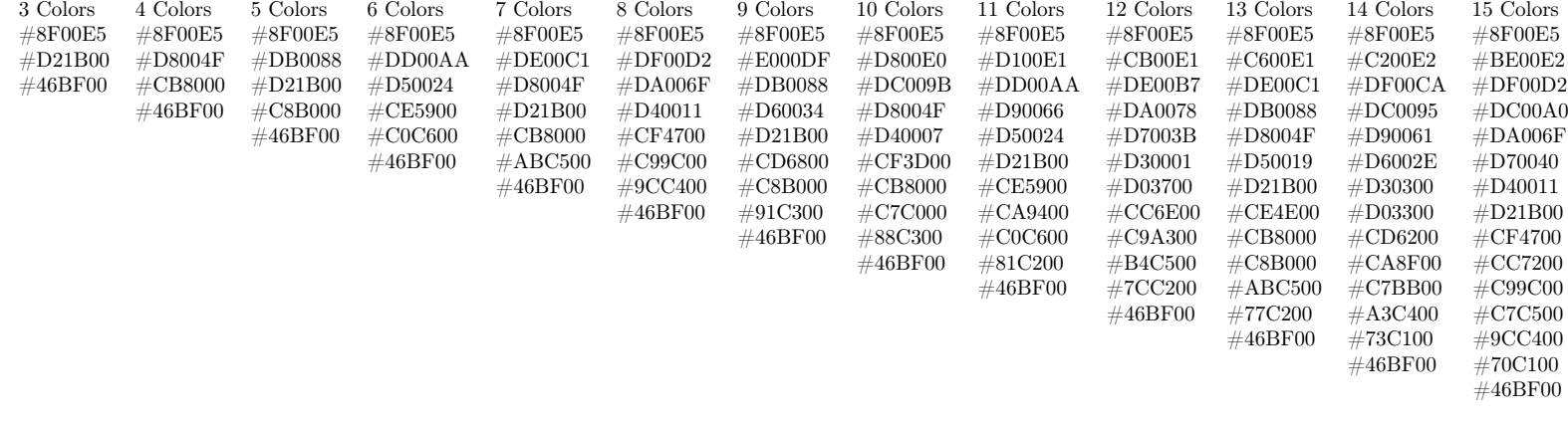

 $53$ 

Another example of using Gnuplot is to make the following figure that compares wavelength of light to an approximately matching hex color for the visible spectral range. I find this useful when I am trying to understand more intuitively a color of light when someone relays to me the wavelength of that light. This example relies heavily on the arrow and label commands which are Gnuplot built-ins. I use arrows without heads and with a heavy line width (lw) of a certain length to create 'pillars' that all have a certain hex color assigned to them based on a series of labels that are all rotated 90 degrees so that they are aligned with the color 'pillars'. Please see the figure below:

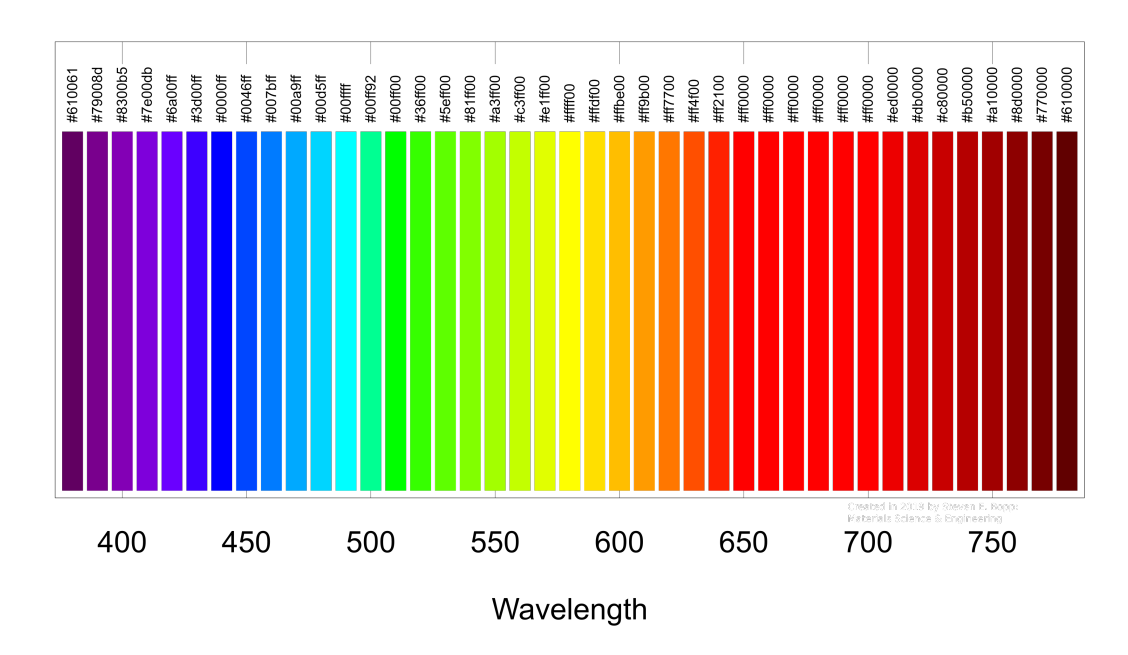

To replicate this figure, begin by creating the following text file with the attached script and running it in the normal way by pasting it into a shell script extended file and changing its mode so that it is executable with chmod $+x$ :

```
1 \#!/ \mathsf{bin}/\mathsf{bash}_2 cat > data.dat << EOF
3 0 , 0
4 0 . 0 1 , 0 . 0 1
5 EOF
```
The Gnuplot script is slightly different than those that we have spoken about before because we are not actually plotting any data here. If you looked at the data file, you will have seen that there are only two points and they actually lie outside of the box that we are plotting. This plot actually only uses the arrow and label functionality and we just include that data file and two points for the program to plot just to keep Gnuplot happy. Plotting this way allows you to create data graphics with Gnuplot outside of its regular data plotting functionality.

```
set terminal svg enhanced size 3840,2160 font 'Arial, 100'
2 set xrange [373:787]
```

```
3 set yrange [-0.02:1.25]
4 unset ytics
5 set xlabel 'Wavelength'
6 set datafile separator ", "
7 set key below
 8
9 set arrow 1 from 380,0 to 380,1 nohead lw 40 lc rgb '#610061'<br>10 set arrow 2 from 390.0 to 390.1 nohead lw 40 lc rgb '#79008d'
10 set arrow 2 from 390,0 to 390,1 nohead lw 40 lc rgb
11 set arrow 3 from 400,0 to 400,1 nohead lw 40 lc rgb '#8300b5
12 set arrow 4 from 410,0 to 410,1 nohead lw 40 lc rgb '#7e00db
13 set arrow 5 from 420,0 to 420,1 nohead lw 40 lc rgb \#6a00ff
14 set arrow 6 from 430,0 to 430,1 nohead lw 40 lc rgb '#3d00ff
15 set arrow 7 from 440,0 to 440,1 nohead lw 40 lc rgb *\#0000 ff
16 set arrow 8 from 450,0 to 450,1 nohead lw 40 lc rgb '#0046ff'
17 set arrow 9 from 460,0 to 460,1 nohead lw 40 lc rgb '#007bff'
18 set arrow 10 from 470,0 to 470,1 nohead lw 40 lc rgb \frac{400}{400} a 9ff
19 set arrow 11 from 480,0 to 480,1 nohead lw 40 lc rgb '#00d5ff
20 set arrow 12 from 490,0 to 490,1 nohead lw 40 lc rgb '#00 ffff
21 set arrow 13 from 500, 0 to 500, 1 nohead lw 40 lc rgb '#00ff92'
22 set arrow 14 from 510,0 to 510,1 nohead lw 40 lc rgb \frac{400}{100}23 set arrow 15 from 520,0 to 520,1 nohead lw 40 lc rgb \frac{1}{436} ff00
24 set arrow 16 from 530,0 to 530,1 nohead lw 40 lc rgb \frac{1}{10} +5eff00
25 set arrow 17 from 540,0 to 540,1 nohead lw 40 lc rgb \frac{1481}{100}26 set arrow 18 from 550,0 to 550,1 nohead lw 40 lc rgb '#a3ff00'
27 set arrow 19 from 560,0 to 560,1 nohead lw 40 lc rgb \frac{4}{5} (3ff00)
28 set arrow 20 from 570,0 to 570,1 nohead lw 40 lc rgb \#e1ff00
29 set arrow 21 from 580,0 to 580,1 nohead lw 40 lc rgb \frac{1}{1}ffff00
30 set arrow 22 from 590,0 to 590,1 nohead lw 40 lc rgb '#ffdf00'<br>31 set arrow 23 from 600.0 to 600.1 nohead lw 40 lc rgb '#ffbe00'
31 set arrow 23 from 600,0 to 600,1 nohead lw 40 lc rgb
32 set arrow 24 from 610,0 to 610,1 nohead lw 40 lc rgb '#ff9b00'
33 set arrow 25 from 620,0 to 620,1 nohead lw 40 lc rgb '#ff7700
34 set arrow 26 from 630,0 to 630,1 nohead lw 40 lc rgb '#ff4f00
35 set arrow 27 from 640,0 to 640,1 nohead lw 40 lc rgb ' \# ff 210036 set arrow 28 from 650.0 to 650.1 nohead lw 40 lc rgb '#ff0000'
37 set arrow 29 from 660,0 to 660,1 nohead lw 40 lc rgb '#ff0000'38 set arrow 30 from 670,0 to 670,1 nohead lw 40 lc rgb '#ff0000
39 set arrow 31 from 680,0 to 680,1 nohead lw 40 lc rgb \frac{1}{1}ff0000
40 set arrow 32 from 690,0 to 690,1 nohead lw 40 lc rgb '#ff0000'
41 set arrow 33 from 700,0 to 700,1 nohead lw 40 lc rgb '#ff0000'
42 set arrow 34 from 710,0 to 710,1 nohead lw 40 lc rgb \#ed0000
43 set arrow 35 from 720,0 to 720,1 nohead lw 40 lc rgb ' \# db000044 set arrow 36 from 730,0 to 730,1 nohead lw 40 lc rgb \frac{1}{2} (80000)
45 set arrow 37 from 740,0 to 740,1 nohead lw 40 lc rgb '#b50000'
46 set arrow 38 from 750,0 to 750,1 nohead lw 40 lc rgb \frac{1}{4}a10000
47 set arrow 39 from 760,0 to 760,1 nohead lw 40 lc rgb \frac{48800000}{800000}48 set arrow 40 from 770,0 to 770,1 nohead lw 40 lc rgb '#770000'<br>49 set arrow 41 from 780,0 to 780,1 nohead lw 40 lc rgb '#610000'
49 set arrow 41 from 780,0 to 780,1 nohead lw 40 lc rgb
50
51 set label '#610061' left at 380, 1.025 font "arial, 40" rotate by 90
52 set label '#79008d' left at 390, 1.025 font "arial, 40" rotate by 90
53 set label '#8300b5' left at 400, 1.025 font "arial, 40" rotate by 90
54 set label '#7e00db' left at 410, 1.025 font "arial, 40" rotate by 90
55 set label '#6a00ff' left at 420, 1.025 font "arial, 40" rotate by 90
56 set label '#3d00ff' left at 430, 1.025 font "arial, 40" rotate by 90
57 set label '#0000 ff' left at 440, 1.025 font "arial, 40" rotate by 90
58 set label '#0046ff' left at 450, 1.025 font "arial,40" rotate by 90
_{59} set label '#007bff' left at 460, 1.025 font "arial,40" rotate by 90
60 set label '#00a9ff' left at 470, 1.025 font "arial, 40" rotate by 90
```
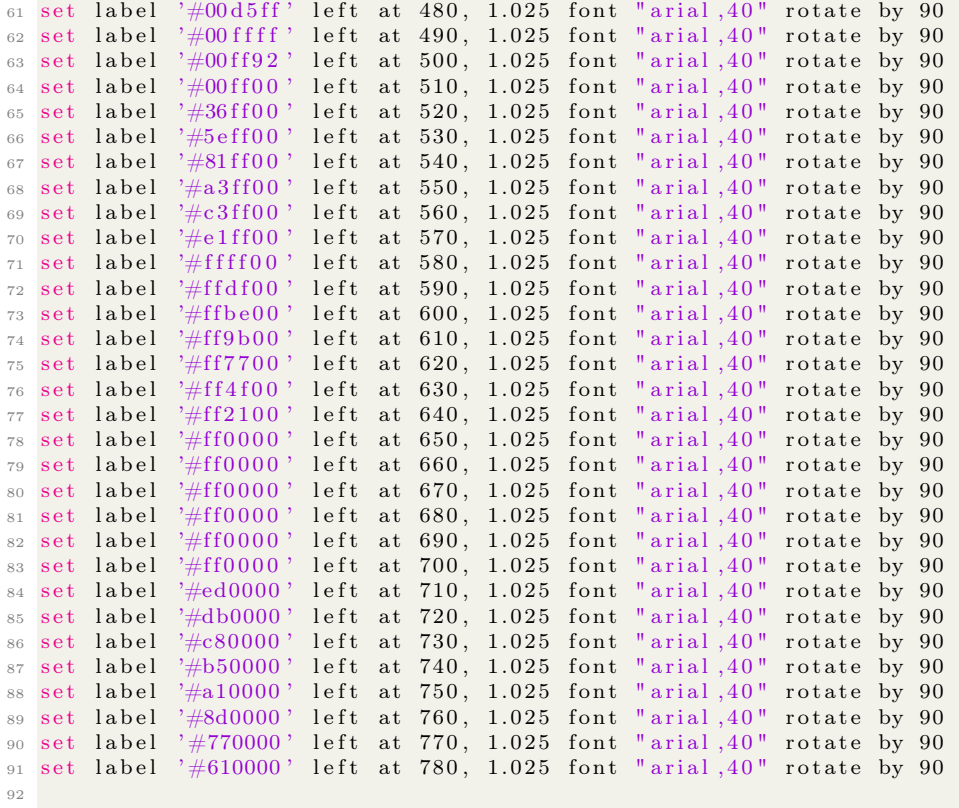

```
93 set out 'colors.svg', p 'data.csv' u 1:2
```
Other terminals may be used with Gnuplot as well, some of the most popular are the .png terminal and the .ps terminal. Additionally, it is very important to note again that data file separators are user-defined for Gnuplot in all cases except for the single space data file separator which is its default. Data file separators can be mostly anything that you'd like within reason. For example, if you had a .csv file where the data file separators (as the name .csv or 'comma separated values' would imply), then you could add the following command to the beginning of your Gnuplot script to change that setting:

```
1 set datafile separator ","
```
### 3.9 lynx

lynx is a neat, totally text-based web browser that can be used in the terminal and it can be installed with the following command:

1 sudo apt−get install lynx

Running lynx on its own can be kind of tedious, especially compared to a modern browser but can be done for kicks here and there. One excellent functionality however is that lynx has the ability to dump the nicely formatted contents of a web page into a local file. This will become very important in section [5.3](#page-78-0) on web scraping. We can try for ourselves dumping a web page with the following command to dump a the contents of a weather report to a local file:

1 lynx −−dump https://hpwren.ucsd.edu/Sensors/SDSC/ > lynx\_dump.txt

Here we use a special character > which is a redirect (we'll cover these in section [4.1](#page-63-0) but for now it just takes the output of a command and dumps it into a text file). An example output of this is the following (where some extra text at the end has been trimmed for brevity using another command called sed which we will explore briefly in section [5.3](#page-78-0) where we make a web scraper).

```
1 user@debian-micro:~$ cat lynx dump . txt
2 REFRESH(61 \text{ sec}): [1]https://hpwren.ucsd.edu/Sensors/SDSC/
3 HPWREN multicast-based weather station data display
  20210818 15:00:56 - UCSD San Diego Supercomputer Center: 32.88N 117.24W
5 400 '
6 This sensor is a Davis met station
7 graphs are since midnight two days ago
8 [2] Outside air temperature 23.6 Celsius 74.4 Fahrenheit
9 [3] Inside air temperature 25.7 Celsius 78.2 Fahrenheit
10\left[4\right] Outside relative humidity 76 percent
11 [5] Inside relative humidity 54 percent
12 [6] Wind direction 227 degrees
13 [7] Wind speed 2.2 meter/second 5 miles/hour<br>
14 [8] 10 min wind speed 1.8 meter/second 4 miles/hour
14 [8]10 min wind speed 1.8 meter/second 4 miles/hour
15 [9] Air pressure 1006 millibar
16 [10] Solar radiation 384 watts/(meter 2)
17 [11] UV 22 UV Index /10
18 [12] Rain rate 0 clicks/hour
19 [13] Disclaimer
```
# 3.10 openmpi

Serial computations are calculations run on a single computing unit. Running large or 'expensive' calculations, especially with programs that require vast computing resources like VASP and BerkeleyGW in serial may not be tractable due to time constraints. These computations can be run on many computing units at a time with a parallelization software. OpenMPI is a parallelization program for dividing a lengthy calculation between many computing units in order to save time on a calculation. I will not get into depth with how to run this program, however I include the following commands for the installation of OpenMPI packages which have worked for me in the past when compiling Quantum Espresso (which will be discussed at length in section [6\)](#page-105-0) on my own personal computers.

sudo apt-get install openmpi-bin openmpi-doc libopenmpi-dev

## 3.11 ssh and scp

SSH (secure shell) and SCP (secure copy) are built-in programs to BASH. SSH allows the user to control a remote system via the terminal and SCP allows a user to securely copy a file from a remote machine to their local machine or vice versa. If you are very interested in SCP and its protocols, you may also be interested in searching for how ssh tunnels work but the nuances of these topics are beyond the scope of this text.

Using a supercomputer, almost all of the time you will have to use SSH in order to communicate with the machine. Some newer interfaces actually allow for access to terminals through an internet browser which is wildly convenient but we will continue this example with SSH because many

systems still require that sort of connection. One such instance of how you can begin talking to a remote system is with the following command (specific to some supercomputer systems that I commonly use for my own research.:

```
1 s s h −l uname −Y uname . uname . com
```
An example output of this command (again specific to the supercomputer systems that I commonly use) is as follows:

```
1 Last login: Sun Aug 22 20:40:32 on ttys001
2 MainUsers−iMac :~ mainuser$ s s h −l uname −Y uname . uname . com
3
 Login connection to host uname :
5
```

```
6 Password + OTP:
```
An SSH session can be ended at any time by killing the terminal that the session is running inside of. Alternatively, a more convenient means of ending an SSH session is to press the enter or return key and then type the following into the keyboard before pressing the enter or return key again:

 $1 \quad \tilde{ } \quad .$ 

Issuing tilde and period to the terminal and pressing the return or enter keys will end the SSH session and return to the terminal that the connection to the server has closed.

# <span id="page-58-0"></span>3.12 bc an arbitrary precision BASH calculator

Unfortunately, at least in my opinion, BASH does not have extensive built-in mathematical functionality. One way to work around this is to use shell programs that you can pipe variables and mathematical operations into (we will discuss more about the idea of a 'pipe' in section [4.2\)](#page-66-0). One such shell program is called bc. From its manual page, "bc is a language that supports arbitrary precision numbers with interactive execution of statements."

What this means, more or less, is that you can select the number of significant figures that you want to use in your calculation; this is done using the scale option in bc. This is extremely handy in many situations like when you are selecting the accuracy you desire for a certain calculation, formatting significant figures to ease work down the line, or by rounding calculations to the nearest integer, tenth of a decimal place, or wherever your heart so desires.

bc can be run in the terminal as its own standalone program, however there are such a large number of useful calculators beyond bc that this is not my normal use case. Where bc shines however is within shell scripts as a command where you want to run quick calculations, especially on variables within the script. bc can be run from the terminal with the following command and mathematical calculations can be run within bc:

<sup>1</sup> bc

Please see the following which is a terminal log of several commands run using bc to get a feel for how to use the program and its functionality. The default scale set for bc is 1, this can deter first time users because they might ask bc to calculate the square root of 2 for example and they'll see that bc gives them an answer of 1. You can control the scale of the calculation by setting scale=n where n is the number of significant figures you want to calculate. You can escape from bc by typing quit into the terminal.

```
1 MainUsers−iMac :~ mainuser$ bc
2 bc 1.06
3 Copyright 1991-1994, 1997, 1998, 2000 Free Software Foundation, Inc
4 This is free software with ABSOLUTELY NO WARRANTY.
5 For details type 'warranty'.
6 1+2; sqrt(2); 2^87 3
8 1
9 256
10 scale=0; 3+5; 3-5; 3*5; 3/5;11 8
12 -213 15
14 0
15 \text{ scale} = 2; 3+5; 3-5; 3*5; 3/5;16 8
17 -218 15
19 . 6 0
20 scale=0; sqrt(2); scale=1; sqrt(2); scale=2; sqrt(2);21 1
22 1. 4
23 1. 4 1
```
bc can also perform a number of operations on variables, one I think is particularly useful is the increment commands that are demonstrated here:

```
1 MainUsers−iMac :~ mainuser$ var="1"
 2 MainUsers−iMac :~ mainuser$ bc
3 bc 1. 0 6
4 Copyright 1991 −1994, 1997, 1998, 2000 Free Software Foundation, Inc.
5 This is free software with ABSOLUTELY NO WARRANTY.
6 For details type 'warranty'.
7 + var8 1
9 + \nvert \nabla a r10 2
11 + var
12 3
13 quit
14 MainUsers−iMac :~ mainuser$ echo $var
15 1
16 MainUsers−iMac :~ mainuser$ bc
17 bc 1.06
18 Copyright 1991-1994, 1997, 1998, 2000 Free Software Foundation, Inc.
19 This is free software with ABSOLUTELY NO WARRANTY.
20 For details type 'warranty'.
21 var +22 0
23 var +24 1
25 var ++
26 2
27 \text{ var } +28 3
29 quit
30 MainUsers−iMac :~ mainuser$ echo $var
31 1
```
For me, a particular use case of bc is in the creation and management of input files for DFT and other calculation engines like VASP and Exciting. VASP prefers to have an NPAR option in its INCAR file (we will discuss VASP more substantively in section [9\)](#page-193-0) that is approximately the square root of the number of cores that you are calculating with when you are running a parallel computation; this can be quickly done with bc as is shown below. I automate this for my scripts because I frequently change the number of nodes that I use for calculations and would otherwise forget to change this parameter every time I change my scripts. Automation here saves me a lot of effort and spares me sometimes re-running calculations and wasting time with improperly defined parameters. I also find bc very useful for the conversion of units like angstroms into atomic units like Bohr radii, this I do automatically by extracting values from a VASP POSCAR file as variables using awk and then converting them with a conversion factor using bc. These conversions are immediately useful in programs like Exciting which will be discussed at greater length in section [7](#page-151-0)

The following quick script creates three variables and an input file for VASP, I use this as part of my setup when I run VASP calculations in parallel on remote clusters. In the script, the first two variables are user-defined and are a small name for the calculation to use as well as a number of job nodes. The job node variable is used in SLURM scripts for queuing and running jobs as well. Next we use bc to calculate the nearest integer to the square root of the number of job nodes which is an optimization parameter for the INCAR file. This is done by creating NPAR as a variable that is defined as the echo of the square root of the Job Nodes variable into bc with a scale set to 0 (which will return the nearest integer to the square root).

```
1 System Name="FCC Al" \# Give a calculation title for VASP
2 Job Nodes="64" \# Give the number calculation nodes
 3
4 NPAR=$(echo "scale=0; sqrt ($Job\ Nodes )" | bc)5 \# Calculate NPAR for INCAR file \lceil \text{sqrt}(\text{job cores}) \rceil;
6 \# scale = 0 sets bc to round to nearest integer for VASP
 7
8
9 #−:−:−:−:−:−:−:−:−:−:−:−:−:−:−:−:−:−:−:−:−:−:−:−:−:−:−:−:−:−:−:−:−:
10 #-:-:-:-:-:-:-:-:-:-:-: Create INCAR File for VASP :-:-:-:-:-:-:-:-:-:
11 #−:−:−:−:−:−:−:−:−:−:−:−:−:−:−:−:−:−:−:−:−:−:−:−:−:−:−:−:−:−:−:−:−:
12
_{13} cat > INCAR << EOF
_{14} # General Setup
15 System = \S{System_Name} # C alculation Title
16 PREC = NORMAL \begin{array}{rcl} \n\text{# Options: Normal, Medium, High, Low} \n\end{array}17
18 ISMEAR = -519 IBRION = 2
_{20} ISIF = 3
21 LWAVE = .FALSE.
22 LCHARG = .FALSE.
23 ENCUT = 250.0024
25 \# Parallelization
26 NPAR = \frac{1}{26} {NPAR} # approx. SQRT(number of cores)
27 EOF
28
29 echo " Writing input file INCAR..."
30 echo " done"
```
Of course you do not have to be relegated to a certain level of precision or another, that is one of the best features of bc in my opinion. You can define what ever level of precision you want as long as it is within reason. Above, we saw that using the scaling set to zero was convenient for a specific case where we wanted bc to return the nearest integer to the square root of a number of nodes but we can run all sorts of calculations with all sorts of levels of precision:

```
1 MainUsers−iMac :~ mainuser$ bc
2 \text{ bc } 1.063 Copyright 1991-1994, 1997, 1998, 2000 Free Software Foundation, Inc.
 4 This is free software with ABSOLUTELY NO WARRANTY.
5 For details type 'warranty
6 sqrt(64); sqrt(32); sqrt(16); sqrt(8); sqrt(4)7 8
8 5
9 4
10 2
11 2
_{12} scale =10; sqrt (64); sqrt (32); sqrt (16); sqrt (8); sqrt (4)
13 8.0000000000
14 5. 6 5 6 8 5 4 2 4 9 4
15 4.0000000000
16 2.8284271247
17 2.0000000000
18 \ \text{scale}=50; \text{sqrt}(64); \ \text{sqrt}(32); \ \text{sqrt}(16); \ \text{sqrt}(8); \ \text{sqrt}(4)19 8. 0 0 0 0 0 0 0 0 0 0 0 0 0 0 0 0 0 0 0 0 0 0 0 0 0 0 0 0 0 0 0 0 0 0 0 0 0 0 0 0 0 0 0 0 0 0 0 0 0 0
20 5. 6 5 6 8 5 4 2 4 9 4 9 2 3 8 0 1 9 5 2 0 6 7 5 4 8 9 6 8 3 8 7 9 2 3 1 4 2 7 8 6 8 7 5 0 1 5 0 7 7 9
21 4. 0 0 0 0 0 0 0 0 0 0 0 0 0 0 0 0 0 0 0 0 0 0 0 0 0 0 0 0 0 0 0 0 0 0 0 0 0 0 0 0 0 0 0 0 0 0 0 0 0 0
22 2. 8 2 8 4 2 7 1 2 4 7 4 6 1 9 0 0 9 7 6 0 3 3 7 7 4 4 8 4 1 9 3 9 6 1 5 7 1 3 9 3 4 3 7 5 0 7 5 3 8 9
23 2. 0 0 0 0 0 0 0 0 0 0 0 0 0 0 0 0 0 0 0 0 0 0 0 0 0 0 0 0 0 0 0 0 0 0 0 0 0 0 0 0 0 0 0 0 0 0 0 0 0 0
```
## <span id="page-61-0"></span>3.13 dos2unix, converting old dos files to UNIX format

We will talk slightly more about misbehavior that can come from attempting to perform shell operations on files that are formatted for different systems than UNIX in the scripting section that covers data manipulation and normalization in section [5.7](#page-95-0) on page [95](#page-95-0) of this text but various parameters can interfere with improper operation of BASH programs when files are not formatted properly. A common incarnation of this problem is when one tries to use BASH in Mac OS, Linux, or UNIX on an old DOS-formatted file. These old DOS-formatted files are in fact very common because many of the research instruments and machines that you will find in universities are nonnetworked old Windows XP systems (or perhaps even older \*gasp!\*). Of particular annoyance is the carriage return character in DOS which is very different from the UNIX line ending character. Some programs, awk is an example of these, will not like to operate on files that have the carriage return character and will say that there is an illegal character and then escape out of the operation that you have wanted them to perform. An example of this is the following error:

```
1 (standard_in) 1: illegal character: ^M
```
One way to work around this is to use a program to convert the format of the old dos-formatted file into the UNIX format. This can be done actually with the program tr (translate) as will be seen in section [5.7](#page-95-0) but it can also be done with other programs that are purpose-built. One such program is known as dos2unix and can be installed with the following command:

```
1 sudo apt install dos2unix
```
This can easily be run on a DOS-formatted file (I find that dos2unix works easiest on Linux systems) with the following where dos2unix will create a new file that is of the UNIX format:

1 ubuntu-budgie@ubuntu-budgie:~/Desktop\$ dos2unix DOS file.csv

2 dos2unix converting file DOS\_file.csv to Unix format...

Deeper characteristics of these individual formatting standards are beyond the scope of this text but suffice it to say that there are several formats like these and that I find the most universal of these to be the UNIX format. If you are confronted with errors that report an illegal character, consider checking whether the line endings and formatting are what BASH and/or whatever program you are running is expecting.

It is worthy of note that, if you are attempting to have an old DOS system read a file which is formatted for UNIX or another standard, dos2unix can also be run the opposite direction. That is to say that dos2unix can also convert UNIX formatted files to the DOS format by running the unix2dos command.

# 4 Logical Operations: Variables, Redirects, Pipes, While, For, and If

Redirects and pipes, as well as how they interact with various types of loops underpin the incredible modularity and versatility of the shell, what I consider to be its most valuable attribute. Redirects are commands instructing shell programs to output into a separate file (either extant or created at the time of the redirect); redirects can also work in reverse, e.g. reading a file to a program. Pipes are slightly different and are intended to transform outputs of a command or a program into inputs for other commands or programs. Daisy chaining redirects and pipes lends itself well to modular programming and shell scripting as we'll explore in further sections like [5.](#page-73-0)

Variables speak for themselves, they're the backbone of most shell scripts and can be stored and called easily in the shell for numerous uses. While and For loops speak for themselves as well and allow incremental operations.

In the following sections, we will explore a quick example of using a shell script to create an SBATCH file for use in supercomputer program execution, the script uses variables to store values and writes them into a file using a redirect and the cat command. We will also explore various easy implementations of while and for loops. In the next chapter we will see how to put all of these tools, as well as tools we've learned up to this point into scripts that perform useful operations like web scraping, multiple option selection and execution, and data handling and normalization.

## <span id="page-63-0"></span>4.1 Redirects and variables

Redirects are somewhat self explanatory in that they allow they redirection of one thing into another. There are two types of redirects, the redirect of input  $\lt$  and the redirect of output  $\gt$ . A redirect of input can be imagined as the following: program  $\leftarrow$  file. A redirect of the output can be imagined as the following: program  $\rightarrow$  file

In the redirect of an input, a file's contents can be loaded into a program for analysis or other handling with that program. In the redirection of an output, a file can have its contents written to with the output of another program.

A use case of the redirect of input < is given in the following where we determine the number of lines in a large text file using the wc (word count) command with the -l (lines) option and we are redirecting the large text file (in this case the Webster's Dictionary) into wc with the redirect of input. The result will be the number of lines in the Webster's Unabridged Dictionary being printed to the terminal:

1 uname@uname:~> wc -1 < Websters\_Unabridged\_Dictionary.txt

<sup>2</sup> 974267

A very popular use case (at the very least in this text) of the redirect of output is in writing files based on what is returned by a shell program. This a very valuable tool when you are aiming to create new files based on the contents of a script and the variables inside of it. Please see the following terminal session where we have a number of text files that and we redirect the output of the ls command into a new file called Text\_Files.txt which will contain the names of all the original files in the directory:

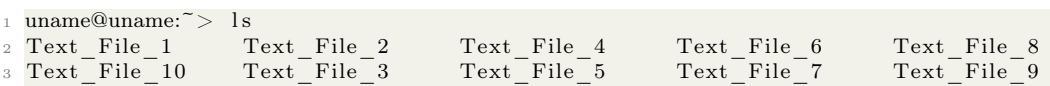

Copyright ©2022 Steven Edward Bopp. Creative Commons Attribution-NonCommercial 4.0 International Lic. This text, the first edition of Shell for Scientific Computing, is freely available at [https://escholarship.org/uc/](https://escholarship.org/uc/item/4qb8927d) [item/4qb8927d](https://escholarship.org/uc/item/4qb8927d)., <https://doi.org/10.21221/S2G59Q>

```
4 uname@uname:\tilde{\phantom{1}} > ls > Text Files . txt
5 uname@uname:~> head Text_Files . txt
6 Text_File_1
7 \text{ Text}\text{File}108 \text{ Text}File<sup>-2</sup>
9 Text File 3
10 Text_File_4
11 Text File 5
Text<sup>-</sup>File<sup>-6</sup>
13 Text_File_7
14 Text_File_8
15 Text File<sup>-9</sup>
16 uname@uname:~> ls
17 Text File 1 Text File 2 Text File 4 Text File 6 Text File 8 Text Files.txt
18 Text_File_10 Text_File_3 Text_File_5 Text_File_7 Text_File_9
```
The general idea of variables is pretty self explanatory. Variables can be quickly implemented in BASH, just like many other programs for all sorts of uses which include but are not limited to storing mathematical values, storing the number of an iteration in a loop, storing a string of text, storing the location of a file or executable, ect ... Variables in the shell are first defined with a string followed by an  $=$  sign and then the variable can be called later on by referring to the string with a \$ before the string. Please see the following terminal session for how to create and call variables in some instances (for more coverage of the program bc please refer to section [3.12,](#page-58-0) and for more coverage of the pipe special character, please refer to section [4.2\)](#page-66-0):

```
1 uname@uname:\tilde{z} > a=12 uname@uname:~> echo $a
3 1
4 uname@uname:~> b="Hello World"
5 uname@uname:~> echo $b
6 Hello World
\tau uname@uname:\tilde{z} > 1 at =1.000000\begin{array}{l} \mbox{s}\quad \  \  \, \mbox{uname@uname:}\, \tilde{~}>\quad \mbox{Top\_Atom=}\, \begin{array}{l} \mbox{5.40425600}\, \mbox{''}\\ \mbox{uname@uname:}\, \tilde{~}>\quad \mbox{Titanium\_Nitride\_Dime} \end{array} \end{array}> Titanium_Nitride_Dimer_Bond_Length="1.6337"
10 uname@uname:
11 uname@uname:~> lat a=$(echo " scale =9; $Top Atom + $lat" | bc )12 uname@uname:\tilde{ } lat_b=$ (echo "scale=9; $lat_a + $Titanium_Nitride_Dimer_Bond_Length"
         | bc )
13 uname@uname:~> echo $lat a
14 6.40425600
15 uname@uname:~> echo $lat b
16 8.03795600
```
Redirects and variables are essential ingredients in most of my shell scripts. The following is a fragment from a script that I frequently use for submitting calculations to a supercomputer which uses redirects and variables. The script is divided into two sections. The first section defines variables using the following formalism: varname='var-value'. All of these variables can be called at any time in the shell after they are stored. Even a the location of an executable can be stored and then used. Here we direct BASH to the executable for VASP but the same script can be used interchangeably with any executable really. This is immediately useful because now you do not need to handle rewriting and creating individual files any more but you can compose numerous files into a single script and have that script create your files for you in the shell before executing the code (especially when that code is dependent on the files that were written with the cat command in the shell) that you are interested in.

As just discussed, redirects  $\langle$  and  $\rangle$  (also  $\langle$  and  $\rangle$ ) are known as the standard input and standard output commands respectively. Because redirects let you redirect the output of one program directly into another, the shell has a powerful ability to compose the use of many other programs in a step-wise manner. Like the > command which can be used to direct the output of command into overwriting a file, the » command can be used similarly but instead of overwriting the file, the output will be appended to the file (e.g., written to a new line or set of lines in the file). There is a useful distinction to know however, using  $>$  will take an entire standard output and write it to a file. Using the command 2> will instead just allow the user to redirect the exit code of the file or the output of the command into the file. Each of these commands have many uses and are good tricks to have.

The second section of this script is slightly more complicated and uses a pair of redirects. Of these, the first line (line 17 in the overall script) is the most complicated and does the heavy lifting. We first use cat (the familiar concatenate command) and redirect its standard output into a new file that is defined partially as a variable. The file is written explicitly as the variable Job\_Name and then appended with the .sb extension which is used for sbatch commands (a tool used frequently for queuing programs to be run on a supercomputer). Next, cat redirects the standard input of the terminal session into the file now being called Sbatch\_Example.sb (since it will call the value of the variable Job\_Name) until it comes to the characters EOF whereupon it will terminate cat and write the file.

After the line containing the cat command and the redirects, we can see that the following lines contain the shebang line for a BASH script, several SBATCH commands, and then it issues the srun command for specifying certain parameters to be used in a calculation. EOF is written to signal cat to halt writing the file and then the script uses 'echo' to write an update to the terminal stating that the file has been created.

```
_1 #!/bin/bash
2 #−:−:−:−:−:−:−:−:−:−:−:−:−:−:−:−:−:−:−:−:−:−:−:−:−:−:−:−:−:−:−:−:−:
3 #−:−:−:−:− C re a te v a r i a b l e s f o r s t o r i n g SBATCH commands −:−:−:−:−:−
4 #−:−:−:−:−:−:−:−:−:−:−:−:−:−:−:−:−:−:−:−:−:−:−:−:−:−:−:−:−:−:−:−:−:
  Job_Name="Sbatch_Example" # Give a name to apply to files
6
  Job Time="00: 30: 00" # Give the run time in hh:mm: ss
  Job Nodes="64" \# Give the number of calculation nodes
9 Job_Queue="debug" \# Give the queue (e.g., 'debug' or 'regular')
10
11 Module Location="/\tuname/codes/vasp/vasp. 5.3/vasp"12
13 #−:−:−:−:−:−:−:−:−:−:−:−:−:−:−:−:−:−:−:−:−:−:−:−:−:−:−:−:−:−:−:−:−:
14 #-:-:-:-:-:-:-:-:-: Create an SBATCH Script :-:-:-:-:-:-:-:-:-:-:
15 #−:−:−:−:−:−:−:−:−:−:−:−:−:−:−:−:−:−:−:−:−:−:−:−:−:−:−:−:−:−:−:−:−:
16
_{17} cat > \{(Job\ Name\}. sb << EOF
18 \#!/ \text{bin}/\text{bash}19 #SBATCH −−job−name=$Job_Name
20 #SBATCH -N \{Job\;Nodes\}21 #SBATCH −C h a s w ell
22 #SBATCH −q ${Job_Queue}
23 #SBATCH −t ${Job_Time}
24
25 srun -n32 - c2 -cpu bind=cores $ {Module Location }
26
27 EOF
28
```

```
29 echo " Writing input file ${Job Name}.sb ... "
30 echo " done"
```
This methodology becomes very helpful when you run many scripts of the same type with small variations between them, especially when they are being run on remote machines like a cluster. Having your scripts do the tedious work for you is mainly the whole point of shell scripting (at least for most of my use cases). Redirects and variables take care of much of this.

## <span id="page-66-0"></span>4.2 Pipes: an example with the tee command

Pipes are another staple of shell scripting. All that pipes do is allow you to use the output of one program as the input of another program. The implications of how to use pipes then is vast. We won't go into extreme depth with pipes here but I'll give what I find to be a very useful example.

Suppose you have a script that prints some useful output to the terminal. An example of this would be, for example, the status of a program that you are running on a supercomputer cluster. Sure it is useful to see that output with your eyes, for example to see how long it has taken a calculation to be completed in real time but that information may be useful in the future as well. Saving the output of a terminal session then becomes very interesting and important for future reference. One way this can be done is with a pipe and the program called 'tee'.

The following BASH command executes a shell script called File\_Name.sh (again using the ./ command) and then uses a pipe | to direct the terminal output into a program called tee (here we also use & after the pipe, this allows us to pipe the standard output as well as the standard error of the program into tee). tee is interesting but briefly its use here is to not interfere with what is printed to the terminal while simultaneously writing everything printed to the terminal to a file. The -a option which we give to tee tells tee to append to a file (in this case we give it the file README.txt). So, as long as the program File Name.sh is running, tee will be writing the output of the terminal to the README.txt file. This can be halted by issuing  $\text{ctrl}+\text{c}$  to the terminal.

<sup>1</sup> . / File\_Name . sh |& t e e −a README. t x t

## 4.3 Loops and built-in logical counters

Loops are the bread and butter of shell scripting for scientific computing because, very often, you are intending to determine some quality of a physical system with respect to another quality of a physical system. For example, maybe you are trying to determine the temperature as a function of time as given by a weather station. You can use a loop to continuously collect information from the weather station as a function of time (for an in-depth coverage of this as a web-scraping project, please see section [5.3\)](#page-78-0). Or perhaps you might want to use the shell to control the value of a lattice parameter in the input files of a DFT code and run calculations for many different lattice parameters in a specified range (for more coverage of this topic, please see chapter [9.](#page-193-0) There are too many instances of useful applications of loops to list here.

In the following sections, we will cover for loops, while loops, until loops, and if statements. In section [5.1](#page-73-1) we will cover more on the use of the BASH equivalent of switch/case statements, and in [5.4](#page-86-0) we will cover more on the use of functions in BASH.

#### 4.3.1 For loops

For loops are another familiar element in most programming languages. As with others, for loops in BASH allow the step-wise execution of code based on a sequence that controls the loop by assigning the value of that sequence at a specific step to a control variable for each step in the loop, continuing until the conditions of the loop are exhausted.

An introductory demonstration of for loops can be made by giving a small sequence which counts from 0 to 5 in increments of 1 and creates a directory named after the current step in the loop for each increment along that sequence. Please see the following example:

```
1 uname@uname:\tilde{\phantom{a}} for a in \{0..5..1\}; do mkdir $a; done
2 uname@uname:\tilde{z} ls
```

```
3 0 1 2 3 4 5
```
We can also structure for loops recursively

```
1 uname@uname:~> for a in \{0..5..1\}; do mkdir $a; cd "$a"; for b in \{0..5..1\}; do
      mkdir $b; cd "$b"; cd ..; done; cd ..; done
2 uname@uname:~> ls −r *
3 for loop . sh
4
5 5 :
6 5 4 3 2 1 0
7
8 4:
9 5 4 3 2 1 0
10
11 \quad 3:12 5 4 3 2 1 0
13
14 2 :
15 5 4 3 2 1 0
16
17 \quad 1:18 5 4 3 2 1 0
19
20 \ \ 0:21 5 4 3 2 1 0
```
Iterating on the immediately previous example, we can create our own recursive listing program with the use of a for loop! Please see the following script that recursively lists the contents of all the directories within a directory, this is roughly equivalent to the  $\,$ ls -r  $*$  command that we just used:

```
1 uname@uname:~> ls
2 0 1 2 3 4 5
3 uname@uname:~> for a in */; do echo "$a:"; cd "$a"; ls; cd ..; done
\begin{array}{cc} 4 & 0 \ \end{array}:<br>5 0 1
          5 0 1 2 3 4 5
6 \frac{1}{\cdot}7 0 1 2 3 4 5
8 \frac{2}{1}9 0 1 2 3 4 5
10 \frac{3}{:
11 0 1 2 3 4 5
12 \frac{4}{:
13 0 1 2 3 4 5
```
#### $14 \frac{5}{}$ : <sup>15</sup> 0 1 2 3 4 5

The for logical operation is especially valuable in scientific computing with shell script because it can allow for automation in the creation of calculation scripts. That is to say, for many programs like VASP, Quantum ESPRESSO, Exciting, etc... input files can be turned into templates and tweaked slightly and iteratively to give a whole series of calculations that describe many atomic configurations of a system. This is especially evident in VASP calculations where the POSCAR file has a universal scaling constant for the lattice vectors that can be turned into a shell script controlled variable.

Lattice vectors and their scaling directly impact many properties of materials: a direct result of the distances between ions and their configuration(s) in a crystal being the progenitor of many properties. Lattice vectors and mostly anything else you can imagine can be controlled using variables in shell scripts so that properties as a function of other properties can be calculated (swept) over a space. One pertinent example of this is the calculation of total energy in a crystal over a range of structures and lattice vectors to determine the global minimum energy atomic configuration which usually corresponds to a stable or preferred structure.

An implementation of exactly this methodology will be discussed in chapter [9](#page-193-0) but a slight teaser of how the for loop is constructed is as follows:

1 for lat in 'seq –w \${Lat Param\_Min} \${Step\_Size} \${Lat Param\_Max}'; do

Remember that, in the previous example, backticks ` are a very important part of the operation as the backtick ` tells BASH to execute all code within backticks ` before running a program on the code contained within the backticks. Choosing between backticks and parentheses for a certain application can sometimes be ambiguous as they can have similar results. However, that is a bit beyond the scope of the present section.

For loops can also be paired with the modulo operation % which returns the remainder of an integer division operation. In the following example (which was inspired by an article on www.shelltips.com) we can check for even and odd numbers in a sequence

```
1 uname@uname:\tilde{\hspace{1cm}} > for a in {1..10}; do if ((a \% 2 )); then echo "\$a=$a: odd"; else
       echo "\a=$a: even", fi, done
2 $a=1: odd
\text{sa}=2: even
4 $a=3: odd
5 $a=4: even
6 $a=5: odd
  a=6: even
\text{sa}=7: \text{odd}9 $a=8: even
10 $a=9: odd
11 $a=10: even
```
#### 4.3.2 Until loops

As the name might imply, until loops allow for a process or series of processes or commands to continue some condition is satisfied. This can in some regards result in similar effects to for loops and while loops but has its own distinct advantages in some aspects. As a primer, please see the following command which uses an until loop to create distinct, empty text files and then fills them with some distinct text. The loop can be modified to create any  $n$  number of files controlled by a variable \$a which is incremented based on the logical counter operation  $((a = a + 1))$ :

```
1 uname@uname:~> a=1; until [$a -gt 5 ]; do touch $a.txt; echo "Hello! My name is $a.
     txt!" > $a.txt; ((a=a+1)); done2 uname@uname: > ls; cat *
3.1.txt 2.txt 3.txt 4.txt 5.txt4 Hello! My name is 1.txt!
5 Hello! My name is 2.txt!
6 Hello! My name is 3.txt!
7 Hello! My name is 4.txt!
8 Hello! My name is 5.txt!
9
```
As just stated, the operation  $((a = a + 1))$  is known as a counter and does the heavy lifting in the previous commands. In BASH as well as many other languages, + is known as the increment operation and − is known as the decrement operation; both of these are built-ins in BASH and they comprise just two of a larger set of logical operations which are broadly useful.

As you may imagine, until loops can have interesting consequences if they are paired with a logical comparison like true and false. For example, if we were to say do x while  $y$  is true then there may be a case when  $y$  is always true. This is a neat way of making an infinite loop in BASH. Please see the following example implementing an infinite loop with an until statement in BASH where the command will echo the phrase ENDLESS to the terminal until the condition 'false' is satisfied (which it never will be in this case):

```
1 uname@uname:~> until false; do echo ENDLESS; sleep 1; done
2 ENDLESS
3 ENDLESS
4 ENDLESS
5 ENDLESS
```

```
6^\circ ^{\circ}C
```
#### 4.3.3 While loops

While loops are common in many languages and just allow the interpreter to run a series of commands while something else is happening. I find this particularly useful when creating infinite loops to perform some operation or having a loop terminate after some condition has been met. One of the most streamlined ways of creating an infinite loop with a while loop is the following example where the option we give to the while loop is: which, in this context, is the special character for the null operator which essentially says 'don't do anything at all':

```
1 uname@uname:~> while : ; do echo ENDLESS; sleep 1; done
2 ENDLESS
3 ENDLESS
```

```
4 ENDLESS
```

```
5^\circ ^C
```
While loops can be paired with a logical operation as their option and thereby be used to create a loop that will commence until some algebraic expression has been satisfied. Simple algebraic expressions like greater than  $>$ , and less than  $<$  can rapidly be given to while loops as their option too. The following example pairs a decrement operation – with the greater than operation saying 'while this variable is greater than zero, continue and for each step subtract 1 from the variable until the conditions are exhausted:

1 uname@uname:~> x=5; while  $((x > 0))$ ; do echo  $((x -))$ ; done <sup>2</sup> 5

<sup>3</sup> 4 <sup>4</sup> 3

<sup>5</sup> 2

<sup>6</sup> 1

We can perform a similar operation, this time using the increment operation  $++$  instead and pairing it with the less than operation:

```
1 uname@uname:~> x=-5; while ((x < 0)); do echo ((x++); done
2 -53 −4
_{\rm 4} -35 -26 -1
```
We can perform this same sort of logical arithmetic in more complicated cases than simple addition or subtraction of 1 and instead operate with an arbitrary argument of the increment/decrement value. The argument of the increment and decrement value is given in the second to last command in the following examples with let "var- $=n$ " where n is an arbitrary quantity and the  $=$  operation can be substituted for whichever valid operation suits your use case.

In the following example, we give a variable with initial value 100 and then decrement that value by 25 for each step of the while loop. The conditions of the while loop say: while the variable is greater than or equal to (the -ge option) 25, continue.

```
1 uname@uname:~> var=100; while [ $var -ge 25 ]; do echo Number: $var; let "var-=25";
     done
2 Number : 100
```
<sup>3</sup> Number : 75

```
4 Number : 50
```
<sup>5</sup> Number : 25

We can also run the exact same loop as above swapping out the semicolon after the do echo command with a double ampersand && which says 'do the next step only if the previous step has completed successfully':

```
1 uname@uname:~> var=100; while [$var -ge 25 ]; do echo Number: $var && let "var-=25"
     ; done
2 Number : 100
3 Number : 75
4 Number : 50
```

```
5 Number : 25
```
Keeping along a similar theme, we can change the argument of the greater than or equal to parameter my modifying the numerical quantity within the square brackets like in the following. This time, we say 'while a variable with initial condition of 100 is greater than or equal to -100, decrement that variable by 25 for each step of the loop:

```
1 uname@uname:~> var=100; while [ $var -ge -100 ]; do echo Number: $var; let "var-=25"
      ; done
2 Number : 100
3 Number : 75
4 Number: 50
5 Number : 25
6 Number : 0
7 Number : −25
 8 Number : −50
 9 Number: −75
10 Number: -100
```
We can swap the type of operation being performed within the square brackets quickly to less than or equal to by changing the operation to -le. Then we can run a similar loop as before, this time saying 'given a variable with initial value -100, while that variable is less than or equal to 25, increment that value 25 for each step of the loop:

```
1 uname@uname:~> var = -100; while [ \sqrt[3]{8}var -le 25 ]; do echo Number: \sqrt[3]{8}var ; let "var+25"
       ; done
2 Number: -100
3 Number: −75
4 Number: -50
5 Number : −25
6 Number : 0
7 Number : 25
```
One useful case of this is the following example. We can use while to continuously print as output to the shell a the status of a program, directory, file, etc... See the following command:

 $1$  while  $\begin{bmatrix} 1 \end{bmatrix}$  ; do clear; ls -lrt; sleep 5; clear; done

In this example we use while  $\lceil 1 \rceil$ ; do as the beginning of this command. While  $\lceil 1 \rceil$  will loop all of the commands following the semicolon and after issuing the do command, right up to when the done command is issued. Parameters within the square brackets can be modified to whatever the user really desires; however, here the  $\begin{bmatrix} 1 \end{bmatrix}$  just makes for a convenient way of creating an infinite while loop. Following the issue of while  $\lceil 1 \rceil$ ; do ... we have ls -lrt; sleep 5; done. The idea is that we are just continually updating the terminal with the contents of the current directory, waiting for 5 seconds, clearing the terminal, and then doing it all again.

This can be done in a more immediately useful way (especially when paired with a pipe to the tee command as explained in section [4.2\)](#page-66-0) by issuing the sqs command (which is a specific squeue command for some clusters) that prints the status of a program running on a queue in a super computer. We can use the while command in the following way then to collect information about what the status of a program running on a cluster is:

 $_1$  while  $\begin{bmatrix} 1 \end{bmatrix}$  ; do sqs; date; sleep 5; done

This program also calls the date command which prints the current system time to the terminal. The output of this small program may look like the following which is a convenient way to monitor a program in real time (some of the output of sqs has been truncated so that the output fits more appropriately in this printed text):

```
1 JOBID ST USER NAME NODES TIME LIMIT TIME SUBMIT TIME
2 45727798 R uname TiN 16 10:00 0:02 2021-08-16T18:18:43
3 Mon Aug 16 18:18:48 PDT 2021
 4 JOBID ST USER NAME NODES TIME_LIMIT TIME SUBMIT_TIME
 5 45727798 R uname TiN 16 1 0: 0 0 0: 0 7 2021−08−16T18 : 1 8 : 4 3
6 Mon Aug 16 18:18:53 PDT 2021
7 JOBID ST USER NAME NODES TIME_LIMIT TIME SUBMIT_TIME
8 45727798 R uname TiN 16 10:00 0:12 2021-08-16T18:18:43
9 Mon Aug 16 18:18:58 PDT 2021
```
#### 4.3.4 If statements: check whether a program is installed

If is another operator to which anyone with programming experience will most likely have had some exposure. As a primer to shell scripts, we can consider the following (a useful little code
block that checks for whether a program is installed on your system which was adapted from some initialization scripts from the library of Quantum Espresso example calculations):

```
_1 # check for gnuplot
2 gnuplot command='which gnuplot 2>/dev/null '
3 if \left[ "\overline{\$gnuplot\_command" = " " ] ; then4 $ECHO
5 $ECHO "gnuplot not in PATH"
6 echo "Installing Gnuplot"
7 sudo apt−get install gnuplot
8 else
9 echo "Gnuplot installed"
10 fi
```
You may peruse the program at your leisure as we will talk in more depth about this exact block of code in the next section, however it uses the conditionality of the if statement to out benefit. The script sets a variable (presented in backticks which tell BASH to evaluate everything within the backticks before evaluating the remainder of the line of code, so make sure that your system is rendering ` as a backtick and not an apostrophe) that outputs the 'which' status of the program called Gnuplot. Then we construct an if-statement which checks whether there was something written to the 'gnuplot command' variable (it compares the contents of the variable to the empty contents "). In the case that there was something written, then the program will echo to the terminal that Gnuplot is installed; in the alternative case (using the else part of the if-statement) the program finds the variable 'gnuplot\_command' to be empty, whereupon it will print some text to the terminal and install the program.

You can run this program for yourself by following these steps:

- 1) Create a file called Installation\_Check.sh
- 1 touch Installation\_Check.sh

2) Make the file called Installation\_Check.sh executable

 $_1$  chmod  $+x$  Installation Check.sh

3) Begin editing the program called Installation\_Check.sh with vim

1 vim Installation Check.sh

4) Paste the above program into the Installation\_Check.sh file using ctrl+v and then pressing the escape button followed by :wq which will save your changes and exit vim

5) Run the program to check whether Gnuplot is installed:

```
1 uname@debian-micro:~$ ./Installation Check sh
```

```
2 Gnuplot installed
```
As you can see, we do indeed have the Gnuplot program installed as the terminal has returned the 'Gnuplot installed' line from our script.

In the next section, we will explore several scripts that I find to be useful and which use most or all of what we have covered up to this point to perform useful operations and automation.

# 5 Shell Scripting: Making General Purpose Tools

Shell scripting has broad utility in a range of situations involving computational tasks that lend themselves well to automation. Mainly, as we've seen previously in this text, the shell is used to reduce the total effort required to perform what might be otherwise excessively tedious operations if performed with a graphical user interface (GUI), mouse, and keyboard. We've already seen how useful the shell is in performing such tedious operations in the section concerning wget and curl [\(3.6\)](#page-44-0). In several computational physical sciences, a very common implementation of shell scripting is calculating properties of materials with molecular dynamics (MD), density functional theory (DFT), (I shutter to say it but due to the computational cost) GW, and all sorts of quantum chemistry, theoretical spectroscopy, and others I'm undoubtedly forgetting.

In the next few subsections, we'll explore some shell scripts as easy to follow 'recipes' that I think are worthwhile to consider for a variety of reasons. All efforts are made to explain the functionality of these scripts point by point and make them tunable to the reader's needs.

### <span id="page-73-0"></span>5.1 Make a curses-style text-based user interface with while loops and case functions

User interfaces (UIs) are clearly ubiquitous but design of a graphical user interface (GUI) can be tedious and unnecessary for many applications. Especially in 'headless' systems, GUIs just would slow everything down for many operations. Consider the older-style BIOS text-based user interface that many of us are accustomed to, it can be navigated quickly and clearly understood without having nearly any footprint on system resources. Curses, and ncurses are text-based user interface (TUI) libraries that are very useful for programs which need some user instructions but where a GUI might be overkill. There's clearly also some strange sort of style points (at least in this author's opinion) to be awarded for the use of ncurses.

Let's consider how to make a text-based user interface with the shell using a function, some variables, and a whole bunch of echo statements. This menu program was partially inspired by an underappreciated YouTube BASH tutorial called "Creating Command Line Menus with Shell Scripts" by theurbanpenguin. Please see the following script:

```
_1 #!/bin/bash
2
\frac{3}{4} menu.sh
4 \# Written by Steven Bopp on 18 May 2016
5
6 function selection () {<br>
\frac{7}{7} echo -e "\n"
                                            # Add a new line with \n
8 echo –e "Enter your selection \c^{\prime\prime} # Suppress a new line with \c9 }
10
11 while true
12 do
13 clear # Erase the previous input each time this block is run
\begin{array}{cc}\n \text{# Display menu text} \\
 \text{the one} \\
 \hline\n \end{array}15 echo "=========================================="
16 echo "====== Programs and Tools Launch Menu =
17 echo "=========================================="
18 echo "Enter 1 to launch programs"
19 echo "Enter 2 to access system tools"
```
Copyright ©2022 Steven Edward Bopp. Creative Commons Attribution-NonCommercial 4.0 International Lic. This text, the first edition of Shell for Scientific Computing, is freely available at [https://escholarship.org/uc/](https://escholarship.org/uc/item/4qb8927d) [item/4qb8927d](https://escholarship.org/uc/item/4qb8927d)., <https://doi.org/10.21221/S2G59Q>

```
20 echo "Enter 3 to manage Linux packages"
21 echo "Enter q to exit this menu"
22 selection
23
24 re ad answer_zero
25 case $answer_zero in # Start primary switch case block
26
27 1) # This block launches the program launch menu
28 clear
29 echo "=========================================="
30 echo "============== Program Launch Menu ==================="
31 echo "32 echo "Enter 1 to launch VESTA"
33 echo "Enter 2 to run nano on an existing file"
34 echo "Enter 3 to run the Ranger file explorer"
35 echo "Enter q to exit the menu"
36 selection
37
38 read answer_one
39 case $answer one in
\begin{array}{c} 40 \end{array} 1) # This block executes VESTA in Ubuntu.
41 cd /home/uname/Documents / Programs /VESTA/VESTA−x86_64
^{42} . /VESTA ;;
\frac{43}{43} 2) \# This block will execute nano on a user input file name
44 echo -e "Enter the name of the file \setminus c"
45 read textfile # Read user input and store as $textfile
46 echo "You are now editing $textfile"
47 nano $textfile ;; # Execute nano on $textfile
48 3) \# Execute Ranger
49 ranger ;;
50
51 esac # End program launch sub-menu switch case block
52 read input one
\overline{\phantom{a}} \overline{\phantom{a}} \overline{\54
55 2) \# This block launches the system tools sub-menu
56 c l e a r
57 echo "=58 echo "======= System Tools Launch Menu ============="
59 echo "=========================================="
60 echo "Enter 1 to launch htop"
61 echo " Enter 3 to run Nmap on a specific IPv4 address"
62 echo "Enter 4 to run Address Resolution Protocol"
63 echo "Enter 8 to restart the network-manager service"
64 echo "Enter q to exit this menu"
65 selection
66
67 read answer two
68 case $answer_two in
\begin{array}{c} 69 \\ 1 \end{array} \# This block launches htop
70 htop ; ;
71 3) \# Execute Nmap on a user input IPv4 address
\frac{1}{72} echo −e "Enter the IPv4 address \c"
73 re ad nmap
<sup>74</sup> echo "Nmap will now scan the given IPv4 address: $nmap"
75 Nmap $nmap ; ;
76 4) # Run local network IPv4 Address Resolution Protocol
<sup>77</sup> echo "Host address:"
```

```
78 hostname −I
79 echo "Network addresses: "
80 arp −a ;;
81 8) # This block will restart the network-manager service
82 sudo service network-manager restart ;;
83 q) # This block executes the exit command from this menu
84 exit ;
85
86 esac # End of system tools launch sub-menu
87 read input two
88 ;; # End system tools sub-menu
89
90\, 3) \# This block manages packages on Linux
91 clear
 92 echo "=========================================="
93 echo "============= Manage Linux Packages ==
94 echo "=
95 echo "Enter 1 to see install policy of a program"
96 echo "Enter 2 to search for installed printer packages"
97 echo "Enter 3 to delete configuration and/ or data files + dependencies of a
      package in Ubuntu"
98 echo "Enter q to exit this menu"
99 selection
100
101 read answer three
102 case $answer_three in
103 1) # Run sudo apt−cache policy on a program
104 echo -e "Enter the name of the program \setminus c"
105 read program \# Read user input and store as $program
106 echo "You are now editing $program"
107 apt−c ache p o l i c y $program ; ; # run on $program
108
109 2) aptitude search printer | grep ^ i ;;
110 3) echo -e^{-n} Enter the name of the program \mathcal{C}^n111 read programa \# Read user input and store as $programa
112 echo "You are now purging $programa"
113 sudo apt−g e t purge −−auto−remove $programa ; ;
114 \t q) \t exist ;115
116 esac
117 read input three
118 ;; # End of package manager
119
120
121 esac # End primary switch case block
_{122} echo –e "Enter return to continue \c"
123 read input zero # New variable called input from the case statement which is
      displayed
124
125 done
```
This script gives us the unique capability of creating a text-based user interface with the shell. We can use this for all sorts of things, most frequently I use it for automating programs in the shell and remembering long or tedious commands. I especially find this useful when I run a program infrequently and would forget the specific command(s) to run said program if they were not written down somewhere, wasting time. So, to combat that, I just usually add entries to a large, master menu program where I store many commands and series of commands that I would have a hard time remembering otherwise but I know I'll come back to at some point. We can run the above menu script (after making it executable with chmod; for more on ownership and executability, see section [2.4\)](#page-33-0) as follows:

```
1 MainUsers−iMac : Desktop mainuser$ chmod +x menu . sh
2 MainUsers−iMac : Desktop mainuser$ . / menu . sh
```
The program will output a series of 'screens' which can be navigated by using the number keys. Running the above command will give the following and wait for the user's input:

<sup>1</sup> ==========================================  $_2 \equiv$  Programs and Tools Launch Menu  $=$ <sup>3</sup> ========================================== 4 Enter 1 to launch programs 5 Enter 2 to access system tools 6 Enter 3 to manage Linux packages 7 Enter q to exit this menu 8 9 10 Enter your selection

Entering option 3 (for example) will result in the display of the following screen:

```
1 ==========================================
_2 \equiv Manage Linux Packages =3 ==========================================
4 Enter 1 to see install policy of a program
5 Enter 2 to search for installed printer packages
6 Enter 3 to delete configuration and/ or data files + dependencies of a package in
     Ubuntu
7 Enter q to exit this menu
8
9
```
10 Enter your selection

As you can see, this is a remarkably simple way to collate all sorts of programs and commands into one agile and easy to modify script. The individual blocks can be modified to have any content you wish and the 'levels' of navigation can be increased with the addition of more blocks within other blocks. Modularity is 'baked in' here intentionally to make it simple to change functionality rapidly and without having to remember complicated scripting commands.

The only shortcoming of this script is that its all controlled with a single while loop. This means that if we wanted to do something like deploy the script with additional options (like what you'd see in other shell programs e.g., -v, -i, etc...) we couldn't do that without significant hassle. Later on in this text, I'll show how to create a similar menu which has the ability to be run with options based on the program called getopts and construction of the code using functions instead of while loops. Implementations of scripts with getopts will be discussed at length in section [5.5.](#page-88-0)

# 5.2 Make a timer in the shell (for use within scripts) using variables and built-in math functions

One useful trick in the shell is to create a timer inline with the BASH commands. This is helpful especially when you are running programs locally and want to see how long each successive step has taken. I use this methodology when running Quantum Espresso calculations on my local machines because I like to get a baseline reading of how long calculations will take to converge before passing them to a remote supercomputer.

The timer script is simple and supplied with a lot of placeholders where it is intended that you can paste your own code. All this script does is to create a master variable called 'START\_TIME' which stores a number of seconds. After this, at each step in the run of the script, we use the simple mathematical functionality in BASH built-ins to calculate the elapsed seconds between the start time and the current time, store that output as a new variable, and then echo the value of that variable to the terminal. Please see the following script:

```
_1 #!/bin/bash
2
3 START_TIME=$SECONDS # Begin elapsed time measurement
4 \# Timer here inspired by Tom Anderson from StackOverflow
 5
6 #−:−:−:−:−:−:−:−:−:−:−:−:−:−:−:−:−:−:−:−:−:−:−:−:−:−:−:−:−:−:−:−:−:
7 #-:-:-:-:-:-:-:-:-: Begin Calculation Directions -:-:-:-:-:-:-:-:-:
8 #−:−:−:−:−:−:−:−:−:−:−:−:−:−:−:−:−:−:−:−:−:−:−:−:−:−:−:−:−:−:−:−:−:
9
10 \# Insert some shell code here, perhaps a directions for the script
11
12 ELAPSED TIME1=$ ( ($SECONDS – $START TIME) )
13 echo " It has been $ELAPSED_TIME1 seconds"
14
15 echo " Task 1 complete"; sleep 1
16
17 #−:−:−:−:−:−:−:−:−:−:−:−:−:−:−:−:−:−:−:−:−:−:−:−:−:−:−:−:−:−:−:−:−:
18 #-:-:-:-:-:-: Begin Non-Self-Consistent Calculation :-:-:-:-:-:
19 #−:−:−:−:−:−:−:−:−:−:−:−:−:−:−:−:−:−:−:−:−:−:−:−:−:−:−:−:−:−:−:−:−:
20
21 \# Insert some shell code here, perhaps a calculation
22
23 ELAPSED TIME2=$ ( ($SECONDS – $START TIME) )
24 echo " It has been $ELAPSED_TIME2 seconds"
25
26 echo " Task 2 complete"; sleep 1
27
28 #−:−:−:−:−:−:−:−:−:−:−:−:−:−:−:−:−:−:−:−:−:−:−:−:−:−:−:−:−:−:−:−:−:
29 #-:-:-:-:-:-:-:-:-:-: Begin epsilon.x Calculation -:-:-:-:-:-:-:-:-:
30 #−:−:−:−:−:−:−:−:−:−:−:−:−:−:−:−:−:−:−:−:−:−:−:−:−:−:−:−:−:−:−:−:−:
31
32 \# Insert some shell code here, perhaps a calculation
33
34 ELAPSED_TIME3=$(($SECONDS – $START_TIME))
35 echo " It has been $ELAPSED TIME3 seconds"
36
37 echo " Task 3 complete"; sleep 1
38
39 #−:−:−:−:−:−:−:−:−:−:−:−:−:−:−:−:−:−:−:−:−:−:−:−:−:−:−:−:−:−:−:−:−:
40 #−:−:−:−:−:−:−:−:−:− C re a te Au_Permittivity . dat :−:−:−:−:−:−:−:−:−:
41 #−:−:−:−:−:−:−:−:−:−:−:−:−:−:−:−:−:−:−:−:−:−:−:−:−:−:−:−:−:−:−:−:−:
42
43 \# Insert some shell code here, perhaps creating a file with cat
44
45 ELAPSED_TIME4=$ ( ($SECONDS − $START_TIME) )
46 echo " It has been $ELAPSED TIME4 seconds"
47
48 echo " Task 4 complete"; sleep 1
49
50 #−:−:−:−:−:−:−:−:−:−:−:−:−:−:−:−:−:−:−:−:−:−:−:−:−:−:−:−:−:−:−:−:−:
```

```
51 #-: Begin Plotting with Gnuplot (Assuming That It is Installed) :-:
52 #−:−:−:−:−:−:−:−:−:−:−:−:−:−:−:−:−:−:−:−:−:−:−:−:−:−:−:−:−:−:−:−:−:
53
54 \# Insert some shell code here, perhaps plotting something...
55
56 ELAPSED_TIME5=$ ( ($SECONDS − $START_TIME) )
57 echo " It has been $ELAPSED_TIME5 seconds"
58
59 echo " Task 5 complete"; sleep 1
60
61 #−:−:−:−:−:−:−:−:−:−:−:−:−:−:−:−:−:−:−:−:−:−:−:−:−:−:−:−:−:−:−:−:−:
62 #−:−:−:−:−:−:−:−:−:− End Elap sed Time Measurement :−:−:−:−:−:−:−:−:−:
63 #−:−:−:−:−:−:−:−:−:−:−:−:−:−:−:−:−:−:−:−:−:−:−:−:−:−:−:−:−:−:−:−:−:
64
65 ELAPSED_TIME=$ ( ($SECONDS − $START_TIME) )
66 echo " It has been $ELAPSED_TIME seconds"
67
68 echo " Job Completed ! "
```
In this example script, we use the BASH built-in called sleep. All sleep does here is to delay the next operation in the script for a set amount of time. Sleep can be a very useful command in loops which do not need to have a continuous duty cycle like what we will see when we discuss web scraping with the shell in section [5.3.](#page-78-0) Running this script after making it executable with chmod as discussed in section [2.4](#page-33-0) (with the sleep function as a dummy placeholder for some other operation) returns the following output to the terminal:

```
1 MainUsers−iMac : Desktop mainuser$ chmod +x tim e r . sh
2 MainUsers−iMac : Desktop mainuser$ ./timer.sh
3 It has been 0 seconds
      Task 1 complete
5 It has been 1 seconds
6 Task 2 complete
7 It has been 2 seconds
8 Task 3 complete
9 It has been 3 seconds
10 Task 4 complete
11 It has been 4 seconds
12 Task 5 complete
13 It has been 5 seconds
14 Job Completed !
15 MainUsers−iMac : Desktop mainuser$
```
# <span id="page-78-0"></span>5.3 BASH web scraping HTML using Gnuplot, lynx, awk, sed, and bc (and checking for installed programs with if statements)

Web scraping has become a super popular topic lately for all sorts of applications involving the automated collection of data. Stock trading and price monitoring are one very interesting example of this technology but, as an easy way to introduce web scraping, we will consider the collection of weather information from a micro weather station. In order to do our web scraping here, we will rely on a few shell programs including lynx, awk, sed, and bc (the bc calculator is discussed at length in section [3.12\)](#page-58-0). Furthermore, we will visualize the results completely headless in the terminal with the Gnuplot software package (discussed more in section [3.8\)](#page-46-0).

Absolutely none of the following text (or any of the text within this document) is intended to be legal advice!

Do your own research and make sure that your implementation(s) of web scraping are  $100\%$ legal. Web scraping is, in general terms, the process of automatically collecting information from the internet (or a network) in general and/or an individual website for the purposes of cataloging, databasing, owning, re-distributing, or using in any means information relevant to the interests of the collector. Web scraping may be a bit of a gray area at the current time, legally speaking. It appears to be legal to use instrumented browsers or scripts to collect data from any legally and publicly accessible website so long as the contents are not malicious or illegal and do not interfere with copyright or other rights held by the owners of the content; however, I am not a lawyer and cannot verify or deny these the legality of things.

The reason I bring this up is that there seems to be a blurred line between distributed denial of service (DDoS) attacks and web scraping in the case when web scraping is done at very high refresh rates. That is to say, if your web scraper is asking a server for lots of information many times per second or per minute and it is inadvertently (or intentionally) hogging lots of that server's resources to the detriment of that server or its owner, then that script is having a similar effect as a DDoS attack. At the current time, as far as I can tell, DDoS is an illegal operation. My recommendation is to not do illegal things, and especially to not use the information contained within this text to do illegal things.

The web scraping script supplied in the following is divided into four sections that all have their own specific uses. The first section is easiest to describe. All we do here in the first section is to check that lynx, bc, and Gnuplot are installed and, in the event that they are not, install them. The way this is achieved is through three if/else statements that individually use the BASH built-in called 'which' to check whether a program has been installed in the path. The value of where that program is (or is not) within the path is then stored as a variable where it is compared conditionally to an if/else statement. Nothing much happens in the if/else statement if the program is installed but in the event that the program is not installed, the 'else' portion of the statement will install the program.

After that (still in the first section of the script), I use the built-in called timedatectl to change the time zone to be PDT (which is the timezone in which the weather station that we'll be scraping is located). Finally in this section, I create a variable to store the current data and then pass that variable to a new variable called File\_Name which will always be unique for each new run of the script because it will always be prepended with the unique date on which the script was run. There is also a section of code near the very beginning that is commented out, I use this sort of header as a copy and paste on most of my scripts when I am working on a remote machine. The purpose of this chunk of code (please leave it commented out) is to create a new file that can contain the script which follows. This is very useful on remote machines because you can copy and paste the line of code (without the comment mark) into the terminal on the remote machine and then paste your script into vim, write and quit from vim, and then the script will be run automatically. Note that the script will be run with no hangups (nohup) and that there is a fork at the end of that commented line of code so the program can run in the background.

In the second part of the web scraper script, all we are doing is creating a new empty file which will be named based on the value of the variable  $\S$ <sup>[File Name]</sup> which we defined in the previous section of code. This is done quickly using cat and redirecting all of that output until cat sees the string EOF (for more on cat and similar commands, see section [2.2.2\)](#page-22-0). Additionally, for archival purposes, the data file has a header added which tells the contents of each of the columns and their units which are going to be written into the file. It is important that the header of this file is contained within quotation marks because that way it will not be considered by plotting programs like Gnuplot. Finally, just as an aesthetic touch (and to see that the program has reached a certain 'checkpoint'), I have the script echo to the terminal that it is writing the file called  $\{File\ Name\}.$ 

In the third section of the web scraper script, we create a program that can plot the data contained within the data file we previously created. The name of this script is Weather\_Plotter.sh and will be able to be run with ./Weather Plotter.sh after we run the main web scraper script. If you are familiar with Gnuplot, then this may be relatively straightforward to you, there are however some aspects that I customize to make the functionality of the plotting program more functional. We use cat the normal way to redirect the following output, except in this instance we put EOF into quotation marks so that BASH will not mess with any of the variables contained inside the script. Then we create two variables that are made by searching the data file we are scraping into using the awk command (somewhat humorously this could be called a scraper scraper program maybe?). Awk here is used to check the data file for the UNIX times corresponding to the start time of the data and the end time of the data, these are useful for making the data plotting more streamlined. What follows until the EOF string is a script that Gnuplot will recognize. This script that Gnuplot will recognize is created again using cat, however we use the exclamation mark as the end condition so as to not interfere with the "EOF" end condition of the parent script.

The Gnuplot script is relatively straightforward but contains a few nice tricks that I will explain here. Since I run these scripts on a remote machine in the Google cloud without any GUI, and because I want to be able to visualize the data quickly, we want to be able to make plots and visualize them all within the terminal and not have to use a GUI program. Gnuplot has a terminal style called 'dumb' which allows us to do exactly that. The 'dumb' Gnuplot terminal will give us a direct output to the terminal of the plot we ask for based on the data that we give to Gnuplot. We have to tell Gnuplot that the data going into the x-axis is going to be time and then we set the format to seconds using the command "%s". I do this specifically because I think it's easy to work with UNIX time which is all in seconds since January 1st, 1970 at UTC. The UTC part of the UNIX time is annoying to me however so later on I covert this in the code to Pacific time so that the plot won't have a rigid offset relative to my timezone. I then set the x-axis of the plot to have a specific data labeling where the month and the day appear just above the hour and the minute. The fanciest part of this script is that we then use the previously defined start and end date variables that we collected with awk to automatically set the x-range in the script. After that we plot the data from the file using the 'p' function in Gnuplot (which could be replaced by the 'plot' function, 'p' is just the shorthand which is nice most of the time) using lines and we also suppress the title of the data set in the final plot. Finally we write that to the disk and change the script's mode so that it is executable.

Finally, the fourth section of this script titled as 'Scraping Loop' is where the all of the scraping is actually done. Everything up to this point has just been setup. To start, this part of the script prints some status text to the terminal and then begins a while loop that will run infinitely or until the program is killed. This while loop contains all of the remainder of the code and is set to run and then re-run with an interval of 10 minutes which is defined by the sleep function at the end of the script. The while loop starts by using lynx to dump the contents of an HTML page into a nicely formatted .txt file. An output of this lynx command can be seen below, please note that there is a lot of extra text at the end of the file that we don't specifically want (everything after 'References').

- 1 debian-micro@debian-micro:~\$ cat lynx\_dump.txt
- $REFRESH(61 \text{ sec}): [1] <https://hpwren.ucsd.edu/Sensors/SDSC/>$
- HPWREN multicast-based weather station data display
- 20210822 19:47:40 UCSD San Diego Supercomputer Center: 32.88N 117.24W

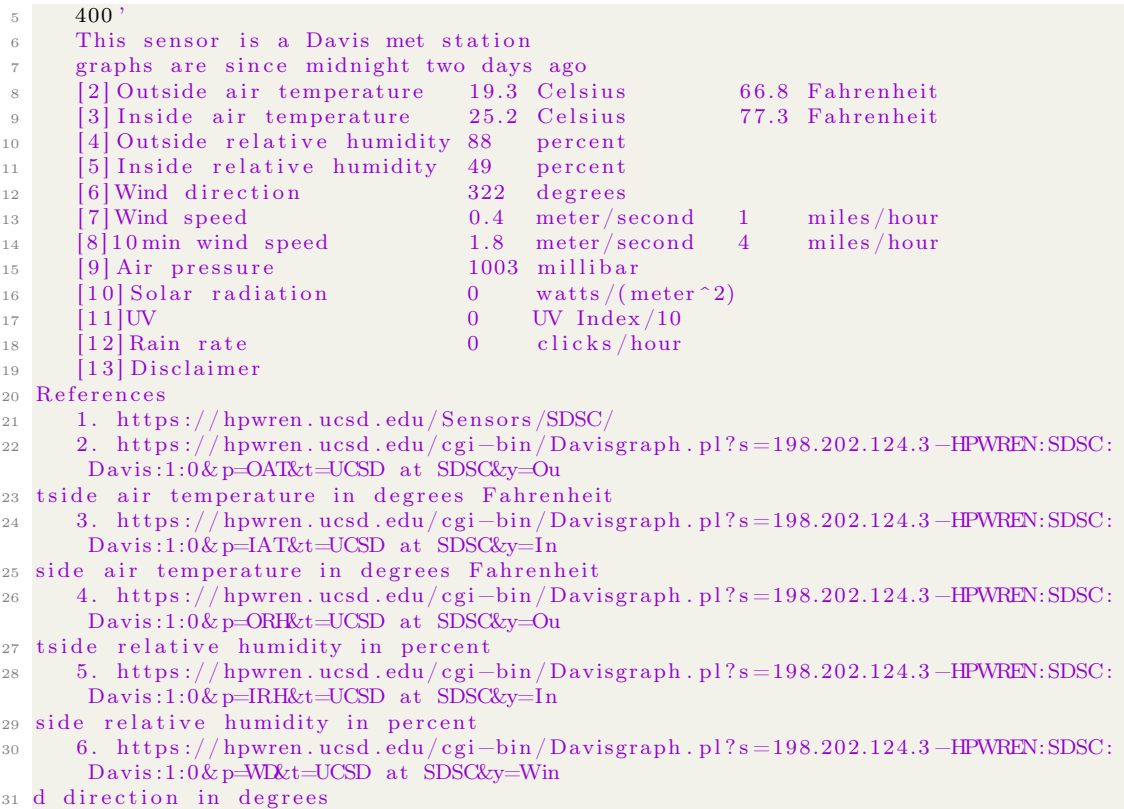

We do not want that extra text I mentioned because we will begin after this to catalog and parse the data using awk. The way I have it set up, awk would output several items instead of a single item (we would ideally like the data that we are scraping not have extra junk along with it) unless we cut away that excess text. To simply get rid of that extra text we use the sed command with the -i option which allows you to edit files in place. sed is instructed here to look for a string 'References' and then to delete everyting after that string with the \$d command. Now that we have cleaned up the data a bit so it is more conducive to our purposes, we will extract all of the useful information from it. This is done simply with the awk command and a separate variable; the awk command is run for every data point that we want to scrape. All of these commands use awk to search the file for a string and then print a field specified by \$ and then the number of the field. A field is given here as a string which could be separated from other strings using spaces. So if you had say 4 strings on a line all separated by spaces, the first string would also be the first field, the second string would also be the second field, etc... until the final string being the final field. The field numbers and the strings to search for within the text file are given by the writer of the script, this is not an automated process here. Awk reads the data from the text file generated by lynx and then creates a variable for each piece of data.

Finally, after we have used awk to create our variables, we create a few date variables so we can plot the data easily. A new variable called Date is created using the date builtin and formatting it as dd-mm-yyyy-hh-mm-ss (yyyy is because we used capital Y instead of lower case y, if we had used the lower case we would only get yy for the year formatting). A UNIX time variable is then created by converting the date into seconds using the date builtin command. Next we create a variable (Pacific\_Time) which changes the UTC UNIX time to the PDT UNIX time, this is done using the program bc. Here we create a new variable Pacific\_Time whose contents are the current UNIX time - 25200 which is the number of seconds difference between UTC and PDT time. This is achieved using bc where we use the scale command to choose a number of significant figures for bc to calculate to and then piping the calculation into bc. Finally, all of these variables are echoed into a string with single spaces separating data points and then appended to the data file we created using the the » redirect. The program then waits 10 min and starts all over again.

Please see the following shell script which is the web scraper in its entirety. If you want to run it yourself, please ensure that lynx is installed on your system as that is the only non-standard package:

```
_1 #!/ bin/bash
2 #−:−:−:−:−:−:−:−:−:−:−:−:−:−:−:−:−:−:−:−:−:−:−:−:−:−:−:−:−:−:−:−:−:
3 #-:-:-:-:-:-:-:-:-:-:-: Weather Scraper . sh -:--:--:-:-:-:-:-:-:-:-:-:-:
4 #−:−:−:−:−:−:−:−:−:−:−:−:−:−:−:−:−:−:−:−:−:−:−:−:−:−:−:−:−:−:−:−:−:
5
6 #File="Weather Scraper . sh "; touch {\{File\}}; chmod +x {\{File\}}; vim {\{File\}}; nohup . / {\{IfFile \&7
8 echo " Checking for lynx and bc packages ... "
9
_{10} # check for lynx
_{11} lynx_command='which gnuplot 2>/dev/null'
12 if \begin{bmatrix} \end{bmatrix} "$lynx command" = "" ]; then
13 $ECHO
14 $ECHO "lynx not in PATH"
15 echo "Installing lynx"
16 sudo apt-get install lynx
17 else
18 echo "lynx installed"
19 fi
20 # check for bc
21 bc command='which gnuplot 2>/dev / null22 if [ "$bc_command" = "" ]; then
23 $ECHO<sup>24</sup> $ECHO "bc not in PATH"
25 echo "Installing bc"
26 sudo apt−get install bc
27 else
28 echo "bc installed"
29 fi
30 \# check for gnuplot
31 gnuplot command='which gnuplot 2>/dev / null '
32 if [ "$gnuplot command" = "" ]; then
33 $ECHO
34 $ECHO "gnuplot not in PATH"
35 echo "Installing Gnuplot"
36 sudo apt-get install gnuplot
37 else
38 echo "Gnuplot installed"
39 f i
40 echo " done"
41
42 sudo timedatectl set-timezone America/Los Angeles # Set TZ PDT
43
```

```
44 Date=\$(date{'+}\%d-\%m-\%Y-\%H-\%M-\%S') # Set date/time formatting
45 File_Name=${Date}_UCSD_Weather.dat # Create a dated file name
46
47 #−:−:−:−:−:−:−:−:−:−:−:−:−:−:−:−:−:−:−:−:−:−:−:−:−:−:−:−:−:−:−:−:−:
48 #−:−:−:−:−:−:−:−:−:−:−:− C re a te data f i l e :−:−:−:−:−:−:−:−:−:−:−:−:
49 #−:−:−:−:−:−:−:−:−:−:−:−:−:−:−:−:−:−:−:−:−:−:−:−:−:−:−:−:−:−:−:−:−:
50
51 cat > \{File\ Name\} << EOF
52 "YYYYMMDD HH:MM: SS Date_Retrieved_%d−%m−%Y−%H−%M−%S Unix_Time Unix_Time−>
       Pacific Time Temp(C) Temp(F) Humidity(\%) Wind_Dir . ( \overline{deg} .) Wind_Speed(mi/hr)
       Air Pressure (millibar) UV(Index/10) Rain Rate (clicks/hr)"
53 EOF
54
55 echo " Writing file {\mathcal E} [File_Name } ... "; echo " done"
56
57 #−:−:−:−:−:−:−:−:−:−:−:−:−:−:−:−:−:−:−:−:−:−:−:−:−:−:−:−:−:−:−:−:−:
58 #-:-:-:-:-:-:-:-: Create data plotter program :-:-:-:-:-:-:-:-:-:
59 #−:−:−:−:−:−:−:−:−:−:−:−:−:−:−:−:−:−:−:−:−:−:−:−:−:−:−:−:−:−:−:−:−:
60
61 cat > Weather Plotter sh \ll "EOF"
62 \#!/ \text{bin}/\text{bash}63
64 File=\{File\ Name\} # Can be replaced with static file name
65
66 Start Date=*(awk' {\text{if} (NR==2) print $5}' "
67 End_Date=*(awk \quad 'END {\rm \{ \prime\} }\ (*) *(File)68 \# Search file for UNIX time where data starts and ends
69
70 \# Plot Data with Gnuplot
71 gnuplot <<!72 set terminal dumb size 100, 5073 set xlabel "Date"
74 set ylabel "Degrees F"
75 set xdata time
76 set timefmt "%s"
77 set format x "%m/%d\n%H:%M" # sets x-axis formatting \n = newline
78 set xrange ["$Start Date":"$End Date"] \# set xrange [1628825426:1628859039] \#Change to start and end points of the Pacific Unix Time # Thanks to Mark
       Setchell from Stack Overflow
79 p '${File}' u 5:7 with lines notitle # Change file name for your needs
80 !
81 EOF
82
83 echo " Writing file Weather Plotter . sh . . . " ; echo " done"
84 chmod +x Weather Plotter . sh
85
86 #−:−:−:−:−:−:−:−:−:−:−:−:−:−:−:−:−:−:−:−:−:−:−:−:−:−:−:−:−:−:−:−:−:
87 #−:−:−:−:−:−:−:−:−:−:−:−:− S c r a pi n g Loop −:−:−:−:−:−:−:−:−:−:−:−:−:
88 #−:−:−:−:−:−:−:−:−:−:−:−:−:−:−:−:−:−:−:−:−:−:−:−:−:−:−:−:−:−:−:−:−:
8990 echo " Scraping from https://hpyren.ucsd.edu/Sensors/SDSC/..."
91 echo " Writing to \{File\_Name\} \dots92
93 while [ 1 ] ; do
94
95 lynx --dump https://hpwren.ucsd.edu/Sensors/SDSC/ > lynx dump.txt
96 \# Dump contents of html page into a nicely formatted . txt file
97 \text{ sed } -i '/References/, $d' lynx_dump.txt
```

```
98 # Use sed to delete ($d) all lines after and including the word "References" to make
        awk return only single strings, the as-created lynx_dump.txt file will have
       extra junk at the end which would bother our variable creation with awk
       o t h e r wi s e
99
100
101 \# Parse lynx_dump . txt with awk, use that to create variables:
102
103 Day=\{(awk'')\San Diego Supercomputer /{print 1\}' lynx dump . txt)
104 \# Make var with awk from field 1, data format: YYYYMMDD
105 Time=$(awk '/San Diego Supercomputer/{print $2}' lynx_dump.txt)
106 \# Make var with awk from field 2, data format: HH:MM: SS
107 Temp c=\{(awk'') Outside air temperature /{ print \{4\}' lynx dump . txt)
108 \# Make var with awk from field 4, data format: Celsius
109 Temp f=\s(awk '/ Outside air temperature/{ print \s6} ' lynx dump . t x t )
_{110} # Make var with awk from field 6, data format: Fahrenheit
111 Humidity=\{(awk')\ relative humidity /\{print \$4\}' lynx_dump.txt)
112 \# Make var with awk from field 4, data format: Percent relative
113 Wind Direction=\$(awk' / Wind\ direction / {print \ $3\}'\) lynx dump . t x t )
_{114} # Make var with awk from field 3, data format: Degrees
115 Wind_Speed=*(awk' / Wind speed / {print $3}'') lynx_dump.txt)
116 \# Make var with awk from field 3, data format: Miles per hour
117 Air Pressure=*(awk^2/Air pressure/{\{print 33\}}) lynx_dump.txt)
_{118} # Make var with awk from field 3, data format: Millibar
119 \text{UV=}\{\text{awk} '/UV/{ print $2}' lynx dump . t x t )
_{120} # Make var with awk from field \overline{2}, data format: UV Index/10
121 Rain Rate=\{(awk' / Rain rate / {print \$3}' lynx dump . t x t )
122 \# Make var with awk from field 3, data format: Clicks per hour
123
124 Date=$ (date '+%d–%m–%Y–%H–%M–%S'); Unix Time=$ (date '+%s')
_{125} Pacific_Time=*(echo "scale=2; ($Unix_Time - 25200)" | bc)
126
127 echo $Day $Time $Date $Unix_Time $Pacific_Time $Temp_c $Temp_f $Humidity
       $Wind Direction $Wind \overline{S}peed $Air Pressure $UV $Rain Rate >> $ {File Name} #
       Append new data to .dat file
128
129 sleep 10m \# Site found to update every 1 minute
130
131 done
```
A sample of the data file output of this script is given as follows:

```
1 debian−micro@debian−micro :~ $ c a t 14−08−2021−06−38−45_UCSD_Weather_Report . dat
2 "YYYYMMDD HH:MM: SS Date_Retrieved_%d–%m–%Y−%H–%M−%S Unix_Time_Unix<sup>-T</sup>ime−
      Pacific Time Temp(C) Temp(F) Humidity(%) Wind Dir . ( deg . ) Wind Speed(mi/hr)
      Air Pressure ( millibar ) UV( Index / 10 ) Rain Rate ( clicks /hr ) "
3\quad 2021081\overline{4} 06:38:19 14-08-2021-06-38-45 1628948325 1628923125 19.2 66.6 100 17 0.0
      1012 0 0
4 20210814 0 6: 4 8: 3 8 14−08−2021−06−48−45 1628948925 1628923725 1 9. 4 6 6. 9 100 14 0. 0
      1012 0 0
5 20210814 0 6: 5 8: 0 7 14−08−2021−06−58−46 1628949526 1628924326 1 9. 4 6 6. 9 100 14 0. 0
      1012 0 0
6 20210814 07:08:26 14-08-2021-07-08-46 1628950126 1628924926 19.6 67.3 100 14 0.0
      1012 0 0
7 20210814 0 7: 1 7: 5 4 14−08−2021−07−18−46 1628950726 1628925526 1 9. 9 6 7. 9 100 14 0. 0
      1012 0 0
8 20210814 07:28:25 14-08-2021-07-28-46 1628951326 1628926126 20.2 68.3 100 14 0.0
      1012 0 0
9 20210814 07:38:44 14-08-2021-07-38-47 1628951927 1628926727 20.2 68.4 100 14 0.0
```
- 1012 0 0  $\textbf{10} \quad \textbf{20210814} \quad \textbf{07:48:13} \quad \textbf{14--08--2021--07--48--47} \quad \textbf{1628952527} \quad \textbf{1628927327} \quad \textbf{20.3} \quad \textbf{68.6} \quad \textbf{100} \quad \textbf{85} \quad \textbf{2.2}$ 1012 0 0
- <sup>11</sup> 20210814 0 7: 5 8: 3 8 14−08−2021−07−58−47 1628953127 1628927927 2 0. 5 6 8. 9 100 59 1. 3 1012 5 0
- $\textbf{12 } 20210814 \quad 08:07:47 \quad 14-08-2021-08-08-47 \quad 1628953727 \quad 1628928527 \quad 20.8 \quad 69.4 \quad 100 \quad 59 \quad 0.0$ 1012 6 0

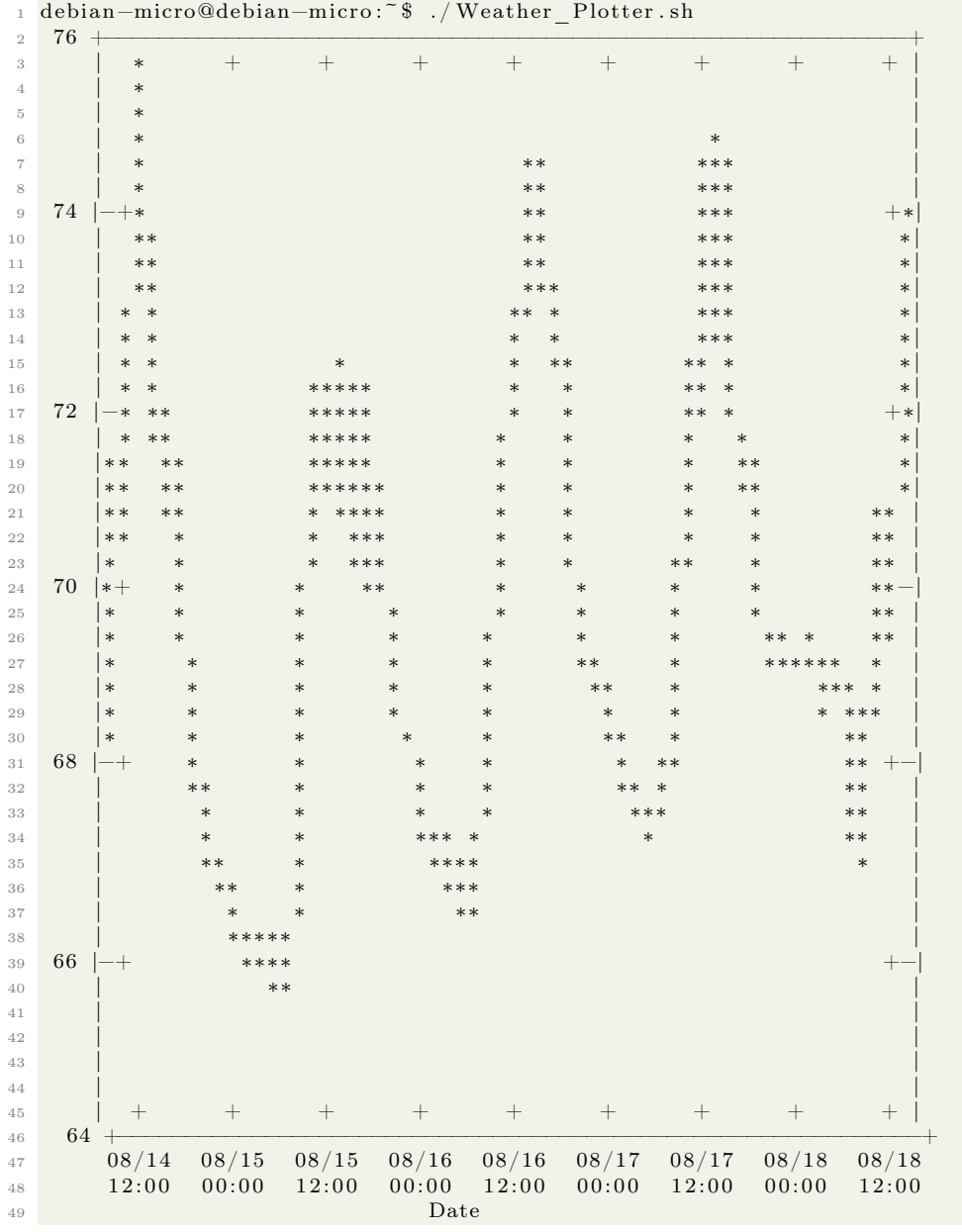

The Gnuplot output in my case looks like the following plot with degrees F on the y-axis and the date in mm/dd with the time below that on the x-axis:

debian−micro@debian−micro :~ \$ . / Weather\_Plotter . sh

#### <span id="page-86-0"></span>5.4 Use functions to make a user interface video editor script with ffmpeg

The following script was born out of a need to quickly edit a video presentation for a SPIE talk I was recording during the 2020 pandemic for my Ph.D. research. I was having lots of trouble editing the video and encoding it using iMovie and other tools that I had available to me at the time. In the heat of my frustration at not getting things to work properly for some strange file format reason, I Googled as a humorous aside something about how to edit videos in the terminal. What I discovered, fully expecting nothing at all, was that there are really excellent tools for editing video in the shell! One of the most popular of these is called ffmpeg.

I want to give special thanks to the guide from arj.no/2018/05/18/trimvideo/ for help learning about some of the ffmpeg commands, this person's guide was very helpful to me and some of the commands here are inspired by those examples.

This script is used to make modifications to video files. One example of this being useful is if you have a bit of dead air or an unwanted part at the beginning or the end of an audio/video recording. This can be tedious to extract by some means but with the shell it can be a breeze actually. This script follows a similar path to the example where we discuss making a text-based user interface but it purely uses functions that have a switch case and it all runs inside of a while loop. This will become very valuable in section [5.5](#page-88-0) because we will show how to create a shell script that can run with specific options (by options I mean things like  $\frac{1}{2}$  program name -o -v -...)

```
_1 #!/bin/bash
2
3 function selection () {
4 echo -e "\n\ln" # Add a new line with \ln5 echo –e "Enter your selection \csc" # Suppress a new line with \csc6 }
7
\frac{1}{8} function menu () {
9 clear # Erase the previous input each time this block is run
_{10} echo " =11 echo "========== f fmpeg vi d e o e d i t o r ==========="
12 \qquad \qquad echo \qquad \qquad13 echo "Enter 1: ffmpeg cuts a movie between two times"
14 echo "Enter 2: ffmpeg extracts a fixed duration of a movie"
15 echo "Enter q: exit this menu"
16 selection
17
18 read answer one
19 case \texttt{Sanswer} one in # Start primary switch case block
20
21 1) \# Select a portion of a movie to keep and remove the rest
22 echo −e "What's the name of the file you'd like to cut?"
23 read filename in # Read user input and store as $ filename in
24 echo -e "What would you like your resulting file to be named?"
25 read filename_out # Read user input and store as $filename_out
26 echo –e "Specify start and end times next...
27 echo −e " Please give the new start time. hh:mm: ss"
28 read time start # Read user input and store as time start
29 echo −e "Please give the new end time. hh:mm: ss"
30 read time end \# Read user input and store as time end
31 f fmpeg −i $ filename in −ss $ time start −to $ time end −c: v copy −c: a copy
      $filename_out
32 ;;
33
34 2) # Extract a duration of a movie with a given starting time
\frac{1}{35} echo –e "What's the name of the file you'd like to cut?"
36 read filename in # Read user input and store as $ filename in 1
37 echo –e "What would you like your resulting file to be named?"
38 read filename out # Read user input and store as $ filename out 1
```

```
39 echo –e "Specify video start time and video duration next ... "
40 echo −e "Give desired duration of the resulting video hh:mm: ss"
41 read duration \# Read user input and store as duration
42 echo –e "Give video cut starting time hh:mm: ss"
\frac{43}{43} read time start \# Read user input and store as time end
44 f fmpeg −i $ filename in −ss $ time start -t $ duration -c: v copy -c: a copy
      $ filen ame_ ou t
45 ; ;
46
47 q) exit # This block executes the exit command on the menu
48 ;; # End menu exit command command
49
50 esac # End primary switch case block
51 echo -e "Enter return to continue \setminus c"
52 read input one # New user-input variable called input one
53
54 \} # End of menu function
55
56 while \begin{bmatrix} 1 \\ 1 \end{bmatrix}; do menu ; done # Runs menu function
```
Obviously ffmpeg can be run on its own without a script, this was just a convenient way to show how to make a menu of options with functions instead of completely with while loops (like in the curses-style text-based user interface example given in section [5.1\)](#page-73-0) at the same time. An example of a properly formatted ffmpeg command could be as follows for a .mp4 formatted video file:

ffmpeg −i SPIE Presentation .mp4 −ss  $00:00:00$  −to  $00:14:00$  −c: v copy −c: a copy SPIE Presentation Trimmed .mp4

# <span id="page-88-0"></span>5.5 Scripting with custom options using getopts, for, if, and while statements, as well as exit and shift conditions

Custom options are something that we see in almost every professionally made shell program that we run in the terminal. One example that we talked about was the options when using tar that we discussed in section [2.2.4.](#page-26-0) Specifically, we pointed out that running tar without the -v option suppressed its output. This is what options are great for: they give you a choice of whether or not to implement certain features of a program. If you are a curious reader, you may have already wondered up to this point how we might go about adding our own options that can be run with our programs. In this section, I will show you how to do exactly that using a BASH built-in called getopts.

Getopts is a utility that allows you to retrieve arguments about what options you want to have applied to the execution of a script based on a list of parameters that are included in that script. For various reasons, using getopts is vastly easier when you have your program defined as a set of functions like we discussed in section [5.4.](#page-86-0) That way you can have getopts control and execute your functions within while loops for your various parameters (the options) and have your script default to user-defined functions in the event that no additional options are given.

A large amount of what I have learned about how to use getopts and options came from my reading through the source code of a program for DFT work called WanT. So I would like to thank the team of developers working on the WanT code because a lot of my knowledge of how to use options and getopts comes from my tinkering with and adaptation of some of their code. For anyone interested, the specific program in the WanT code is called run.sh. Additionally, I want to thank kammerl.de/ascii/AsciiSignature.php and its creator for the standard font ASCII art! If you haven't yet, you may consider checking it out for yourself, the developer of that website made it a fantastic resource for creative and fun ASCII art projects that you can incorporate into your own code!

Because I want these chunks of code to be easily readable and also very quickly implementable into your own programs, I am including only a minimally functional main portion of this script and choosing to focus mainly on the use of getopts. This script is similar to the previous in that it is a few menus and sub-menus all defined with functions. Getopts then takes over and controls how the functions behave based on options that are supplied when running the program. The part of this script containing all the functions is highly truncated as well.

One note here is that having a little bit of extra 'breathing room' in your code and plenty of comments is very vital for human-readability and reference when you come back to your code after not having looked at it for a long time. Nevertheless, the header portion of this code is very similar to the script for editing a video file with ffmpeg (see section [5.4\)](#page-86-0) and you should be able to see exactly what its doing without too much hassle.

The following code is divided into three sections. The first is what we just talked about in the previous paragraph and is only minimally functional so that the script isn't too bulky and crowded. The second section gives several variables that we will apply within the getopts. And the third section contains all of the getopts commands as well as what the script should do in the case that no options are given with its execution in the terminal. This third section is, of course, the most pertinent here and will be verbosely commented as well as given more 'breathing room' compared to the first section so that it is more easily human-readable.

This third section does a few interesting things and is the reason we can add options onto a script comprised otherwise of functions and variables. All of the parts of this third section basically tell getopts how to handle using the functions and variables that you have defined in your script. What follows is an explanation of the third section of this script, e.g. everything below the header 'getopts Implementation':

First, several variables are defined: the main variable is called ALLOWED\_ACTION that allows options to be called, the other two are dummy variables that we are saving for use in just a bit. Next, we begin the main loop with getopts. Getopts operates within a while loop here and we pass the options that we want to define (here h, m, w, i, and x) via the string :hmwix: (it is very important here that the options you pass to getopts are just single characters and given without any spaces between). The x option is going to operate as a dummy variable that we will store an input into as a variable called \$OPTARG. Nothing will happen with the script if we try to run it with just the -x option. The -x option will only function in conjunction with another option written plain words like 'help'. As an example (for the script included below), if we try to run it with the -x option, we will get the following result:

- 1 MainUsers−iMac:BASH Programs mainuser\$ ./getopts.sh -x
- error: x requires an argument
- <sup>3</sup> MainUsers−iMac :BASH Programs mainuser\$

After that, we create a switch/case section defining what actions to take for each of the options we previously passed to getopts; these should be roughly self-explanatory as they do similar things to what I've explained in the text-based user interface section. One exception to the this is use of the 'shift' and 'exit' commands. The shift command (a BASH built-in) more or less is going to remove one or more argument(s) from the beginning of a list based on the argument passed to the shift command. With shift, if we had three variables say \$1, \$2, and \$3 and used shift 2 on them, the following would happen: \$1 would be erased, \$2 would become \$1, and \$3 would become \$2.

This is handy for reordering options in a list. Shift has many uses most of which are beyond the scope of this text, I recommend that you read up on that subject yourself. However, here we used shift to reorder the list so that if the -x command is given, we will change the way that BASH is interpreting the list of actions and have it consider the three if loops after the primary getopts loop. The exit command (another BASH built-in) allows you to exit the script with a given status, in this case we give that status as 0; this sort of formalism allows you to track what the exit status is for a certain script, e.g. a termination for valid reasons like the script ending, an error, an improper argument, etc... Beyond what the shift and exit commands are doing here, the remainder of the 'while getopts' loop should be more or less self-explanatory.

Next there is a while loop for the \$LIST and \$ACTION variables that, in the case you do not give any options for getopts to consider, the program will default into normal execution. This while loop has an interesting portion built into the square brackets that allows you to show an indication of why the loop became true. The loop arguments also let us create the variable \$ACTION that we use to compare conditional statements of whether the input matches a phrase that we define in our list. If statements control what to do in the event that these comparison conditions are satisfied. These three if statements define the options which can be passed to getopts with full words: these options here are 'help', 'info', and 'menu'. These blocks can be elaborated on in the event that you want to add more full-word options to a script.

Finally, ending the script, we create a dummy variable called \$FOUND that we use within a for loop. The for loop and the following if statement control some exit conditions for what is passed to getopts by the user in the variable called \$ACTION. Basically, it says to BASH 'in the event that we know what the user is trying to do, based on the list of things that we know how to do, then do the thing, otherwise exit with a pre-defined condition'.

```
_1 #!/ bin/bash
2
3 #−:−:−:−:−:−:−:−:−:−:−:−:−:−:−:−:−:−:−:−:−:−:−:−:−:−:−:−:−:−:−:−:−:
4 #-:-:-:-:-:-:-:-:-:-:-:−:−:−:−:− Main Functions :-:-:-:-:-:-:-:-:-:-:-:-:-:-:
5 #−:−:−:−:−:−:−:−:−:−:−:−:−:−:−:−:−:−:−:−:−:−:−:−:−:−:−:−:−:−:−:−:−:
6
\tau function selection () {
8 echo −e "\n", echo −e "Enter your selection \c"
9 }
10 function menu () { clear # Erase the previous input each time this block is run
11 echo "=========================================="
12 echo " = " menu function =
13 echo " = "14 echo "Enter 1: What happens when you press 1?"
15 echo "Enter 2: What happens when you press 2?"
16 echo "Enter q to exit this menu"
17 selection; read answer_one; case $answer_one in \# switch/case
18 1) clear; echo "\equiv Not very much!! \equiv19 echo "Enter q to exit the menu"
20 selection; read answer_two; case $answer_two in
q) exit ;;
22 esac, read input two ;; # User-defined commands
23 2) clear; echo " \overline{\hspace{1cm}} Still not very much!!
24 echo "Enter q to exit the menu"
25 selection; read answer_three; case $answer_three in
26 q ) exit ;;
27 esac; read input_three ;;
28 q) exit ;; # End menu exit command command
29 esac; echo –e "Enter return to continue \backslash c"; read input_one
```

```
30 }
31
32 #−:−:−:−:−:−:−:−:−:−:−:−:−:−:−:−:−:−:−:−:−:−:−:−:−:−:−:−:−:−:−:−:−:
33 #-:-:-:-:-:-:-:-:-:-: Welcome Banner Variables -:--:--:--:-:-:-:-:-:
34 #−:−:−:−:−:−:−:−:−:−:−:−:−:−:−:−:−:−:−:−:−:−:−:−:−:−:−:−:−:−:−:−:−:
35
36 WELCOME="
37 Welcome ! "
38
39 WELCOMECONTINUE="
40 Welcome !
41 Continue to menu? y/n"
42
43 HELPMENU="
44 _ _ _ __ __
45 | | | | ___| |_ __ | \/ | ___ _ __ _ _
46 | |_| | / _ \ | '_ \ | | \ / | | / _ \ '_ \ | | | |
47 | _ | _ / | | ) | | | | | | | / | | | | | |
48 |_| |_| \___|_| .__/ |_| |_| \___|_| |_| \__,_|
49 |_|
50
51 Access the menu with ./menu.sh
52
53 Simple args are -m -i -h
54 For info, run ./menu.sh -i
55 For menu , run . / menu . sh −m
56 For help , run . / menu . sh −h
57
58 More specific args with -x59 For single-use menu, run ./menu.sh -x menu
60 For help , run . / menu . sh −x h el p
\begin{array}{ccc} 61 & \hspace{1.5cm} \text{For} \hspace{1.5cm} \text{info} \hspace{1.9cm}, \hspace{1.5cm} \text{run} \hspace{1.9cm} . / \text{menu} \hspace{1.9cm} . \text{s} \text{h} \hspace{1.9cm} -\text{x} \hspace{1.9cm} \text{help} \hspace{1.9cm} \end{array}62
63 INFO="
64 Menu.sh version 2.0
65 Created by Steven E. Bopp on March 17, 2019:
66 For a curses-like text-based user interface
67 Materials Science & Engineering"
68
69 #−:−:−:−:−:−:−:−:−:−:−:−:−:−:−:−:−:−:−:−:−:−:−:−:−:−:−:−:−:−:−:−:−:
70 #-:-:-:-:-:-:-:-:-:-:- getopts Implementation :-:-:-:-:-:-:-:-:-:-:
71 #−:−:−:−:−:−:−:−:−:−:−:−:−:−:−:−:−:−:−:−:−:−:−:−:−:−:−:−:−:−:−:−:−:
72
73 ALLOWED ACTION=" help info menu" # -x * options allowed to be called
74 ACTION=
75 LIST=
76
77 \# Begin getopts primary while loop
78 while getopts : hmwix: OPT # Define args; *: requires an arg.
79 do
80 case $OPT in
81 (x) ACTION="$OPTARG"; shift 2;
82 (h) echo "$HELPMENU" ; exit 0 ;;
83 (m) while true;
84 do
85 menu
86 done ; ;
87 (i) echo "NFO"; exit 0;
```

```
88 (w) clear; echo "$WELCOMECONTINUE";
89 read welcomecontinue
90 case $welcomecontinue in
91 y) while true; do menu; done ;; # Run program normally
92 n) exit ;; # This navigates the user to the desktop
93 q) exit ;; # Exit command from this menu application
94 esac # End program launch sub-menu switch case block
95 read welcomecontinue ;; # End Welcome (-w)
96 (:) echo "error: $OPTARG requires an argument"
97 exit 1 ;; # Tells if argument is unknown
98 (?) echo "error: unknown option $OPTARG"
99 exit 1 ;; \# Tells if option is unknown
100 esac
101 done
102
103 \# Runs menu function in the event that no options are chosen
104 while [ -z "$LIST" -a -z "$ACTION" ]
105 do
106 menu
107 done
108
109 # Deploy -x * options from ALLOWED ACTIONS variable help
\lim_{n\to\infty} if \left[ "$ACTION" = "help" ]; then
111 echo "$HELPMENU"
112 exit 0
113 f i
114
115 # Deploy -x * options from ALLOWED ACTIONS variable info
_{116} if \lceil "$ACTION" = "info" \rceil, then
117 echo "$INFO"
118 exit 0
119 f i
120
121 \# Deploy -x * options from ALLOWED ACTIONS variable menu (one time run since if . . fi)
_{122} if [ "$ACTION" = "menu" ]; then
123 menu
124 exit 0
125 fi
126
127 FOUND
128 for allowed in $ALLOWED ACTION
129 do
130 if [ "$ACTION" = "$allowed" ]; then FOUND="yes"; fi
131 done
132
133 if [ -z "$FOUND" ] ; then
134 echo " error : unknown action = $ACTION"
135 exit 2
136 fi
```
Some examples of inputs and outputs of this script are as follows:

Here we can see the usefulness of the exit command from before when we try to run the program with –help vs. -help. Exit 2 is given here and prints 'unknown action =  $\text{SACTION}$ ' to the terminal. This is an example of why using exit with conditions is very handy in lots of scenarios, it allows you to tell yourself why the program halted exactly and then print that to the terminal.

```
1 MainUsers-iMac:BASH Programs mainuser$ ./getopts.sh --help
```

```
2 error : unknown option -
```

```
3 MainUsers−iMac:BASH Programs mainuser$ ./getopts.sh -help
4
 5 , \frac{1}{2} , \frac{1}{2} , \frac{1}{2} , \frac{1}{2} , \frac{1}{2} , \frac{1}{2} , \frac{1}{2} , \frac{1}{2} , \frac{1}{2}6 | | | | ___| |_ __ | \/ | ___ _ __ _ _
 7 | |_| | / _ \ | '_ \ | | \ / | | / _ \ '_ \ | | | |
 8 | _ | __/ | |_) | | | | | __/ | | | |_| |
 9 |_| |_|\___|_| .__/ |_| |_|\___|_| |_|\___,_|
10 |11
12 Access the menu with ./ menu sh
13
14 Simple args are -m-i -h
15 For info, run ./menu.sh -i
16 For menu , run . / menu . sh −m
17 For help, run ./menu.sh -h
18
19 More specific args with -x20 For single-use menu, run ./menu.sh -x menu
21 For help, run ./menu.sh -x help
22 For info, run . / menu . sh –x help
23 MainUsers−iMac :BASH Programs mainuser$
```
Running the program with the -i or the -info options will give the same results as we've previously defined. This is done for redundancy because evidently there is a split of people who want to use full names for the options and abbreviations for the options. Either one seems valid for me and it seems reasonable to support both possibilities.

```
1 MainUsers−iMac:BASH Programs mainuser$ ./getopts.sh -i
2
3 Menu.sh version 2.0
4 Created by Steven E. Bopp on March 17, 2019:
5 For a curses-like text-based user interface
        Materials Science & Engineering
7 MainUsers−iMac:BASH Programs mainuser$ ./getopts.sh -info
8
9 Menu.sh version 2.0
10 Created by Steven E. Bopp on March 17, 2019:
11 For a curses-like text-based user interface
12 Materials Science & Engineering
13 MainUsers−iMac :BASH Programs mainuser$
```
You can also pass the -m option which here I have set to just enter the main portion of the program. This option here is indistinguishable from just running the program without any options.

1 MainUsers−iMac:BASH Programs mainuser\$ ./getopts.sh -m

<sup>1</sup> ==========================================  $2 \equiv$  menu function  $=$ <sup>3</sup> ========================================== 4 Enter 1: What happens when you press 1? 5 Enter 2: What happens when you press 2? 6 Enter q to exit this menu 7 8 9 Enter your selection

Another interesting consideration is if we try to pass an option to getopts that we haven't defined. For simplicity, I am calling this unknown command 'command'. Passing an unknown command with the -x option will return an error (which we have defined as 'unknown action') and then reach an exit condition. This is very handy because it allows you to see what exactly has brought you to an exit condition in your script. If we try to just run our script as ./getopts.sh -command, then getopts will only consider the first character following the argument of the hyphen -. Also, we could technically be weird and run with an option like -i\_command and, since getopts will only recognize the first character of the options following a hyphen, it will technically follow as if we have run with the -i command.

```
1 MainUsers−iMac :BASH Programs mainuser$ . / getopts . sh -x command
2 error: unkwown action = command
3 MainUsers-iMac:BASH Programs mainuser$ ./getopts.sh –command
4 error: unkwown option u
5 MainUsers−iMac:BASH Programs mainuser$ ./getopts.sh -i_command
6
       Menu.sh version 2.0
8 Created by Steven E. Bopp on March 17, 2019:
9 For a curses-like text-based user interface
10 Materials Science & Engineering
11 MainUsers−iMac :BASH Programs mainuser$
```
#### 5.6 Automate installation (sort of) with redirects and shell scripts

Another use of shell scripting is to automate the setup of programs and directories, as well as to quickly manipulate the locations of items within a file tree. This can be especially handy when you frequently reinstall or swap operating systems (this may be the case if you just like trying new varieties of Linux, if you're constantly purging your system and fresh-installing bleeding-edge copies of your OS, or maybe you just need to automate the building of file trees on a virtual machine system.

What follows is an admittedly very simple script but it is just intended to show you that you can easily manipulate programs when you are setting up a new system. The program we are going to use as an example is VESTA which I use all the time in my own research. At the time if this writing, it was supplied for Linux as an archive called VESTA-x86  $64$ .tar.bz2

One of the most useful parts of this script I believe is that it shows you how to create new and executable files using cat, a redirect, and then chmod. I use this constantly in my own work to make executables on remote machines and dump code into them using ssh and vim and copy/paste off of my local machine. This functionality is used heavily throughout. The code is mostly self explanatory and just relies on past lessons from this text.

```
_1 #!/bin/bash
2
3 # 'Install ' VESTA into a certain directory in Ubuntu
4 touch VESTA. sh
5 echo "cd VESTA/VESTA−x86_64 ; . /VESTA" > VESTA. sh
    chmod 755 VESTA. sh
    mkdir VESTA
8 mv VESTA−x86_64 . t a r . bz2 VESTA
9 cd VESTA
10 tar -xvjf VESTA-x86 64. tar. bz2
11 rm −r VESTA−x86_64 . t a r . bz2
```
## <span id="page-95-0"></span>5.7 Normalize and 'fix' data sets using dos2unix or tr, sed, grep, sort, wc, awk, for, eval, and bc

One common use case of BASH and the shell that I find is to manipulate data sets without the use of a spreadsheet editor. With big sets of data, spreadsheet editors just ends up being cumbersome and slow me down with the tedious copying, pasting, scrolling, and selecting. We can use command line tools to automate the manipulation of data for us so we don't have to bother with the tedium of manual data manipulation! An important caveat is to make sure that the file you are trying to manipulate is compatible with the UNIX system. That is to say, line endings (which the reader can research on their own time as an exercise) vary between the dos, UNIX, and Mac standards. This variation can frustrate implementation of shell-based automatic text editing and manipulation programs like awk if the line endings that they expect to find are not there or if they encounter unknown characters. An example of awk not knowing a certain character is with the dos carriage return character  $\hat{M}$ . In the following section we will make a script called x-ray data normalizer.sh. At the risk of getting ahead of ourselves a bit, see the output if we run it on a file that is dosformatted:

```
1 ubuntu−budgie@ubuntu−bud gie :~ / Desktop$ . / x−ray_data_normalizer . sh
```

```
2 The maximum intensity is 3026941
3 There are 800 lines in the datafile
4 (standard in) 1: illegal character: ^{\circ}M
5\quad 1\quad 0.0050\quad \overline{5}2007.06 (standard in) 1: illegal character: ^{\circ}M
7\quad 2\quad 0.0150\quad 267845.0s (standard in) 1: illegal character: ^{\circ}M
9\ 3\ 0.0250\ 897316.010 (standard_in) 1: illegal character: ^M
11 \quad 4 \quad 0.0350 \quad 1855880.012 (standard in) 1: illegal character: ^{\circ}M
13\overline{5} 0.0450 2202698.0
_{14} (standard in) 1: illegal character: ^{\circ}M
15 6 0. 0 5 5 0 1 8 9 4 3 9 5. 0
16 (standard in) 1: illegal character: M17 \quad 7 \quad 0.0650 \quad 1827316.018 (standard_in) 1: illegal character: ^M
19 8 0.0750 1822011.0
20 (standard in) 1: illegal character: M21\quad 9\quad 0.0850\quad 1836177.022 (standard_in) 1: illegal character: ^M
23 10 0.0950 1842389.0
```
Clearly BASH doesn't like something that's going on here and it turns out it's that pesky  $\hat{M}$ carriage return character. If we view part (truncated because there are lots of data points) of the original .csv data file (one made by the X'Pert Epitaxy program on a Windows XP machine), there is no indication that there is anything out of the ordinary:

```
1 [Measurement conditions]
2 Sample identification,
3 Comment ,
4 Anode material, Cu
5 K−Alpha1 wavelength , 1. 5 4 0 5 9 8 0
6 K−Alpha2 wavelength , 1. 5 4 4 4 2 6 0
7 Ra tio K−Alpha2 /K−Alpha1 , 0 . 5 0 0
8 Monochromator used ,NO
9 Generator voltage, 45
```

```
10 Tube current, 40
11 File date and time,06-Aug-2021 04:52
12 Unit cell.
13 h k l, 0 0 0
14 Scan axis ,2 Theta–Omega
15 Scan range , 0.0000, 8.0000
16 Scan step size, 0.0100000
17 Omega offset, 0.8530
18 No. of points, 800
19 Scan type ,CONTINUOUS
20 Phi , 0 . 0
21 Psi , 0 . 0
22 X, 0 . 0
23 Time per step, 2.00
24 [Scan points]
25 Angle, Intensity
26 0. 0 0 5 0 , 5 2 0 0 7. 0
27 0. 0 1 5 0 , 2 6 7 8 4 5. 0
28 0. 0 2 5 0 , 8 9 7 3 1 6. 0
29 0. 0 3 5 0 , 1 8 5 5 8 8 0. 0
30 0. 0 4 5 0 , 2 2 0 2 6 9 8. 0
31 0. 0 5 5 0 , 1 8 9 4 3 9 5. 0
32 0. 0 6 5 0 , 1 8 2 7 3 1 6. 0
33 0. 0 7 5 0 , 1 8 2 2 0 1 1. 0
34 0. 0 8 5 0 , 1 8 3 6 1 7 7. 0
35 0. 0 9 5 0 , 1 8 4 2 3 8 9. 0
```
This file concludes with the following pesky 0.0 values placed randomly between 1.0 values.

```
_2 \implies Steven P4_0720 Gonio AlN 1 Aug 6 Si Sub . csv <==
3\;\;7.9050, 1.04 7 . 9 1 5 0 , 0 . 0
5\quad 7.9250, 0.06\quad 7.9350, 0.07\,7.9450, 0.08\quad 7.9550, 0.09\,7.9650, 1.010 7 . 9 7 5 0 , 1 . 0
11 7 . 9 8 5 0 , 0 . 0
12 7 . 9 9 5 0 , 0 . 0
```
<sup>1</sup> MainUsers−iMac :BASH mainuser\$ t a i l ∗ . c s v

13

The measurement data you are seeing above is from an X-ray reflectometry (XRR) measurement and includes an angle at which the X-rays are shining on a thin film, as well as the intensity of X-rays that are measured by a detector. There are many things about the formatting of this data file that I don't care for and are not useful to me. Examples include all of the header text, the comma data separator character, and the fact that the data set isn't normalized to the maximum intensity (a requirement for a program I use to analyze the data). Additionally, there are some values that are counted as 0.0 near the end. This is significantly frustrating to the use of another program called GenX which I use to analyze this data.

So, to demonstrate how I like to extract all of this data and insert it automatically with only what I want into a new file of the proper UNIX formatting, we will create a script that can do the following: 1) remove unwanted text and labels, 2) change the data file separator from a comma to a space, 3) normalize the data set to the maximum intensity, 4) remove zero values and replace them with the smallest significant value, and 5) change the dos format of the original .csv file to

the UNIX format so that awk can operate on it without getting angry and telling us that we're issuing illegal commands.

Please consider the following script (and note that, for technical reasons concerning the sed program, an empty string " needs to be inserted into the beginning of the command if you are trying to run this program on OS X, that empty string should be deleted if you are trying to run this program on UNIX or Linux. We will start by creating three variables, the first of which being the original data set named "Steven\_P4\_0720\_Gonio\_AlN\_1\_Aug\_6\_Si\_Sub.csv" and the second and third being storage variables for when we write the new data set after each step with the tr, awk, sed, and bc commands.

Our first major operation on the data is to create a new file where we will store the properly UNIX-formatted data set. Then we use the tr (translate) command to delete (with the -d option) the carriage return character by redirecting the original dos-formatted file into tr and then redirecting the output into a new file that will contain the properly UNIX formatted output. Thanks to Lee Mendelowitz on Github where the inspiration for this translation came from.

Next I copy the UNIX-formatted file into a new temporary file (since I like to keep the UNIX file unaltered for archival purposes) so that I can perform some text deletion with sed. In the next three four commands I search for and delete all lines before the line containing 'Angle,Intensity' to trim unwanted text. Then I change all instances of 0.0 to 1.0 (the smallest value recorded by the detector that is still usable by an analysis program I use called GenX). After that, I continue using sed to swap all of the commas (which are used as the data point separators) with a space (my preferred data separator). Finally, I use sed to delete the first line of the file which contains the unwanted text 'Angle,Intensity'.

Next, we want to normalize the data set to the maximum intensity. What we do to begin is to search for the maximum value in the entire text file (since the intensity values are much larger than the angle values) using grep. The first part of the grep command is to print numerical values found in the data file into a new temporary file. grep passes the operation to another program called sort where we use -rn for a reverse numerical sort of the temp file's contents, and then we pipe that output file into the program called head (for more on the program called head, see section [2.2.2\)](#page-22-0) where we give it the -n 1 option to just return the top line of the temp file (which will be our largest value of the intensities). Thanks very much to an old post from fedorqui from unix.stackexchange for the inspiration for this command.

After all of that, we are ready to begin setting up our variables for the data normalization. We are going to use a for loop to do the normalization and for that we need a counter variable. That counter variable will be the total number of data points in the data set which we can extract using the wc (word count) command with the -l (number of lines in a file) option and passing that off with a pipe to awk which will cut out unwanted text output that comes with the wc command. We will also create a new variable which tells the script what data point we want to be the beginning of our normalization (the first data point in this case). Finally, before the loop of the main calculation, we print some values to the terminal like the number of lines and the starting data point.

Now we will begin creating our loop to calculate the normalized data set from the original data set: We start a for loop based on all lines in a range of numbers. That range of numbers uses the eval command so that it is pre-computed before the for loop is called and will be a linearly spaced array from the starting line number incremented up by 1 every data point until the number of the last line is hit. That array is echoed into the for loop as a variable and then we start the loop with the do command. At each step of the loop we create two new variables with awk: the first is just pulling the first field from the nth line in the loop, the second is pulling the second field from the nth line in the loop. Next we use a pipe with the bc calculator program to divide the number in the second field of the nth line by the maximum value in the data file (this is the normalization step, we also choose scale=8 in the bc command because we want a lot of significant figures). And finally, at every step, the program will append the new line (consisting of the first field from the original data set and then the second field normalized to the maximum value of the original data set) to an output file.

```
_1 #!/bin/bash
 2
3 Dos_Input_File_Name="Steven_P4_0720_Gonio_AlN_1_Aug_6_Si_Sub . c s v "
 4 Output_File_Name="x−ray_data_normalized . dat "
 5
6 Temp File Name="tmp . dat"; touch ${Temp File Name}
 <del>7</del><br>8 UNIX_Input_File_Name="UNIX_${Dos_Input_File_Name}" ; touch_${UNIX_Input_File_Name}
 9 tr −d ' \mathbf{r}' < ${Dos_Input_File_Name} > ${UNIX_Input_File_Name}
10 \# translate dos to UNIX (thanks to Lee Mendelowitz on Github)
11 \#tr ' \r' ' \n' < file.mac.csv > file.unix.csv
12 \# translate mac to UNIX, replace \gamma M w / UNIX line endings
13 \# \text{tr } -\text{d } \sqrt{\text{r}} < \text{file } \cdot \text{windows } \cdot \text{csv} > \text{file } \cdot \text{unix } \cdot \text{csv}14 \# translate dos to UNIX, replace carriage return w/ UNIX endings
15
16 cp ${UNIX_Input_File_Name} $ {Temp_File_Name}
17 \text{ sed } -n \text{ }'/\text{Angle}, \text{Intensity}/\text{,}\text{\$p'}\text{ } \text{\$}\{\text{UNIX}\_\text{Input}\_\text{File}\_\text{Name}\} > \text{\$}\{\text{Temp}\_\text{File}\_\text{Name}\}18 # Search for line containing "Angle, Intensity" and delete everyting before that
19 \text{sed } -i '' 's /, 0.0 /, 1.0 /g' \sqrt[3]{\text{Temp}} File_Name}
20 \# change 0.0 intensity to 1.0 intensity
_{21}\;\;{\rm sed}\; -{\rm i}\;\;\;{}'\;\;{}'\;\;s / , / \;\;/\;{\rm g}\;{}'\;\; \;\;\;\{ {\rm Temp\_File\_Name} \}22 \text{# add empty string } ' in command for OS X (thanks Choon–Chern Lim)
23 \text{sed } -i \rightarrow 1 ' \text{Id } ' \text{\$ \{Temp\_File\_Name\}}_{24} # remove first line ("Angle, Intensity")
25
26 Maximum Intensity=$ ( g rep -Eo ' [0-9]+ ' $ {Temp_File_Name} | s ort -rn | head -n 1)
27 \# grep -\overline{E}o '[0 -9]+' prints all matches of positive decimal integer numbers in the
        file. Each match will be printed in a different line, as per the -o flag. Sort
        rn sorts the list numerically and in reverse, so that the first number is the
        biggest. Head -n 1 prints the first line (thanks to fedorqui from unix.
        stackexchange)
28 echo " The maximum intensity is $Maximum Intensity"
29
30 Number_of_Lines=$ (wc -l ${Temp_File_Name} | awk '{ print $1 }')
31 \# wc -l to count number of lines, pipe that into awk to remove the unwanted wc
        output (Thanks to user Aaron from askubuntu.com)
32 echo " There are $Number_of Lines lines in the datafile"
33
34 Starting Line Number=1
35
36 echo " Writing normalized data into ${Output File Name} starting at line ${
        Starting_Line_Number } . . . "
37
38 for line in $ (eval echo " { $ Starting Line Number . . $Number of Lines }" ) ; do
39 # eval builtin concatenates arguments into one single command (thanks to Vivek Gite
        from cyberciti.biz)
40
41 Column 1=$ (awk -v line=" $ line" ' { if (NR==line ) print $1}' ${Temp File Name} )
\frac{42}{4} # awk \frac{1}{x} inserts variable in a way that's legal to the awk command (Thanks to
       Jotne from StackOverflow)
```

```
\frac{43}{43} Column 2=\frac{4}{3} (awk -v line="\frac{8}{10} line" '{if (NR==line) print \frac{82}{7} ' \frac{4}{7} (Temp File Name})
44
45 Column 2 Normalized=$(echo " scale = 8; ((\\@Column 2) / ($Maximum Intensity))" | bc)46
47 #echo $line $Column_1 $Column_2 $Column_2 Normalized
48
49 echo $Column_1 $Column_2_Normalized >> $Output_File_Name
50
51 done
```
We can run the above program with the following command and view its output (assuming that you name your program the same as mine):

- <sup>1</sup> MainUsers−iMac :BASH mainuser\$ . / x−ray\_data\_normalizer . sh
- $2$  The maximum intensity is 3026941
- There are 800 lines in the datafile
- 4 Writing normalized data into x-ray data normalized . dat starting at line 1 ...

The new data file generated by the script can be easily viewed with cat but that might be tedious since it contains 800 lines (and that's a relatively short data set compared to many that I use). An alternative way to view the beginning and end of the data set is with the head and tail commands. Please see their use below in viewing the first ten and final ten lines of the newly normalized data file:

```
1 MainUsers−iMac :BASH mainuser$ head x−ray_data_normalized . dat
```

```
2 0. 0 0 5 0 . 0 1 7 1 8 1 3 7
```
- 3 0.0150 .08848702
- 4 0.0250 .29644317
- 5 0.0350 .61312063 6 0.0450 .72769769
- <sup>7</sup> 0. 0 5 5 0 . 6 2 5 8 4 4 7 0
- 8 0.0650 .60368404
- $90.0750.60193145$
- 10 0.0850 .60661142
- 11 0.0950 .60866366

Additionally, if we look at the end of the new, normalized data file, we will see that we have none of those pesky 0 values which would have bothered us before.

<sup>1</sup> MainUsers−iMac :BASH mainuser\$ t a i l x−ray\_data\_normalized . dat

 $2, 7.9050, .00000033$ 3 7.9150 .00000033 4 7.9250 .00000033 <sup>5</sup> 7. 9 3 5 0 . 0 0 0 0 0 0 3 3 6 7.9450 .00000033 <sup>7</sup> 7. 9 5 5 0 . 0 0 0 0 0 0 3 3 8 7.9650 .00000033 9 7.9750 .00000033 10 7.9850 .00000033 11 7.9950 .00000033

> I'd say that, every time I have to do X-ray measurements like these I need to normalized the data set and remove pesky values like the 0.0s as well as trim unwanted text and (just for making my like easier with Gnuplot) change the data separator characters from a comma to a space. Whenever I do that manually with a spreadsheet editor program it maybe takes about five to ten minutes because of fiddling with formatting, special copy and paste functions, and export settings. So doing that several hundred times would have been a significant bore that can be saved with the little BASH scripting tool that I outlined above!

To answer a question that may or may not be brewing in the mind of the more code veteran reader: yes, of course there are many other ways of manipulating data automatically, this just fits with my workflow, machines, and aesthetic as well and fits well into the scope of this text.

## 5.8 Convert obscure .xrdml files to two-column .dat with tr, awk, paste, bc, and wc

As has been mentioned in this text, there are many times when a scientist will be using a legacy measurement system or something similar and, due to the sensitive nature of those systems to software updates, the computer and its software may be severely outdated. Additionally, it may be the case that data are stored on obscure file formats or that the data might conventionally use a file converter program that is supplied by a vendor with the measurement instrument. Unfortunately, it is not always easy to convert these specific formats to ones that are more compatible with programs like GNUplot, Octave, etc... without the use of the original software. However, it can sometimes pay off to do some of your own searching into how the data are stored within that file format.

One such example is the .xrdml file format that is used with some X-ray measurement systems. An example of one such output from a machine that's from around the year 2002 is included (with redacted information specific to the machine) in the following .xml formatted code (bear in mind that this is a nonsense measurement and does not represent original or valuable research):

```
1 < ?xml version="1.0" encoding="UTF-8"?>
 2 \langle \mathbf{x} \times \mathbf{x} \times \mathbf{x} \www.w3.org/2001/XMLSchema−instance" xsi:schemaLocation="http://www.xrdml.com/
        XRDMeasurement / 1. 0 h t t p: //www. xrdml . com/XRDMeasurement / 1. 0 /XRDMeasurement . xsd"
        status="Completed">
 3 <sample type="To be analyzed">
 4 \langle id \rangle \langle id \rangle5 \leq/sample>
6 \leq xrdMeasurement measurementType="Scan" status="Completed">
7 <comment>
8 <entry>2Theta–Omega w/offset</entry>
9 \langle/comment>
10 <usedWavelength intended="K-Alpha 1">
11 <kAlpha1 unit="Angstrom">1.5405980</kAlpha1>
12 <kAlpha2 unit="Angstrom">1.5444260</kAlpha2>
13 <kBeta unit="Angstrom">1.3922500</kBeta>
14 <ratioKAlpha2KAlpha1>0. 5 0 0 0</ ratioKAlpha2KAlpha1>
15 </usedWavelength>
16 <incidentBeamPath>
17 \langle radius unit="mm">200.00\langle radius>
18 \langle xRayTube id="xxxxxxx" name="xxxxxx/00 Cu LFFxxxxxxxx'19 <tension unit="kV">45</tension>
20 \langle current \text{ unit} = "mA" > 40 \langle /current \rangle21 <anodeMaterial>Cu</anodeMaterial>
22 <focus type="Point">
23 \langle length \text{ unit} = "mm" > 12.0 \langle length \rangle24 <width unit="mm">0.4</width>
25 <takeOffAngle unit="deg">6.0</takeOffAngle>
26 \langle focus>
27 \langle \times \text{RayTube} \rangle28 </incidentBeamPath>
29 \leq diffracted Beam Path>
30 \langle radius unit="mm">200.00\langle radius>
```
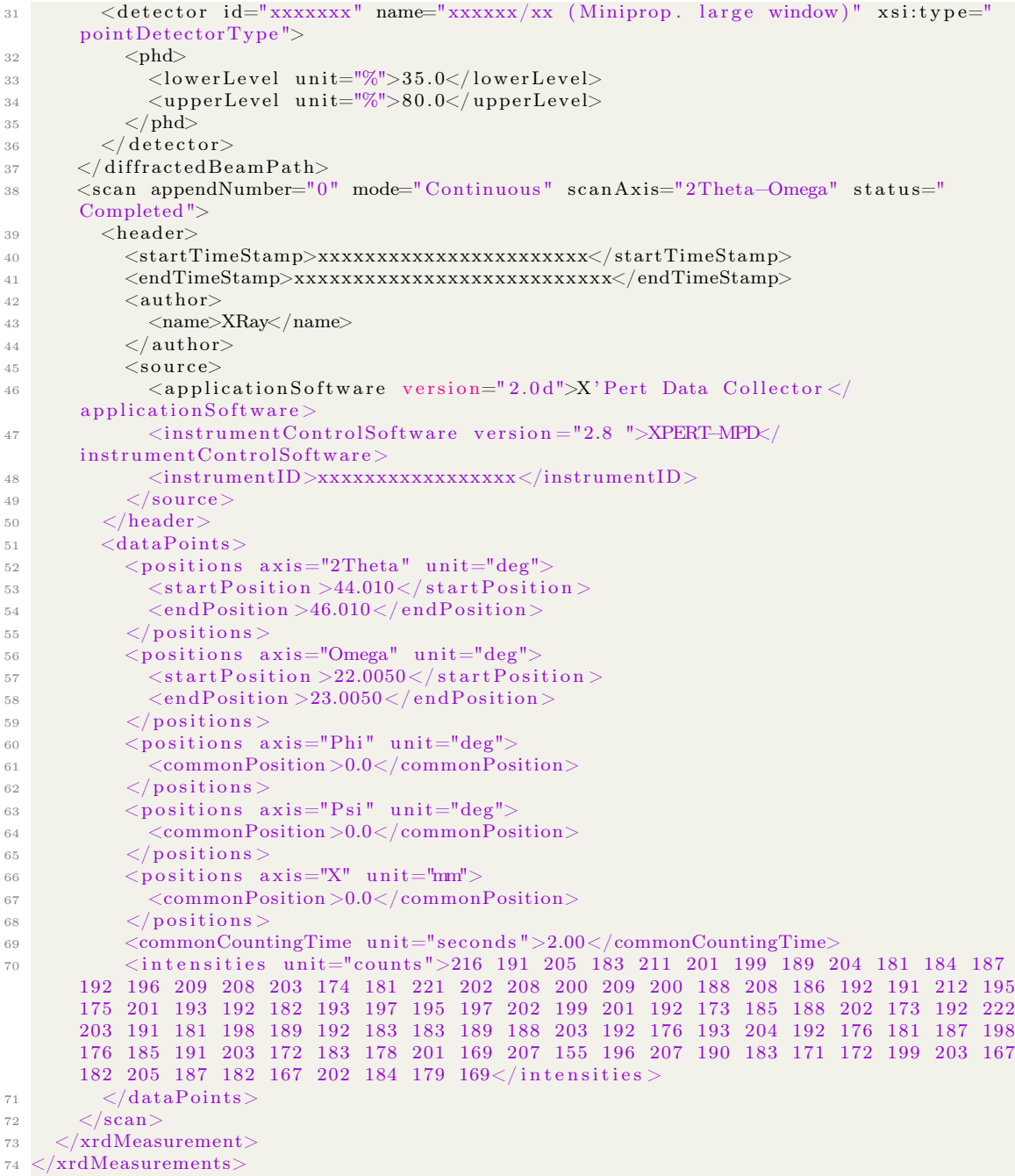

A careful observer may detect that there are data points held in the .xml file between the  $\le$ intensities  $\ge$  xml tags and that there are start and end positions for the 2 $\theta$  values included in the <startPosition> and <endPosition> tags. That's something we can work with! Hooray! (Also thanks to the original developers of this file format because, from the original documentation of the format, it looks like they tried to make it readable and accessible without too much hassle or obfuscation).

Included below is a highly annotated script that is intended to extract the intensity and  $2\theta$ information out of this .xml file and then write it to a two-column data file that can be used much more easily and without complicated file converter programs for plotting and reading of data. The script is based heavily on the data normalization script given in section [5.7](#page-95-0) so some of the introductory parts of the explanation will be skipped.

First, like in the data normalizer script, variables for file names are given and some empty data files are created. Next, a pair of awk commands are used to extract the lines pertaining to the  $2\theta$ start and end positions as well as the block of text holding the intensity information into a new file called tmp. From the tmp file, the actual  $2\theta$  start and  $2\theta$  end positions as well as the string of just intensity values are copied into variables \$a, \$b, and \$c. Additionally, the wc command is used to count the number of data points in the intensity string and store that value as \$d.

For plotting, we need two vectors of equal size (e.g. two strings of numbers each having equal numbers of elements in the respective strings). To make a new vector that contains the angle information, we need to know the  $2\theta$  spacing between the values that are given in the intensity string. This value is calculated by simply subtracting the end angle from the start angle and dividing that value by the number of data points that are in the intensity string. That math is done with bc and stored in a variable called \$step\_size. Of key importance is that the number of places after the decimal is large enough so as to not create round-off errors that would lead to a miscount in the number of individual steps in the  $2\theta$  string. We can ward ourselves against this by choosing a large number for the scale in bc like 20 (in some instances of using this script, a scale of 6 can be too small and lead to a loss of a data point causing inaccuracies in plotting so choose a large scale value).

Next, we use the str command to make a new string for the  $2\theta$  values corresponding to the intensity values between a 2 $\theta$  start and a 2 $\theta$  end value with the \$step\_size variable we just calculated. Wrapping up, we re-write the tmp file first with the  $2\theta$  values and use the translate command to transpose that string (which is currently a row vector) into a column vector and store that column vector in a new temporary file. This is done by transposing the data set with the tr command. The same treatment is given to the intensity information.

To complete our data file with two column vectors, we use the paste command to combine the individual column vectors from the two temporary files that we just created into a single data file with two columns that have a single space for the data separator. We also add a title to each of the columns of "2Theta" and "Intensity" for ease of reference. Finally, we delete unnecessary temporary files and can use whatever plotting engine we so desire to make our data plots.

Please see the script included below:

#### $_1$  #!/bin/bash

2

```
3 xrdml_Input_File_Name=" data . xrdml"
```

```
4 Output File Name="${xrdml_Input_File_Name} converted . dat"; touch $ {Output_File_Name}
5
```
<sup>6</sup> Temp\_File\_Name="tmp" ; touch \${Temp\_File\_Name}

<sup>7 #</sup>Scan\_Parameters\_File\_Name="Scan\_Parameters . txt"; touch \${Scan\_Parameters\_File\_Name} 8

<sup>9</sup> UNIX Input File Name="UNIX \${xrdml\_Input\_File\_Name}"; touch \${UNIX\_Input\_File\_Name}  $_{10}$  tr  $-d^-$  ' $\sqrt{r}$ ' <  $\sqrt[3]{r}$  xrdml\_Input\_File\_Name} >  $\sqrt[3]{r}$  {UNIX\_Input\_File\_Name}

 $11 \#$  translate dos to UNIX (thanks to Lee Mendelowitz on Github)

 $_{12}$  #tr ' \r' ' \n' < file . mac. csv > file . unix . csv

```
13 \# translate mac to UNIX, replace \gamma M w / UNIX line endings
_{14} #tr -d '\r' < file.windows.csv > file.unix.csv
15 # translate dos to UNIX, replace carriage return w/ UNIX endings
16
17 awk '/\langle positions axis="2Theta" unit="deg">/{x=NR+2;next}(NR\langle=x){print}' \${
      UNIX Input File Name} >> ${Temp_File Name}
18 # Print two lines after the string <positions axis="2Theta" unit="deg"> (thanks to
      Guru Prasad from UNIX School)
19 awk '/<intensities unit="counts">/{print}' \{UNIX Input File Name} >> \{Temp_File_Name}
20 # Print two lines after the string <positions axis="2Theta" unit="deg" > (thanks toGuru Prasad from UNIX School)
21
22 a=$ (awk 'NR==1{print $1}' ${Temp_File_Name}) # a is a dummy variable to hold 2Theta
      data
23 start=$ (echo $a | cut -c16- | rev | cut -c17- | rev); # echo $ start
24 \# Retrieves the starting 2Theta angle and extracts it from the surrounding xml text
      with rev and cut
25 b=\text{\$(awk 'NR == 2{print $1}$'} \ \${Temp_File_Name} ) # b is a dummy v a riable to hold 2Theta
      data
26 end=$(echo $b | cut -c14- | rev | cut -c15- | rev) ; # echo $end
27 \# Retrieves the ending 2Theta angle and extracts it from the surrounding xml text
      with rev and cut
28 c=$ (awk 'NR==3' $ {Temp_File_Name }) # c is a dummy variable to hold intensity data
29 intensities=$(echo $c | cut −c28− | rev | cut −c15− | rev) ; # echo $intensities
_30 # Retrieves the intensity data and extracts it from the surrounding xml text with
      rev and cut
31 d=\$(echo$ intensities | wc -w) \# d is a dummy variable to hold the number of
      intensity data points
32 \# Counts the number of data points stored in the intensity string
33
34 echo "2Theta range from $start to $end degrees with $d data points"
35
36 step size=$(echo " scale = 20; ( $(send)-($start) ) / $(d)" | bc ); echo " Step size is
      $ step\_ size"37 # Use the bc calculator to calculate a step size based on the difference from the
      start to the end angle and the numbre of intensity data points. The large value
      of scale is super important to not have rounding errors that cause a miscount of
       points
38 two theta=\frac{6}{5} ( seq -w $ start $ step size $ end ); e=$ ( echo $two theta | wc -w) # e is a
      dummy variable to hold the number of created 2Theta data points for comparison
      with the number of inteisty data points (they should be equal, if not somehting'
      s gone terribly wrong)
39 \# Create a sequence corresponding to the 2Theta values evenly spaced based on the
      step size variable we just created
40
41 echo "Created step size string with $e steps for $d data points"
42
43 echo $two_theta > {TempFile_Name} # Re–write temp file with the two_theta data
44 tr ' ' ' \overline{n} < tmp > tmp_two_theta_transposed # Use tr command to transpose the data
      and then write it into a temp file45 echo $intensities > ${Temp_File_Name} # Re−write temp file with the intensity data
46 tr ' ' ' ' \ln' < tmp > tmp_intensities_transposed # Use tr command to transpose the
      data and then write it into a temp file
47
48 echo '"2Theta" "Intensity" > \{\text{Output} File Name}
49
```
<sup>50</sup> paste  $-d$ " " tmp two theta transposed tmp intensities transposed >>  $\frac{1}{2}$ 

```
Output_File_Name}
```

```
51 \# Use the paste command to combine the transposed data sets into one file with two
      columns with a single space separating them
52
```

```
53 rm {\{Temp\ File\ Name\}}; rm tmp_two_theta_transposed; rm tmp_intensities_transposed #
  clean up files
```
An example terminal output of this script may be the following:

<sup>1</sup> MainUsers−iMac : Desktop mainuser\$ . / xrdml\_conve rter . sh

 $2$  2Theta range from 44.010 to 46.010 degrees with 101 data points

3 Step size is .01980198019801980198

4 Created step size string with 102 steps for 101 data points

<sup>5</sup> MainUsers−iMac : Desktop mainuser\$

And the head of a resulting output file may be the following:

<sup>1</sup> MainUsers−iMac : Desktop mainuser\$ head data . xrdml\_converted . dat

2 "2Theta" "Intensity"

 $3\quad 44.010000\quad 216$ 

4 44.029802 191

- 5 44.049604 205
- 6 44.069406 183
- $7\ \ 44.089208\ \ 211$
- $8\quad 44.109010\quad 201$

9 44.128812 199

- 10 44.148614 189
- $11\quad 44.168416\quad 204$
- <sup>12</sup> MainUsers−iMac : Desktop mainuser\$

# 6 Shell Scripts for DFT Calculations with Quantum ESPRESSO (PWscf)

Quantum Espresso (QE) [\[2,](#page-319-0) [3\]](#page-319-1) is an open-source and fully-featured code for DFT, molecular dynamics, and more all for absolutely free (I was going to say 'no charge' here but someone would definitely made a joke haha). For all its capabilities, Quantum Espresso has its quirks (at least at the time of this writing) and I found it to have a steep learning curve when I was just starting out. Here, to alleviate some of that learning curve, I intend to supply some of my scripts for whoever may need them as a reference for their own calculations.

In Quantum Espresso, unlike in VASP and some others, you need to very carefully supply each and every parameter for every calculation in every step. This is done with a variety of executables that you run for different parts of your calculations and with different parts of the input files which include sections like &control, &system, and &electrons. Plotting of the data is most frequently done in GNUplot; for a refresher on that program, please refer to section [3.8.](#page-46-0)

That being said, as with all of my other code supplied in this book or elsewhere, everything is supplied with absolutely zero guarantee or warranty. Even though every effort is made to have code supplied here work out of the box, some things here and there may require tinkering on the part of the user to get working as they intend or as new developments or releases in DFT packages are introduced. However, the value that I see in supplying this code is to reduce the overall activation energy (see, haha I can make jokes!) for someone to get started with calculations of this type.

Included below are several example scripts as well as usage of supporting programs called Cif2Cell [\[4\]](#page-319-2) and Firmi which can be used with Quantum Espresso to make the reader's life just a bit easier. In most cases, I owe huge thanks to the people who have created the example scripts that some of these files are based around. I also make attempts to explain potential error sources and some ways of correcting those errors. However, all burden is placed squarely on the reader for verifying the quality of their calculations.

Also, a quick word on pseudopotentials in general. There are many that are supplied by many organizations or individuals. For Quantum Espresso there are some that are supplied on their website. However, it seems to be consensus from members of the community that the Vanderbilt pseudopotentials are very trustworthy and may be a good replacement for those supplied by Quantum Espresso. Additionally, in my experience, some pseudopotentials that I have downloaded did not come readable by Quantum Espresso because the had some extraneous characters at the header of the file(s). Be aware of this, my recommendation is to check the text of all of your pseudopotential files before you use them. Additionally, it is wise to seek verification that the specific potential files that you are using do actually give an accurate representation of reality.

#### 6.1 Compiling Quantum Espresso

Compiling Quantum Espresso should be fairly straightforward just based on the instructions included with their code distributions. However, one stumbling block that I encountered when trying to compile their code on my Ubuntu system was with the installation of Open MPI so that I could parallelize the calculations.

At the time of this writing, installation of OpenMPI can be done using the following commands on the vanilla release of Ubuntu:

<sup>1</sup> sudo apt-get install openmpi-bin openmpi-doc libopenmpi-dev

Copyright ©2022 Steven Edward Bopp. Creative Commons Attribution-NonCommercial 4.0 International Lic. This text, the first edition of Shell for Scientific Computing, is freely available at [https://escholarship.org/uc/](https://escholarship.org/uc/item/4qb8927d) [item/4qb8927d](https://escholarship.org/uc/item/4qb8927d)., <https://doi.org/10.21221/S2G59Q>

Downloading Quantum Espresso is also straightforward and can be done easily with wget or curl (as is described in section [3.6\)](#page-44-0) directly from the terminal. Running a parallel computation with quantum espresso can be done (as a general template) with the following (after setting up all of the proper environment variables and things like they tell you do do in the documentation):

Run a parallel calculation:

1 mpirun '/home/qe/bin/pw.x' -in scf.in > scf.out

As repositories in Linux are not the same over all time, and Quantum Espresso packages may vary slightly from one distribution to the next, the code supplied above or as follows in this section may require some modification on the part of the reader to suit their specific systems or to reflect the current way(s) that Open MPI should be installed on their system(s).

#### 6.2 Some common error sources in Quantum ESPRESSO

I usually encounter all sorts of errors when I run calculations, especially when I am trying a newto-me code. Here is a partial list of some error sources and potential solutions that I have found for use with Quantum Espresso. I am including these items with the presentation first of the error you may see, and then a way you may attempt to resolve the error.

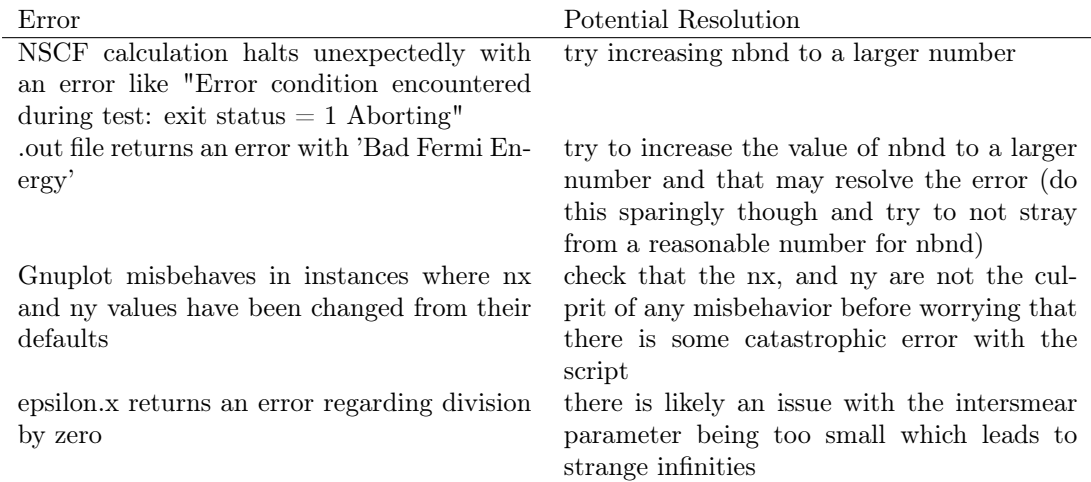

#### 6.3 Quantum Espresso file headers and environment variables

Because I'd prefer to not include the header file (for the sake of space and redundancy) in every one of the following scripts, and since I have done some tinkering with the layout and items included in the headers, I will include it here as a separate file. Specifically, for the sake of brevity and convenience, I am including the header file for the script in section [6.6](#page-138-0) directly following this exposition. The epsilon.x script, which we will discuss more in section [6.6,](#page-138-0) is intended to calculating the complex dielectric function of Au. We will see however in that section, there are many more considerations which need to be taken into account to get an accurate calculation of permittivity from first principles.

Overall, the below script is separated into several parts. The first is a simple header which reminds the user (in a similar way to what I describe in sections [12.3,](#page-315-0) and [12.2\)](#page-313-0) of several things like how it is necessary to have GNUplot installed and to make sure that all of the pseudopotentials are readable by the system. Next, sed is used to extract the name of the path and the test command is issued to see if we can use the echo -e option. This is a nice part of the script because it also accounts for the case where the echo -e option is not present and, in that case, sets ECHO as a variable with options for the positive and negative cases. I thought that was cool!

Next, we set up the environment variables path which will be specific to each user. The environment variables path should link the script to the directory containing all of the quantum espresso binaries as well as the directory containing all of your pseudopotentials. The program checks to see if GNUplot is installed in the system (this chunk is actually the exact inspiration and credit for where I describe a use case of the if command in section [4.3.4\)](#page-71-0). All of the normal directories and binaries are also checked in the same way, as well as the pseudopotentials. The pseudopotential checking block also has a clever (as designed by the Quantum Espresso developers so all credit to them) functionality that, in the case it does not find the potential you are directing it to look for, it will automatically download it from their pseudopotential repository and place it into the correct directory.

The final chunk of this script is a list of executable locations. Because I really don't like waste time re-doing work that can be automatically performed when I can avoid it, I prefer to include links and variables relating to all of the executables that I generally use within every script. Another benefit of this is that it's one less thing you need to worry about checking in your script every time that you run it (it's wise to eliminate as many sources of silly errors as is reasonably feasible). All of these executables are stored as variables which can be called from within the script. Finally, the script concludes with the start of a timer program that I find useful for benchmarking CPU hours spent on the individual parts of a calculation.

```
1 #−:−:−:−:−:−:−:−:−:−:−:−:−:−:−:−:−:−:−:−:−:−:−:−:−:−:−:−:−:−:−:−:−:−:−:−:−:−:−:−:−
2 #-:-:-:-:-:-:-:-:-:-:-:-:-:-:-:Begin Environment Directions -:-:-:-:-:-:-:-:-:-:-:-:-:--:-
  3 #−:−:−:−:−:−:−:−:−:−:−:−:−:−:−:−:−:−:−:−:−:−:−:−:−:−:−:−:−:−:−:−:−:−:−:−:−:−:−:−:−
4 #−:−:−:−:−:−:−:−Make C e r t ai n That All P s e u d o p o t e n ti al s a r e Readable −:−:−:−:−:−:−:−
5 #-:-:-:-:-:-:-:-:-:-:-:--:--and That all Executables are Called Below-:-:-:-:-:-:-:-:-:-:-
6 #-:-:-:-:-:--:---Make Certain That All Static Directory Links are Correct:--:--:--:-
7 #-:-:-:-:-:-: Install GNUPlot and Inkscape to Have Full Functionality:--:--:--
8 #-:-:-:-:-:-:Make that the shell is set to BASH, remove timer otherwise -:-:-:-:-
9 #−:−:−:−:−:−:−:−:−:−:−:−:−:−:−:−:−:−:−:−:−:−:−:−:−:−:−:−:−:−:−:−:−:−:−:−:−:−:−:−:−
10
11 \# run from directory where this script is
12 cd 'echo $0 | sed 's/\(.*\)\/.*/\1/'' # extract path name
13 EXAMPLE DIR='pwd'
14
15 \# check whether echo has the -e option
16 if test "'echo -e'" = "-e'"; then ECHO=echo; else ECHO="echo -e'"; fi
17
18 $ECHO
19 $ECHO "$EXAMPLE DIR : starting"
20 $ECHO
21 $ECHO "This code shows how to use epsilon.x to calculate the permittivity of Au"
22 $ECHO " Permittivity is calculated after SCF and NSCF calculations"
23 $ECHO "and then plotted with literature values using Gnuplot"
24
25 \# set the needed environment variables
26 . /home/uname/Documents/Quantum_Espresso/qe -6.0/ environment_variables
```
```
27
28 # required executables and pseudopotentials
29 BIN_LIST="pw.x pp.x plotrho.x bands.x plotband.x dos.x projwfc.x fs.x epsilon.x"
30 PSEUDO LIST="Au.rel-pbesol-n-nc.UPF"
3132 $ECHO
33 $ECHO "
               executables directory: $BIN_DIR"
34 $ECHO "
               pseudo directory:
                                               $PSEUDO DIR"
35 $ECHO "
                                               TMP \overline{DR}"
               temporary directory:
36 $ECHO
37 $ECHO "
               checking that needed directories and files exist...\mathbf{c}"
38
39 # check for gnuplot
40 GP_COMMAND='which gnuplot 2>/dev/null'
41 if [ "$GP COMMAND" = "" ]; then
              SECHO
42$ECHO "gnuplot not in PATH"
43
              $ECHO "Results will not be plotted"
4\sqrt{4}45 fi
46\,47 # check for directories
\begin{array}{cc} \vspace{2mm} \begin{array}{c} \vspace{2mm} \text{48} \end{array} & \begin{array}{c} \text{for} \end{array} & \text{DIR} \end{array} \begin{array}{c} \text{m} \end{array} \begin{array}{c} \vspace{2mm} \\ \text{m} \end{array} & \begin{array}{c} \vspace{2mm} \\ \text{M} \end{array} & \begin{array}{c} \vspace{2mm} \\ \text{m} \end{array} & \begin{array}{c} \vspace{2mm} \\ \text{m} \end{array} & \begin{array}{c} \vspace{2mm} \\ \text{M} \end{array} & \begin{array}{$ECHO
50
              $ECHO "ERROR: $DIR not existent or not a directory"
5\sqrt{1}$ECHO "Aborting"
52ext15\sqrt{3}54\,fi
55 done
56 for DIR in "$TMP_DIR" "$EXAMPLE DIR/results", do
        if test ! -d SDIR ; then
57
              mkdir $DIR
58
5\,9f_i60 done
61 cd $EXAMPLE DIR/results
62
63 # check for executables
64 for FILE in $BIN LIST ; do
         if test ! -x $BIN_DIR/$FILE ; then
65
66
              ECHO$ECHO "ERROR: $BIN DIR/$FILE not existent or not executable"
67
              $ECHO "Aborting"
_{\rm 68}ext169fi
70
71 done
72
73 \# check for pseudopotentials
74 for FILE in $PSEUDO LIST; do
         if test ! -r $PSEUDO_DIR/$FILE ; then
75\,SECHO
76
\bar{7}\bar{7}$ECHO "Downloading $FILE to $PSEUDO DIR...\c"
                   $WGET $PSEUDO_DIR/$FILE $NEIWORK_PSEUDO/$FILE 2> /dev/null
78
         fi
79
         if test \? \ \!= 0; \ \text{then}
80
              SECHO
81$ECHO "ERROR: $PSEUDO DIR/$FILE not existent or not readable"
82
              $ECHO "Aborting"
83
              ext184
```

```
85 fi
 86 done
 87 $ECHO " done"
 88
 s_9 \# Executable locations, run instructions (stored as variables), and terminal text to
          be returned when run
            FS COMMAND="$BIN DIR/fs .x "
 90
 91PW COMMAND="$PARA PREFIX $BIN DIR/pw.x $PARA POSTFIX"
            PP COMMAND="$PARA PREFIX $BIN DIR/pp.x $PARA POSTFIX"
 92
          DOS COMMAND="$PARA PREFIX $BIN DIR/dos.x $PARA POSTFIX"
 93
          EPS_COMMAND="$PARA_PREFIX $BIN_DIR/epsilon.x $PARA_POSTFIX"
 94
     \underbrace{\text{BANDS\_COMMAND=}}^\text{\%} \text{SPARA\_PREFLX } \$ \text{BIN\_DIR/bands.}\; x \; \$ \text{PARA\_POSTFLX}'' \; \text{PRONWFC COMMAND=}} \text{WPARA\_PREFLX } \$ \text{BIN\_DIR/projwfc.}\; x \; \$ \text{PARA\_POSTFLX}'' \;9596
      PLOTRHO COMMAND="$BIN_DIR/plotrho.x"
 97
    PLOTBAND COMMAND="$BIN DIR/plotband.x"
98
99 $ECHO
100 $ECHO
                                           SPW COMMAND"
              running pw.x as:
101 $ECHO
                                           $PP COMMAND"
              running pp.x as:
102 SECHO
           \mathbf{u}$FS COMMAND"
              running fs.x as:
          \blacksquare103 $ECHO
              running dos.x as:
                                           $DOS COMMAND'
104 SECHO
              running bands.x as:
                                           $BANDS COMMAND"
105 $ECHO
              running gnuplot as:
                                           $GP COMMAND"
                                           $EPS COMMAND"
106 $ECHO
              running epsilon.x as:
           \mathbf{u}107 $ECHO
                                           $PLOTRHO COMMAND"
              running plotrho.x as:
108 $ECHO "
                                           $PROJWFC COMMAND"
              running projwfc.x as:
109 $ECHO "
              running plotband.x as: $PLOTBAND COMMAND"
110 SECHO
111_{112} START TIME=SSECONDS # Begin elapsed time measurement (thanks Tom Anderson from
        StackOverflow)
```
Additionally, I am including in the following a sample of the environment variables file that I used for a long time in one of my own installs of Quantum Espresso. I think that including this, while it is perhaps not as important to the experienced user, would have been helpful to me when I was just starting out. For that reason, I am including it briefly.

As a reader can see, there are very few changes that need to be made compared to the as-supplied environment variables file. All I did was to change the PREFIX, BIN DIR, PSEUDO DIR, and TMP DIR locations based on where they were located in my specific system. If you are having trouble with determining the location of a specific directory to give to Quantum Espresso, then at any time in the command prompt you can type 'pwd' and find the full path to that directory. This command is very handy for saving time with copying and pasting full file paths directly from the terminal into a script.

Please see the following environment variables file below:

```
\frac{1}{4} environment variables - settings for running Quantum ESPRESSO examples
\overline{2}3 LC ALL=C
4 export LC_ALL
6 ######## YOU MAY NEED TO EDIT THIS FILE TO MATCH YOUR CONFIGURATION #########
\frac{1}{8} # BIN DIR = path of compiled executables
9#Usually this is $PREFIX/bin, where $PREFIX is the root of the
        Quantum ESPRESSO source tree.
10#_{11} # PSEUDO DIR = path of pseudopotentials required by the examples
        if required pseudopotentials are not found in $PSEUDO_DIR,
```

```
13 \# example scripts will try to download them from NETWORK PSEUDO
14 \# \text{TMP\_DIR} = \text{temporary directory to be used by the examples}15 \# Make sure that it is writable by you and that it doesn't contain
16 \# any valuable data (EVERYTHING THERE WILL BE DESTROYED)
17
18 \# The following should be good for most cases
19
20 PREFIX=\frac{\text{'}}{\text{home}}\text{st even}/\text{D}\text{countents}/\text{qe}-6.4.1/\text{; pwd}21 BIN DIR=/home/ steven /Documents / qe -6.4.1 / / bin
22 PSEUDO_DIR=~/Documents /Quantum_Espresso / qe −6.0/ pseudo
23 \# Beware: everything in TMP_D\overline{IR} will be destroyed !
24 TMP DIR=/home/steven /Documents / qe -6.4.1 // tempdir
25
26 \# There should be no need to change anything below this line
27
28 NETWORK PSEUDO=http : / /www. quantum−e s p r e s so . or g /wp−c ont ent / uploads / u p f files /
29
30
31 \# wget or curl needed if some PP has to be downloaded from web site
32 \# script wizard will surely find a better way to find what is available
33 if test " 'which curl '" = ""; then
34 if test " 'which wget '" = ""; then
35 echo "wget or curl not found: will not be able to download missing PP"
36 e l s e
37 WGET="wget −O"
38 # echo "wget found"
39 f i
40 e l s e
41 WGET="curl -o"
42 # echo " curl found"
43 f i
44
45 \# To run the ESPRESSO programs on a parallel machine, you may have to
46 \# add the appropriate commands (poe, mpirun, mpprun...) and/or options
47 \# (specifying number of processors, pools...) before and after the
48 \# executable 's name. That depends on how your machine is configured.
49 \# For example on an IBM SP4:
50 \#51 # poe pw.x -procs 4 < file.in > file.out
_{52} \# \qquad ^^^ PARA_PREFIX \qquad ^^^^^^^^ PARA_POSTFIX
53 \#54 \# To run on a single processor, you can usually leave them empty.
55 # BEWARE: most tests and examples are devised to be run serially or on
56 \# a small number of processors; do not use tests and examples to benchmark
57 \# parallelism, do not run on too many processors
58
59 PARA_PREFIX=" "
60 PARA_PREFIX="mpirun −np 4"
61 #62 \# available flags:
-ni n number of images (or −nimage)
64 \# (only for NEB; for PHonon, see below)
-nk n number of pools (or -npool, -npools)
66 # −nb n number of band groups (or -nbgrp,-nband group)
-<sub>67</sub> # -nt n number of task groups (or -ntg, -ntask_groups)
68 # −nd n number of processors for linear algebra
69 \# (or -ndiag, -normalio))
70 #
```

```
71 PARA_POSTFIX=" −nk 1 −nd 1 −nb 1 −nt 1 "
72 \#73 # The following variables are used for image parallelization of PHonon
74 \# (see example in PHonon/examples/Image example)
75 \# \overline{\text{NB}}: the number of processors in PARA \overline{\text{IMAGE}} PREFIX is the product of the
76 \# number of processors in PARA PREFIX and the number of images in
77 # PARA_IMAGE_POSTFIX
78 #
79 PARA_IMAGE_POSTFIX="−ni 2 $PARA_POSTFIX"
80 PARA_IMAGE_PREFIX="mpirun −np 4"
81
82 \# function to test the exit status of a job
83 check failure () {
84 # usage: check failure $?
85 if test $1 != 0
86 then
87 echo "Error condition encountered during test: exit status = $1"
88 echo "Aborting"
89 exit 1
90 fi
91 }
```
## <span id="page-111-0"></span>6.4 Charge density and the electron localization Function (ELF)

Quantum Espresso (QE) can be used to calculate many different properties of materials, two of which being the charge density and the electron localization function (ELF) over a given surface in the unit cell. The charge density is self explanatory and the ELF more or less gives an explanation of the spatial extent over which an electron is localized within a crystal. These properties are very useful in that the ELF gives a visual basis to pair with intuition for the understanding of some of the electronic properties of a crystal. Additionally, and to an admittedly somewhat shallow extent, it an also be used to make very appealing-looking scientific visualizations. Below is the body (since the header is left out and explained in section [6.3\)](#page-106-0) of a Quantum Espresso input script for calculating the change density and the ELF in a TiN crystal.

The following script is separated into eleven separate sections, reader don't beware however because many of these are either repetitive or very easy to understand (at least at the surface level) and will be explained section-by-section but briefly in the following paragraphs.

The script begins with the implementation of a timer so that the user can see a timestamp printed to the terminal at every time that a major portion of the calculation has concluded. The first major section of this script begins immediately after the timer is begun and is used to calculate the self consistent field (SCF) for the TiN crystal that we are considering. We give the familiar input parameters for QE and tell the program to calculate in the following order:  $\Gamma \to X \to W \to$  $K \to L \to \Gamma$ . The crystal is given in terms of a cell dimension and the fractional atomic positions of the two basis atoms: one for Ti, and one for N (since the rocksalt structure of TiN can be thought of as roughly two interleaved simple cubic structures where the corner of one cube is located at the center of the other cube and all faces of the interleaved cubes are orthogonal or parallel to each other.

Section two uses the code PP.x (Post-Processing FORTRAN program) to compute the charge density using the SCF output from above as its own input. There are several notes for running this calculation which follow here: Make sure that the vectors e1 and e2, which the user must define for QE, are orthogonal. Make sure that the isovalue is large enough for your calculations and also

make sure to set  $x0(...)$  at the origin of your crystal system. Setting iflag = 2 will yield data for latter creating a 2D plot. The output format setting can be changed based on which program you want to be able to natively read the data: 3 will be formatted for xcrysden, and 2 will be natively formatted for plotrho. The option nfile will tell QE the number of data files that you want to read, and plot  $\mu$  num = 0 is the option to set the electron (pseudo-) charge density.

In section three, we begin using plotrho (which is part of PostProc and produces PostScript 2D plots) to create some plots. The first argument in this section is the input file defined by fileout=... in the PP.x code. The second argument is the output file name that you want to assign to the newly created file. The third argument gives yes (y) or no (n) for logarithmic scaling on the plot. And, finally, the fourth argument gives rho\_min rho\_max and the number of contour plot levels.

In section four, we calculate the charge density with PP.x for the (110) plane. Here again we need to make sure that e1 and e2 are orthogonal, that the isoval is large enough, that  $x0(...)$  is at the origin, and that we set if  $f{a}g=2$  for a 2D plot. We also set output format  $= 7$  for gnuplot, and plot num=0 for electron (pseudo-)charge density. The values of nx and ny can be increased for a smoother (more detailed and at the expense of additional 1) storage and 2) computation expense) plot of TiN.charge.png. The original values of nx and ny are 141 and 100 respectively and yield coarse results. Beware however that changing nx and ny may cause the plot TiN.contour.ps to misbehave so if it does, then check that the nx, and ny are not the culprit of any misbehavior before worrying that there is some catastrophic error with the script. Section five plots the output of section four with Gnuplot. For more information on Gnuplot, see some of the specific examples and commentary included in this text in sections [3.8,](#page-46-0) and [10.5.](#page-279-0)

Sections six and seven are more or less an identical retelling of sections four and five; however, instead of calculating the charge density on the (110) plane, we calculate on the (100) plane. Likewise, we plot the results of section six with the Gnuplot commands given in section seven. For simplicity, we are only considering a cubic system and therefore we can set alat  $=$  celldm $(1)$ . The option pm3d is for a 3D Gnuplot file. The script expects that you will set xra (xrange) and yra (yrange) based on the direction that you are simulating; so, for example, in a cubic system, in the (110) direction of a cubic system, set x-range = [0 :  $alat * sqrt(2)$ ]. Alternatively, you could set xra  $=$  [0:alat] for (100). Do not forget to end the if statement with fi when editing this portion.

Section eight begins a calculation of the electron localization function with PP.x for the (100) plane. Like before, make sure that e1 and e2 are orthogonal, that the isoval is large enough, that  $x0(...)$  is at the origin, and that we set if  $Lag=2$  for a 2D plot. We also set output format = 7 for gnuplot, and plot\_num=0 for electron (pseudo-)charge density. The most important part of this section of the script is to set plot  $num=8$  which is the PP.x input flag for calculating the ELF. As before, you can change the values of nx and ny to give a more or less coarse plot of the ELF. As with other pairs of sections, section nine plots the results of section eight in a familiar way using Gnuplot.

Section ten calculates the electron pseudo charge density using PP.x for the (100) plane. We use similar commands here to many of the other sections previously given. The option spin\_component is slightly unique here and is set to 0 which is the option for including the total charge (e.g., contributions of both the spin-up and spin-down charge). Additionally, setting plot  $\text{num} = 0$  is the option to calculate the electron (pseudo-)charge density. Finally, section eleven plots the results of section ten using the familiar Gnuplot commands.

A sample plot of the charge density (this time for ZrN instead of TiN) is given below:

### ZrN charge along 100

 $r$  (a.u)

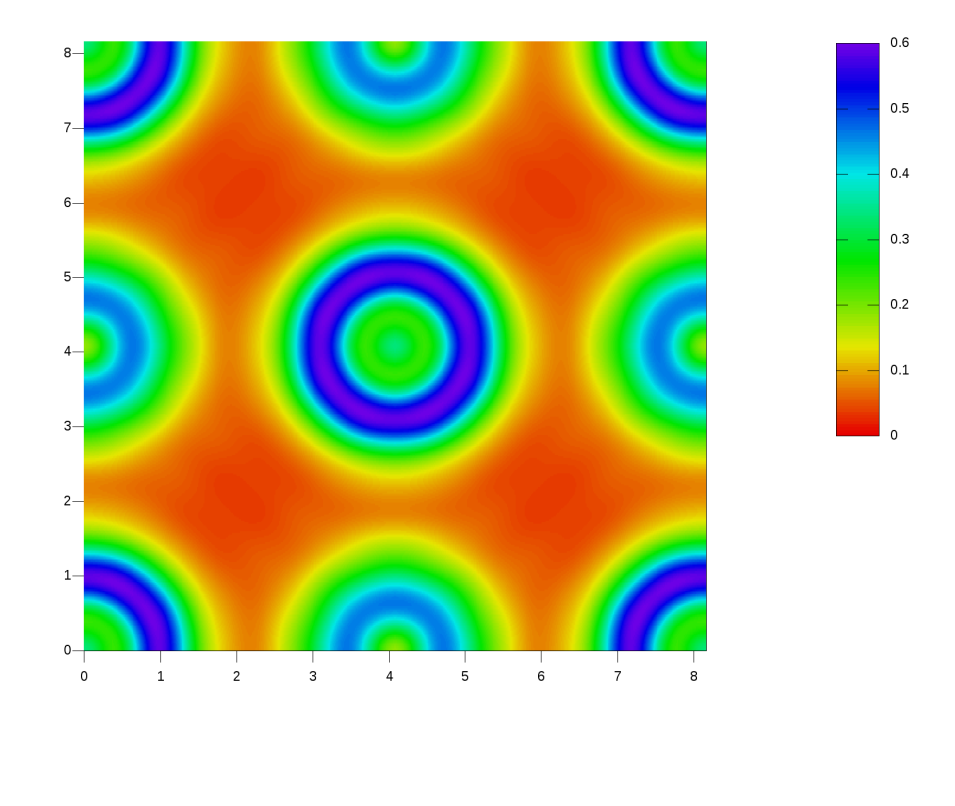

 $r(a.u)$ 

Additionally, a sample plot of the electron localization function (again, for ZrN instead of TiN) is given below:

#### ZrN ELF along 100

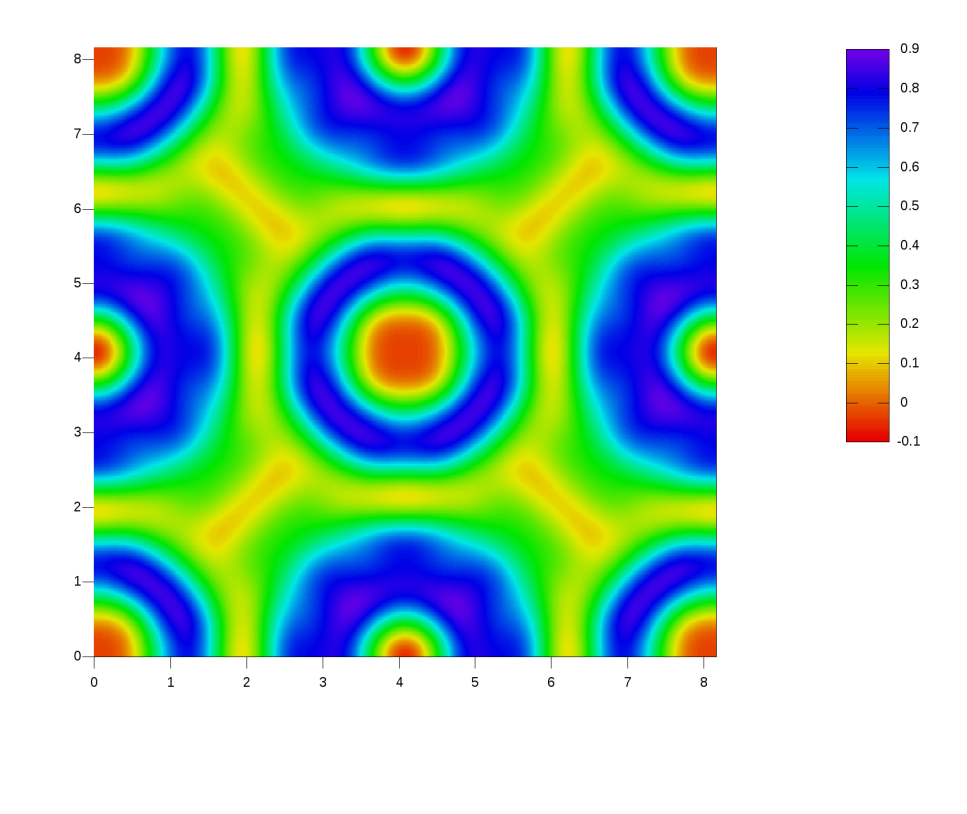

 $r$  (a.u)

 $r$  (a.u)

Please see the following Quantum Espresso calculation script. Remember that the header of the file has been removed and can be added in by copying and pasting (with the application of the appropriate pseudopotential files as well) the header file given in section [6.3.](#page-106-0)

 $_1$   $\#!/$  bin/bash

```
2
3 START_TIME=$SECONDS # Begin elapsed time measurement (thanks Tom Anderson from
      StackOverflow)
4
5 #−:−:−:−:−:−:−:−:−:−:−:−:−:−:−:−:−:−:−:−:−:−:−:−:−:−:−:−:−:−:−:−:−:−:−:−:−:−:−:−:−
6 #-:-:-:-:-:-:-:-:-:-:-:-:-:-:Begin Self-Consistent Calculation:-:-:-:-:-:-:-:-:-:-:-:-
7 #−:−:−:−:−:−:−:−:−:−:−:−:−:−:−:−:−:−:−:−:−:−:−:−:−:−:−:−:−:−:−:−:−:−:−:−:−:−:−:−:−
```

```
s cat > TiN.scf.in << EOF
9 &c o n t r o l
10 calculation = \text{'scf}'
11 restart mode = ' from scratch',
12 \text{ prefix} = 'TiN'\begin{array}{rcl} \texttt{pseudo\_dir} & = & \texttt{``SPEUDO\_DIR/'} \; , \end{array}14 \overline{\text{out}} \text{dir} = \sqrt{\text{STMP\_DIR}} / \sqrt{\frac{1}{2}}15 /
16 &system
17 ibrav = 0
18 \qquad \qquad \text{celldm (1) } = 8.00299 \qquad ,\mathbf{n}at = 220 \quad \text{ntyp} = 221 ecutwfc = 18.0
22 occupations = 'smearing'
23 smearing = 'mv'
\degauss = 0.02
\sqrt{25}26 & electrons
27 conv thr = 1.0 d–8
28 mixing beta = 0.7
29 /
30 CELL_PARAMETERS { a l a t }
31 0. 5 0 0 0 0 0 0 0 0 0 0 0 0 0 0 0. 5 0 0 0 0 0 0 0 0 0 0 0 0 0 0 0. 0 0 0 0 0 0 0 0 0 0 0 0 0 0 0
32 0. 5 0 0 0 0 0 0 0 0 0 0 0 0 0 0 0. 0 0 0 0 0 0 0 0 0 0 0 0 0 0 0 0. 5 0 0 0 0 0 0 0 0 0 0 0 0 0 0
33 0.0000000000000000
34 ATOMIC SPECIES
\frac{35}{36} Ti 47.86700 Ti.pz—n–nc.UPF<br>36 N 14.00650 N pz—nc UPF
36 N 14.00650 N. pz−nc .UPF
37 ATOMIC POSITIONS { c r y s t a l }
38 Ti 0. 0 0 0 0 0 0 0 0 0 0 0 0 0 0 0 0. 0 0 0 0 0 0 0 0 0 0 0 0 0 0 0 0. 0 0 0 0 0 0 0 0 0 0 0 0 0 0 0
39 N 0. 5 0 0 0 0 0 0 0 0 0 0 0 0 0 0 0. 5 0 0 0 0 0 0 0 0 0 0 0 0 0 0 0. 5 0 0 0 0 0 0 0 0 0 0 0 0 0 0
\frac{40}{41} K_POINTS {automatic}<br>\frac{41}{20} 20 20 0 0 0
   \overline{20} 20 20 0 0 0
42 EOF<br>43 $ECHO "
           running an scf calculation for \text{TiN}\dots\setminus\text{c}"
44 $PW COMMAND < TiN.scf.in > TiN.scf.out
45 check failure $?
46 $ECHO \sqrt{\phantom{a}} done"
47
48 ELAPSED_TIME1=$ ( ($SECONDS − $START_TIME) )
49 echo "It has been $ELAPSED TIME1 seconds"
50
51
52 #−:−:−:−:−:−:−:−:−:−:−:−:−:−:−:−:−:−:−:−:−:−:−:−:−:−:−:−:−:−:−:−:−:−:−:−:−:−:−:−:−
53 #-:-:-:-:-:-:-:-:=-Begin Charge Density Calculation with PP. x:--:-:-:-:-:-:-:-:-
54 #−:−:−:−:−:−:−:−:−:−:−:−:−:−:−:−:−:−:−:−:−:−:−:−:−:−:−:−:−:−:−:−:−:−:−:−:−:−:−:−:−
55 cat > TiN.pp_rho.in << EOF
56 &inputpp
57 prefix = 'TiN'
58 out dir = '$TMP_DIR/'
\frac{300}{59} fil p l o t = 'TiNcharge'
_{60} plot _{\text{num}} = 061 /
62 \quad \& \text{plot}\begin{array}{rcl} 63 & \text{m file} & = & 1 \end{array}f i le p p (1) = 'T i N charge'65 weight (1) = 1.0
```

```
66
                        iflag = 2output format = 267
                      \overline{\text{fileout}} = \text{'TiN.rho.dat'}_{\rm 68}el(1) = 1.0, el(2) = 1.0, el(3) = 0.0,69
      e2(1) = 0.0, e2(2) = 0.0, e2(3) = 1.0,70nx=56, ny=4072
73 EOF
74 SECHO " running pp.x to make a 2-d plot of the charge density... \c"
75 P\_COMMAND < TiN.pp\_rho.in > TiN.pp\_rho.out76 check failure $?
77 SECHO " done"
78
79 ELAPSED_TIME2=$(($SECONDS - $START_TIME))
80 echo "It has been $ELAPSED TIME2 seconds"
81
82
s4 #-:-:-:-:--Begin Plotrho Commands for electron (pseudo-)charge density-:-:-:-:--:-
\frac{1}{266} cat > TiN. plotrho. in << EOF
87 TiN.rho.dat
88 TiN.rho.ps
89 n
90\quad 0\quad 0.09\quad 691 EOF
92
93 SECHO " running plotrho.x to generate rho.ps from the pp.x calculation...\mathcal{C}"
94 SPLOTRHO COMMAND < TiN. plotrho.in > TiN. plotrho.out
95 $ECHO " done"
96
97 ELAPSED TIME3=$(($SECONDS - $START TIME))
98 echo "It has been $ELAPSED TIME3 seconds'
99
100
102 \#-:-:-:-:-:-:-:-:Begin Charge Density Calculation with PP.x for (110)-:-:-:-:-:-:-:-
_{104} \, cat \,>\, TiN \, pp_rho_110 \, in \,<<\, EOF
105\,kinputpp
                      prefix = 'TiN'106
                       outdir = \sqrt{\text{STMP}} DIR/'
107
                      filplot = 'TiNcharge110'
108
                     plot num = 0109
110
   &plot111
112
                        nfile = 1filepp(1) = 'TiNcharge110'
113
                    weight(1) = 1.0114
                        iflag = 2115
                output format = 7116
                      \overline{\text{fileout}} = \text{'TiN} \cdot \text{rho}\_110 \cdot \text{dat'}117
      el(1) = 1.0, el(2) = 1.0, el(3) = 0.0,
118
      e2(1) = 0.0, e2(2) = 0.0, e2(3) = 1.0,119
      nx = 56, ny = 401201\,2\,1122 EOF
123
```

```
124 $ECHO
125 $ECHO " running pp.x for a (110) plot of the charge density...\mathcal{C}"
_{126} $PP_COMMAND < TiN.pp_rho_110.in > TiN.pp_rho_110.out
127 check failure $?
128 SECHO<sup>I</sup> done"
129
\begin{tabular}{ll} \bf 130 & ELAPSED\_TIME4=\$( ($SECONDS - \$START\_TIME) \tt) \\ \bf 131 & echo \text{\quad } "It has been \text{\quad } \$ELAPSED\_TIME4 \text{\quad } second s \text{\quad } "} \end{tabular}132
134 \#-:-:-:-:-:-:-:-Begin Plotting with GNUPlot for the (110) direction -:-:-:-:-:-:-
136
137 if [ "$GP_COMMAND" = "" ]; then
      break
138
139 else
_{140} cat > gnuplot.tmp <<EOF
141 #!$GP_COMMAND
142 \#143 set term png font ",18" enh size 1000,707
144 set pm3d
145 set palette model HSV functions gray *0.75, 1, 0.9
146 set view 0,0
147 \#148 alat = 8.00299149 set xra [0:1.4142136* alat]
150 set yra [0.:alat]
151 set size ratio 1./1.4142136
152 set xtics out nomirror
153 set ytics axis in offset -4.0,0 nomirror
154 set label "r (a.u)" at 6.8, -2.2 center<br>
155 set label "r (a.u)" at -1.7,5.0 rotate by 90 center
156 unset ztics
157 unset key
158 set colorbox
159 \#160 set out 'TiN. charge 110. png'
161 set title "TiN charge along 110"
162 splot 'TiN.rho 110.dat' u 1:2:3 w pm3d
163 EOF
164
165 $ECHO " generating TiN.charge110.png...\mathcal{C} "166 SGP COMMAND < gnuplot.tmp
167 $ECHO " done"
168 #rm gnuplot.tmp
169
170 fi
171
172 ELAPSED_TIME5=$(($SECONDS - $START_TIME))
173 echo "It has been $ELAPSED TIME5 seconds'
174
178 cat > TiN.pp_rho_100.in << EOF
179 &inputpp
                       \begin{array}{lll} \text{prefix} & = & \text{``TiN}\end{array},180\,outdir = '$TMP \text{DIR}/'
181
```

```
filplot = 'TiNcharge100'182
                      plot\_num = 0183
184
185
   &plotnfile = 1186
                      filepp(1) = 'TiNcharge100'
187
                      weight(1) = 1.0188
189
                         iflag = 2output format = 7190
                       \bar{\text{fileout}} = \text{'TiN.rho\_100.dat'}191
       e1(1) = 1.0, e1(2) = 0.0, e1(3) = 0.0,
192
       e2(1) = 0.0, e2(2) = 0.0, e2(3) = 1.0,193
194
       nx = 56, ny = 40195
196 EOF
197
198 $ECHO
199 $ECHO "
           running pp.x for a (100) 2D plot of the charge density... \c"
200 P_{P_{0}}COMMAND < TiN.pp_rho_100.in > TiN.pp_rho_100.out
201 check failure $?
202 SECHO<sup>I</sup> done<sup>"</sup>
203
204 ELAPSED_TIME6=$(($SECONDS - $START_TIME))
205 echo "It has been $ELAPSED TIME6 seconds'
206
208 \#-:-:-:-:----------Begin Plotting with GNUPlot (Assuming That It is Installed)-:-:-:-:--
210
211 if \left[ "$GP COMMAND" = "" ]; then
      break
2\sqrt{12}213 else
214 cat > gnuplot.tmp <<EOF
215 #!$GP COMMAND
216 \#217 set term png font ",18" enh size 1000,1000
218 set pm3d
219 set palette model HSV functions gray *0.75, 1, 0.9
220 set view 0,0
221 \#222 alat = 8.00299
223 set xra[0:alat]224 set yra [0.:alat]
225 set size ratio 1./1.
226 set xtics out nomirror
227 set ytics axis in offset -4.0,0 nomirror
228 set label "r (a.u)" at 6.8, -2.2 center
229 set label "r (a.u)^{n} at -1.7,5.0 rotate by 90 center
230 unset ztics
231 unset key
232 set colorbox
233 \#234 set out 'TiN. charge 100. png'
235 set title "TiN charge along 100"
236 splot 'TiN.rho 100.dat' u 1:2:3 w pm3d
237 EOF
238
239 SECHO " generating TiN.charge100.png...\c"
```

```
240 $GP COMMAND < gnuplot.tmp
241 $ECHO " done"
242 \#rm{rm} gnuplot.tmp
243
244 fi
245
\begin{tabular}{ll} \bf 246 & ELAPSED\_TIME7=\$( ($SECONDS - \$START\_TIME) \thinspace) \\ \bf 247 & echo \thinspace "It has been \thinspace \$ELAPSED\_TIME7 \thinspace seconds \thinspace" \end{tabular}248
249
251 \#-:-:--: Begin Electron Localization Function Calculation with PP.x for (100)-:-:--
253 cat > TiN.pp_ELF_100.in << EOF
254 &inputpp
                        prefix = 'TiN'255
                        outdir = '$TMP_DIR/'<br>filplot = 'TiN_ELF_100'
256
257
                       plot\_num = 8258
259
    &plot
260
                          nfile = 1261
                      filepp(1) = 'TiN_ELF_100'
262
                      weight(1) = 1.0263
                         iflag = 2264
                  output format = 7265
                        \overline{\text{fileout}} = \text{'TiN.}\text{ELF } \text{100.dat'}266
       el(1) = 1.0, el(2) = 0.0, el(3) = 0.0,
267
       e2(1) = 0.0, e2(2) = 0.0, e2(3) = 1.0,268
269
       nx=56, ny=40270
271 EOF
_{\rm 272}273 $ECHO
274 $ECHO " running pp.x for a 2D plot of ELF... \setminus c"
_{275} $PP_COMMAND < TiN .pp_ELF_100 . in > TiN .pp_ELF_100 . out
276 check failure $?
277 SECHO<sup>"</sup> done"
278
279 ELAPSED TIME8=$(($SECONDS - $START TIME))
280 echo "It has been $ELAPSED TIME8 seconds'
281
282
284 \#-:-:-:-:-:-:--:--Begin Plotting with GNUPlot (ELF 100 2D Data Plot):-:-:-:-:-:-:-:-
286
287 if [ "$GP_COMMAND" = "" ]; then
      break
288
289 else
290 cat > gnuplot.tmp <<EOF
291 #!$GP COMMAND
292 \neq293 set term png font ",18" enh size 1000,1000
294 set pm3d
295 set palette model HSV functions gray *0.75, 1, 0.9
296 set view 0,0
297 \#
```

```
298 alat = 8.00299
299 set xra [0: alat]
300 set yra [0.:alat]
301 set size ratio 1./1.
302 set xtics out nomirror
303 set ytics axis in offset -4.0,0 nomirror
304 set label "r (a.u)" at 6.8,-2.2 center<br>305 set label "r (a.u)" at -1.7,5.0 rotate by 90 center
306 unset ztics
307 unset key
308 set colorbox
309 \#310 set out 'TiN. ELF100. png'
311 set title "TiN ELF along 100"
312 splot 'TiN.ELF_100.dat' u 1:2:3 w pm3d
313 FOF
314
315 SECHO " generating TiN.charge100.png...\c"
_{316} QCDMMAND < qnu plot .tmp317 $ECHO " done"
318 #rm gnuplot.tmp
319
320 fi
321
322 ELAPSED TIME9=$(($SECONDS - $START TIME))
323 echo "It has been $ELAPSED TIME9 seconds'
324
325
327 \#-:-:-Begin Electron Pseudo Charge Density Calculation with PP.x for (100)-:-:-
329 cat > TiN.pp EpCD 100.in << EOF
330
    kinputpp
                        prefix = 'TiN'331
                         outdir = 'TMP DIR/'
332
                        \text{filplot} = \text{'TiN}_{\text{EpCD}} 100333
334
                       plot num = 0spin component = 0335
336
337
    \&plot
                      nfile = 1<br>filepp(1) = 'TiN_EpCD_100'
338
339
                      weight(1) = 1.0340
                          iflag = 2341
                  output format = 7342
                        \overline{\text{fileout}} = \text{'TiN.FpCD} 100.\text{dat'}343
       e1(1) = 1.0, e1(2) = 0.0, e1(3) = 0.0,
344
       e2(1) = 0.0, e2(2) = 0.0, e2(3) = 1.0,345
       nx=56, ny=40346
347
348 EOF
349
350 $ECHO
351 $ECHO " running pp.x for a 2D plot of ELF... \ c"
352 PP COMMAND < TiN.pp EpCD 100.in > TiN.pp EpCD 100.out
353 check failure $?
354 $ECHO " done"
355
```

```
356 ELAPSED TIME10=$(($SECONDS - $START TIME))
357 echo "It has been $ELAPSED_TIME10 seconds"
358
359
361 \#:::-:-:-:-:-:--Begin Plotting with GNUPlot (ELF 100 2D Data Plot):--:-:-:-:-:-:--363
364 if [ "$GP_COMMAND" = "" ]; then
     break
365
366 else
367 cat > gnuplot.tmp <<EOF
368 \#! SGP COMMAND
369 #370 set term png font ",18" enh size 1000,1000
371 set pm3d
372 set palette model HSV functions gray *0.75, 1, 0.9
373 set view 0,0
374 \#375 alat = 8.00299
376 set xra [0: alat]
377 set yra [0.:alat]
378 set size ratio 1./1.
379 set xtics out nomirror
380 set ytics axis in offset -4.0,0 nomirror
381 set label "r (a.u)" at 6.8, -2.2 center
382 set label "r (a.u)" at -1.7,5.0 rotate by 90 center
383 unset ztics
384 unset key
385 set colorbox
386 #387 set out 'TiN. EpCD100. png'
388 set title "TiN EpCD along 100"
389 splot 'TiN.EpCD 100.dat' u 1:2:3 w pm3d
390 EOF
391
392 SECHO " generating TiN.charge100.png...\c"
393 $GP_COMMAND < gnuplot.tmp
394 $ECHO " done"
395 #rm gnuplot.tmp
396
397 fi
398
399 ELAPSED TIME11=$(($SECONDS - $START TIME))
400 echo "It has been $ELAPSED TIME11 seconds"
401
402406
407 SECHO " cleaning STMP DIR...\c"
408 rm -rf $TMP DIR/TiN.*
409
410 SECHO
411 SECHO "SEXAMPLE DIR: done"
412
```

```
414 #−:−:−:−:−:−:−:−:−:−:−:−:−:−:End Elap sed Time Measurement −:−:−:−:−:−:−:−:−:−:−:−:−
415 #−:−:−:−:−:−:−:−:−:−:−:−:−:−:−:−:−:−:−:−:−:−:−:−:−:−:−:−:−:−:−:−:−:−:−:−:−:−:−:−:−
416
417 ELAPSED TIME=$ ( ($SECONDS – $START TIME) )
418 echo "It has been $ELAPSED TIME seconds
419
420 echo "Job Completed"
```
# 6.5 K-resolved projected density of states (KPDOS) and the Fermi surface

As shown in the previous section [6.4,](#page-111-0) Quantum Espresso (QE) can perform a large variety of calculations. Another useful calculation is that of the k-resolved projected density of states (KPDOS). In broad terms, the projected density of states (PDOS) is the contribution (or the projection) of any one of n orbitals in any one of m atoms to the total density of states (DOS). So, the KPDOS allows us to separate the individual contributions of orbitals to the overall DOS, giving a clear and intuitive picture as to the origin of electronic properties in a system.

In addition to the KPDOS, QE can calculate the Fermi surface. To review some physics, the Fermi surface is the surface in reciprocal space which separates occupied and unoccupied states at zero temperature. In the case that electrons are completely free, the Fermi surface will take the shape of a circle (in the 2D case), or a sphere (in the 3D case). The Fermi surface, like many of the other tools that we discuss in this text, allows the viewer to rapidly gain an intuitive understanding of where some of the electronic properties of a material are coming from. Additionally (and, again somewhat shallowly, the Fermi surface can be very beautiful and can be made into exceptional scientific visualizations with the aid of other codes that will be discussed in section [6.8.](#page-149-0)

The following script will calculate the KPDOS as well as the Fermi surface of TiN and is divided into nine separate sections which will be described individually (but briefly and as accessibly as reasonable) in the following paragraphs. It is important with these calculations to have a reasonable idea of what the Fermi level is in the material you are calculating. In TiN, I estimate that the Fermi level should be approximately 17.2470 eV. The following script has also been stripped of its header file to be more economical in terms of space; please see section [6.3](#page-106-0) for a header file that can (with just a few tweaks of the pseudopotential files) be copied and pasted into the header of the following to make a usable script. Before beginning trying to run the script, make sure that all of your pseudopotentials are readable and that all of the executables you wish to use are called in the header file.

True to the normal form of my QE scripts, I begin here by calculating the SCF in section 1; in this specific instance, I am using kjpaw pseudopotentials. Additionally, part of the input file for this section was generated using the program Cif2Cell which is discussed at length in section [6.7.](#page-147-0) We create a crystal similar to what was described in [6.4.](#page-111-0) The option mv Smearing is the 1999 Marzari-Vanderbilt Cold Smearing. The option starting\_magnetization gives the starting spin polarization on atom  $i$  and is set here, for the sake of the example, to 1 which means that all spins are up. In reality, it is more likely that there will be little to no net magnetic component to TiN. This starting\_magnetization is usually more important in SCF calculations than in NSCF calculations. We also set an automatically-defined grid of k-points for the calculation for convenience.

In section two, we begin the band structure calculation. Cell parameters here are not needed and instead just the fractional coordinates of the atoms in the cell are needed. In this case, we manually define 97 k-points along the  $\Delta$ , and  $\Sigma$  lines. It is important to make sure that ecutwfc, and

ecutrho settings are consistent across calculations. Make sure that the value of the degauss setting (which is the Rydberg (Ry) energy value of the gaussian spreading for brillouin-zone integration in metals) is reasonable and realistic.

In section three, we finally begin the k-resolved PDOS calculation. The calculation of the KPDOS will be performed along the lines computed in the band structure calculation in section two (the  $\Delta$ , and  $\Sigma$  lines here). The option ngauss Is Gaussian Broadening Type, 0 Simple Default. Remember that degauss Is Gaussian Broadening in Ry (not eV). The setting DeltaE Is Energy Grid Step Size in eV and needs to be chosen to be relatively fine but this is (as always) at the expense of increased computational intensity. The heavy lifting here is done with the setting kresolveddos=.true. which informs QE of what type of calculation is being performed specifically.

Section four uses the KPDOS output as its input for plotting all of the results with Gnuplot. For more specific coverage of Gnuplot, please see sections [3.8,](#page-46-0) and [10.5.](#page-279-0) This is a somewhat advanced usage of Gnuplot and the script overall uses the multiple plotting engine (called multiplot) to create the graphics of the KPDOS. Make sure to set your specific Fermi energy here as the ef variable. This specific instance of a Gnuplot script will create six plots corresponding to the states that were previously calculated. Depending on the system, there may be more or less states that need to be calculated and therefore the reader may need to modify this part of the script to suit their own needs. Beware however that it can be irritating at this step, in the case that there is a mistake made in one of the edits, the script can terminate and make you begin your calculations again (QE can however restart without calculating everything from scratch). Gnuplot here is set to create .png images because of the png enhanced terminal that was set at the beginning of the script.

In section five, we begin density of states (DOS) calculations with the calculation of a non-selfconsistent field (NSCF). Similarly to section three, the calculation here does not need the specific cell parameter. Like the calculation in section one, this NSCF will be calculated with automatic k-points. We also set occupations to Bloechl's tetrahedral method. The parameter nbnd here is very important and tells QE the number of electronic states that need to be calculated. Choosing a proper value of nbnd is somewhat involved and beyond the scope of this text. However, if you are seeing that one of the .out files returns an error with 'Bad Fermi Energy', then try to increase the value of nbnd to a larger number and that may resolve the error (do this sparingly though and try to not stray from a reasonable number for nbnd).

Section five also runs two additional calculations on top of the NSCF: one for the DOS, and one for the PDOS. In both of these calculations, it is important to specify reasonable values for Emin (the minimum energy to calculate), Emax (the maximum energy to calculate), and DeltaE (the step size to calculate). This DeltaE parameter is very important as it specifies the coarseness of the calculation set, reducing this number comes at the expense of a more intense calculation but obviously yields a finer calculation space. It is up to the reader to determine a value of this parameter that is most reasonable for them; however, here I set it as 0.1 which is a common value in these situations.

In sections six and seven, we begin the SCF calculation for the spin-polarized (SP) case and then use the output of that calculation to calculate the Fermi surface for the spin-polarized case. Here I choose to use a less coarse grid for the sake of time savings and use an 8x8x8 automatic grid of k-points. The occupations setting is set as smearing which gives gaussian smearing that is suited to metals. This is chosen because TiN is a very good conductor of electricity and has optical properties similar to gold in the visible bandwidth. An NSCF calculation for the SP case is then run in a similar way as before but this time using a much finer grid of k-points. The choice of which calculations can stand to have more or less coarse grids of k-points is important and can be learned but is beyond the scope of this text. If the NSCF calculation halts unexpectedly with an error like "Error condition encountered during test: exit status = 1 Aborting", then try increasing nbnd to a larger number. After the SCF and NSCF for the SP case are calculated, the script will run the Fermi surface calculation using the fs.x FORTRAN code from Quantum Espresso.

Sections eight and nine do the same sort of thing as sections six and seven, however they calculate the SCF and NSCF of the non-spin-polarized (NSP). The resulting Fermi surfaces will be stored in files with the .bxsf extension and can be visualized rapidly with the program called XCrySDen [\[5\]](#page-319-0). These output files will be named in a way similar to the following: TiN\_fsXX.bxsf where the XX will be substituted for up or dw (for the up and down cases).

For the TiN up-KPDOS calculations, the results should look something like the following:

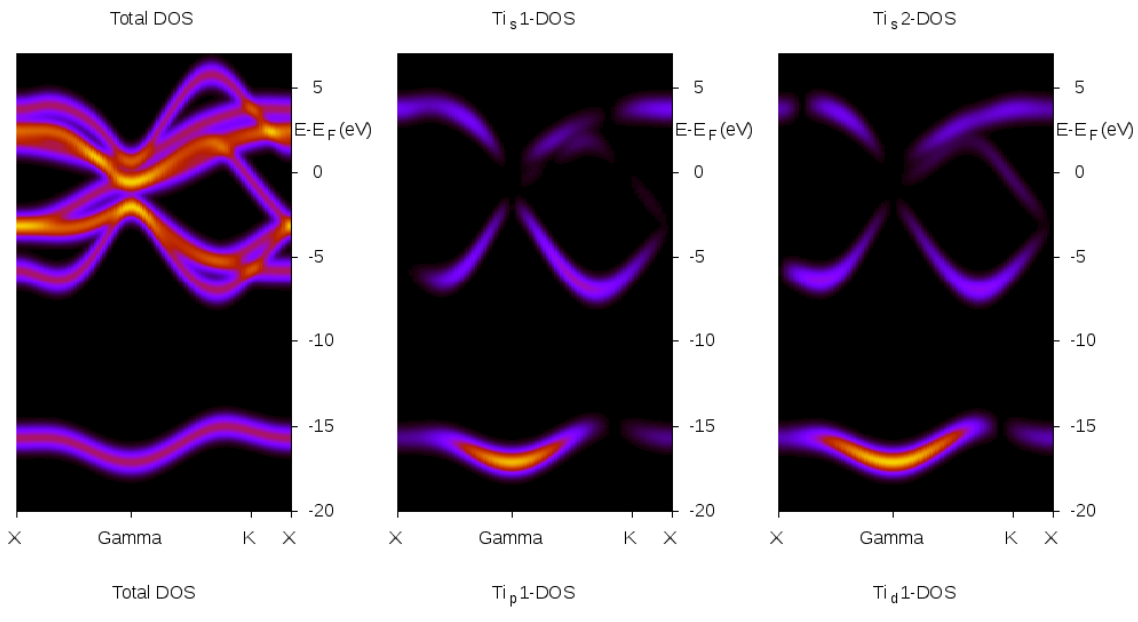

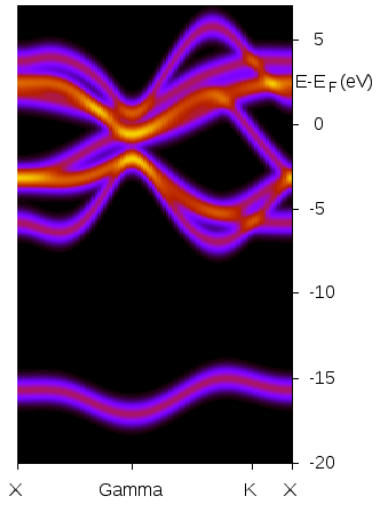

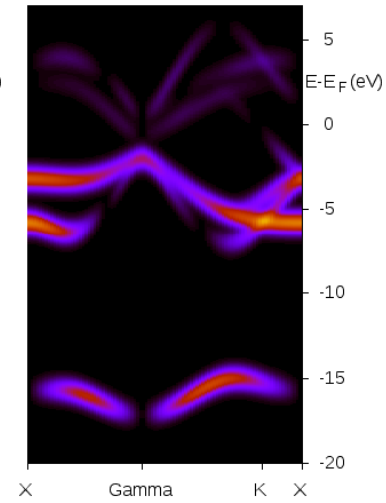

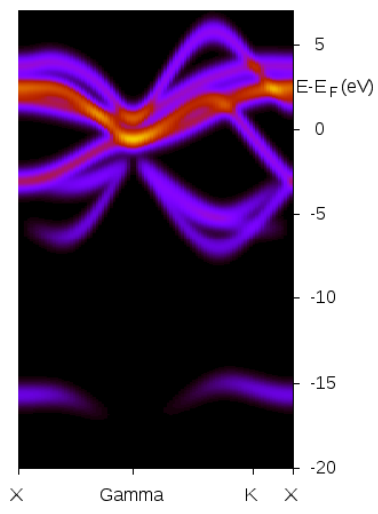

Total DOS

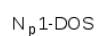

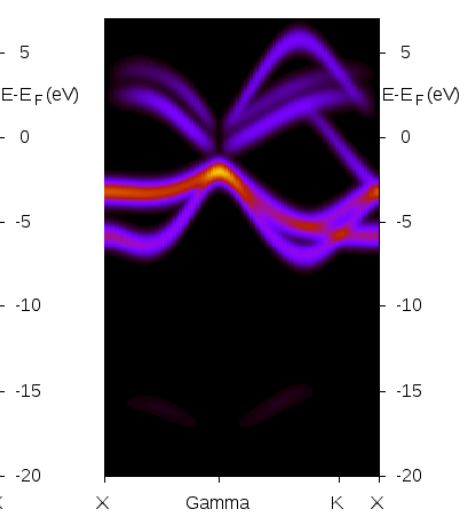

 $\overline{5}$  $E-E_F(eV)$  $\,0\,$  $-5$  $-10$  $-15$  $-20$ 

 $\times$ Gamma  $\ltimes~\times$ 

 $-5$  $-10$  $-15$  $-20$  $\times$ Gamma  $\mathsf{K} \quad \mathsf{X}$ 

 $N_s1$ -DOS

Additionally, for the TiN Fermi surface calculation, the results (after some tinkering with Firmi, a program described in section 6.8, and a 3D graphics program called Blender) should look something like the following:

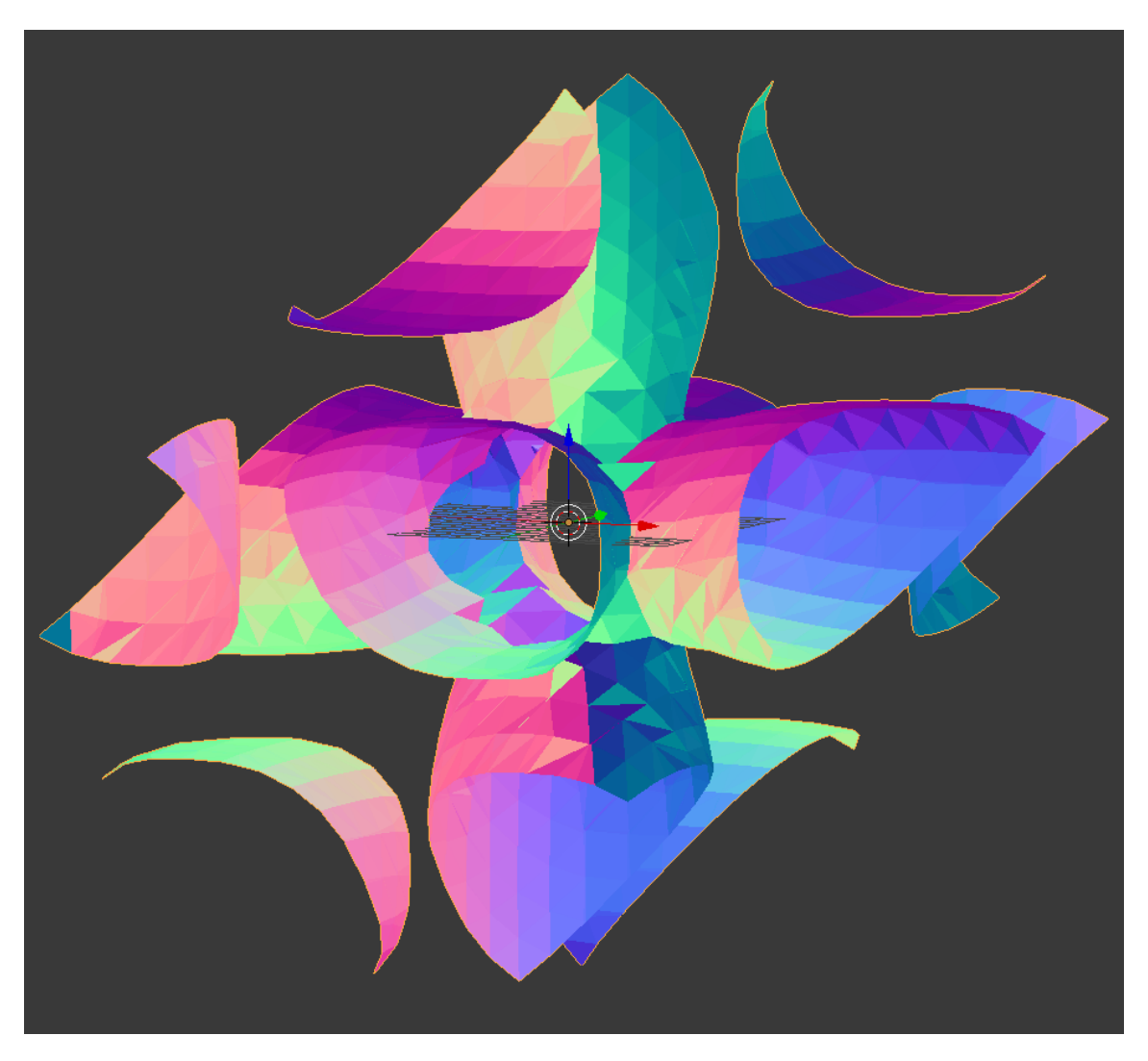

Please see the following script for the calculation of the KPDOS as well as the Fermi surface. Additionally, see section 6.8 for a quick discussion on how to visualize Fermi surfaces and how to turn them into .stl files for use in 3D graphics programs.

```
1 \#!/ \mathop{\rm bin}/\mathop{\rm sh}\overline{2}4 \#-:-:-:-:-:-:-:-:-:-:-:-:Begin Self-Consistent Calculation:-:-:-:-:-:-:-:-:-:-:-
\, \, \,
```

```
7 \text{ cat} > \text{TiN}.\text{scf}.\text{in} \ll \text{EOF}8 &control
9 calculation='scf'
10 restart_mode='from_scratch',
11 prefix=\overline{?}TiN'
12 pseudo dir = '$PSEUDO DIR/ ' ,
13 out dir='\$TMP_DIR\'
14 /
15 &SYSTEM
16 ibrav = 0
17 \quad \text{celldm (1)} = 8.00299\mathbf{n} nat = 2\text{ntyp} = 220 \qquad \qquad \text{ecutwfc} = 4021 ecutrho = 160
22 occupations = 'smearing'
23 smearing = 'mv'
\deg \text{auss} = 0.0225 n spin = 2,
26 starting magnetization (1) = 127 starting magnetization (2) = 128 tot magnetization = -129 /
30 &ELECTRONS
31 conv\tan \theta = 1.0 d-832 \quad \text{mixing}\quad \text{beta} = 0.733 /
34 CELL_PARAMETERS { a l a t }
35 0. 5 0 0 0 0 0 0 0 0 0 0 0 0 0 0 0. 5 0 0 0 0 0 0 0 0 0 0 0 0 0 0 0. 0 0 0 0 0 0 0 0 0 0 0 0 0 0 0
36 0. 5 0 0 0 0 0 0 0 0 0 0 0 0 0 0 0. 0 0 0 0 0 0 0 0 0 0 0 0 0 0 0 0. 5 0 0 0 0 0 0 0 0 0 0 0 0 0 0
37 0. 0 0 0 0 0 0 0 0 0 0 0 0 0 0 0 0. 5 0 0 0 0 0 0 0 0 0 0 0 0 0 0 0. 5 0 0 0 0 0 0 0 0 0 0 0 0 0 0
38 ATOMIC_SPECIES
39 Ti 47.86700 Ti.pbe-spn-kjpaw_psl.1.0.0.UPF
40 N 14.00650 N. pbe–n–kjpaw_psl . 1 . 0 . 0 . UPF
41 ATOMIC_POSITIONS { crystal}
42 Ti 0. 0 0 0 0 0 0 0 0 0 0 0 0 0 0 0 0. 0 0 0 0 0 0 0 0 0 0 0 0 0 0 0 0. 0 0 0 0 0 0 0 0 0 0 0 0 0 0 0
43 N 0. 5 0 0 0 0 0 0 0 0 0 0 0 0 0 0 0. 5 0 0 0 0 0 0 0 0 0 0 0 0 0 0 0. 5 0 0 0 0 0 0 0 0 0 0 0 0 0 0
44
45 \# k-space resolution ~0.2/A.
46 K POINTS automatic
47 12 12 12 0 0 0
48
49 EOF
50 $ECHO "running the scf calculation...\mathcal{C}"
51 PW COMMAND \lt TiN. scf. in > TiN. scf. out
52 check failure $?
53 $ECHO "done"
54
55 #−:−:−:−:−:−:−:−:−:−:−:−:−:−:−:−:−:−:−:−:−:−:−:−:−:−:−:−:−:−:−:−:−:−:−:−:−:−:−:−:−
56 #−:−:−:−:−:−:−:−:−:−:−:−:Begin Band S t r u c t u r e C al c ul a ti o n −:−:−:−:−:−:−:−:−:−:−:−:−
57 #−:−:−:−:−:−:−:−:−:−:−:−:−:−:−:−:−:−:−:−:−:−:−:−:−:−:−:−:−:−:−:−:−:−:−:−:−:−:−:−:−
58
_{59} cat > TiN.band.in << EOF
60 &c o n t r o l
61 calculation='bands'
62 restart mode=' from scratch',
63 prefix='TiN',
_{64} pseudo dir = '$PSEUDO DIR/',
```

```
65 outdir='\text{TrMP} DIR/'
66 /
67 &SYSTEM
68 i b r a v = 269 \qquad \qquad \text{celldm (1)} = 8.0029970 nat = 271 ntyp = 2
72 ecutwfc = 40
73 ecutrho = 160
74 occupations = 'smearing
75 smearing = \langle \text{mv} \rangle76 degauss = 0.0277 \text{ nspin} = 278 starting magnetization (1) = 1\begin{array}{cc} 79 & \text{starting\_magnetization (2)} = 1, \end{array}80 tot magnetization = -181 /
82 &ELECTRONS
83 conv\tan \theta = 1.0 d-8 ,
84 mixing beta = 0.78586 ATOMIC SPECIES
87 Ti 47.86700 Ti.pbe-spn-kjpaw_psl.1.0.0.UPF
88 N 14.00650 N.pbe-n-kjpaw_psl.1.0.0.UPF
89 ATOMIC POSITIONS { crystal }
90 Ti 0. 0 0 0 0 0 0 0 0 0 0 0 0 0 0 0 0. 0 0 0 0 0 0 0 0 0 0 0 0 0 0 0 0. 0 0 0 0 0 0 0 0 0 0 0 0 0 0 0
91 N 0. 5 0 0 0 0 0 0 0 0 0 0 0 0 0 0 0. 5 0 0 0 0 0 0 0 0 0 0 0 0 0 0 0. 5 0 0 0 0 0 0 0 0 0 0 0 0 0 0
92 K_POINTS
93 97
94 1. 0 0 0 0 0 0 0 0 0 0. 0 0 0 0 0 0 0 0 0 0. 0 0 0 0 0 0 0 0 0 1
95 0.975000000 0.000000000 0.000000000 2
96 0.950000000 0.000000000 0.000000000 3
97 0. 9 2 5 0 0 0 0 0 0 0. 0 0 0 0 0 0 0 0 0 0. 0 0 0 0 0 0 0 0 0 4
98 0.900000000 0.000000000 0.000000000 5
99 0. 8 7 5 0 0 0 0 0 0 0. 0 0 0 0 0 0 0 0 0 0. 0 0 0 0 0 0 0 0 0 6
100 0.850000000 0.000000000 0.000000000 7
101 0.825000000 0.000000000 0.000000000 8
102 0.800000000 0.000000000 0.000000000 9
103 0.775000000 0.000000000 0.000000000 10
104 0.750000000 0.000000000 0.000000000 11
105 0.725000000 0.000000000 0.000000000 12
106 0.700000000 0.000000000 0.000000000 13
107 0.675000000 0.000000000 0.000000000 14
108 0.650000000 0.000000000 0.000000000 15
109 0.625000000 0.000000000 0.000000000 16
110 0.600000000 0.000000000 0.000000000 17
111 0.575000000 0.000000000 0.000000000 18
112\quad 0.5500000000\quad 0.0000000000\quad 0.0000000000\quad 19113 0.525000000 0.000000000 0.000000000 20
114 0.500000000 0.000000000 0.000000000 21
115 0.475000000 0.000000000 0.000000000 22
116 0.450000000 0.000000000 0.000000000 23
117 0.425000000 0.000000000 0.000000000 24
118 0.400000000 0.000000000 0.000000000 25
119 0.375000000 0.000000000 0.000000000 26
120 0.350000000 0.000000000 0.000000000 27
121 0.325000000 0.000000000 0.000000000 28
122 0.300000000 0.000000000 0.000000000 29
```
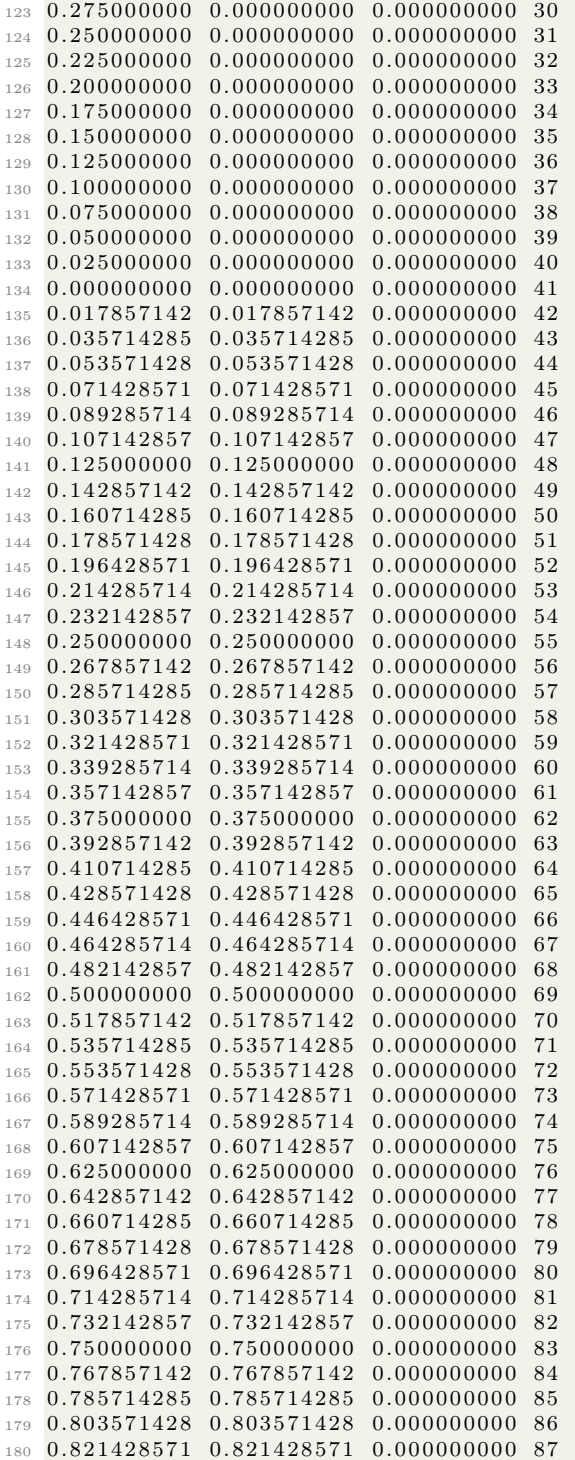

```
181 0.839285714 0.839285714 0.000000000 88
\begin{array}{cccccc} \textbf{182} & \textbf{0.857142857} & \textbf{0.857142857} & \textbf{0.000000000} & \textbf{89} \end{array}183 0.875000000 0.875000000 0.000000000 90
184 0.892857142 0.892857142 0.000000000 91
185 0.910714285 0.910714285 0.000000000 92
186 0.928571428 0.928571428 0.000000000 93
187 0.946428571 0.946428571 0.000000000 94
188 0.964285714 0.964285714 0.000000000 95
189 0.982142857 0.982142857 0.000000000 96
190 1.000000000 1.000000000 0.000000000 97
191\,192 EOF
193 SECHO " running the band-structure calculation for TiN...\c"
195 check failure $?
196 $ECHO " done"
197
199 #-:-:-:-:--Begin K-resolved PDOS calculation along lines computed above:-:-:-:--
201
202 cat > TiN.kpdos.in \ll EOF
203
   &projwfc
      outdir = 'STMP DIR'204
      prefix='TiN'205
      ngauss=0, degauss=0.036748206DeltaE=0.01207
208
      kresolveddos = .true.
      filp dos = 'TiN.k'
209
210 /
211 EOF
212 SECHO " running k-resolved PDOS calculation for TiN...\c"
213 SPROJWFC COMMAND < TiN. kpdos. in > TiN. kpdos. out
214 check failure $?
215 $ECHO " done"
216
218 \#-:-:-:-:--:--Begin Plotting with GNUPlot (Assuming That It is Installed)-:-:-:-:-:-
220
221 if [ "$GP_COMMAND" = "" ]; then
2\sqrt{2}2break
223 else
224 \text{ cat} > \text{gnuplot}.\text{tmp} < \text{EOF}225 #!$GP COMMAND
226 \#227 set term png enh size 1000,500
228 set pm3d
229 set view 0,0
230 \#231 f(z)=z**(0.7) # tune image contrast
232 ef=17.2470
233 \#234 unset xtics
235 set xtics out nomirror ("X" 1, "Gamma" 41, "K" 83, "X" 97)
236 set xra [1:97]
237 set label 1 "E-E F(eV)" at 98,2.5
238 set ytics out nomirror
```
239 set yra  $[-20:7]$ 240 unset ztics 241 unset key 242 unset colorbox 243  $244 \#$ 245 set out 'kpdos\_up1.png'  $246$  set origin  $0,0$ 247 set size  $1,1$ 248 set multiplot  $249 \text{ dx} = .1 ; \text{ dy} = .30$  $\#$  reduce margins 250 set title offset  $0,-7$ 251 set size  $1./3+1.4*dx, 1.+2*dy$ 252 set origin  $0./3-dx,0-dy$ 253 set title "Total DOS" 254 splot 'TiN.k.pdos tot' u 1:(\\$2-ef):(f(\\$3)) w pm3d 255 set origin  $1./3-dx,0-dy$ 256 set title "Ti\_s1-DOS" 257 splot 'TiN.k.pdos\_atm#1(Ti)\_wfc#1(s)' u 1:(\\$2-ef):(f(\\$3)) w pm3d 258 set origin  $2./3-dx,0-dy$ 259 set title "Ti\_s2-DOS" 260 splot 'TiN.k.pdos atm#1(Ti) wfc#2(s)' u 1:(\\$2-ef):(f(\\$3)) w pm3d 261 unset multiplot 262  $263 \#$ 264 set out 'kpdos\_up2.png'  $265$  set origin  $0,0$ 266 set size 1,1 267 set multiplot  $268 \text{ dx} = .1 ; \text{ dy} = .30$  $\#$  reduce margins 269 set title offset  $0,-7$ 270 set size  $1./3+1.4*dx, 1.+2*dy$ 271 set origin  $0./3-dx,0-dy$ 272 set title " Total DOS" 273 splot 'TiN.k.pdos\_tot' u 1:(\\$2-ef):(f(\\$3)) w pm3d 274 set origin  $1./3-dx,0-dy$ 275 set title "Ti p1-DOS"  $_{276}$  splot 'TiN.k. pdos atm#1(Ti) wfc#3(p)' u 1:(\\$2-ef):(f(\\$3)) w pm3d 277 set origin  $2./3-\bar{dx},0-\bar{dy}$ 278 set title "Ti\_d1-DOS" 279 splot 'TiN.k.pdos\_atm#1(Ti)\_wfc#4(d)' u 1:(\\$2-ef):(f(\\$3)) w pm3d 280 unset multiplot 281  $282 \neq$ 283 set out 'kpdos up3.png'  $284$  set origin  $0,0$ 285 set size 1,1 286 set multiplot  $287 \text{ dx} = .1 ; \text{ dy} = .30$  $\#$  reduce margins  $288$  set title offset  $0,-7$ 289 set size  $1./3+1.4*dx, 1.+2*dy$ 290 set origin  $0./3-dx,0-dy$ 291 set title "Total DOS" 292 splot 'TiN.k.pdos tot' u 1:(\\$2-ef):(f(\\$3)) w pm3d 293 set origin  $1./3-dx,0-dy$ 294 set title "N s1-DOS" 295 splot 'TiN.k.pdos\_atm#2(N)\_wfc#1(s)' u 1:(\\$2-ef):(f(\\$3)) w pm3d 296 set origin  $2./3-\mathrm{dx},0-\mathrm{dy}$ 

```
297 set title "N p1-DOS"
298 splot 'TiN.k.pdos_atm#2(N)_wfc#2(p)' u 1:(\$2-ef):(f(\$3)) w pm3d
299 unset multiplot
300
301 \#302 set out 'kpdos dwl.png'
303 set origin 0,0
304 set size 1,1
305 set multiplot
306 dx = .1 ; dy = .30 # reduce margins
307 set title offset 0,-7308 set size 1./3+1.4*dx, 1.+2*dy309 set origin 0./3-dx,0-dy310 set title "Total DOS"
311 splot 'TiN.k.pdos tot'
                                   u 1:(\$2-ef):(f(\$4)) w pm3d
312 set origin 1./3-dx,0-dy313 set title "Ti_s1-DOS"
314 splot 'TiN.k.pdos atm#1(Ti) \text{wfc#1}(s)' u 1:(\$2-ef):(f(\$4)) w pm3d
315 set origin 2./3-dx,0-dy316 set title "Ti s2-DOS"
317 splot 'TiN.k.pdos atm#1(Ti)_wfc#2(s)' u 1:(\$2-ef):(f(\$4)) w pm3d
318 unset multiplot
319
320 \#321 set out 'kpdos dw2.png'
322 set origin 0,0
323 set size 1,1
324 set multiplot
325 dx = 0.1; dy = 0.30 # reduce margins
326 set title offset 0,-7327 set size 1./3+1.4*dx, 1.+2*dy328 set origin 0./3-dx,0-dy329 set title " Total DOS"
330 splot 'TiN.k.pdos tot'
                                     u 1:(\frac{$2-e}{f})(f(\frac{$4}{g})) w pm3d
331 set origin 1./3-dx,0-dy332 set title "Ti_p1-DOS"
333 splot 'TiN.k.pdos atm#1(Ti) wfc#3(p)' u 1:(\$2-ef):(f(\$4)) w pm3d
334 set origin 2./3-dx,0-dy335 set title "Ti d1-DOS"
336 splot 'TiN.k.pdos_atm#1(Ti)_wfc#4(d)' u 1:(\$2-ef):(f(\$4)) w pm3d
337 unset multiplot
338
339 \#340 set out 'kpdos_dw3.png'
341 set origin 0,0342 set size 1,1
343 set multiplot
344 \text{ dx} = .1; \text{dy} = .30 # reduce margins
345 set title offset 0,-7346 set size 1./3+1.4*dx, 1.+2*dy347 set origin 0./3-dx,0-dy348 set title "Total DOS"
349 splot 'TiN.k.pdos tot'
                                   u 1:(\$2-ef):(f(\$4)) w pm3d
350 set origin 1./3-dx,0-dy351 set title "N_s1-DOS"
352 splot 'TiN.k.pdos_atm#2(N)_wfc#1(s)' u 1:(\$2-ef):(f(\$4)) w pm3d
353 set origin 2./3-dx,0-dy354 set title "N p1-DOS"
```

```
355 splot 'TiN.k.pdos atm#2(N) wfc#2(p)' u 1:(\$2-ef):(f(\$4)) w pm3d
356 unset multiplot
357
358 EOF
359 $ECHO
360 SECHO " plotting k-resolved DOS ... \ c"
_{361} \overline{\text{KFP\_COMMAND}} < \texttt{gnuplot} .tmp
362 $ECHO " done"
363 rm gnuplot.tmp
364 fi
365
369
370 \text{ cat} > \text{TiN.dos.in} \ll \text{EOF}&control
371
       calculation='nscf'
372
       \begin{array}{l} {\tt prefix='TiN'}\,,\\ {\tt pseudo\_dir}\,=\, \lq\lq\text{SPEUDO\_DIR/}\,\r,q\,, \end{array}373
374
       outdir = \rFMP DR375
376
377
    &SYSTEM
                           ibrav = 2378
                       celldm(1) = 8.00299379
                            nat = 2380
                           ntyp = 2381
                         {\tt ecutwfc}\ =\ 40382
                         ecutrho = 160383
                     occupations = 'tetrahedra'384
                         degauss = 0.02385
                           nspin = 2386
      starting _magnetization (1) = 1387
      starting \boxed{\text{magnetization}(2)} = 1388
389
              \text{tot\_magnetization} = -1nbnd = 10390
391
    &electrons
392
                       conv thr = 1.0d-8393
                                                 \, ,
394
                    mixing<sub>Leta</sub> = 0.7
395
    ATOMIC SPECIES
396
      Ti 47.86700 Ti.pbe-spn-kjpaw_psl.1.0.0.UPF
397
      N14.00650 N.pbe-n-kjpaw_psl.1.0.0.UPF
398
    ATOMIC POSITIONS { crystal }
399
      0.0000000000000000.000000000000000400
           0.500000000000000
                                0.500000000000000
                                                     0.500000000000000
401N402 K POINTS {automatic}
    12 12 12 0 0 0
403
404 FOF
405
406
   cat > TiN.dos2.in \ll EOF&dos
407
       outdir = 'STMP DIR/408
       prefix='TiN'409\text{fild}\, \text{o}\, \text{s} = \text{TrN} \, \text{.} \, \text{d}\, \text{o}\, \text{s},
410\,4\sqrt{11}Emin=5.0, Emax=25.0, DeltaE=0.1412 /
```

```
413 EOF
414
415 SECHO " running DOS calculation for TiN...\c"
416 $PW COMMAND < TiN.dos.in > TiN.dos.out
417 check failure $?
418 $DOS_COMMAND < TiN.dos2.in > TiN.dos2.out
419 check_failure $?
420 $ECHO " done'
421
422 cat > TiN.pdos.in << EOF
423 &projwfc
       outdir='STMP DIR/424prefix='TiN425
       Emin = 5.0, Emax = 25.0, Delta E = 0.1426
427
       ngauss=1, degauss=0.02428
429 EOF
430 SECHO " running PDOS calculation for TiN...\c"
431 $PROJWFC COMMAND < TiN.pdos.in > TiN.pdos.out
432 check failure $?
433 SECHO<sup>I</sup> done<sup>"</sup>
434
436 \# -:-:-:-:-:-:-:-:-:-:-] Update User for Fermi Surface Section :--------------------
138439 $ECHO
_{440} <br> $ECHO \, \, \,Beginning Calculations for the Fermi Surface plot, "
441 SECHO " Spin-Polarized case..."
442
444 \#-:-:-:-:Begin Self-Consistent Calculation for the Spin-Polarized (SP) Case-:-:-:-
446
_{447} cat > TiN.scf_SP in << EOF
   &control
448
       calculation='scf'
449
       restart mode='from scratch',
450
       \begin{array}{l} \mbox{prefix=}\vspace{0.05cm} \vspace{0.05cm} \vspace{0.0451
452
       outdir = 'STMP DIR'453
454\,&SYSTEM
455
                            ibrav = 2456
                        celldm(1) = 8.00299457
                              nat = 2458
459
                             ntyp = 2ecutwfc = 40460
                          ecutrho = 160461
                      occupations = 'smearing'162smearing = 'methfessel-paxton'
463
                          degauss = 0.02464
                                                          \overline{\phantom{a}}nspin = 2465
      starting _magnetization (1) = 1466
                                                          \overline{\phantom{a}}starting magnetization (2) = 1467
               tot magnetization =-1468
469\,kelectrons
470
```

```
471 conv thr = 1.0 d–8
472 mixing beta = 0.7
473 /
474 ATOMIC_SPECIES
475 Ti 4 7. 8 6 7 0 0 Ti . pbe−spn−k jpaw_psl . 1 . 0 . 0 . UPF
476 N 14.00650 N. pbe–n–kjpaw_psl . 1 . 0 . 0 . UPF
477 ATOMIC POSITIONS { crystal}
478 Ti 0. 0 0 0 0 0 0 0 0 0 0 0 0 0 0 0 0. 0 0 0 0 0 0 0 0 0 0 0 0 0 0 0 0. 0 0 0 0 0 0 0 0 0 0 0 0 0 0 0
479 N 0. 5 0 0 0 0 0 0 0 0 0 0 0 0 0 0 0. 5 0 0 0 0 0 0 0 0 0 0 0 0 0 0 0. 5 0 0 0 0 0 0 0 0 0 0 0 0 0 0
480 K_POINTS {automatic}
481 8 8 8 0 0 0
482 EOF
483 $ECHO " running the scf calculation for the spin-polarized case ... \c"
484 PW_{\text{C}}COMMAND < TiN.scf_SP.in > TiN.scf0.SP.out
485 check failure $?
486 $ECHO " done"
487
488 #−:−:−:−:−:−:−:−:−:−:−:−:−:−:−:−:−:−:−:−:−:−:−:−:−:−:−:−:−:−:−:−:−:−:−:−:−:−:−:−:−
489 #-:-:-:--:--Begin Fermi Surface Calculation for the Spin-Polarized (SP) Case:--:--:-
490 #−:−:−:−:−:−:−:−:−:−:−:−:−:−:−:−:−:−:−:−:−:−:−:−:−:−:−:−:−:−:−:−:−:−:−:−:−:−:−:−:−
491
_{492} cat > TiN.fs SP in << EOF
493 &c o n t r o l
_{494} calculation='nscf'
495 prefix='TiN',
_{496} pseudo dir = '$PSEUDO DIR/' ,
_{497} outdir='$TMP_DIR/
498 /
499 &SYSTEM
500 ibrav = 2
501 celldm (1) = 8.00299502 nat = 2503 ntyp = 2
504 \quad \text{ecutwfc} = 40505 ecutrho = 160506 occupations = 'tetrahedra'
_{507} nbnd = 10
508 n spin = 2
_{509} starting magnetization (1) = 1_{510} starting magnetization (2) = 1511 tot magnetization = -1512 /
513 &electrons
514 conv thr = 1.0 d–8
515 mixing beta = 0.7516 /
517 ATOMIC SPECIES
518 Ti 4 7. 8 6 7 0 0 Ti . pbe−spn−k jpaw_psl . 1 . 0 . 0 . UPF
519 N 14.00650 N.pbe-n-kjpaw_psl.1.0.0.UPF
520 ATOMIC POSITIONS { crystal}
521 Ti 0. 0 0 0 0 0 0 0 0 0 0 0 0 0 0 0 0. 0 0 0 0 0 0 0 0 0 0 0 0 0 0 0 0. 0 0 0 0 0 0 0 0 0 0 0 0 0 0 0
522 N 0. 5 0 0 0 0 0 0 0 0 0 0 0 0 0 0 0. 5 0 0 0 0 0 0 0 0 0 0 0 0 0 0 0. 5 0 0 0 0 0 0 0 0 0 0 0 0 0 0
523 K POINTS { automatic }
524 16 16 16 0 0 0
525 EOF
526
527 $ECHO " running the Fermi Surface calculation ... \mathcal{C}"
528 \frac{SPW}{CPW} COMMAND \leq TiN . fs SP . in \geq TiN . fs SP . out
```

```
529 check failure $?
530 $ECHO " done"
^{\rm 531}532 \text{ cat} > \text{FS} in <<EOF
533 &fermi
       outdir = 'STMP DIR/5\,3\,4prefix='TiN'535
536
537 EOF
538 SFS_COMMAND < FS.in > FS.out
539 check_failure $?
540
541 $ECHO
542 SECHO " Use 'xcrysden - bxsf results/TiN_fsXX.bxsf', XX=up,dw to plot the Fermi
       Surface \ c''543 $ECHO " done"
544
546 #-:-:-:-:-:-:-:-:-:-:-:-:-:Update User for Fermi Surface Section:-:-:-:-:-:-:--:--:--:-
548
549 $ECHO
550 $ECHO " Beginning Calculations for the Fermi Surface plot, "
551 $ECHO " Non-Spin-Polarized case ...'
552
554 \text{ }\text{\#}:::-:\text{-Begin Self}-Consistent\text{ Calculation for the Non–Spin}-Polarized (NSP) Case}::-:-:\text{--}556
557 \text{ cat} > \text{TiN}.\text{scf} \text{NSP}.\text{in} \ll \text{EOF}&control
558
       calculustion='scf'
559
       restart mode='from scratch',
560
       prefix = 'TiN',
561
       pseudo\_dir = 'spSEUDO_DIR/',562
       \verb"outdir" = \verb"STMP_DIR"563
564
    & SYSTEM
565
                            ibrav = 2566
                                                          \, ,567
                        celldm(1) = 8.00299\cdotnat = 2568
569
                             ntyp = 2\overline{\phantom{a}}ecutwfc = 40570
                                                          \cdotecutrho = 160571
                     \begin{array}{rcl}\n\text{occupations} & = & 'smearing', \\
\text{smearing} & = & 'methfessel -paxton',\n\end{array}572
573
                          degauss = 0.02574
                                                          \overline{\phantom{a}}nbnd = 10575
                                                          \overline{\phantom{a}}nspin = 25\,76\overline{\phantom{a}}starting _magnetization (1) = 1577
                                                          \overline{\phantom{a}}starting \boxed{\text{magnetization}(2)} = 1578
                                                          \overline{\phantom{a}}579
               tot_magnetization = -1580
    &electrons
^{\rm 581}conv_{thr} = 1.0d-8582
                     mixing \bar{b}eta = 0.7583
                                                          \overline{\phantom{a}}584
```

```
ATOMIC SPECIES
585
```

```
Ti 47.86700 Ti.pbe-spn-kjpaw psl.1.0.0.UPF
586
     N14.00650 N.pbe-n-kjpaw_psl.1.0.0.UPF
587
    ATOMIC POSITIONS { crystal }
_{588}0.0000000000000000.000000000000000589
           0.5000000000000000.500000000000000
                                                    0.500000000000000N590
591 K_POINTS {automatic}
592 8 8 8 0 0 0
593 EOF
594 SECHO " running the scf calculation non spin-polarized case ... \mathcal{C}^{\mathsf{m}}_{595} $PW_COMMAND < TiN.scf_NSP.in > TiN.scf0.NSP.out
596 check failure $?
597 $ECHO " done"
598
600 #-:--:--:--Begin Fermi Surface Calculation for the Spin-Polarized (NSP) Case-:-:--
601
   602
   cat > TiN.fs_NSP.in \ll EOF603
   &control
604
      calculation='nscf'
605
       \begin{array}{l} {\tt prefix='TiN'}\ ,\\ {\tt pseudo\_dir}\ = \ \end{array} \ {\tt \$PSEUDO\_DIR/}\ ,606607
       outdir = \sqrt{\$TMP DIR}608
609
    & SYSTEM
610
                          ihrav = 2611celldm(1) = 8.00299612
                           nat = 2613
                           ntvp = 2614
615
                        ecutwfc = 40ecutrho = 160616
                    occupations = 'tetrahedra'617
                           nbnd = 10618
619
    &electrons
620
                       conv_{\text{thr}} = 1.0d - 8621
622
                    mixing beta = 0.7\sim623
    ATOMIC SPECIES
624
      Ti  47.86700 Ti.pbe-spn-kjpaw_psl.1.0.0.UPF
625
      N14.00650 N.pbe-n-kjpaw_psl.1.0.0.UPF
626
    ATOMIC POSITIONS { crystal }
627
      Ti  0.0000000000000000
                               0.0000000000000000.000000000000000628
     N0.500000000000000
                               0.500000000000000
                                                    0.500000000000000
629
630 K POINTS automatic
631 16 16 16 0 0 0632 EOF
633
634 SECHO " running the Fermi Surface calculation ... \c"
635 PW COMMAND < TiN.fs NSP.in > TiN.fs NSP.out
636 check_failure $?
637 $ECHO <sup>1</sup> done"
638
639 cat > FS in <<EOF
640 & fermi
    \texttt{outdir} = \texttt{"STMP} \texttt{DIR} / \text{''}641\,prefix='TiN'642\,643 /
```

```
644 EOF
645 SFS COMMAND \langle FS. in \rangle FS. out
646 check failure $?
647
648 $ECHO
649 SECHO " Use 'xcrysden - bxsf results/TiN fs.bxsf' to plot the Fermi Surface\c"
650 $ECHO " done"
651
652
                    بالمواسط والمساوحات والمساوحات والمساوحات والمساوحات والمساوحات والمساوحات والمساوحات والمساوحات والمساوحات
654
  655
  ECHO " cleaning TMP DIR... c"
656
657 rm -rf $TMP DIR/TiN.*
658
659 $ECHO
660 SECHO "SEXAMPLE DIR: done"
```
#### The complex dielectric function with epsilon.x 6.6

My interest in calculating complex dielectric functions stems from my own Ph.D. research work on engineering the optical properties of materials and metasurfaces using chemistry and structuring to enhance the tunability of permittivity. Experimentally, there are two common ways of determining the permittivity of a material: one is to use ellipsometry and subsequent mathematical fitting; another means is to measure reflection and transmission of light through a film and, with precise knowledge of the thickness of the film, you use something like the reverse Newton's method to iteratively determine an n, and k that will suit the R, and T values that you give your code for every data point in your measurement bandwidth based on some model like the Drude model.

Calculating the complex dielectric function of an arbitrary structure based on DFT is difficult and needs to be paired generally with a very rigorous GW calculation to get reasonable results. However, as a starting point for the user, one can attempt this calculation (as it is described here I do not include the GW calculation but the user can do that on their own time with a suitable code like BerkeleyGW on a supercomputer of sufficient power) just based on the self consistent and non self consistent fields (denoted as SCF and NSCF respectively herein).

Quantum espresso has an executable for calculating the complex dielectric function that is called epsilon.x. The minutia of how exactly this is calculation done and how epsilon.x works is supplied within the epsilon.x documentation with distributions of Quantum Espresso and is best left to the authors to describe. As a word of warning, be sure to verify that the results of calculations match reasonably with reality. Without the GW calculation corrections here, the results will not be representative of a realistic material in most cases. That being said, I believe the utility of supplying this script is to add some documentation to the implementation of epsilon.x and the potential sources of errors that can occur with its use. This calculation is light-weight in terms of computational resources and obviously anemic when it comes to the density of the grid over which the calculation is performed as well as having not very stringent requirements for the convergence threshold. The user will have to tune these parameters to suit their own individual needs.

The following script is separated into five general sections. For the sake of brevity, I have omitted the header of the file which includes operations like locating the environment variables and other things. The exact header file that I used for this script is included above in section 6.3 and can be copied and pasted into the header of the following script.

Before working lots on Quantum Espresso (or at leas concurrently with starting), I highly recommend reading selections from the documentation to make sure that you know exactly what every step within your calculation is doing.

Section one of this script runs the SCF calculation using a norm-conserving pseudopotential (because, at least at the time of this writing, epsilon.x will only work on SCF and NSCF calculations run with norm-conserving pseudopotentials. In the case of epsilon.x, we need to set the number of processors as constant so we include the command wf\_collect=.TRUE. Additionally, make sure that the ecutwfc and ecutrho (energy terms) values are consistent between the SCF and NSCF calculations. At the time of this writing, epsilon.x does not support an irreducible unit cell and, in this case, I am using a single atom unit cell with one Au atom centered at the origin.

The unit cell is given ibrav  $= 0$  and celldm $(1) = 5.44951$  which means that we can define our unit cell and atomic positions within the script: all of that is handled in terms of the lattice constant. 60 points in reciprocal space are given and manually-defined (with the aid of a computer program, of course) for the calculation in the order of  $\Gamma \to X \to W \to K \to L \to \Gamma$ . Finally, the script is ended and the cat command is used to write the script into a file. We then redirect the script into an executable that we defined in the header of the file and stored in a variable and redirect the output of that variable into another file called Au.scf.out and check to see if there was a failure.

Section two is very similar to section one but instead we are calculating the NSCF instead of the SCF. Like in the SCF instructions, we give pertinent parameters for the NSCF at the beginning in the &control, the &system, and the &electrons sections. We have also made sure that the ecutwfc and ecutrho are consistent with the SCF calculation. Other parameters can be perused at the leisure of the reader within the documentation of Quantum Espresso. Finally, we define the same crystal as in the SCF calculation with the same pseudopotential and give the same k-points for calculation steps as in the SCF calculation. We also submit the calculation to the computer in the same way as before in the SCF calculation but this time we redirect the executable's output into a new file named Au.nscf.out.

In section three, we're finally ready to run the epsilon.x calculation. Several pertinent terms within the calculation are as follows: intrasmear is the broadening parameter for the intraband i.e., Drude-like term in eV; intersmear is the broadening parameter (in eV) for the interband contribution and its default is 0.136d0 (eV); nw is the number of points in the frequency mesh. This calculation will be performed on the interval [-wmax,wmax], wmax units of eV; shift is number of eV for rigid shift of the imaginary part of the wavefunction. For Au, I have estimated that the threshold for interband transitions is approximately 2.5 eV.

The epsilon.x program has input and output following the same standard as other Quantum Espresso executables and we will run it, as well as write its output in a more or less identical manner to what I have described above. In the event that epsilon.x returns an error regarding division by zero, then there is likely an issue with the intersmear parameter being too small which leads to strange infinities.

In the fourth section, I include a data file that I call Au.dat which is automatically written to the directory and includes the wavelength in nm, n, k, energy (eV), and the real, and imaginary parts of the complex dielectric function of Au as given in P. B. Johnson and R. W. Christy. Optical constants of the noble metals, Phys. Rev. B 6, 4370-4379 (1972). This is included for comparison purposes of the calculated values with real, experimentally-measured values of the complex dielectric function of Au. Having a comparison data set like this is very important because it helps to rationalize results and have a good comparison to an actual, physical result so that you can more rapidly judge the relative accuracy of these calculations.

Finally, in the fifth section, we create several plots using GNUplot and write them to various png files for comparison with the Johnson and Christy values of the measured Au permittivity. This is done by setting up a script that will be interpreted by GNUplot and then passing that script to GNUplot so it can create all of its nice graphics for you. This is done in a similar way to other scripts I list in this text. Again, for reference, see section [3.8](#page-46-0) for more regarding the use of GNUplot.

Additionally, at every step along this calculation, I include a timer program that prints the time that each step in the calculation has taken to reach its completion to the terminal. I think that this little bit of functionality is very nice to have on hand for benchmarking purposes but also just for the purpose of monitoring the calculation and what stage it is currently working on. Make sure that you are running this script in the BASH environment or the timer functionality will not work properly.

```
START TIME=$SECONDS # Begin elapsed time measurement (thanks Tom Anderson from
      StackOverflow)
 2
3 #−:−:−:−:−:−:−:−:−:−:−:−:−:−:−:−:−:−:−:−:−:−:−:−:−:−:−:−:−:−:−:−:−:−:−:−:−:−:−:−:−
  #-:-:-:-:-:-:-:-:-:-:-:-Begin Calculation Directions -:-:-:-:-:-:-:-:-:-:-:-:-:-:-:-
5 #−:−:−:−:−:−:−:−:−:−:−:−:−:−:−:−:−:−:−:−:−:−:−:−:−:−:−:−:−:−:−:−:−:−:−:−:−:−:−:−:−
6
7 #−:−:−:−:−:−:−:−:−:−:−:−:−:−:−:−:−:−:−:−:−:−:−:−:−:−:−:−:−:−:−:−:−:−:−:−:−:−:−:−:−
8 #-:-:--:--:--:--:--:--:--:----:Begin Self-Consistent Calculation:--:--:--:--:--------
9 #−:−:−:−:−:−:−:−:−:−:−:−:−:−:−:−:−:−:−:−:−:−:−:−:−:−:−:−:−:−:−:−:−:−:−:−:−:−:−:−:−
10 #-:-:-:.in File partially Generated with Cif2Cell for the Au B1 System -:-:-:-:-:-
11 #-:-:-:-:-:-:-:-:-:-:--:--Gaussian Smearing is Suited for Metals:-:-:-:--:--:--:--:-:-:-:
12 #-:-:-:-:-:-:--mv Smearing is the 1999 Marzari-Vanderbilt Cold Smearing:-:-:-:-:-:--
13 \#-:-:-:-:-:-:-:-:-:-: for the SCF and the NSCF calculations :-:-:-:-:-:-:-:-:-:--:-
14 #−:−:−:−:−:−:−:−:−:−:−:−:−:−:−:−:−:−:−:−:−:−:−:−:−:−:−:−:−:−:−:−:−:−:−:−:−:−:−:−:−
15 cat > Au. scf. in \ll EOF
16 &control
17 calculation='scf'
18 restart mode=' from scratch',
19 \mathbf{pr} \cdot \mathbf{r} = 'A\mathbf{u}'20 \qquad \qquad \text{pseudo\_dir} \ = \ \text{'\$PSEUDO-DIR/ ' } \ ,21 \text{outdir} = \text{STMP} DIR/
22 wf collect = TRUE,
23 /
24 &SYSTEM
25 i b r a v = 0
26 \quad \text{celldm (1)} = 5.4495127 \quad \text{nat} = 1\text{rusp} = 129 ecutwfc = 65
\epsilon and \epsilon ecutrho = 260 \epsilon31 occupations = 'smearing
32 smearing = 'mv'
\deg \text{auss} = 0.0234 /
35 &ELECTRONS
36 \t\t conv\_thr = 1.0 d-837 \quad \text{mixing\_beta} = 0.738 /
39 CELL PARAMETERS { a l a t }
40 0. 5 7 7 3 5 0 2 6 9 1 8 9 6 2 6 0. 0 0 0 0 0 0 0 0 0 0 0 0 0 0 0 0. 8 1 6 4 9 6 5 8 0 9 2 7 7 2 5
41 - 0.288675134594812 - 0.500000000000000 0.81649658092772542 −0.288675134594812 0. 5 0 0 0 0 0 0 0 0 0 0 0 0 0 0 0. 8 1 6 4 9 6 5 8 0 9 2 7 7 2 5
```
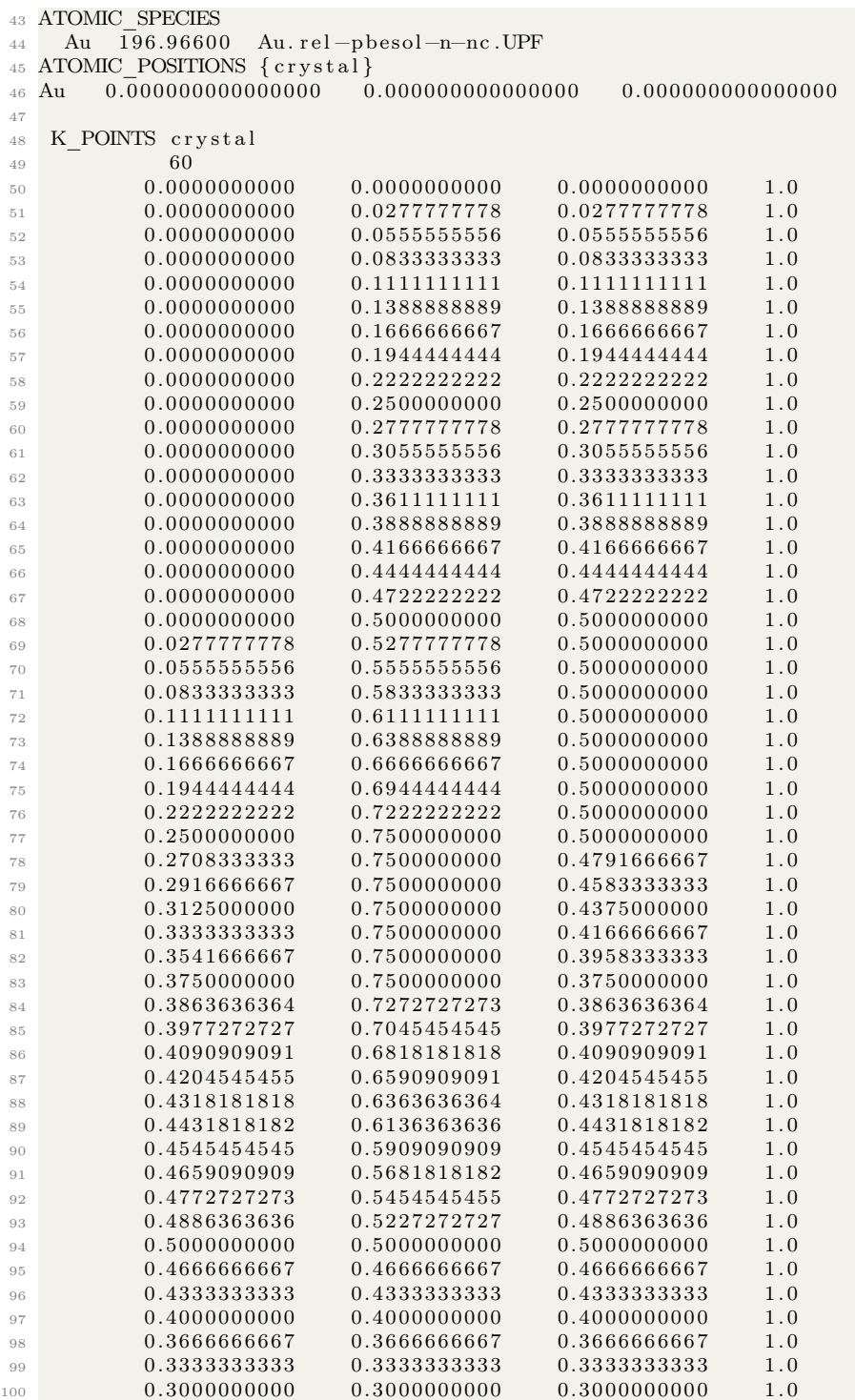

```
0.2666666667
                                             0.2666666667
1010.2666666667
                                                              1.0
           0.2333333333
                            0.2333333333
                                             0.2333333333
                                                              1.0102
           0.20000000000.2000000000
                                             0.2000000000
103
                                                              1.0104
           0.1666666667
                            0.1666666667
                                             0.1666666667
                                                              1.00.1333333333
                            0.1333333333
                                             0.1333333333
                                                              1.01050.10000000000.10000000000.10000000001.0106
                            0.0666666667
                                             0.0666666667
           0.0666666667
107
                                                              1.0108
           0.0333333333
                            0.0333333333
                                             0.0333333333
                                                              1.0109
           0.0000000000
                            0.0000000000
                                             0.0000000000
                                                              1.0110
111 EOF
112 SECHO "running the scf calculation...\mathcal{C}"
113 \V COMMAND < Au. scf. in > Au. scf. out
114 check failure $?
115 $ECHO "done"
116
117ELAPSED TIME1=$(<br/>$(<br/>\Diamond<br/>\Diamond<br/>\Diamond<br/>\Diamond<br/>\Diamond<br/>\Diamond<br/>\Diamond<br/>\Diamond<br/>\Diamond<br/>\Diamond <br/>\Diamondecho "It has been $ELAPSED_TIME1 seconds'
118
119121 # -:-:-:-:-:-:-:-:-:-:-:-:Begin Non-Self-Consistent Calculation:-:-:-:-:-:-:-:-:-:-
123 \#-:-:-:-:-:-:-Use Norm-Conserving Pseudopotentials for epsilon.x to work-:-:-:-:-
125 \#-:-:-:----metals may not have a gap in the range over which QE calculates -:-:-:-:-
126 \#-:-:-:-:--:--Reduced number of K POINTS to reduce computational intensity:-:-:-:--:-
cat > Au. nscf. in << EOF
128
   &control
129
130
                      calculation = 'nscf'
                     \begin{array}{lll} \mathtt{restart\_mode} & = & \texttt{`from\_scratch'}\, , \\ \mathtt{prefix} & = & \texttt{`Au'}\, , \end{array}131
132
                       \begin{array}{rcl} \text{tprnfor} &=& \text{true} \\ \text{pseudo} & \text{dir} &=& \text{``SPSEUDO} \text{ DIR}/ \text{'} \, , \end{array}133
134
                           outdir = 'STMP DIR'135
136
137
    &system
                            ibrav = 2,
138
                        celldm(1) = 5.44951,139
140\,nat = 1,ntyp = 1,
141
                         lspinorb = true,
142
                         noncolin = .true.,143starting _magnetization = 0.0,
144
                      occupations = 'smearing',145
                          degauss = 0.02,
146
147
                         smearing = 'mp',
                          ecutwfc = 65.148
                          ecutrho = 260,149
150
    &electrons
151
                      mixing_{beta} = 0.7152
                         \overline{\text{conv}}_{\text{thr}} = 1.0d - 8153
154
155 ATOMIC SPECIES
    Au 196.96600 Au.rel-pbesol-n-nc.UPF
156
157 ATOMIC_POSITIONS { crystal }
0.000000000000000
```
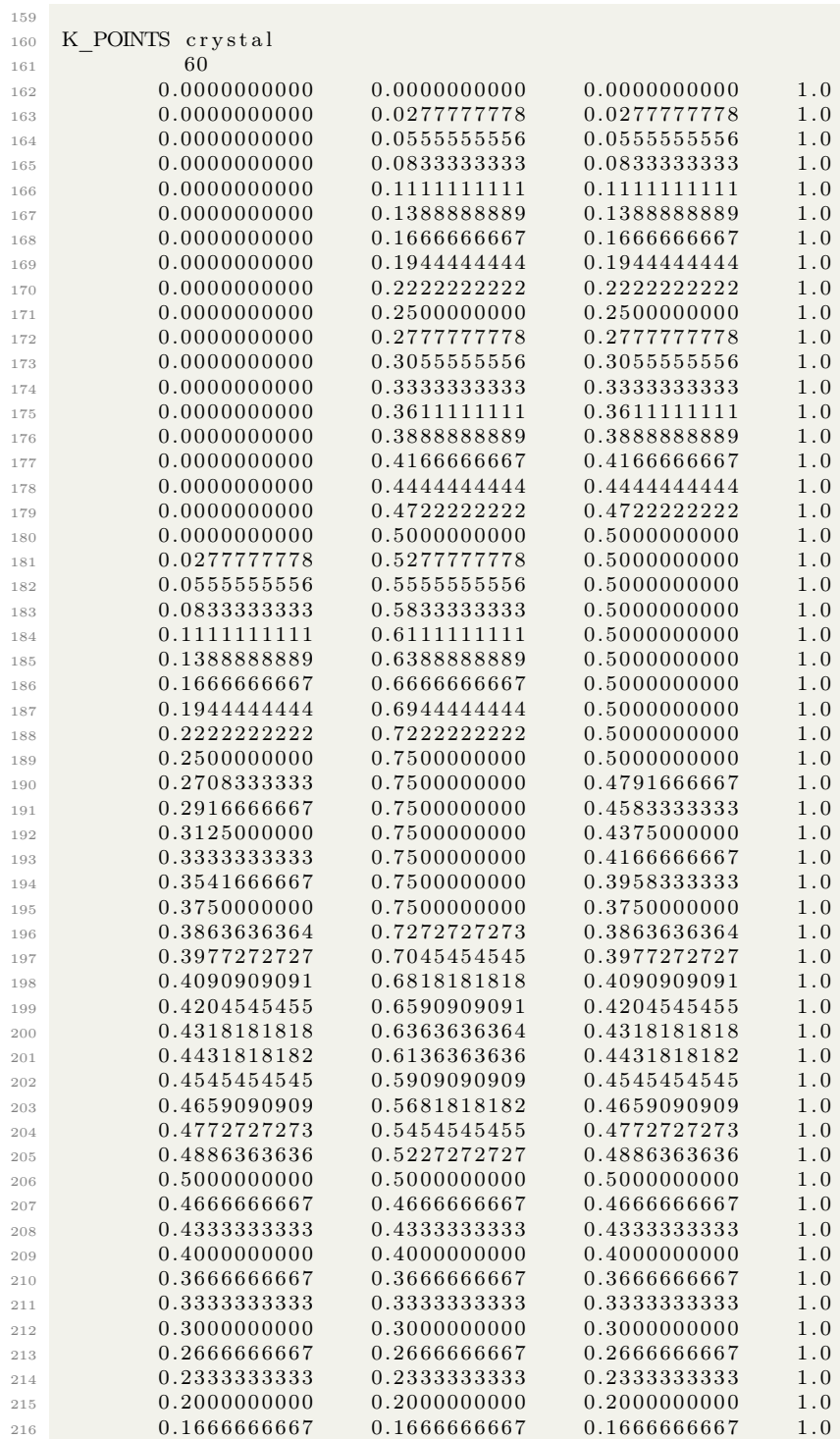
```
217
        0.1333333333
                     0.1333333333
                                  0.1333333333
                                               1.00.10000000000.10000000000.10000000001.0218
         0.0666666667
                     0.0666666667
                                  0.0666666667
219
                                               1.00.0333333333
220
                     0.0333333333
                                  0.0333333333
                                               1.00.00000000000.00000000000.00000000001.0221
222
223 EOF
224 SECHO " running the non-scf calculation for Au with norm-conserving PP... \setminus c"
225 SPW COMMAND < Au. nscf.in > Au. nscf.out
226 check failure $?
227 $ECHO " done"
228
229 ELAPSED TIME2=$(($SECONDS - $START TIME))
230 echo "It has been $ELAPSED TIME2 seconds"
231
233 \#-:-:-:-:-:-:-:-:-:-:-:-:-:-:--Begin epsilon.x Calculation-:-:-:-:-:-:-:-:--:--:--:-
235 \#-:-:-:-:-:-:-:Use Norm-Conserving Pseudopotentials for epsilon.x to work-:-:-:-:--:-
     236 cat > Au. eps. in \ll EOF
237
   &inputpp
                    outdir = '\sqrt{\text{STMP}} DIR/'
238
                    prefix = 'Au'239
                 calculation = 'eps
240241
242 &energy_grid
                  smeartype = 'lorentz'
243
244
                 intersmear = 2.30d0intrasmer = 0.00d0245
                      wmax = 6.5d0246
                      wmin = 0.0 d0247
                       nw = 500248
                     shift = 0.0d0249
250
251 EOF
252 SECHO "running the permittivity calculation... \c"
253 SEPS COMMAND < Au. eps. in > Au. eps. out
254 check_failure $?
255 $ECHO "done"
256
257 ELAPSED TIME3=$(($SECONDS - $START TIME))
258 echo "It has been $ELAPSED TIME3 seconds"
250260
262 #-:-:-:-:-:-:-:-:-:-:-:-:-:-:-:-:-:Create Au_Permittivity.dat-:-:-:-:-:-:-:-:-:-:-:--:--:-
265 #-:-:P. B. Johnson and R. W. Christy. Optical constants of the noble metals, :-:-:-
266 #-:-:-:-:-:-:-:-:-:-:-:-:-:--:-Phys. Rev. B 6, 4370-4379 (1972):--:--:-:-:-:-:-:-:-:-:-:-
267 \# -:-: Values sorted as Wavelength (nm), n, k, energy (eV), real, and imaginary -:-:-
269 SECHO "Creating Au Permittivity.dat from Johnson Christy Data... \ c"
270
271 \text{ cat} > \text{Au}.\text{dat} << \text{EOF}272
```
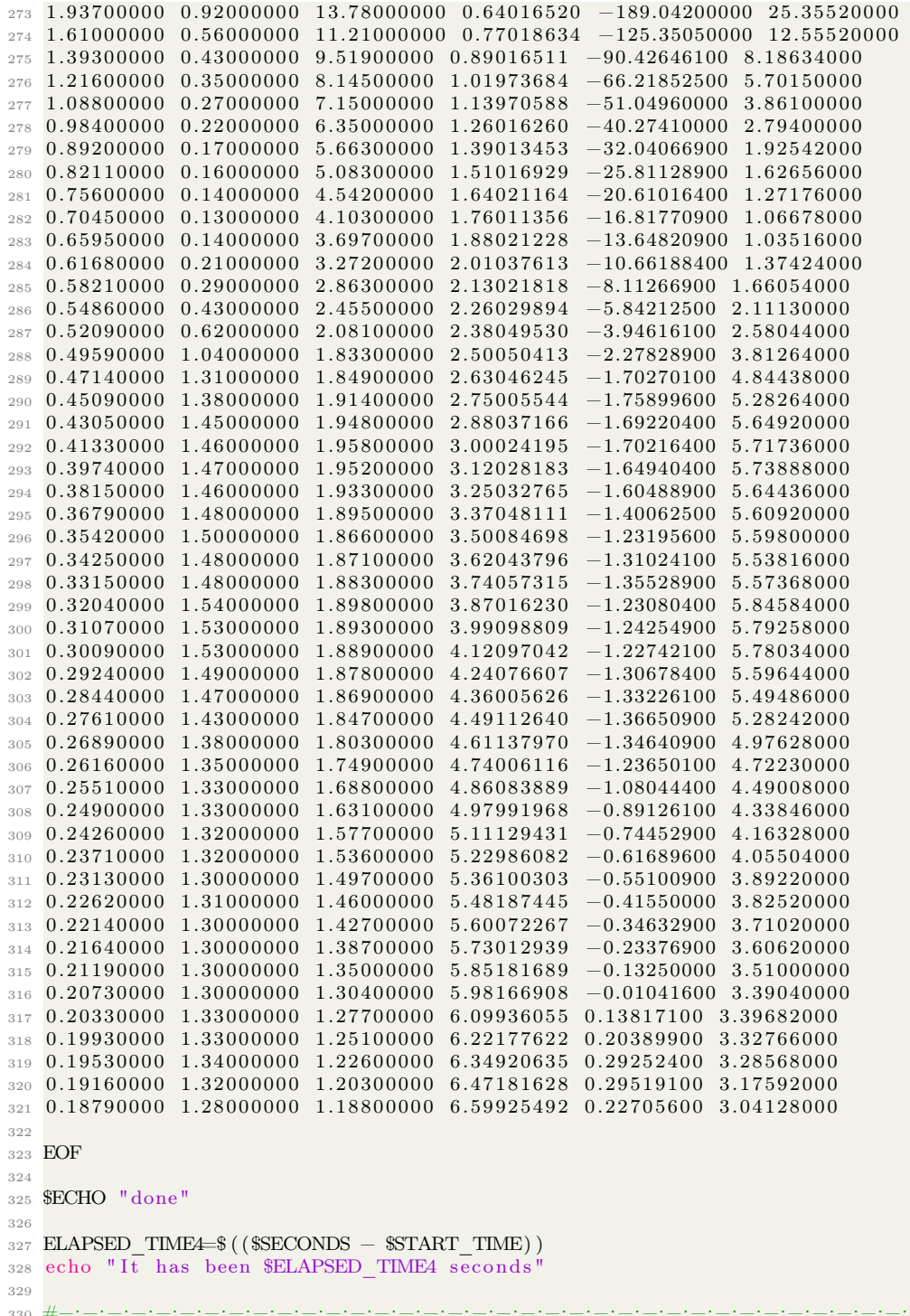

#−:−:−:−:−:−:−:−:−:−:−:−:−:−:−:−:−:−:−:−:−:−:−:−:−:−:−:−:−:−:−:−:−:−:−:−:−:−:−:−:−

```
333 if [ "$GP_COMMAND" = "" ]; then
334
       break
335 else
336 cat > gnuplot.tmp << EOF337 #!$GP COMMAND
338
339 set term png size 1920,1080
340 set xrange [0:6.5]
3\,4\,1342 set out 'epsi_Au.png'
343 set timestamp
344 set title 'epsi Au'
345 set ylabel 'epsilon'
346 set xlabel 'Energy (eV)'
347 set yrange [-50:50]
348 plot "epsi_Au.dat" using 1:2 title 'epsi_x' ps 0.5, "epsi_Au.dat" using 1:3 title epsi_y' ps 0.5, "epsi_Au.dat" using 1:4 title 'epsi_z' ps 0.5, "Au.dat" using
       4:6 ps 0.5349
350 set out 'epsr Au.png'
351 set timestamp
352 set title 'epsr_Au'
353 set ylabel 'epsilon'
354 set xlabel 'Energy (eV)'
355 set yrange [-50:50]356 plot "epsr_Au.dat" using 1:2 title 'epsr_x' ps 0.5, "epsr_Au.dat" using 1:3 title
       epsr y' ps 0.5, "epsr Au.dat" using 1:4 title 'epsr z' ps 0.5, "Au.dat" using
       4:5 ps 0.5357
358 set out 'eps combined Au.png'
359 set timestamp
360 set title 'eps combined Au'
361 set ylabel 'epsilon'
362 set xlabel 'Energy (eV)'
363 set yrange [-50:50]364 plot "epsi_Au.dat" using 1:2 title 'epsi_x' ps 0.5, "epsi_Au.dat" using 1:3 title
       epsi y ps 0.5, "epsi Au.dat" using 1:4 title 'epsi z' ps 0.5, "epsr Au.dat"
       using 1:2 title 'epsr_x' ps 0.5, "epsr_Au.dat" using 1:3 title 'epsr_y' ps<br>0.5, "epsr_Au.dat" using 1:4 title 'epsr_z' ps 0.5, "Au.dat" using 4:6 title '<br>Aui' ps 0.5, "Au.dat" using 4:5 title 'Aur' ps 0.5
365
366 set out 'eps_combined_averaged_Au.png'
367 set timestamp
368 set title 'eps combined averaged Au'
369 set ylabel 'epsilon
370 set xlabel 'Energy (eV)'
371 set yrange [-50:50]
372 plot "epsi Au. dat" u 1:((\$2+\$3+\$4)/3) ps 0.5, "epsr Au. dat" u 1:((\$2+\$3+\$4)/3) ps
       0.5, "Au.dat" u 4:5 ps 0.5, "Au.dat" u 4:6 ps 0.5373
374 EOF
375 $ECHO
376 SECHO " Plotting Real and Imaginary Parts of Calculated Permittivies ... \ c"
377 $GP COMMAND < gnuplot.tmp
378 $ECHO " done"
379 rm gnuplot.tmp
```

```
380
 fi
381
 ELAPSED TIME5=$(($SECONDS - $START TIME))
382
 echo "It has been $ELAPSED TIME5 seconds'
383
384
 385
 \overset{\circ}{\#}-:-:-:-:-:-:-:-:-:-:-\text{Begin} Cleaning Temp Directory —:—:—:—:—:—:—:—:—:—:
386
387
 388
 $ECHO "
      cleaning TMP DR... \C389
390
 rm-rf $TMP DIR/Au.*
391392
 SECHO
 $ECHO "$EXAMPLE DIR: done"
393
394
395
 396
  397
398
 ELAPSED TIME=$(($SECONDS - $START TIME))
399
 echo "It has been $ELAPSED TIME seconds
400401
402
 echo "Job Completed"
```
#### $6.7$ Cif2Cell: create an interactive BASH script for crystal-making

This menu program was partially inspired by an underappreciated YouTube BASH tutorial called "Creating Command Line Menus with Shell Scripts" by theurban penguin and the general form of a script like this is discussed at greater length in sections 5.1, and 5.4 of this text. This script has been heavily modified to be based on functions by myself however so that it has increased functionality and is more compatible with the shell program called getopts (discussed in section 5.5 of this text).

This set of menus is superfluous to the point of the program that they command, however I thought that it would be a nice way of wrapping up sever commands into a neat little teaching tool (being the menu program). That being said however, I am generally loathe to remember long commands and I either will use an alias (see section 2.6.2 for more information on the alias command and how to use it) or I'll put all of the commands into a well-formatted menu program like the following.

In this section I show a menu program with several common operations that can be executed easily on a .cif file in the program called Cif2Cell. Cif2Cell is a very nice program that has all sorts of functionality which is beyond the scope of this text. However, I do find some of its commands extremely useful and I'm including them for reference here. The script is broken up into three parts, each of which occupy a separate case in the switch/case list.

In the first case, we use Cif2Cell to generate a crystal that is oriented such that the crystal's  $(100)$  direction is parallel to the z-axis of the space. In the second case, we use Cif2Cell to create a crystal that is oriented such that the crystal's (111) direction is parallel to the z-axis of the space. And, in the third case, we create a  $2x2x2$  supercell with the crystal's (100) direction parallel to the z-axis of the space from a cif file. I find that these are all common operations which I use frequently. Another program with similar capabilities that I find myself using more often these days than Cif2Cell is named Atomsk and can be seen more starting in section 8 of this text. Please see the below script and how it can be used to run Cif2Cell: it is recommended that you supply

a simple .cif file for the program at first just so that you can see more easily what operations the program has performed on the data within the file(s).

```
_1 #! / bin / bash
 2
 3 function selection () {
 4 echo −e "\n" \# Add a new line with \n
5 echo –e "Enter your selection \c" # Suppress a new line with \c
 6
\tau function menu () {
8 \# This block launches an interactive Cif2Cell operations menu
9 c l e a r
10 echo "=========================================="
11 echo "====== Cif2Cell Program Launch Menu ========
12 echo "====
13 echo "Enter 1 to run z - (100) Cif2Cell on a . cif file for pwscf"
14 echo "Enter 2 to run z - (111) Cif2Cell on a . cif file for pwscf"
15 echo " Enter 3 to run z - (100) 2x2x2 supercell Cif2 Cell on a . cif file for pwscf"
16 echo "Enter q to exit the menu"
17 selection
18 read answer one
19 case $answer one in
20 1) # Executes the Cif2Cell python program on a . cif file
21 cwd=$(pwd) # Store current working directory as cwd
22 cd /home/steven/Documents/Programs/cif2cell
23 echo -e "Enter the name and file path of the . cif file \setminus c"
24 read ciffilename \# Read user input and store as $ ciffilename
25 . / cif2cell -p pwscf --setup-all --print-symmetry-operations --pwscf-atomic-units
        -pwscf-pseudostring=.pbe-spn-kjpaw_psl.1.0.0.UPF −f $ciffilename
26 mv ∗ in $cwd
27 cd $cwd
28 echo -e "Check your current directory for the new .in file"
29 ; ;
30 2) # Executes the Cif2 Cell python program on a . cif file
31 cwd2=$(pwd) # Store current working directory as cwd2
32 cd /home/steven/Documents/Programs/cif2cell
33 echo -e "Enter the name and file path of the . cif file \setminus c"
34 read ciffilename 2 # Read user input, store as $ ciffilename 235 . / cif2cell -p pwscf --setup-all --print-symmetry-operations --pwscf-atomic-units
        −cubic−diagonal-z --pwscf-pseudostring=.pbe-spn-kjpaw_psl.1.0.0.UPF −f
      $ ciffilename 236 mv ∗. in $cwd2
37 cd $cwd2
38 echo −e "Check your current directory for the new .in file"
39
40 3) \# Executes the Cif2 Cell python program on a . cif file
41 cwd=$ (pwd) # Store current working directory as cwd
42 cd /home/steven/Documents/Programs/cif2cell
43 echo -e "Enter the name and file path of the . cif file \setminus c"
44 read ciffilename # Read user input, store as $ ciffilename
\begin{bmatrix} 45 \end{bmatrix} echo -e "Enter the supercell size as [x, y, z]"
46 read supercell
47 . / cif2 cell -p pwscf --setup-all --print-symmetry-operations --pwscf-atomic-units
       −−pwsc f−p s e u d o s t ri n g =.pbe−spn−k jpaw_psl . 1 . 0 . 0 . UPF −f $ c i f f i l e n a m e −−no−reduce
      −−s u p e r c e l l=$ s u p e r c e l l
48 mv ∗. in $cwd
49 cd $cwd
50 echo –e "Check your current directory for the new .in file"
```

```
5152 q) # Executes the exit command from this menu application
53 e x i t
5455 esac # End program launch sub–menu switch case block
56 read input one
57 ;; # End program launcher
58
_{59} } # end of menu function
60
61 while \begin{bmatrix} 1 \\ 1 \end{bmatrix}; do menu; done # Run menu function
```
## 6.8 Firmi: create Fermi surface .stl files from Quantum Espresso output

Firmi is a delightful piece of code written by David Strubbe (also a co-author of Berkeley GW) which has the capability of turning a Fermi surface file from Quantum Espresso (one with the .bxsf file extension) into a format that is readable by openscad. This is very special because, to the best of my knowledge, the program called XCrySDen is the main one people use for reading .bxsf formatted files. However, for as good as XCrySDen is, it does not appear at the time of this writing to be able to export the Fermi surface files into anything resembling a modern 3D file.

As far as I can tell, Firmi was originally designed 'to prepare Fermi surfaces for 3D printing'. Apparently the most suitable format for the Firmi program author for this purpose was openscad. However, if one is intending to create 3D graphics of the Fermi surface, this format may not be so useful; instead of openscad, I greatly prefer the .stl format for its ease of use and universality. The workaround is to use the openscad tool in the terminal to convert the openscad Fermi surface converted with the Firmi code into the .stl format.

In order to do this, we first need to compile the Firmi code so that we can run a specific program inside Firmi called bxsf2scad.x. You will need a FORTRAN compiler of your choice here but I've never had any problems compiling the code.

Run the following code to get the Firmi program and unpack it:

```
1 wget https://faculty.ucmerced.edu/dstrubbe/Firmi/firmi_v1.0.tar.gz
```

```
2 tar −xzf firmi v1.0. tar.gz
```

```
cd firmi v1.0
```
Listing out the contents of the new directory should give the following:

```
1 MainUsers−iMac: firmi v1.0 mainuser$ ls
```
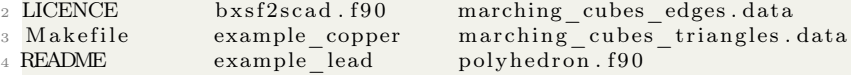

Run the following to compile Firmi:

<sup>1</sup> MainUsers−iMac : fi rmi\_v 1 . 0 mainuser\$ make

If the compilation was successful, you should have a FORTRAN program called bxsf2scad.x that has been compiled into the directory. Now copy and paste the .bxsf file that you wish to turn into a .scad file into the directory with your bxsf2scad.x program. Change the name of your .bxsf file to be explicitly 'bxsf' e.g. without a file extension. Then in the terminal run the following after making sure that bxsf2scad.x is executable:

1 MainUsers−iMac: firmi v1.0 mainuser\$ ./bxsf2scad.x

The resulting file will be called bxsf.scad and may be opened in openscad. Render and export the resulting .scad file in openscad as a .stl file. Import the .stl file into Blender and recalculate normals in edit mode (I do find that recalculating the normals is very important and leads to much cleaner looking rendering results). It is also usually helpful to use Blender's tools to smooth and decimate the mesh to some extent to make sure that it looks decent in rendering.

# 7 Shell Scripts for DFT Calculations with Exciting

Exciting [\[6,](#page-319-0) [7,](#page-319-1) [8,](#page-319-2) [9,](#page-319-3) [10\]](#page-319-4) is a DFT code that, in my opinion, has gotten a lot more interesting since the release of its version code-named Oxygen. It's very...exciting... The name is perhaps apt because its main claim to fame seems to be that it is good at simulating excited states. Exciting.Oxygen has several attractive features like TD-DFT, second harmonic generation (SHG), pump-probe spectroscopy, and Raman spectroscopy as built-ins.

However, it's clever name does actually make it exceedingly difficult to search the internet for help and/or example scripts for use with the program. Additionally, I do find that it is difficult to compile, much more-so than many other codes like VASP, and Quantum Espresso. That being said, the appeal of its new and fun functionality made it worth the effort to compile the pure mpi version for myself to give it a shot to see how it worked. Long story short, I enjoy using Exciting and think that its user base will continue to grow in the coming years, especially if they keep releasing interesting and useful features like they did with their most recent (at the time of this writing) version.

### 7.1 Compiling Exciting Oxygen

Compiling Exciting has always been tricky in my estimation, however newer packages seem to be slightly more forgiving and come pre-packaged with some libraries which makes things easier for us. The most important thing when it comes to compiling is that you actually have the proper files in the locations that the compilers and the shell program called make are expecting. If you are working on a cluster system, it is equivalently important to have the correct module files loaded. In this case, we need a FORTRAN compiler and a C compiler and in this specific case we will use the Intel tools including ifort as the FORTRAN compiler.

Please see the following terminal session for the compilation of Exciting Oxygen including a list of all module files that were loaded during the compilation:

```
1 uname@uname:~> ls
2 exciting . oxygen . tar . gz
3 uname@uname:~> untar exciting.oxygen.tar.gz
4 uname@uname:~> ls
5 exciting exciting . oxygen . tar . gz
6 uname@uname:\tilde{ } > cd exciting; ls
7 \t uname@uname: ^*/ exciting > ls
8 COPYING README.md build src xml
9 INSTALL TODO docs test
10 LICENSE bin external tools
11 Makefile bspline-fortran-licence species utilities
12 uname@uname: \sim / exciting > module list
13 Currently Loaded Modulefiles:
14 1) modules / 3.2.11.4
15 2) altd /2.016 3) darshan /3.2.117 4) craype-network-aries
18 5 ) craype−h a s w ell
19 6 ) craype−hugepages2M
20 7) libfabric / 1.8.1
21 \t 8 \sinh(2020)22 9) intel / 19.0.3.199
23 10) \text{craype}/2.6.2
```
Copyright ©2022 Steven Edward Bopp. Creative Commons Attribution-NonCommercial 4.0 International Lic. This text, the first edition of Shell for Scientific Computing, is freely available at [https://escholarship.org/uc/](https://escholarship.org/uc/item/4qb8927d) [item/4qb8927d](https://escholarship.org/uc/item/4qb8927d)., <https://doi.org/10.21221/S2G59Q>

```
11) \text{cray–mpich}/7.7.1024\overline{ }12) \text{cray}-\text{libsci}/19.06.125^{\circ}udreg / 2.3.2 - 7.0.1.1 _3.59 _ _ g8175d3d. ari
\overline{26}13)14) ugni/6.0.14.0 - 7.0.1.1 7.61 ge78e5b0.ari2715) pmi /5.0.1428
   16) dmapp / 7.1.1 - 7.0.1.1 4.70 g38cf134.ari29
   17) gni-headers /5.0.12.0 - 7.0.1.1 - 6.44 - g3b1768f. ari
30
    18) xpmem /2.2.20 - 7.0.1.1 - 4.27 - 90475745. ari
3119) job/2.2.4-7.0.1.1_3.54 __g36b56f4.ari
32
   20) \frac{dvs}{2.12} 2.2.167 -7.0.1.1 17.10 __ge473d3a2
33
34
   21) alps /6.6.58 - 7.0.1.1 - 6.28 - 8437d88db.ari
   22) rca/2.2.20 - 7.0.1.1 - 4.72 - g8e3fb5b. ari35
36
   23)
        atp/2.1.324) PrgEnv-intel / 6.0.537
   25) nano /2.6.338
39 uname@uname: ~ / exciting> cp build/platforms/make.inc.ifort build/make.inc
40 uname@uname: /exciting> make mpi
```
At this point, the program will begin to compile and you should see something like the following begin to be written to your terminal:

```
1 \text{ cd } build/mpi; make
2 make [1]: Entering directory '<sup>-</sup>/exciting/build/mpi'
_3\ \text{make}\ \ -f\ \ \ldots/\ \text{Make} . common
4 make[2]: Entering directory '~/exciting/build/mpi'<br>5 ../../build/utilities/mkmf -t ./template -f -m Makefile.libbzint -p libbzint.a \
6.../../src/src libbzint \
7 & w make -f Makefile.libbzint libbzint.a
                                                                       ............ Makefile.
libbzint is ready.
9 make [3]: Entering directory ' / exciting / build / mpi'
```
After some time compiling, if there are no errors, then you should see the program exit successfully after copying the Exciting executable into the /bin directory under the new name exciting purempi. There are several binaries that can be built with Exciting but since the program is resource intensive to run useful simulations, the most practically useful to compile is the mpi version.

```
1 make [3]: Leaving directory \sqrt{\frac{2}{\pi}} / exciting / build / mpi
2 cp exciting \ldots/\ldots/\text{bin}/\text{exciting purempi}3 cd ././bin && ./build/utilities/create_sym_link.sh exciting_purempi
4 make [2]: Leaving directory ' / exciting / build / mpi
\frac{1}{2} make 11: Leaving directory ' /exciting/build/mpi'
```
If one were to create a log file of all that was printed to their terminal (see 4.2 for more on how to do this automatically) we could use a redirect into the wc program (please see section 4.1 for more on this functionality) to count the lines that have been printed to the terminal:

```
1 uname@uname: \tilde{\ } / exciting > wc -1 < MAKE.out
```

```
2\;1261
```
The amount of time that it will take to compile will vary from system to system; however, in the case of this specific compilation, it took about 20 minutes to complete successfully.

We can check on the executable with the following (ignore the fatal error when trying to execute the program here, this just comes about because the requirements for successfully running an Exciting calculation have not been met in this directory, e.g., input files, etc... do not exist in this directory):

```
1 uname@uname:~ / e x ci ti n g > wc −l < MAKE. out
2 1261
 3 uname@uname:\tilde{\ }/exciting> cd bin/
 4 uname@uname:~/exciting/bin> ls
5 exciting purempi
6 uname@uname: 7/ exciting / bin> file exciting purempi
7 exciting_purempi: ELF 64-bit LSB executable, x86-64, version 1 (SYSV), dynamically
       linked, interpreter /lib64/1, BuildID [sha1]=
       bc3bx4fceax134545b966deac56d3f4005e3364, for GNU/Linux 3.2.0, with debug info,
       not stripped
8 uname@uname:~/exciting/bin> exciting_purempi
9 Abort (1091471) on node 0 (rank 0 in comm 0): Fatal error in PMPI Init: Other MPI
       error, error stack:
10 MPIR Init thread ( 703 ) . . . . . . . :
11 MPID Init (958) . . . . . . . . . . . . . . :
12 MPIDI OFI mpi init hook ( 883 ) : OFI addrinfo ( ) failed ( ofi init . c : 883 :
       \widehat{\text{MPIDI\_OFI\_mpi\_init\_hook}}. No data available)
13 uname@uname: \sqrt{exciting/bin}
```
If you encounter strange errors saying something about a C compiler (or other compiler for that matter) not being able to be found or used, check that your modules have been loaded correctly and/or that your compilers are in the places that Exciting expects.

### 7.2 Some common error sources in Exciting

As is common with me, I encounter all sorts of errors when I run calculations, especially when I am trying a new-to-me code. Here is a partial list of some error sources and potential solutions that I have found for use with Exciting.Oxygen. I am including these items with the presentation first of the error you may see, and then a way you may attempt to resolve the error.

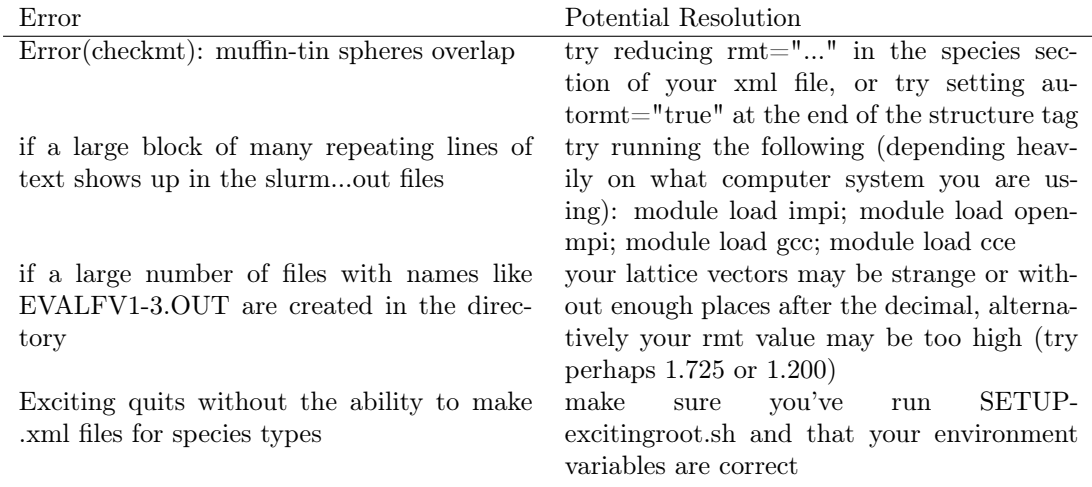

### <span id="page-153-0"></span>7.3 Ground state energy of NaCl

The Exciting code website has good documentation and quite a few example scripts for some of its calculations. However, as is my custom, I vastly prefer to have a single script to handle everything automatically for me so that I reduce the chance of forgetting some aspect of a calculation. In the following section, I will explain a script that is used to calculate the ground state energy of a rocksalt NaCl crystal using Exciting.

The following Exciting script is separated into three general sections. In the first section (everything before the creation of the input.xml file for Exciting), we set up what we're going to need for the calculation including several variables that will tell the program what to do during the calculation and the locations of specific executables. For the executables, there are three main ways to compile Exciting and I was testing the various builds for my own projects. So, in order to swap quickly between the different executables, I set up a switch/case block where I can choose which executable I want to use on the fly based on a variable at the beginning of the script. Additionally, the script creates a README file, and a slurm script for queuing the program on a cluster.

Section two is a block of code which creates the input.xml file for Exciting, several important considerations are discussed as follows: The crystal scale is synonymous with the lattice parameter  $a_0$  and is given in Bohr radii (all values in angstroms are converted to Bohr radii by a factor of 1.88973), and I give the basis vectors in terms of their fractional coordinates within the cell. Next, we define the specific species that are in the calculation: e.g., Na, and Cl. Assuming that your environment variables are set up correctly, then Exciting will populate your directory with all of the interatomic potential files that you need for the calculation. Following this, we give Exciting a grid size, the type of interatomic potential that we want to use, the number of empty states (which is an important parameter that you should explore for yourself, and rgkamx which determines the number of basis functions. It is very important here that gmaxvr  $> 2*$ gkmax  $=2*(r gk max/rmt)$ , for example gmaxvr="14". Also, for reference, rmt is an acronym in Exciting for 'radius muffin tin'.

Finally, in section three, we submit the calculation to a computer. It is very important here to run the SETUP-excitingroot.sh script, otherwise it's very likely you'll encounter a mountain of errors and not have your potential files generated properly which will halt the program. The script then submits the job using a slurm script generated in section one via sbatch and runs a while loop to update the user about the status of the program on the computer which updates on a rolling five second interval in perpetuity (which can be halted at any time with  $\text{ctrl}+\text{c}$  keystroke).

I also like to build in a small functionality where I copy and paste the following line into the terminal:

1 File\_Name=" exciting\_NaCl" ; mkdir \${File\_Name } ; cd \${File\_Name } ; touch \${File\_Name } . sh; chmod +x  ${\{File\ Name\}}$ . sh; vim  ${\{File\ Name\}}$ . sh; . /  ${\{File\ Name\}}$ . sh |& tee  $-a$ README. t x t

The trick here is that the terminal will (with just this single line of commands) create a shell script file, make it executable, launch vim (see section [3.7](#page-45-0) for more on vim) so that you can copy and paste your script, execute the script, and then use tee to copy everything printed to the terminal into a README file. This is especially useful on a remote system because it's a hassle to make all of the executables by hand and also to try and remember the specifics of each calculation. This small part of the code handles all of that for you. The functionality with the tee command is inspired by some commands that I found online in a comment by Byte Commander on Stack Exchange so thanks to that person for the tee command inspiration functionality here.

Please see the following script:

 $_1$  #!/ bin/bash

2

<sup>3</sup> #−:−:−:−:−:−:−:−:−:−:−:−:−:−:−:−:−:−:−:−:−:−:−:−:−:−:−:−:−:−:−:−:−:−:−:−:−:−:−:−:−

```
6\overline{6}\tau # Make sure that all environment variables have been added to the path in \tilde{\ }/.bashrc
      for help see: http://exciting.wikidot.com/oxygen-tutorial-scripts-and-
      environment - variables
9 # Copy and paste the below line into the cluster terminal to make and run the script
      (paste into vim and save with :wq)
10 # | & tee -a README.txt auto-copies terminal outputs into the README.txt file (thanks
      to Byte Commander on Stack Exchange)
1112 # File Name="exciting NaCl"; mkdir ${File Name}; cd ${File Name}; touch ${File Name
      }.sh; chmod +x \overline{\S}[File_Name}.sh; vim \overline{\S}[File_Name}.sh; ./\$[File_Name}.sh |& tee -a
      README. txt
1315 #-:-:-:-:-:-:-:-:-:-:-:-:-: Give the Following Variables -:-:-:-:-:-:-:-:--:--:---
1718 Job Name="exciting test NaCl" # Give the name you want to apply to all files here
19
20 Job Time="00:10:00"# Give the run time in hh:mm: ss
_{21} Job Nodes="8"
                      # Number of nodes that you want to use for the calculation
22 Job_Queue="debug"
                      # Give calculation queue (e.g., 'debug' or 'regular')
2224 Description="a test for NaCl" # Please give a short description of the calculation
      for the README.txt file
25 Author="Steven E. Bopp, Materials Science & Engineering"
26
27 Module_Version="mpi"
                                    # Give the version that exciting was compiled
      with. Options for Exciting: smp, mpi, or serial
 Module_Name="exciting"
                                   # Give the name of the module that you want to
      load e.g., vasp, lammps, espresso, exciting, etc...
29 Header="~/uname/codes" # Give the module location for the exciting version. For all
      exciting versions: \tilde{\phantom{a}}/uname/codes
30^{\circ}32 #-:-:-:-:-:-:-:-:-:-:-:-:-:-:-: Automated Variables :--:-:--:--:--:--:--:--:--:--
34
  echo " Loading Modules ... "; module load impi; module load openmpi; module load gcc;
35
     module load cce
36
37 echo " Finding Executable Locations for ${Module Name} ${Module Version}..."
38 case $Module_Version in
         echo " using exciting mpi for calculation..."
   mpi)
39
    Module_Location="${Header}/exciting_mpi/bin/exciting_purempi"; speciespath="${
40
     \{Header\}/\text{exciting\_mpi}/\text{species} ";
                                     EXCITINGROOT="${Header}/exciting_mpi"
                                                                             \cdot , ,
          echo " using exciting_smp for calculation ... "
41smp)\textbf{Module\_Location} = "\{\texttt{Header}\}/\texttt{exciting\_smp}/\texttt{bin}/\texttt{exciting\_smp";}species path='s{
42
      \text{Header}\}/ exciting _smp/species",
                                       \text{EXCTIONGROOT} = " {Header }/exciting smp"
                                                                             \mathcal{L}serial) echo " using exciting serial for calculation...
43
    Module_Location="${Header}/exciting_serial/bin/exciting_serial"; speciespath="${
44\text{Header} \}/\text{exciting\_serial}/\text{species}", EXCITINGROOT="\sqrt[3]{\text{Header}}/\text{exciting\_serial}"
                                                                             \ddot{\phantom{0}}# Exciting executable location
                                                                           #45
      species path for Exciting directory
                                                    # Location of Exciting home
     directory
```

```
46 esac
47
48 Date=$(date '+%d/%m/%Y %H:%M:%S')
                                  # Give date in day/month/year hr/min/
     sec thanks user1293137 from https://unix.stackexchange.com/
49
51 #-:-:-:-:-:-:-:-:-:-:-:-:-:-:-: Create file README -:-:-:-:-:-:-:-:-:-:-:-:-:--:-
53
54 cat > README. txt << EOF
55 Job Name: ${Job Name}.sh
56 This is a ${Module Name} calculation of the ${System Name} system to calculate ${
     Description }.
  Calculating with ${Job_Nodes} job nodes on the ${Job_Queue} queue by ${Author} on
57
     Date.5859 A transcript of the calculation as seen from the terminal follows:
60
61 EOF
62
63 echo " Writing file README.txt..."
64 echo " done"
65
67 #-:-:-:-:-:-:-:-:-:-:-:-:-:-:-:- Begin Exciting File Creation :-:-:-:-:-:-:-:-:-:-:-:-
69
70 echo " Running script ${Job_Name}.sh..."
71 echo " The time is currently $Date
7274 #-:-:-:-:-:-:-:-:-:-:-:-:-:-:-:-:-:-- Create SBATCH Script :-:-:-:-:-:-:-:-:-:-:-:-:-:-:-:
76
77 \text{ cat} > ${ \text{Job\_Name } } s \text{.} sb << EOF
78 \#!/ \text{bin}/\text{bash}79 #SBATCH -job-name=$Job Name
80 #SBATCH -N \{\text{Job Nodes}\}81 #SBATCH -C haswell
82 #SBATCH -q \{Job\_Queue\}83 \#\text{SBATCH} - t \ {Job Time}
84
85 module load impi
86 module load openmpi
87 module load gcc
88 module load cce
89
90 srun -n32 -c2 -cpu bind=cores ${Module Location}
9\,192 FOF
93
94 echo " Writing input file ${Job_Name}.sb..."
95 echo " done"
96
98 #-:-:-:-:-:-:-:-:-:-:- Create input.xml File for Exciting :-:-:-:-:-:-:-:-:-:--:--
100
```

```
_{101} cat > input.xml \ll !
_{102} <input>
103
     <title >NaCl</title >
104
105<structure speciespath="$EXCITINGROOT/species/">
106
107
108
       <crystal scale="10.658">
            <basevect >0.0
                         0.5
                               0.5 < /basevect>109
            <basevect >0.5
                          0.00.5 </basevect>
110
1\bar{1}1<basevect >0.5
                          0.5
                               0.0 </basevect>
       \langle \langle \text{crystal} \rangle112
113
       <species speciesfile="Na.xml">
114
          \langleatom coord="0.00 0.00 0.00"/>
115
116
       \langle/species>
117
       <species speciesfile="Cl.xml">
1\,1\,8\langle atom coord="0.50 0.50 0.50"/>
119\langle/species>
120
121\langle/structure\rangle122
123
     \leqgroundstate
124
       do="fromscratch"
125\,rgkmax="7.0"
126ngridk = "4 4 4"127
       xctype="LDA_PW"
128
       nempty="10"129
130
       \mathbb{R}^2\langlegroundstate>
131
132
_{133} </input>
134 !
135
136 echo " Writing input file input.xml..."
  echo " done"
137
138
142
143 SETUP-excitingroot.sh
                                         # Exciting command, builds xml header,
      important for run
144
  Calculation_Location=$(pwd); echo " Calculation Location: ${Calculation_Location}"
145
146
147 echo " Submitting ${Job Name}.sb via sbatch..."
148
149 sbatch ${Job_Name}.sb
                                         # Submit job to queue
150
151\,echo " Running on the ${Job Queue} queue with ${Job Nodes} nodes"
152 echo " done"
153
155 \#-:-:-:-:-:-:-:-:-:-:-:-:-:-:-:- Print Queue to the Terminal -:-:-:-:-:-:-:-:-:-:--:--:-
157
```

```
158 echo " The time is currently $Date "
159
160 echo " Dumping terminal session into README. txt"
161
162 echo " Success, End of Script, Running sqs on a 5 Second Loop"
163
164 while \begin{bmatrix} 1 \end{bmatrix}; do sqs; date; sleep 5; done # continue to update the squeue every
       5 seconds
```
# 7.4 Second harmonic generation (SHG) of a TiN monolayer (relaxed by VASP) with automatic lattice vector conversion to Bohr radii from POSCAR

Second harmonic generation (SHG) is a nonlinear optical effect whereby some radiation (usually monochromatic laser light from a single source) incident on a crystal with nonzero second order susceptibility  $\chi^{(2)}$  may be transformed from the fundamental frequency  $\omega$  to the doubled frequency 2ω. This is a very useful effect to measure when one wants to determine the magnitude of  $\chi^{(2)}$  in a system relative to a crystal of known  $\chi^{(2)}$  and in many other arenas like the doubling of 1064 nm lasers to 532 nm: an effect that you have probably seen demonstrated in green laser pointers. In the release of Exciting Oxygen, calculation of SHG is a built-in function.

As with other examples of scripts for Exciting, there is reasonable documentation on their website and the following is inspired by some of their tutorials. For in-depth coverage of all of their features, refer to the Exciting-code's website. In the following section, I will show a script that will calculate the SHG spectrum for a monolayer of TiN which has been relaxed using VASP and given 1 nm of vacuum above its surface (this was done by directly manipulating the VASP POSCAR file basis vectors). The following is not guaranteed to give good results as it stands because of the low convergence thresholds as well as the standard choice of a k-points grid which is inefficient for the vacuum (c-axis) direction. These parameters will need to be modified by the user to suit their own system(s) and benchmarking and convergence criteria. Additionally, because TiN has inversion symmetry in the case of bulk TiN with its rocksalt structure, the value of  $\chi^{(2)}$  will be very close to zero.

The code below is separated into four main sections. The first section is similar to that of the previous example (where we calculated the ground state energy of NaCl with Exciting in section [7.3\)](#page-153-0) but has some important differences and extends until the comment in the script saying "Create File POSCAR". In this section we define the elements for the input.xml file as variables at the beginning of the script; I find this to be exceedingly useful so that I can 1) check that everything is in order with the calculation without scrolling, which is very helpful in the case that you have many calculations you are working with, and 2) it creates the script as a template which can be used for mostly any two-element systems without lots of tedious tweaks. It's my experience that trying to make many tedious tweaks many times over many files makes my eyes hurt and I end up forgetting things here and there which just cause trouble down the road. I also choose to neglect including a switch/case block (as I did in section [7.3\)](#page-153-0) to choose the executable and other locations in favor of linking just to the Exciting pure mpi executable to save some space for the sake of brevity.

The second section extends from the comment saying "Create file POSCAR" (line 48) to the comment saying "Begin Exciting File Creation" (line 92). In this section I supply the script with a POSCAR file (in this case it is actually a CONTCAR file that I copied from a VASP calculation to relax a (111) monolayer of TiN) and I have the script extract pertinent parameters from the POSCAR file. All of the heavy lifting here is done under the comment saying "Create lattice vectors from file POSCAR" (between lines 75 and 91). Here, the script uses awk to search through the POSCAR file previously created and find the lattice vectors which I store in 9 variables represented by the following matrix:

$$
\mathring{A} \begin{bmatrix} a_i & a_j & a_k \\ b_i & b_j & b_k \\ c_i & c_j & c_k \end{bmatrix}_{POSCAR}
$$

The script then uses the shell program bc to convert those lattice vectors into Bohr radii (which are necessary for Exciting but I generally use angstroms so I find it cumbersome to do the conversions by hand and instead automate them) which are represented by the following matrix (where Br denotes the Bohr radius):

$$
\left(\begin{matrix}\frac{1.88973Br}{\text{A}}\end{matrix}\right) \text{\AA} \begin{bmatrix} a_i & a_j & a_k \\ b_i & b_j & b_k \\ c_i & c_j & c_k \end{bmatrix}_{POSCAR} = \begin{bmatrix} a_{i,Br} & a_{j,Br} & a_{k,Br} \\ b_{i,Br} & b_{j,Br} & b_{k,Br} \\ c_{i,Br} & c_{j,Br} & c_{k,Br} \end{bmatrix}_{Exciting}
$$

Because I choose also to have the POSCAR file with direct coordinates, I just opt to copy and paste these values here since it is simpler than searching with awk and setting them as variables and because I frequently change the number and species of atoms in my calculations.

The third section is similar to that of the previous example (where we calculated the ground state energy of NaCl with Exciting section [7.3\)](#page-153-0) but it does have some key differences. This section begins after the comment in the script saying "Create input.xml File for Exciting" (after line 100) and, as the name would suggest, creates the input.xml file. However, this time I opt to define most of the items here as the previously defined variables for the basis vectors converted to Bohr radii, the elements, and an attempt to make the script robust to forgetting to run the SETUPexcitingroot.sh script at the start of the calculation. Additionally, we have a new block at the end of the script (within the  $\leq$ properties $>$  tag) that tells Exciting to calculate the SHG spectrum. Breaking from the Exciting-supplied tutorial here, I include several  $\langle$ chicomp $\rangle$  tags to save time on my calculation because I like to just have things done the way I'd like them to be done the first time I do them (selfish, I know haha). This  $\langle$ chicomp $\rangle$  tag gives cartesian indices x, y, and z for the second order susceptibility  $\chi_{x,y,z}^{(2)}(-2\omega,\omega,\omega)$  and you can supply as many of those tags to Exciting as you reasonably want (something that they don't cover in the tutorial).

Finally, I lump together all of chunks of script after the comment "Create SBATCH Script" into section four. Here, we just create the sbatch file for submitting the calculation to the computer, we create a README file with some of the pertinent information about the calculation for future reference, create a Gnuplot script (please see sections [3.8](#page-46-0) [10.5](#page-279-0) for more on Gnuplot) for plotting  $\chi_{x,y,z}^{(2)}(-2\omega,\omega,\omega)$  as a function of the spectrum, and then finally submit the job to the computer. Within the Gnuplot script, I also build in the conversion factors from ESU (which are the default units used by Exciting) to  $nm/V$  and from eV to nm because those are my unit preferences. This script can be executed after the calculation(s) are completed by issuing the following command:

Just like before in section [7.3,](#page-153-0) I built in the small functionality where I copy and paste the following line into the terminal:

<sup>1</sup> . / SHG\_Gnuplot . sh

1 File Name="TiN Monolayer SHG Exciting" ; mkdir \${File Name } ; cd \${File Name } ; touch \$  ${$ [File\_Name } . sh; chmod +x  ${$   $\overline{\$}$ {File\_Name } . sh; vim  ${$ math>{File\_Name } . sh; .  $\sqrt{ }$  {File\_Name} . sh  $|&$  tee  $-a$  README. txt

These commands will have the terminal create a shell script file, make it executable, launch vim (see section [3.7](#page-45-0) for more on vim) so that you can copy and paste your script, execute the script, and then use tee to copy everything printed to the terminal into a README file. I recommend using this functionality on remote systems especially for the sake of convenience.

Please see the following script:

```
1
\frac{1}{2} #!/bin/bash
3
4 #−:−:−:−:−:−:−:−:−:−:−:−:−:−:−:−:−:−:−:−:−:−:−:−:−:−:−:−:−:−:−:−:−:−:−:−:−:−:−:−:−
5 #-:−:−:−:−:−:−:−:−:−:−:−:−: TiN_Monolayer_SHG_Exciting . sh :-:−:−:−:−:−:−:−:−:−:−:−:−:−:
6 #−:−:−:−:−:−:−:−:−:−:−:−:−:−:−:−:−:−:−:−:−:−:−:−:−:−:−:−:−:−:−:−:−:−:−:−:−:−:−:−:−
 7
s \# Make sure that all environment variables have been added to the path in \tilde{ }/. bashrc
       for help see: http://exciting.wikidot.com/oxygen-tutorial-scripts-and-
       environment−v a r i a b l e s
 9
10 \text{ }\# Copy and paste the below line into the cluster terminal to make and run the script
         ( paste into vim and save with :wq)
11 # \& tee -a README. txt auto-copies terminal outputs into the README. txt file (thanks
        to Byte Commander on Stack Exchange)
12
13 # File_Name="TiN_Monolayer_SHG_Exciting"; mkdir {\mathcal F}File_Name }; cd {\mathcal F}File_Name }; touch
        \overline{\$}{File_Name } . sh; chmod +x \overline{\$}{File_Name } . sh; vim \overline{\$}File_Name } . sh; . \overline{\$}{File_Name }.
       sh \& tee -a README. txt
14
15 #−:−:−:−:−:−:−:−:−:−:−:−:−:−:−:−:−:−:−:−:−:−:−:−:−:−:−:−:−:−:−:−:−:−:−:−:−:−:−:−:−
16 #-:-:-:-:-:-:-:-:-:-:-:-:-: Give the Following Variables -:-:-:-:-:-:-:-:-:-:-:--:-
17 #−:−:−:−:−:−:−:−:−:−:−:−:−:−:−:−:−:−:−:−:−:−:−:−:−:−:−:−:−:−:−:−:−:−:−:−:−:−:−:−:−
18
19 Job_Name="TiN_Monolayer_SHG_Exciting" \# Give the name you want to apply to all files
20
21 Job_Time=" 00:30:00" # Give the run time in hh:mm: ss<br>22 Job_Nodes="32" # Give the number of nodes to u
                           \# Give the number of nodes to use for the calculation
23 Job Queue="debug" # Give the calculation queue (e.g., 'debug' or 'regular')
24
25 Description="a calculation of the SHG spectrum in a relaxed monolayer of TiN" \#Please give a short description of the calculation for the README. txt file
26 Author=" Steven E. Bopp, Materials Science & Engineering"
27
28 Number_of_Elements="2" # Number of elements that are in the simulation
29 Element 1=\pi Ti" # Give the symbol of the element 1 in your input xml file<br>30 Element 2=\pi W" # Give the symbol of the element 2 in your input xml file
                              # Give the symbol of the element 2 in your input . xml file
31 System Name="TiN" \#\ Give a calculation title for Exciting
32
33 RMT="1.7700" \# Give the muffin-tin radius for Exciting to use
34
35 Module Name=" exciting" # Give the name of the module that you want to load
36 Module_Location="~/uname/codes/exciting_mpi/bin/exciting_purempi"
37 speciespath="~/uname/codes/exciting_mpi/species"
38 EXCITINGROOT="<sup>~</sup>/uname/codes/exciting_mpi"
39
40 #−:−:−:−:−:−:−:−:−:−:−:−:−:−:−:−:−:−:−:−:−:−:−:−:−:−:−:−:−:−:−:−:−:−:−:−:−:−:−:−:−
41 #-:-:-:-:-:-:-:-:-:-:-:-:-:-:-:-: Automated Variables :--:-:-:-:-:-:-:-:-:-:-:--:--:----
```

```
43\,44 Date = $(data \frac{1}{2} date \frac{1}{2} \frac{1}{2} \frac{1}{2} \frac{1}{2} \frac{1}{2} \frac{1}{2} \frac{1}{2} \frac{1}{2} \frac{1}{2} \frac{1}{2} \frac{1}{2} \frac{1}{2} \frac{1}{2} \frac{1}{2} \frac{1}{2} \frac{1}{2} \frac{1}{2} \frac{1}{2} \frac{1}{2} \frac{1}{# Give date in day/month/year hr/min/
      sec thanks user1293137 from https://unix.stackexchange.com/
45 \overline{6}46 echo " Loading Modules ... "; module load impi; module load openmpi; module load gcc;
      module load cce
4749 #-:-:-:-:-:-:-:-:-:-:-:-:-:-:-: Create file POSCAR -:-:-:-:-:-:-:-:-:-:-:-:-:-:-:-:-
5152\,cat > POSCAR << EOF
53 # Rocksalt TiN oriented X=[1-10] Y=[11-2
     1.00000000000000
54
                                                 0.00000000000000000.00000000000000003.2330470929544859
\lesssim \lesssim0.00000000000000005.5250037406813357
                                                  -0.003609132863924056
       0.0000000000000000-0.010162899515252310.0000000000000000
57
     Ti N
58\overline{2}\sqrt{2}59
60 Selective dynamics
61 Direct
62
   T T
                                                                        T
    \mathbf T63
    T T
                                                                        \mathbf T64
   TT\mathbf{T}6566 EOF
67
68 echo " Writing file POSCAR..."
69 echo " done"
7072 \#-:-:-:-:-:-:-:-: Create lattice vectors from file POSCAR :--:-:-:-:-:-:-:-:-
74= $ ( awk
             '\{if(NR==3) print $3\}' POSCAR)
  bi=$(awk '{if(NR==4) print $1}'POSCAR); bj=$(awk '{if(NR==4) print $2}'POSCAR); bk
76
  -$(awk '{if(NR==4) print $3}' POSCAR)<br>ci=$(awk '{if(NR==5) print $1}' POSCAR); cj=$(awk '{if(NR==5) print $2}' POSCAR); ck
77
      =\$(awk \quad \{if(NR==5) \text{ print } $3\}' \text{POSCAR})78
79 echo " Lattice vectors retrieved from POSCAR"
80 echo $ai $aj $ak
81 echo $bi $bj $bk
82 echo $ci $cj $ck
83s_4 ai Br=$ (echo "scale = 10; ($ai) * (1.88973)" | bc); aj Br=$ (echo "scale = 10; ($aj)
      *(1.88973) " | bc); ak Br=$(echo "scale=10;($ak) *(1.88973) " | bc)
s_5 bi Br = $({\text{echo}}^{\dagger} {\text{scale}} = 10;({\overline{\text{bb}}}^{\dagger}) * (1.88973)^{\dagger} bc); bj Br = $({\text{echo}}^{\dagger} {\text{scale}} = 10;({\overline{\text{bb}}})*(1.88973) " | bc); bk_Br=$(echo "scale=10;($bk) *(1.88973) " | bc)
\frac{1}{100} \text{Br} = \frac{1}{100} \text{F} = \frac{10}{100} \text{F} = \frac{10}{100} \text{F} = \frac{100}{100} \text{F} = \frac{100}{100} \text{F} = \frac{100}{100} \text{F} = \frac{100}{100} \text{F} = \frac{100}{100} \text{F} = \frac{100}{100}*(1.88973) " | bc); ck_Br=$(echo "scale=10;($ck) *(1.88973) " | bc)
87
ss echo " Lattice vectors converted to Bohr radii"<br>ss echo $ai_Br $aj_Br $ak_Br
90 echo $bi_Br $bj_Br $bk_Br
91 echo $ci Br $cj Br $ck Br
```

```
92
94 #-:-:-:-:-:-:-:-:-:-:-:-:-:-:- Begin Exciting File Creation :-:-:-:-:-:-:-:-:-:--:--:-
96
97 echo " Running script ${Job Name}.sh..."
98 echo " The time is currently $Date "
99
101 \#-:-:-:-:-:-:-:--:--:--:- Create input.xml File for Exciting :-:-:-:-:-:-:-:-:-:-:-:--
103_{104} # rmt = radius muffin tim
105 # Groundstate: It's important that: gmaxvr > 2*gkmax = 2*(rgkmax/rmt), for example
      \text{gmaxvr} = "14"# All units are atomic, e.g., make sure Bohr radii instead of angstroms, etc...
106
107
108
  cat > input.xml \ll !_{109} <input>
110
     <title >TiN SHG</title >111112
113
     <structure speciespath="$EXCITINGROOT/species" autormt="true">
       <crystal>
114
       115
       \langlebasevect>\sqrt{$\$}bi_Br} \sqrt{$\$}bj_Br} \sqrt{$\$}bk_Br}</basevect>
116\langle\texttt{basevect}\rangle\ {ci_Br} \$ {cj_Br} \$ {ck_Br}</basevect>
117
118
        \langle \sigma | crystal ><species chemicalSymbol="${Element 1}" speciesfile="${Element 1}.xml" rmt="${
119
     RMT \ge120
          \leqatom coord=" 0.5000000000000000 0.5014082839766533 0.0222836581243136"/>
121
122
        \langle/species>
        <species chemicalSymbol="${Element 2}" speciesfile="${Element 2}.xml" rmt="${
123
     RMT \ge124
125
126
        \langle/species\rangle\langle/structure\rangle127
128
     \leqgroundstate
129
       do="fromscratch"
130
        rgkmax="6.0"
131
        ngridk = 888132
        xctype="LDA PW133
        nempty="10"134
135
     \langlegroundstate>
136
137
     <properties >138
       \leqmomentummatrix/139
        <shg
140
          wmax="0.3"141
          wgrid="400"142
          swidth="0.004"
143
          \mathtt{et} \, \mathtt{o} \, \mathtt{l} {=}^{\text{\texttt{M}}} \, 1 \, . \, \mathtt{d} {-} 4^{\text{\texttt{M}}}144
          scissor="0.0423"145\,tevout="true"
146
```

```
147
         \overline{\phantom{1}}\langle \text{chicomp>1 2 3}\rangle148
149
         <chicomp>1 1 2</chicomp>
         <chicomp>2 2 3</chicomp>
150
         \langle \text{chicomp>}2 \ 1 \ 3 \langle \text{chicomp}\rangle151
       \langle/shg>
152
153
     \langle/properties>154
155 \le \langleinput>156 !
157
158 echo " Writing input file input.xml..."
  echo " done"
159
160
164
165 \text{ cat} > ${Job_Name}.sb << EOF
166 \#!/ \text{bin}/\text{bash}167 #SBATCH -job-name=$Job_Name
168 #SBATCH -N \{\text{Job}\_\text{Nodes}\}169 #SBATCH -C haswell
170 \#\text{SBATCH} -q \{\text{Job} Queue}
171 \#\text{BBATCH} -t \ {Job Time}
172173 srun -n32 -c2 - cpu_bind=cores ${Module Location}
174
175 EOF
176
177 echo " Writing input file ${Job_Name}.sb..."
178 echo " done"
179
183
  \mathtt{cat} \, > \, \mathtt{README}.\, \mathtt{txt} \, << \, \mathtt{EOF}184
185 Job Name: ${Job Name}.sh
  This is a ${Module_Name} calculation of the ${System_Name} system to calculate ${
186
     Description }.
  Calculating with \{\text{Number of Elements}\} element(s): \{\text{Element 1}\}, and \{\text{Element 2}\}187
     for ${Job_Time} with \sqrt{3}{Job_Nodes} job nodes on the ${Job_Queue} queue.
  Calculated by ${Author} on $Date.
188
189
  A transcript of the calculation as seen from the terminal follows:
190
191
192 EOF
193
194 echo " Writing file README.txt..."
195 echo " done"
196
198 \#-:-:-:-:-:-:-:-:-:-:-:-:-:-:-:-: Create file SHG Gnuplot.sh -:-:-:-:-:-:-:-:-:-:-:-:-:--:-
200
201 # **VERY IMPORTANT** EOF is quoted so that $1, $2, etc... will be printed in the
   file (thanks to dogbane from StackOverflow)
```

```
202 # This GNUPlot script will convert eV to mm via hv = 1240 eV*nm, and also covert esu
       units to nm/V with 1 nm/V = 0.00431778929 esu
203
_{204} cat > SHG Gnuplot.sh << "EOF"
205 gnuplot
206 set terminal svg enhanced
207 set title "TiN X^{\hat{}}(2)"<br>208 set xlabel 'Wavelength (nm)'
209 set ylabel "X<sup>\hat{ }</sup>(2)"
210 set xrange [150:1000]; \# in principle this range can go past ~60000 nm
211 set out 'TiN CHI-123.svg
212 p 'TiN_CHI-123.dat' u (1240/$1):($2*0.00431778929) title 'Real' w lines, 'TiN_CHI-123.dat' u (1240/$1):($3*0.00431778929) title 'Imag' w lines, 'TiN_CHI-123.dat'
       u (1240/$1): ($4*0.00431778929) title 'Modulus' w lines
213 EOF
214
215 chmod +x SHG Gnuplot.sh # Make the script executable with +x
216
217 echo " Writing file SHG Gnuplot.sh..."
218 echo " done"
219
221 \#-:-:-:-:-:-:-:-:-:-:-:-: Run Exciting Calculation with SBATCH -:-:-:-:-:-:-:-:-:-:-
223
224 SETUP-exciting root sh \# Exciting command, builds xml header, important for run
225
226 Calculation_Location=\$(pwd); echo " Calculation Location: \$(Calculation\_Location]"
227
228 echo " Submitting ${Job Name}.sb via sbatch..."
229
230 sbatch ${Job Name}.sb # Submit job to queue
231
232 echo " Running on the ${Job Queue} queue with ${Job Nodes} nodes"
233 echo " done"
234
236 #-:-:-:-:-:-:-:-:-:-:-:-:-:-:-:- Print Queue to the Terminal -:-:-:-:-:-:-:-:-:-:-:-:-
238
239 echo " The time is currently $Date "
240
241 echo " Dumping terminal session into README. txt"
242
243 echo " Success, End of Script, Running sqs on a 5 Second Loop"
244
245 while \lceil 1 \rceil; do sqs; date; sleep 5; done # update the squeue every 5 seconds
```
# <span id="page-165-0"></span>8 Create Crystals and Heterostructures in the Shell with Atomsk

Atomsk [\[11\]](#page-319-5) is a free and open source software that is very useful for creating and manipulating crystallographic files of all sorts through the command line. The Atomsk website has a large number of useful tutorials and a great reference of all the commands and options that you might need for creating and manipulating your files. In the following sections, I cover several use cases of Atomsk as well as the the input and output of various commands that I find to be useful for my research.

### 8.1 Installing Atomsk on Linux

Installation of Atomsk, I find, is most useful when it can be added easily to the path. If it can't then there will be a lot of functionality missing from the install. Overall, I'd say its easiest (on Linux) to install Atomsk from a .deb package. This can be done simply (assuming that you are in the same directory as the package) by using the following command (edited for your personal system and file name/location):

```
1 sudo dpkg −i /home/ubuntu−bud gie / Desktop /atomsk_b0 . 1 1_amd64 . deb
```
This will get you most of the way to a complete install of Atomsk, however some of the packages that Atomsk depends on may not be installed (this will be apparent if you get a warning from the terminal saying something to the effect of 'Atomsk depends on ...; however: package ... is not installed ...' At the time of this writing, this minor issue can be fixed easily by running the following command in the terminal:

```
1 sudo apt install -f
```
After this operation completes, you should be able to launch Atomsk from the terminal in interactive mode by using the following command:

```
1 atomsk
```
Running Atomsk like this will result in something like the following being printed to your terminal screen:

```
1 uname@ubuntu:~ / Desktop$ atomsk
```

```
2 -\overline{3} , \overline{1} , \overline{2} , \overline{3} , \overline{4} , \overline{2} , \overline{3} , \overline{4} , \overline{2} , \overline{3} , \overline{4} , \overline{2} , \overline{3} , \overline{4} , \overline{4} , \overline{4} , \overline{4} , \overline{4} , \overline{4} , \overline{4} , 4 | o−−o A T O M S K
           o ---o | Version Beta 0.11
 \begin{array}{c|c|c|c|c|c} \hline \circ & \circ & \circ \end{array} (C) 2010 Pierre Hirel
                         \text{https://atomsk.univ-lille.fr}8 \quad | \quad9 *** Working out of office hours? You should sleep sometimes. :-)
_{10} \gg Atomsk is a free, Open Source software.
11 To learn more, enter 'license'.
12 >>> Atomsk command–line interpreter:
13 .. > Type "help" for a summary of commands.
14
```
However, I almost never run Atomsk this way and will not throughout the remainder of this text. Most often, it is easiest to run Atomsk by issuing the atomsk command followed by its options all in one command within the terminal.

<sup>15</sup> uname@atomsk : Desktop>

Copyright ©2022 Steven Edward Bopp. Creative Commons Attribution-NonCommercial 4.0 International Lic. This text, the first edition of Shell for Scientific Computing, is freely available at [https://escholarship.org/uc/](https://escholarship.org/uc/item/4qb8927d) [item/4qb8927d](https://escholarship.org/uc/item/4qb8927d)., <https://doi.org/10.21221/S2G59Q>

### 8.2 Compiling Atomsk from its source on Linux

In the case that you do not want to use a package like .deb, you can compile Atomsk from its source code. And, very pleasantly, compiling Atomsk is thankfully pretty straightforward! Depending on your system, the compilation may be a little bit more of a trick than just running 'make atomsk' but shouldn't be too complicated. For this example, we are compiling with the Intel ifort compiler so we will need to select a specific make file that will utilize ifort. Please see the following terminal session regarding the compilation of Atomsk in Linux:

```
1 uname@uname:~ atomsk> ls
2 \text{ atoms} k \text{ b} 0.11 . \text{tar} . \text{gz}_3 uname@uname:~ atomsk> untar atomsk_b0.11.tar.gz
_4 uname@uname: \text{atomsk} > \text{atomsk} 0.11 \text{atomsk} b0.11. tar . gz
5 uname@uname:\tilde{ }atomsk> cd atomsk_0.11
6 uname@uname:\tilde{\phantom{a}}atomsk/atomsk_0.11> ls
7 CHANGELOG LICENSE README doc etc examples man src tools
\begin{array}{lll} \texttt{uname@uname:}^{\sim} \texttt{atomsk/atomsk} & 0.11> \texttt{cd} \texttt{src} \, / \end{array}9 uname@uname:\text{C}atomsk/atomsk0.11 / \text{src} > 1s
10 Makefile Makefile.g95 Makefile.gfomp Makefile.i686 Makefile.ifort Makefile.
        local Makefile macos Makefile serial Makefile static Makefile windows OBJ
        atomsk f90 include input modes options output
11 uname@uname:~ atomsk /atomsk_0 . 1 1 / s r c > make −f M a k e fil e . i f o r t atomsk
```
At this point the compilation should begin and something analogous to the following should begin to be printed to the terminal:

```
1 o−−−o ___________
2 o—−o | A T O M S K
\frac{3}{2} | | 0
       o Version 0.11
5
6 mkdir −p OBJ
7 make -j1 -C include
8 make [1]: Entering directory '~atomsk/atomsk_0.11/src/include'
```
And after some time, the compilation should conclude successfully with the following message:

```
1 make [1]: Leaving directory \frac{1}{2} /global/u2/u/uname/codes/sources/test_atomsk/atomsk 0
      .11 / src/modes
2 if ort -O2 -DOPENMP -qopenmp -module ../OBJ -funroll-loops -cpp -o atomsk OBJ/*.o
```

```
atomsk .690 -I OBJ -L /opt/intel/lib/intel64/ -L /opt/intel/mkl/lib/intel64/ -lm kl_in tel_lp 6 4 −lm kl_in tel_ th re ad −lmkl_lapack95_lp64 −lmkl_core −liomp5
```

```
4 \longrightarrow 0 / Compilation was successful!
```
3

5

<sup>6</sup> <i> To i n s t a l l Atomsk system−wide , you may now run : 7 sudo make install

Finally, we can check that the executable has been compiled correctly:

```
1 uname@uname:\text{`atomsk/atomsk} 0.11/\text{src} > ls
2 Makefile Makefile.g95 Makefile.gfomp Makefile.i686 Makefile.ifort Makefile.
     local Makefile.macos Makefile.serial Makefile.static Makefile.windows OBJ
     atomsk atomsk f90 include input modes options output
_3 uname@uname:~ atomsk/atomsk_0.11/src> file atomsk
4 atomsk: ELF 64-bit LSB executable, x86-64, version 1 (SYSV), dynamically linked,
     interpreter /lib64/l, BuildID [sha1]=36 of 612543fc9e2c281e635f33115f74da6xz4j2,
     for GNU/Linux 3.2.0, with debug_info, not stripped
```
Running the sudo make install command for Atomsk does add increased functionality, however you can get away with some of the functionality without running that command when you are not able to access administrator privileges.

### 8.3 Creating simple structures

With Atomsk, it is very straightforward to create all manner of structures with all sorts of formats. One of my most commonly used formats (for sake of the ease with which they can be manipulated, and of course that they're directly compatible with VASP) is the VASP POSCAR format. Giving the option -vasp at the end of an Atomsk command will format the output as a POSCAR file.

The following example is one of the quickest I can imagine for Atomsk, to create a face centered cubic (FCC) Au crystal with lattice parameter  $a_0 = 4.08$ Å which is done using the –create option as well as the -frac option which formats the output in fractional coordinates.

```
1 uname@ubuntu:~/Desktop$ atomsk --create fcc 4.08 Au -frac vasp
```

```
2 -\overline{3} | \overline{1} | \overline{2} | \overline{3} | \overline{3} | \overline{3} | \overline{3} | \overline{3} | \overline{3} | \overline{3} | \overline{3} | \overline{3} | \overline{3} | \overline{3} | \overline{3} | \overline{3} | \overline{3} | \overline{3} | \overline{3} | \overline{3} | 4 | o−−−o A T O M S K |
               −o | Version Beta 0.11
 \begin{array}{c|c|c|c|c|c} \hline \circ & \circ & \circ \end{array} (C) 2010 Pierre Hirel
 7 | o—−o https://atomsk.univ-lille.fr
 8 \quad | \quad9 *** Working out of office hours? You should sleep sometimes. :-)
_{10} >> Creating system:
11 \t S \t S \t Fcc Au oriented X=[100] Y=[010] Z=[001].
12 \t D> System was successfully created.13 >> Converting to fractional coordinates...
14 \t. > Coordinates were reduced.
15 >> Writing output file (s) (4 atoms):
16 ..> Successfully wrote POSCAR file: POSCAR
17 \quad \text{o/ Program terminated successfully!}18 Total time: 1.066 s.; CPU time: 0.022 s.
```
The plain text output of this command will look like the following POSCAR file:

```
_1 \# Fcc Au oriented X=[100] Y=[010] Z=[001].
2\;\; 1.000000\frac{3}{3} 4.08000000 0.00000000 0.00000000
          \begin{array}{cccc} 0.00000000 & 4.08000000 & 0.000000000 \ 0.00000000 & 0.00000000 & 4.08000000 \end{array}\begin{array}{c|c} 5 & 0.00000000 \end{array}6 Au
 7 4
8 Direct
9 0. 0 0 0 0 0 0 0 0 0. 0 0 0 0 0 0 0 0 0. 0 0 0 0 0 0 0 0
10 0.50000000
11 0.00000000 0.50000000 0.50000000
12 \hspace{10mm} 0.50000000 \hspace{30mm} 0.00000000 \hspace{30mm} 0.50000000
```
This format of the POSCAR file makes sense because we a single atomic species, and the FCC structure for a single species should have four atoms per unit cell (assuming a single atom basis). So, the crystal, if we visualize it in a software like VESTA, will look like the following:

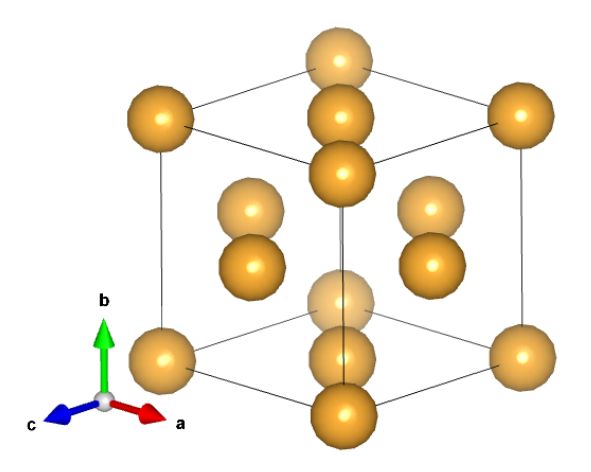

Atomsk can make all sorts of different crystal systems. We can use the following example to create a hexagonal close packed (HCP) crystal of  $Zr$  with lattice parameters  $a = 3.232$ Å, and  $c = 5.147\text{\AA}$ . This time, instead of fractional coordinates, we leave the program to default into providing cartesian coordinates.

```
1 atomsk -- create hcp 3.232 5.147 Zr vasp
 2 defines the contract of the contract of the contract of the contract of the contract of the contract of the contract of the contract of the contract of the contract of the contract of the contract of the contract of t
 \overline{3} | \overline{1} | \overline{2} | \overline{3} | \overline{3} | \overline{3} | \overline{3} | \overline{3} | \overline{3} | \overline{3} | \overline{3} | \overline{3} | \overline{3} | \overline{3} | \overline{3} | \overline{3} | \overline{3} | \overline{3} | \overline{3} | \overline{3} | _{0} \sim _{0} \overline{A} T O M S K
 5 | o—−o | Version Beta 0.11
6 | | | | 0 (C) 2010 Pierre Hirel
 7 | o—−o https://atomsk.univ-lille.fr
 8 \quad | \quad9 *** Working out of office hours? You should sleep sometimes. :-)
10 >>> Creating system:
11 ..> Hcp Zr with box vectors H1=[2-1-10], H2=[-12-10], H3=[0001].
12 \t System was successfully created.13 >> Writing output file (s) (2 atoms):
14 ..> Successfully wrote POSCAR file: POSCAR
15 \sqrt{\frac{6}{\pi}} Program terminated successfully!
16 Total time: 0.999 s.; CPU time: 0.002 s.
```
Similarly, we can use Atomsk to make an HCP Ti crystal with lattice parameters  $a = 2.95111\text{\AA}$ , and  $c = 4.68433\text{\AA}$  that will be output as a VASP POSCAR file with fractional coordinates using the following command:

The plain text output of this command will look like the following POSCAR file:

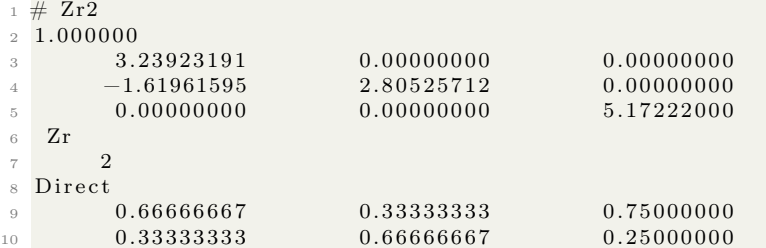

And the crystal, if we visualize it in a software like VESTA, will look like the following:

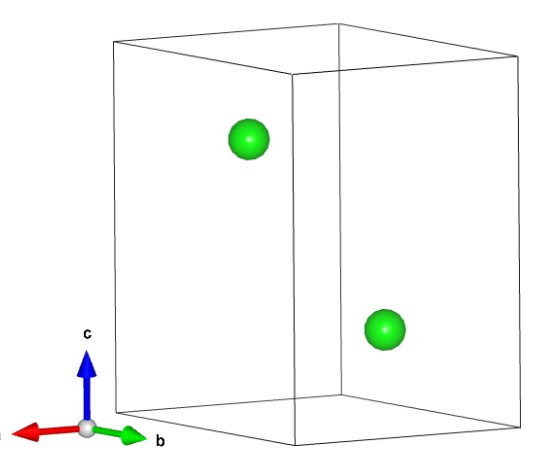

```
1 uname@ubuntu:~/Desktop$ atomsk —create hcp 2.95111 4.68433 Ti -frac vasp
 2 -\overline{3} | \overline{1} | \overline{2} | \overline{3} | \overline{3} | \overline{3} | \overline{3} | \overline{3} | \overline{3} | \overline{3} | \overline{3} | \overline{3} | \overline{3} | \overline{3} | \overline{3} | \overline{3} | \overline{3} | \overline{3} | \overline{3} | \overline{3} | 4 | o—−o A T O M S K<br>5 | o—−o | Version Beta
 5 | o—–o | Version Beta 0.11
 6 | | | | 0 (C) 2010 Pierre Hirel
 7 | o—−o https://atomsk.univ-lille.fr
 8 |___________________________________________________|
9 *** Working out of office hours? You should sleep sometimes. :-)
_{10} >> Creating system:
11 .. > Hcp Ti with box vectors H1=[2-1-10], H2=[-12-10], H3=[0001].
12 .. > System was successfully created.
13 >> Converting to fractional coordinates...
14 ...> Coordinates were reduced.
15 >> Writing output file (s) (2 atoms):
16 ..> Successfully wrote POSCAR file: POSCAR
17 \o/ Program terminated successfully!
18 Total time: 1.367 s.; CPU time: 0.018 s.
```
The plain text output of this command (this time in fractional coordinates, in contrast to the previous example for Zr) will look like the following POSCAR file:

|                |                | $_1$ # Hcp Ti with box vectors H1=[2-1-10], H2=[-12-10], H3=[0001]. |            |  |
|----------------|----------------|---------------------------------------------------------------------|------------|--|
| $\overline{2}$ | 1.000000       |                                                                     |            |  |
| 3              | 2.95111000     | 0.00000000                                                          | 0.00000000 |  |
| $\overline{4}$ | $-1.47555500$  | 2.55573623                                                          | 0.00000000 |  |
| $\overline{5}$ | 0.00000000     | 0.00000000                                                          | 4.68433000 |  |
| $\epsilon$     | Ti             |                                                                     |            |  |
|                | $\overline{2}$ |                                                                     |            |  |
|                | Cartesian      |                                                                     |            |  |
| 9              | 0.00000000     | 0.00000000                                                          | 0.00000000 |  |
| 10             | 0.00000000     | 1.70382415                                                          | 2.34216500 |  |
|                |                |                                                                     |            |  |

And the crystal, if we visualize it in a software like VESTA, will look like the following:

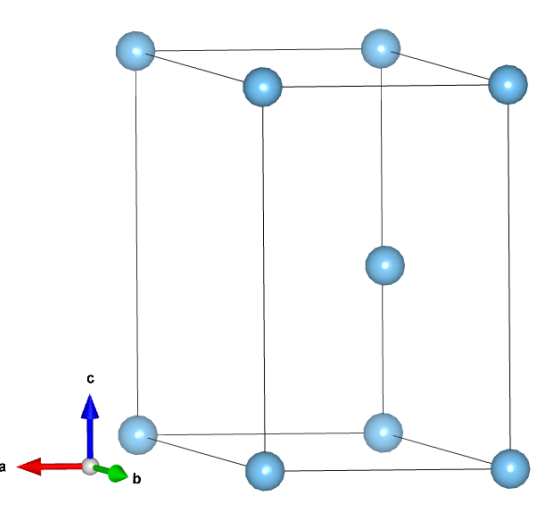

The wurtzite structure can be easily handled by Atomsk as well. We can create a crystal of aluminum nitride in the wurtzite structure with lattice parameters  $a = 3.1117\text{\AA}$ , and  $c = 4.68433\text{\AA}$ that's output as a fractional coordinate VASP POSCAR file using the following command:

1 uname@ubuntu:~/Desktop\$ atomsk —create wurtzite 3.1117 4.9778 Al N -frac vasp  $2$   $\overline{3}$  |  $\overline{1}$  |  $\overline{2}$  |  $\overline{3}$  |  $\overline{3}$  |  $\overline{3}$  |  $\overline{3}$  |  $\overline{3}$  |  $\overline{3}$  |  $\overline{3}$  |  $\overline{3}$  |  $\overline{3}$  |  $\overline{3}$  |  $\overline{3}$  |  $\overline{3}$  |  $\overline{3}$  |  $\overline{3}$  |  $\overline{3}$  |  $\overline{3}$  |  $\overline{3}$  | <sup>4</sup> | o−−−o A T O M S K | 5 | o—−o | Version Beta 0.11  $\begin{array}{ccccc} \circ & | & | & | \circ & | & C \end{array}$  2010 Pierre Hirel o—–o https://atomsk.univ-lille.fr <sup>8</sup> |\_\_\_\_\_\_\_\_\_\_\_\_\_\_\_\_\_\_\_\_\_\_\_\_\_\_\_\_\_\_\_\_\_\_\_\_\_\_\_\_\_\_\_\_\_\_\_\_\_\_\_| 9 \*\*\* Working out of office hours? You should sleep sometimes. :-)  $_{10}$   $>>$  Creating system: 11 ..> AlN with wurtzite structure with box vectors  $H1=[2-1-10]$ ,  $H2=[-12-10]$ ,  $H3$  $=[0001].$  $12 \t ..$  > System was successfully created.  $13$   $\gg$  Converting to fractional coordinates... 14 ..> Coordinates were reduced.  $15$   $>>$  Writing output file (s) (4 atoms): 16 ..> Successfully wrote POSCAR file: POSCAR  $17 \quad \text{o/ Program terminated successfully!}$ 18 Total time: 2.683 s.; CPU time: 0.017 s.

The plain text output of this command (again in fractional coordinates) will look like the following POSCAR file:

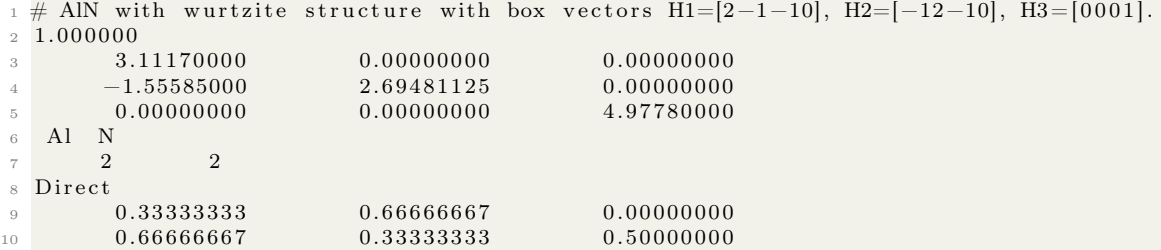

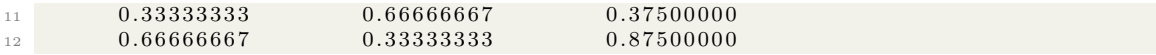

And the crystal, if we visualize it in a software like VESTA, will look like the following (Al atoms are greenish-blue, N atoms are in gray in this figure):

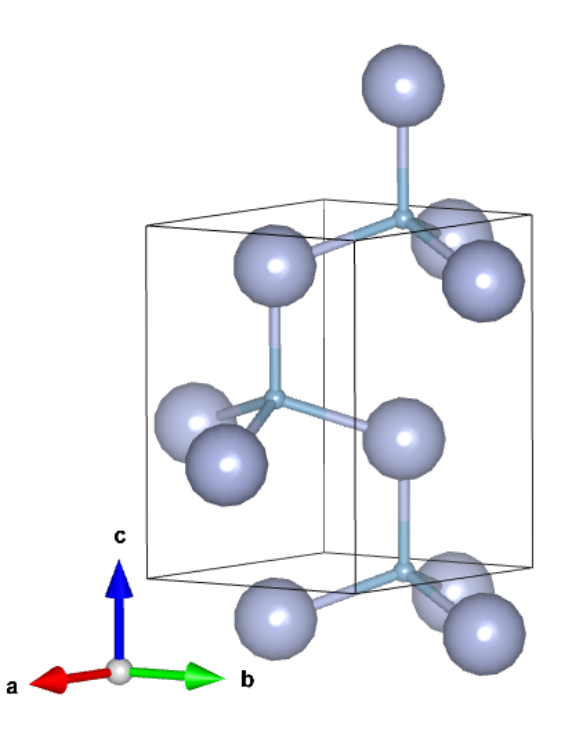

Finally, and perhaps most commonly for my own research at the very least is the rocksalt structure. Atomsk will handle this very nicely for a two-species crystal. Following is the command to create a TiN crystal with lattice parameters  $a_0 = 4.241$ Å using Atomsk:

```
1 uname@ubuntu:~/Desktop$ atomsk —create rocksalt 4.241 Ti N −frac vasp
 2 -\overline{3} | \overline{1} | \overline{2} | \overline{3} | \overline{3} | \overline{3} | \overline{3} | \overline{3} | \overline{3} | \overline{3} | \overline{3} | \overline{3} | \overline{3} | \overline{3} | \overline{3} | \overline{3} | \overline{3} | \overline{3} | \overline{3} | \overline{3} | 4 | o−−−o A T O M S K |
 5 | o—−o | Version Beta 0.11
\begin{array}{c|c|c|c|c|c} \hline \hline \end{array} | | | | 0 | | (C) 2010 Pierre Hirel
 7 | o—−o https://atomsk.univ-lille.fr
 8 \quad | \quad9 *** Working out of office hours? You should sleep sometimes. :-)
_{10}\Rightarrow>> Creating system:
11 \quad .. Rocksalt TiN oriented X=[100] Y=[010] Z=[001].
12 .. > System was successfully created.
13 >> Converting to fractional coordinates...
14 ..> Coordinates were reduced.
15 >> Writing output file (s) (8 atoms):
16 ..> Successfully wrote POSCAR file: POSCAR
17 \o/ Program terminated successfully!
18 Total time: 1.300 s.; CPU time: 0.016 s
```
The plain text output of this command (again in fractional coordinates) will look like the following POSCAR file:

```
1 \# Rocksalt TiN oriented X=[100] Y=[010] Z=[001].
2\;\; 1.0000003 4. 2 4 1 0 0 0 0 0 0. 0 0 0 0 0 0 0 0 0. 0 0 0 0 0 0 0 0
        0.000000000 4.24100000 0.0000000005 0. 0 0 0 0 0 0 0 0 0. 0 0 0 0 0 0 0 0 4. 2 4 1 0 0 0 0 0
_{\rm 6} Ti
\frac{7}{4} 4 4
8 Direct
9 0. 0 0 0 0 0 0 0 0 0. 0 0 0 0 0 0 0 0 0. 0 0 0 0 0 0 0 0
10 0. 5 0 0 0 0 0 0 0 0. 5 0 0 0 0 0 0 0 0. 0 0 0 0 0 0 0 0
11 0.00000000 0.50000000
12 \hspace{1.6cm} 0.50000000 \hspace{3.2cm} 0.00000000 \hspace{3.2cm} 0.5000000013 0.50000000 0.00000000 0.0000000 0.0000000
14 \hspace{1.6cm} 0.00000000 \hspace{3.7cm} 0.50000000 \hspace{3.7cm} 0.0000000015 0.00000000 0.00000000 0.50000000
16 0.50000000 0.50000000 0.50000000
```
And the crystal, if we visualize it in a software like VESTA, will look like the following (Ti atoms are blue, N atoms are in gray in this figure):

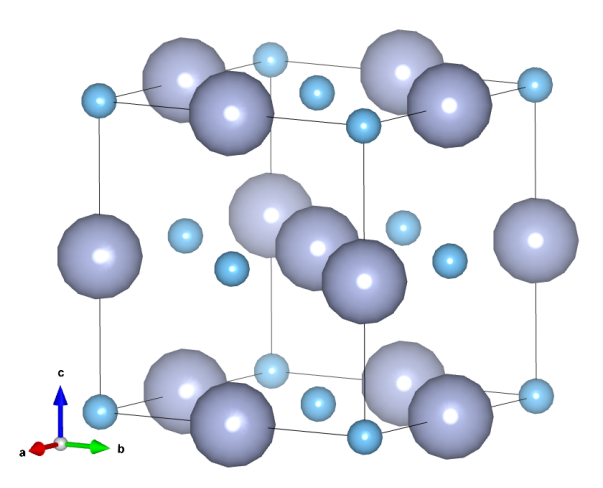

Beware however that sometimes the crystals that Atomsk will generate using the above commands will not be the most economical retelling of the crystallographic information. In fact, the most economical retelling of a crystal is known as the primitive cell and can usually be found easily on repositories of crystallographic information like the materials project.

For example, the primitive cell of TiN can be represented as the following (in VASP POSCAR format):

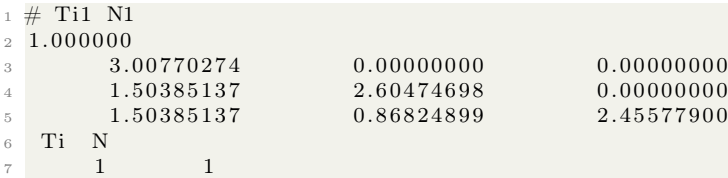

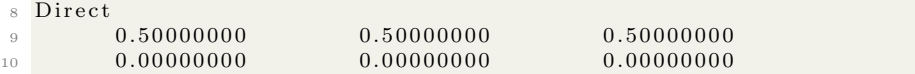

And can be visualized as follows with Ti atoms being blue, and N atoms being in gray:

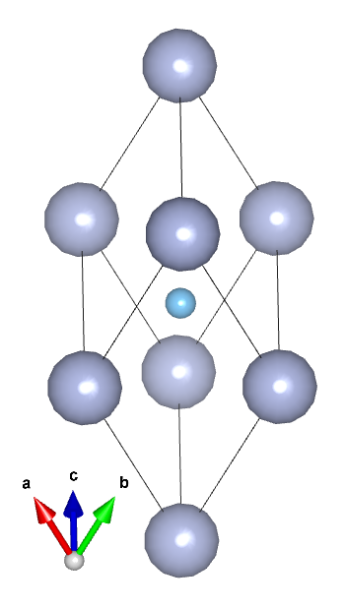

As is plain to see, the primitive cell of TiN has only 2 atoms as compared to the eight atoms of the cell which Atomsk generated from the earlier command. This primitive cell can represent a substantial savings of computational 'expense' compared to the non-primitive cell since it has many fewer atoms. It is therefore useful to consider carefully in what situations you can and cannot use the primitive cell to reduce computational intensity of a crystallographic computation.

### 8.4 Creation of oriented and duplicated crystals

The goal of simulations is to create as accurate a retelling of a system as is reasonable within the bounds of reasonably economical computational expense. An important component of that the is to supply for the simulation with initial conditions that most accurately retell the specifications of the system(s) you are trying to simulate.

Crystals will frequently have preferred orientations and these are usually kinetically driven and highly dependent on the growth conditions, the substrate onto which the crystal was grown, and other factors like temperature. For that reason, we need to consider the crystallographic orientation which is most thermodynamically reasonable to exist in the real-world counterpart of a simulation. Of course, how can you expect a simulation to give reasonable results if the simulation's conditions are unreasonable?

An example of this that is of particular interest to my own research is the crystallographic growth orientation(s) of Au, and TiN. In many cases, it turns out that Au will favor growing (111) facets, the same usually holds true for TiN. However, TiN has lots of variability in what orientation will grow; for example, the  $(200)$  direction may be more favorable on substrates like MgO, whereas the  $(111)$  direction may be more favorable on substrates like  $Al_2O_3$ . Suffice it to say, it's important to match the crystallographic orientation that is most likely to grow in reality to the orientation that you include in your simulation because the properties of different crystallographic facets in some systems can be wildly different.

Atomsk can handle the creation of oriented crystals and can re-orient crystals based on a series of three vectors that you supply in the form of Miller indices. A review of Miller indices is beyond the scope of this text but generally they are just a set of indices  $h, k$ , and l which denote a family of parallel lattice planes in reciprocal space that intersect with the lattice's basis vectors at coordinates of  $1/h$ ,  $1/k$ , and  $1/l$ . For the transformation of one orientation to another, Atomsk needs to be supplied a set of three vectors that are orthogonal to each other. There are obviously an infinite number of these; however, since a very common transformation is from the (100) direction to the (111) direction, we will consider that most carefully.

It is worthy of note here that (as given by the YouTube channel Nickel and Copper on several occasions) there is a transformation matrix from (100) to (111). This is very useful if you are trying to re-orient crystals using a program like VESTA. Even though the specifics of transformation matrices are beyond the scope of what we need to go deep into here, I will supply the matrix so that you can more clearly visualize (if that's how your brain works) the transformation from (100) to (111):

$$
\begin{bmatrix} 0.5 & 0.5 & 1 \\ 0.5 & -0.5 & 1 \\ -1 & 0 & 1 \end{bmatrix}
$$

We can create a  $(111)$ -oriented crystal (that is the  $(111)$  direction will be aligned with the z-axis of the space) of a structure like ZrN using the following command in Atomsk (reproduced here without all of the text printed to the terminal for brevity):

```
uname@ubuntu:~ / Desktop$ atomsk — create rocksalt 4.5675 Zr N orient [1-10] [11-2][111] ZrN. cfg
```
Readers can verify for themselves that the vectors  $[1 - 10]$ ,  $[11 - 2]$ , and  $[111]$  are orthogonal. The order of these vectors is important and is given as the first vector will be oriented parallel to the x-axis, the second vector will be oriented parallel to the y-axis, and the third vector will be oriented parallel to the z-axis. In this way, the crystal we just created is  $ZrN$  with its (111) direction parallel to the z-axis. In this case, the crystal was saved as a .cfg file. To convert that file to VASP POSCAR format we can issue the following command:

 $_1$  uname@ubuntu:  $\sim$  /Desktop\$ atomsk ZrN. cfg vasp

The resulting POSCAR file will look like the following:

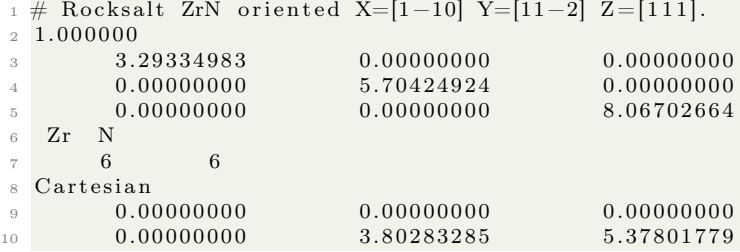

| 11 | 0.00000000 | 1.90141639 | 2.68900885 |  |
|----|------------|------------|------------|--|
| 12 | 1.64667491 | 4.75354101 | 2.68900885 |  |
| 13 | 1.64667491 | 0.95070823 | 5.37801779 |  |
| 14 | 1.64667491 | 2.85212462 | 0.00000000 |  |
| 15 | 1.64667491 | 0.95070823 | 1.34450447 |  |
| 16 | 1.64667491 | 4.75354101 | 6.72252217 |  |
| 17 | 1.64667491 | 2.85212462 | 4.03351332 |  |
| 18 | 0.00000000 | 1.90141639 | 6.72252217 |  |
| 19 | 0.00000000 | 3.80283285 | 1.34450447 |  |
| 20 | 0.00000000 | 0.00000000 | 4.03351332 |  |

We can visualize the *c*-axis projection of this crystal with VESTA as the following:

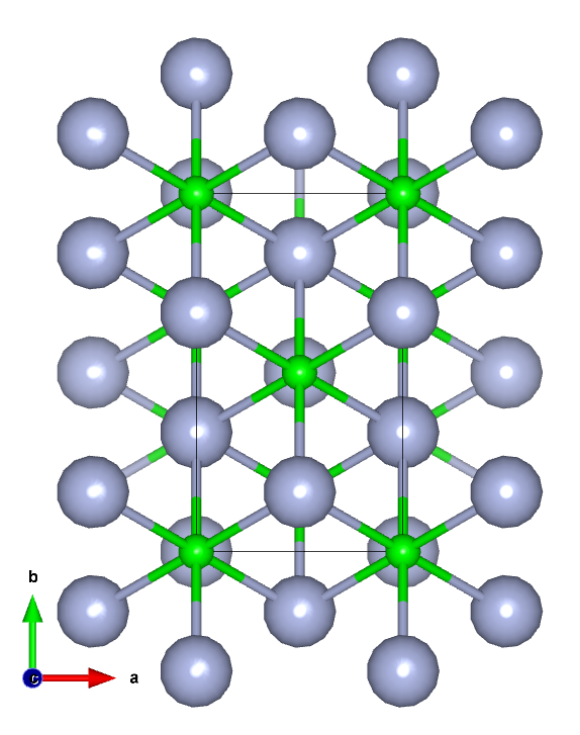

Another feature that Atomsk has is to create supercells in a crystal with the -duplicate option. The -duplicate option needs to be followed by three integers that correspond respectively to the  $x$ ,  $y$ , and  $z$  directions in the crystal. For example, we can create a TiN crystal with its (111) direction oriented along the z-axis, and then duplicate it along an axis to create a supercell:

First, create a (111)-oriented TiN crystal having the rocksalt structure with the following command:

```
1 uname@ubuntu:~/Desktop$ atomsk —create rocksalt 4.241 Ti N orient [11-2] [1-10]
 [ 1 1 1 ] vasp
```
This will generate the following POSCAR file:

```
1 \# Rocksalt TiN oriented X=[11-2] Y=[1-10] Z=[111].
2\;\; 1.000000\begin{array}{ccc} 3 & 5.18679453 & 0.00000000 & 0.00000000 \end{array}
```
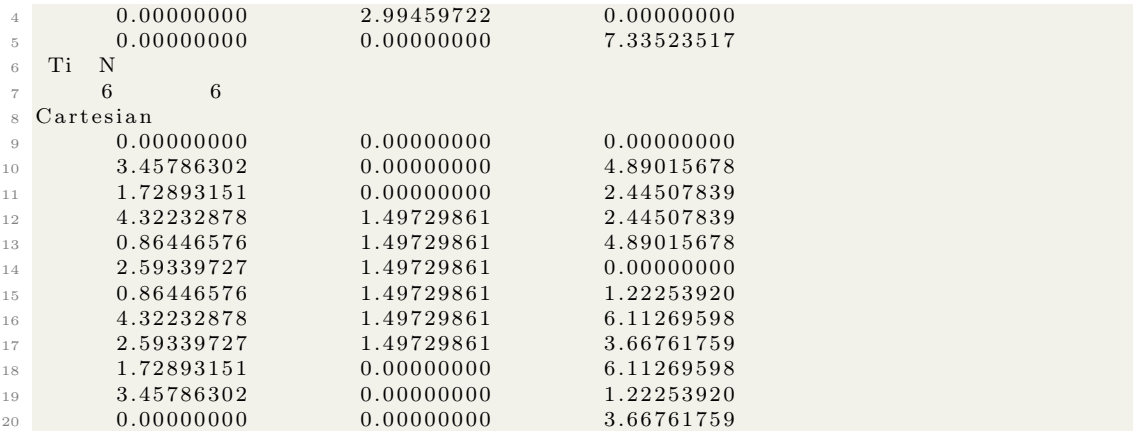

Which can be visualized as:

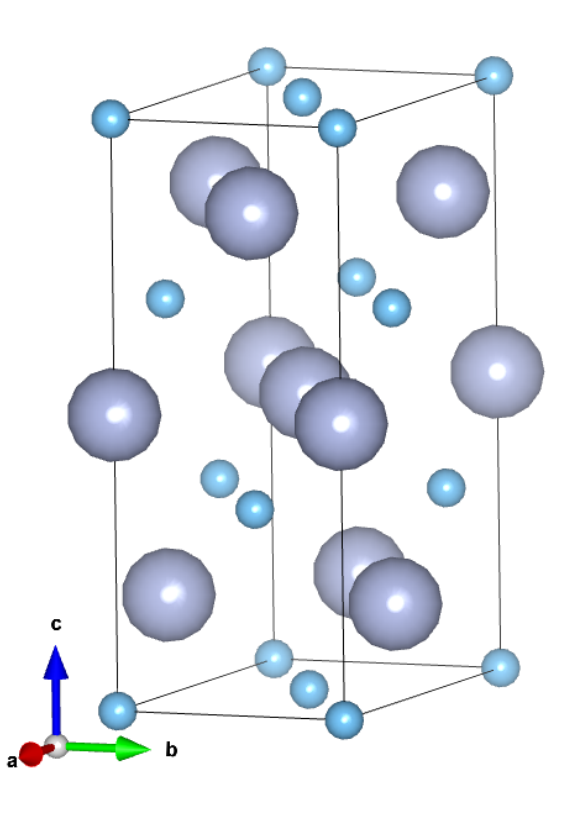

Next, we can then duplicate this crystal (since the last command will have saved the crystal into a file named POSCAR) with the following command. Reader make note of several things here. First, Atomsk needs you to tell it which file named POSCAR you want to use, for us the first file it lists is also the file that we want to use, enter 1 into the terminal. Next it asks if we want to overwrite the file named POSCAR since we are trying to create another POSCAR file while one already exists in the same place; select yes because we are trying to modify the POSCAR file and will no longer need the original. Finally, Atomsk asks whether we want to 'pack' atoms so that the species are continuous. This is a quirk of VASP and in its POSCAR files, it needs all of the species to be contiguous since the only way it knows what species are what in the atomic coordinates is the two lines after the basis vectors which give the species in the crystal as well as the number of atoms in the simulation belonging to each individual specie. Please see the following example:

```
1 uname@ubuntu:~/Desktop$ atomsk POSCAR -duplicate 1 2 1 POSCAR
```

```
2 -\overline{3} | \overline{1} | \overline{2} | \overline{3} | \overline{3} | \overline{3} | \overline{3} | \overline{3} | \overline{3} | \overline{3} | \overline{3} | \overline{3} | \overline{3} | \overline{3} | \overline{3} | \overline{3} | \overline{3} | \overline{3} | \overline{3} | \overline{3} | 4 | o−−−o A T O M S K |
5 | o—−o | Version Beta − 0.11.1<br>6 | | |o (C) 2010 Pierre Hir
 \begin{array}{c|c|c|c|c|c} \hline \circ & \circ & \circ \end{array} (C) 2010 Pierre Hirel
 7 | o—−o https://atomsk.univ-lille.fr
 8 |___________________________________________________|
9 /!\ Both files exist: POSCAR and POSCAR
10 <?> Please indicate which one you want to use as input file:
11 1− POSCAR
12 2− POSCAR
13 1
_{14} \gg Opening the input file: POSCAR
15 \rightarrow Input file was read successfully (12 atoms).
16 >>> Duplicating the system: 1 x 2 x 1
17 \t System was successfully duplicated (24 atoms).18 >> Writing output file (s) (24 atoms):
19 \langle \rangle This file already exists: POSCAR
20 Do you want to overwrite it (y/n) (Y=overwrite all)?
21 y
22 ...> OK, I will overwrite POSCAR
23 /! WARNING: atom species are not contiguous. Do you want to pack them? (y/n)24 (this will affect only the POSCAR file)
25 y
26 \rightarrow Atom species were packed: Zr, N.
27 Check that this is consistent with the POTCAR file.
28 ..> Successfully wrote POSCAR file: POSCAR
29 \sqrt{o} Program terminated successfully!
30 Total time: 11.807 s.; CPU time: 0.005 s.
3132 | /!\ WARNINGS: 1
33 | \Box
```
The resulting POSCAR file will look like the following (note there are now double the number of atoms in the crystal but that the stoichiometry has been maintained):

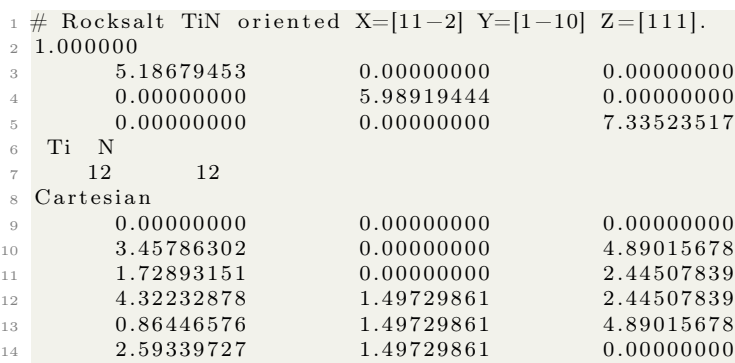

| 15 | 0.00000000 | 2.99459722 | 0.00000000 |  |
|----|------------|------------|------------|--|
| 16 | 3.45786302 | 2.99459722 | 4.89015678 |  |
| 17 | 1.72893151 | 2.99459722 | 2.44507839 |  |
| 18 | 4.32232878 | 4.49189583 | 2.44507839 |  |
| 19 | 0.86446576 | 4.49189583 | 4.89015678 |  |
| 20 | 2.59339727 | 4.49189583 | 0.00000000 |  |
| 21 | 0.86446576 | 1.49729861 | 1.22253920 |  |
| 22 | 4.32232878 | 1.49729861 | 6.11269598 |  |
| 23 | 2.59339727 | 1.49729861 | 3.66761759 |  |
| 24 | 1.72893151 | 0.00000000 | 6.11269598 |  |
| 25 | 3.45786302 | 0.00000000 | 1.22253920 |  |
| 26 | 0.00000000 | 0.00000000 | 3.66761759 |  |
| 27 | 0.86446576 | 4.49189583 | 1.22253920 |  |
| 28 | 4.32232878 | 4.49189583 | 6.11269598 |  |
| 29 | 2.59339727 | 4.49189583 | 3.66761759 |  |
| 30 | 1.72893151 | 2.99459722 | 6.11269598 |  |
| 31 | 3.45786302 | 2.99459722 | 1.22253920 |  |
| 32 | 0.00000000 | 2.99459722 | 3.66761759 |  |
|    |            |            |            |  |

We can visualize the duplicated structure with VESTA as the following:

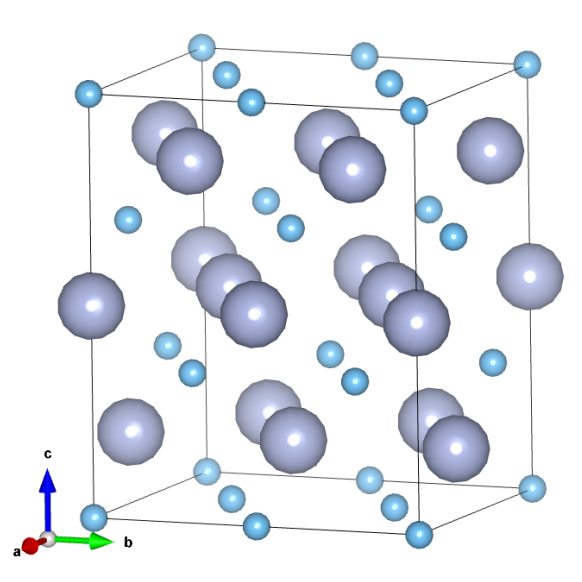

## 8.5 Creation of monolayers and heterostructured slabs

Many emerging 2D materials are being simulated using DFT and other codes to see what their approximate properties will be in many situations that may be difficult to replicate experimentally. Creating monolayers of crystals for calculations, especially in an arbitrary orientation, can sound daunting but this section is intended to dispel that notion and make the construction of arbitrary numbers of atomic layers in oriented crystals and heterostructures simplified.

For the first example in this section, we will use Atomsk to create a (111)-oriented ZrN crystal that we will later modify to be tri- bi- and monolayers (without any substrate crystals or layers) of ZrN. We can begin with some simple Atomsk commands like those that we have discussed before:

 uname@ubuntu:~\$ atomsk —create rocksalt 4.5675 Zr N orient  $[1-10]$   $[11-2]$   $[111]$  ZrN.  $\ensuremath{\mathsf{c}}\, \ensuremath{\mathsf{f}}\, \ensuremath{\mathsf{g}}$ 

uname@ubuntu:~\$ atomsk ZrN.cfg vasp

The resulting POSCAR file will look like the following:

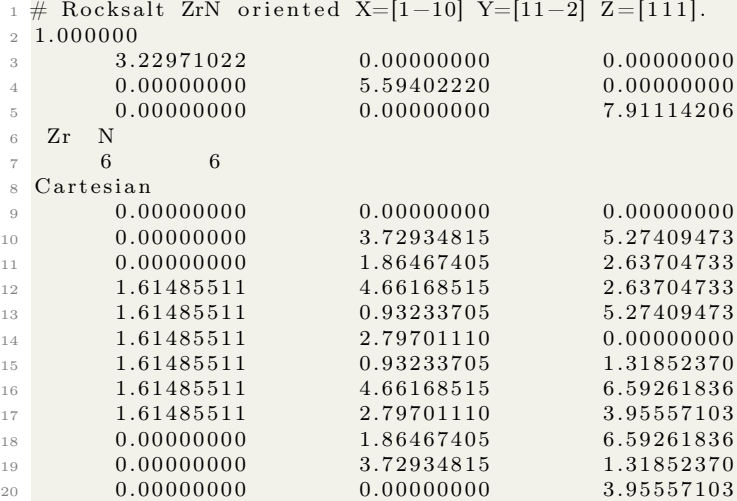

And can be visualized with VESTA:

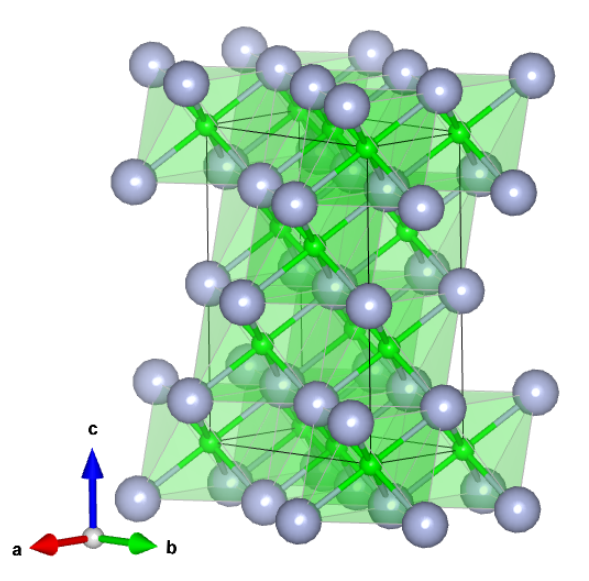

As it stands, this is a bulk crystal of ZrN with its c-axis aligned with the z-axis of the space. We can however turn this into a trilayer of ZrN very rapidly by just adding length to the z-lattice vector in the POSCAR file. This is just done manually and a length that is 'large enough' so that there will be minimal or almost no interactions of atoms at the bottom of the unit cell (because of
periodicity) with the atoms on the topmost layer of atoms. In this case I just set the z-component to 20:

```
1 \# Rocksalt ZrN oriented X=[1-10] Y=[11-2] Z=[111].
 2\;\; 1.000000\begin{array}{cccc} 3 & 3.22971022 & 0.00000000 & 0.000000000 \ 4 & 0.000000000 & 5.59402220 & 0.000000000 \end{array}\begin{array}{cc} 4 & 0.00000000 \ 5 & 0.00000000 \end{array}\begin{array}{cccccccc} 5 & 0.00000000 & 0.00000000 & 20.00000000 \end{array}6 Zr
 7 \t\t 6 \t\t 68 Cartesian
 9 0. 0 0 0 0 0 0 0 0 0. 0 0 0 0 0 0 0 0 0. 0 0 0 0 0 0 0 0
\begin{array}{cccc} 10 & 0.00000000 & 3.72934815 & 5.27409473 \\ 11 & 0.00000000 & 1.86467405 & 2.63704733 \end{array}11 0.00000000 1.86467405
\begin{array}{cccc} 12 & 1.61485511 & 4.66168515 & 2.63704733 \\ 13 & 1.61485511 & 0.93233705 & 5.27409473 \end{array}1.61485511 \qquad \qquad 0.9323370514 \qquad \qquad 1.61485511 \qquad \qquad 2.79701110 \qquad \qquad 0.000000001.61485511 \qquad \qquad 0.93233705 \qquad \qquad 1.31852370\begin{array}{cccccccc} \text{16} & \text{1.61485511} & \text{4.66168515} & \text{6.59261836} \\ \text{17} & \text{1.61485511} & \text{2.79701110} & \text{3.95557103} \end{array}\begin{array}{cccccccc}\n 17 & 1.61485511 & 2.79701110 & 3.95557103 \\
 18 & 0.00000000 & 1.86467405 & 6.59261836\n\end{array}18 0.00000000
\begin{array}{cccccccc} 19 & & & 0.00000000 & & & 3.72934815 & & & 1.31852370 \\ 20 & & & 0.00000000 & & & & 0.00000000 & & & & 3.95557103 \end{array}20 0. 0 0 0 0 0 0 0 0 0. 0 0 0 0 0 0 0 0 3. 9 5 5 5 7 1 0 3
```
Like always, we can visualize the crystal using VESTA:

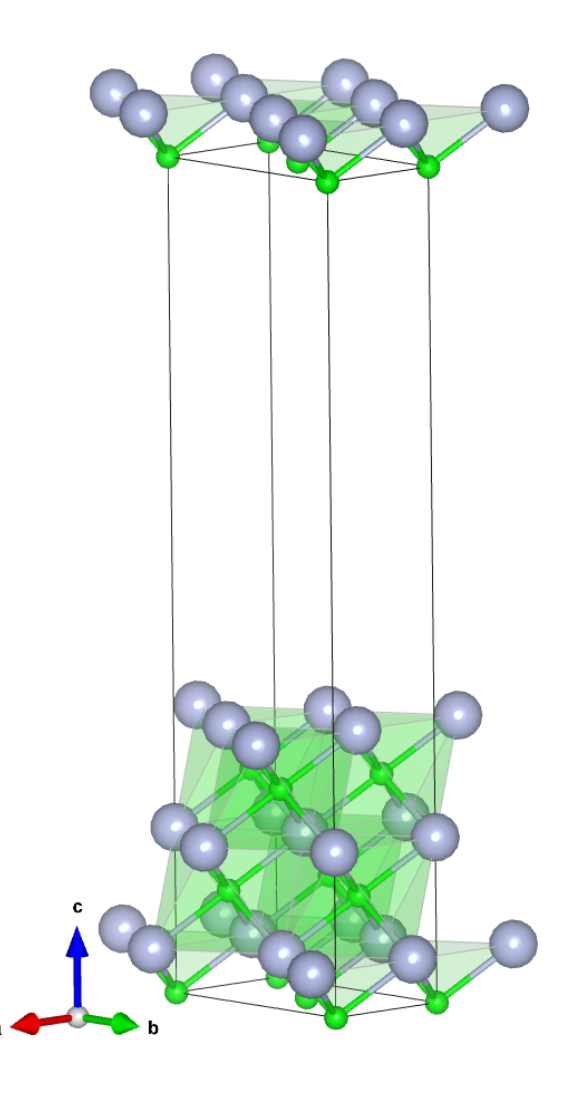

Now, just by inspection, we can see that there are three ZrN layers (note that this is distinct from atomic layers because of the rocksalt structure and chemistry). Using the VESTA selection tool, we can determine which atoms are in the top ZrN layer: these turn out to be atoms 5, 2, 8, and 10 in the POSCAR file (please see the below two images showing how this is done in VESTA as well as the VESTA terminal output returning the atom numbers):

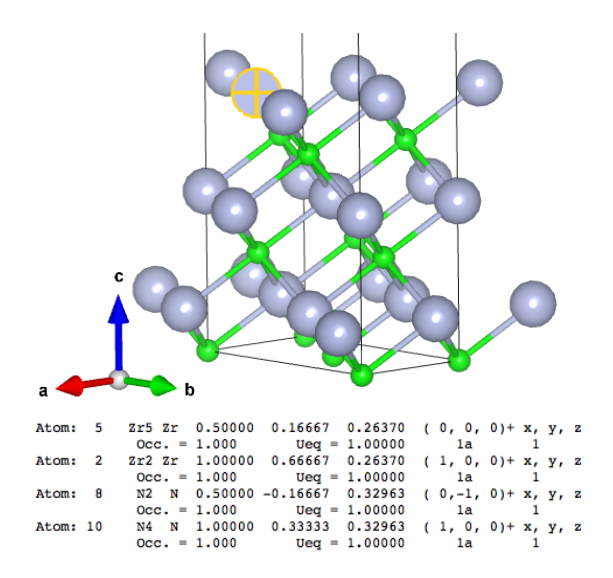

Then, after deleting atoms 5, 2, 8, and 10 from the POSCAR file, we will be left with the following POSCAR file:

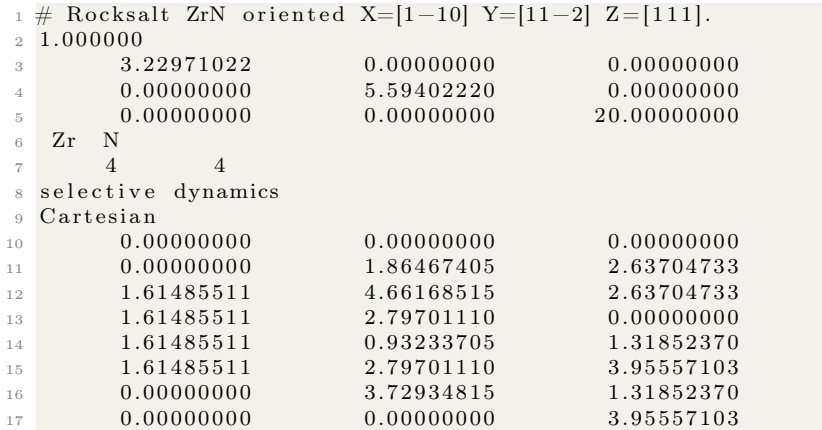

Which can be visualized with VESTA:

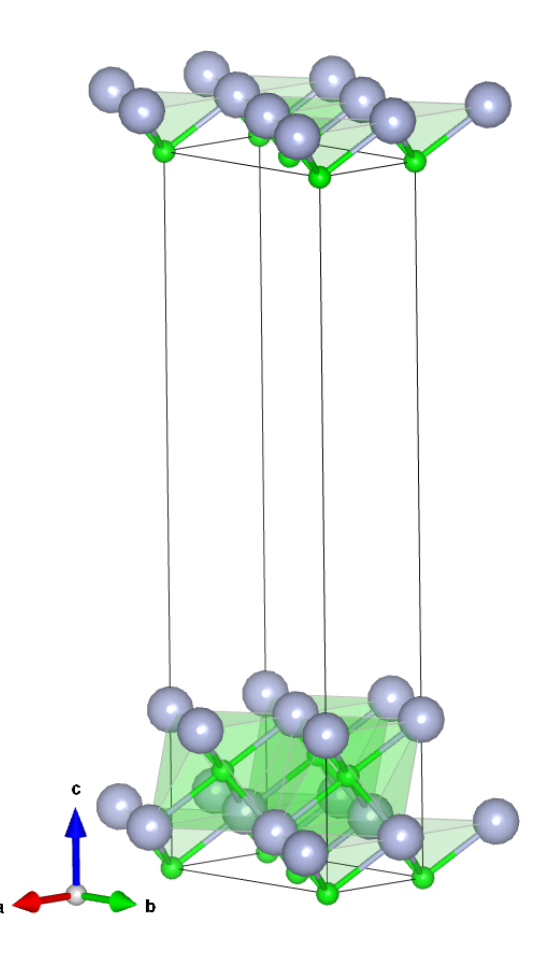

In the same way, we can create a monolayer by selectively deleting the unwanted top layer of atoms (in this case atoms 8, 6, 3, and 2 in the POSCAR file as determined by VESTA). The resulting POSCAR file will look like the following (note the T T T characters, which are known to VASP as selective dynamics, following the atomic positions, this is the VASP means of saying that, for specific types of calculations, those atoms are able to move in the x-, y-, and z-coordinates):

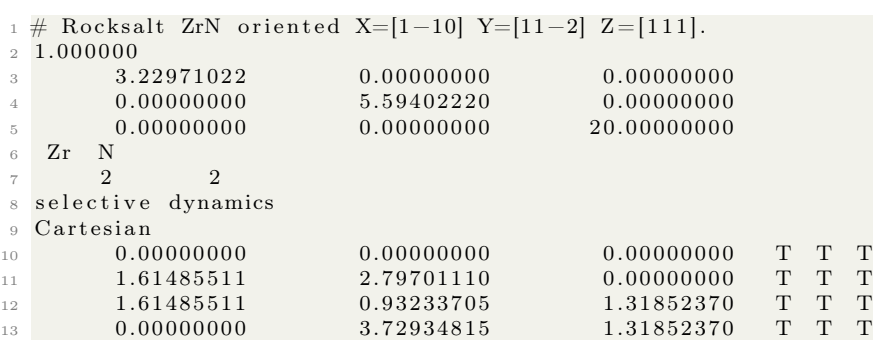

The monolayer of ZrN can be visualized with VESTA:

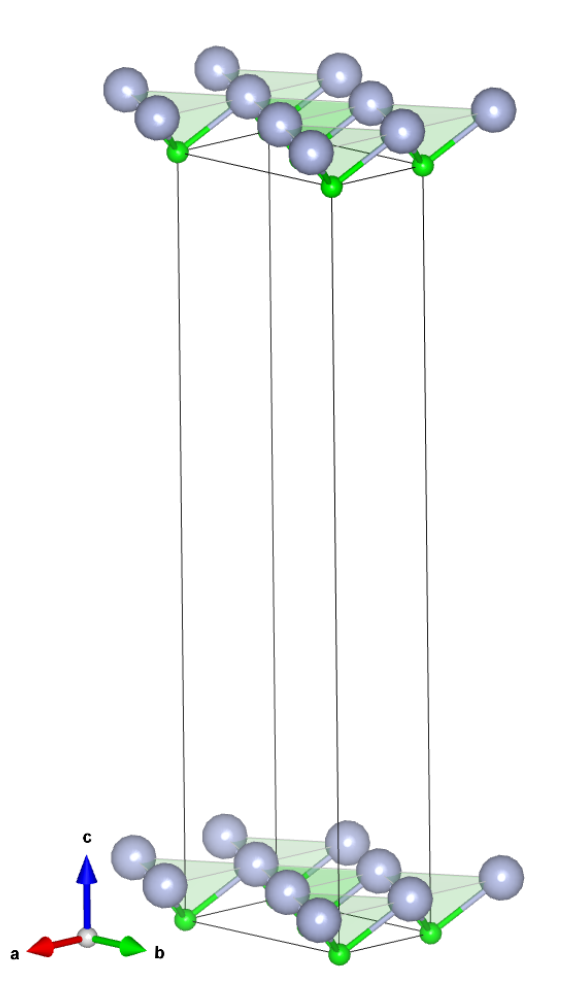

Atomsk has quite a few useful tools, not the least of which is the merge tool. As its name may imply, the merge tool allows a user to merge two or more crystal files along a certain direction and in any ordering that the user desires. The Atomsk option is –merge and is usually done after using the –create option to make at least two crystals. In practice it is most simple to create the initial crystal files in the .cfg format, retain that format during the merge operation, and then convert to your desired format at the end of the operations.

In the following example using the Atomsk code, we generate a crystallographic input file to calculate the relaxation of a (111)-oriented monolayer of TiN as a slab on an AlN substrate that is treated as immovable later on with VASP. A merged TiN/AlN slab was created in Atomsk with the following commands:

```
1 uname@ubuntu:~$ atomsk --create wurtzite 3.1117 4.9778 Al N AlN.cfg
2 uname@ubuntu:~$ atomsk --create rocksalt 4.235 Ti N orient [1-10] [11-2] [111] TiN.
     c f g
```

```
3 uname@ubuntu:~$ atomsk --merge Z 2 AlN. cfg TiN. cfg TiN-111_on_AlN. cfg
```
4 uname@ubuntu:~\$ atomsk TiN−111\_on\_AlN.cfg vasp

The resulting POSCAR file will look like the following:

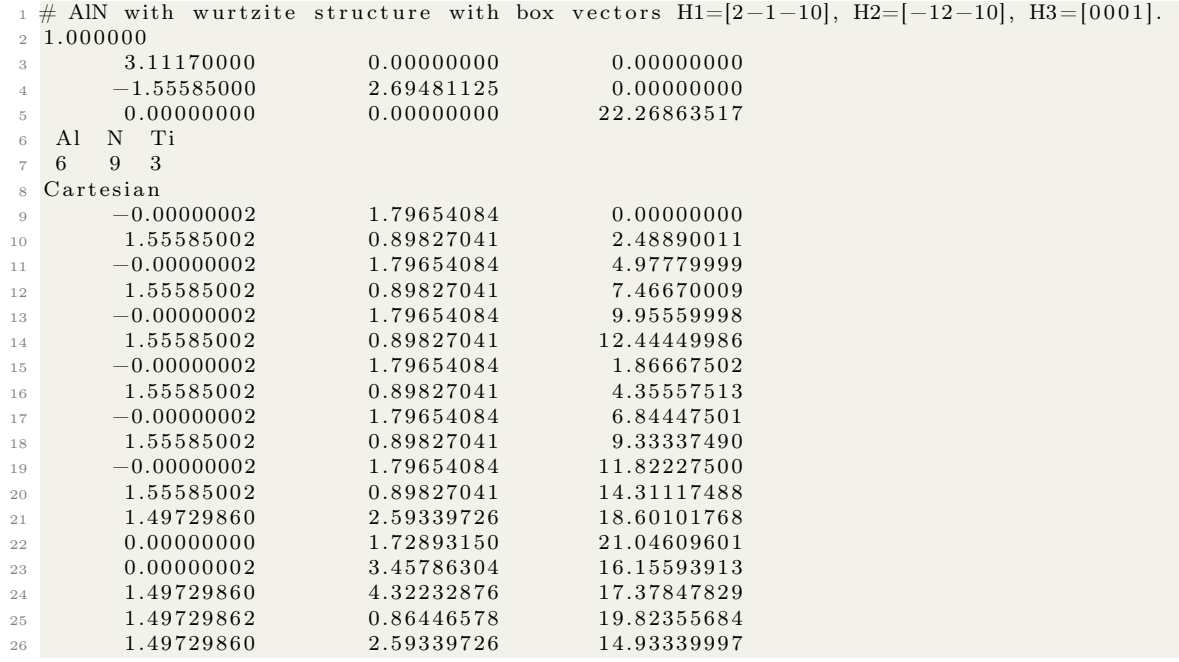

And the crystal itself can be visualized with a program like VESTA:

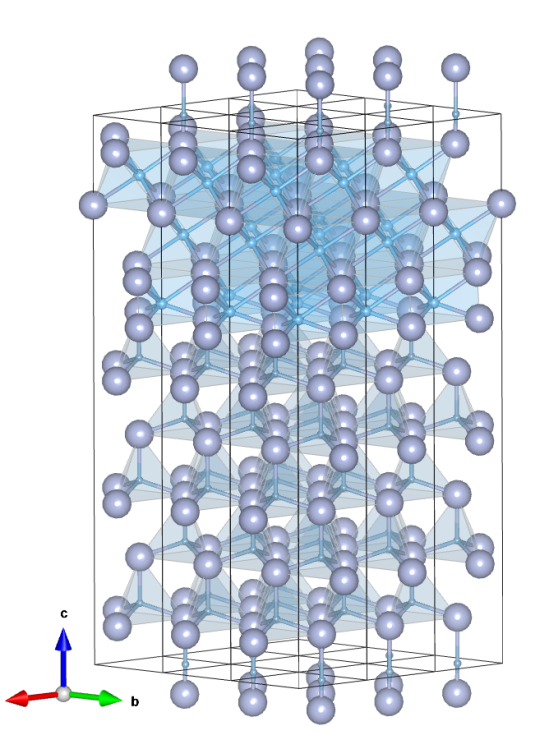

This may be an interesting place to stop if your desire is to make extremely tightly packed quantum well layers. We can also take this a step further to making a monolayer of (111)-oriented TiN on top of a AlN slab that has  $n$  nanometers of vacuum above the TiN surface. This can be done by directly manipulating the POSCAR file that we just generated to the point that it becomes the following:

```
1 \# AlN with wurtzite structure with box vectors H1=[2-1-10], H2=[-12-10], H3=[0001].
2\;\; 1.000000\begin{array}{cccc} 3.11170000 & 0.00000000 & 0.00000000 \\ -1.55585000 & 2.69481125 & 0.00000000 \end{array}-1.55585000 2.69481125<br>0.00000000 0.00000000
                                                     15.00000000
   6 Al N Ti
7 \quad 2 \quad 2 \quad 1Cartesian
9 -0.00000002 1.79654084 0.00000000
1.55585002 \qquad \qquad 0.89827041 \qquad \qquad 2.4894000511 \qquad -0.00000002 \qquad 1.79654084 \qquad 1.8670499512 \hspace{1.5cm} 1.55585002 \hspace{1.5cm} 0.89827041 \hspace{1.5cm} 4.3564500013 0.00000000 0.00000000 4.97879999
```
We have done several things here, all of which were performed by hand and require no complicated figuring. First, we manipulated the c-axis lattice vector to be 15 as that will be 'large enough' for a quantity of vacuum above the surface. Next, we searched for what atoms are where in VESTA and deleted them from the POSCAR file coordinates list, making sure to not forget what species appear where in the list of atomic coordinates. Finally, we changed the numbers following Al, N, and Ti to represent the new quantities of atoms in the crystal after our manipulation.

The (111)-oriented TiN layer on top of the AlN crystal can be visualized using VESTA:

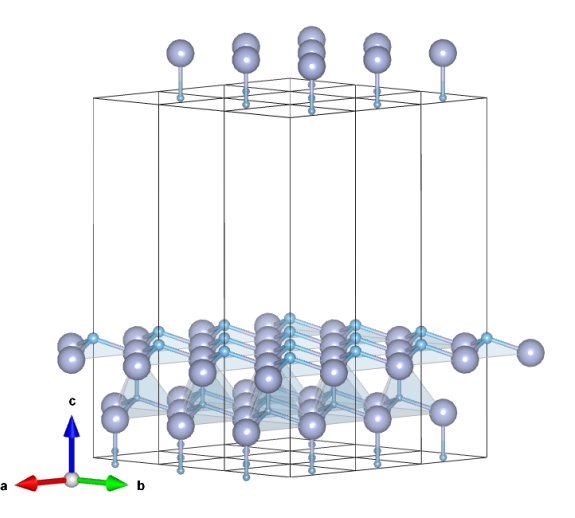

The same operations can be performed on a TiN/GaN heterostructure using Atomsk commands and manual manipulation of POSCAR files with the following commands:

```
1 uname@ubuntu:~$ atomsk --create wurtzite 3.18 5.166 Ga N -duplicate 1 1 2
     GaN bilayer.cfg
2 uname@ubuntu:~$ atomsk --create rocksalt 4.235 Ti N orient [1-10] [11-2] [111] TiN.
     cfg \# this file needs to be modified to remove the top two layers of atoms so
      convert to vasp POSCAR, edit, then back to .cfg
```
- 3 uname@ubuntu:~\$ atomsk —−merge Z 2 GaN\_bilayer.cfg TiN\_monolayer.cfg TiN\_GaN.cfg
- 4 uname@ubuntu:~\$ atomsk TiN GaN. cfg vasp

The resulting VASP POSCAR file of the unmodified TiN/GaN crystal heterostructure will look like the following:

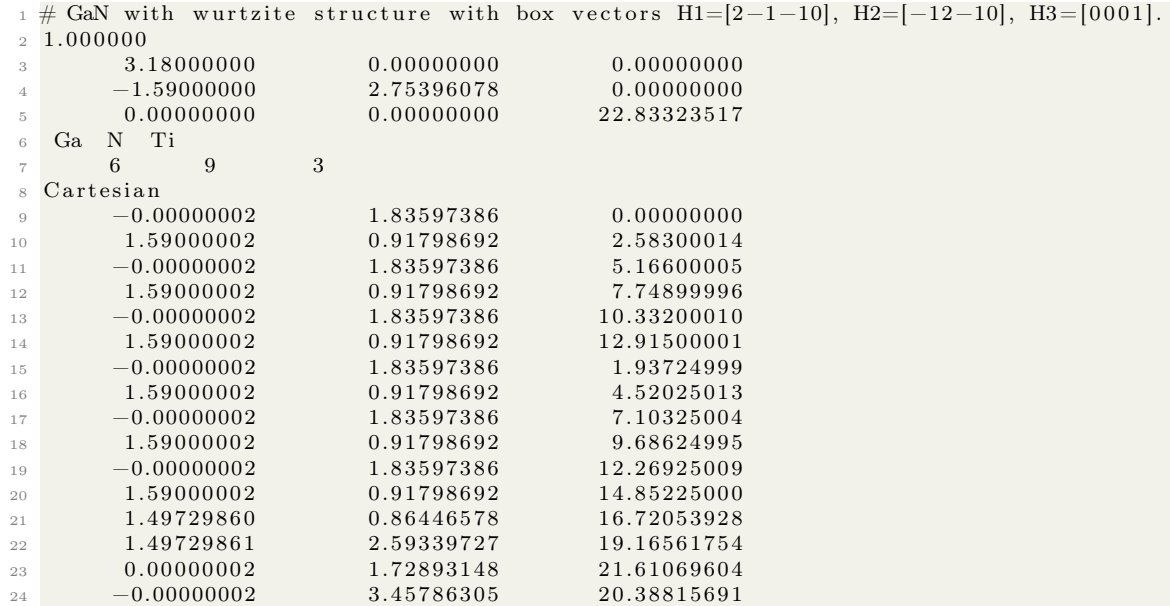

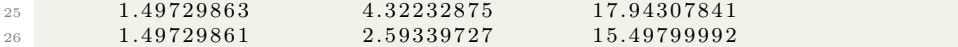

And can be visualized with VESTA (where the green atoms are Ga, the blue are Ti, and the grey are N):

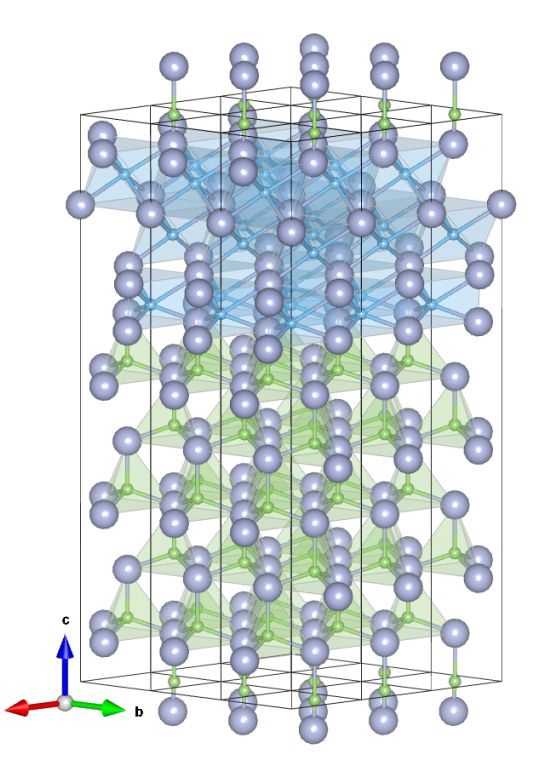

We can add selective dynamics and a vacuum above the crystal so that all of the Ti atoms are movable, the N atoms bonded to the Ti atoms are movable, and the top layer of the GaN crystal is also movable. Please see the following modified POSCAR file:

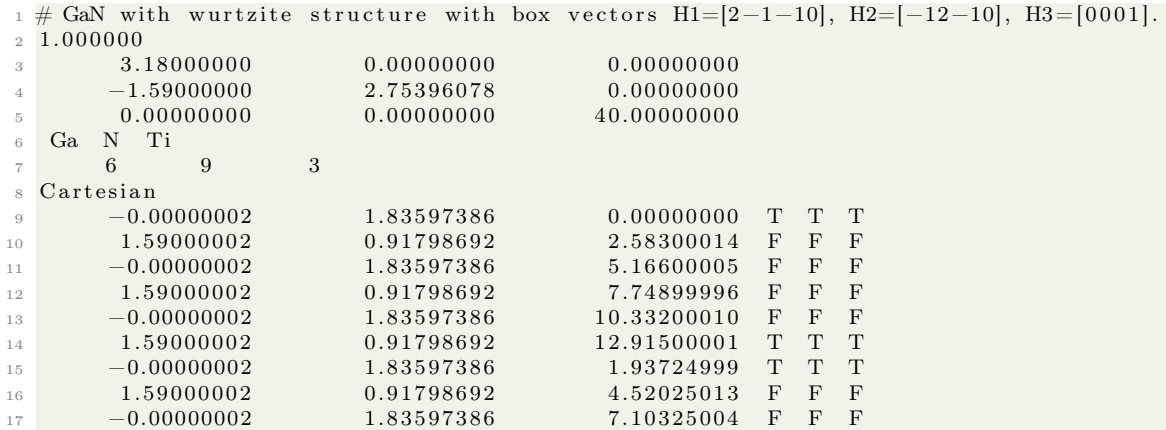

| 18 | 1.59000002    | 0.91798692 | 9.68624995 F      |       | $F$ F |  |
|----|---------------|------------|-------------------|-------|-------|--|
| 19 | $-0.00000002$ | 1.83597386 | 12.26925009       |       | T T T |  |
| 20 | 1.59000002    | 0.91798692 | 14.85225000       |       | FFF   |  |
| 21 | 1.49729860    | 0.86446578 | 16.72053928       | $-F$  | F F   |  |
| 22 | 1.49729861    | 2.59339727 | 19.16561754 F     |       | - F F |  |
| 23 | 0.00000002    | 1.72893148 | 21.61069604 T T T |       |       |  |
| 24 | $-0.00000002$ | 3.45786305 | 20.38815691       | T T T |       |  |
| 25 | 1.49729863    | 4.32232875 | 17.94307841       |       | T T T |  |
| 26 | 1.49729861    | 2.59339727 | 15.49799992       |       | T T T |  |

We expand upon the selective dynamics from before by adding the familiar T T T as well as F F F for all atoms that we want to treat as immovable.

#### 8.6 Adding randomness to a crystal

For several reasons like simulating disorder and its associated properties, and also in the creation of scientific visualizations that convey disorder within a crystal, we sometimes desire to add randomness to a crystal structure. Atomsk can handle this very quickly for all sorts of file formats.

As an example of this, I have selected  $Sb_2S_3$  as an interesting example partially because it is a material of interest to my own research, and partially because it has a relatively large unit cell where we can readily visualize the impact of randomness and disorder. This crystal information was collected from the Materials Project and is cataloged under mp-998972. The Materials Project is a fantastic resource that I use very frequently for my own research. The file I collected is in the .cif format and is the conventional standard given by the Materials Project.

Please see the following example of adding randomness to the structure of  $Sb_2S_3$  with Atomsk: The first step is to convert the .cif file to a VASP POSCAR file so that viewing what specific changes were made to the structure are more simple. This can be done with the following:

1 uname@ubuntu:~/Desktop\$ atomsk Sb2S3 mp-2809 conventional standard . cif vasp

```
2 -\overline{3} , \overline{1} , \overline{2} , \overline{3} , \overline{4} , \overline{2} , \overline{3} , \overline{4} , \overline{2} , \overline{3} , \overline{4} , \overline{2} , \overline{3} , \overline{4} , \overline{4} , \overline{4} , \overline{4} , \overline{4} , \overline{4} , \overline{4} , _{0} \sim _{0} \sim _{0} \sim _{0} \sim _{0} \sim _{0} _{0} \sim _{0} \sim _{0} \sim _{0} \sim _{0} \sim _{0} \sim _{0} \sim _{0} \sim _{0} \sim _{0} \sim _{0} \sim _{0} \sim _{0} \sim _{0} \sim _{0} 
             o—–o | Version Beta −0.11.1
 \begin{array}{c|c|c|c|c|c} \hline \circ & \circ & \circ \end{array} (C) 2010 Pierre Hirel
                   0 https://atomsk.univ-lille.fr
 8 \quad | \quad9 *** Working out of office hours? You should sleep sometimes. :-)
10 >>> Opening the input file: Sb2S3_mp-2809_conventional_standard.cif
11 .. > Input file was read successfully (20 atoms).
12 >> Writing output file (s) (20 atoms):
13 ..> Successfully wrote POSCAR file: POSCAR
14 \o/ Program terminated successfully!
15 Total time: 0.008 s.; CPU time: 0.010 s.
```
This will create the following VASP POSCAR file for the  $Sb<sub>2</sub>S<sub>3</sub>$  structure, note the atomic positions in the undisturbed state:

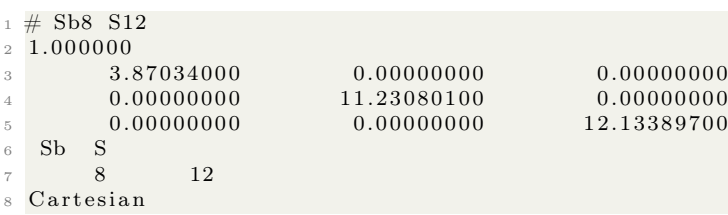

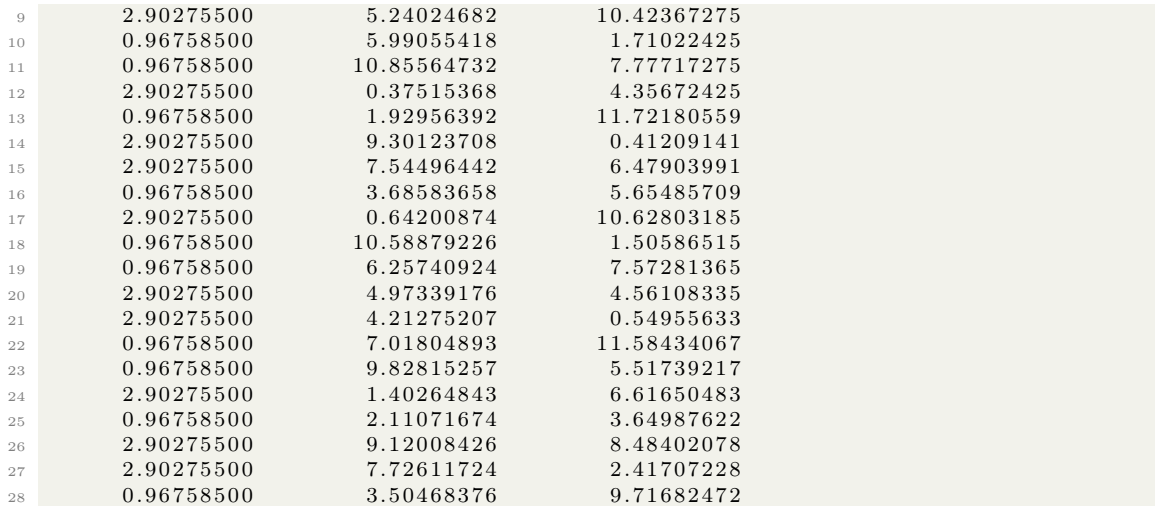

Visualizing the crystal at this stage will result in the following perfect crystal. The polyhedra are a good guide to the local symmetry. S atoms are yellow, Sb atoms are in brown in this figure:

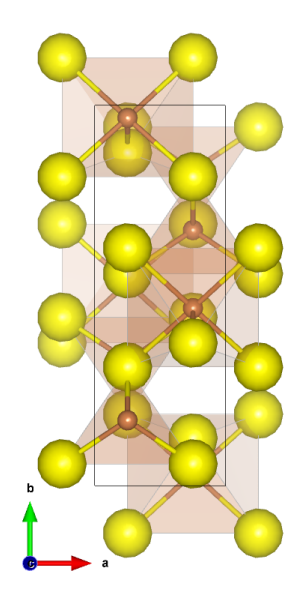

Next, we can use the -disturb option with the value 1.0 to add a random displacement  $d$  in the x, y, and z directions of a pseudo-random value in the range  $0A \le d \le 1A$ :

1 uname@ubuntu:~/Desktop\$ atomsk Sb2S3\_mp-2809\_conventional\_standard.cif -disturb 1.0 vasp

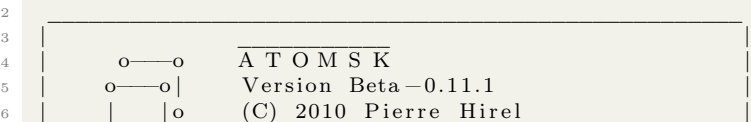

 $\overline{A}$  T O M S K  $Version Beta-0.11.1$ (C) 2010 Pierre Hirel

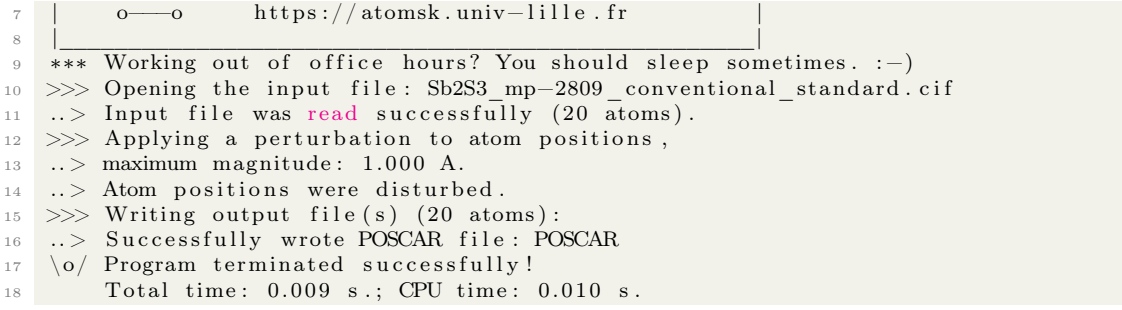

Which will modify the previously given VASP POSCAR file for  $Sb_2S_3$  to become the following partially-randomized structure (this time, note that the atomic positions have changed slightly compared to the previous):

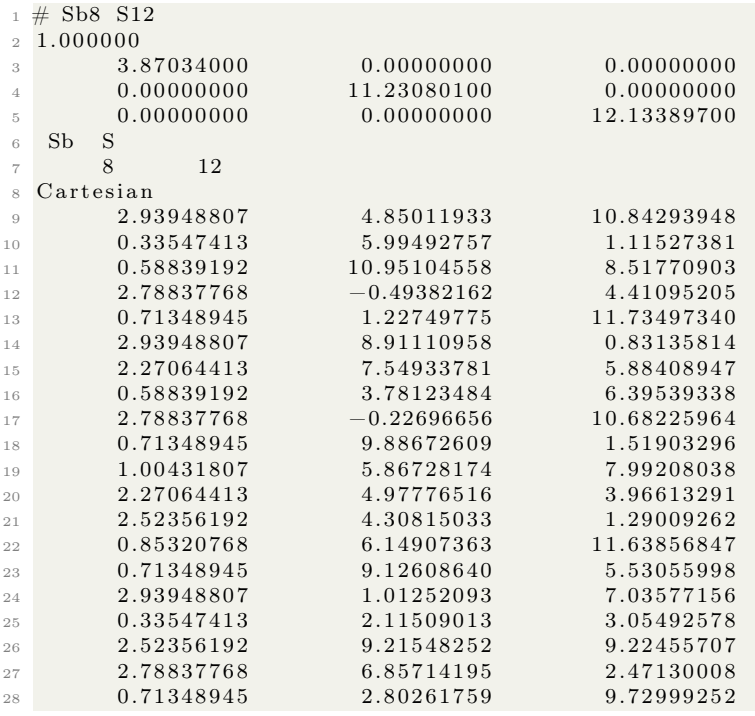

Visualizing the crystal at this stage will result in the following defected, pseudo-randomized crystal, note the major differences between this and the perfect crystal given earlier. S atoms are yellow, Sb atoms are in brown in this figure:

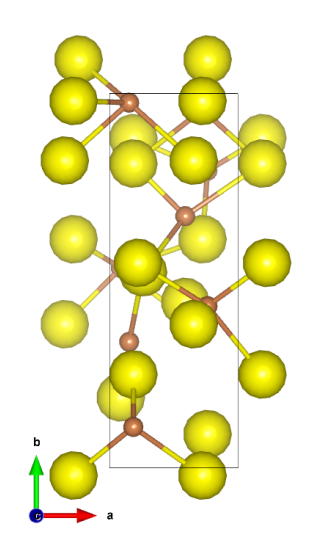

# 9 Shell Scripts for DFT Calculations with VASP

VASP (the The Vienna Ab initio Simulation Package) [\[12,](#page-319-0) [13,](#page-320-0) [14\]](#page-320-1) is a very popular closed-source, commercially-available code that will perform DFT, molecular dynamics and much more. VASP became a useful program for my own research but I found that attempting to manipulate the many input files all manually was tedious and way beyond the scope of what I wanted to do. But hooray! We have BASH and the shell to do most of the work for us!

VASP requires several input files in order to run including the POSCAR file which stores the atomic positions and species with their lattice vectors and information about selective dynamics, the POTCAR file which stores the pseudopotentials for the specific calculation, the INCAR file which stores the specific directions that VASP will follow during the calculation(s), and the KPOINTS file which stores information on how the space should be divided for the calculation.

It would be tedious to attempt creating these files all manually every time that you want to run VASP, especially considering that frequently you want to perform many calculations with slightly tweaked parameters. So, to circumvent this, we can create scripts that generate all (or at least most) of the input files for us every time we want to run a calculation or series of calculations. This can be especially handy when trying to mathematically manipulate the POSCAR file for every point in a calculation, or when you are trying to create POTCAR files which are a chore to make manually.

In the following sections, we will discuss shell scripting to automate VASP and make our lives a little easier when running first principles calculations. We might even have some fun along the way!

### 9.1 Compiling VASP 5.3

VASP is fairly straightforward to compile and has an easy to use build script associated with it. Similar to compilation of the Exciting code covered in section [7.1](#page-151-0) or the compilation of Quantum ESPRESSO described in section [6.1,](#page-105-0) the main part of the heavy lifting is handled by the code and the make files. The main burden on the user is to make sure that the appropriate packages are available for VASP (or whatever code you are using for that matter) in the normal places that the code will search for them.

After successfully running the build script, something to the effect of the following should be printed to the terminal:

 $1$  Elapsed time = 6m50s 2 Successfully built the vasp 3 −rwxrwx -- 1 uname uname 117266472 Oct 21 06:40 vasp 4 −rwxrwx→ 1 uname uname 117266472 Oct 21 06:40 vasp.kpt <sup>5</sup> −rw−rw−−−− 1 uname uname 15381 Oct 21 0 6: 3 3 vaspxml .mod

And, navigating into the executable directory, we can check to see that the file which has been compiled is the executable that we want:

```
1 uname@uname: \sqrt{vasp} cd vasp . 5 . 3/
```
- 2 uname@uname:  $\sqrt{v}$  / vasp / vasp .5.3 > ls vasp
- <sup>3</sup> vasp

```
4 uname@uname: \sqrt{vasp/vasp.5.3} file vasp
```

```
5 vasp: ELF 64-bit LSB executable, x86-64, version 1 (SYSV), dynamically linked,
     interpreter /lib64/l, BuildID [sha1]=ce6cf06f4d54cde6e6d6605834jh4d534a2029e6,
     for GNU/Linux 3.2.0, with debug info, not stripped
```
Copyright ©2022 Steven Edward Bopp. Creative Commons Attribution-NonCommercial 4.0 International Lic. This text, the first edition of Shell for Scientific Computing, is freely available at [https://escholarship.org/uc/](https://escholarship.org/uc/item/4qb8927d) [item/4qb8927d](https://escholarship.org/uc/item/4qb8927d)., <https://doi.org/10.21221/S2G59Q>

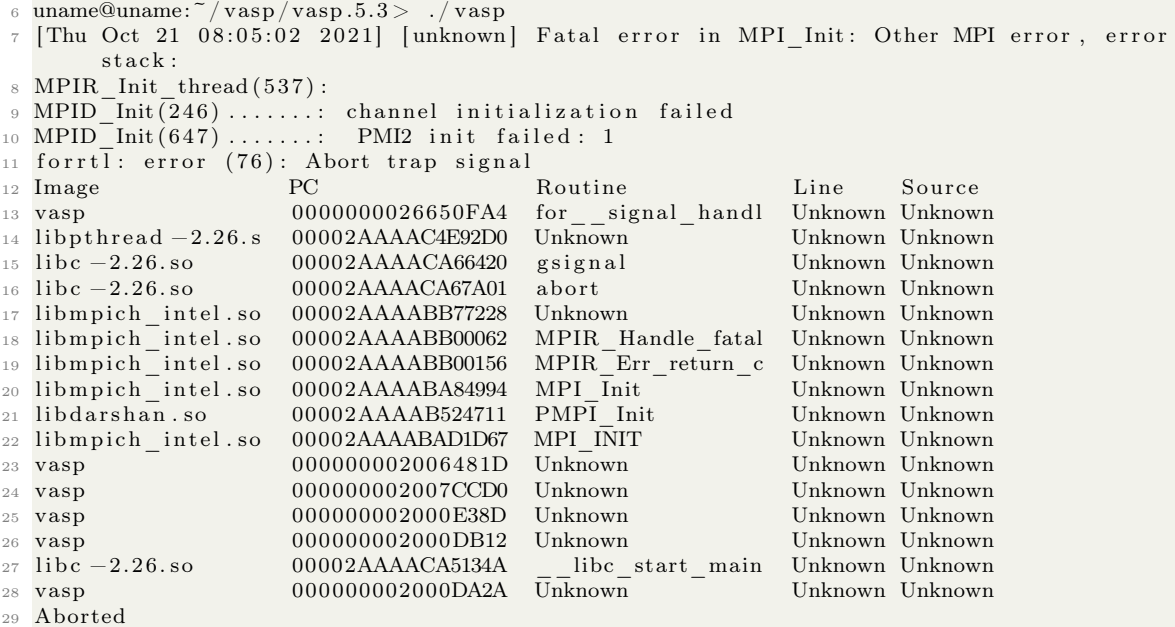

## 9.2 Some common error sources in VASP

As is common with me, I encounter all sorts of errors when I run calculations, especially when I am trying a new-to-me code. Here is a partial list of some error sources and potential solutions that I have found for use with VASP 5. I am including these items with the presentation first of the error you may see, and then a way you may attempt to resolve the error.

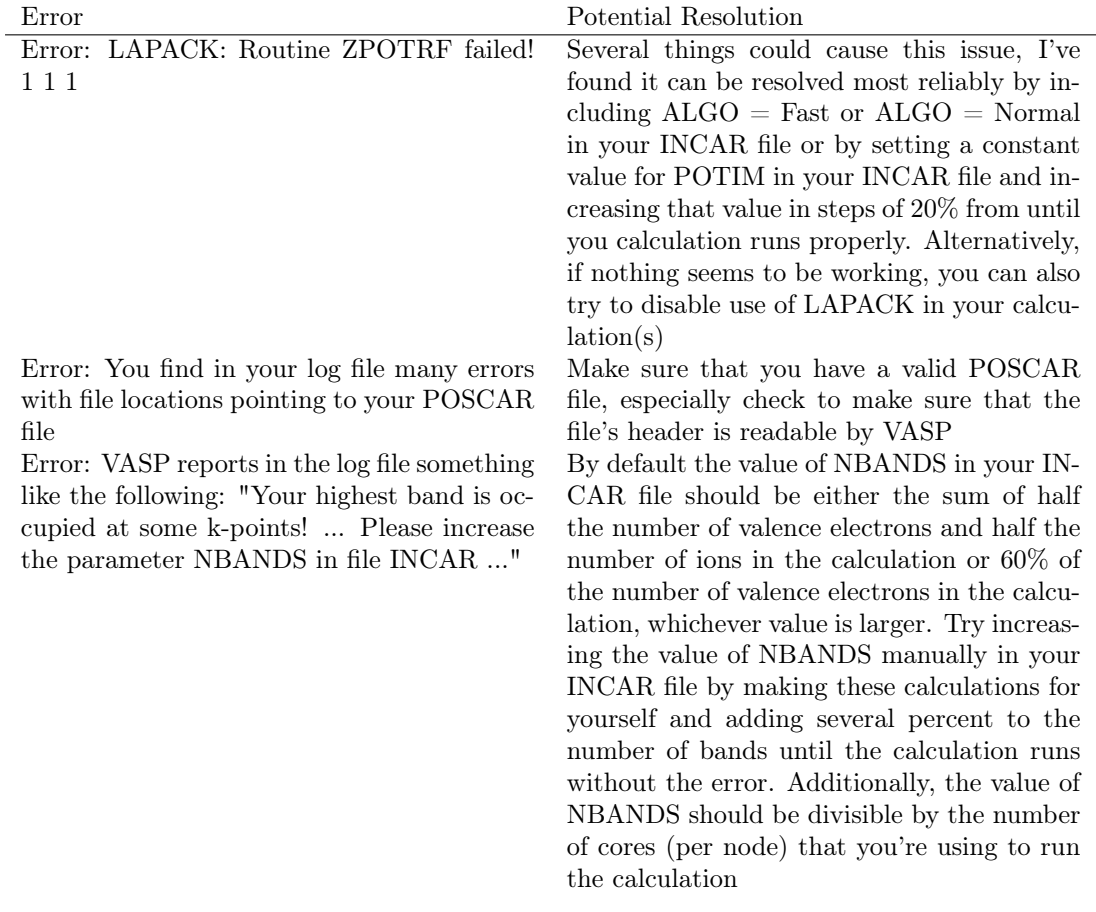

#### <span id="page-195-0"></span>9.3 Relaxation of a (111)-oriented TiN monolayer on AlN

Of interest to some of my research is the relaxation of thin crystalline films on top of distinct host substrate crystals because the crystal structure of the substrate will influence the crystal structure of the thin film that was deposited onto the substrate and therefore influence the film's properties in a variety of ways. VASP has the capability to calculate the relaxed (geometrically optimized to have equilibrium energy) structure of crystal heterostructures in this way. A convenient means of creating this crystal structure for computational simulation is with Atomsk (see section [8\)](#page-165-0) using the following commands:

```
1 atomsk -- create wurtzite 3.1117 4.9778 Al N AlN. cfg
2 atomsk --create rocksalt 4.235 Ti N orient [1-10] [11-2] [111] TiN.cfg
3 atomsk −−merge Z 2 AlN. cfg TiN. cfg TiN−111_on_AlN. cfg
4 atomsk TiN−111_on_AlN. cfg vasp
```
Our calculation will focus on the following structure that was created using Atomsk (for more details on Atomsk, please see section [8\)](#page-165-0) (the following text has more enumeration than is normal with specifically added labeling for clarity; it is a terminal output from VESTA [\[15\]](#page-320-2) reading the POSCAR file that Atomsk has created, and all of the text following the z-coordinate needs to be removed if intended to be used in a calculation). I have labeled which atoms are where in the calculation for ease of later reference when we considered which atoms will be able to move during the structural relaxation and which will not. For the time being, we will want to see the relaxation of the top Ti and N atoms, as well as the first layer of Al and N atoms. These were determined by using the atom selection function in VESTA. The structure as well as the selected atoms for determining which atoms we want to be movable in the relaxation are seen below as a screenshot from the VESTA software (Ti atoms are light blue, N atoms are gray, Al atoms are greenish-blue):

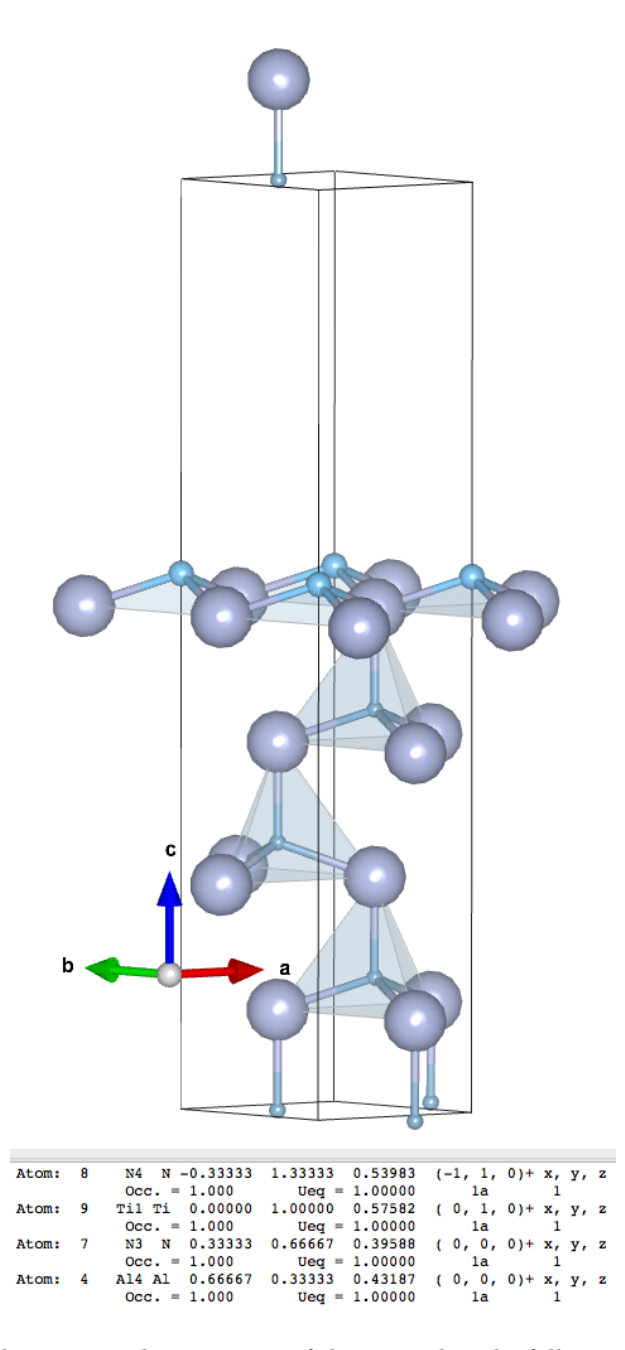

Vesta also reports the structural parameters of this crystal as the following (with my annotations of what atoms we want to be movable, that is):

```
\begin{array}{ccc} \text{1} & \text{a} & \text{b} & \text{c} & \text{alpha} & \text{beta} \end{array}2 3.11170 3.11170 17.29284 90.0000 90.0000 120.0000
3
```

```
4 Unit-cell volume = 145.008110 A^3
```
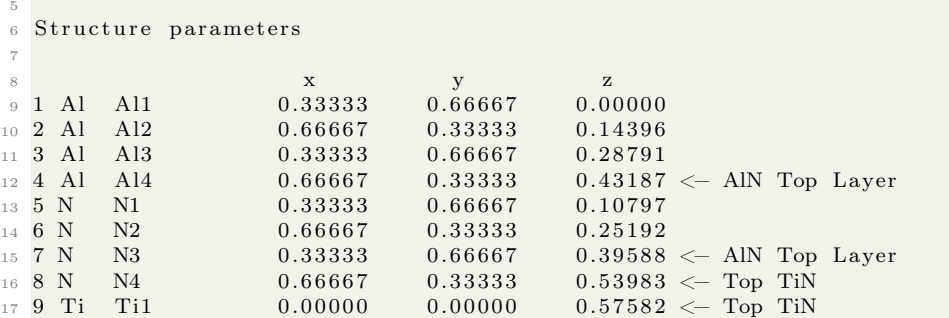

A script for running this relaxation as a VASP calculation is included below and written in several sections. The aim of the script is to eliminate much of the annoyance that one might face when attempting to run these calculations on a remote system where you may have to handle lots of scripts and potential files. This script builds all of the POTCAR (potential) files directly and brand new every time that the script is run, as well as the INCAR, KPOINTS, and POSCAR files and a README of what the script is doing and its important parameters.

The first section of this script (since it is intended to be run on a supercomputer system) asks for parameters to create an SBATCH script including things like the calculation time and the executable's location in the system. Next, it asks for the number of elements that you want to use as well as the location of the pseudopotential files that you want to use for the calculations, these will be used near the end to create the POTCAR file based on the atoms that you have selected. After that, we create a README file that stores some important notes about what the calculation was doing, I find these sorts of README files useful when referring back to previous calculations.

The third section creates an SBATCH script for use in queuing on a supercomputer system that has some variables inputting information from what we have defined above. I choose to follow this route because it is tedious to always scroll through a length of text and change parameters that you cherry-pick from different parts of the script. Instead, it is much simpler and leads to fewer forgotten parameter changes when you collate all of your parameters that you frequently change as variables at the outset of your script.

Next, I create a POSCAR file based on the Atomsk commands that I discussed previously. The POSCAR file has an option called 'selective dynamics' which tells VASP that you want to calculate the system allowing only selected atoms to move. Based on the VESTA screenshot of the Atomskcreated crystal structure, we can see that we want atoms 4, 7, 8, and 9 to be movable in the x, y, and z directions. In order to tell this to VASP, we enter T T T for all the atoms that we want to be movable (one  $T'$  for each direction in x, y, and z), and similarly  $F F F$  for all atoms that we want to be immovable in all directions.

Next we use the cat command to create KPOINTS and INCAR files. These can be perused at your own leisure based on the VASP documentation but together they tell VASP what to calculate and how dense of a grid (with respect to the unit cell) to calculate over. A lot of the verbose labeling within the INCAR file comes from various sources on the internet that have shared their INCAR files and I want to thank all of those people very much for their contribution to the concise labeling of what the various INCAR parameters mean and how they can be modified.

Next, we create the POTCAR file based on the atoms that were defined at the top of the script. Here, we use a switch case statement that chooses how to handle the element variables (again residing at the top of the script) based on the Number of Elements variable that we define. I use this methodology of my own creation because I find it tedious to make the POTCAR files every time I want to run a new calculation. To create each POTCAR file, the individual elements are concatenated together using the cat command in the terminal. This script just automates that based on parameters that you can set and forget until you change the system that you are calculating. It is important to note here that you need to give the names of the elements in the exact order that they appear in your POSCAR file.

The final portion of this script submits the job to the cluster's queue using the sbatch command on the SBATCH script that we created and then prints to the queue the status of the calculation using the squeue command every 5 seconds until you terminate the script. The purpose of this is to monitor when your calculation begins to run and how long it takes to run on the computer.

It is frequently convenient to run the script with the following string of commands by copying and pasting the script into VIM and then running the script with ./script\_name.sh in the normal way:

```
1 File Name="TiN_111_monolayer_on_AlN_vasp.sh" ; touch $File_Name ; chmod +x
     $File_Name ; vim $File_Name
```
Please see the following script for running the relaxation of a TiN monolayer on top of an AlN bulk substrate with VASP:

```
_1 #!/ bin/bash
 2
  Job Name="TiN_111_monolayer_on_AlN_vasp" # Give the name you want to apply to all
       files here
4 Job_Time=" 00:30:00" # Give the run time in hh:mm: s s<br>5 Module Name=" vasp" # Give the name of the module
                                                   # Give the name of the module
 6
7 Module Location="\gammauname/codes/vasp/vasp. 5. 3/vasp"
\frac{1}{8} # Executable location
9 Pseudo Location="<sup>~</sup>/uname/ p s eudopot entials /LDA/potpaw_LDA/"
10 # Location of pseudopotential files for POTCAR, select: LDA, PBE, PW91
11
<sup>12</sup> Number_of_Elements="3" # Number of individual elements in the simulation<br>
<sup>13</sup> Element 1<sup>="</sup>Al" # Abbreviated name of element 1 in POSCAR
                               # Abbreviated name of element 1 in POSCAR
<sup>14</sup> Element 2 = "N" \# Abbreviated name of element 2 in POSCAR<br>
<sup>15</sup> Element 3 = "Ti" \# Abbreviated name of element 3 in POSCAR
                               # Abbreviated name of element 3 in POSCAR
16 Element 4 = \ln |a|" # Abbreviated name of element 4 in POSCAR
17
18 #File Name="TiN_111_monolayer_on_AlN_vasp.sh" ; touch $File_Name ; chmod +x
       $File_Name ; vim $File_Name
19
20 Date=\$(date '+\%d/\%m/\%Y \%H:\%M\%S')21 \# Give date in day/month/year hr/min/sec (thanks unix stackexchange user1293137)
22
23 #−:−:−:−:−:−:−:−:−:−:−:−:−:−:−:−:−:−:−:−:−:−:−:−:−:−:−:−:−:−:−:−:−:−:−:−:−:−:−:−:−
24 #−:−:−:−:−:−:−:−:−:−:−:−:−:−:−: C re a te f i l e README −:−:−:−:−:−:−:−:−:−:−:−:−:−:−:−
25 #−:−:−:−:−:−:−:−:−:−:−:−:−:−:−:−:−:−:−:−:−:−:−:−:−:−:−:−:−:−:−:−:−:−:−:−:−:−:−:−:−
26
27 cat > README. txt \ll EOF
28
29 This is a VASP calculation to calculate the relaxation of a (111)-oriented monolayer
        of TiN as a slab on an AlN substrate that is treated as immovable
30 The TiN/AlN slab was created in Atomsk with the following commands:
31
32 atomsk -create wurtzite 3.1117 4.9778 Al N AlN. cfg
33 atomsk -- create rocksalt 4.235 Ti N orient [1-10] [11-2] [111] TiN. cfg
```

```
34 atomsk - merge Z 2 AlN. cfg TiN. cfg TiN-111 on AlN. cfg
35 atomsk TiN-111_on_AlN.cfg vasp
36
37 The resulting file called POTCAR was modified by hand to add selective dynamics to
     some atoms and remove layers of Ti and N atoms as well
  Ordering of the N atoms was also done to make the file readable by VASP
38
39
40 EOF
4\,1echo " Creating file README.txt..."
42
    echo " done"
43
4446 #-:-:-:-:-:-:--:--:--:--:--:------ Begin VASP File Creation :--:--:--:--:--:--:--:--:-----------
\overline{AB}49 echo " Running script in ${Job Name}.sh..."
50 echo " The time is currently $Date
5153 #-:-:-:-:-:-:-:-:-:-:-:-:-:-:-:--:--:--- Create SBATCH Script :--:--:--:-------------------------
55\,56 \text{ cat} > ${Job Name}.sb << EOF
57 \#!/ \text{bin}/\text{bash}58 #SBATCH -job-name=$Job Name
59 #SBATCH -N 1
60 #SBATCH -C haswell
61 #SBATCH -q debug
62 #SBATCH -t $Job Time
63
64 module load vasp
65 srun -n32 -c2 -cpu bind=cores ${Module Location}
66
67 EOF
68
69 echo " Creating input file ${Job Name}.sb..."
70 echo " done"
7173 #-:-:-:-:-:--:--:--:--:--:-- Create POSCAR File for VASP -:-:-:-:-:-:-:-:-:-:--:--:--:-
7576 # selective dynamics allows you to fix atom positions with T and F along supercell
     basis vectors
77 # F and T following 'direct' in POSCAR indicate whether an atom can (T) or cannot (F
     ) move in a direction (x \ y \ z)78
_{79} \rm{cat} > POSCAR << EOF
80 # AlN with wurtzite structure with box vectors H1=[2-1-10], H2=[-12-10], H3=[0001]and TiN orient x[1-10] y[11-2] z[111].
 1.000000
8\,13.11170000
                     0.00000000
                                    0.0000000082
      -1.555850002.69481125
                                    0.0000000083
      0.000000000.0000000017.29283517
84
  Al N Ti
85
      \overline{4}\overline{4}\mathbf{1}86
87 selective dynamics
```

```
200
```

```
-0.000000020.00000000F F F1.79654084
89
                                                      \mathbf{F}-\mathbf{F}1.55585002
                                          2.48939994
                                                           \mathbf F90^{\circ}0.89827041
                                                      F F
       -0.000000021.79654084
                                          4.97880006
                                                           \mathbf{F}9\sqrt{1}T T T
       1.55585002
                         0.89827041
                                          7.46820000
92
                                                      F F F-0.000000021.79654084
                                          1.86705000
93
        1.55585002
                                                      \mathbf F\mathbf F\mathbf F0.89827041
                                          4.35644994
94
                                                      T T
95
        -0.000000021.79654084
                                          6.84585006
                                                           TT T T
96
        1.55585002
                         0.89827041
                                          9.33525001
                                                     T T T
        0.00000000
                         0.00000000
                                          9.95759995
97
98 EOF
QQ100 echo " Creating input file POSCAR..."
101 echo " done"
102
104 #-:-:-:-:-:-:-:-:-:-:-:-:-:-:- Create KPOINTS File for VASP :-:-:-:-:-:-:-:-:-:-:-:-:-:-
106
_{107} cat > KPOINTS << EOF
108 K-Points
109 0
110 Monkhorst-Pack
111 9 9 1
112 0 0 0
113 FOF
114
115 echo " Creating input file KPOINTS..."
116 echo " done"
117
119 \#-:-:-:-:-:-:-:-:-:-:-:-:-:- Create INCAR File for VASP :-:-:-:-:-:-:-:-:-:-:-:-:-:-:-
121_{122} cat > INCAR << EOF
123 # Full relaxation cell+ion
124
125 \# General Setup
    System = Sys Name# System name for titling calculations
126
    \begin{tabular}{ll} \bf PREC & = NORMAL \end{tabular}# precision level: NORMAL, MEDIUM, HIGH, LOW
127
    ENCUT = 400# Electron volts for kinetic energy cutoff value
128
    ISTART = 0# 0: start a new job, 1: continue a job
129
    ICHARG = 2# Charge density from atoms
130
    ISPIN = 1# 1 if calculation is spin polarized, 2 if not
131
132
133 \# Electronic Relaxation (SCF)
    NFLM = 60# Max no. of steps to calculate before halting
134
    NELMIN = 2# Min<sup>"</sup>
135
    \text{NELMDL}~=~10# Number of non-self consistent steps at the beginning
136
    \begin{array}{rcl} \mathrm{EDIFF} & = & 1.0\mathrm{E}{-05} \end{array}# Global break condition for the electronic SC-loop
137
                      # Projection operators evaluated in real-space
    LREAL
           = . FALSE.
138
           = 48IALGO
                       # Electronic algorithm used to optimize the orbitals.
139
    VOSKOWN = 1# Determines whether Vosko-Wilk-Nusair interpolation is used
140
    ADDGRID = .TRUE.# Improve the grid accuracy
141
142
143 # Ionic Relaxation
    EDIFFG = -1.0E-04 # Break condition for the ionic relaxation loop.
144
_{145} NSW = 25 # Sets the maximum number of ionic steps
```
88 Cartesian

```
IBRION = 2146
                    # Relaxation Method: 0-MD 1-qNewton-RaphsonElectronic 2-CG
    ISIF
         = 3
                    # Calculate forces Stress tensor positions cell shape volume
147
148
    ADDGRID = .TRUE.# Additional support grid is used
    SIGMA = 0.10# Insulators/semiconductors=0.1 metals=0.05149
    ISMEAR = 0# Sets partial occupancies fnk for each orbital
150
                    # -1 Fermi Smear, 0 Gaussian Smear
151
152
153 EOF
154
155 echo " Creating input file INCAR..."
156 echo " done"
157
161
  # This switch/case will automatically generate a POTCAR file based on the options in
162
      the header of this file
  # Create POTCAR with cat in the order that elements appear in the POSCAR file
163
164
  case $Number_of_Elements in
165
166
167
    1) echo " One element selected for simulation: $Element_1"
      cat \{\text{Pseudo Location}\}\ [Element 1}/POTCAR > POTCAR ;;
168
    2) echo " Two elements selected for simulation: $Element 1 $Element 2"
169
      cat ${Pseudo_Location}${Element_1}/POTCAR ${Pseudo_Location}${Element_2}/POTCAR
170> POTCAR \; ; ;
    3) echo " Three elements selected for simulation: $Element_1 $Element_2 $Element_3
171
172
      cat ${Pseudo Location}${Element 1}/POTCAR ${Pseudo Location}${Element 2}/POTCAR
      {\cal S}{\text{Pseudo\_Location}} {\cal S}{\text{Element}_3}/\text{POTCAR} > POTCAR ;;
    4) echo " Four elements selected for simulation: $Element 1 $Element 2 $Element 3
173
     $Element 4"
      cat ${Pseudo Location}${Element 1}/POTCAR ${Pseudo Location}${Element 2}/POTCAR
174
      ${Pseudo_Location}${Element_3}/POTCAR ${Pseudo_Location}${Element_4}/POTCAR >
     POTCAR ;;
175
176
  esac
177
     echo " Creating file POTCAR..."
178
    echo " done"
179
180
182 \#-:--:--:--:--:--:--:--:---- Run VASP Calculation with SBATCH :-:-:-:-:-:-:-:--:----
184
1\,8\,5echo " Submitting ${Job Name}.sb via sbatch..."
186
187 sbatch ${Job_Name}.sb
188
189 echo " done"
190
192 \#-:-:-:-:-:-:-:-:-:-:-:-:-:-:-:-:-:-:End Elapsed Time Measurement-:-:-:-:-:-:-:-:-:-:--:--:-
194
195 squeue -u uname
196
```

```
197 echo " The time is currently $Date "
198
199 echo " Success, End of Script"
200
201 while \begin{bmatrix} 1 \end{bmatrix} ; do squeue -u uname; sleep 5; done # continue to update the squeue
       every 5 seconds
```
## 9.4 Automating many simultaneous calculations with VASP: the  $O_2$  dimer, and data analysis with MATLAB

An introductory and useful type of problem to solve with VASP is the ground state energy and equilibrium bond length of a dimer in vacuum. Because it is hard to predict exactly what the equilibrium bond length of a molecule will be, we can 'scan' a space with an arbitrary number of calculations of different atomic configurations and then use some subsequent mathematical analysis to determine the atomic configuration which minimizes the energy of the system. Clever readers may note that this can be done by molecular dynamics but in some cases with larger systems it is more useful to report the energy at every step and run your own fitting of the energy and bulk modulus for example. Here we will discuss a solution to this type of problem for the case of a diatomic molecule using VASP.

Previously, in section [9.3,](#page-195-0) building and running a single computation in VASP was demonstrated. However, in the case that you might want to run many calculations with slightly varied parameters based on a general framework for a computation, trying to apply the same means of script-making and running individual calculations would be tedious. However, since we are using the shell, we can automate all sorts of things, including the creation and submission of scripts for calculations with many slightly varied parameters to a computing cluster. We will cover means of collecting the data from these multiple calculations in sections [9.8,](#page-259-0) and [9.9.](#page-270-0)

Running many computations for slightly tweaked structural parameters is important in the generation of force field files like the EAM and MEAM standards which can be used with programs like LAMMPS. One such code that will accept these series of computations for the generation of force filed files is MEAMfit (discussed further in chapter [10\)](#page-274-0); another such code is potfit (discussed further in chapter [11\)](#page-297-0). In the present section, we will discuss a means of iterating parameters of a system in a shell script in order to create a series of input scripts that may used for running concurrent calculations on similar but distinct systems. This is beneficial for finding many parameters of systems like energy minimization for a given structure, as well as for the previously mentioned generation of force field files.

In this section, we will discuss the generation of a large number of VASP input scripts to calculate the ground state of a diatomic oxygen molecule. It is important to remember that, since oxygen is a ground state triplet, our calculations will need to be spin-polarized (you will need to verify for yourself whether your calculations need to be spin polarized based on the elements and their arrangements you are considering). We will generate a script that is based off of that from section [9.3](#page-195-0) but will have different calculation directions for VASP to follow and use a for loop (more information on for loops can be found in section [4.3.1\)](#page-67-0) to generate an arbitrary number of distinct input files based on a range of lattice parameters (which I will use in this section synonymously with the bonding length in the diatomic molecule) that are automatically generated based on inputs of an initial lattice parameter, a number of distinct calculations in the positive and negative bond strain directions, and a maximum positive and negative strain percent for the system. As with other examples in this text, this script is built to be run on a supercomputer system, however there is nothing stopping it from being run on more or less any system with just minor tweaks to the instructions for how to run the program.

Schematically, the general idea of the system that we will be covering is shown below (oxygen atoms and bonds between oxygen atoms are illustrated in red). We will be calculating the ground state energy for a variety of atomic configurations having increasing and decreasing bond length from what is known as the literature value of the diatomic oxygen bond length. Following this illustration is a discussion of how we can implement such a calculation.

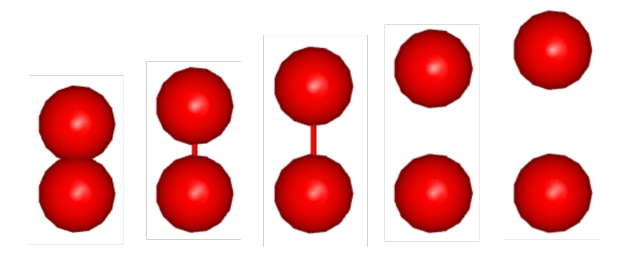

The following is a script (divided into several sections to facilitate greater human-readability) which will generate 41 distinct spin-polarized VASP calculations of the the diatomic oxygen system and submit all of them to a supercomputer queue using sbatch commands. The script will generate 1 calculation for the initial guess given for the lattice parameter (e.g., the bonding length), 20 calculations for the case of compressive strain in the bond with 20 steps down to the maximum compressive strain of 2%, and another 20 calculations for the case of tensile strain in the bond with 20 steps up to the maximum tensile strain in the bond. The script will automatically generate a new set of VASP input files and subdirectories for each of the 41 calculations. The number of calculations, maximum strain in the bond(s), and the accuracy thresholds for all of the calculations, the initial guess for lattice parameter or bonding length, and even the individual elements can all be quickly augmented to suit your needs.

In this script's first section, we define a some variables. Much of this will look familiar to the example given in section [9.3.](#page-195-0) In this case we are only populating a single atomic species and giving the number of elements as 1. We use this section to set several INCAR file parameters including the precision level and the NPAR value (which I have the script calculate automatically for me based on the square root of the number of job nodes that the calculation will use) for parallel computations. We set variables for an initial lattice parameter guess, and the number of calculation steps for the compressive and tensile bond strain cases as well as the maximum strain in each direction. These values are handled automatically by the script using the shell program bc (see section [3.12](#page-58-0) for more information on this particular program) to determine a maximum and minimum lattice parameter (or bonding length) for the system as well as a step size between all of the calculation steps. These are important parameters for the for loop that we will set up shortly. The date and the number of jobs are also stored as variables here.

After this, a README file is generated that stores pertinent information about the calculation set and the system that is being simulated. It is also set up so that (in the event that you choose to use the tee command which is covered in section [4.2\)](#page-66-0) the terminal session and all information from the supercomputer queue including calculation times and concurrent jobs will be recorded to the README file.

Next, we begin our main for loop. We use the sequence command here within backticks (please make sure that whatever pdf interpreter you are using here is printing backticks and not apostrophes for the for loop) iterate the remainder of the script for n times in a sequence between the minimum lattice parameter to the maximum lattice parameter (or bonding length) in increments of the step size variable that we had automatically calculated in the beginning of the script. The for loop stores its current value in the variable called lat. For the sake of monitoring the script's progress, I also include a command to print the current lattice parameter and several other reports to the terminal for every step of the for loop.

Inside of this for loop, we begin by creating a syntax for file creation that concatenates the system name with the lattice parameter (stored in the lat variable). At each step of the loop, we create a new directory for the specific lattice parameter that we are on, and navigate into that directory. We then create an SBATCH file with all sorts of variable-stored information from the first part of our script as well as KPOINTS, and INCAR files, and a POTCAR file that is automatically generated based on the number of elements and the specific specie(s) of element that you chose at the beginning of the script.

The main unique feature of the individual calculations handled here is in the POSCAR file where we define a large box as well as the positions of two atoms. The first atom is at the origin and is never modified. The location of the second atom has its z-coordinate defined by the value of lat (the lattice parameter variable that we iterate with the for loop). At every step, a unique POSCAR file is written for the bonding length that we care about at that instant. Finally, we submit the calculation to the queue and then begin on the next step in the loop.

The script concludes by printing the date to the terminal and then updating the terminal with the status of the queue using the squeue command and also printing the date and time. squeue and the date command are run on an infinite loop, updating every five seconds until the user kills the process.

The script can be run by entering the following command into the terminal and then copying and pasting the text of this script into the vim editor that will be opened and passing the command :wq to vim. Upon exiting vim, the script will be executed and calculations will begin to be submitted to the supercomputer queue:

```
1 File Name="O2 dimer automated vasp"; mkdir ${File Name } ; cd ${File Name } ; touch ${
       \text{File\_Name } \text{].} sh; chmod +x \{ \text{File\_Name } \text{].} sh; vim \{ \text{File\_Name } \}. sh; . /\{ \text{File\_Name } \}. sh
       \& tee -a README. txt
```
What follows is the script we have just discussed. Some of the inspiration for this script (in the iteration of lattice parameters directly in the POSCAR file) came in part from the 2017 guides to VASP located at icme.hpc.msstate.edu.

```
_1 #!/ bin/bash
2
3 \# Copy and paste the below line into the cluster terminal to make and run the script
        ( paste into vim and save with :wq)
  # |& tee −a README.txt auto-copies terminal outputs into the README.txt file (thanks
       to Byte Commander on Stack Exchange)
5
6 # File Name="O2 dimer automated vasp"; mkdir {File\ Name }; cd {File\ Name }; touch {F}File_Name } \sh; chmod +x {\{File\ Name\}} \sh; vim {\{File\ Name\}} \sh; . / {\{File\ Name\}} \sh\& tee -a README. txt
7
8 #−:−:−:−:−:−:−:−:−:−:−:−:−:−:−:−:−:−:−:−:−:−:−:−:−:−:−:−:−:−:−:−:−:−:−:−:−:−:−:−:−
9 #-:-:-:-:-:-:-:-:-:-:-:-:-:-:-: Give the Following Variables -:-:-:-:-:-:-:-:-:-:-:-:--:-
10 #−:−:−:−:−:−:−:−:−:−:−:−:−:−:−:−:−:−:−:−:−:−:−:−:−:−:−:−:−:−:−:−:−:−:−:−:−:−:−:−:−
11
```

```
12 Job Name="O2 dimer automated vasp" \# Give the name you want to apply to all files
       here
13
14 Description=" energies of automatically expanded and contracted bond lengths in an O2
        dimer, spin-polarized " # Please give a short description of the calculation for
        the README. txt file
15 Author=" Steven E. Bopp, Materials Science & Engineering"
16
17 System Name="O2 Dimer" # Give a calculation title for VASP
18 Number of Elements="1" \# Give the number of individual elements in the simulation
19 Element 1= \degree \degree \degree \degree \degree \degree \degree Give the symbol of the element 1 in your POSCAR file
20 Element 2^m n/a^n # Give the symbol of the element 2 in your POSCAR file<br>21 Element 3^m a^n # Give the symbol of the element 3 in your POSCAR file
21 Element 3 = \ln/a" # Give the symbol of the element 3 in your POSCAR file<br>22 Element 4 = \ln/a" # Give the symbol of the element 4 in your POSCAR file
                             # Give the symbol of the element 4 in your POSCAR file
23
24 Precision Level="HIGH" # VASP Precision. Options are: NORMAL, MEDIUM, HIGH, LOW
25
26 Job_Time="00:05:00" # Give the run time in hh:mm: ss
27 Job_Nodes="1" # Give the number of nodes to use for the calculation<br>28 Job_Queue="debug" # Give the calculation queue (e.g., 'debug' or 'regula
                             # Give the calculation queue (e.g., 'debug' or ' regular ')
29 Computer Name=" cluster" # Give the name of the cluster
30
31 Lattice_Parameter="1.208"
32 \# Give the initial guess interatomic distance between oxygen atoms
33 Calculation Steps in Each Direction="20"
34 \# Give the total number of calculation points in each direction (e.g. 20 in the +
       direction, 20 in the - direction = 41 total including a0)
35 Lattice_Parameter_Variation="2"
36 # Give upper and lower bounds of \% a0 change e.g., a value of 2 would mean that you
       want a 2% variation which is a 0 +/(-0.02*a0)37
38 echo " Running VASP calculations on expanded and contracted lattice parameters of ${
       System_Name}"
39 echo " with a0=\frac{2}{3}{Lattice Parameter }A, a {\frac{2}{3}}{Lattice Parameter Variation}% maximum a0
       variation, and +/- \{\text{Calculation\_Steps\_in\_Each\_Direction}\} individual
       calculations"
40
41 \# Give the module name, as well as the executable, and pseudopotential locations
42 Module_Name=" vasp"
43 Module Location=" \gamma uname/ codes / vasp/ vasp . 5 . 3 / vasp"
44 Pseudo<sup>-</sup>Location="<sup>~</sup>/uname/pseudopotentials/LDA/potpaw_LDA/"
45
46 #−:−:−:−:−:−:−:−:−:−:−:−:−:−:−:−:−:−:−:−:−:−:−:−:−:−:−:−:−:−:−:−:−:−:−:−:−:−:−:−:−
47 \#-:-:-:-:-:-: BASH and bc Calculated Variables for VASP Automation :-:-:-:-:-:-
48 #−:−:−:−:−:−:−:−:−:−:−:−:−:−:−:−:−:−:−:−:−:−:−:−:−:−:−:−:−:−:−:−:−:−:−:−:−:−:−:−:−
49
50 Lat Param Max=$(echo " scale = 2; ($Lattice Parameter) * ( 1.0)$Lattice Parameter Variation)" | bc)
51 \# Use bc to calculate a0_max
52 Lat Param_Min=$(echo " scale = 2;($Lattice Parameter) * (1 - 0.0)$Lattice Parameter Variation)" | bc)
53 \# Use bc to calculate a0 min
54 Step Size=$(echo " scale = 3; (( ($Lat~Param Max) - ($Lat~Param Min)) ) / ($Calcula tion_Steps_in_Each_Direc tion ∗2 ) ) " | bc )
55 \# Use bc to calculate N steps as step size
56 # The above calculations determine equal step sizes between a0 min and a0 max, and
      are explained diagrammatically in the following:
57 \# a0 min a0 a0 a0 max
```

```
206
```

```
58#|\langle -\ N \text{ steps } -\rangle| \langle -\ N \text{ steps } -\rangle|echo " Max Lattice Parameter is ${Lat_Param_Max}, Min Lattice Parameter is ${
59
     Lat Param Min}, Step Size is ${Step Size}"
61 Number of Jobs=\$(echo "scale=2;(($Calculation Steps in Each Direction *2)+1)" | bc)
62 Date=\sqrt[6]{\text{da}t}e '+%d/%m/%Y %H:%M:%S')
                                    \#\ Give date in day/month/year hr/min/
sec thanks user1293137 from https://unix.stackexchange.com/<br>
63 NPAR-$(echo "scale=0;sqrt($Job_Nodes)" | bc) # Calculate NPAR to be inserted into
     INCAR file \lceil \text{sqrt}(j_{\text{obs}}) \rceil; uses BASH program bc; scale=0 sets bc to round to
      nearest integer (necessary for VASP)
64
66 #-:-:-:-:-:-:-:-:-:-:-:-:-:-:-:-:-: Create file README -:-:-:-:-:-:-:-:-:-:-:--:--:--:-
68
69 cat > README.txt << EOF
70 Job Name: ${Job Name}.sh
71 This is a ${Module Name} calculation of the ${System Name} system to calculate ${
     Description }.
72 Calculating with ${Number of Elements} element(s): ${Element 1}, ${Element 2}, ${
     Element 3}, and ${Element 4} for ${Job_Time} with ${Job_Nodes} job nodes on the
     ${Job Queue} queue.
73
  Calculated with ${Computer_Name} by ${Author} on $Date.
74
75 A transcript of the calculation as seen from the terminal follows:
7677 EOF
78\,79 echo " Writing file README.txt..."
80 echo " done"
81
83 #-:-:-:-:-:-:--:------:-:---- Begin VASP File Creation :-:-:-:-:-:-:-:-:-:--:------------
s\tau \# -:-:-- What Files Are Generated is Controlled by the Given Lattice Vars. -:-:--89
90 echo " Running script ${Job Name}.sh..."
9192 echo " The time is currently $Date "
9394 echo " Automatically generating input files for ${Module Name} "
0597 \#-:-:-:-:-:-:--:---- Begin Main for () Loop for VASP File Creation :-:-:-:-:-:-:--:--
99
100 for lat in 'seq -w ${Lat Param Min} ${Step Size} ${Lat Param Max}'; do
101 # ' is a backtick: Everything between backticks is executed by the shell before the
     main command, output is then used by that command
102
103 echo " The Lattice Constant Variable (lat) at this step = $lat"
104105 mkdir ${System_Name}_a0_${lat}; cd ${System_Name}_a0_${lat}
106 # Make and navigate into directory for each iteration in the for () loop
107
```

```
109 \#-:-:-:-:-:-:-:-:-:-:-:-:-:-:-:-:-:- Create SBATCH Script :-:-:-:-:-:-:-:-:-:-:-:-:-:-:-:-:-
1\,1\,1112 cat > \{\text{Job Name}\}\a0 \{\text{lat}\}.sb << EOF
113 \#!/ \text{bin}/\text{bash}114 #SBATCH -- job-name=${Job_Name}_a0_${lat}
115 #SBATCH -N ${Job Nodes}
116 #SBATCH -C haswell
_{117}#SBATCH -<br/>q\ \ \P \{\text{Job\_Queue}\}119120 module load ${Module Name}
121 srun -n32 -c2 -cpu_bind=cores ${Module_Location}
122
123 EOF
124
125 echo " Writing input file ${Job_Name} a0 ${lat}.sb..."
126 echo " done"
127
129 \#-:--:--:--:--:--:--:--:--- Create POSCAR File for VASP -:-:-:-:-:-:-:-:-:--:--:-
131
_{132} \rm{cat} > POSCAR << !
133 O atom in a box
134 1.0
135 7.0 0.0 0.0
136 0.0 7.5 0.0
137 0.0 0.0 8.0
138 2
139 cartesian
140 0 0 0
141 0 0 $lat
142 !
143
144 echo " Writing input file POSCAR..."
145 echo " done"
146
148 \#-:-:-:-:-:-:-:-:-:-:-:-:-: Create KPOINTS File for VASP :-:-:-:-:-:-:-:-:-:-:-:-:-:-
150
151 cat > KPOINTS << EOF
152 Gamma-point only
153 \ 0154 Monkhorst-Pack
155 1 1 1
  0. 0. 0.156\,157 EOF
158
159 echo " Writing input file KPOINTS..."
160 echo " done"
161
163 \#-:-:-:-:-:-:-:-:-:-:-:-:-:- Create INCAR File for VASP :-:-:-:-:-:-:-:-:-:-:-:-:--:--
165
```

```
_{166} cat > INCAR << EOF
167 \# General Setup
     System = ${System Name}
                             # Calculation Title
168
    PREC = \{\text{Precision} \text{ Level}\} # Options: Normal, Medium, High, Low
169
170
    ISMEAR = 0# Gaussian smearing
171
    ISPIN = 2# Spin Polarize: 1-No 2-Yes
172
173
    NSW
           = 5# 5 ionic steps
    IBRION = 2174
                            # use conjugate gradient algorithm
175
176 \# Parallelization
    NPAR = $NPAR\# approx. SQRT(number of cores)
177
178 EOF
179
180 echo " Writing input file INCAR..."
181 echo " done"
182
184 \#-:-:-:-:-:-:-:-:-:-:-:-:-:-:-:-: Create file POTCAR -:-:-:-:-:-:-:-:-:-:-:-:-:-:-:-:-
186
187 \# This switch/case will automatically generate a POTCAR file based on the options in
       the header of this script
   # Create POTCAR with cat in the exact order that elements appear in the POSCAR file
188
189
   case $Number of Elements in
190191
     1) echo " One element selected for simulation: $Element_1"
192
       cat \{\text{Pseudo\_Location}\}\ [Element 1} / POTCAR > POTCAR ;;
193
194
     2) echo " Two elements selected for simulation: $Element 1 $Element 2"
       cat ${Pseudo_Location}${Element_1}/POTCAR ${Pseudo_Location}${Element_2}/POTCAR
195
       > POTCAR ;3) echo " Three elements selected for simulation: $Element 1 $Element 2 $Element 3
196
        cat ${Pseudo_Location}${Element_1}/POTCAR ${Pseudo_Location}${Element_2}/POTCAR
197
       \label{eq:3} \begin{aligned} \frac{\sqrt[6]{\mathsf{Pseudo\_Location}}}{\sqrt[6]{\mathsf{Pseudo\_Location}}} \frac{\sqrt[6]{\mathsf{Element\_3}}}{\sqrt[6]{\mathsf{POTCAR}}} > \frac{\sqrt[6]{\mathsf{POTCAR}}}{} \end{aligned} \; ;4) echo " Four elements selected for simulation: $Element 1 $Element 2 $Element 3
198
      Element 4"cat ${Pseudo Location}${Element 1}/POTCAR ${Pseudo Location}${Element 2}/POTCAR
199
       ${Pseudo_Location}${Element_3}/POTCAR ${Pseudo_Location}${Element_4}/POTCAR >
      POTCAR ;200
201
   esac
202
203 echo " Writing input file POTCAR..."
204 echo " done"
205
207 \#-:-:-:-:-:-:-:-:-:-:-:-:-:- Run VASP Calculation with SBATCH -:-:-:-:-:-:-:-:-:-:-:-:-:
209
   echo " Submitting ${Job_Name}_a0_${lat}.sb via sbatch..."
210
211
212 sbatch \{Job \ Name} a0 \{lat\}.sb# Submit job to queue
213
   echo " Running ${Number of Jobs} job(s) on the ${Job Queue} queue with ${Job Nodes}
214
      node(s) per job for ${Job_Time} each"
215
```

```
216 echo " Begin:"
217
219 \#-:-:-:-:-:-:-:-:-:-:-:-:-:-:-:-:-: End VASP File Creation -:-:-:-:-:-:-:-:-:-:-:-:-:--:--:-
221 \#-:-:-:-:-:-:-:-:-:-: End Main for () Loop for VASP File Creation -:-:-:-:-:-:-:--:--
223
224 cd .. # Navigate out of newly created directory
225
226 done # End of main for () loop
227
228 #echo " The contents of this directory are now the following:"; Is # List newly
     created directories
229
231 \# -:-:-:-:-:-:-:-:-:-:-:-:End Elapsed Time Measurement -:-:-:-:-:-:-:-:-:-:-:-:-:-
233
234 squeue -u uname
235
236 echo " The time is currently $Date "
237
238 echo " Dumping terminal session into README. txt"
239
240 echo " Success, End of Script, Running squeue on a 5 Second Loop"
241
242 while \begin{bmatrix} 1 \end{bmatrix}; do squeue - u uname; date; sleep 5; done # update the squeue every 5
  seconds
```
We can see a transcript of the output of this script in the following terminal session which was collected in the README file (as discussed above). For the sake of brevity, some of the README.txt contents have been truncated:

```
1 uname@uname: /test_O2_dimer_automated_vasp> head -n_25 README.txt
2 Job Name: O2_dimer_automated_vasp.sh
3 This is a vasp calculation of the O2 Dimer system to calculate energies of
       automatically expanded and contracted bond lengths in an O2 dimer, spin-
       polarized.
4 Calculating with 1 element(s): O, n/a, n/a, and n/a for 00:05:00 with 1 job nodes on
        the debug queue.
  Calculated with cluster by Steven E. Bopp, Materials Science & Engineering on
\overline{5}08/08/2021 00:23:27.
\mathcal{L}7 A transcript of the calculation as seen from the terminal follows:
\mathcal{R}_{\mathcal{A}}Writing file README.txt...
\overline{9}done
10\,Running script O2 dimer automated vasp.sh...
1\,1 .
   The time is currently 08/08/2021 00:23:271\sqrt{2}Automatically generating input files for vasp
13The Lattice Constant Variable (lat) at this step = 1.18314Writing input file O2 dimer automated vasp a0 1.183.sb...
15
    done
16Writing input file POSCAR...
17
1\,8done
   Writing input file KPOINTS...
19
20<sup>°</sup>_{\rm done}
```
21 Writing input file INCAR...

done

```
23 One element selected for simulation: O
```

```
24 Writing input file POTCAR...
```

```
25 done
```
26 Submitting O2 dimer automated vasp a0  $1.183$  sb via sbatch ...

And from the center(ish) of the README.txt file, we can see the progression of some jobs on the computer (this is also a nice use of the sed command where you can choose the specific lines in a text file that you would like printed to the terminal):

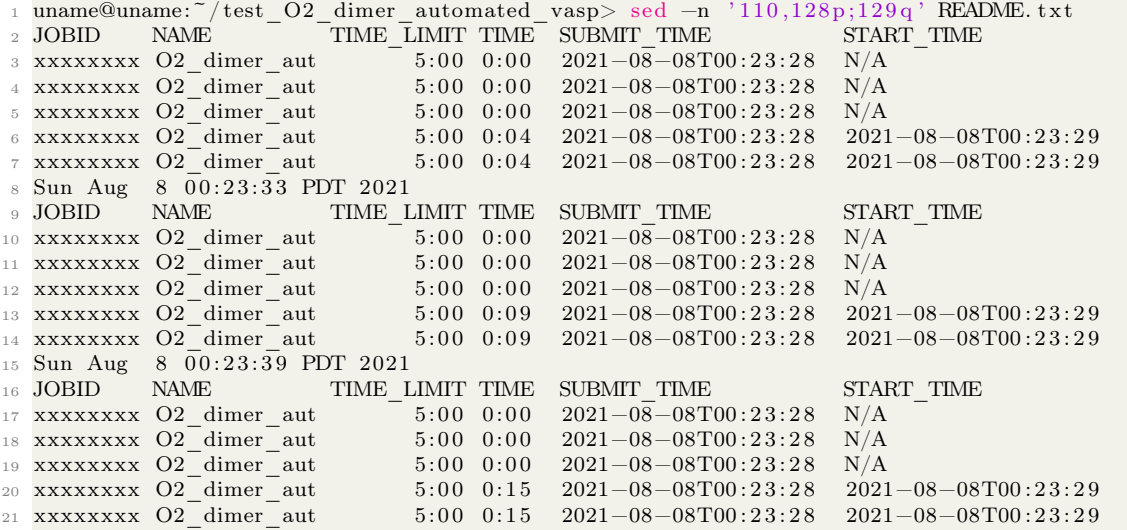

Using Gnuplot (for more information, see section [3.8\)](#page-46-0), we can visualize what the results of a sample calculation for this system would be as follows:

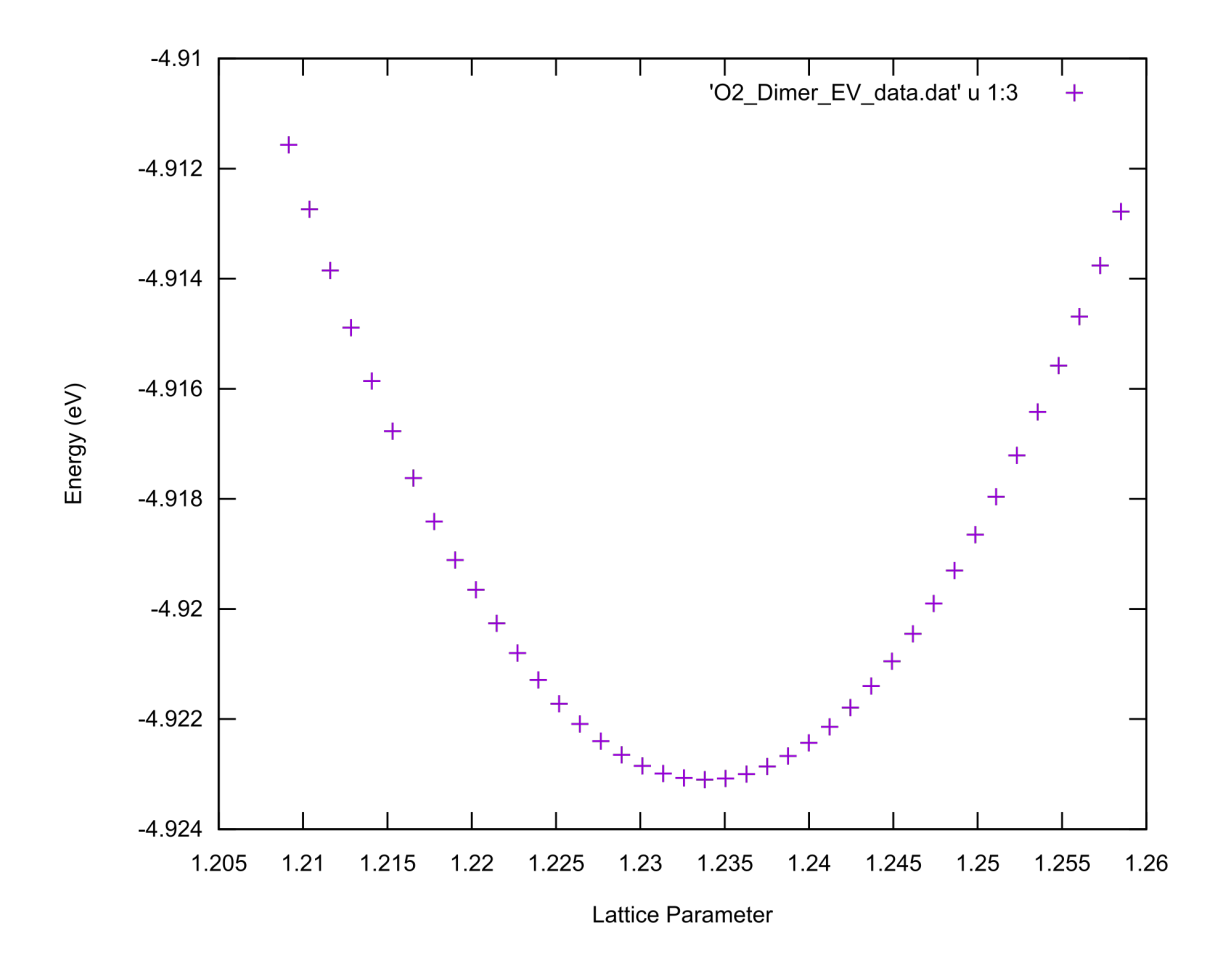

Using some mathematical analysis with MATLAB, we can also determine what the absolute minimum energy value in the calculation set which corresponds to the equilibrium configuration. In section [9.8](#page-259-0) we will see how to automatically extract all of the pertinent data from these calculations, suffice it to say here however that we have this data already collected and will import it into MATLAB for analysis. Please see the following .dat file from which the above plot was created:

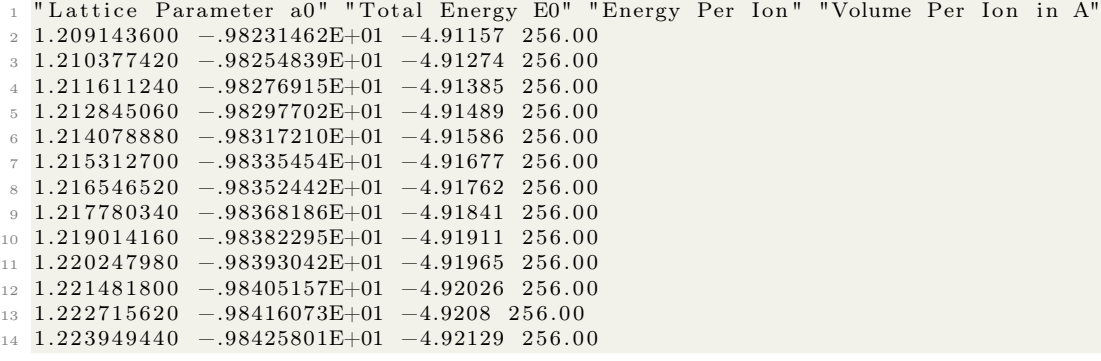

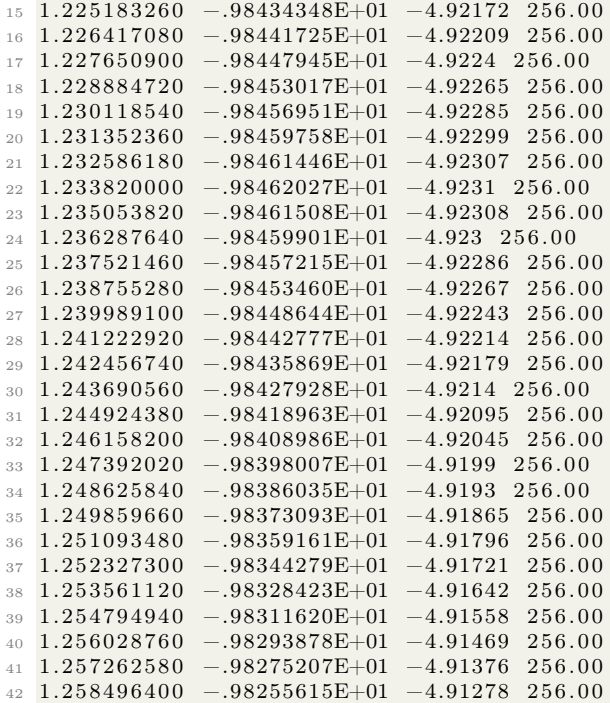

Importing this data (the first and third columns) into MATLAB, we can use splines and the find min functionality to find the minimum energy configuration based on interpolation:

```
1 %% Oxygen_Dimer_Bond_Length .m
 2\% Written by Steven E. Bopp
 3
 4 %%
 _5 Lattice Parameter = [1.209143600
 6\quad 1.2103774207 1. 2 1 1 6 1 1 2 4 0
 8 1.212845060
9 1. 2 1 4 0 7 8 8 8 0
10 1. 2 1 5 3 1 2 7 0 0
11 1. 2 1 6 5 4 6 5 2 0
12 \ \ 1.21778034013 1.219014160
14 1. 2 2 0 2 4 7 9 8 0
15 1. 2 2 1 4 8 1 8 0 0
16 1. 2 2 2 7 1 5 6 2 0
17 1.223949440
18 1. 2 2 5 1 8 3 2 6 0
19 1. 2 2 6 4 1 7 0 8 0
20 1. 2 2 7 6 5 0 9 0 0
21 1. 2 2 8 8 8 4 7 2 0
22 1. 2 3 0 1 1 8 5 4 0
23 1. 2 3 1 3 5 2 3 6 0
24 1. 2 3 2 5 8 6 1 8 0
25 1. 2 3 3 8 2 0 0 0 0
26 1. 2 3 5 0 5 3 8 2 0
27 1. 2 3 6 2 8 7 6 4 0
```
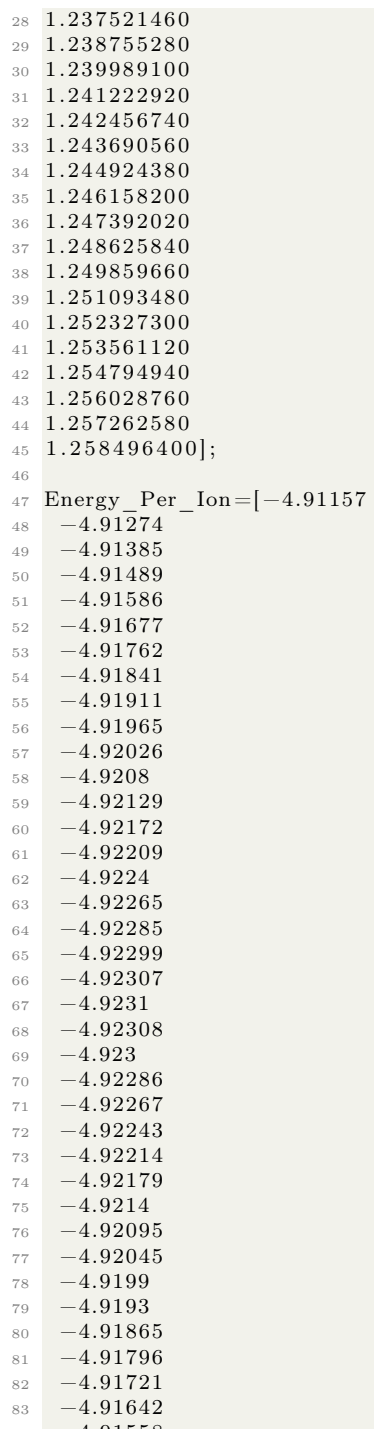

 −4.91558 −4.91469

```
86 −4.91376
87 -4.91278;
88
89 %
90
91 E0=Energy_Per_Ion';
92 x=Lattice_Parameter '; xx = [1.209143600:.0001:1.258496400];
93 yy=spline (x, E0, xx); % Create spline interpolate for the lattice constant
94
95 figure(1);96 plot (x, E0, 'm*', xx, yy, 'g'); % Plot spline interpolate and Energy with Lattice
        Parameter
97 xlabel ('Oxygen Dimer Bond Length'), ylabel ('Energy in eV'),
98 title ('Energy Minimization for an Oxygen Dimer'),
99 xlim ([1.209143600 1.258496400])
100 % Pentagram p; hexagram h; diamond d; square s;
101
102 indexmin=find (min (yy) = yy); % Define indexmin
103 \text{ xmin} = \text{xx}(\text{indexmin}); \text{ ymin} = \text{yy}(\text{indexmin}); \quad % \text{Calculate minimum values}104 \text{ A0} = \text{xmin};
105 fprintf ('Bond Length for an Oxygen Dimer:%g \n',A0) % Display lattice constant and
       error from expected value
106
```
MATLAB should report the following:

1 Bond Length for an Oxygen Dimer: 1.23394

MATLAB should also generate the following plot of what it has fit with the spline interpolation:
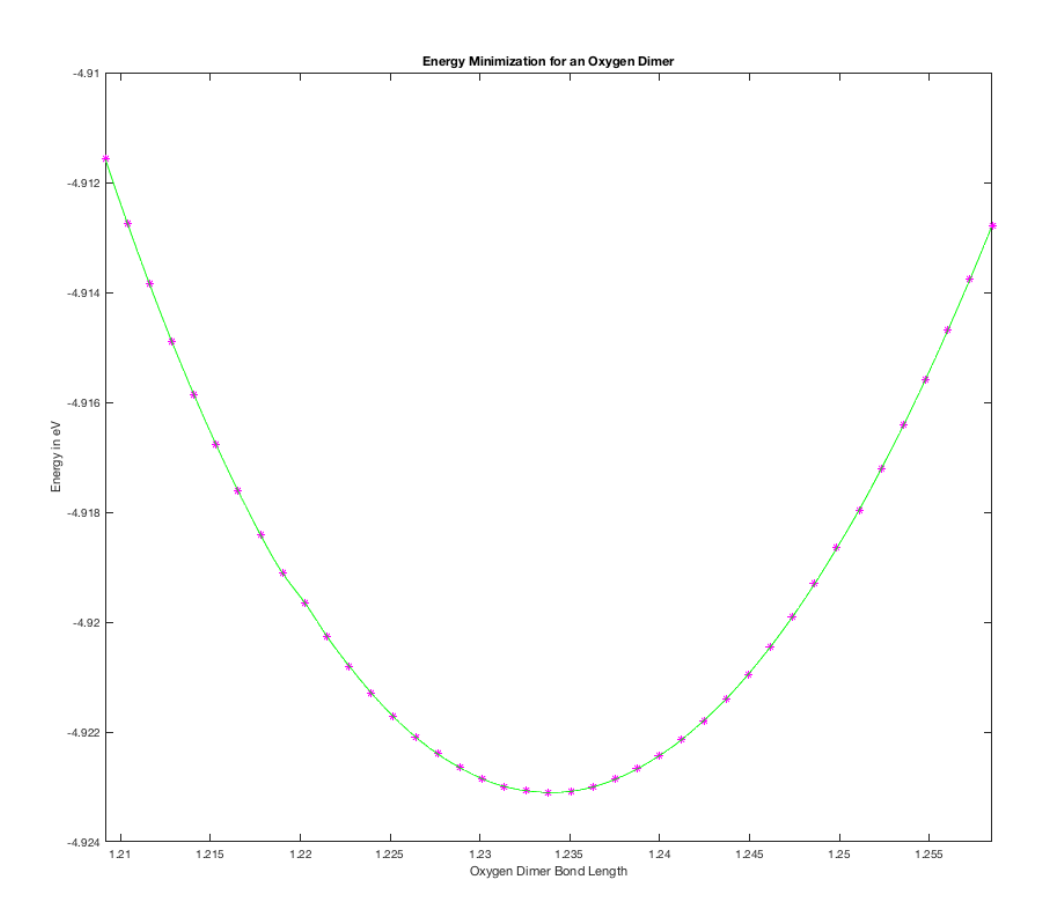

What this specifically means is that, from the spline interpolation, MATLAB has calculated that 1.23394 angstroms should be the equilibrium bond length for an oxygen dimer.

## 9.5 Automating many simultaneous calculations with VASP: the  $Al_2O_3$ system, and data analysis with MATLAB

A similar problem to what was discussed in section [9.4](#page-203-0) which can also be solved with VASP is determining the ground state energy and equilibrium lattice parameter of a crystal. Because it is hard to predict exactly what the equilibrium lattice constant  $a_0$  of a crystal will be, we can 'scan' a space with an arbitrary number of calculations of different atomic configurations and then use some subsequent mathematical analysis to determine the atomic configuration and/or lattice constant which minimizes the energy of the system. In this section, we will solve this type of problem for the case of an  $\text{Al}_2\text{O}_3$  corundum crystal.

Diagrammatically, the below figure represents the general idea of what the following script attempts to demonstrate. We are taking some crystal whose unit cell is defined with lattice vectors originating at some arbitrary origin and then using BASH to automatically expand and contract that crystal by an arbitrary fraction of its equilibrium lattice parameter with an arbitrary number of calculation steps. In the figure, the black box with label  $a_{0i}$  corresponds to the equilibrium lattice parameter. The contracted and expanded lattice parameters are represented as boxes with labels  $a_{0c}$  in red and  $a_{0e}$  in blue respectively. Since we are modifying the interatomic distances in the crystal, we are therefore modifying the crystal's polarizability which has large implications for the optical properties of said crystal (a direction of my own Ph.D. research).

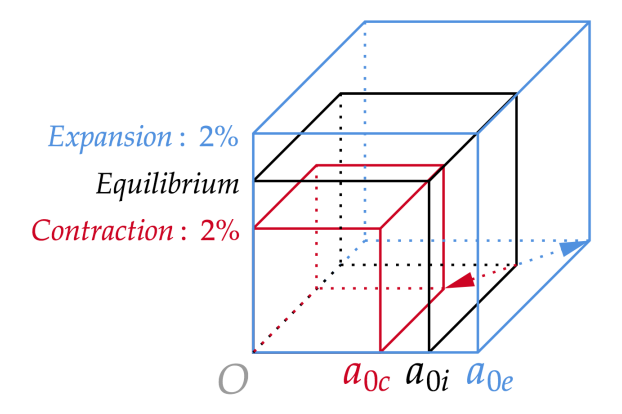

In this section, we discuss a script used to scan 41 unique lattice parameters in a crystal structure: 20 that represent contracted lattice parameters compared to the predicted equilibrium  $a_0$ , one for the predicted equilibrium value of  $a_0$ , and another 20 that represent expanded lattice parameters compared to the predicted equilibrium  $a_0$ . That being said however, the script is set up to calculate an arbitrary number of calculations with an arbitrary maximum and minimum identity distance for interatomic bonding. As a matter of simplicity (especially useful here in the case of the corundum structure which is actually somewhat complex), we will be modifying the bonding lengths of the crystal all at once by modifying the universal scaling factor in the the POSCAR file. In later sections [\(9.6,](#page-229-0) and [9.7\)](#page-245-0) we will discuss iterating specific bonding lengths individually. Since there exist several comprehensive databases of crystallographic structures and information, this technique comes in very handy when you are attempting to predict new crystals, engineer atomic systems or nanocomposites, or to generate data sets to which you can fit interatomic potentials for use with molecular dynamics packages.

The following script is divided into three main sections. The first of these sections encompasses everything from the beginning of the script up to the comment "Begin VASP File Creation". As with other scripts in this text, the following line:

1 File Name="Al2O3 automated vasp"; mkdir \${File Name}; cd \$ {File Name}; touch \$ {  $File\_Name}$ . sh; chmod  $+x$   ${File\_Name}$ . sh; vim  ${ {{\cal S}{}{File\_Name} }$ . sh; . / ${{{\cal S}{}{File\_Name} }$ . sh |& t e e −a README. t x t

Can be copied and pasted into the terminal and used to run the script after copying and pasting all of the script's text into the VIM editor that will be launched in the terminal. Following this, the script requests several variables to be defined like the number and type of elements, locations of executables and pseudopotentials, and parameters for running on a supercomputer cluster. In this specific instance (we will be modifying how this is handled in subsequent examples), we are handling the means of modifying individual atomic arrangements with three parameters: the initial guess

lattice parameter, the number of calculation steps in the compression and expansion directions, and the maximum percent increase and decrease in the lattice parameter with respect to the initial guess.

Following the creation of these variables in section one, we use bc (see section [3.12](#page-58-0) for more on the BASH program bc) to automatically calculate the values of three new variables: the maximum lattice parameter (maximum value of the expanded lattice constant), the minimum lattice parameter (the minimum value of the contracted lattice constant), and the step size in between each of the individual steps of the calculation. In this example, the step size is uniform, however some more sophisticated algorithms can automatically adjust the step size based on the instantaneous fineness that you are seeking in a specific region of calculation space. A small text based diagram of how this calculation is being carried out is also included after the calculations.

It is important here that bc uses a large enough number of significant figures so as to not cause strangeness with the creation of files and names later on. In this instance, I use 9 as the bc precision level. For convenience, items like the date, the number of jobs being submitted, and the value of NPAR (a VASP command for parallelization which needs to be well tuned for your system but is usually as simple as the square root of the number of computer cores that you are using) are also set as variables here. Concluding section one of this script, we create a readme file that collects most of the pertinent information from the variables that we've created for future reference.

Section two of this script encompasses all code and text following the comment "Begin VASP File Creation" and up to the comment "Run VASP Calculation with SBATCH". First, we dump some lines of text to the terminal to display the status and intentions of the calculation. Next, we create a variable for the current job number, and then begin the main heavy-lifting of this script where we create a for loop to iteratively generate and submit VASP calculation scripts. The for loop we use here iterates a new variable called lat whose value at every step of the loop is determined from a sequence (which is enclosed in backticks so that it will be evaluated before anything else) starting at the minimum lattice parameter and ending at the maximum lattice parameter with a uniform step size in between all based on the previously defined variables. Starting the commands within this for loop, we create a new directory for the first step in the sequence and then navigate into that directory.

Now within this new directory, we create an SBATCH script, and VASP POSCAR, KPOINTS, INCAR, and POTCAR files using the cat command. The SBATCH script may need to be modified based on the type of cluster that you intend to use and that must be left as an exercise for the reader. Of great importance here is the POSCAR file. We are entirely handling the modification of the lattice parameter (since the corundum structure is not cubic and somewhat complicated) by setting the universal scaling factor (the second line in the POSCAR file) to be controlled by the same variable lat from the for loop. This means that at every instant (since we set the initial lattice parameter to be 1.000000 in section one of this script) the crystal's size will be modified along every basis vector by some factor between 0.98 and 1.02 with equal spacing based on the specific step in the for loop and the variables defined at the outset of this script. In later examples (see sections [9.7](#page-245-0) and [9.6\)](#page-229-0), we will individually modify atomic positions with a similar method.

Concluding this section, we create the INCAR and KPOINTS files for this calculation. These files have sensitive parameters which generally should be understood well before tinkering with. In the INCAR file, it is important to match the ISMEAR type with the type of material you are intending to calculate. Additionally, it is important to set the ENCUT value to be slightly greater than the largest ENCUT value that is given in the pseudopotentials for the individual elements that you are using. Finally in this section, we create a new POTCAR file for every step of the calculation. I find this to be the easiest way compared to more tediously statically linking every calculation to an external POTCAR file. The POTCAR file itself is created based on variables defined in section one of this script before a switch case block which tells the computer what to do in cases of 1, 2, 3, and 4 element simulations. It is straightforward to add more cases if you desire to have n elements in the simulation.

The third section of this script extends from the comment "Run VASP Calculation with SBATCH" to the end of the script. First, we print some text to the terminal that lets us know what step in the loop we are currently on and that we are about to submit a job to the computer. We then use the sbatch command to submit the job and increment the variable storing the number of the current job up by one using the expr command. Ending the for loop, we navigate up one directory and then let the loop continue until it exhausts its initial conditions upon which time the script will pass the done command and progress to the final commands. Finally, we print the status of the queue using the squeue command and set up a while loop that will run infinitely and tells the user the current status (again with the squeue command) of the calculations.

The atomic arrangement of the primitive  $Al_2O_3$  crystal defined in the POSCAR file we create in this script can be visualized with VESTA as the following (note that this is the primitive cell and may be a slightly different view from what is normal to see for the sapphire structure, however the savings in number of atoms and therefore simplicity of calculation warrant the use of the primitive vs. the conventional unit cell in this case):

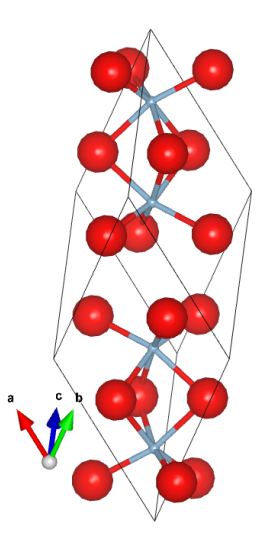

```
_1 #!/bin/bash
2
3 \# Copy and paste the below line into the cluster terminal to make and run the script
       (paste into vim and save with :wq)# |& tee −a README.txt auto-copies terminal outputs into the README.txt file (thanks
       to Byte Commander on Stack Exchange)
5
6 # File_Name="Al2O3_automated_vasp"; mkdir ${File_Name}; cd ${File_Name}; touch ${
      File_Name } \sh; chmod +x {\{File\ Name\}} \sh; vim {\{File\ Name\}} \sh; . / {\{File\ Name\}} \sh|& t e e −a README. t x t
7
```

```
1112 Job Name="Al2O3 automated vasp" \# Give the name you want to apply to all files here
1314 Description="energies of automatically expanded and contracted bond lengths in a Al2O3 crystal" # Please give a short description of the calculation for the
     README.txt file
15 Author="Steven E. Bopp, Materials Science & Engineering"
16
17 System Name="Al2O3"
                         # Give a calculation title for VASP
18 Number of Elements="2" # Number of individual elements that are in the simulation
19 Element 1=\sqrt{\phantom{a}} Al"
                         # Give the symbol of the element 1 in your POSCAR file
20 Element 2 = "O"# Give the symbol of the element 2 in your POSCAR file
21 Element 3 = \ln |a|# Give the symbol of the element 3 in your POSCAR file
22 Element 4 = \frac{\pi}{2}# Give the symbol of the element 4 in your POSCAR file
23
<sup>24</sup> Precision Level="HIGH" # Give the level of precision that you want to use for the
     VASP calculation. Options are: NORMAL, MEDIUM, HIGH, LOW
2526 Job Time="00:10:00"
                         # Give the run time in hh:mm: ss
27 Job Nodes="1"
                         # Number of nodes to use for the calculation
_{28} Job<sup>-</sup>Queue="regular"
                       # Calculation queue (e.g., 'debug' or 'regular')
29 Computer Name="cluster" # Cluster name on which the calculation is being run
2031 Lattice Parameter="1.000000"
                                         \# Give the real or experimental minimum
      energy interatomic distance between oxygen atoms (or give 1.000000 if scaling
      with POSCAR scaling factor)
32 Calculation Steps in Each Direction="20" # Give the total number of calculation
      points in each direction (e.g. 20 in the + direction, 20 in the - direction = 41
       total including a0)
33 Lattice_Parameter_Variation="2"
                                         # Give upper and lower bounds of \% a0
      change e.g., a value of 2 would mean that you want a 2\% variation which is a0
      +/- 0.02 * a0
34
  echo " Running VASP calculations on expanded and contracted lattice parameters of ${
35^{\circ}System Name
  echo " with a0=${Lattice Parameter}A, a ${Lattice Parameter Variation}% maximum a0
36
      variation, and \frac{+}{\sqrt{8}} Calculation Steps in Each Direction individual
      calculations"
3738 Module Name="vasp"
                                                                           # Give
      the name of the module that you want to load e.g., vasp, lammps, espresso, etc
39 Module_Location="\frac{7}{\text{uname}}/\text{coates/vasp/vasp}.5.3/\text{vasp}" # Executable<br>40 Pseudo Location="\frac{7}{\text{uname}}/\text{pseudo} bseudopotentials/PBE/potpaw PBE.54/" # Location of
                                                             \# Executable location
      pseudopotential files for POTCAR, select: LDA, PBE, PW91
41 #Pseudo_Location="~/uname/pseudopotentials/LDA/potpaw_LDA/"
                                                             # Location of
      pseudopotential files for POTCAR, select: LDA, PBE, PW91
4244 \#-:-:-:-:-:-:- BASH and be Calculated Variables for VASP Automation :-:-:-:-:-:-
4647 Lat Param Max=$(echo "scale=9;$($Lattice Parameter)*( 1.0
      $Lattice_Parameter_Variation)" | bc)
                                                            # Use bc to calculate
     a0 max
```

```
48 Lat Param Min=$(echo " scale = 9; ($Lattice Parameter) * (1 - 0.0)$Lattice Parameter Variation)" | bc) # Use bc to calculate
        a0_min
49 Step_Size=\$(echo "scale=9;(( ((\$Lat Param_Max) – (\$Lat Param_Min))/((\overline{\$Calculation\ Steps in Each Direction *2) ) " | bc) \overline{\#} Use bc to calculate N steps
        as step size
50 \# The above calculations determine equal step sizes between a0_min and a0_max, and
        are explained diagrammatically in the following:
51 \# a0 min a0 a0 a0 max
52 \# \bar{\text{K}} \bar{\text{K}} \bar{\text{K}} \bar{\text{K}} \bar{\text{S}} \bar{\text{S}} \bar{\text{S}} \bar{\text{S}} \bar{\text{S}} \bar{\text{S}} \bar{\text{S}} \bar{\text{S}} \bar{\text{S}} \bar{\text{S}} \bar{\text{S}} \bar{\text{S}} \bar{\text{S}} \bar{\text{S}} \bar{\text{S}} \bar{\text{S}} \bar{\text{S}} \bar{\53 echo " Max Lattice Parameter is ${Lat_Param_Max}, Min Lattice Parameter is ${
       Lat Param Min}, Step Size is ${Step Size}"
54
55 Number_of_Jobs=$ (echo "scale = 2; ( Calculation_Steps_in_Each_Direction * 2 ) +1)" | bc)<br>56 Date=$ \overline{date} +\frac{4}{\sqrt{3}} + \frac{4}{\sqrt{3}} + \frac{4}{\sqrt{3}} + \frac{5}{\sqrt{3}} + \frac{6}{\sqrt{3}} + \frac{1}{\sqrt{3}} + \frac{6}{\sqrt{3}} + \frac{1}{\sqrt{\# Give date in day/month/ year hr/min/
        sec thanks user 1293137 from https://unix.stackexchange.com/
57 NPAR=\$(echo "scale=0; sqrt(\$Job_Nodes)" | bc) # Calculate NPAR to be inserted into
       INCAR file \lceil \text{sqrt}(j_{\text{obs}}) \rceil; uses BASH program bc; scale=0 sets bc to round to
         nearest integer (necessary for VASP)
58
59 #−:−:−:−:−:−:−:−:−:−:−:−:−:−:−:−:−:−:−:−:−:−:−:−:−:−:−:−:−:−:−:−:−:−:−:−:−:−:−:−:−
60 #−:−:−:−:−:−:−:−:−:−:−:−:−:−:−: C re a te f i l e README −:−:−:−:−:−:−:−:−:−:−:−:−:−:−:−
61 #−:−:−:−:−:−:−:−:−:−:−:−:−:−:−:−:−:−:−:−:−:−:−:−:−:−:−:−:−:−:−:−:−:−:−:−:−:−:−:−:−
62
63 cat > README. txt \lt\lt EOF
64 Job Name: ${Job_Name } . sh
65 This is a \{Module\ Name\} calculation of the \{System\ Name\} system to calculate \{Description }.
66 Calculating with {\mathcal S}{\text{Number of Elements}} elements : {\mathcal S}{\text{Element}} 1, {\mathcal S}{\text{Element}} 2, {\mathcal S}{\text{Element 3, and {\text{Element}} 4 for {\text{Job}} Time} with {\text{Job} Nodes} job nodes on the
        ${Job_Queue} queue .
67 Calculated with {\cal S} {Computer Name} by {\cal S} {Author } on $Date.
68
69 A transcript of the calculation as seen from the terminal follows:
70
71 EOF
72
73 echo " Writing file README. txt..."
74 echo " done"
75
76 #−:−:−:−:−:−:−:−:−:−:−:−:−:−:−:−:−:−:−:−:−:−:−:−:−:−:−:−:−:−:−:−:−:−:−:−:−:−:−:−:−
77 #−:−:−:−:−:−:−:−:−:−:−:−:−:− Begin VASP F i l e C r e a ti o n :−:−:−:−:−:−:−:−:−:−:−:−:−:−
78 #−:−:−:−:−:−:−:−:−:−:−:−:−:−:−:−:−:−:−:−:−:−:−:−:−:−:−:−:−:−:−:−:−:−:−:−:−:−:−:−:−
79 #-:-:-:-:-:-:-:-:-:-: Automatically Generate VASP Input Files -:-:-:-:-:-:-:-:--:--
80 #−:−:−:−:−:−:−:−:−:−:−:−:−:−:−:−:−:−:−:−:−:−:−:−:−:−:−:−:−:−:−:−:−:−:−:−:−:−:−:−:−
s_1 \# -:-:-:- What Files Are Generated is Controlled by the Given Lattice Vars. -:-:-:-82 #−:−:−:−:−:−:−:−:−:−:−:−:−:−:−:−:−:−:−:−:−:−:−:−:−:−:−:−:−:−:−:−:−:−:−:−:−:−:−:−:−
83
84 echo " Running script ${Job_Name}.sh..."
85
86 echo " The time is currently $Date "
87
88 echo " Automatically generating input files for ${Module Name} "
89
90 #−:−:−:−:−:−:−:−:−:−:−:−:−:−:−:−:−:−:−:−:−:−:−:−:−:−:−:−:−:−:−:−:−:−:−:−:−:−:−:−:−
91 #-:-:-:-:-:-:-: Begin Main for () Loop for VASP File Creation :-:-:-:-:-:-:-:
92 #−:−:−:−:−:−:−:−:−:−:−:−:−:−:−:−:−:−:−:−:−:−:−:−:−:−:−:−:−:−:−:−:−:−:−:−:−:−:−:−:−
93
```

```
94 Current Job Number="1"
95
   for lat in 'seq -w \${Lat_Param_Min} \${Step_Size} \${Lat_Param_Max}'; do # ' is a
96
      backtick: Everything between backticks is executed by the shell before the main
      command, output is then used by that command
97
   echo " The Lattice Constant Variable (lat) at this step = $lat"
98
99
  mkdir ${System_Name}_a0_${lat}; cd ${System_Name}_a0_${lat} # Make and navigate into
100
       newly created directly for each iteration in the for () loop
101
103 #-:-:-:-:-:-:-:-:-:-:-:-:-:-:-:- Create SBATCH Script :-:-:-:-:-:-:-:-:-:-:-:--:--:--:-
105
106 cat > \{\text{Job Name}\}\a0 \{\text{lat}\}.sb << EOF
107 \#!/ \text{bin}/\text{bash}108 #SBATCH -- job-name=${Job_Name} _a0 _${lat}
109 #SBATCH -N ${Job Nodes}
110 #SBATCH -C haswell
111 \#SBATCH -q \ $ \{Job\_Queue\}112 \#\text{SBATCH} - t \ \$\{\frac{Job}\text{Time}
113
114 module load ${Module Name}
115 srun -n32 -c2 -cpu bind=cores ${Module Location}
116117 EOF
118
119 echo " Writing input file ${Job Name} a0 ${lat}.sb..."
120 echo " done"
121
123 \#-:-:-:-:-:-:-:-:-:-:-:-:-:-: Create POSCAR File for VASP -:-:-:-:-:-:-:-:-:-:-:-:--:--
125
_{126} \rm{cat} > POSCAR << !
127
   # Al2 O3 Materials Project, Primitive
128 \ \{lat}
        5.17795526
                         0.00000000
                                         0.00000000
129
130
        2.94847555
                         4.25649065
                                         0.000000002.94847555
                         1.54436294
                                         3.96644119
131
   Al O
132
       \overline{4}6
133
134 Direct
        0.14790400
                         0.14790400
                                         0.14790400
135
        0.35209600
                         0.35209600
                                         0.35209600
136
137
        0.64790400
                         0.64790400
                                         0.64790400
                                         0.85209600
        0.85209600
                         0.85209600
138
        0.94385400139
                         0.55614600
                                         0.25000000
        0.44385400
                         0.75000000
                                         0.05614600
1400.55614600
                         0.25000000
                                         0.94385400
141
        0.25000000
                         0.94385400
                                         0.55614600
142
        0.75000000
                         0.05614600
                                         0.44385400
143
        0.05614600
                         0.443854000.75000000
144
145 - 1146
147 echo " Writing input file POSCAR..."
148 echo " done"
```

```
149
151 \#-:-:-:-:-:-:-:-:-:-:-:-:-:-: Create KPOINTS File for VASP :-:-:-:-:-:-:-:-:-:-:-:-:-:-
153
154 \text{ cat} > KPOINTS << EOF
155 Automatic mesh
156 \text{ } 0! number of k-points = 0 \rightarrow automatic generation scheme
157~M! subdivisions N_1, N_2 and N_3 along recipr. lat. vectors
158 11
     11 11
159 0 0 0
              ! optional shift of the mesh (s_1, s_2, s_3)160 FOF
161
  echo " Writing input file KPOINTS..."
162
163 echo " done"
164
166 #-:-:-:-:-:-:-:-:-:-:-:-:-:-: Create INCAR File for VASP :-:-:-:-:-:-:-:-:-:-:-:-:-:-:-:-
168
_{169} cat > INCAR << EOF
170 \# General Setup
171
    System = ${System_Name}
                          \# Calculation Title
    PREC = \hat{P}[Precision Level] # Options: Normal, Medium, High, Low
172
173
    ISMEAR =-5# tetrahedron method with Blochl corrections
1.74SIGMA = 0.04# specifies the width of the smearing in eV
175
    ENCUT = 425# specifies the cutoff energy for the plane-wave-basis set in eV
176
    ALGO= FAST
                  # mixture of the Davidson and RMM-DIIS algorithms
177
178
179 # Parallelization
                        # approx. SQRT(number of cores)
180
    NPAR = $NPAR181 EOF
182
183 echo " Writing input file INCAR..."
184 echo " done"
185
186
188 \#-:-:-:-:-:-:-:-:-:-:-:-:-:-:-:-:-: Create file POTCAR -:-:-:-:-:-:-:-:-:-:--:--:-------
190
  # This switch/case will automatically generate a POTCAR file based on the options in
191
      the header of this script
  # Create POTCAR with cat in the exact order that elements appear in the POSCAR file
192
193
  case $Number_of_Elements in
194
195
    1) echo " One element selected for simulation: $Element_1"
196
      cat {\cal F}[Pseudo_Location]{\cal F}[Element_1}/POTCAR > POTCAR ;;
197
    2) echo " Two elements selected for simulation: $Element 1 $Element 2"
198
       cat ${Pseudo_Location}${Element_1}/POTCAR ${Pseudo_Location}${Element_2}/POTCAR
199
      > POTCAR ;3) echo " Three elements selected for simulation: $Element 1 $Element 2 $Element 3
200
       cat ${Pseudo Location}${Element_1}/POTCAR ${Pseudo_Location}${Element_2}/POTCAR
201
      {\rm \AA\,Pseudo\_Location}{\rm \AA\,Element\_3}/\rm POTCAR > POTCAR\; ;
```

```
4) echo " Four elements selected for simulation: $Element_1 $Element_2 $Element 3
202
```

```
$Element 4"
      cat ${Pseudo_Location}${Element_1}/POTCAR ${Pseudo_Location}${Element_2}/POTCAR
203
      \frac{1}{2} Pseudo Location \frac{1}{2} Element 3 / POTCAR \frac{1}{2} Pseudo Location \frac{1}{2} Element 4 / POTCAR
     POTCAR ::204
205
  esac
206
207
  echo " Writing input file POTCAR..."
  echo " done"
208
209
211 \#-:-:-:-:-:-:-:-:-:-:-:-: Run VASP Calculation with SBATCH -:-:-:-:-:-:-:-:-:-:-
213
  echo " Submitting ${Job_Name}_a0 ${lat}.sb via sbatch...'
214
215
  echo " Running job ${Current_Job_Number} out of ${Number_of_Jobs} job(s) on the ${
216
     Job Queue} queue with ${Job Nodes} node(s) per job for ${Job Time} each"
217
218 sbatch ${Job_Name} _a0_${lat}.sb
                                             # Submit job to queue
219
  Current_Job_Number=$(echo 'expr $Current_Job_Number + 1') # Add 1 to the
220
     Current_Job_Number counter variable
221
  echo "Begin:"
222
222225 #-:-:-:-:-:-:-:-:-:-:-:-:-:-:-:-: End VASP File Creation -:-:-:-:-:-:-:-:-:-:-:-:-:--:--:-
227 \#-:-:-:-:-:-:-:-:-:-: End Main for () Loop for VASP File Creation -:-:-:-:-:-:-:-:--:-
229
  cd . # Navigate out of newly created directory
230
231
232 done # End of main for () loop
233
  #echo " The contents of this directory are now the following:" ; ls # List newly
234
     created directories
235
238
239
240 squeue -u uname
241
242 echo " The time is currently $Date "
243
244 echo " Dumping terminal session into README. txt"
245
246 echo " Success, End of Script, Running squeue -u uname on a 5 Second Loop"
247
  while [1]; do Jobs=$(squeue -u uname | wc -1); echo "'expr ${Jobs} - 1' jobs in
248
     the queue"; squeue -u uname; date; sleep 5; done \# continue to update the squeue
     every 5 seconds
```
Using Gnuplot (for more information, see section 3.8), we can visualize what the results of a sample calculation for this system would be as follows:

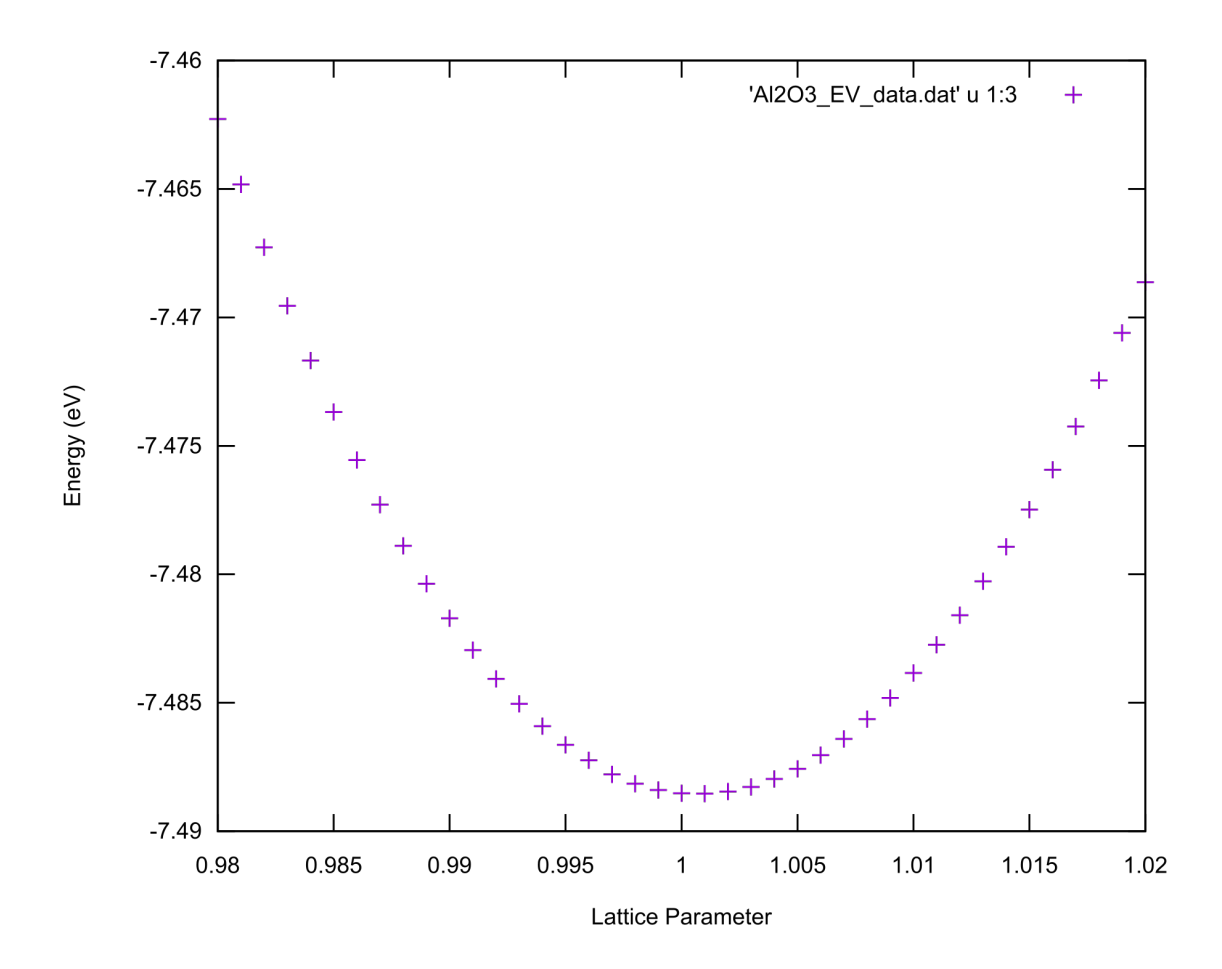

Using some mathematical analysis using MATLAB, we can also determine the absolute minimum energy value in the calculation set which corresponds to the crystal's equilibrium atomic configuration. In section [9.8](#page-259-0) we will see how to automatically extract all of the pertinent data from these calculations, suffice it to say here however that we have this data already collected and will import it into MATLAB for analysis. Please see the following .dat file from which the above plot was created:

```
1 "Lattice Parameter a0" "Total Energy E0" "Energy Per Ion" "Volume Per Ion in A"
2\overline{)0.980000000} -74622815E+02 -7.462288.3233 0. 9 8 1 0 0 0 0 0 0 −.74648247E+02 −7.46482 8. 2 5
  0.982000000 - 74672660E + 02 - 7.4672788.285\quad 0.983000000 \quad - .74695513E + 02 \quad - 7.46955 \quad 8.306 0.984000000 -.74716822E+02 -7.47168 8.33
  0.985000000 - 74736787E + 02 - 7.47368 8.35
8\overline{)0.9860000000 -0.74755492E + 02} -7.4755588.389.987000000 - .74772922E + 02 - 7.4772988.4110\quad 0.9880000000 - .74788903E + 02 - 7.4788988.4311 0.989000000 −.74803654E+02 −7.48037 8.46
12\quad 0.9900000000 - .74817090E + 02\ -7.48171\quad 8.4813 0. 9 9 1 0 0 0 0 0 0 −.74829533E+02 −7.48295 8. 5 1
```
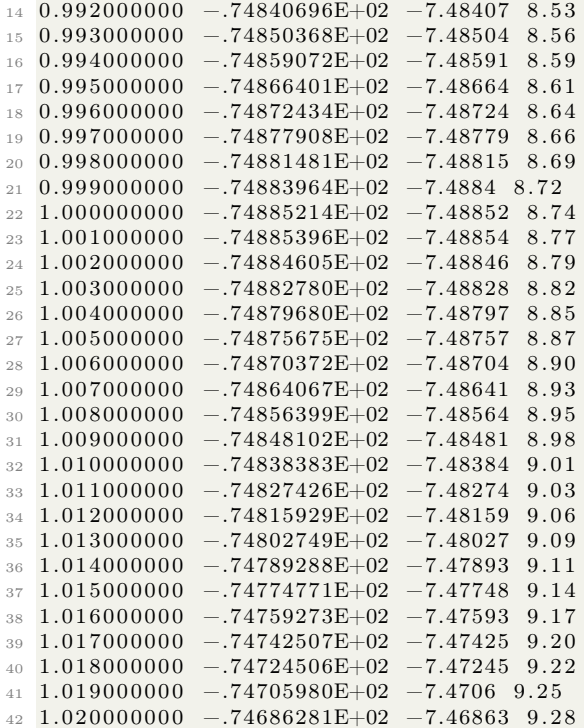

Importing this data (the first and third columns) into MATLAB, we can use splines and the 'find min' functionality to find the minimum energy configuration based on interpolation:

```
1 % Al2O3 Lattice Constant .m
2 % Written by Steven E. Bopp
3
4 %
5 Lattice Parameter = [0.980000000
6\quad 0.9810000007 0.982000000
8 0.983000000
9.98400000010 0.985000000
11 0.986000000
12 0.987000000
13 0.988000000
14 0.989000000
15 0.990000000
16 0.991000000
17 0.992000000
18 0.993000000
19 0.994000000
20 0.995000000
21\;\; 0.99600000022 0.997000000
23 0.998000000
24 0.999000000
25\quad1.00000000026 1.001000000
```

```
27 1.002000000
28 1. 0 0 3 0 0 0 0 0 0
29 1.004000000
30 1.005000000
31 1.006000000
32 1.007000000
33 1.008000000
34 1.009000000
35 1.010000000
36 1.011000000
37 1.012000000
38 1.013000000
39 1.014000000
40 1.015000000
41 1.016000000
42 1.017000000
43 1.018000000
44 1.019000000
45 1 . 0 2 0 0 0 0 0 0 0 ] ;
46
47 Energy_Per_Ion=[
−7.46228
48
−7.46482
49
    −7.46727
50
−7.46955
51 - 7.4716852
   −7.47368
53
    −7.47555
54
    −7.47729
55
   −7.47889
56
−7.48037
57
   −7.48171
58
    −7.48295
59
   −7.48407
60
   −7.48504
_{61} -7.48591
62
−7.48664
63
    −7.48724
64
   −7.48779
65
−7.48815
66
   -7.488467
    −7.48852
68
    −7.48854
69
   −7.48846
70
−7.48828
71
   −7.48797
72
    −7.48757
73
    −7.48704
74
   −7.48641
75
   −7.48564
76
   −7.48481
77
    −7.48384
78
    -7.4827479
   −7.48159
80
−7.48027
81
   −7.47893
82
    −7.47748
83
   −7.47593
84
−7.47425
```

```
85 −7.47245
86 −7.4706
87 -7.46863;
88
89 %
90
 91 E0=Energy\_Per\_Ion ';
 92 \text{ x} = \text{Lattice} Parameter '; xx = [0.980000000:.0001:1.020000000];93 yy=spline (x, E0, xx); % Create spline interpolate for the lattice constant
94
95 figure(1);96 plot (x, E0, 'm*', xx, yy, 'g'); % Plot spline interpolate and Energy with Lattice
       Parameter
97 xlabel ('Lattice Constant Multiplication Factor'); ylabel ('Energy in eV');
98 title ('Energy Minimization for an Al2O3 crystal');
99 \times \lim_{1 \to \infty} ([0.980000000 1.020000000])100 % Pentagram p; hexagram h; diamond d; square s;
101
102 indexmin=find (\min(yy) = yy); % Define indexmin
103 \times min = xx (indexmin); ymin = yy (indexmin); % Calculate minimum values
104 A0 = xmin ;
105 fprintf ('Lattice Constant Multiplication Factor for Al2O3:%g \n\pi, A0) % Display
       lattice constant and error from expected value
106
```
MATLAB should report the following:

1 Lattice Constant Multiplication Factor for Al2O3:1.0007

MATLAB should also generate the following plot of what it has fit with the spline interpolation:

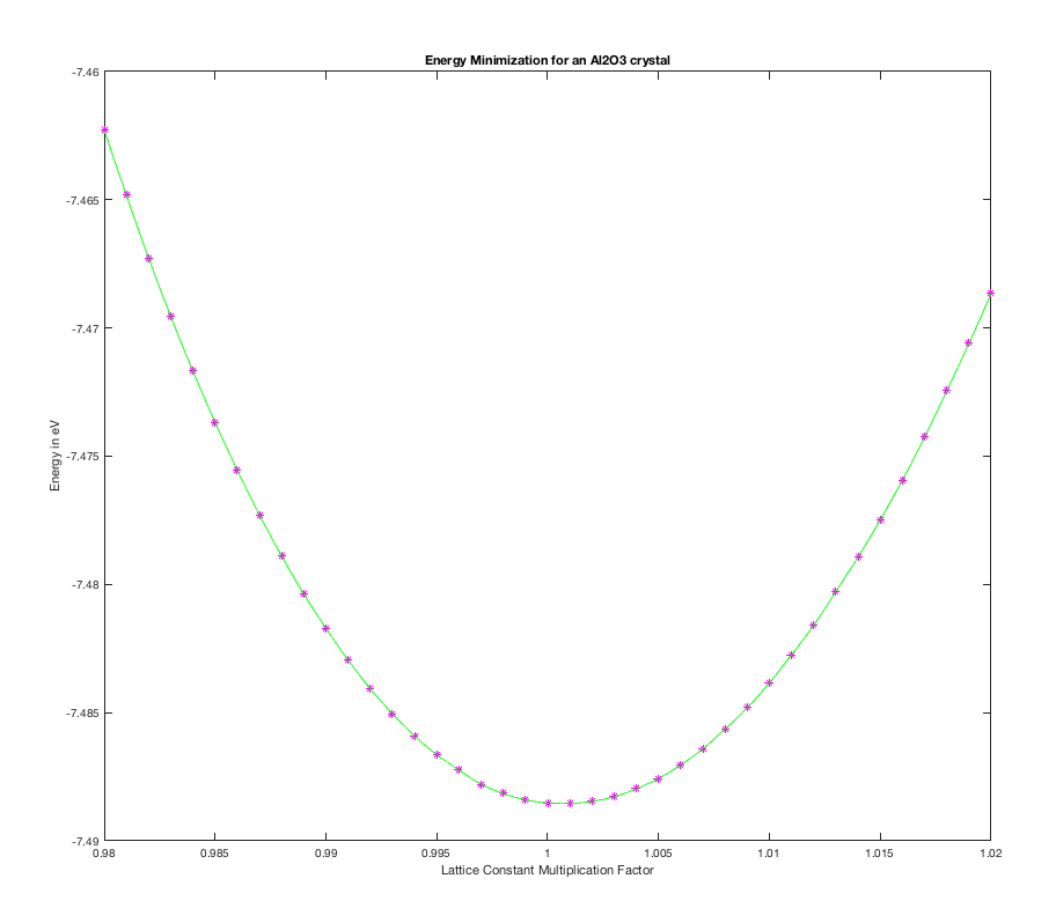

What this specifically means is that, from the spline interpolation, MATLAB has calculated that 1.0007 times the size (in all basis vectors) of the crystal given in the script's POSCAR file should be the equilibrium atomic configuration.

## <span id="page-229-0"></span>9.6 Adsorption of an AlO dimer on a c-axis oriented  $Al_2O_3$  surface, and data analysis with MATLAB

In a previous section [\(9.4\)](#page-203-0), we discussed using the shell to automatically create an arbitrary number of calculation scripts for the ground state energy of an  $O_2$  dimer with varying bond length. In the present section of this text, we will extend this concept to a crystal of  $Al_2O_3$  with the corundum structure (which, recall, is trigonal and not hexagonal: a common misconception) where there is an incoming AlO dimer which is being adsorbed onto the surface of the crystal.

At this point in the text, many of these scripts may be becoming somewhat familiarly constructed. This is true and a direct effect of my own efforts in creating scripts which are as quick to modify, highly modular, and feature-packed as reasonable for a given application. I find that this method of doing things assists greatly in dynamic and flexible multi-use tools for your own research which can be quickly modified and then rapidly deployed to represent more or less any atomic arrangement that you can reasonably imagine. In the following paragraphs, I will describe the main parts of the included script whose intention is to calculate the ground state energy of an arbitrary number of atomic configurations in the corundum  $Al_2O_3$  system with an AlO dimer approaching its surface.

In the beginning of the script, I include the small functionality where I copy and paste the following line into the terminal:

<sup>1</sup> File\_Name="Slab\_Al2O3\_AlO\_Dimer\_vertical\_Al\_up\_on\_O\_automated\_vasp\_11x11x1" ; mkdir \$  ${File\ Name } ; \ cd \ ${File\ Name } ; \ touch \ ${File\ Name } . sh \ ; \ chmod \ +x \ ${File\ Name } . sh \ ;$ vim \${File\_Name } . sh ; . / \$ {File\_Name } . sh |& t e e −a README. t x t

Just like in section [7.3,](#page-153-0) as well as many others, I built in this functionality in order to automate the creation of a shell script file, making it executable, then launching vim (see section [3.7](#page-45-0) for more on vim) so that you can copy and paste your script into the newly creates shell script file, execute the script, and then use tee to copy everything printed to the terminal into a README file. Additionally, since I take large advantage of the flexibility of this general format of script, modifying it hundreds of times with small tweaks, I also include a small graphic in ASCII text (see more on these graphics in section [12.2\)](#page-313-0) to remind myself at a glance exactly what the calculation is attempting to do.

The first main section of the script encompasses everything following the comment "Give the Following Variables" and up to the comment "Begin VASP File Creation". In this section, we begin with defining many optional variables for things like VASP options (e.g., the precision level, the type of pseudopotential I want to use, and the k-grid size), the cluster queue and processor architecture that I select for my calculation, and a few other parameters like whether I want to submit the calculations in chunks rather than all at once, how long I want to wait between requesting an update on the calculation status on the cluster, and whether or not the calculations will actually be submitted using squeue or if that step will be skipped (this is handy if you are just testing to make sure that you are generating the proper number of files and that they are all placed where you are expecting).

Continuing in the first section, we next use these previously defined variables as well as a few switch/case statements and the bc program (for more on bc, see [3.12\)](#page-58-0) to define the locations of our executables, choose pertinent numbers of cores and threads that we want to use for our calculation, defining what the script will do in the event of a test option vs. a full calculation (here I also define sequences for the numbers of calculations that will be done, e.g., for the 'full' calculation, we will be running new calculations every 0.05 angstroms for diatomic molecule and crystal surface separations between 0.05 and 3 angstroms), defining where the pseudopotential files are located, defining what to do for the different queue options which can be given by the script, and defining the date as well as the VASP INCAR option NPAR. NPAR is a parallelization parameter given to VASP in the INCAR file which is usually given as the square root of the number of computer cores you're using and needs to be carefully defined and tested. In my own tests, this works best for numbers of processors that are perfect squares. A properly defined NPAR will substantially increase the speed of convergence for a calculation in most cases. Finally in this first section, we create a readme file with much of the pertinent information given in the present section reiterated for the sake of future reference.

Section two is everyting after the comment "Begin VASP File Creation" and before the comment "Create SBATCH Script". Here, initially, we print lots of pertinent information to the terminal based on what we are giving the program to calculate. We initially define a variable for the current job number which will be useful later on in the calculations. After that, we begin the main, heavylifting part of the script which is a for loop. This for loop creates an iterated variable called lat which is based on the sequence given in the Calculation Type variable. Everything after this for loop and up to the "done" command is given later on will be iterated an arbitrary number of times based on the sequences given in the Calculation\_Type switch/case statement above. This loop is kicked off by the creation of a new directory named with rules based on the current lattice parameter in the sequence, and then the script enters that directory.

Directly after this, we begin section three of the script where we create create an SBATCH file, as well as POSCAR, KPOINTS, INCAR, and POTCAR files for every point in the calculation. Within the SBATCH script, I automate the placement of things like executable location(s), and what queue, architecture, and job times to use based on the variables given in section one. In the POSCAR file, I have used VESTA and Atomsk (for more on VESTA Atomsk see sections [8.3,](#page-167-0) and [8.5\)](#page-178-0) to create a crystal where there are atoms located at distances  $a$  and  $b$  (defined by variables lat\_a, and lat\_b above the surface. Here, lat\_a, and lat\_b are calculated automatically based on the variable Aluminum\_Oxygen\_Dimer\_Bond\_Length which can be found in literature or calculated for one's self in a similar way to what is defined in section [9.4](#page-203-0) where we calculated the equilibrium bonding distance of an oxygen dimer. This arrangement of atoms is shown within the ASCII text diagram following the file creation (again, I find these little diagrams extremely helpful for reminding myself what is happening at different steps in a calculation).

Rounding out section three of the script, we create three more files. The first of these is the KPOINTS VASP file which we make based on recommendations from the VASP documentation and examples. Next, we create an INCAR file (note how we do not have the ISPIN defined since we do not care about spin polarization in this case). Finally, completing section three here, we create a POTCAR file. The POTCAR file is created based on the number of separate atomic species that were defined previously and a switch/case statement governs what number of pseudopotentials will be used in the POTCAR file. I find this to be substantially easier than trying to link to a static POTCAR file or make the file by hand each time because I frequently change the ordering of atoms when I tweak POSCAR files for slightly different systems, and reducing the number of things that I actually need to modify for each calculation reduces the number of human-introduced errors (since I'm not perfect and frequently make mistakes when it's a question of tedious repetition or slight tweaks on very large numbers of files).

Finally, section five encompasses everything following the comment "Run VASP Calculation with SBATCH" through to the end of the script. Initially, we print some text to the terminal to know that we have reached this section in the script without error. Next, we define what the script should do in response to various user-defined variables given in section one of the script such as whether the job will be submitted as a full calculation or a test, and whether the calculations will be submitted all at once (you may use this if you are submitting to a normal calculation queue) or submitted in chunks (useful if you are submitting to a queue which limits the number of total concurrent jobs which you can run at a single time). After that, since we have only completed one single step of the for loop up to this point, we navigate up one directory and then the for loop begins again with the next element in the sequence. The for loop continues until its conditions have been exhausted. Upon exhausting those conditions, the queue is printed to the terminal as well as some text about the status of the calculation, and a while loop begins printing the status of the calculations at a given time based on a variable defined in section one above.

The atomic arrangement defined in the POSCAR file we create in this script can be visualized

with VESTA as the following:

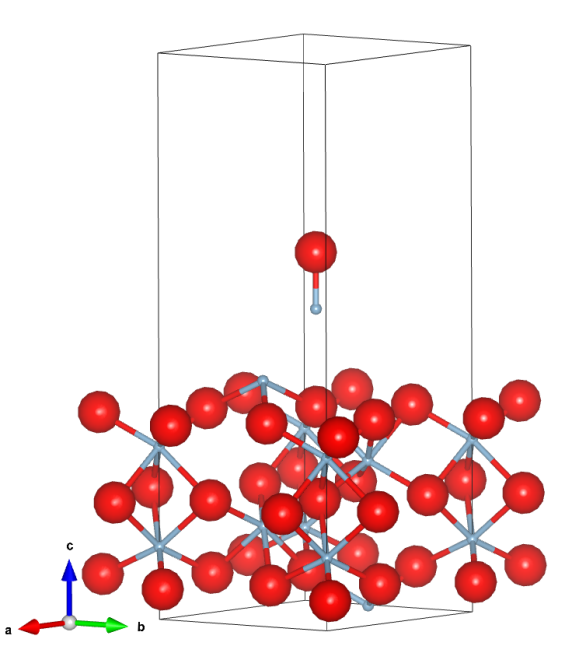

Please see the following script:

 $_1$  #!/ bin/bash 2  $3 \#$  Copy and paste the below line into the cluster terminal to make and run the script  $(paste into vim and save with :wq)$  $4 \# |\& \text{tee } -a \text{ README.txt auto—copies terminal outputs into the README.txt file ( thanks)$ to Byte Commander on Stack Exchange) 5 6 # File\_Name="Slab\_Al2O3\_AlO\_Dimer\_vertical\_Al\_up\_on\_O\_automated\_vasp\_11x11x1"; mkdir  ${\rm File\_Name }$  ; cd  ${\rm File\_Name }$  ; touch  ${\rm Ffile\_Name }$  .sh ; chmod +x  ${\rm Ffile\_Name }$  .sh ; vim  $\sqrt{\frac{F}{H}}$  Name } . sh; .  $\sqrt{\frac{F}{H}}$  {File\_Name } . sh |& tee -a README. txt 7 <sup>8</sup> # +−−−−−−+  $9 \#$  | Al | ^ Dimer Atom 1 <sup>10</sup> # +−−−−−−+ |  $11 \#$   $(1.6337A)$  $\begin{array}{c|c|c}\n 12 & \# & + \hline\n 13 & \# & & \n\end{array}$  $\frac{13 \#}{4}$  | O | < Dimer Atom 2 14 **#**  $\frac{15 \#}{200000}$  | Variable z-coord. 16 #<br>17 # +  $\frac{1}{10}$  $\begin{array}{c|c|c|c|c|c|c|c} \hline 17 \text{ $\#$} & \text{or} & 1 & \text{O} & \text{iv} & \text{C}-\text{Sapphire Slab Surface} \end{array}$ <sup>18</sup> # +−−−−−−+ 19 <sup>20</sup> #−:−:−:−:−:−:−:−:−:−:−:−:−:−:−:−:−:−:−:−:−:−:−:−:−:−:−:−:−:−:−:−:−:−:−:−:−:−:−:−:− 21 #-:-:-:-:-:-:-:-:-:-:-:-:-: Give the Following Variables -:-:-:-:-:-:-:-:-:--:--:--<sup>22</sup> #−:−:−:−:−:−:−:−:−:−:−:−:−:−:−:−:−:−:−:−:−:−:−:−:−:−:−:−:−:−:−:−:−:−:−:−:−:−:−:−:− 23

```
24 Job Name="Slab_Al2O3_AlO_Dimer_Ti_up_on_O_automated_vasp_11x11x1" # Give the name
      you want to apply to all files here
25
26 Description=" energies of automatically ranged and vertically arranged AlO Dimer with
       the Ti atom facing up approaching an \overline{O} atom (away from the surface) bond
       lengths on a Al2O3 c−axis surface" # Please give a short description of the
       calculation for the README. txt file
27 Author=" Steven E. Bopp, Materials Science & Engineering"
28
29 System Name="Slab Al2O3 AlO Dimer Ti up on O 11x11x1" # Give a calculation title
       for VASP
30
31 Number of Elements="2" # Give the number of individual elements that are in the
       \sin<sup>u</sup>lation
<sup>32</sup> Element 1 = "A1" # Give the symbol of the element 1 in your POSCAR file<br><sup>33</sup> Element 2 = "O" # Give the symbol of the element 2 in your POSCAR file
                            # Give the symbol of the element 2 in your POSCAR file
34 Element 3 = \ln |a" # Give the symbol of the element 3 in your POSCAR file
35 Element 4="math>"n 'a" # Give the symbol of the element 4 in your POSCAR file36
37 Precision Level="HIGH" # VASP level of precision: NORMAL, MEDIUM, HIGH, LOW
38 KPOINTS Grid="11 11 1" \# KGrid (give as wanted in the KPOINTS file e.g., '9 9 9')
39 Job_Time="02:01:00" #Run time in hh:mm: ss
40 Job_Time_Min="00:39:59" # Minimum run time of the script<br>41 Job Nodes="1" # Nodes that you want to use for
                              # Nodes that you want to use for the calculation
42 Job Queue=" flex " \# Calculation queue (e.g., 'debug', 'regular', ' flex', or
  low ') low and flex queues have 50 and 75% discounts respectively for KNL<br>Architecture="knl" \# 'haswell ' for Haswell chips or 'knl' for Knight's
43 Architecture="knl" # 'haswell ' for Haswell chips or 'knl' for Knight's Landing
       )
44 Computer Name=" cluster" \# Give the name of the cluster
45 Module Name=" vasp" # Module to load e.g., vasp, lammps, espresso, etc...
46 PP Type="PBE" \# P seudopotential type to load e.g., PBE or LDA
\, 47 Calculation _Type=" full" \, # Calculation type (e.g., 'test' will run 1 point and 'full
' will run all of the points)<br>48 Submission Type="1" \# 0 will
                            # 0 will NOT submit via sbatch and 1 WILL submit via sbatch
49 Piecewise Submission="0" \# 0 will NOT submit piecewise and 1 will submit piecewise,
  s leeping for 15 seconds between submissions)<br>Piecewise Sleep="15" # Give the number of se
                          \# Give the number of seconds between job submission (s) for
       the Piecewise_Submission case (recommended to be ~30 to 50% of the run-time of a
       VASP calculation)
51 SQS Update Time="30" \# Give the number of seconds that you want the final squeue
        update cycle to wait between updates (recommended value: '30')
52
53 #−:−:−:−:−:−:−:−:−:−:−:−:−:−:−:−:−:−:−:−:−:−:−:−:−:−:−:−:−:−:−:−:−:−:−:−:−:−:−:−:−
54 \#–:-:-:-:-:-- BASH and bc Calculated Variables for VASP Automation :-:-:-:-:-:-:
55 #−:−:−:−:−:−:−:−:−:−:−:−:−:−:−:−:−:−:−:−:−:−:−:−:−:−:−:−:−:−:−:−:−:−:−:−:−:−:−:−:−
56
57 \text{ case } $Architecture in \# This switch/case will automatically switch the
      environments and executable locations for various architectures like haswell and
       knl
58 haswell) echo " Haswell architecture selected: requires Intel PrgEnv"
59 Processes_Per_Node="32" ; Threads_Per_Process="2"
          \# Recommended Haswell settings for 1 node and 32 MPI processes per node with
      2 threads each
60 Module Location="\frac{7}{\text{'number}} /uname/codes / vasp / vasp . 5 . 3 / vasp "; \#Executable location for HSW
61 knl) echo " Knight's Landing architecture selected
62 Processes_Per_Node="64" ; Threads_Per_Process="4"
```
# Recommended MPI setting for 1 node. NPAR should be sqrt (Processes Per\_Node)

```
!! NPAR = 8 gives substantial savings of 67\% compared to NPAR = 1
63 Module Location="\gammauname/vasp_cray_compiled/vasp.5.3/vasp" ;; #
       Executable location for KNL
64 e s a c
65
66 case $Calculation Type in \# This switch/case will automatically switch the
       calculation sequence based on the $Calculation_Type variable
67 test) echo " Running a test calculation"
68 Sequence=$ ( se q −w 1 1 1 ) ; Number_of_Jobs=' echo $Sequence | wc −w'
          ;; \# Single point calculation sequence
69 full) echo " Running a full calculation"
70 Sequence=$ ( seq -w 0.05 0.05 3.0 ); Number_of_Jobs='echo $Sequence | wc -w'
         ;; # Multiple point calculation sequence
71 e s a c
72
73 case $PP Type in \# This switch/case will automatically switch the
       pseudo potential type based on the SPP Type variable74 PBE) echo " Using the VASP PBE. 54 pseudopotentials"
75 Pseudo_Location="\sim/uname/ pseudopotentials/PBE/potpaw_PBE. 54/" ;; #
       Location of pseudopotential files for POTCAR, select: LDA, PBE, PW91
 76 LDA) echo " Using the VASP LDA pseudopotentials"
77 Pseudo_Location=""/uname/pseudopotentials/LDA/potpaw_LDA/" ;; #
       Location of pseudopotential files for POTCAR, select: LDA, PBE, PW91
78 e s a c
79
80 \text{ case } $Job\text{ Queue in} # This switch/case will automatically insert
       options into the sbatch file
81 flex) Time_Min="#SBATCH −−time−min=${Job_Time_Min}" ;; # Inserts #SBATCH −−time
       -min = 0:30:00 into sbatch
82 shared) Shared="#SBATCH −−shared " ;; # Inserts #SBATCH −
       shared into sbatch
83 esac
84
85 Date=$( date '+\%d/\%m/\%Y \#H:\%M\%S') \# Give date in day/month/year hr/min/sec thanksuser 1293137 from https://unix.stackexchange.com/
86 NPAR=$(echo "scale=0; sqrt ($Processes_Per_Node)" | bc) # Calculate NPAR to be
       inserted into INCAR file \lceil \text{sqrt}(\text{job cores}) \rceil; uses BASH program bc; scale=0 sets
       bc to round to nearest integer (necessary for VASP)
87
88 #−:−:−:−:−:−:−:−:−:−:−:−:−:−:−:−:−:−:−:−:−:−:−:−:−:−:−:−:−:−:−:−:−:−:−:−:−:−:−:−:−
89 #−:−:−:−:−:−:−:−:−:−:−:−:−:−:−: C re a te f i l e README −:−:−:−:−:−:−:−:−:−:−:−:−:−:−:−
90 #−:−:−:−:−:−:−:−:−:−:−:−:−:−:−:−:−:−:−:−:−:−:−:−:−:−:−:−:−:−:−:−:−:−:−:−:−:−:−:−:−
91
92 cat > README. txt \lt\lt EOF
93 Job Name: \{\text{Job Name}\}. sh
94 This is a \frac{2}{3} Module Name} calculation of the \S{System Name} system to calculate \S{
       Description } with \{PP\_Type\} pseudopotentials on a \{KPOINTS\_{Grid}\} grid ..
95 Calculating with \{\text{Number of Elements}\} element(s): \{\text{Element}_1\}, \{\text{Element}_2\}, \{\text{Element}_3\}Element 3, and {\text{Element}}_4 for {\text{S}} {Job_Time} with {\text{S}}{Job_Nodes} job nodes on the
       ${Job_Queue} queue .
96 Using \{\overline{AT}chtitecture\} node(s) with \{Processes_Per_Node\} processes per node and \{Threads Per Process } threads per node for a maximum of {\S}{Job Time} hh :mm: ss.
97 Calculated with \sqrt[3]{2} Computer Name} by {\{\mathrm{Author}\}} on {\text{Date}}.
98
99 A transcript of the calculation as seen from the terminal follows:
100
101 EOF
```

```
102
```

```
103 echo " Writing file README.txt..."
104 echo " done"
105
107 \#-:-:-:-:-:-:-:-:-:-:-:-:-:-:--:-- Begin VASP File Creation :-:-:-:-:-:-:-:-:-:-:-:-:-:-:-
109 #-:-:-:-:-:-:-:-:--:- Automatically Generate VASP Input Files -:-:-:-:-:-:-:-:-:-:-
111 #-:-:-- What Files Are Generated is Controlled by the Given Lattice Vars. -:-:-:-
113
114 echo " Running a ${Module_Name} calculation of the ${System_Name} system to
     calculate ${Description} with ${PP Type} pseudopotentials on a ${KPOINTS Grid}
     grid."
115
  echo " Calculating with ${Number of Elements} element(s): ${Element 1}, ${Element 2
116
     }, ${Element 3}, and ${Element 4} for ${Job Time} with ${Job Nodes} job nodes on
      the ${Job_Queue} queue."
117
  echo " Using ${Architecture} node(s) with ${Processes Per Node} processes per node
118
     and ${Threads Per Process} threads per node for a maximum of ${Job_Time} hh:mm:
     ss<sup>11</sup>
119
  echo " Calculated with ${Computer Name} by ${Author} on $Date."
120
121
122 echo " Running script ${Job Name}.sh..."
123
  echo " The time is currently $Date "
124
125
126 echo " Automatically generating input files for ${Module Name} "
127
129 \#-:-:-:-:-:-:-:-:- Begin Main for () Loop for VASP File Creation :-:-:-:-:-:-:-:--:-
131
  Current_Job_Number="1" # Begin a variable to use in the for () loop to count the
132
     current job up to the final job
133
  for lat in {\cal S}{Sequence}; do # Single calculation
134
135
136 echo " The Lattice Constant Variable (lat) at this step = $lat"137
138 mkdir ${System_Name}_a0_${lat}; cd ${System_Name}_a0_${lat} # Make and navigate into
      newly created directly for each iteration in the for () loop
139
141 #-:-:-:-:-:-:-:-:-:-:-:-:-:-:-:- Create SBATCH Script :-:-:-:-:-:-:-:-:-:-:-:-:-:-:-:-:-
143
_{144} cat > \{\text{Job\_Name}\}\ a0 \{\text{lat}\}\.sb << EOF
145 \#!/ \text{bin}/\text{bash}_{146} #SBATCH --job-name=${Job_Name}_a0_${lat}
147 #SBATCH -N \{Job\ Nodes}
148 #SBATCH -C ${Architecture}
_{149} #SBATCH -q \{Job\_Queue\}150 \#\text{SBATCH} - t \ \$\{Job Time}
151 ${Time_Min}
152 \ \{Shared}
```

```
153
154 #OpenMP settings:
155 export OMP NUM THREADS=1
156 export OMP PLACES=threads
157 export OMP PROC BIND=spread
158
159 module load ${Module_Name}
160
   srun -n \{Processes Per Node} -c \{Threads Per Process} -cpu bind=cores \{Module Location }
161
162 EOF
163
164 echo " Writing input file ${Job Name} a0 ${lat}.sb..."
165 echo " done"
166
168 #-:-:-:-:-:-:-:-:-:-:-:-:-:-:- Create POSCAR File for VASP -:-:-:-:-:-:-:-:-:-:-:-:-:-
170171 Top Atom="5.40425600"
172 Aluminum_Oxygen_Dimer_Bond_Length="1.6337"
173
174
   lat_a = $(echo "scale=9; $Top\_Atom + $lat" | bc)175 lat b=$(echo "scale=9; $lat a + $Aluminum_Oxygen_Dimer_Bond_Length" | bc)
176
_{177} cat > POSCAR << !
178 \# Al2O3 c-axis slab with vertically-oriented O2 dimer approaching File generated
      with Atomsk by ubuntu-budgie on 2021-09-23 10:57:511.000000
179
180
        4.75800000
                          0.00000000
                                           0.00000000
                                           0.00000000-2.379000004.12054887
181
        0.00000000
                          0.00000000
                                          15.00000000
182
   Al O
183
1847 10
185 Cartesian
                                      4.57283200
   0.000000000.00000000186
187
    0.00000000
                     0.00000000
                                      1.92266800
188
    2.38137900
                     1.37214277
                                      6.24867100
    2.38137900
                     1.37214277
                                      2.40333500
189
    0.00237900
                     2.74840610
                                      0.23383800
190
                     2.74840610
                                      4.07917400
    0.00237900
191
    0.73035300
                     1.48751814
                                      {\{\}at_{b}\}192
   0.73035300
                     1.48751814
                                      \{\a\}
193
   1.45594800
                    0.00000000
                                      3.24775000
194
195 -0.727974001.26088795
                                      3.24775000
                     2.85966092
                                      3.24775000
   1.65102600
196
    0.92543100
                     1.37214277
                                      1.07825300
197
   3.10935300
                     0.11125482
                                      1.07825300
198
                     2.63303073
199
    3.10935300
                                      1.07825300
   0.73035300
                     1.48751814
200
                                      5.40425600
   0.73035300
                     4.00929405
                                      5.40425600
201
_{\rm 202}-1.453569002.74840610
                                      5.40425600
203 !
204
205 echo " Writing input file POSCAR..."
206 echo " done"
207
208 \# +
```

```
209 \# |Atom 1| ^ Dimer Atom 1 < Ti in this case is pointing up
210 #
211 \# | lat b=lat a + dimer equilibrium bond length
212 #
213 # |Atom 2 | v Dimer Atom 2 < \sim N in this case is pointing down
214 #215 # | lat_a=Surface z-coord . + variable z-coord.
216 \neq217 \# |Atom_3| v Slab Surface
218 #
219
220 #−:−:−:−:−:−:−:−:−:−:−:−:−:−:−:−:−:−:−:−:−:−:−:−:−:−:−:−:−:−:−:−:−:−:−:−:−:−:−:−:−
221 #-:-:-:-:-:-:-:-:-:-:-:-:−:−:−:−:−:−:−: Create KPOINTS File for VASP :-:-:-:-:-:-:-:-:-:-:-:-:-:--:-
222 #−:−:−:−:−:−:−:−:−:−:−:−:−:−:−:−:−:−:−:−:−:−:−:−:−:−:−:−:−:−:−:−:−:−:−:−:−:−:−:−:−
223
_{224} # \degree 1000 k-points per atom for metals will reduce error to approximately 10 meV; \degree100 k-points per atom for insulators
225
_{226} cat > KPOINTS << EOF
227 Automatic mesh
2280 ! number of k-points = 0 \rightarrow automatic generation scheme
229 M
230 \{KPOINTS_Grid\} ! subdivisions N_1, N_2 and N_3 along recipr. latt. vectors
231\ 0\ 0\ 0\ 0 ! optional shift of the mesh (s_1, s_2, s_3)232 EOF
233
234 echo " Writing input file KPOINTS..."
235 echo " done"
236
237 #−:−:−:−:−:−:−:−:−:−:−:−:−:−:−:−:−:−:−:−:−:−:−:−:−:−:−:−:−:−:−:−:−:−:−:−:−:−:−:−:−
238 #-:-:-:-:-:-:-:-:-:-:-:-:-:- Create INCAR File for VASP :-:-:-:-:-:-:-:-:-:-:--:-------
239 #−:−:−:−:−:−:−:−:−:−:−:−:−:−:−:−:−:−:−:−:−:−:−:−:−:−:−:−:−:−:−:−:−:−:−:−:−:−:−:−:−
240
_{241} # This INCAR is specific for semiconductors and insulators!
242
_{243} cat > INCAR << EOF
_{244} # General Setup
245 System = \frac{1}{245} System Name} # Calculation Title
246 PREC = \{\text{Precision\_Level}\}\# \text{ Options: Normal}, \text{ Medium}, \text{ High}, \text{ Low}247
248 ISMEAR = -5 # tetrahedron method with Blochl corrections
249 SIGMA = 0.04 # specifies the width of the smearing in eV<br>
250 ENCUT = 425 # specifies the cutoff energy for the plane
250 ENCUT = 425 # specifies the cutoff energy for the plane-wave-basis set in eV
251 ALGO = FAST # mixture of the Davidson and RMM-DIIS algorithms
252
253 # Parallelization<br>
254 NPAR = \{\text{NPAR}\}254 NPAR = \{\text{NPAR}\} # approx. SQRT(number of cores)
255 EOF
256
257 echo " Writing input file INCAR..."
258 echo " done"
259
260
261 #−:−:−:−:−:−:−:−:−:−:−:−:−:−:−:−:−:−:−:−:−:−:−:−:−:−:−:−:−:−:−:−:−:−:−:−:−:−:−:−:−
262 #-:-:-:-:-:-:-:-:-:-:-:-:-:-:-:-: Create file POTCAR -:-:-:-:-:-:-:-:-:-:-:-:-:-:-:-:-:-
263 #−:−:−:−:−:−:−:−:−:−:−:−:−:−:−:−:−:−:−:−:−:−:−:−:−:−:−:−:−:−:−:−:−:−:−:−:−:−:−:−:−
264
265 \# This switch/case will automatically generate a POTCAR file based on the options in
```

```
the header of this script
  # Create POTCAR with cat in the exact order that elements appear in the POSCAR file
266
267
  case $Number of Elements in
268
269
    1) echo " One element selected for simulation: $Element 1"
270
       {\tt cat \ } \{ (Pseudo\_Location ) \{ Element\_1} / POTCAR > POTCAR \ };
271
272
    2)echo " Two elements selected for simulation: $Element 1 $Element 2"
       cat ${Pseudo_Location}${Element_1}/POTCAR ${Pseudo_Location}${Element_2}/POTCAR
273
       > POTCAR \, ; ;
    3) echo " Three elements selected for simulation: $Element 1 $Element 2 $Element 3
274
275cat ${Pseudo Location}${Element 1}/POTCAR ${Pseudo Location}${Element 2}/POTCAR
       {\cal F}[Pseudo_Location]{\cal F}[Element_3}/POTCAR > POTCAR ;;
    4) echo " Four elements selected for simulation: $Element 1 $Element 2 $Element 3
276
      $Element 4"
       cat ${Pseudo Location}${Element 1}/POTCAR ${Pseudo Location}${Element 2}/POTCAR
277
       ${Pseudo_Location}${Element_3}/POTCAR ${Pseudo_Location}${Element_4}/POTCAR >
      POTCAR ;;
278
279
  ESAC280
281
  echo " Writing input file POTCAR..."
  echo " done"
282
283
285 \#-:-:-:-:-:-:-:-:-:-:-:-:-: Run VASP Calculation with SBATCH -:-:-:-:-:-:-:-:-:-:-:-:
286
  287
288
  echo " Submitting ${Job Name} a0 ${lat}.sb via sbatch..."
289
  echo " Running job ${Current Job Number} out of ${Number of Jobs} job(s) on the ${
290
      Job Queue} queue with ${Job Nodes} node(s) per job for ${Job Time} each"
291
   case $Submission_Type in # This switch/case will automatically switch whether to or
292
      not to submit job(s) to the queue
    0)echo " Not submitting job(s)"
                                      \cdot;; # Not submitting jobs to queue
293
          sbatch \{\text{Job Name}\}\a0 \{\text{lat}\}\.sb ;; # Submit job to queue
    <sup>1</sup>
294
295
  esac
296
  Current_Job_Number=$(echo 'expr $Current_Job_Number + 1') # Add 1 to the
297
      Current Job Number counter variable
298
  case $Piecewise Submission in
                                              # This switch/case will
299
      automatically switch whether to or not to submit job(s) to the queue
    0)\frac{1}{2}; # Not submitting jobs to queue
300
          squeue -u uname | head; sleep ${Piecewise Sleep} ;; # Submit job to queue if
    1)301
       trying to run batches for debugging on debug queue
  esac
302
303
  echo "Begin:"
304
305
307 \#-:-:-:-:-:-:-:-:-:-:-:-:-:-:-: End VASP File Creation -:-:-:-:-:-:-:-:-:-:-:-:-:-:-:-
309 \#-:-:-:-:-:-:-:-:-: End Main for () Loop for VASP File Creation -:-:-:-:-:-:-:-:-:
  310
311
```

```
312 cd .. # Navigate out of newly created directory
313
314 done # End of main for () loop
3\sqrt{15}316 #echo " The contents of this directory are now the following:" : Is # List newly
     created directories
317
3\sqrt{2}1322 squeue -u uname
323
324 echo " The time is currently $Date "
325
326 echo " Dumping terminal session into README. txt"
327
  echo " Success, End of Script, Running squeue -u uname on a ${SQS_Update_Time}
_{328}Second Loop"
329
330 while \begin{bmatrix} 1 \end{bmatrix}; do Jobs=$(squeue -u uname | wc -1); echo "'expr ${Jobs} - 1' jobs in
     the queue"; squeue -u uname; date; sleep ${SQS_Update_Time}; done # continue to
     update the squeue every 5 seconds
```
Using Gnuplot (for more information, see section 3.8), we can visualize what the results of a sample calculation for this system would be as follows:

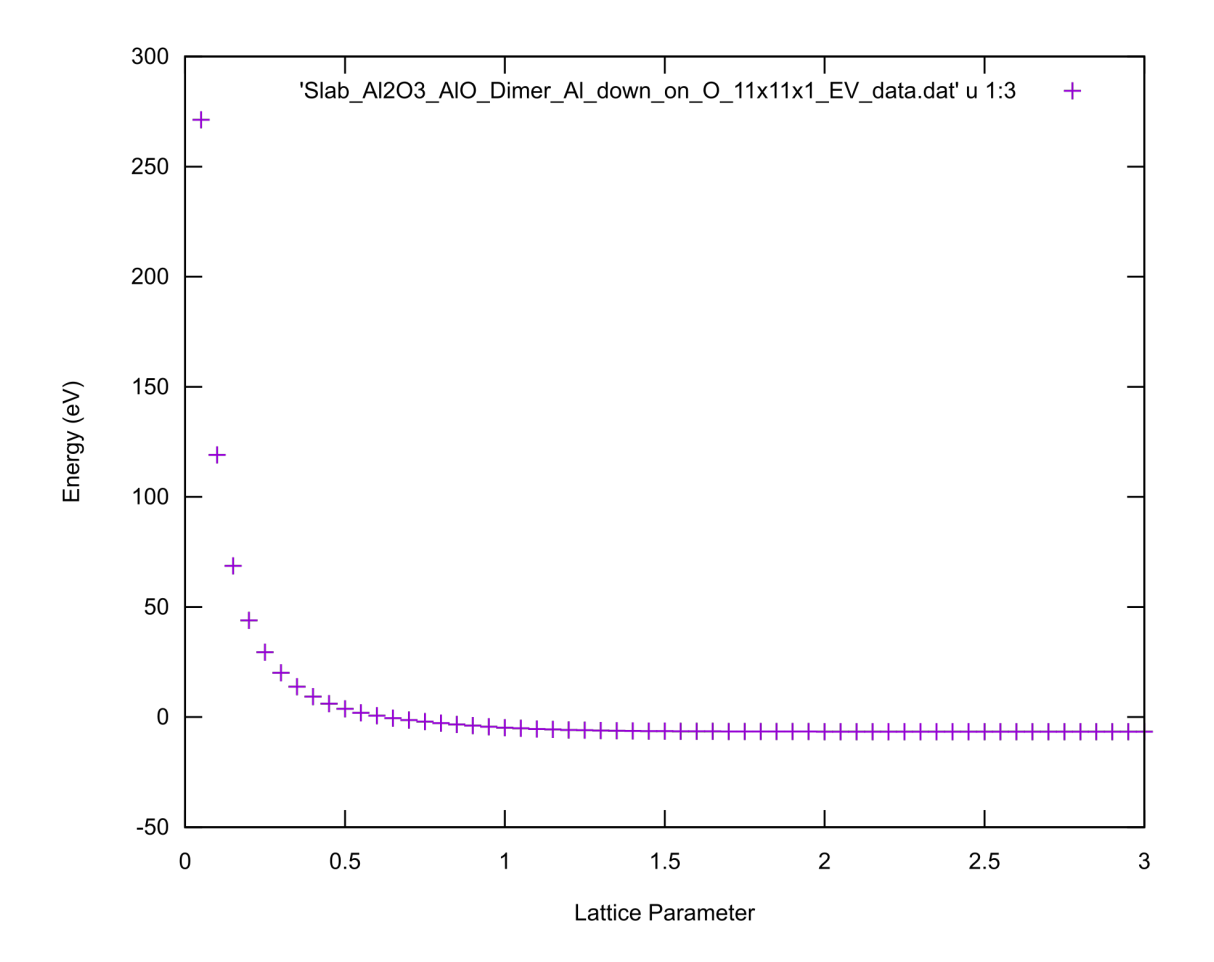

Using some mathematical analysis with MATLAB, we can also determine what the absolute minimum energy value in the calculation set which corresponds to the equilibrium configuration. In section [9.8](#page-259-0) we will see how to automatically extract all of the pertinent data from these calculations, suffice it to say here however that we have this data already collected and we will import it into MATLAB for analysis. Please see the following .dat file from which the above plot was created:

```
1 "Lattice Parameter a0" "Total Energy E0" "Energy Per Ion" "Volume Per Ion in A"
2 \;\; 0.05 \;\; 0.46116276E + 04 \;\; 271.272 \;\; 17.303\quad 0.10\quad 0.20243127E + 04\quad119.077\quad17.300.15 0.11681642E+04 68.7155 17.30<br>0.20 0.74677299E+03 43.9278 17.305\quad 0.20\quad 0.74677299E + 03\quad43.92786 0.25 0.50043335E+03 29.4373 17.30
7 0.30 0.34221275E+03 20.1302 17.30
8\quad 0.35\quad 0.23460743E+03\quad13.8004\quad17.309 \t0.40 \t0.15871279E+03 \t9.33605 \t17.30<br>0.45 \t0.10387018E+03 \t6.11001 \t17.3010 0.45 0.10387018E+03 6.11001
11 0.50 0.63538060E+02 3.73753 17.30
12\quad 0.55 0.33390952E+02 1.96417 17.3013 0.60 0.10390932E+02 0.611231 17.30
14 0.65 -.76796481E+01 -0.451744 17.30
```
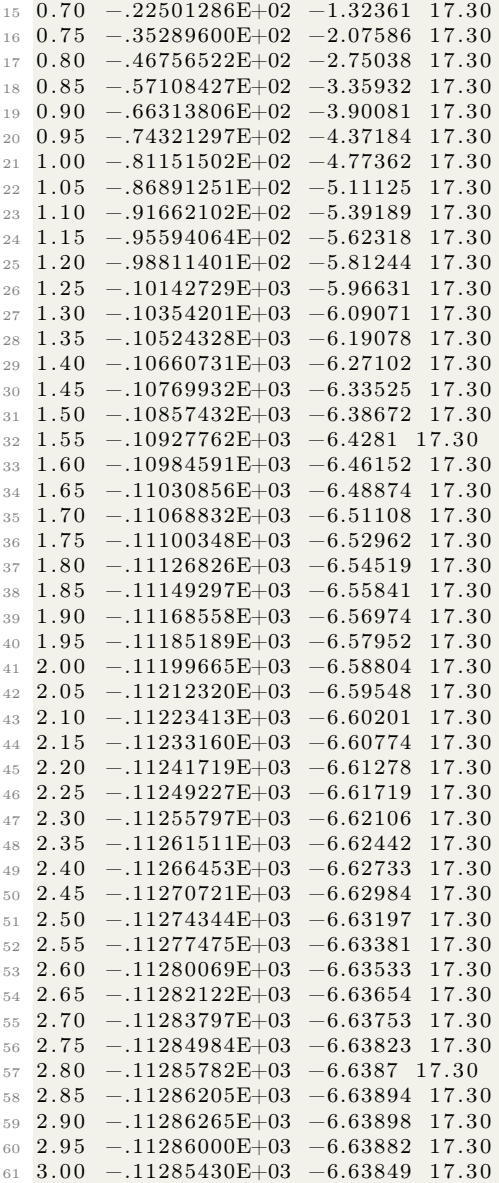

Importing this data (the first and third columns) into MATLAB, we can use splines and the 'find min' functionality to find the minimum energy configuration based on interpolation:

```
1 %% AlO_Dimer_Approaching_Al2O3.m
2 % Written by Steven E. Bopp
3
4 %%
5 Lattice Parnometer = [0.05]6 0. 1 0
7 0. 1 5
```
8 0.20

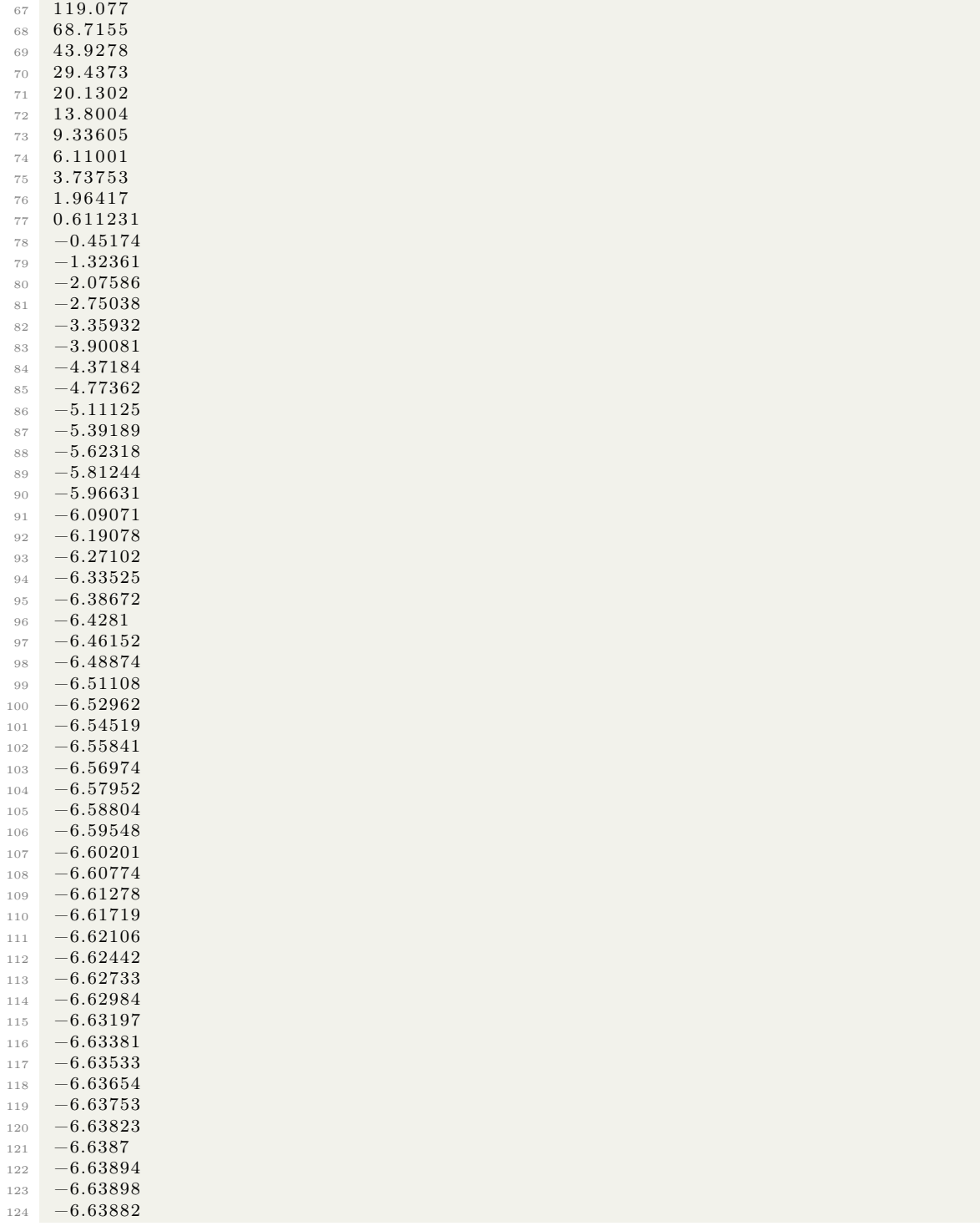

```
125 - 6.63849;
126
127 %
128
129 E0=Energy_Per_Ion ';
130 x=Lattice Parameter '; xx = [0.05 : .0001 : 3.00];
131 yy spline (x, E0, xx); % Create spline interpolate for the lattice constant
132
133 figure (1);
134 plot (x, E0, 'm*', xx, yy, 'g'); % Plot spline interpolate and Energy with Lattice
       Parameter
135 xlabel ('Distance Between Dimer and Slab Surface (Angstroms)'); ylabel ('Energy in eV'
       ) ;
136 title ('Energy Calculations for an AlO Dimer Approaching a c-Sapphire Slab');
137 \times \lim ( [0.05 \ 3.00] )138 % Pentagram p; hexagram h; diamond d; square s;
139
140 indexmin=find (min (yy) = yy); % Define indexmin
141 xmin = xx(indexmin); ymin = yy(indexmin); % Calculate minimum values
_{142} A0 = xmin;
143 fprintf ('Minimum Energy Configuration Length:%g \n',A0) % Display lattice constant
   and error from expected value
```
MATLAB should report the following:

1 Minimum Energy Configuration Length: 2.8852

MATLAB should also generate the following plot of what it has fit with the spline interpolation:

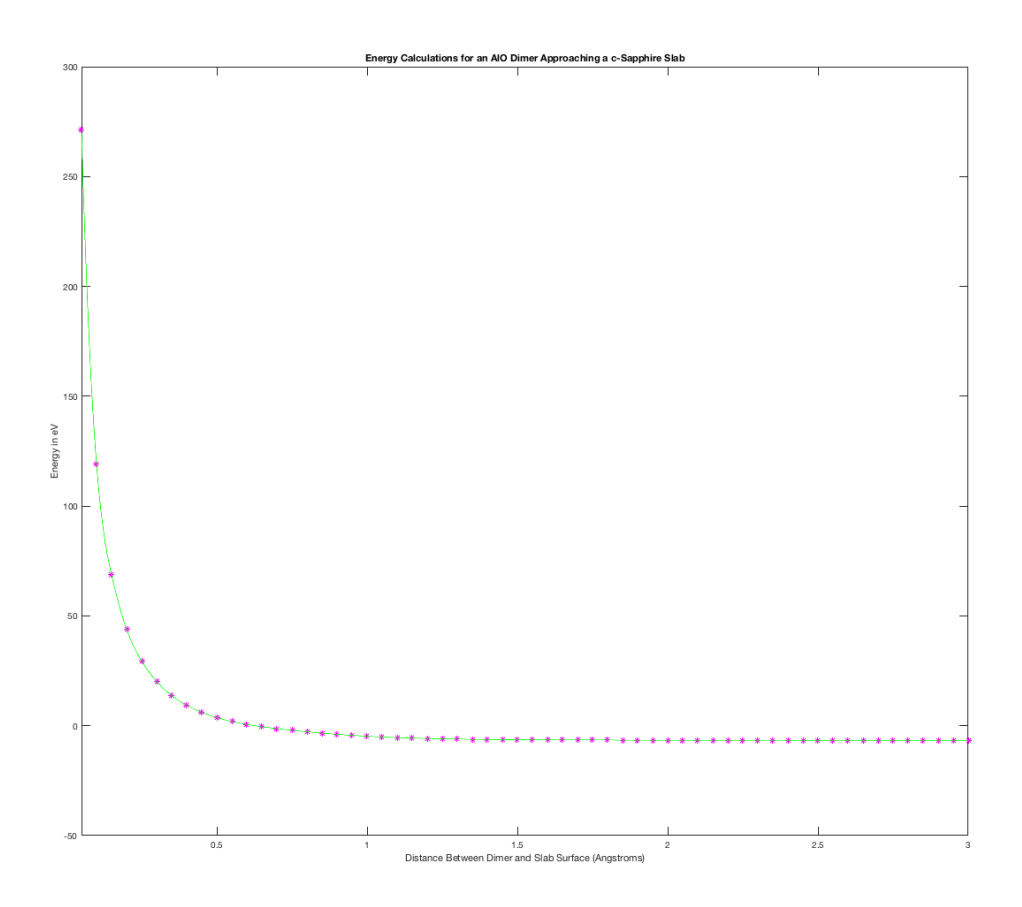

What this specifically means is that, from the spline interpolation, MATLAB has calculated that a distance of 2.8852 angstroms for this atomic configuration of the Al-side of an Al-O dimer approaching an O atom on a c-Sapphire surface is the minimum energy configuration and therefore corresponds to where a bond will form.

## <span id="page-245-0"></span>9.7 Adsorption of a TiN dimer on a (111)-oriented TiN Surface, and data analysis with MATLAB

Similar to section [9.6,](#page-229-0) here we will briefly discuss another orientation of dimer adsorption onto a crystal surface, e.g., where a dimer is oriented parallel (instead of orthogonal like in section [9.6\)](#page-229-0) to the crystal's surface. In this case, we will be considering a nitrogen terminated slab of 111-oriented TiN with a horizontally-oriented TiN dimer approaching the slab. This calculation script is very similar to that given in section [9.6](#page-229-0) and I will not cover it in as much detail. Refer to section [9.6](#page-229-0) for more detail on the specific sections of this script if that is what you desire.

I will however cover the main differences in the POSCAR file since therein is the main difference between this script and the one from section [9.6.](#page-229-0) This time we create a single variable called

lat a which defines the distance that both atoms in the dimer have away from the crystal slab's surface. The distance between the two atoms is defined explicitly in the atomic positions  $(x, \text{ and } y)$ in the POSCAR file) with knowledge of the dimer's equilibrium bonding length from other VASP calculations similar to those explained in section [9.4.](#page-203-0) As with before, small ASCII diagrams at the beginning of the script and within the section responsible for writing the POSCAR file aid in quick recognition of exactly what is being calculated at a glance.

The atomic arrangement defined in the POSCAR file we create in this script can be visualized with VESTA as the following:

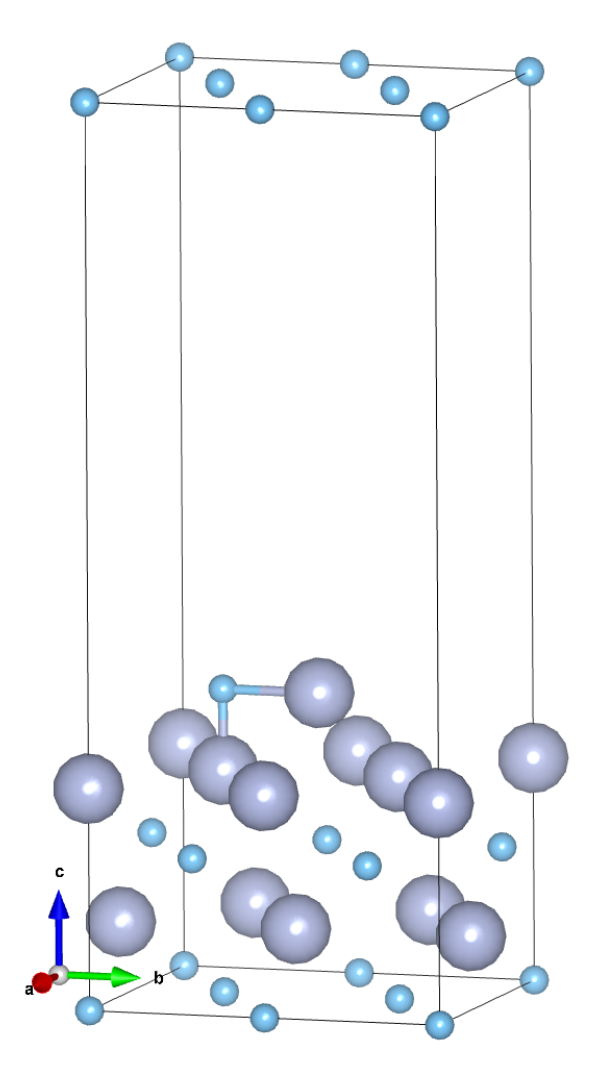

Please see the following script:

```
_1 #!/ bin/bash
2
3 \# Copy and paste the below line into the cluster terminal to make and run the script
   ( paste into vim and save with :wq)
```
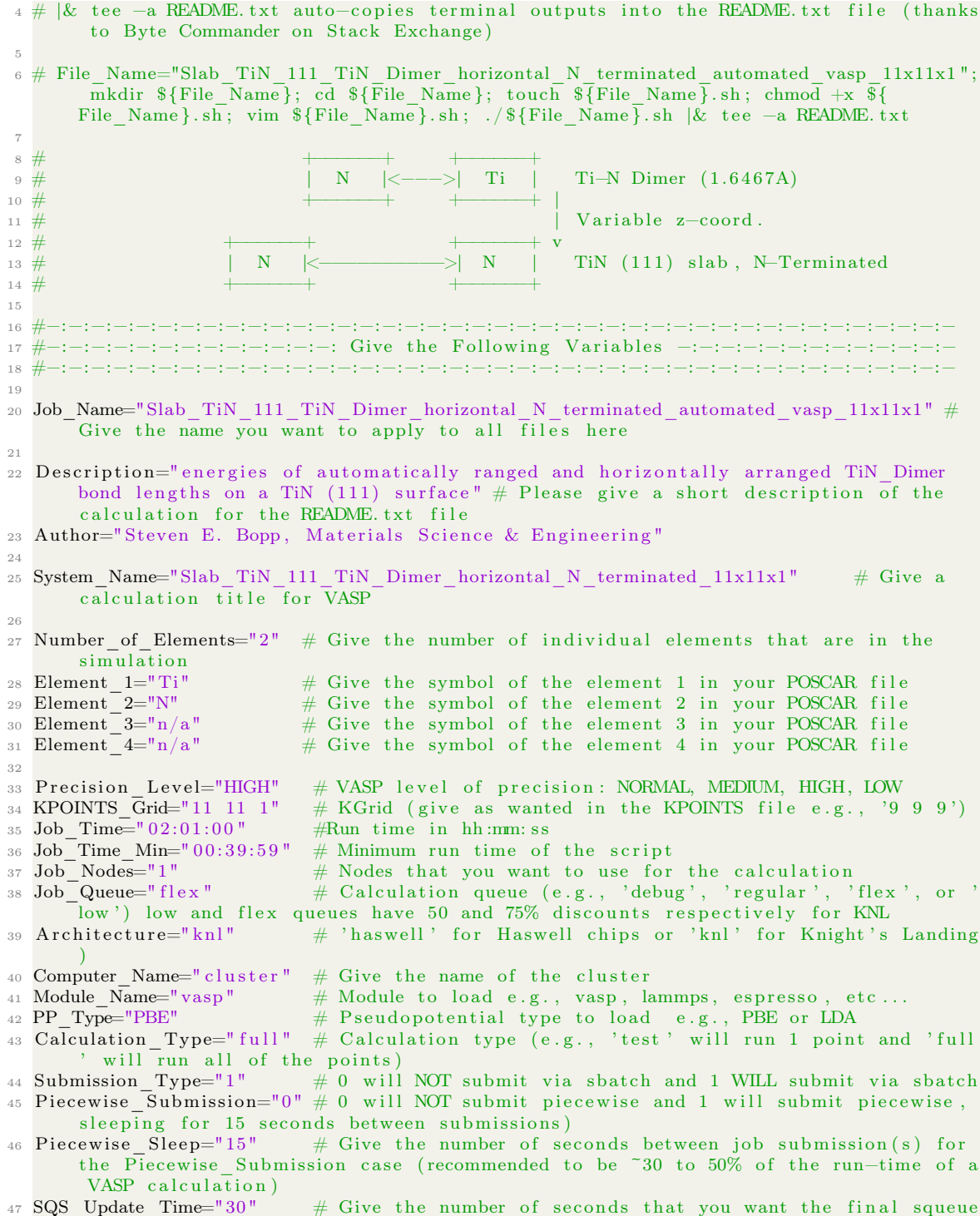

```
update cycle to wait between updates (recommended value: '30')
48
50 \#-:-:-:-:-:-:- BASH and bc Calculated Variables for VASP Automation :-:-:-:-:-:-
52\# This switch/case will automatically switch the
53 case $Architecture in
      environments and executable locations for various architectures like haswell and
       knhaswell) echo " Haswell architecture selected: requires Intel PrgEnv"
54
             Processes_Per_Node="32";Threads_Per_Process="2"
55
         # Recommended Haswell settings for 1 node and 32 MPI processes per node with
      2 threads each
             Module Location="\gamma /uname/codes/vasp/vasp.5.3/vasp"\therefore #
56Executable location for HSW
             echo " Knight's Landing architecture selected
57knl)Processes_Per_Node="64";Threads_Per_Process="4"
58
      # Recommended MPI setting for 1 node. NPAR should be sqrt(Processes_Per_Node)<br>!! NPAR = 8 gives substantial savings of 67\% compared to NPAR = 1
             Module Location="\gammauname/vasp_cray_compiled/vasp.5.3/vasp" ;; #
59
      Executable location for KNL
  esac
60
61case $Calculation Type in
                                  # This switch/case will automatically switch the
62
     calculation sequence based on the $Calculation Type variable
             echo " Running a test calculation"
62test)Sequence=*(seq -w 1 1 1); Number of Jobs='echo @Sequence | wc -w'64
        ;; # Single point calculation sequence
    fu11)echo " Running a full calculation"
65Sequence=*(seq -w 0.05 0.05 3.0); Number of Jobs='echo %seq = w -w'66
        ;; # Multiple point calculation sequence
67
  esac
68
  case $PP Type in
                                  # This switch/case will automatically switch the
69
      pseudopotential type based on the $PP Type variable
            echo " Using the VASP PBE.54 pseudopotentials"
    PBE)
70Pseudo Location="~/uname/pseudopotentials/PBE/potpaw PBE.54/" ;; #
71Location of pseudopotential files for POTCAR, select: LDA, PBE, PW91
            echo " Using the VASP LDA pseudopotentials"
    LDA)
72
             Pseudo_Location="~/uname/pseudopotentials/LDA/potpaw_LDA/"
73\cdots #
      Location of pseudopotential files for POTCAR, select: LDA, PBE, PW91
\overline{74}esac
75case $Job Queue in
                                   # This switch/case will automatically insert
76
      options into the sbatch file
    flex) Time_Min="#SBATCH -- time-min=${Job_Time_Min}";; # Inserts #SBATCH -- time
77
      -min = 0:30:00 into sbatch
    shared) Shared="#SBATCH -shared"
                                                         \cdot, # Inserts #SBATCH -
78
      shared into sbatch
79 - 688C80Date=$(date '+%d/%m/%Y %H:%M:%S') # Give date in day/month/year hr/min/sec thanks
8\,1user1293137 from https://unix.stackexchange.com/
82 NPAR-$(echo "scale=0;sqrt($Processes_Per_Node)" | bc) # Calculate NPAR to be
      inserted into INCAR file [^{^{\sim}}$sqrt{job ~cores)}; uses BASH program bc; scale=0 sets
      bc to round to nearest integer (necessary for VASP)
```

```
85 #−:−:−:−:−:−:−:−:−:−:−:−:−:−:−: C re a te f i l e README −:−:−:−:−:−:−:−:−:−:−:−:−:−:−:−
 86 #−:−:−:−:−:−:−:−:−:−:−:−:−:−:−:−:−:−:−:−:−:−:−:−:−:−:−:−:−:−:−:−:−:−:−:−:−:−:−:−:−
 87
 88 cat > README. txt << EOF
 89 Job Name: ${Job_Name } . sh
   This is a \{Module\ Name\} calculation of the \S{System Name} system to calculate \S{
        Description } with \{PP_Type\} pseudopotentials on a \{KPOINTS_Grid\} grid..
 91 Calculating with {\mathcal S}{Number of Elements} element(s): {\mathcal S}{Element 1}, {\mathcal S}{Element 2}, {\mathcal S}{
        Element 3}, and {Flement-4} for {Job} Time} with {Job} Nodes} job nodes on the
        ${Job_Queue} queue .
 92 Using \{\overline{AT} \chitecture } node(s) with \{Processes\_Per\_Node\} processes per node and \{\rm{Threads\_Per\_Process} \ \ \text{threads per node} \ \ \text{for a maximum of} \ \ \text{\$ \{Job\_Time\} \ \ \text{hh:mm: ss} \ .93 Calculated with $ {Computer Name} by $ {Author } on $Date.
94
95 A transcript of the calculation as seen from the terminal follows:
96
97 EOF
98
99 echo " Writing file README. txt..."
100 echo " done"
101
102 #−:−:−:−:−:−:−:−:−:−:−:−:−:−:−:−:−:−:−:−:−:−:−:−:−:−:−:−:−:−:−:−:−:−:−:−:−:−:−:−:−
103 #-:-:-:-:-:-:-:-:-:-:-:-:-:-:- Begin VASP File Creation :--:-:-:-:-:-:-:-:-:-:-:-:-:-:-
104 #−:−:−:−:−:−:−:−:−:−:−:−:−:−:−:−:−:−:−:−:−:−:−:−:−:−:−:−:−:−:−:−:−:−:−:−:−:−:−:−:−
105 #-:-:-:-:-:-:-:-:-:-: Automatically Generate VASP Input Files -:-:-:-:-:-:-:-:-:--:-
106 #−:−:−:−:−:−:−:−:−:−:−:−:−:−:−:−:−:−:−:−:−:−:−:−:−:−:−:−:−:−:−:−:−:−:−:−:−:−:−:−:−
107 #-:-:-:- What Files Are Generated is Controlled by the Given Lattice Vars. -:-:-:-
108 #−:−:−:−:−:−:−:−:−:−:−:−:−:−:−:−:−:−:−:−:−:−:−:−:−:−:−:−:−:−:−:−:−:−:−:−:−:−:−:−:−
109
110 echo " Running a {\mathcal S}{\text{Module}} Name} calculation of the {\mathcal S}{\text{System}} Name} system to
        calculate {\S} [Description] with {\S} [PP_Type] pseudopotentials on a {\S} [KPOINTS_Grid]
        grid."
111
112 echo " Calculating with {\cal N} Number of Elements} element(s): {\cal N} Element 1}, {\cal N} Element 2
        \}, {\text{Element}} 3, and {\text{Element}} 4 for {\text{Job}} Time} with {\text{Job} Nodes on
         the ${Job_Queue} queue . "
113
114 echo " Using {\cal S}{Architecture} node(s) with {\cal S}{Processes Per Node} processes per node
       and T_{\text{reads}} Per_Process } threads per node for a maximum of Job Time } hh:mm:
        ss<sup>1</sup>115
116 echo " Calculated with {\cal S} Computer Name} by {\cal S}{Author} on {\cal S}Date . "
117
118 echo " Running script \{Job\ Name\} . sh ..."
119
120 echo " The time is currently $Date "
121
122 echo " Automatically generating input files for ${Module Name} "
123
124 #−:−:−:−:−:−:−:−:−:−:−:−:−:−:−:−:−:−:−:−:−:−:−:−:−:−:−:−:−:−:−:−:−:−:−:−:−:−:−:−:−
125 #-:-:-:-:-:-:-:-:- Begin Main for () Loop for VASP File Creation :-:-:-:-:-:-:-:-:-
126 #−:−:−:−:−:−:−:−:−:−:−:−:−:−:−:−:−:−:−:−:−:−:−:−:−:−:−:−:−:−:−:−:−:−:−:−:−:−:−:−:−
127
128 Current Job Number="1" # Begin a variable to use in the for () loop to count the
        current job up to the final job
129
130 for lat in {\cal S}{\text{Sequence}}; do \# Single calculation
131
```

```
132 echo " The Lattice Constant Variable (lat) at this step = $lat"
133
  mkdir ${System_Name}_a0_${lat}; cd ${System_Name}_a0_${lat} # Make and navigate into
134
       newly created directly for each iteration in the for () loop
135
137 \#-:-:-:-:-:-:-:-:-:-:-:-:-:-:-:- Create SBATCH Script :-:-:-:-:-:-:-:-:-:-:-:-:-:-:-:-
138
  139
_{140} cat > \{(Job\_Name\} a0 \{flat\} . sb \ll EOF_{141} #!/bin/bash
_{142} #SBATCH --job-name=${Job_Name}_a0_${lat}
^{143} #SBATCH -N \{Job\ Nodes}
144 #SBATCH -C ${Architecture}
145 \#\text{SBATCH} -q \{\text{Job}\_\text{Queue}\}146 \text{ #SBATCH} -t \text{ $8\text{Job}\_Time}147 \{Time Min\}148 ${Shared}
149150 \text{ } \# \text{OpenMP} \text{ setting } s:
151 export OMP_NUM_THREADS=1
152 export OMP PLACES=threads
153
   export OMP_PROC_BIND=spread
154
155 module load ${Module Name}
   srun -n ${Processes_Per_Node} -c ${Threads_Per_Process} -cpu_bind=cores ${
156Module Location }
157
158 EOF
159
160 echo " Writing input file ${Job_Name} a0 ${lat}.sb..."
  echo " done'
161\,162
164 \#-:-:-:-:-:-:-:-:-:-:-:-:-:- Create POSCAR File for VASP -:-::-::-::-::-::-:-:-:-:-:-
166
  Top_Atom="3.66761759"
167
  Titanium_Nitride_Dimer_Bond_Length="1.6467"
168
169
170 lat a=\$(echo "scale=9; $Top Atom + $lat" | bc)
171
_{172} \rm{cat} > POSCAR << !
173 # Rocksalt TiN oriented X=[11-2] Y=[1-10] Z=[111].
174 1.000000
        5.18679453
                         0.00000000
                                          0.00000000175
                                          0.0000000176
        0.000000005.98919444
        0.00000000
                         0.00000000
                                         15.00000000
177
   Ti N
178
   Q179
       q
   Cartesian
180
        0.00000000
                         0.00000000
                                          0.00000000
181
                         0.00000000
                                          2.44507839
        1.72893151
182
        4.32232878
                         1.49729861
                                          2.44507839
183
184
        2.59339727
                         1.49729861
                                          0.000000000.00000000
        0.00000000
                         2.99459722
185
        1.72893151
                         2.99459722
                                          2.44507839
186
        4.32232878
                         4.49189583
                                          2.44507839
187
```

```
188 2.59339727 4.49189583 0.00000000
1.49729861 \qquad \quad \  \  \, \$\{\mathrm{lat}\_\mathrm{a}\}190 2.59339727 3.14399861 \{ [\text{lat}^- \text{a}]\}{\bf 1.49729861} \hspace{1.5cm} {\bf 1.22253920}192 2.59339727 1.49729861 3.66761759
\begin{array}{cccc} 193 & 3.45786302 & 0.00000000 & 1.22253920 \\ 194 & 0.00000000 & 0.00000000 & 3.66761759 \end{array}194 0.00000000 0.00000000 3.66761759
195 0.86446576 4.49189583 1.22253920
196 2.59339727 4.49189583 3.66761759
\begin{array}{cccc} 197 & 3.45786302 & 2.99459722 & 1.22253920 \end{array}198 0.00000000 2.99459722 3.66761759
199 !
200
201 echo " Writing input file POSCAR..."
202 echo " done"
203
204 \# Dimer Equilibrium Bond Length
205 \neq206 # |Atom 1|<---->|Atom 2 |
207 # +−−−−−−+ +−−−−−−+ | V a ri a bl e z−c o o rd . = lat_a
208 \# | \qquad \qquad | \qquad \qquad | \qquad | \qquad | \qquad | \qquad | \qquad | \qquad | \qquad | \qquad | \qquad | \qquad | \qquad | \qquad | \qquad | \qquad | \qquad | \qquad | \qquad | \qquad | \qquad | \qquad | \qquad | \qquad | \qquad | \qquad209 # + + + + + + v
_{210} \# | Slab Surface
211 \neq212
213 #−:−:−:−:−:−:−:−:−:−:−:−:−:−:−:−:−:−:−:−:−:−:−:−:−:−:−:−:−:−:−:−:−:−:−:−:−:−:−:−:−
214 #-:-:-:-:-:-:-:-:-:-:−:−:−:−:−:−: Create KPOINTS File for VASP :-:-:-:-:-:-:-:-:-:-:-:-:-:-:-
215 #−:−:−:−:−:−:−:−:−:−:−:−:−:−:−:−:−:−:−:−:−:−:−:−:−:−:−:−:−:−:−:−:−:−:−:−:−:−:−:−:−
216
_{217} # \degree 1000 k-points per atom for metals will reduce error to approximately 10 meV; \degree100 k-points per atom for insulators
218
_{219} cat > KPOINTS << EOF
220 Automatic mesh
221 \t0 ! number of k-points = 0 \rightarrow automatic generation scheme
222 M
223 \text{ \$/KPOINTS} Grid | subdivisions N 1, N 2 and N 3 along recipr. latt. vectors
224 \quad 0 \quad 0 \quad 0 ! optional shift of the mesh (s 1, s 2, s 3)
225 EOF
226
227 echo " Writing input file KPOINTS..."
228 echo " done"
229
230 #−:−:−:−:−:−:−:−:−:−:−:−:−:−:−:−:−:−:−:−:−:−:−:−:−:−:−:−:−:−:−:−:−:−:−:−:−:−:−:−:−
231 #-:-:-:-:-:-:-:-:-:-:-:-:-: Create INCAR File for VASP :--:-:-:-:-:-:-:-:-:-:-:-:-:-:-:
232 #−:−:−:−:−:−:−:−:−:−:−:−:−:−:−:−:−:−:−:−:−:−:−:−:−:−:−:−:−:−:−:−:−:−:−:−:−:−:−:−:−
233
_{234} \# This INCAR is specific for semiconductors and insulators!
235
_{236} cat > INCAR << EOF
237 \# General Setup
238 System = \frac{1}{238} System Name} # C alculation Title
239 PREC = \{\text{Precision\_Level}\}\# Options: Normal, Medium, High, Low
240
_{241} ISMEAR = 1 # method of Methfessel-Paxton order N
242 SIGMA = 0.1 # specifies the width of the smearing in eV
243 ENCUT = 425 # specifies the cutoff energy for the plane-wave-basis set in eV<br>244 ALGO = FAST # mixture of the Davidson and RMM-DIIS algorithms
244 ALGO = FAST # mixture of the Davidson and RMM+DIIS algorithms
```
```
245
_{246} \# Parallelization
247 NPAR = \{\text{NPAR}\} # approx. SQRT(number of cores)
248 EOF
249
250 echo " Writing input file INCAR..."
251 echo " done"
252
253
254 #−:−:−:−:−:−:−:−:−:−:−:−:−:−:−:−:−:−:−:−:−:−:−:−:−:−:−:−:−:−:−:−:−:−:−:−:−:−:−:−:−
255 #−:−:−:−:−:−:−:−:−:−:−:−:−:−:−: C re a te f i l e POTCAR −:−:−:−:−:−:−:−:−:−:−:−:−:−:−:−
256 #−:−:−:−:−:−:−:−:−:−:−:−:−:−:−:−:−:−:−:−:−:−:−:−:−:−:−:−:−:−:−:−:−:−:−:−:−:−:−:−:−
257
258 \# This switch/case will automatically generate a POTCAR file based on the options in
        the header of this script
259 \# Create POTCAR with cat in the exact order that elements appear in the POSCAR file
260
261 case $Number_of_Elements in
262
263 1) echo " One element selected for simulation: $Element 1"
264 cat {\cal S}{Pseudo_Location}{\cal S}{Element_1}/POTCAR > POTCAR ;;
265 2) echo " Two elements selected for simulation: $Element 1 $Element 2"
266 cat $ {Pseudo_Location } $ { Element_1 }/POTCAR $ { Pseudo_Location } $ { Element_2 }/POTCAR
        > POTCAR ;267 3) echo " Three elements selected for simulation: $Element 1 $Element 2 $Element 3
       "
268 cat {}^{8}{Pseudo Location }$ { Element 1 }/POTCAR $ { Pseudo Location } $ { Element 2 }/POTCAR
        ${ Pseudo_Location }${Element_3 }/POTCAR > POTCAR ; ;
269 4) echo " Four elements selected for simulation: $Element 1 $Element 2 $Element 3
       $Element_4"
270 cat {\S} { Pseudo_Location } {\S} { Element_1 }/POTCAR {\S} { Pseudo_Location } {\S} { Element_2 }/POTCAR
        {\S}{ Pseudo Location }{\S}{ Element 3}/POTCAR {\S}{ Pseudo Location }{\S}{ Element 4}/POTCAR >
       POTCAR ;;
271
272 e s a c
273
274 echo " Writing input file POTCAR..."
275 echo " done"
276
277 #−:−:−:−:−:−:−:−:−:−:−:−:−:−:−:−:−:−:−:−:−:−:−:−:−:−:−:−:−:−:−:−:−:−:−:−:−:−:−:−:−
278 #-:-:-:-:-:-:-:-:-:-:-:-:-:-: Run VASP Calculation with SBATCH -:-:-:-:-:-:-:-:-:-:-:-:-
279 #−:−:−:−:−:−:−:−:−:−:−:−:−:−:−:−:−:−:−:−:−:−:−:−:−:−:−:−:−:−:−:−:−:−:−:−:−:−:−:−:−
280
281 echo " Submitting ${Job_Name}_a0_${lat }.sb via sbatch ...'
282
283 echo " Running job {\cal U} are Job Number of {\cal V}Number of Jobs in the {\cal V}Job Queue} queue with {\fbox{Job}} Nodes} node(s) per job for {\fbox{Job}} Time} each "
284
285 case $Submission_Type in # This switch/case will automatically switch whether to or
       not to submit job(s) to the queue
286 0 ) echo " Not submitting job (s)" ;; # Not submitting jobs to queue
287 1) sbatch {\{Job\_Name\}}_a0 {\{ \} \{ lat \}.sb ; \# Submit job to queue288 e s a c
289
290 Current Job Number=\$( echo ' expr $Current Job Number + 1' ) # Add 1 to the
       Current Job Number counter variable
291
292 case $Piecewise Submission in \# This switch/case will
```

```
automatically switch whether to or not to submit job(s) to the queue
293 0 ) is the set of the set of the set of the set of the set of the set of the set of the set of the set of the set of the set of the set of the set of the set of the set of the set of the set of the set of the set of
294 1) squeue −u uname | head; sleep ${Piecewise_Sleep} ;; # Submit job to queue if
         trying to run batches for debugging on debug queue
295 e s a c
296
297 echo " Begin : "
298
299 #−:−:−:−:−:−:−:−:−:−:−:−:−:−:−:−:−:−:−:−:−:−:−:−:−:−:−:−:−:−:−:−:−:−:−:−:−:−:−:−:−
300 #-:-:-:-:-:-:-:-:-:-:-:-:-:-:-:-:-:-: End VASP File Creation -:-:-:-:-:-:-:-:-:-:-:-:-:-:--:--:
301 #−:−:−:−:−:−:−:−:−:−:−:−:−:−:−:−:−:−:−:−:−:−:−:−:−:−:−:−:−:−:−:−:−:−:−:−:−:−:−:−:−
302 #-:-:-:-:-:-:-:-:-: End Main for () Loop for VASP File Creation -:-:-:-:-:-:-:-:--:-
303 #−:−:−:−:−:−:−:−:−:−:−:−:−:−:−:−:−:−:−:−:−:−:−:−:−:−:−:−:−:−:−:−:−:−:−:−:−:−:−:−:−
304
305 cd .. # Navigate out of newly created directory
306
307 done # End of main for () loop
308
309 #echo " The contents of this directory are now the following:" ; ls # List newly
       created directories
310
311 #−:−:−:−:−:−:−:−:−:−:−:−:−:−:−:−:−:−:−:−:−:−:−:−:−:−:−:−:−:−:−:−:−:−:−:−:−:−:−:−:−
312 #−:−:−:−:−:−:−:−:−:−:−:−:−:−:End Elap sed Time Measurement −:−:−:−:−:−:−:−:−:−:−:−:−
313 #−:−:−:−:−:−:−:−:−:−:−:−:−:−:−:−:−:−:−:−:−:−:−:−:−:−:−:−:−:−:−:−:−:−:−:−:−:−:−:−:−
314
315 squeue −u uname
316
317 echo " The time is currently $Date "
318
319 echo " Dumping terminal session into README. txt"
320
321 echo " Success, End of Script, Running squeue -u uname on a 5 Second Loop"
322
323 \text{ while } 1 \text{ } ; do Jobs=$ (squeue -u uname | wc -1); echo " 'expr $ { Jobs } - 1' jobs in
        the queue"; squeue -u uname; date; sleep ${SQS_Update_Time}; done # continue to
       update the squeue every 5 seconds
```
Using Gnuplot (for more information, see section [3.8\)](#page-46-0), we can visualize what the results of a sample calculation for this system would be as follows:

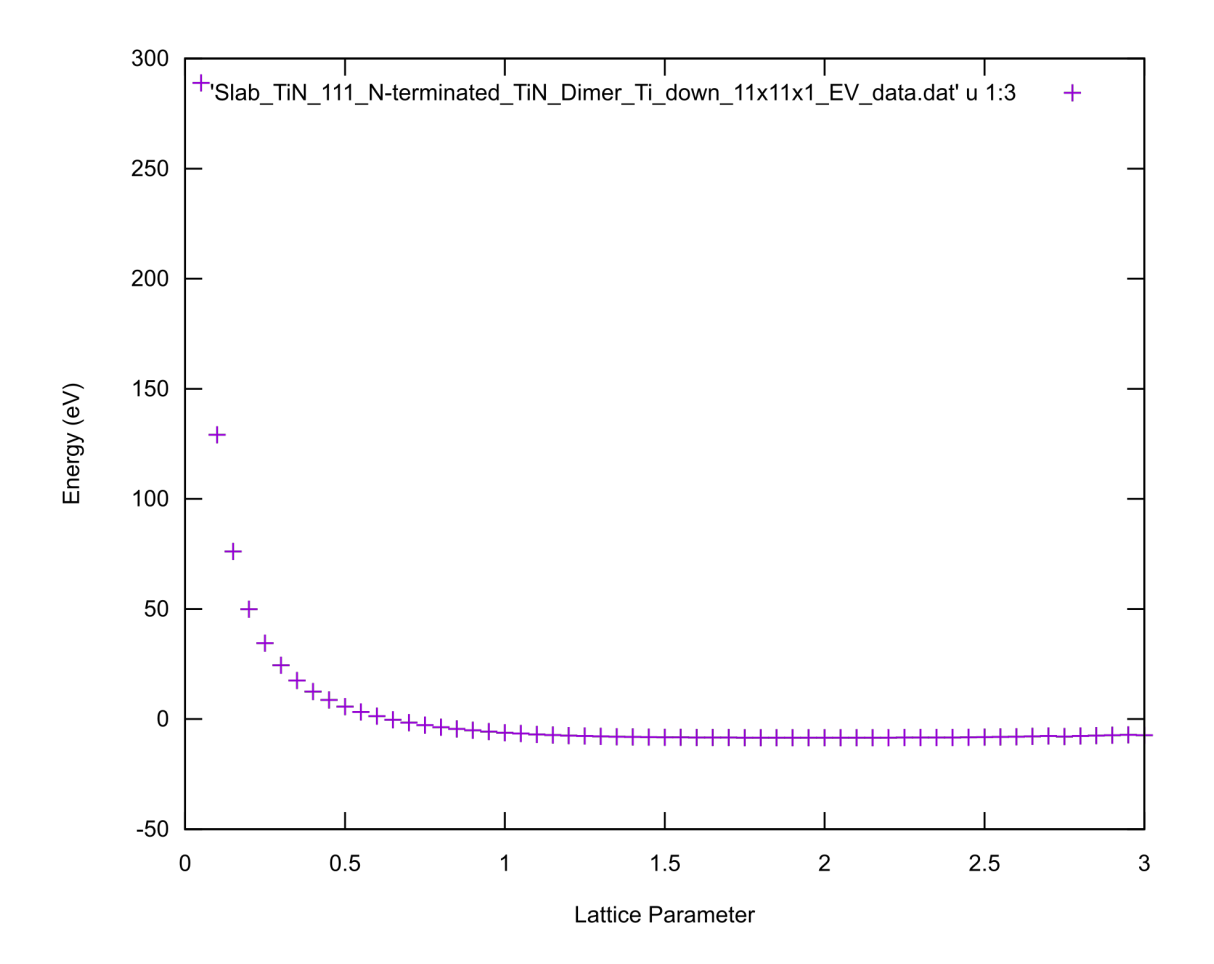

And, like in other sections, using some mathematical analysis in MATLAB, we can also determine what the absolute minimum energy value in the calculation set which corresponds to the equilibrium configuration. In section [9.8](#page-259-0) we will see how to automatically extract all of the pertinent data from these calculations, suffice it to say here however that we have this data already collected and will import it into MATLAB for analysis. Please see the following .dat file from which the above plot was created:

```
<sup>1</sup> "Lattice Parameter a0" "Total Energy E0" "Energy Per Ion" "Volume Per Ion in A"
 2\ 0.05\ 0.52006751E+04\ 288.926\ 25.893 \quad 0.10 \quad 0.23243415E+04 \quad 129.13 \quad 25.890.15 0.13703399E+04 76.13 25.895\quad 0.20\quad 0.89852067E+03\quad 49.9178\quad 25.896 0.25 0.62055720E+03 34.4754 25.89
 7 0.30 0.43998116E+03 24.4434 25.89
 8\quad 0.35\quad 0.31504570E + 03\quad17.5025\quad25.899 \t0.40 \t0.22443393E+03 \t12.4686 \t25.8910 0.45 0.15586896E+03 8.65939 25.89
11 0.50 0.10213118E+03 5.67395 25.8912\quad 0.55\quad 0.59017189E + 02\quad 3.27873\quad 25.89\begin{array}{cccc} \textbf{13} & \textbf{0.60} & \textbf{0.23908345E}{+02} & \textbf{1.32824} & \textbf{25.89} \end{array}
```
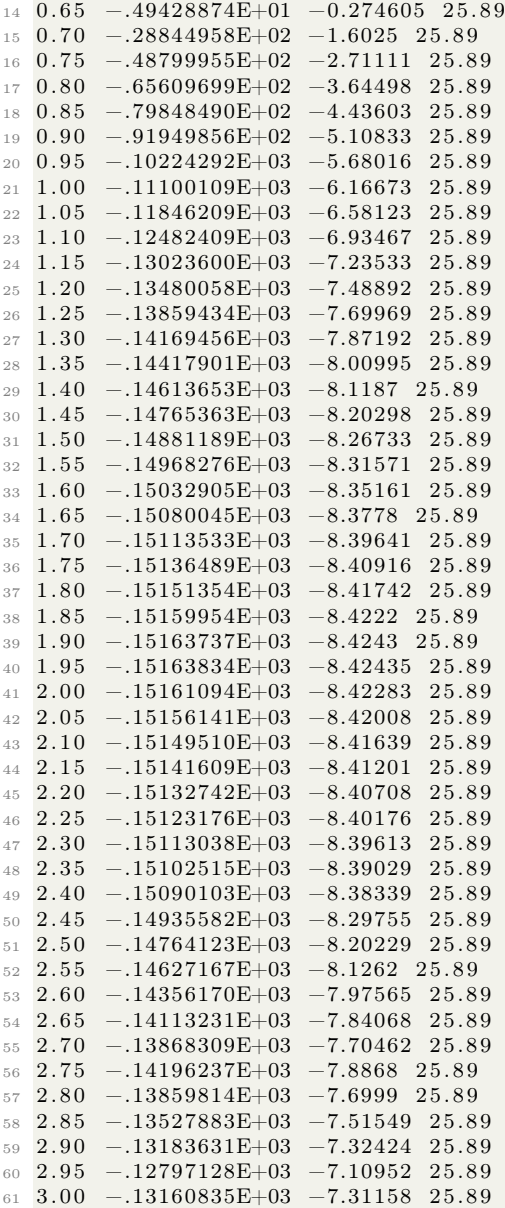

Importing this data (the first and third columns) into MATLAB, we can use splines and the 'find min' functionality to find the minimum energy configuration based on interpolation:

```
1 %% TiN_Dimer_Approaching_TiN .m
2 % Written by Steven E. Bopp
3
4 %%
5 Lattice_Parameter = [0.05
6\quad 0.107 0. 1 5
```
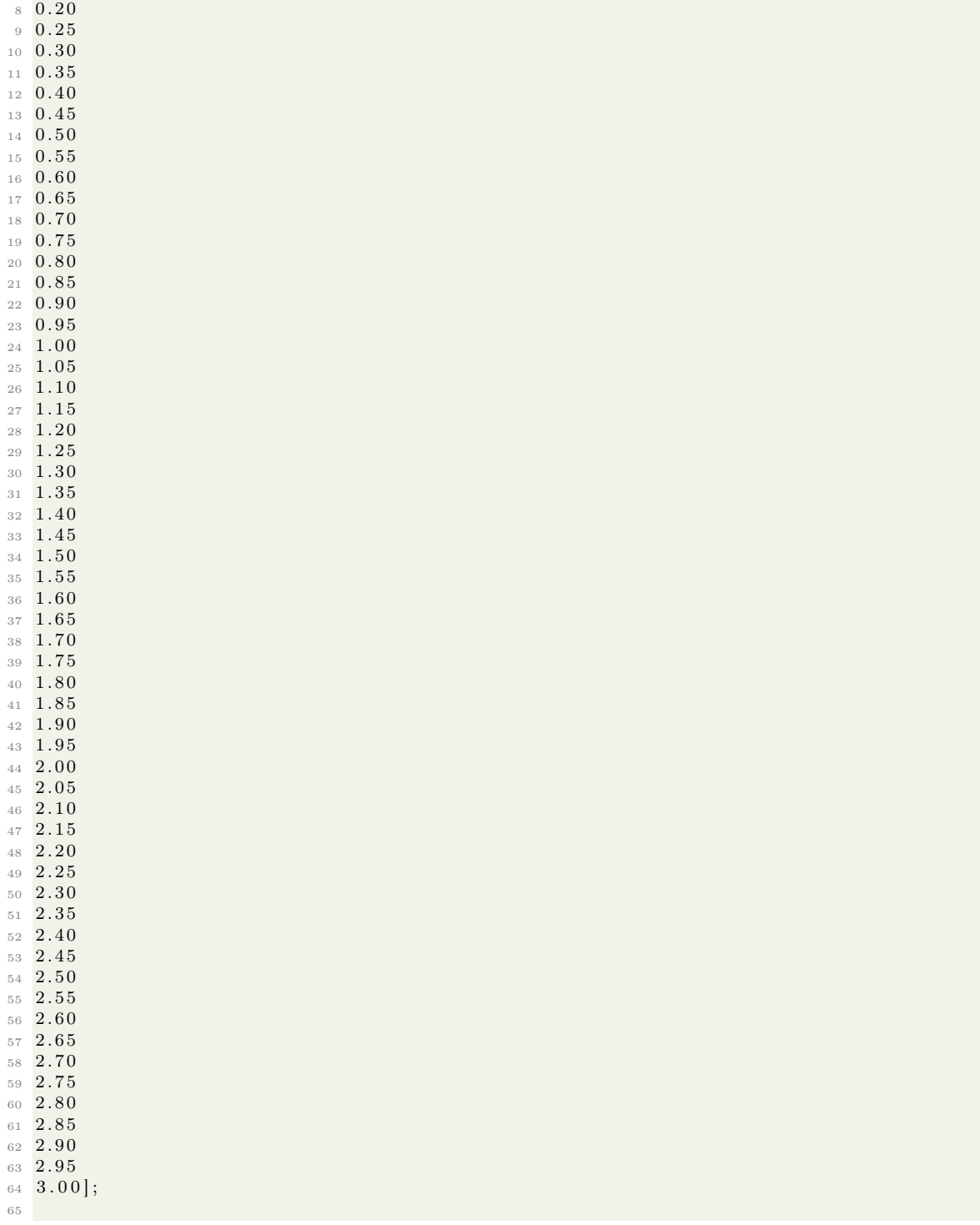

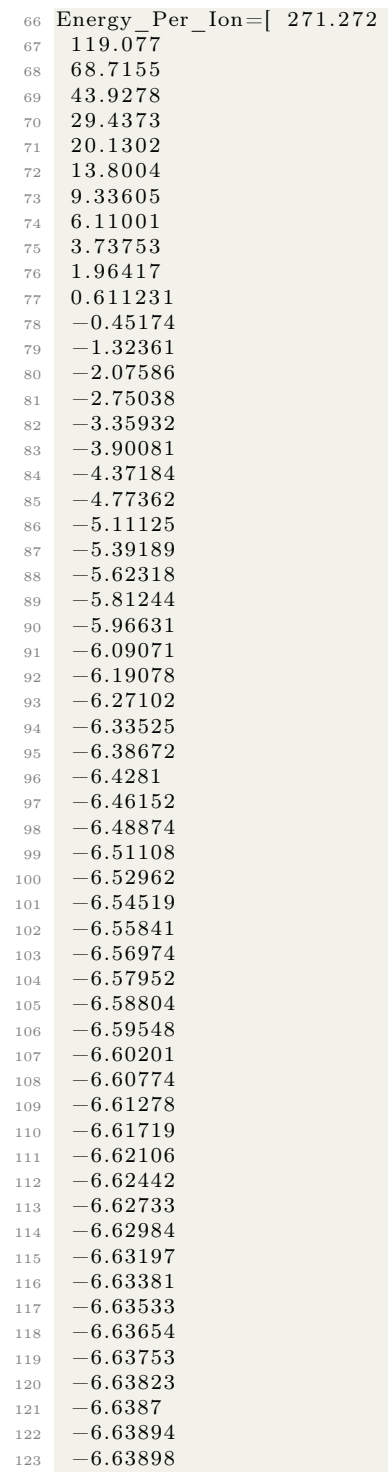

```
124 −6.63882
125 -6.63849;
126
127 %
128
129 E0=Energy_Per_Ion ';
130 x=Lattice-Parameter ; xx = [0.05:0001:3.00];
131 yy=s p line (x, E0, xx); % Create spline interpolate for the lattice constant
132
133 figure (1);
134 plot (x, E0, 'm*', xx, yy, 'g'); % Plot spline interpolate and Energy with Lattice
       Parameter
135 xlabel ('Distance Between Dimer and Slab Surface (Angstroms)'); ylabel ('Energy in eV'
       ) ;
136 title ('Energy Calculations for a TiN Dimer Approaching a N-Terminated 111-Oriented
       TiN Slab');
137 xlim ([0.05 \ 3.00])138 % Pentagram p; hexagram h; diamond d; square s;
139
140 indexmin=find (min(yy) = yy); % Define indexmin
141 \text{ xmin} = \text{xx}(\text{indexmin}); \text{ ymin} = \text{yy}(\text{indexmin}); \quad % \text{Calculate minimum values}_{142} A0 = xmin;
143 fprintf ('Minimum Energy Configuration Length: %g \n', A0) % Display lattice constant
    and error from expected value
```
MATLAB should report the following:

1 Minimum Energy Configuration Length: 1.9258

MATLAB should also generate the following plot of what it has fit with the spline interpolation:

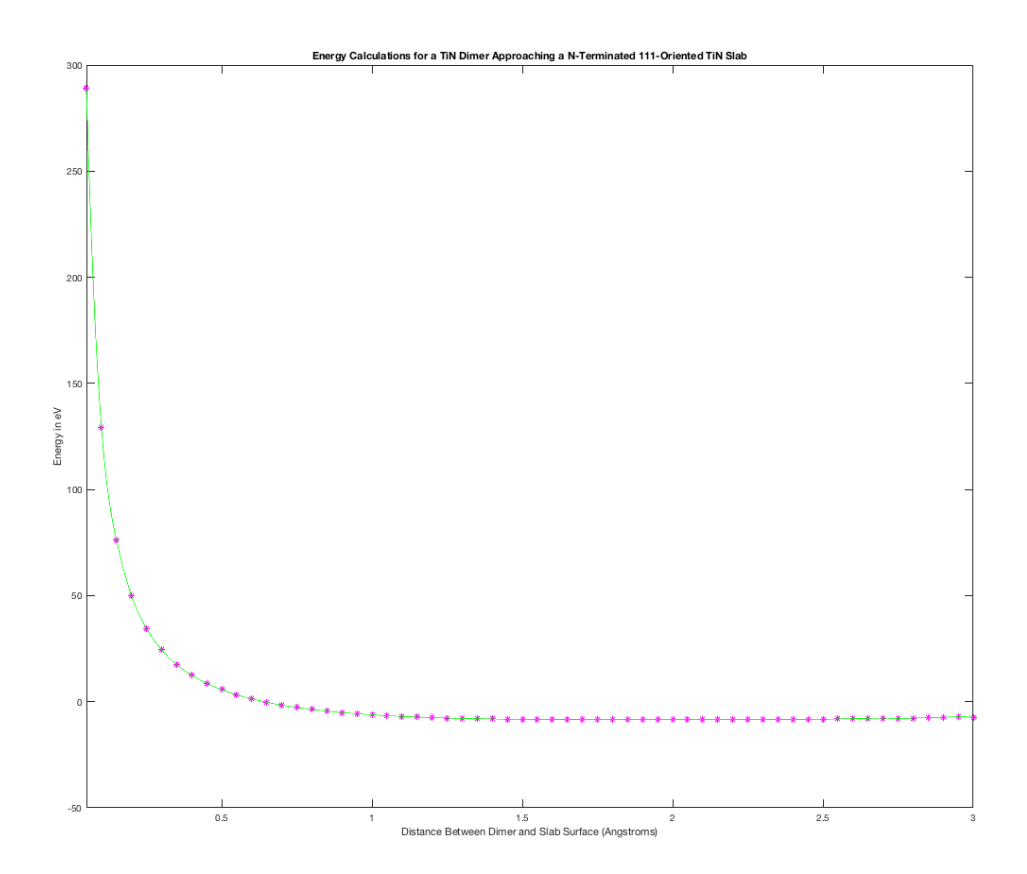

What this specifically means is that, from the spline interpolation, MATLAB has calculated that a distance of 1.9258 angstroms for this atomic configuration of a horizontal TiN dimer approaching the 111 surface of a TiN slab is the minimum energy configuration and therefore corresponds to where a bond will form.

## <span id="page-259-0"></span>9.8 A script to collect and collate energy and volume parameters from VASP calculations and notify the user for unconverged calculations with for loops, awk, tail, and tput bel

As we will talk about in sections [9.9,](#page-270-0) and [9.7,](#page-245-0) it is often useful to run many VASP calculations with slightly varied parameters. This can be done for a variety of reasons but one example is to determine the bulk modulus from fitting with the Birch–Murnaghan equation of state. You can use information like the ground state energy per ion and the volume per ion to determine many optimal conditions for a crystal or atomic system such as minimum energy configurations that might correspond to an equilibrium crystal structure for example.

However, like a discussion of vasprun.xml files that will follow in section [9.9,](#page-270-0) the files contain-

ing this information can be spread between many directories and contained within different files within those directories. Additionally, it is not always apparent whether a calculation within a series of calculations has been converged unless each of these files are either inspected by hand or checked with an automated script. The shell is a great tool for extracting and collating all of that information. One such means of doing so is with the script that is attached in this section.

This script is separated into four major sections. The first of these sections starts at the comment "Create Data Storage File" and ends at the comment "Begin Main for() Loop for VASP Data Collection". Section one creates naming variables by automatically extracting the system name(s) from a series of VASP calculation output files so that the user does not need to manually add this input and many series of calculations may be analyzed or extracted simultaneously. Awk is used to search the input shell script used to generate the calculations and then extract the system name. The extracted system name is then modified slightly with the cut and reverse (rev) commands to remove several characters which were unwanted. Finally in section one, we create an empty data file where the extracted vasp calculation data will be stored.

Section two of this script picks up where section one left off and continues up to the comment "Echo terminal commands to create a datfile and plots in OS X". This section of the script uses a for loop to do its heavy lifting. The for loop creates a variable named  $\alpha$  that operates over every sub-directory within the current directory. First, the loop checks to see whether the calculation it is currently considering has converged by checking the OSCIZAR file by using awk to search for the line where VASP reports "F=" followed by a text field. If that following text field is "1", then the calculation has converged and the word 'converged' will be printed to the terminal. In the case that the following text field is anything other than "1", then the terminal uses the command tput bel to ring a bell noise and print '<!> Warning: Calculation Did Not Converge <!>' to the terminal. I find this to be extremely useful because you can scan thousands (or an arbitrary number) of calculations for whether they have converged within the time limits that you have given to your cluster for each calculation. This is useful when you are attempting to request a minimum amount of time necessary to converge a specific variety of calculation so that calculations will start running on supercomputer queues earlier rather than later because frequently calculations requesting a smaller amount of computational resources will be submitted to computers earlier than those requesting a large amount of resources.

Continuing in section two, we use awk heavily to extract (and store as variables) the number of ions, the total energy E0, the energy per ion, and the volume per ion from the OUTCAR and OSZICAR files. The lattice parameter at the current step is also stored as a variable at this step. Completing the loop, we navigate up one directory and then append the variables that we have just stored into the data file created earlier. The loop continues until all of the sub-directories have been searched, exhausting the initial conditions.

Section three continues where section two has left off and ends at the comment "Create data plotter program". This section of the script was made to ease the transition from a remote machine to a local machine by echoing lots of information to the terminal (so that copy and paste can be used instead of scp or some other protocol) as well as specific BASH commands. Overall, section three is intended to concatenate all of the information to the shell that we have just collected in the format of a series of BASH commands which can just be copied and pasted into a local terminal that will automatically generate those same files on your local system. For the Mac OS users, there is a special treat built into this section too in the form of a qlmanage command that generates a .png format image from a Gnuplot .svg image which I find very nice for inserting into research group meeting slides without having to fuss over converting the images from one format to another by hand. Again, as said many times before, automating things in this manner makes all of these operations much easier.

Finally, section four encompasses everything after the comment "Create data plotter program". This final section of the script creates a Gnuplot script and then executes it to plot all of the relevant data that we have just collected to the terminal for quick viewing. Plotting with the 'dumb' terminal in Gnuplot (see section [3.8](#page-46-0) for more on Gnuplot) allows us to plot headless in the terminal and make sure that the general behavior of a series of data are at least reasonably aligned with our expectations.

Please see the following script to collect and collate energy and volume information from many VASP calculations and an example of its use on a remote cluster:

```
_1 #!/ bin/bash
2
3 \# The purpose of this code is to collect all of the energy and volume data from a
      series of directories
  # |& tee -a README. txt auto-copies terminal outputs into the README. txt file (thanks
       to Byte Commander on Stack Exchange)
5
6 \# File_Name="VASP_EV_Collector_v3"; touch {\frac{1}{2}} {File_Name} . sh ; chmod +x {\frac{1}{2}} [File_Name} . sh ;
        vim {File\ Name }. sh; . / {File\ Name }. sh |& tee -a README_EV_Collector. txt
 7
8 #−:−:−:−:−:−:−:−:−:−:−:−:−:−:−:−:−:−:−:−:−:−:−:−:−:−:−:−:−:−:−:−:−:−:−:−:−:−:−:−:−
9 #-:-:--:--:--:--:--:--:--:--: Create Data Storage File :--:--:--:--:--:--:--:--:--:--
10 #−:−:−:−:−:−:−:−:−:−:−:−:−:−:−:−:−:−:−:−:−:−:−:−:−:−:−:−:−:−:−:−:−:−:−:−:−:−:−:−:−
11
12 System_Name=\{(awk)' /System_Name=/{print \{1\}' *vasp.sh | cut -c14- | rev | cut -c2-re v )
13
14 File_Name=${System_Name}_EV_data . dat
15
16 cat > \{File\ Name\} << EOF
17 "Lattice Parameter a0" "Total Energy E0" "Energy Per Ion" "Volume Per Ion in A"
18 EOF
19
20 #−:−:−:−:−:−:−:−:−:−:−:−:−:−:−:−:−:−:−:−:−:−:−:−:−:−:−:−:−:−:−:−:−:−:−:−:−:−:−:−:−
21 #-:-:-:-:-:-:-:-: Begin Main for () Loop for VASP Data Collection -:-:-:-:-:-:-:-:-
22 #−:−:−:−:−:−:−:−:−:−:−:−:−:−:−:−:−:−:−:−:−:−:−:−:−:−:−:−:−:−:−:−:−:−:−:−:−:−:−:−:−
23
24 for a in */; do # Loop within a single calculation directory
25 echo " Entering directory $a"
26 cd "$a" #; pwd
27
28 Convergence=\frac{\sin(k)}{F} (awk ' /F=/{ print \frac{\sin(k)}{F} ' OSZICAR)
29 if \left[\right] $Convergence = 1 ] ; then echo ' Converged' ; else tput bel & echo '<!>
       Warning: Calculation Did Not Converge \langle \cdot | \cdot \rangle', fi
30
31 Number of Ions=\frac{1}{3}(awk '/NIONS/{ print 12} ' OUTCAR) # Collect the number of ions
      from the OSZICAR file
32 tail −1 OSZICAR # Print the last line of OSZICAR to the terminal, make sure that
       the program terminated normally and converged
33 E0=$(tail -n1 OSZICAR | awk '{print $5}' ) # Collect E0 from the final SCFi teration
34 Energy Per Ion=$ ( t a i l −n1 OSZICAR | awk -v Number of Ions="$Number of Ions" ' {
      print \frac{1}{3} /Number of Ions}') # Collect E0 from the final SCF iteration and divide
      by number of ions
35 Volume Per Ion=\frac{1}{35} (awk '/ion in A, a.u./{ print $5} ' OUTCAR) # C ollect the volume
```

```
per ion by searching for a truncated part of the string 'volume/ion in A, a.u.'
36
\text{a}37 \qquad \text{a}0\text{=}\$(\text{echo $\$a$} \mid \text{sed}\text{'}\text{s}/\text{.}*\text{_a0}/\text{/'} \mid \text{rev} \mid \text{cut } \text{--c2}-\mid \text{rev})38 \# Extracts the variable $a into sed which transforms (for example) Al2O3 a0 0
       .980000000 into (for example) 0.980000000 \rightarrow stored as $a0
\frac{4}{7} This command needs the rev and cut functions because it stores the a0 as
       something like 0.980000000/ and we need to remove the errant / as well
40
41 echo " For lattice parameter = {\S a0}, Total energy = {\S E0} Energy per ion = {\S}Energy Per Ion} Volume per ion = \{\Volume\Per\_Ion\} "
42
43 cd . .
44 echo $a0 $E0 $Energy_Per_Ion $Volume_Per_Ion >> $ {File_Name}
45
46 done # End of main for () loop
47
48 #−:−:−:−:−:−:−:−:−:−:−:−:−:−:−:−:−:−:−:−:−:−:−:−:−:−:−:−:−:−:−:−:−:−:−:−:−:−:−:−:−
49 \#-:-:-:-:=: Echo terminal commands to create a datfile and plots in OS X -:-:-:-50 #−:−:−:−:−:−:−:−:−:−:−:−:−:−:−:−:−:−:−:−:−:−:−:−:−:−:−:−:−:−:−:−:−:−:−:−:−:−:−:−:−
51
52 SVG_Name=${System_Name}_EV_data . svg
53
54 echo "" ; echo "" ; echo ""
55 echo " cat > $File_Name << EOF"
56 cat $File Name
57 echo "EOF"
58 echo ""
59 echo "gnuplot"
60 echo "set terminal svg enhanced"
61 echo " set xlabel 'Lattice Parameter '" # Multiplication Factor
62 echo "set ylabel 'Energy (eV)'"
63 echo "set out '$SVG_Name'; p '$File_Name' u 1:3"
64 echo "q"
65 echo \frac{1}{11}66 echo "qlmanage -t -s 1000 -o . $SVG_Name" # Convert an svg to a png image on osx
      thanks to superuser.com user tst
67 echo ""
68 echo " clear"
69 echo "" ; echo "" ; echo ""
70
71 #−:−:−:−:−:−:−:−:−:−:−:−:−:−:−:−:−:−:−:−:−:−:−:−:−:−:−:−:−:−:−:−:−:−:−:−:−:−:−:−:−
72 #-:-:-:-:-:-:-:-:-:-:-:-:-:-: Create data plotter program :-:-:-:-:-:-:-:-:-:-:--:---
73 #−:−:−:−:−:−:−:−:−:−:−:−:−:−:−:−:−:−:−:−:−:−:−:−:−:−:−:−:−:−:−:−:−:−:−:−:−:−:−:−:−
74
75 cat > EV Plotter . sh << "EOF"
76 \#!/ \text{bin}/\text{bash}77
78 Dat File=$ ( ls * . dat )
79
80 ## Plot Data with GNUPlot
81 gnuplot <<!
82 set terminal dumb size 105,5583 set xlabel "Lattice Parameter " # Multiplication Factor
84 set ylabel "Energy (eV)"
85 p "$Dat_File" u 1:3 with lines
86 !
87 EOF
88
```

```
89 echo ""
90 echo " Writing file EV_Plotter.sh..."; echo " done"
91 chmod +x EV_Plotter . sh
92
93 . / EV Plotter . sh
94
95 #−:−:−:−:−:−:−:−:−:−:−:−:−:−:−:−:−:−:−:−:−:−:−:−:−:−:−:−:−:−:−:−:−:−:−:−:−:−:−:−:−
96 #-:-:-:-:-:-:-:-:-:-:-:-:-:-: End of directions, halt :-:-:-:-:-:-:-:-:--:--:-----
97 #−:−:−:−:−:−:−:−:−:−:−:−:−:−:−:−:−:−:−:−:−:−:−:−:−:−:−:−:−:−:−:−:−:−:−:−:−:−:−:−:−
98
99 echo " VASP data collection and compilation completed"
100 echo " Success, End of Script"
```
The output of this script can be seen below for a series of calculations based on the script presented in section [9.7](#page-245-0) which concerns the adsorption of a TiN dimer horizontally on the 111 surface of a TiN slab. Note that all of the calculations converged properly, if they had not then the terminal would have made a bell sound and printed '<!> Warning: Calculation Did Not Converge  $\langle \cdot | \cdot \rangle$  to the terminal before continuing to the next step in the for loop.

```
1 sbopp@cori08:/global/cscratch1/sd/sbopp/vasp_meam_calculations_PBE/Slabs_Ti–N/
      Slab_TiN_111_N-terminated_TiN_Dimer_Ti_down_automated_vasp_11x11x1> cat
      README_EV_Collector . t x t
2 Entering directory Slab TiN 111 N-terminated TiN Dimer Ti down 11x11x1 a0 0.05/
3 Converged
4 1 F= 0.52006751E+04 E0= 0.52006751E+04 d E =0.000000E+00
5 For lattice parameter = 0.05, Total energy = 0.52006751E+04 Energy per ion =
      288.926 Volume per ion = 25.896 Entering directory Slab TiN 111_N-terminated_TiN Dimer_Ti_down_11x11x1_a0_0.10/
7 Converged
     1 F= 0.23243415E+04 E0= 0.23243415E+04 d E =0.000000E+00
9 For lattice parameter = 0.10, Total energy = 0.23243415E+04 Energy per ion =
      129.13 Volume per ion = 25.8910 Entering directory Slab TiN 111 N-terminated_TiN_Dimer_Ti_down_11x11x1_a0_0.15/
11 Converged
12 1 F= 0.13703399E+04 E0= 0.13703399E+04 d E =0.000000E+00
13 For lattice parameter = 0.15, Total energy = 0.13703399E+04 Energy per ion = 76.13
       Volume per ion = 25.8914 Entering directory Slab TiN 111 N-terminated TiN Dimer_Ti_down_11x11x1_a0_0.20/
15 Converged
16 1 F= 0.89852067E+03 E0= 0.89852067E+03 d E =0.000000E+00
17 For lattice parameter = 0.20, Total energy = 0.89852067E+03 Energy per ion =
     49.9178 Volume per ion = 25.8918 Entering directory Slab_TiN_111_N-terminated_TiN_Dimer_Ti_down_11x11x1_a0_0.25/
19 Converged
20 1 F= 0.62055720E+03 E0= 0.62055720E+03 d E =0.000000E+00
21 For lattice parameter = 0.25, Total energy = 0.62055720E+03 Energy per ion =
      34.4754 Volume per ion = 25.8922 Entering directory Slab TiN 111 N-terminated TiN Dimer_Ti_down_11x11x1_a0_0.30/
23 Converged
24 1 F= 0.43998116E+03 E0= 0.43998116E+03 d E =0.000000E+00
25 For lattice parameter = 0.30, Total energy = 0.43998116E+03 Energy per ion =
      24.4434 Volume per ion = 25.8926 Entering directory Slab_TiN_111_N-terminated_TiN_Dimer_Ti_down_11x11x1_a0_0.35/
27 Converged
28 1 F= 0.31504570E+03 E0= 0.31504570E+03 d E =0.000000E+00
29 For lattice parameter = 0.35, Total energy = 0.31504570E+03 Energy per ion =
      17.5025 Volume per ion = 25.8930 Entering directory Slab TiN 111 N-terminated TiN Dimer Ti down 11x11x1 a 00.40/
```

```
31 Converged
32 1 F= 0.22443393E+03 E0= 0.22443393E+03 d E =0.000000E+00
33 For lattice parameter = 0.40, Total energy = 0.22443393E+03 Energy per ion =
      12.4686 Volume per ion = 25.8934 Entering directory Slab_TiN_111_N-terminated_TiN_Dimer_Ti_down_11x11x1_a0_0.45/
35 Converged
36 1 F= 0.15586896E+03 E0= 0.15586896E+03 d E =0.000000E+00
37 For lattice parameter = 0.45, Total energy = 0.15586896E+03 Energy per ion =
      8.65939 Volume per ion = 25.8938 Entering directory Slab TiN 111 N-terminated TiN Dimer_Ti_down_11x11x1_a0_0.50/
39 Converged
1 \text{ F} = 0.10213118E + 03 \text{ E} = 0.10213118E + 03 \text{ d} \text{ E} = 0.000000E + 0041 For lattice parameter = 0.50, Total energy = 0.10213118E+03 Energy per ion =
      5.67395 Volume per ion = 25.8942 Entering directory Slab TiN 111 N-terminated TiN Dimer Ti down 11x11x1 a0 0.55/
43 Converged
44 1 F= 0.59017189E+02 E0= 0.59017189E+02 d E =0.000000E+00
45 For lattice parameter = 0.55, Total energy = 0.59017189E+02 Energy per ion =
      3.27873 Volume per ion = 25.8946 Entering directory Slab_TiN_111_N-terminated_TiN_Dimer_Ti_down_11x11x1_a0_0.60/
47 Converged
48 1 F= 0.23908345E+02 E0= 0.23908345E+02 d E =0.000000E+00
49 For lattice parameter = 0.60, Total energy = 0.23908345E+02 Energy per ion =
      1.32824 Volume per ion = 25.8950 Entering directory Slab TiN 111 N-terminated TiN Dimer Ti down 11x11x1 a0 0.65/
51 Converged
52 1 F= −.49428874E+01 E0= −.49428874E+01 d E =0.000000E+00
53 For lattice parameter = 0.65, Total energy = -.49428874E+01 Energy per ion =
      -0.274605 Volume per ion = 25.89
54 Entering directory Slab TiN 111 N-terminated TiN Dimer Ti down 11x11x1 a0 0.70/
55 Converged
56 1 F= −.28844958E+02 E0= −.28844958E+02 d E =0.000000E+00
57 For lattice parameter = 0.70, Total energy = -.28844958E+02 Energy per ion =
      -1.6025 Volume per ion = 25.89
58 Entering directory Slab TiN 111 N-terminated TiN Dimer Ti down 11x11x1 a0 0.75/
59 Converged
60 1 F= −.48799955E+02 E0= −.48799955E+02 d E =0.000000E+00
61 For lattice parameter = 0.75, Total energy = -.48799955E+02 Energy per ion =
      -2.71111 Volume per ion = 25.89
62 Entering directory Slab TiN 111 N-terminated TiN Dimer Ti down 11x11x1 a 00.80/
63 Converged
64 1 F= −.65609699E+02 E0= −.65609699E+02 d E =0.000000E+00
65 For lattice parameter = 0.80, Total energy = -.65609699E+02 Energy per ion =
      -3.64498 Volume per ion = 25.89
66 Entering directory Slab TiN 111 N-terminated TiN Dimer Ti down 11x11x1 a0 0.85/
67 Converged
68 1 F= −.79848490E+02 E0= −.79848490E+02 d E =0.000000E+00
69 For lattice parameter = 0.85, Total energy = -.79848490E+02 Energy per ion =
      -4.43603 Volume per ion = 25.89
70 Entering directory Slab TiN 111 N-terminated_TiN_Dimer_Ti_down_11x11x1_a0_0.90/
71 Converged
72 1 F= −.91949856E+02 E0= −.91949856E+02 d E =0.000000E+00
73 For lattice parameter = 0.90, Total energy = -.91949856E+02 Energy per ion =
      -5.10833 Volume per ion = 25.89
74 Entering directory Slab_TiN_111_N-terminated_TiN_Dimer_Ti_down_11x11x1_a0_0.95/
75 Converged
76 1 F= −.10224292E+03 E0= −.10224292E+03 d E =0.000000E+00
77 For lattice parameter = 0.95, Total energy = -.10224292E+03 Energy per ion =
```
264

 $-5.68016$  Volume per ion = 25.89 78 Entering directory Slab TiN 111 N-terminated TiN Dimer\_Ti\_down\_11x11x1\_a0\_1.00/ <sup>79</sup> Converged <sup>80</sup> 1 F= −.11100109E+03 E0= −.11100109E+03 d E =0.000000E+00 81 For lattice parameter = 1.00, Total energy =  $-.11100109E+03$  Energy per ion =  $-6.16673$  Volume per ion = 25.89 82 Entering directory Slab\_TiN\_111\_N-terminated\_TiN\_Dimer\_Ti\_down\_11x11x1\_a0\_1.05/ <sup>83</sup> Converged <sup>84</sup> 1 F= −.11846209E+03 E0= −.11846209E+03 d E =0.000000E+00 85 For lattice parameter = 1.05, Total energy =  $-.11846209E+03$  Energy per ion =  $-6.58123$  Volume per ion = 25.89 86 Entering directory Slab TiN 111 N-terminated TiN Dimer Ti down 11x11x1 a 01.10/ <sup>87</sup> Converged <sup>88</sup> 1 F= −.12482409E+03 E0= −.12482409E+03 d E =0.000000E+00 89 For lattice parameter = 1.10, Total energy =  $-.12482409E+03$  Energy per ion =  $-6.93467$  Volume per ion = 25.89 90 Entering directory Slab\_TiN\_111\_N-terminated\_TiN\_Dimer\_Ti\_down\_11x11x1\_a0\_1.15/ <sup>91</sup> Converged 92 1 F= -.13023600E+03 E0= -.13023600E+03 d E =0.000000E+00 93 For lattice parameter = 1.15, Total energy =  $-.13023600E+03$  Energy per ion =  $-7.23533$  Volume per ion = 25.89 94 Entering directory Slab TiN 111 N-terminated TiN Dimer Ti down 11x11x1 a 0 1.20/ <sup>95</sup> Converged <sup>96</sup> 1 F= −.13480058E+03 E0= −.13480058E+03 d E =0.000000E+00 97 For lattice parameter = 1.20, Total energy =  $-.13480058E+03$  Energy per ion =  $-7.48892$  Volume per ion = 25.89 98 Entering directory Slab TiN 111 N-terminated TiN Dimer Ti down 11x11x1 a 01.25/ <sup>99</sup> Converged 100 1 F= −.13859434E+03 E0= −.13859434E+03 d E =0.000000E+00 101 For lattice parameter = 1.25, Total energy =  $-.13859434E+03$  Energy per ion =  $-7.69969$  Volume per ion = 25.89 102 Entering directory Slab TiN 111 N-terminated TiN Dimer Ti down  $11x11x1$  a 0  $1.30 /$ <sup>103</sup> Converged <sup>104</sup> 1 F= −.14169456E+03 E0= −.14169456E+03 d E =0.000000E+00 105 For lattice parameter = 1.30, Total energy =  $-.14169456E+03$  Energy per ion =  $-7.87192$  Volume per ion = 25.89 106 Entering directory Slab TiN 111 N-terminated TiN Dimer Ti down  $11x11x1$  a 0  $1.35 /$ <sup>107</sup> Converged <sup>108</sup> 1 F= −.14417901E+03 E0= −.14417901E+03 d E =0.000000E+00 109 For lattice parameter = 1.35, Total energy =  $-.14417901E+03$  Energy per ion =  $-8.00995$  Volume per ion = 25.89 110 Entering directory Slab TiN 111 N-terminated TiN Dimer Ti down 11x11x1 a 0 1.40/ <sup>111</sup> Converged <sup>112</sup> 1 F= −.14613653E+03 E0= −.14613653E+03 d E =0.000000E+00 113 For lattice parameter = 1.40, Total energy =  $-.14613653E+03$  Energy per ion =  $-8.1187$  Volume per ion = 25.89 114 Entering directory Slab TiN 111 N-terminated TiN Dimer Ti down 11x11x1 a 0 1.45/ <sup>115</sup> Converged <sup>116</sup> 1 F= −.14765363E+03 E0= −.14765363E+03 d E =0.000000E+00 117 For lattice parameter = 1.45, Total energy =  $-.14765363E+03$  Energy per ion =  $-8.20298$  Volume per ion = 25.89 118 Entering directory Slab\_TiN\_111\_N-terminated\_TiN\_Dimer\_Ti\_down\_11x11x1\_a0\_1.50/ <sup>119</sup> Converged <sup>120</sup> 1 F= −.14881189E+03 E0= −.14881189E+03 d E =0.000000E+00 121 For lattice parameter = 1.50, Total energy =  $-.14881189E+03$  Energy per ion =  $-8.26733$  Volume per ion = 25.89 122 Entering directory Slab\_TiN\_111\_N-terminated\_TiN\_Dimer\_Ti\_down\_11x11x1\_a0\_1.55/

<sup>124</sup> 1 F= −.14968276E+03 E0= −.14968276E+03 d E =0.000000E+00 125 For lattice parameter = 1.55, Total energy =  $-.14968276E+03$  Energy per ion =  $-8.31571$  Volume per ion = 25.89 126 Entering directory Slab TiN 111 N-terminated TiN Dimer Ti down  $11x11x1$  a 0  $1.60 /$ <sup>127</sup> Converged <sup>128</sup> 1 F= −.15032905E+03 E0= −.15032905E+03 d E =0.000000E+00 129 For lattice parameter = 1.60, Total energy =  $-.15032905E+03$  Energy per ion =  $-8.35161$  Volume per ion = 25.89 130 Entering directory Slab TiN 111 N-terminated TiN Dimer Ti down  $11x11x1$  a 0 $1.65 /$ <sup>131</sup> Converged <sup>132</sup> 1 F= −.15080045E+03 E0= −.15080045E+03 d E =0.000000E+00 133 For lattice parameter = 1.65, Total energy =  $-.15080045E+03$  Energy per ion =  $-8.3778$  Volume per ion = 25.89 134 Entering directory Slab\_TiN\_111\_N-terminated\_TiN\_Dimer\_Ti\_down\_11x11x1\_a0\_1.70/ <sup>135</sup> Converged <sup>136</sup> 1 F= −.15113533E+03 E0= −.15113533E+03 d E =0.000000E+00 137 For lattice parameter = 1.70, Total energy =  $-.15113533E+03$  Energy per ion =  $-8.39641$  Volume per ion = 25.89 138 Entering directory Slab\_TiN\_111\_N-terminated\_TiN\_Dimer\_Ti\_down\_11x11x1\_a0\_1.75/ <sup>139</sup> Converged <sup>140</sup> 1 F= −.15136489E+03 E0= −.15136489E+03 d E =0.000000E+00 141 For lattice parameter = 1.75, Total energy =  $-.15136489E+03$  Energy per ion =  $-8.40916$  Volume per ion = 25.89 142 Entering directory Slab\_TiN\_111\_N-terminated\_TiN\_Dimer\_Ti\_down\_11x11x1\_a0\_1.80/ <sup>143</sup> Converged <sup>144</sup> 1 F= −.15151354E+03 E0= −.15151354E+03 d E =0.000000E+00 145 For lattice parameter = 1.80, Total energy =  $-.15151354E+03$  Energy per ion =  $-8.41742$  Volume per ion = 25.89 146 Entering directory Slab TiN 111 N-terminated TiN Dimer Ti down\_11x11x1\_a0\_1.85/ <sup>147</sup> Converged <sup>148</sup> 1 F= −.15159954E+03 E0= −.15159954E+03 d E =0.000000E+00 149 For lattice parameter = 1.85, Total energy =  $-.15159954E+03$  Energy per ion =  $-8.4222$  Volume per ion = 25.89 150 Entering directory Slab\_TiN\_111\_N-terminated\_TiN\_Dimer\_Ti\_down\_11x11x1\_a0\_1.90/ <sup>151</sup> Converged <sup>152</sup> 1 F= −.15163737E+03 E0= −.15163737E+03 d E =0.000000E+00 153 For lattice parameter = 1.90, Total energy =  $-.15163737E+03$  Energy per ion =  $-8.4243$  Volume per ion = 25.89 154 Entering directory Slab\_TiN\_111\_N-terminated\_TiN\_Dimer\_Ti\_down\_11x11x1\_a0\_1.95/ <sup>155</sup> Converged <sup>156</sup> 1 F= −.15163834E+03 E0= −.15163834E+03 d E =0.000000E+00 157 For lattice parameter = 1.95, Total energy =  $-.15163834E+03$  Energy per ion =  $-8.42435$  Volume per ion = 25.89 158 Entering directory Slab\_TiN\_111\_N-terminated\_TiN\_Dimer\_Ti\_down\_11x11x1\_a0\_2.00/ <sup>159</sup> Converged <sup>160</sup> 1 F= −.15161094E+03 E0= −.15161094E+03 d E =0.000000E+00 161 For lattice parameter = 2.00, Total energy =  $-.15161094E+03$  Energy per ion =  $-8.42283$  Volume per ion = 25.89  $162$  Entering directory Slab\_TiN\_111\_N-terminated\_TiN\_Dimer\_Ti\_down\_11x11x1\_a0\_2.05/ <sup>163</sup> Converged <sup>164</sup> 1 F= −.15156141E+03 E0= −.15156141E+03 d E =0.000000E+00 165 For lattice parameter = 2.05, Total energy =  $-.15156141E+03$  Energy per ion =  $-8.42008$  Volume per ion = 25.89 166 Entering directory Slab TiN 111 N-terminated TiN Dimer Ti down  $11x11x1$  a 02.10/ <sup>167</sup> Converged <sup>168</sup> 1 F= −.15149510E+03 E0= −.15149510E+03 d E =0.000000E+00 169 For lattice parameter = 2.10, Total energy =  $-.15149510E+03$  Energy per ion =  $-8.41639$  Volume per ion = 25.89

```
170 Entering directory Slab TiN 111 N-terminated TiN Dimer Ti down 11x11x1 a0 2.15/
171 Converged
172 1 F= −.15141609E+03 E0= −.15141609E+03 d E =0.000000E+00
173 For lattice parameter = 2.15, Total energy = -.15141609E+03 Energy per ion =
       -8.41201 Volume per ion = 25.89
174 Entering directory Slab TiN 111 N-terminated TiN Dimer Ti down 11x11x1 a 2.20 /175 Converged
176 1 F= −.15132742E+03 E0= −.15132742E+03 d E =0.000000E+00
177 For lattice parameter = 2.20, Total energy = -.15132742E+03 Energy per ion =
       -8.40708 Volume per ion = 25.89
178 Entering directory Slab_TiN_111_N-terminated_TiN_Dimer_Ti_down_11x11x1_a0_2.25/
179 Converged
180 1 F= −.15123176E+03 E0= −.15123176E+03 d E =0.000000E+00
181 For lattice parameter = 2.25, Total energy = -.15123176E+03 Energy per ion =
       -8.40176 Volume per ion = 25.89
182 Entering directory Slab TiN 111 N-terminated TiN Dimer Ti down 11x11x1 a 2.30 /183 Converged
184 1 F= −.15113038E+03 E0= −.15113038E+03 d E =0.000000E+00
185 For lattice parameter = 2.30, Total energy = -.15113038E+03 Energy per ion =
       -8.39613 Volume per ion = 25.89
186 Entering directory Slab TiN 111 N-terminated TiN Dimer Ti down_11x11x1_a0_2.35/
187 Converged
188 1 F= −.15102515E+03 E0= −.15102515E+03 d E =0.000000E+00
189 For lattice parameter = 2.35, Total energy = -.15102515E+03 Energy per ion =
       -8.39029 Volume per ion = 25.89
190 Entering directory Slab TiN 111 N-terminated TiN Dimer Ti_down_11x11x1_a0_2.40/
191 Converged
192 1 F= −.15090103E+03 E0= −.15090103E+03 d E =0.000000E+00
193 For lattice parameter = 2.40, Total energy = -.15090103E+03 Energy per ion =
       -8.38339 Volume per ion = 25.89
194 Entering directory Slab_TiN_111_N-terminated_TiN_Dimer_Ti_down_11x11x1_a0_2.45/
195 Converged
196 1 F= −.14935582E+03 E0= −.14935582E+03 d E =0.000000E+00
197 For lattice parameter = 2.45, Total energy = -.14935582E+03 Energy per ion =
       -8.29755 Volume per ion = 25.89
198 Entering directory Slab_TiN_111_N-terminated_TiN_Dimer_Ti_down_11x11x1_a0_2.50/
199 Converged
200 1 F= -.14764123E+03 E0= -.14764123E+03 d E =0.000000E+00
201 For lattice parameter = 2.50, Total energy = -.14764123E+03 Energy per ion =
       -8.20229 Volume per ion = 25.89
202 Entering directory Slab TiN 111 N-terminated TiN Dimer Ti down 11x11x1 a0 2.55/
203 Converged
204 1 F= −.14627167E+03 E0= −.14627167E+03 d E =0.000000E+00
205 For lattice parameter = 2.55, Total energy = -.14627167E+03 Energy per ion =
       -8.1262 Volume per ion = 25.89
206 Entering directory Slab TiN 111 N-terminated TiN Dimer Ti down 11x11x1 a0 2.60/
207 Converged
208 1 F= −.14356170E+03 E0= −.14356170E+03 d E =0.000000E+00
209 For lattice parameter = 2.60, Total energy = -.14356170E+03 Energy per ion =
       -7.97565 Volume per ion = 25.89
210 Entering directory Slab_TiN_111_N-terminated_TiN_Dimer_Ti_down_11x11x1_a0_2.65/
211 Converged
212 1 F= −.14113231E+03 E0= −.14113231E+03 d E =0.000000E+00
213 For lattice parameter = 2.65, Total energy = -.14113231E+03 Energy per ion =
       -7.84068 Volume per ion = 25.89
214 Entering directory Slab TiN 111 N-terminated TiN Dimer Ti down 11x11x1 a0 2.70/
215 Converged
```
<sup>216</sup> 1 F= −.13868309E+03 E0= −.13868309E+03 d E =0.000000E+00

```
217 For lattice parameter = 2.70, Total energy = -.13868309E+03 Energy per ion =
        -7.70462 Volume per ion = 25.89
218 Entering directory Slab TiN 111 N-terminated TiN Dimer Ti down 11x11x1 a0 2.75/
219 Converged
220 1 F= −.14196237E+03 E0= −.14196237E+03 d E =0.000000E+00
221 For lattice parameter = 2.75, Total energy = -.14196237E+03 Energy per ion =
        -7.8868 Volume per ion = 25.89
222 Entering directory Slab TiN 111 N-terminated TiN Dimer Ti down 11x11x1 a0 2.80/
223 Converged
224 1 F= −.13859814E+03 E0= −.13859814E+03 d E =0.000000E+00
225 For lattice parameter = 2.80, Total energy = -.13859814E+03 Energy per ion =
        -7.6999 Volume per ion = 25.89
226 Entering directory Slab TiN 111 N-terminated TiN Dimer Ti down 11x11x1 a0 2.85/
227 Converged
228 1 F= −.13527883E+03 E0= −.13527883E+03 d E =0.000000E+00
229 For lattice parameter = 2.85, Total energy = -.13527883E+03 Energy per ion =
       -7.51549 Volume per ion = 25.89
230 Entering directory Slab_TiN_111_N-terminated_TiN_Dimer_Ti_down_11x11x1_a0_2.90/
231 Converged
232 1 F= −.13183631E+03 E0= −.13183631E+03 d E =0.000000E+00
233 For lattice parameter = 2.90, Total energy = -.13183631E+03 Energy per ion =
        -7.32424 Volume per ion = 25.89
234 Entering directory Slab_TiN_111_N-terminated_TiN_Dimer_Ti_down_11x11x1_a0_2.95/
235 Converged
236 1 F= −.12797128E+03 E0= −.12797128E+03 d E =0.000000E+00
237 For lattice parameter = 2.95, Total energy = -.12797128E+03 Energy per ion =
        -7.10952 Volume per ion = 25.89
238 Entering directory Slab_TiN_111_N-terminated_TiN_Dimer_Ti_down_11x11x1_a0_3.00/
239 Converged
240 1 F= −.13160835E+03 E0= −.13160835E+03 d E =0.000000E+00
241 For lattice parameter = 3.00, Total energy = -.13160835E+03 Energy per ion =
        -7.31158 Volume per ion = 25.89
242
243
244
245 cat > Slab_TiN_111_N−terminated_TiN_Dimer_Ti_down_11x11x1_EV_data . dat << EOF
246 "Lattice Parameter a0" "Total Energy E0" "Energy Per Ion" "Volume Per Ion in A"
247 0. 0 5 0. 5 2 0 0 6 7 5 1E+04 2 8 8. 9 2 6 2 5. 8 9
248 0. 1 0 0. 2 3 2 4 3 4 1 5E+04 1 2 9. 1 3 2 5. 8 9
249 0. 1 5 0. 1 3 7 0 3 3 9 9E+04 7 6. 1 3 2 5. 8 9
250 0. 2 0 0. 8 9 8 5 2 0 6 7E+03 4 9. 9 1 7 8 2 5. 8 9
251 0. 2 5 0. 6 2 0 5 5 7 2 0E+03 3 4. 4 7 5 4 2 5. 8 9
252 0. 3 0 0. 4 3 9 9 8 1 1 6E+03 2 4. 4 4 3 4 2 5. 8 9
253 0.35 0.31504570E+03 17.5025 25.89
254 0. 4 0 0. 2 2 4 4 3 3 9 3E+03 1 2. 4 6 8 6 2 5. 8 9
255 0. 4 5 0. 1 5 5 8 6 8 9 6E+03 8. 6 5 9 3 9 2 5. 8 9
256 0.50 0.10213118E+03 5.67395 25.89
257 0. 5 5 0. 5 9 0 1 7 1 8 9E+02 3. 2 7 8 7 3 2 5. 8 9
258 0.60 0.23908345E+02 1.32824 25.89
259 0.65 - .49428874E+01 - 0.274605 25.89
\begin{array}{cccc} 260 & 0.70 & -.28844958\mathrm{E}{+02} & -1.6025 & 25.89 \end{array}261 0.75 -.48799955E+02 -2.71111 25.89
262 0.80 -.65609699E+02 -3.64498 25.89
263 0.85 −.79848490E+02 −4.43603 25.89
264 0.90 -.91949856E+02 -5.10833 25.89
265 0.95 -.10224292E+03 -5.68016 25.89
266 1.00 −.11100109E+03 −6.16673 25.89
267 1.05 -.11846209E+03 -6.58123 25.89
```

```
268 1.10 -.12482409E+03 -6.93467 25.89
269 1.15 −.13023600E+03 −7.23533 25.89
270 1.20 −.13480058E+03 −7.48892 25.89
271 1.25 -.13859434E+03 -7.69969 25.89
272 \quad 1.30 \quad -14169456E+03 \quad -7.87192 \quad 25.89273 1.35 -.14417901E+03 -8.00995 25.89
274 1.40 -.14613653E+03 -8.1187 25.89
275 1.45 -.14765363E+03 -8.20298 25.89
276 1.50 −.14881189E+03 −8.26733 25.89
277 1.55 -.14968276E+03 -8.31571 25.89
278 1.60 -15032905E+03 -8.35161 25.89
279 1.65 -.15080045E+03 -8.3778 25.89
280 1.70 -.15113533E+03 -8.39641 25.89
281 \overline{)1.75} -15136489E +03 -8.40916 \overline{)25.89}282 1.80 −.15151354E+03 −8.41742 25.89
283 1.85 -.15159954E+03 -8.4222 25.89
284 1.90 -.15163737E+03 -8.4243 25.89
285 1.95 −.15163834E+03 −8.42435 25.89
286 2.00 −.15161094E+03 −8.42283 25.89
287 2.05 -.15156141E+03 -8.42008 25.89
288 2.10 −.15149510E+03 −8.41639 25.89
289 2.15 -.15141609E+03 -8.41201 25.89
290 2.20 −.15132742E+03 −8.40708 25.89
291 2.25 -.15123176E+03 -8.40176 25.89
292 2.30 −.15113038E+03 −8.39613 25.89
293 2.35 −.15102515E+03 −8.39029 25.89
294 2.40 -.15090103E+03 -8.38339 25.89
295 2.45 −.14935582E+03 −8.29755 25.89
296 2.50 -14764123E+03 -8.20229 25.89
297 2. 5 5 −.14627167E+03 −8.1262 2 5. 8 9
298 2.60 −.14356170E+03 −7.97565 25.89
299 2.65 −.14113231E+03 −7.84068 25.89
300 2.70 -.13868309E+03 -7.70462 25.89
301 2.75 -.14196237E+03 -7.8868 25.89
302 2.80 -.13859814E+03 -7.6999 25.89
303 2.85 -.13527883E+03 -7.51549 25.89
304 2.90 -.13183631E+03 -7.32424 25.89
305 2.95 -.12797128E+03 -7.10952 25.89
306 3.00 -.13160835E+03 -7.31158 25.89
307 EOF
308
309 gnuplot
310 set terminal svg enhanced
311 set xlabel 'Lattice Parameter'
312 set ylabel 'Energy (eV)'
313 set out 'Slab_TiN_111_N-terminated_TiN_Dimer_Ti_down_11x11x1_EV_data.svg '; p '
       Slab_TiN_111_N-terminated_TiN_Dimer_Ti_down_11x11x1_EV_data.dat ' u 1:3
314 q
315
316 qlmanage −t −s 1000 −o . Slab_TiN_111_N−terminated_TiN_Dimer_Ti_down_11x11x1_EV_data
       . svg
317
318 c l e a r
319
320
321
322 Writing file EV_Plotter.sh...
323 done
```
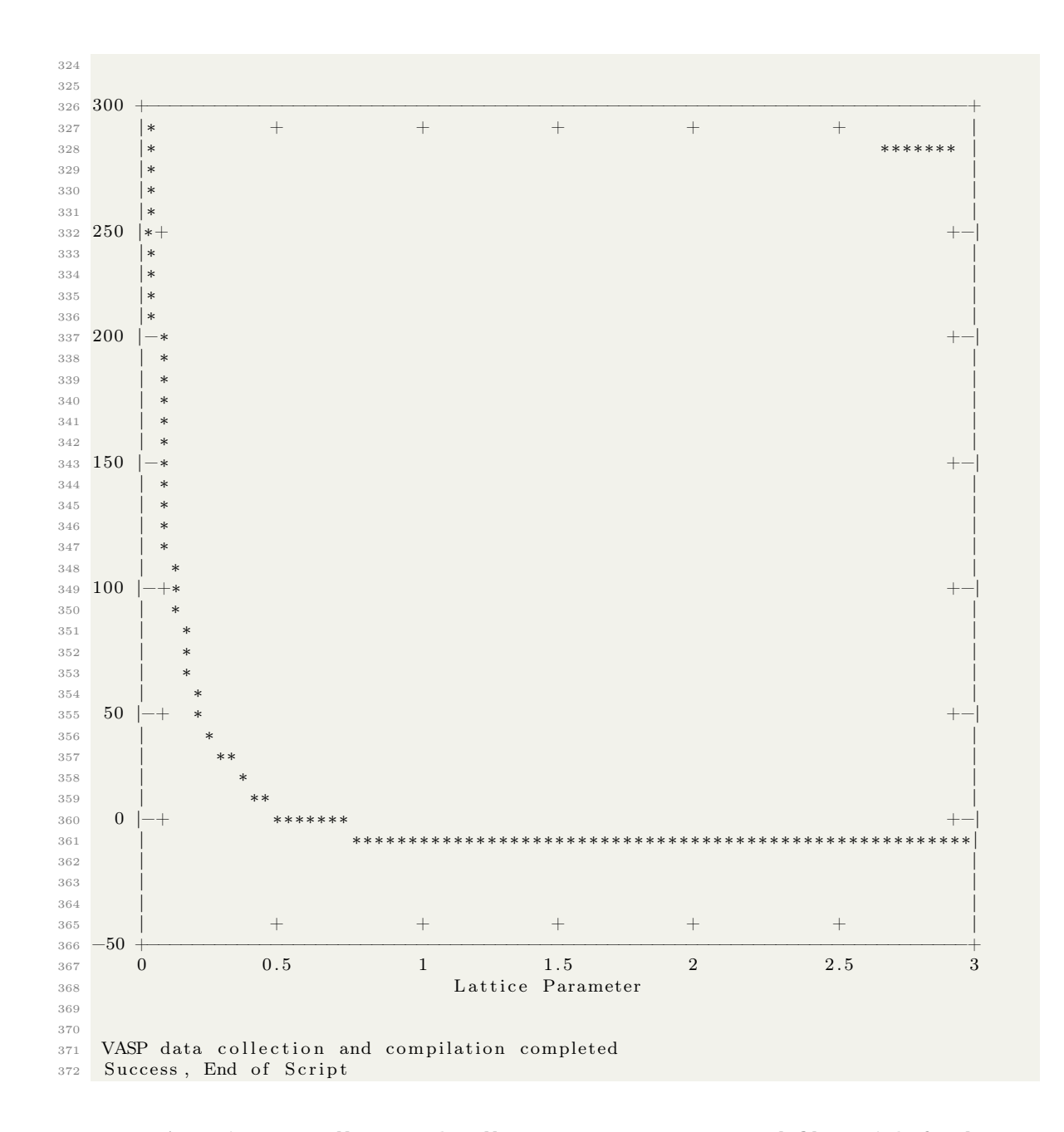

## <span id="page-270-0"></span>9.9 A script to collect and collate many vasprun.xml files with for loops, and a temporary counter file

As we talked about in section [9.8,](#page-259-0) VASP calculations create many files of output. One such file is called vasprun.xml and contains a summary of what was used for the calculation input, forces, stresses, charges, and other properties. Collections of many vasprun.xml files are used to generate force field files with codes like MEAMfit.

MEAMfit requires a collection of vasprun.xml files all with individual names like vasprun1.xml, vasprun2.xml, ... Since VASP by default outputs a single vasprun.xml file of exactly that name into a calculation directory, we must collect, collate, and rename many of these vasprun.xml files into a single directory that MEAMfit can access and use. This could be done manually but quickly becomes tedious when the number of vasprun.xml files becomes large. This can be quickly automated with a shell script. A sample of the contents of a directory containing several VASP calculations and the contents of a single directory of those calculations is included as follows:

```
uname@uname:~O2> ls
```

```
2 O2_Dimer_a0_1. 1 8 3 O2_Dimer_a0_1. 1 9 5 O2_Dimer_a0_1. 2 0 7 O2_Dimer_a0_1. 2 1 9
      O2 \overline{\text{Dimer}} a0 1.231 README. txt test \overline{\text{O2}} dimer_automated_vasp. sh
3 uname@uname:\sqrt[7]{02} cd 02 Dimer a0 1.183/
4 uname@uname:~O2/O2_Dimer_a0_1.183> l s
5 CHG CONTCAR EIGENVAL INCAR OUTCAR POSCAR REPORT XDATCAR vasprun . xml CHGCAR
       DOSCAR IBZKPT KPOINTS OSZICAR PCDAT POTCAR WAVECAR slurm −45241924. out
```
To achieve a script with this functionality, we will assume that many calculations with VASP have been done and therefore rely on general automatic file naming conventions developed in the previous examples from sections [9.5,](#page-216-0) and [9.4.](#page-203-0) The following script will collect the vasprun.xml files from a number of calculation directories, automatically rename them, and place them into a directory of your choosing.

As a warning, this is generally a super brute-force way of running this file collection! I am including it for completeness of this text but a much more streamlined script to achieve similar ends is included and discussed at length in section [10.4.](#page-277-0) For the more general case of collecting many files across many levels of directories, please refer to the script in section [10.4.](#page-277-0)

In order to simplify the input parameters of the for loop that does the main work in this calculation, we will be borrowing the header and input variables from the script given in section [9.4;](#page-203-0) as such, please refer to that section for a more in-depth discussion of how the header and initial variables created in that script are working.

This script uses the file naming convention shown in section [9.4](#page-203-0) in a for loop that iteratively enters directories, refers to a temporary file that has a number stored inside it, copies the vasprun.xml file to a target file and simultaneously renames it based on the contents of the temporary file, navigates back to the parent directory, and then increases the number in the temporary file by 1. This use of the temporary file is beneficial in some cases as compared to strictly using a variable to contain this value because the temporary file can be referred to over many executions of this script. That is to say we can continue the naming of these files picking up where we left off for many sets of vasprun.xml files (which is exactly what frequently needs to be done when creating force field files). This could also be achieved by modifying counter variable parameters in your scripts each time you run them but I also find that to be tedious. Please see the following script:

```
1 System Name="O2 Dimer" \# Give a calculation title for VASP
```

```
\frac{2}{3} Lattice Parameter="1.208"
```

```
4 \# Give the real or experimental minimum energy interatomic distance between oxygen
     atoms
```

```
5 Calculation Steps in Each Direction="2"
```
 $6 \#$  Give the total number of calculation points in each direction (e.g. 20 in the + direction, 20 in the  $-$  direction = 41 total including a0)

 $7$  Lattice\_Parameter\_Variation="2"

 $\frac{1}{8}$  # Give upper and lower bounds of % a0 change e.g., a value of 2 would mean that you want a 2% variation which is a  $0 +/(-0.02*a0)$ 

```
9
10 File_Number_Start="1"
11 # Give the number that you want to begin appending to the vasprun. xml files: e.g.,
       vasprun1 . xml
12
13 #−:−:−:−:−:−:−:−:−:−:−:−:−:−:−:−:−:−:−:−:−:−:−:−:−:−:−:−:−:−:−:−:−:−:−:−:−:−:−:−:−
14 #-:-:-:-:-:-: - BASH and bc Calculated Variables for VASP Automation :-:-:-:-:-:-
15 #−:−:−:−:−:−:−:−:−:−:−:−:−:−:−:−:−:−:−:−:−:−:−:−:−:−:−:−:−:−:−:−:−:−:−:−:−:−:−:−:−
16
17 Number of Jobs=\$(echo " scale = 2; ( $Calculation Steps in Each Direction *2 ) +1)" | bc )
18 Lat Param Max=*( echo " s c a l e = 2;( * Lattice Parameter ) *( 1.0)
       $Lattice_Parameter_Variation)" | bc)
_{19} # Use bc to calculate a0 max
20 Lat_Param_Min=$(echo "scale=2;($Lattice_Parameter) *(1 - 0.0)$Lattice Parameter Variation)" | bc)
21 \# Use bc to calculate a0 min
22 Step Size=\$(echo " s c a l e =3;( ( (\$Lat Param Max) – (\$Lat Param Min)) / (
       $Calculation Steps in Each Direction *2) ) " | bc)
23 \# Use bc to calculate N steps as step size
24
25 #−:−:−:−:−:−:−:−:−:−:−:−:−:−:−:−:−:−:−:−:−:−:−:−:−:−:−:−:−:−:−:−:−:−:−:−:−:−:−:−:−
26 #-:-:-:-:-:-:-: Begin Main for () Loop for VASP File Collection -:-:-:-:-:-:--:--
27 #−:−:−:−:−:−:−:−:−:−:−:−:−:−:−:−:−:−:−:−:−:−:−:−:−:−:−:−:−:−:−:−:−:−:−:−:−:−:−:−:−
28
29 touch tempfile; echo {\{File\ Number\ Start\}} > temp file30 \# Create an empty temp file and fill it with the number starting file number
31 mkdir ${System_Name}_vasprun_xml
32 # Create an empty target directory for copied and renamed files
33 echo " Collecting a total of ${Number_of_Jobs} vasprun.xml files from the ${
      System Name } calculations . . . "
34
35 for lat in 'seq –w ${Lat Param_Min} ${Step_Size} ${Lat Param_Max}'; do
36 \# ' is a backtick: Everything between backticks is executed by the shell before the
       main command, output is then used by that command
37 file_number=$ (cat tempfile) # Extract the current number in the tempfile
38 cd \frac{1}{3} \frac{1}{3} \frac{1}{3} \frac{1}{3} \frac{1}{3} \frac{1}{3} \frac{1}{4} \frac{1}{2} \frac{1}{2} \frac{1}{2} \frac{1}{2} \frac{1}{2} \frac{1}{2} \frac{1}{2} \frac{1}{2} \frac{1}{2} \frac{1}{2} \frac{1}{2} \frac{1}{2} \frac{1}{2} \frac{1}{2} \frac{139 cp vasprun . xml . . / ${System_Name}_vasprun_xml/ vasprun$ { file_numbe r } . xml
40 # Copy and rename the vasprun . xml file to the target directory based on the
       current number in the tempfile
41 echo " Copied vasprun . xml to vasprun $ { file number } . xml"
42 cd . # Navigate back to the parent directory
43 counter=\$(\$(cat\ tempfile) + 1]44 # Increment the counter + 1 for the next step in the loop, inspiration for this
       tempfile implementation is thanks to StackOverflow user bos
45 echo % counter > tempfile
46 # Rewrite the temp file with cat and a redirect with the current value of the
       counter
47 echo " Reset file naming counter, new value is \{ file number \}"
48 # Iterate until for loop conditions are exhausted
49 done # End of main for () loop
50
51 #−:−:−:−:−:−:−:−:−:−:−:−:−:−:−:−:−:−:−:−:−:−:−:−:−:−:−:−:−:−:−:−:−:−:−:−:−:−:−:−:−
52 #-:-:-:-:-:-:-:-:-: End Main for () Loop for VASP File Creation -:-:-:-:-:-:-:--:---
53 #−:−:−:−:−:−:−:−:−:−:−:−:−:−:−:−:−:−:−:−:−:−:−:−:−:−:−:−:−:−:−:−:−:−:−:−:−:−:−:−:−
54
55 echo " vasprun.xml file collection and renaming completed"
56 echo " Success, End of Script"
```
A sample way to run this script, as well as the output printed to the terminal from running this script, and the new contents of the directory after collecting, renaming, and collating all of the vasprun.xml files is shown in the following. In this example, the script is run on the directory shown above that contains several VASP calculation output directories. The calculations are for the ground state energy in an  $O_2$  dimer for several different bonding lengths.

```
1 uname@uname: \sim / calc /vasp_meam/ test O2_dimer_automated_vasp> File_Name="
      VASP_Run_File_Collector" ; touch ${File_Name } . sh ; chmod +x ${File_Name } . sh ; vim $
      {File_Name } . sh ; . / ${File_Name } . sh
2 Collecting a total of 5 vasprun .xml files from the O2_Dimer calculations ...
   Copied vasprun. xml to vasprun1. xml
   Reset file naming counter, new value is 1
5 Copied vasprun.xml to vasprun2.xml
6 Reset file naming counter, new value is 2
   Copied vasprun. xml to vasprun3. xml
   Reset file naming counter, new value is 3
   Copied vasprun. xml to vasprun4. xml
10 Reset file naming counter, new value is 4
11 Copied vasprun. xml to vasprun5. xml
12 Reset file naming counter, new value is 5
13 vasprun.xml file collection and renaming completed
14 Success, End of Script
1 uname@uname: \sim / c alc /vasp_meam/ test_O2_dimer_automated_vasp /O2_Dimer_vasprun_xml> ls
2 vasprun1 . xml vasprun2 . xml vasprun3 . xml vasprun4 . xml vasprun5 . xml
```
#### 9.10 A Gnuplot script for plotting OSZICAR and ignoring the file header

In many cases, the header line of a file contains information about what the data within is specifically so there isn't a bunch of ambiguity when someone reviews the contents of the file(s). However, without telling Gnuplot that the file has a header or doing some tricks with covering all the text with quotation marks, Gnuplot will not play nicely. This is especially apparently when you are trying to plot many files in rapid succession without modifying them by hand. In order to do this reasonably easily, you can tell Gnuplot to use the header of the file as if it were the titles of the columns and Gnuplot will happily use the text as such.

This is immediately applicable when you are trying to plot the convergence criteria in an OS-CIZAR file that VASP will create. Even more so, if you are trying to rapidly visualize the convergence criteria for many of these OSZICAR files in rapid succession, then you'll probably want to automate as much as possible. Please see the following Gnuplot script:

```
1 \# Shows iteration vs. E0 convergence from an OSZICAR file in the working directory
2 gnuplot
3 set terminal dumb size 105,554 set key autotitle columnhead; unset key \# Ignores first line. Thanks to Matthew on
     StackOverflow
5 set xlabel 'Lattice Parameter'; set ylabel 'Energy (eV)'
6 p 'OSZICAR' u 1:3 with lines
7 q
```
# 10 Shell Scripting for Force Field Creation with MEAMfit and MEAMfit2

MEAMfit [\[16\]](#page-320-0) and MEAMfit2 are programs that are capable of fitting an EAM or MEAM potential to a set of vasprun.xml atomic configurations. This is especially useful in the case that you cannot find a suitable interatomic potential to accurately describe the system that you are considering or if you want to develop a custom force field for your own purposes. These force fields are applicable in molecular dynamics calculations, especially with programs like Sandia National Lab's LAMMPS.

### 10.1 Compiling MEAMfit

MEAMfit, as compared with some other codes, is actually straightforward to compile and uses a csh script to do all of the heavy lifting for you. Please see a terminal transcript of the compilation and checking the compiled executable for MEAMfit version 1.02:

```
1 uname@uname: MEAMfit> ls
2 MEAMfit.tar.gz
3 uname@uname: MEAMfit> untar MEAMfit.tar.gz
4 uname@uname: ~MEAMfit> ls
5 MEAMfit.tar.gz MEAMfitUserGuide.pdf README SampleCalculation src
6 uname@uname:\simMEAMfit> cd src/
7 uname@uname: MEAMfit/src > 1s8 installmeam m_datapoints . f 90 m_filenames . f 90 m_geometry . f 90
          m_neighborlist.f90 m_plotfiles.f90 m_screening.f90 source.f90
9 m atomproperties . f 90 m electron density . f 90 m general info . f 90 m meamparameters .
      f 90 m optimization \overline{f} 90 m poscar f 90 \overline{0}d . f 90
10 uname@uname: MEAMfit/src> csh installmeam
11 compiler: ifort
12 source: m atomproperties . f 90 m datapoints . f 90 m electrondensity . f 90 m filenames .
      f 90 m general info . f 90 m geometry . f 90 m meamparameters . f 90 m n eighborlist . f 90
      m_optimization . f90 m_plotfiles . f90 m_poscar . f90 m_screening . f90 source . f90
13 compilation flags: -g -assume byterecl -fltconsistency -fpconstant -real-size 64 -O3
14 libraries:
15 if ort m atomproperties . f 90 m datapoints . f 90 m electrondensity . f 90 m filenames . f 90
      m_general_info . f 90 m_geometry . f 90 m_meamparameters . f 90 m_neighborlist . f 90
      m_optimization . f 90 m_plotfiles . f 90 m_poscar . f 90 m_screening . f 90 source . f 90 -g -
      assume byterecl −fltconsistency −fpconstant −real-size 64 −O3 −o MEAMfit
16 source f90(10025): remark #8291: Recommended relationship between field width 'W'
      and the number of fractional digits 'D' in this edit descriptor is 'W=D+7'.
17 write (*, ' (A9, E10.5, A21)')] OPTDIFF=', optdiff,' (from settings file)
18 −−−−−−−−−−−−−−−−−−−−−−−−^
19 chmod ugo+r ∗
20 chmod ugo+x MEAMfit
21 uname@uname: MEAMfit/src> ls
<sup>22</sup> MEAMfit matomproperties . f 90 m datapoints . mod m filenames . f 90
      m generalin fo .mod m meamparameters . f 90 m n eighborlist .mod m plotfiles . f 90
      m poscar . mod old . f 90
23 M a k e file m_atomproperties . mod m_electrondensity . f 90 m_filenames . mod
      m geometry f 90 m meamparameters . mod m optimization . f 90 m plotfiles . mod
m_screening . f90 source . f90<br>24 installmeam m_datapoints . f90
                                        m electrondensity . mod m general info . f 90
     m_geometry . mod m_n eighborlist . f 90 m_optimization . mod m_poscar . f 90
```
Copyright ©2022 Steven Edward Bopp. Creative Commons Attribution-NonCommercial 4.0 International Lic. This text, the first edition of Shell for Scientific Computing, is freely available at [https://escholarship.org/uc/](https://escholarship.org/uc/item/4qb8927d) [item/4qb8927d](https://escholarship.org/uc/item/4qb8927d)., <https://doi.org/10.21221/S2G59Q>

```
m_screening .mod
25 uname@uname: ~MEAMfit / src> file MEAMfit
26 MEAMfit: ELF 64-bit LSB executable, x86-64, version 1 (SYSV), dynamically linked,
      interpreter /lib64/l, BuildID [shal]=3dd8xf2gge3a1f286fdbfc36g4309a8e6735436b,
      for GNU/Linux 3.2.0, with debug info, not stripped
27 uname@uname: MEAMfit / src> . / MEAMfit
28
29 −−−−−−−−−−−−−− MEAMfit ( v e r si o n 1. 0 2 ) −−−−−−−−−−−−−−−
30 By Andrew I. Duff and Marcel H. F. Sluiter, 2006-2015
31 −−−−−−−−−−−−−−−−−−−−−−−−−−−−−−−−−−−−−−−−−−−−−−−−−−−−−
32 ls : cannot access 'vasprun *. xml' : No such file or directory
33
34 Finished writing fitdbse file, stopping.
```

```
10.2 Compiling MEAMfit2
```
Compiling MEAMfit2 is similar in complexity and method to compiling MEAMfit but perhaps slightly more fiddly. Being the more difficult case, I will include the terminal transcript of my experience here. Suffice it to say that the most up to date Intel FORTRAN compilers should do the trick:

```
_1 uname@uname: \tilde{\ } / codes /MEAMfit2/src> module list
2 Currently Loaded Modulefiles:
    1) modules / 3.2.11.4 2) altd / 2.0 3) darshan / 3.2.1 4) craype−network−aries 5) craype
       -\text{has well } 6 ) craype-\text{hugepages2M} 7 ) intel /19.0.3.199 8 \text{crapse}/2.6.2 9 \text{craye-mpich}/7.7.10 10) cray-libsci/19.06.1 11) udreg /2.3.2-7.0.1.1 3.57 __g8175d3d. ari 12)
       ugni / 6.0.14.0 - 7.0.1.1 _7.59 _ _ ge78e5b0. ari 13) pmi / 5.0.14 14) dmapp / 7.1.1 - 7.0.1.1
       _4.68 __g38cf134.ari 15) gni−headers/5.0.12.0-7.0.1.1_6.44 __g3b1768f.ari 16)
       xpmem /2.2.20 − 7.0.1.1_4.26 __g0475745. ari 17) job /2.2.4 − 7.0.1.1_3.53 __g36b56f4. ari
        18) dvs /2.12 2.2. 167 - 7.0.1.1 17.9 ge473d3a2 19 alps /6.6.58 - 7.0.1.1 6.26
         _{2}g437d88db . ari 20) rca / 2.2. 20 - 7.0.1.1 _ 4.70 _ g8e3fb5b . ari 21) atp / 2.1.3 22)
       PrgEnv−i n t e l / 6 . 0 . 5
4 uname@uname:~/codes/MEAMfit2/src> csh installmeam
5 compiler: ifort
6 source: m_atomproperties. f90 m_datapoints. f90 m_electrondensity. f90 m filenames.
       f 90 m general info . f 90 m geometry . f 90 m meamparameters . f 90 m n eighborlist . f 90
       m_optimization. f90 m_plotfiles. f90 m_poscar. f90 m_screening. f90
       m<sup>-</sup>objectiveFunction . f<sup>90</sup> m_observables. f90 source . f90
7 compilation flags: -g -assume byterecl -fltconsistency -fpconstant -real-size 64 -O3
8 libraries:
9 if ort m atomproperties . f 90 m datapoints . f 90 m electron density . f 90 m filenames . f 90
       m general info . f 90 m geometry . f 90 m meamparameters . f 90 m n eighborlist . f 90
       m_optimization . f90 m_plotfiles . f90 m_poscar . f90 m_screening . f90
       m_objectiveFunction . f\overline{90} m_observables . f 90 source . f \overline{90} –g –assume by terecl –
       fltconsistency -fpconstant -real-size 64 -O3 -o MEAMfit
10 source . f90 (30679): remark #8291: Recommended relationship between field width 'W'
       and the number of fractional digits 'D' in this edit descriptor is 'W=D+7'.
11 if (printSO) write (*, '(A9, E10.5, A21)') ' OPTDIFF=', optdiff, ' (from
       settings file)
12 −−−−−−−−−−−−−−−−−−−−−−−−−−−−−−−−−−−−−^
13 chmod ugo+r ∗
14 chmod ugo+x MEAMfit
_{^{15}~\rm uname@uname:} \widetilde{~} / \rm codes/MEAMfit2/src>~ls
```
<sup>16</sup> LICENSE .txt dev2dist .sh m\_atomproperties . f 90 m\_datapoints . mod m filenames . f 90 m\_generalin fo.mod m\_meamparameters  $.190$  m\_neighborlist.mod m\_observables . f 90 m\_optimization . mod m\_poscar . f 90 m\_screening . mod

```
\begin{tabular}{llllll} \bf 17} \,\,\text{MEAMfit} & \bf{header.txt} & \bf{m\_atom properties.mod} & \bf{m\_electron density.f90} & \bf{m\_filename.s.} \\ \text{mod} & \text{m\_geometry.f90} & \text{m\_measureters.mod} & \text{m\_objectiveFunction.f90} \end{tabular}mod m_geometry . f 90 m_meamparameters . mod m_objectiveFunction . f 90
      m observables .mod m plotfiles . f 90 m poscar .mod source . f 90
  Makefile installmeam m_datapoints f90 m_electrondensity mod<br>m general info f90 m geometry mod m neighborlist f90 m objectivefunction
      m general info f_{90} m geometry mod m neighborlist f_{90}. mod m optimization . f 90 m plotfiles . mod m screening . f 90
19 uname@uname:\sqrt{\csc(1+\sqrt{1-\lambda})} / \sqrt{\csc(1+\lambda)} ile MEAMfit
  MEAMfit: ELF 64- bit LSB executable, x86-64, version 1 (SYSV), dynamically linked,
      interpreter /lib64/l, BuildID [sha1]=a19aeaa772949d1d5594fa8f252d633317ce3078,
      for GNU/Linux 3.2.0, with debug_info, not stripped
21 uname@uname:\tilde{\phantom{a}} / codes /MEAMfit2/src> ./MEAMfit
2223 | \/ | | / \ | \/ |/ () | | \
24 | | \ / | | _| / _ \ | | \ / | | |_| | __| __) |
25 | | | | |___ / ___ \ | | | | _| | |_ / __/
26 || || || // \\| |||| |\ | |
27 \qquad \qquad \text{Version} \quad 1.0628
<sup>29</sup> andrew . duff@stfc . ac . uk
30 Copyright 2018 STFC
31
32 Authors :
33 Andrew I. Duff
34 Marcel H. F. Sluiter
35
36 Contributing authors:
37 Prashanth Srinivasan, Thomas Mellan
38 Yuelei Bai, Blazej Grabowski
39
40 Please cite the following article if
41 you use this code in your publication:
42
43 "MEAMfit: A reference-free modified
44 embedded atom method (RF−MEAM) ene r g y
45 and force-fitting code"
46 A. I. Duff, et al, Comp. Phys. Comm.
196 439-445 (2015)48
49 Scanning directory with ls to find vasprun.xml and .geom (castep) files
50 ls: cannot access 'vasprun *. xml': No such file or directory
51 ls : cannot access '*. geom': No such file or directory
52 Cannot find input DFT files (vasprun#.xml and #.geom accepted,
53 where \# is any alphanumeric sequence). Stopping.
_{54} uname@uname: ~ / codes /MEAMfit2/src>
```
## 10.3 Some common error sources in MEAMfit

As I've discusses before, I encounter all sorts of errors when I run calculations, especially when I am trying a new-to-me code. Here is a partial list of some error sources and potential solutions that I have found for use with MEAMfit and MEAMfit2. I am including these items with the presentation first of the error you may see, and then a way you may attempt to resolve the error. Some of these errors may be able to resolved in other ways, however this list comprises my best knowledge on how to resolve the issues.

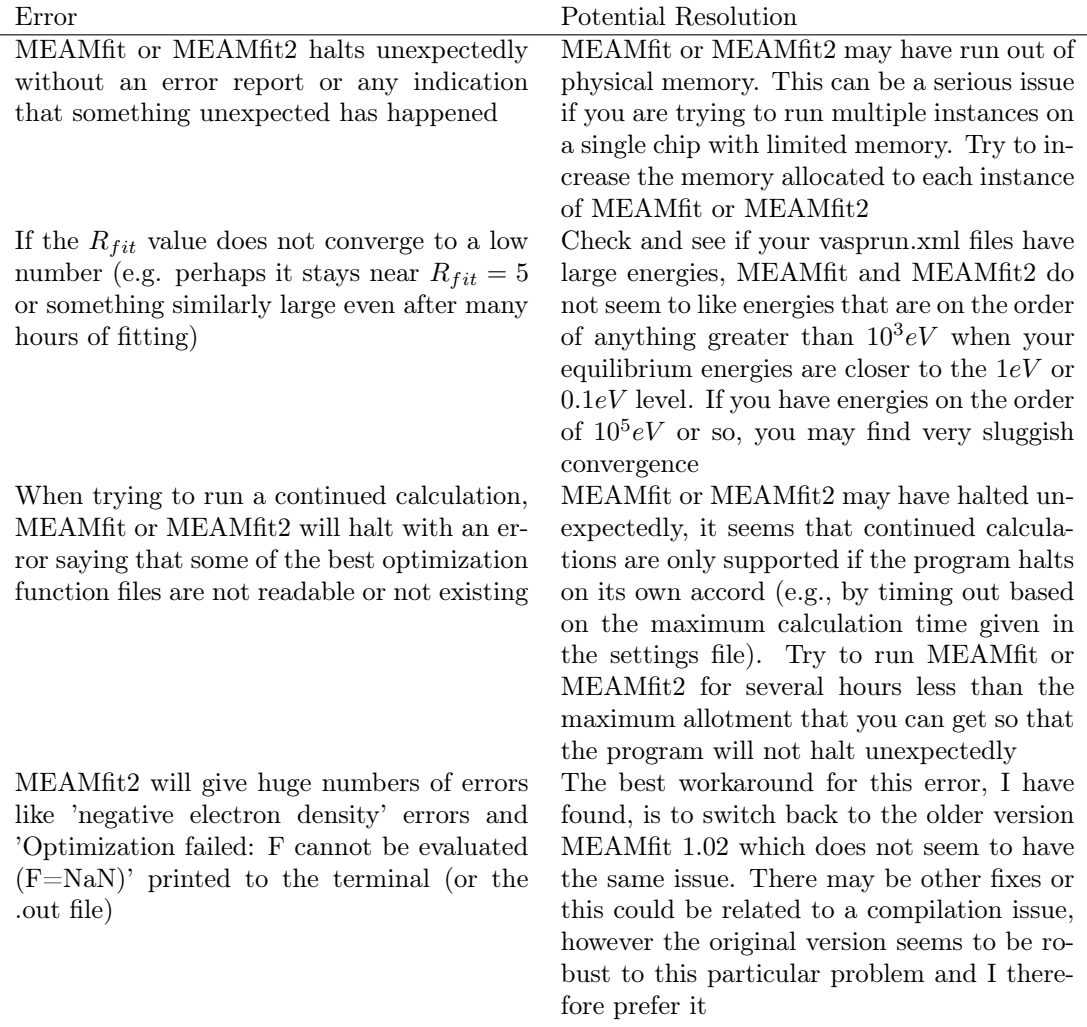

## <span id="page-277-0"></span>10.4 Collecting many vasprun.xml files for use with MEAMfit by using for loops and the expr command

MEAMfit requires input of vasprun.xml files in the standard use case. Collecting many of these files, say several thousand, and renaming them all to reflect something usable by MEAMfit, is impractical to do by hand. Being such, this is an excellent use case of automation with the shell! What follows is a much more streamlined and more broadly applicable version of the script given in section [9.9](#page-270-0)

The script what we'll discuss in this section is nice because it will navigate into a series of directories and extract all of the vasprun.xml files by copying them to a new location with a new unique name that MEAMfit will be able to recognize. Note that this script, while flexible enough to easily be re-written to suit individual needs, is set up with the following directory tree structure in mind (please see the following plain text diagram of the directory tree that this script works for):

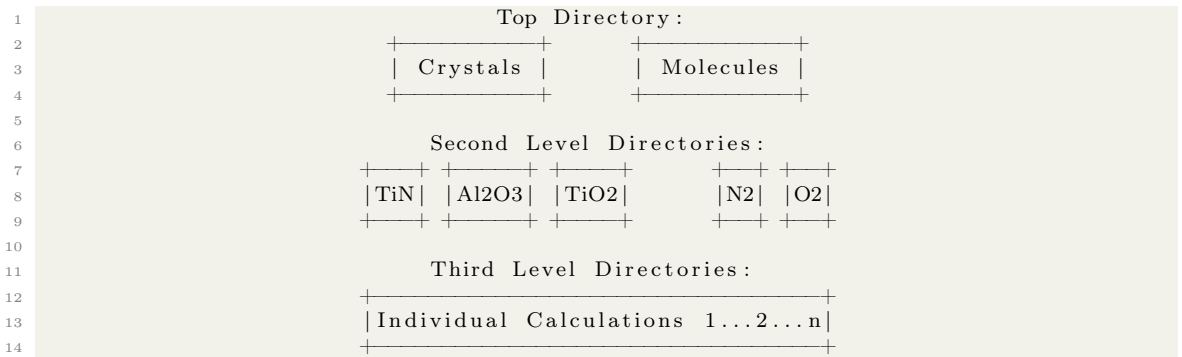

For more coverage of this sort of all-text diagram, please see section [12.2.](#page-313-0)

The script expects that broad categories of calculations are all grouped into their own directories e.g., Crystals, Molecules, Slabs, etc... Below that in the directory tree, the script expects that all of the individual systems have their own directories e.g., one for TiN in the Crystals directory, one for O2 in the Molecules directory, etc... And then finally, at the third level of the directory tree, the script expects that all of the individual VASP calculations (which will contain their own vasprun.xml file) are contained within their own directories inside of their parent directory.

Overall, the script uses a triplet of nested for loops to do the heavy lifting. In all of the for loops, there is a single variable: a, b, and c defined: one for each loop. Then it says: for variable (e.g., a, b, c) in all of the directories within the current directory, do... Then, within the center of all the for loops, the program will copy the vasprun.xml file up three directories to the top of the file tree within a new directory that is made to contain all of the vasprun. Xml files. The final piece of the puzzle is to rename the vasprun files so that they are not redundant and are also recognizable by MEAMfit. This is done simply by creating a variable called File\_Number at the beginning of the script which we set to 1, and then for every iteration of the for loops, we add 1 to the number. That functionality of adding one is done using the expr command in BASH. This is acceptable (since expr doesn't like to handle floating point arithmetic) because we only need to do this operation for integers.

Please see the following script

```
1 mkdir vasprun files
2 File Number="1^{\overline{1}}" # Begin a variable to use in the for () loop to count the current job
       up to the final job
3
4 for a in */; do # Loop starting at top directory. Contents: Crystals, Molecules,
      etc. . . .
5 echo "Entering directory $a"
6 cd "$a" ; pwd
7
8 for b in */; do # Loop within a major calculation category directory
9 echo "Entering directory $b"
10 cd "$b" ; pwd
11
12 for c in */ ; do # Loop within a single calculation directory
13 echo "Entering directory $c"
14 cd " c d " c " ; pwd
15
16 cp vasprun . xml \ldots / \ldots / \ldots / vasprun files/vasprun$ {File Number } . xml \# Copy
       and rename the vasprun. xml file to the target directory based on the current
```

```
number in the tempfile
17 echo " Copied vasprun . xml to vasprun $ {File Number } . xml"
18 File Number=$(echo 'expr * File Number + 1') # Add 1 to theCurrent Job Number counter variable
19
20 cd .
21 done \# End of single calculation directory for () loop
22
23 cd . .
24 done # End of major calculation category directory for () loop
25
26 cd . .
27 done # End of main for () loop # I terate until for loop conditions are exhausted
28
29 echo " vasprun . xml file collection and renaming completed"
30 echo " Success, End of Script"
31
```
#### 10.5 Plotting a MEAMfit interatomic separations histogram in Gnuplot

For the purposes of this guide, I will be referring to MEAMfit2 because of its advantages in terms of speed in some arenas compared to the original versions of MEAMfit.

Running MEAMfit2 for the first time in a directory containing a number of vasprun.xml files, MEAMfit2 will generate a file called fitdbse. In the case that there are more than 1000 vasprun.xml files, you will have to edit the fitdbse file's first few characters to include the number of vasprun files that you want MEAMfit2 to consider. Unlike the original MEAMfit program however, MEAMfit2 will automatically populate this with the number of files that you have in the case that there are less than 1000.

In the case that you are trying to model a system that has directional bonding (like in covalent materials), you will want to create a MEAM file instead of an EAM file. This option can be selected when running MEAMfit2 for the second time which will create a file called settings. You will need to edit the settings file to 1) uncomment (by removing the  $\#$  sign) the CUTOFF MAX= line and add a suitable CUTOFF MAX value. You can determine a suitable CUTOFF MAX value from the histogram of interatomic separations that MEAMfit2 will generate for you if you run the program with the noopt (no-optimization) option. You will also need to add the string STOPTIME=24 (or some other relatively large amount of time where the number following STOPTIME is hours). These edits can be made easily using vim as described in section [3.7.](#page-45-0)

If you are finding that your program is quitting earlier than you might expect, examine the logs. If you find that there is an issue saying something like '...there is no interatomic separation information for species 2 and 4' then you might have neglected to include vasprun.xml files for the interactions of some of the species in your range of elements that you are including. For example, if you are trying to make a MEAM file for Al, O, Ti, and N, you need interaction information for all of the possible first order interactions.

For the reader's reference, I am including here some notes on this histogram of interatomic separations that MEAMfit2 will generate. The file will be of plain text data in columns, the first being a distance unit and all remaining columns will be the interatomic interactions. These interactions are split into series based on atom pair type. For example, if you had 2 species (A, and B) then there would be three columns following the first, being the interaction of A with A, then the interaction of A with B, and finally the interaction of B with B. For the case of this tutorial, I ran calculations for Al, O, Ti, and N so my histogram of interatomic separations had 11 columns.

I have included below a plot of interatomic separations in the systems that I calculated for Al, O, Ti, and N. The specific frequency of occurrence is slightly misleading because there are in some cases more interactions of some species with others just based on the configurations that I calculated. All that you need to consider is that each of the bins represents an order of nearest neighbor interactions in your system. What you need to decide is where there is a good cutoff point of diminishing returns for distance that you are calculating vs. accuracy you care about.

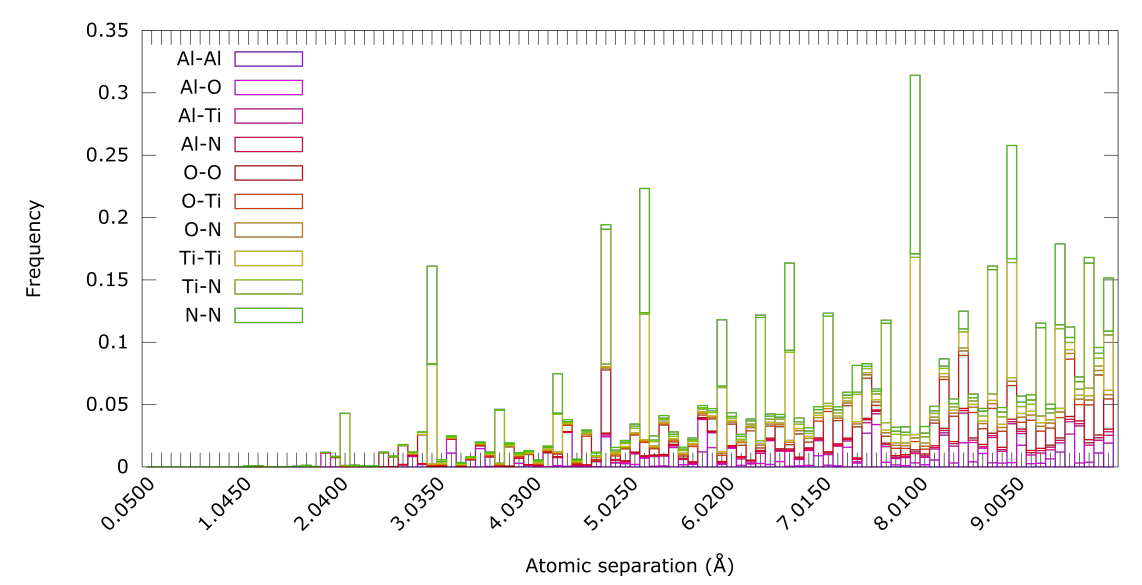

Histogram of interatomic separations for the TiN/Al203 system

Following is a Gnuplot script (see section [3.8](#page-46-0) for more on Gnuplot) for plotting the nearestneighbor histogram output of MEAMfit as is shown above. This is a slightly more advanced usage of Gnuplot than I have shown in some places in this text because it fiddles with the column commands that are actually being passed to Gnuplot. In this example, if it were not for the u  $2:\text{xtic(int$(\$0)$\%10}$  $=$  0 ? stringcolumn(1) : ") commands, then the x-axis would be over-populated with labels of the data set. The 10% command in the following Gnuplot script tells the program that you only want 1 in 10 of the labels to be printed to the final graphic. Lines 3, and 4 tell Gnuplot that the data is already in a histogram format and that we want to arrange the histogram bins as boxes that are all stacked on top of each other. All of the strings saying lw 2 lc rgb  $\frac{1}{48}$ F00E5' tell a width of the line that we want and then give the lines a specific hex color. For a table of hex colors that can be used for data sets like this, please see section [3.8.](#page-51-0) This means of plotting can be applied to all manner of data that is arranged as a histogram.

```
1 gnuplot
<sup>2</sup> set terminal svg enhanced size 1929, 1080 font 'Verdana, 32'
 set style data histograms
4 set style histogram rowstacked
5 set xtics rotate by 45 right
6 set key left; set key font ", 32"
```
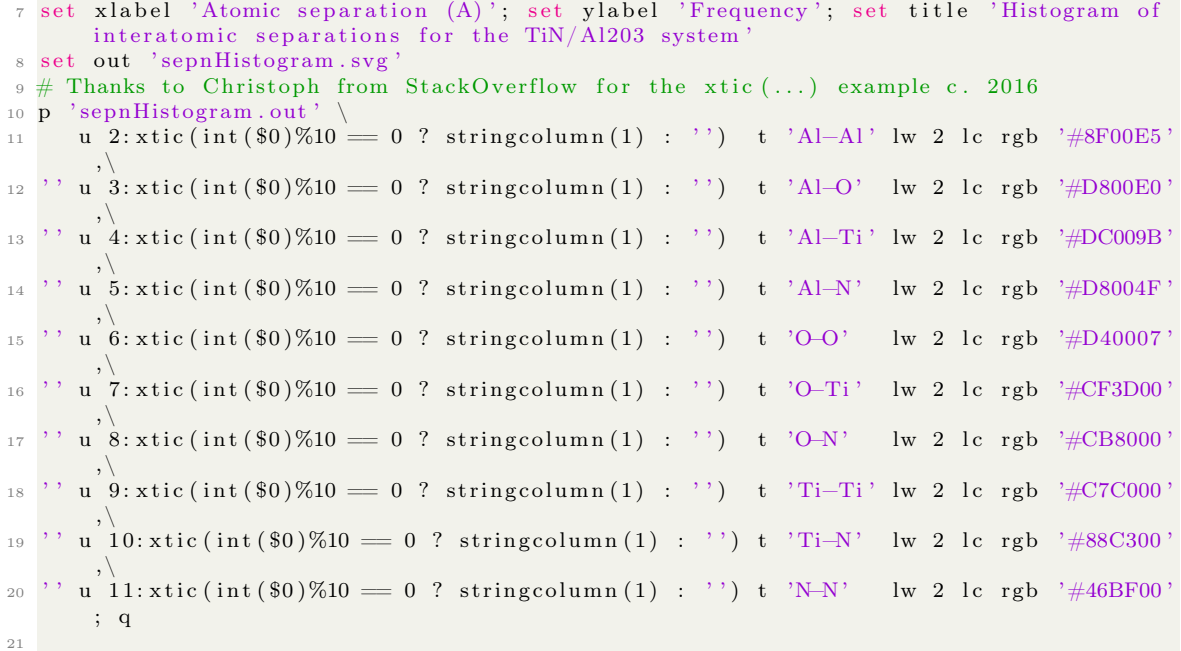

The plain text data file for recreating the above plot is included below with columns of interatomic separation followed by all of the possible first order interactions e.g., Al-Al, Al-O, Al-Ti, Al-N, O-O, O-Ti, O-N, Ti-Ti, Ti-N, N-N:

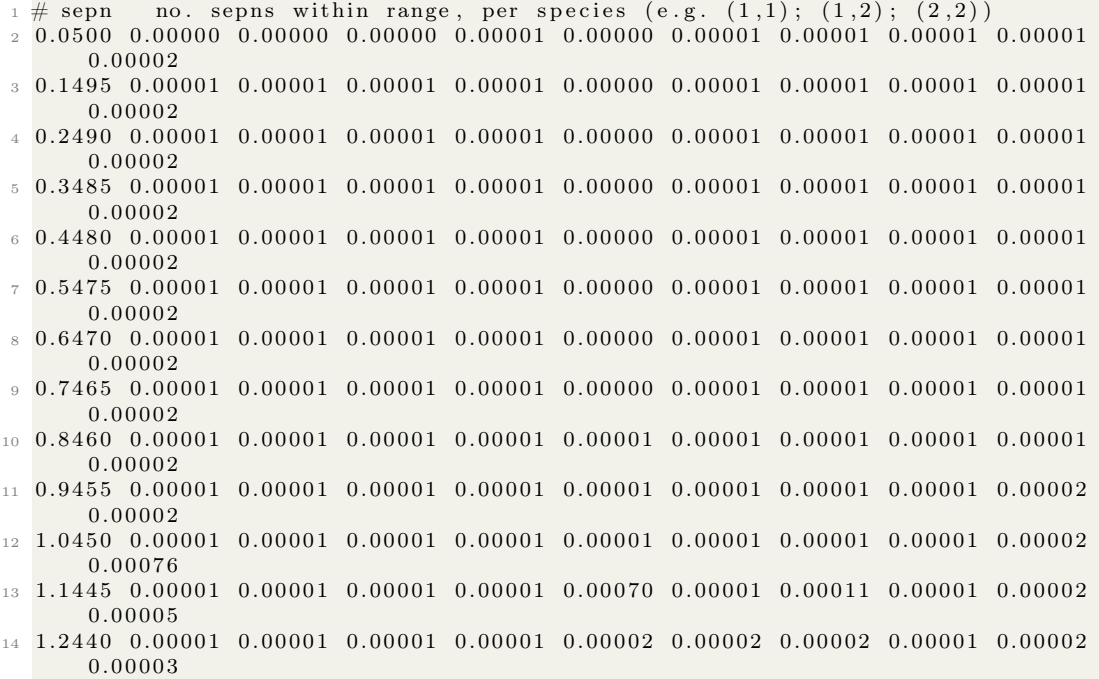

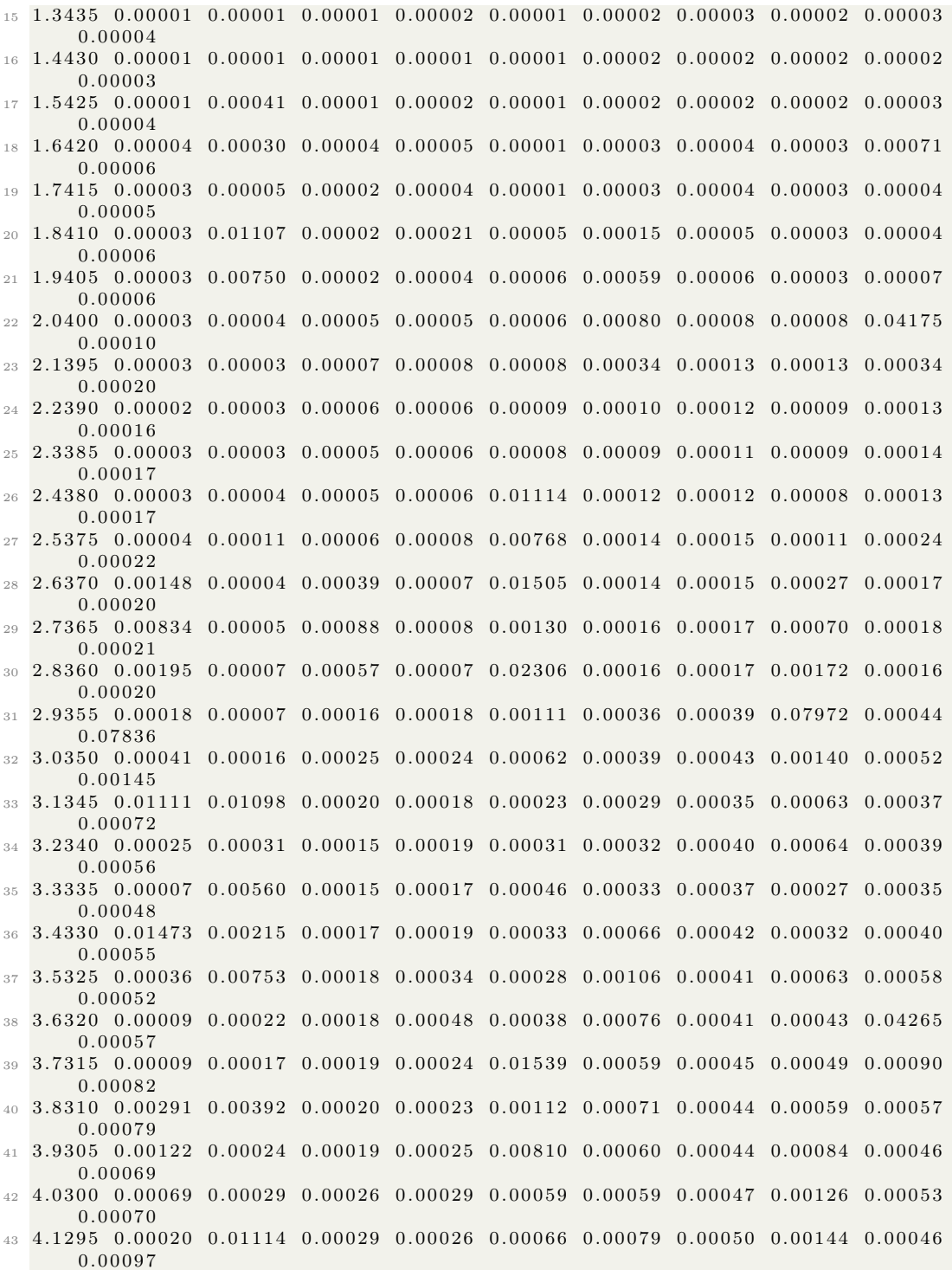

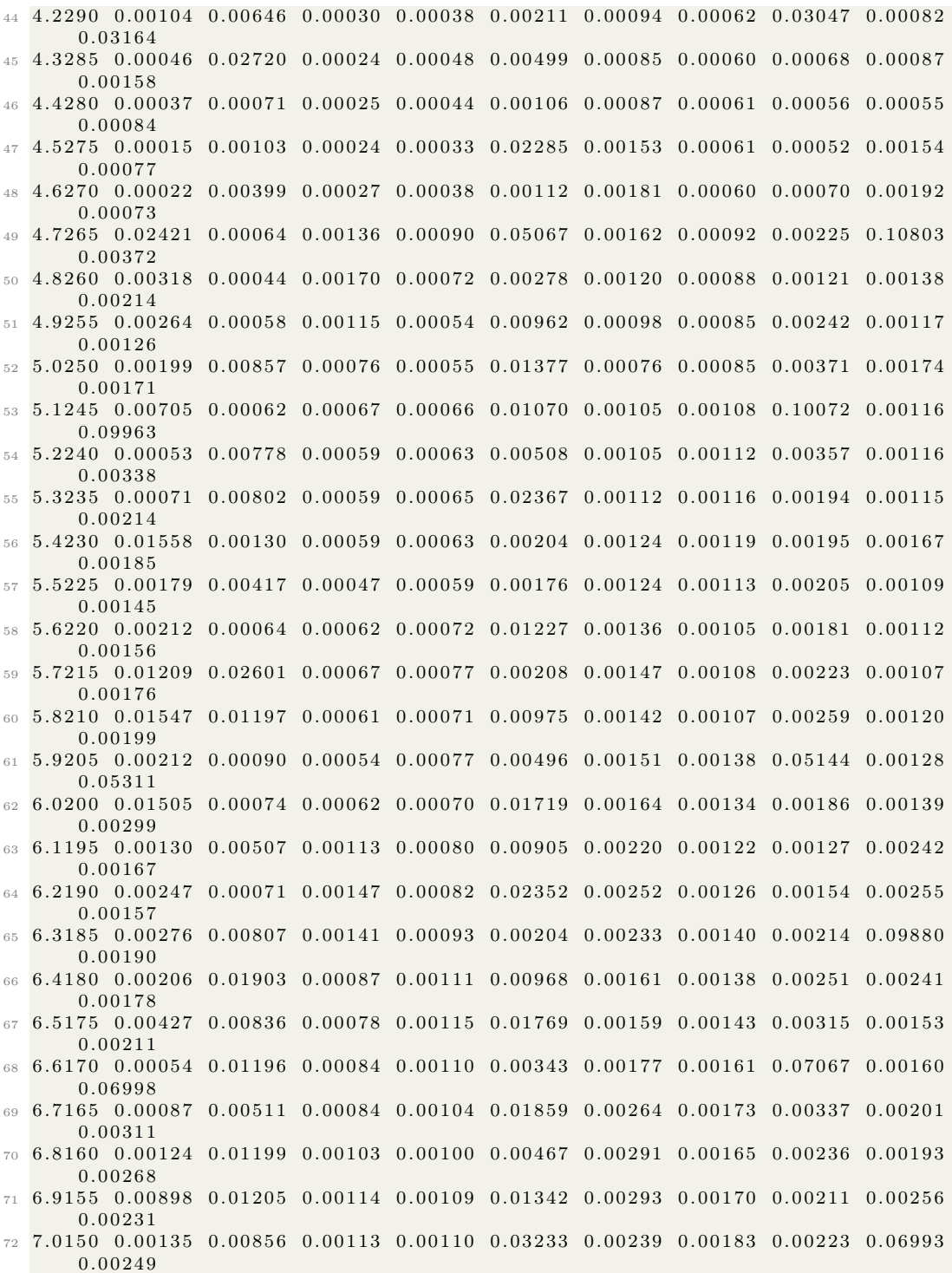

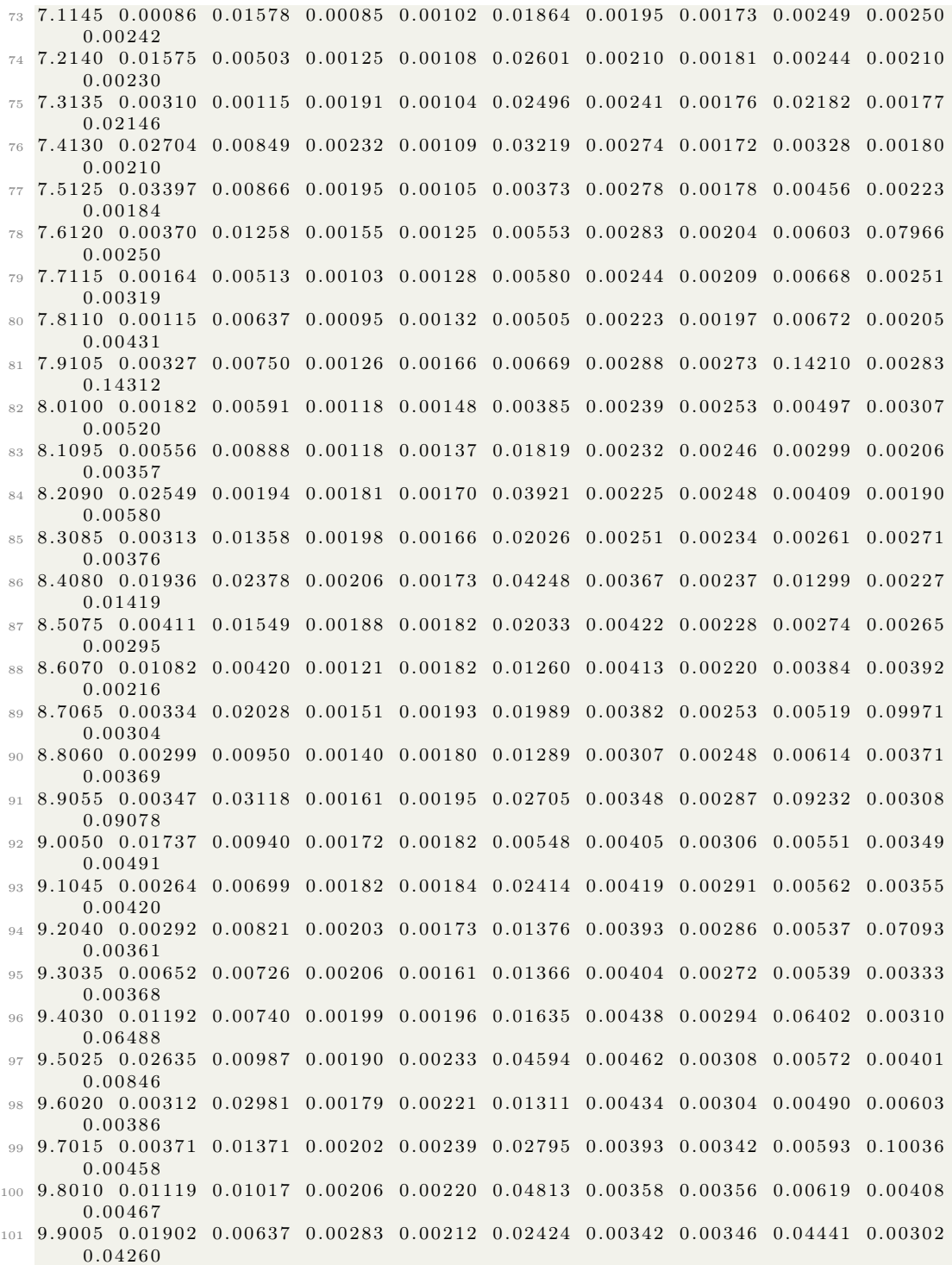

## 10.6 A MEAMfit input script for some automation, and a demonstration of MEAMfit fitting and testing on an example data set

One area where I find myself making mistakes with MEAMfit (since most of the calculation is automated after you give MEAMfit all of the vasprun.xml files that it can eat) is in handling the settings file. This input script is similar to many that I include in sections [6,](#page-105-0) [7,](#page-151-0) and [9](#page-193-0) so you can refer to those if you want a denser point-by point coverage of all the things that this script is doing. However, I will cover just a few here:

First in this script, we set up some variables, one of which being 'Continue' that we give either a value of T or F, this is dumped into the settings file which this script will create. I find that it is exceeding helpful to create the settings file using a script like this because you can dodge having to remember the names of specific options that you need to pass to MEAMfit.

After giving those several variables, the script will create a 'settings' file for MEAMfit (which means that you can skip running MEAMfit one of the three times that you generally need to in order to have a computation begin. The settings file also will come pre-built with the time interval over which you want the calculation to run and whether or not you are asking for a continued or a from-scratch calculation. I think that this is valuable because it saves me time; make the tool once and make it well and you won't have to worry about it nearly as much in the future.

After that, under the comment "BASH and bc Calculated Variables for VASP Automation", I give some switch/case statements for choosing which executable I want (e.g., MEAMfit or MEAMfit2 which each have their costs and benefits), which processor architecture to run the calculations on, and to what queue I will submit the calculation. Since MEAMfit isn't traditionally run with multi-threading, I choose to run it in serial on a single processor on a single node which incidentally saves lots in the way of machine hours compared to running over multiple processors on a node.

After creating a README file and printing parameters to the terminal for future reference, I set up an if statement to choose how the SBATCH file will be created based on which queue in a cluster I want to submit the calculation to. I find this methodology valuable when it ends up being tedious to control all of those parameters with just variables. This is a valid means of scripting where you just list things more explicitly. After that, finally, the job is submitted to the computer. Remember however to run MEAMfit on the data set initially once to generate a fit database file.

Just like in section [7.3,](#page-153-0) I built in the small functionality where I copy and paste the following line into the terminal:

Please see the following script:

```
_1 #!/bin/bash
2
3 #−:−:−:−:−:−:−:−:−:−:−:−:−:−:−:−:−:−:−:−:−:−:−:−:−:−:−:−:−:−:−:−:−:−:−:−:−:−:−:−:−
4 #−:−:−:−:−:−:−:−:−:−:−:−:−:−:−:−:−: MEAMfit . sh −:−:−:−:−:−:−:−:−:−:−:−:−:−:−:−:−:−
5 #−:−:−:−:−:−:−:−:−:−:−:−:−:−:−:−:−:−:−:−:−:−:−:−:−:−:−:−:−:−:−:−:−:−:−:−:−:−:−:−:−
6
\tau \# Copy and paste the below line into the cluster terminal to make and run the script
       (paste into vim and save with :wq)8 # |& tee −a README. txt auto-copies terminal outputs into the README. txt file (thanks
  to Byte Commander on Stack Exchange)
```
102

<sup>1</sup> File Name="MEAMfit Optimization"; touch  ${\S}$  {File Name } . sh ; chmod +x  ${\S}$  {File Name } . sh ; vim \${File\_Name } . sh ; . / \$ {File\_Name } . sh |& t e e −a README. t x t

```
9
10 # File_Name="MEAMfit_Optimization"; touch {\cal F} {File_Name}.sh; chmod +x {\cal F} {File_Name}.sh;
        vim {\mathcal S} [File Name } . sh ; . / {\mathcal S} [File Name } . sh |& tee -a README. txt
11
12 \#13 # /\ "−./ \/\     \/\     \/\ "−./ \/\     \/\       /\     /\       /\
14 # \ \ \−./\ \ \ __\\ \ __ \ \ \−./\ \ \ __\ \ \/_/\ \/
15 # \longrightarrow \setminus \setminus \setminus \setminus \setminus \setminus \setminus \setminus \setminus \setminus \setminus \setminus \setminus \setminus \setminus \setminus \setminus \setminus \setminus16 # \/_/ \/_/\/_____/\/_/\/_/\/_/ \/_/\/_/ \/_/ \/_/
17
18 #−:−:−:−:−:−:−:−:−:−:−:−:−:−:−:−:−:−:−:−:−:−:−:−:−:−:−:−:−:−:−:−:−:−:−:−:−:−:−:−:−
19 #-:-:-:-:-:-:-:-:-:-:-:-:-:-: Give the Following Variables -:-:-:-:-:-:-:-:-:-:-:-:-:-:-
20 #−:−:−:−:−:−:−:−:−:−:−:−:−:−:−:−:−:−:−:−:−:−:−:−:−:−:−:−:−:−:−:−:−:−:−:−:−:−:−:−:−
21
22 Job_Name="MEAMfit" \# Give the name you want to apply to all files here
23
24 Description="MEAMfit potential fitting" # Please give a short description of the
       calculation for the README. txt file
25 Author=" Steven E. Bopp, Materials Science & Engineering"
26
27 System_Name="MEAMfit" # Give a calculation title for MEAMfit
28
29 Job_Time=" 47:10:00" # Run time in hh:mm: ss (flex queue, > 02:00:00)<br>30 Job Time Min=" 02:00:00" # Minimum possible run time of the script for f
                                # Minimum possible run time of the script for flex queue
31 Job Nodes="1" \# Number of nodes to use for the calculation
32 Job_Queue=" shared " \# Give the queue (e.g., 'debug', 'regular', 'flex', or '
       low ') low and flex queues have 50 and 75% discounts respectively for KNL
33 Architecture="haswell" \# SLURM setting(s): (e.g., 'haswell' or 'knl')<br>34 Module_Name="MEAMfit" \# Give the name of the module that you want to
                                # Give the name of the module that you want to load
35 Continue="T" \# (e.g. 'T' for continued, 'F' for start from scratch)
36 SQS_Update_Time="15" \# Give the number of seconds for update cycle to wait
37 Calculation_Type="Test" \# "Full" for MEAMfit or "Test" to test a MEAM file
38 Cutoff Max=" 4.4" # Maximum cutoff distance for the MEAMfit calculation
39
40 echo " Running MEAMfit calculations on vasprun.xml files for ${System_Name}"
41
42 #−:−:−:−:−:−:−:−:−:−:−:−:−:−:−:−:−:−:−:−:−:−:−:−:−:−:−:−:−:−:−:−:−:−:−:−:−:−:−:−:−
43 #-:-:-:-:-:-:-:-:-:-:-:-:-: Create MEAMfit Settings File -:-:-:-:-:-:-:-:-:-:-:-:-
44 #−:−:−:−:−:−:−:−:−:−:−:−:−:−:−:−:−:−:−:−:−:−:−:−:−:−:−:−:−:−:−:−:−:−:−:−:−:−:−:−:−
45
46 echo " Creating settings file for ${Module Name}"
47
48 rm settings
49
_{50} if \left[ \left[ \right] $Calculation Type = Full \left[ \right]51 then
52
53 echo " Creating settings file for a full $Module Name calculation"
54
55 cat > settings << EOF
56 TYPE=MEAM
57 CUTOFF_MAX=$Cutoff_Max
58 NTERMS=2
59 NTERMS_EMB=3
60 STOPTIME=45
61 USEREF=F
62 CONT=${ Continue }
63 EOF
```

```
64
65 e l s e
66
67 echo " Creating settings file for a $Module Name potential testing calculation"
68
69 cp potparas best1 potparas MEAM
70
71 cat > settings << EOF
72\, TYPE=MEAM
73 POTFILEIN=potparas_MEAM
74 CUTOFF_MAX=$Cutoff_Max
75 NTERMS=2
76 NTERMS_EMB=3
77 NOOPT=true
78 EOF
79
80 fi
81
82 echo " Writing input file settings ... "
83 echo " done"
84
85
86 #−:−:−:−:−:−:−:−:−:−:−:−:−:−:−:−:−:−:−:−:−:−:−:−:−:−:−:−:−:−:−:−:−:−:−:−:−:−:−:−:−
87 #-:-:-:-:-:-: BASH and bc Calculated Variables for VASP Automation :-:-:-:-:-
88 #−:−:−:−:−:−:−:−:−:−:−:−:−:−:−:−:−:−:−:−:−:−:−:−:−:−:−:−:−:−:−:−:−:−:−:−:−:−:−:−:−
8990 case $Module Name in # This switch/case will automatically insert options into the
     sbatch file<br>MEAMfit) Mo
91 MEAMfit) Module Location=" / codes /MEAMfit/ src /MEAMfit" ; ; # Executable location
        for HSW
92 MEAMfit2) Module_Location=" / codes /MEAMfit2/ src /MEAMfit" ; ; # Executable location
        for HSW
93 e s a c
94
95 case $Architecture in # This switch/case will automatically switch the environments
        and executable locations for various architectures like haswell and knl
96 haswell) echo " Haswell architecture selected"
97 Processes Per_Node="32" ; Threads Per Process="2" ;
            \# Recommended Haswell settings for 1 node and 32 MPI processes per node
       with 2 threads each
 98 knl) echo " Knight's Landing architecture selected "
 99 Processes Per_Node="64" ; Threads_Per_Process="4" ; ;
            # Recommended MPI setting for 1 node. NPAR should be sqrt(
       Processes Per Node ) !! NPAR = 8 gives substantial savings of 67\% compared to
      NPAR = 1100 esac
101
102 case $Job Queue in # This switch/case will automatically insert options into the
        sbatch file
103 flex) Time_Min="#SBATCH --time-min=${Job_Time_Min}" ;; # Inserts #SBATCH --time
       -min = 0:30:00 into sbatch
104 shared) Shared="#SBATCH –−shared" ;; # Inserts #SBATCH –
      shared into sbatch
105 e s a c
106
107 Date=\$(date '+%d/%m/%Y %H:%M%S') # Give date in day/month/year hr/min/sec thanks
       user 1293137 from https://unix.stackexchange.com/108
```
```
109 #−:−:−:−:−:−:−:−:−:−:−:−:−:−:−:−:−:−:−:−:−:−:−:−:−:−:−:−:−:−:−:−:−:−:−:−:−:−:−:−:−
110 #−:−:−:−:−:−:−:−:−:−:−:−:−:−:−: C re a te f i l e README −:−:−:−:−:−:−:−:−:−:−:−:−:−:−:−
111 #−:−:−:−:−:−:−:−:−:−:−:−:−:−:−:−:−:−:−:−:−:−:−:−:−:−:−:−:−:−:−:−:−:−:−:−:−:−:−:−:−
112
113 cat > README. txt \lt\lt EOF
114 Job Name: ${Job_Name } . sh
115 This is a ${Module_Name} calculation of the ${System_Name} system to calculate ${
       Description }.
116 Calculating for ${Job Time} with ${Job Nodes} job nodes on the ${Job Queue} queue.
117 Using {\{Architecture\}} node(s) with {\{Processes\}} Per_Node} processes per node and {\{}Threads_Per_Process } threads per node for a maximum of \{Job_Time\} hh :nm: ss.
118 Calculated by ${Author} on $Date.
119
120 A transcript of the calculation as seen from the terminal follows:
121
122 EOF
123
124 echo " Writing file README. txt..."
125 echo " done"
126
127 #−:−:−:−:−:−:−:−:−:−:−:−:−:−:−:−:−:−:−:−:−:−:−:−:−:−:−:−:−:−:−:−:−:−:−:−:−:−:−:−:−
128 #-:-:-:-:-:-:-:-:-:-:-:--: Print Parameters to the Terminal :-:-:-:-:-:-:-:--:--:--
129 #−:−:−:−:−:−:−:−:−:−:−:−:−:−:−:−:−:−:−:−:−:−:−:−:−:−:−:−:−:−:−:−:−:−:−:−:−:−:−:−:−
130
131 echo " Running a {\{Module\;Name\}} calculation of the {\{System\;Name\}} system to
       cal cutate \{Description\}"
132 echo " Calculating for ${Job Time} with ${Job Nodes} job nodes on the ${Job Queue}
       queue . "
133 echo " Using {\{\text{Architecture}\}} node(s) with {\{\text{Processes\}}} Per Node} processes per node
       and {\mathcal E} Threads Per Process } threads per node for a maximum of {\mathcal E} {Job Time} hh:mm:
       s s "
134 echo " Calculated by ${Author} on $Date."
_{135} echo " Running script \{Job\_Name\} .sh...
136 echo " The time is currently $Date "
137
138 #−:−:−:−:−:−:−:−:−:−:−:−:−:−:−:−:−:−:−:−:−:−:−:−:−:−:−:−:−:−:−:−:−:−:−:−:−:−:−:−:−
139 #-:-:-:-:-:-:-:-:-:-:-:-:-:-:-:-:- Create SBATCH Script :-:-:-:-:-:-:-:-:-:--:--:--:--:-
140 #−:−:−:−:−:−:−:−:−:−:−:−:−:−:−:−:−:−:−:−:−:−:−:−:−:−:−:−:−:−:−:−:−:−:−:−:−:−:−:−:−
141
_{142} if [[ $Job_Queue = shared ]]
143 then
144
145 echo " Creating sbatch for the ${Job Queue} job queue"
146
_{147} cat > \{\} Job Name } . sb << EOF
148 \#!/ \text{bin}/\text{bash}149 #SBATCH −−job−name=${Job_Name}
150 #SBATCH −q ${Job_Queue}
151 #SBATCH - C ${Architecture}
152 #SBATCH −t ${Job_Time}
153 #SBATCH -nodes=1
154 #SBATCH -ntasks=1
155 #SBATCH −−cpus−per−t a s k=8
156 #SBATCH -mem=16GB
157
158 srun - cpu bind=cores $ {Module Location }
159
160 EOF
```

```
161
162 e l s e
163
164 echo " Creating sbatch for the ${Job Queue} job queue"
165
166 cat > \{\text{Job}\} Name } . sb << EOF
167 \#!/ \text{bin}/\text{bash}168 #SBATCH −−job−name=${Job_Name}
169 #SBATCH −N ${Job_Nodes}
170 #SBATCH -C ${Architecture}
171 #SBATCH −q ${Job_Queue}
172 #SBATCH −t ${Job_Time}
173 ${Time_Min}
174
175 \text{ } \text{\#OpenMP} \text{ setting } s:
176 export OMP NUM THREADS=1
177 export OMP PLACES=threads
178 export OMP_PROC_BIND=spread
179
180 module load \{Module\ Name\}<br>181 srun - \frac{1}{2} \{Processes\ Per\ No181 srun −n \{Processes\_\overline{Per}\_\overline{Node} \ -c \ \ \ {\rm \S} \{\ Threads\_\overline{Per}\_\overline{Process} \} −cpu_bind=cores \ \ {\rm \S} \Module Location }
182
183 EOF
184
185 fi
186
187 echo " Writing input file ${Job_Name}.sb..."
188 echo " done"
189
190 #−:−:−:−:−:−:−:−:−:−:−:−:−:−:−:−:−:−:−:−:−:−:−:−:−:−:−:−:−:−:−:−:−:−:−:−:−:−:−:−:−
191 #-:-:-:-:-:-:-:-:-:-:-: Run MEAMfit Calculation with SBATCH :-:-:-:-:-:-:-:-:-:-:-:
192 #−:−:−:−:−:−:−:−:−:−:−:−:−:−:−:−:−:−:−:−:−:−:−:−:−:−:−:−:−:−:−:−:−:−:−:−:−:−:−:−:−
193
194 echo " Submitting {\cal S}{Job_Name}.sb via sbatch..."
195 echo " Running job ${Job_Name} on the ${Job_Queue} queue with ${Job_Nodes} node(s)
        per job for ${Job Time} each"
196 sbatch \{\text{Job Name}\}. sb
197 echo " Begin : "
198
199 #−:−:−:−:−:−:−:−:−:−:−:−:−:−:−:−:−:−:−:−:−:−:−:−:−:−:−:−:−:−:−:−:−:−:−:−:−:−:−:−:−
200 #-:-:-:-:-:-:-:-:-:-:-:-:-:-:-:-:-:-:End Elapsed Time Measurement -:-:-:-:-:-:-:-:-:-:-:-:-:-:-
201 #−:−:−:−:−:−:−:−:−:−:−:−:−:−:−:−:−:−:−:−:−:−:−:−:−:−:−:−:−:−:−:−:−:−:−:−:−:−:−:−:−
202
203 sgs \# cat out the job that has been submitted204 echo " The time is currently $Date '
205 echo " Dumping terminal session into README. txt"
206 echo " Success, End of Script, Running sqs on a \S{SQS_U}\Update_Time} Second Loop"
207 while \begin{bmatrix} 1 \end{bmatrix}; do Jobs=\$(sgs \mid wc -l); echo "'expr \$(Jobs \; -1' jobs in the queue";
        sqs; date; tail slurm *; sleep ${SQS_Update_Time}; done # Queue and Slurm update
        loop
208
```
Determining the amount of time that MEAMfit will need to run to reach a good value of  $R_{fit}$ is complicated and more or less unpredictable because of the random sampling that the program uses to find an initial  $R_{fit}$ . However, after a suitable run time (which you will most likely have to optimize based on your own experimentation with the code), you may end up with a file of best

```
_1 uname@uname: \tilde{\ } / v a s p r un files > head fit d b s e
2 1575 \# Files | Configs to fit | Quantity to fit | Weights
3 vasprun1 .xml 1−1 Fr 1
4 vasprun10 . xml 1−1 Fr 1
5 vasprun100 . xml 1−1 Fr 1
6 vasprun1000 . xml 1−1 Fr 1
7 vasprun1001.xml 1−1 Fr 1<br>8 vasprun1002.xml 1−1 Fr 1
\frac{8 \text{ vasprun1002}}{1} xml 1−1 Fr 1
9 vasprun1003.xml 1−1 Fr 1
10 vasprun1004 . xml 1−1 Fr 1
11 vasprun1005 . xml 1−1 Fr 1
1 uname@uname: \tilde{\ } / v a s p r un files > c a t b e s t o p t f u n c s
  Top 10 optfuncs:
3 1 : 7.659225012101019E-002 time: 35 hours
4 2 : 0.100229833269679 time: 18 hours
\frac{1}{5} \frac{3}{100435201178587} \frac{1}{200435201178587} \frac{30}{100435201178587}6 4 : 0.105494405779543 time: 25 hours
\frac{7}{2} 5 : 0.147677567956181 time: 5 hours
8 6 : 0.159451199802870 time : 13 hours
9 7 : 0.202641083389697 time: 10 hours<br>8 : 0.226031273316243 time: 19 hours
10 8: 0.226031273316243 time:
11 9 : 0.252660771132752 time : 1 hours
12 10: 0.286501447533809 time: 0 hours
13
14 Total time taken 35h 22m 0s.
1 uname@uname: \tilde{\ } / vasprun files > cat settings
2 TYPE=MEAM
3 CUTOFF_MAX=4.4
4 NTERMS = 25 NTERMS_EMB=3
6 STOPTIME=44
7 USEREF=F
8 CONT=F
_1 uname@uname: \sqrt{v} vasprun_files > ls
2 bestoptfuncs elecdens3 pairpot13_full potparas_best1
3 datapnts_best1 elecdens3_full pairpot14 potparas_best10<br>4 datapnts_best10 elecdens4 pairpot14_full potparas_best2
4 datapnts_best10 elecdens4 pairpot14_full
5 datapnts best2 elecdens4 full pairpot22 potparas best3
\frac{1}{6} datapnts best3 embfunc1 pairpot22 full potparas best4
\frac{1}{7} datapnts best3 embfunc1 pairpot22 full potparas best4 embfunc2 pairpot23 potparas best5
8 datapnts_best5 embfunc3 pairpot23_full potparas_best6<br>9 datapnts_best6 embfunc4 pairpot24 potparas_best7
9 datapnts best6
10 datapnts_best7 fitdbse pairpot24_full potparas_best8 idsforsmallestsepns pairpot33 potparas_best9
                 idsforsmallestsepns pairpot 33
12 datapnts best9 pairpot11 pairpot33 full sepnHistogram.out
13 elecdens1 pairpot11_full pairpot34 settings
14 elecdens1 full pairpot12 pairpot34 full smallestsepnvsstruc.dat
15 elecdens2 pairpot12 full pairpot44
16 elecdens2_full pairpot13 pairpot44_full
```
optimization functions that looks similar to the following (a fitting of 1575 vasprun.xml files):

The relative 'goodness' of the  $R_{fit}$  values do not always depend strictly on the time that the program spends running (again, because of the random sampling) but generally the longer that the program runs, the better the  $R_{fit}$  values will become. If, like explained in section ??, your values of  $R_{fit}$  do not begin to approach a useful value of  $R_{fit}$  0.06 then consider searching for and removing very high energy atomic configurations because it seems that if there are many high energy configurations then MEAMfit will have trouble reaching a reasonable  $R_{fit}$  value independent of the run time.

Once the fitting has completed and converged to a sufficiently reasonable result, we can test the MEAM file by evaluating the optimization function for a testing set of energies. By the way that MEAMfit is set up, the best potential file will be named 'potparas\_best1'. Run the following commands:

```
1 cp potparas_best1 potparas_MEAM
2 cp settings settings original
3 vim settings
```
Copy and paste the following settings into the new settings file that you have just created using vim:

```
1 TYPE=MEAM
2 POTFILEIN=potparas_MEAM
3 CUTOFF MAX=4.4
  NTERMS=2
5 NTERMS EMB=3
6 NOOPT=true
```
Close vim by pressing the escape key and then :wq followed by enter (for more coverage of vim, please see section [3.7\)](#page-45-0). Run MEAMfit again to evaluate the potential against a testing set. Please see the following standard output for my running MEAMfit against a testing set for the potential I evaluated with 1575 vsprun.xml files that reached  $R_{fit} = 7.659225012101019E - 002$ :

```
MEAMfit ( version 1.02)
   By Andrew I. Duff and Marcel H. F. Sluiter, 2006-2015
3 −−−−−−−−−−−−−−−−−−−−−−−−−−−−−−−−−−−−−−−−−−−−−−−−−−−−−
4
   Initializing Fitting database
6 −−−−−−−−−−−−−−−−−−−−−−−−−−−−−
   File | Configs to fit | Quantity to fit | Weights
   vasprun1.xml 1-1 Free energy 1.000000000000000
9 vasprun10 . xml 1−1 Free ene r g y 1. 0 0 0 0 0 0 0 0 0 0 0 0 0 0
10 vasprun100.xml 1-1 Free energy 1.000000000000000
11 vasprun1000.xml 1-1 Free energy 1.000000000000000
```
I'm skipping some standard output lines here as they just list the large number of vasprun.xml files. Interesting parts of the standard output follow:

```
1 vasprun995.xml 1−1 Free energy 1.0000000000000000
   2 vasprun996 . xml 1−1 Free ene r g y 1. 0 0 0 0 0 0 0 0 0 0 0 0 0 0
   vasprun997.xml 1-1 Free energy 1.0000000000000000
   vasprun998.xml 1–1 Free energy 1.000000000000000
   5 vasprun999 . xml 1−1 Free ene r g y 1. 0 0 0 0 0 0 0 0 0 0 0 0 0 0
   (fitting to 1575 atomic configurations across all files)
7
   General initialization
9 −−−−−−−−−−−−−−−−−−−−−−
10 No SEED in settings file, using time to seed random numbers.
11 No MUT PROB in settings file, using default (0.3).
12 No NOPTFUNCSTORE in settings file, using default (10).
13 No OPTFUNCCG in settings file, using default (OPTFUNCCG=10).
   No OPTFUNC ERR in settings file, using default for energy fit (OPTFUNC ERR=10^-
```

```
15 \quad 14.
16 No OPTFUNCCG_GA in settings file, using default (OPTFUNCCG=
17 10∗OPTFUNCCG 100.00000000000).
18 No OPTDIFF in settings file, using default (=10^-10)
19 No OPTACC in settings file, using default (=0.0005)20 No STOPTIME in settings file, using default (=168 \text{ hours}=1 \text{ week})_{21} No MAXFUNCEVALS in settings file, using default (=2000)
22 POTFILEIN=potparas MEAM (from settings)
23 No FIXPOTIN in settings file: allow input potential to optimize
24 NOOPT=TRUE (from settings file)
25 CUTOFF MAX= 4.40000 (from settings file)
26 No CUTOFF_MIN in settings file, using default (CUTOFF_MIN=
27 \quad 1.5000000000000000 )
28 TYPE=MEAM (from settings file)
29
30 Potential initialization
31 −−−−−−−−−−−−−−−−−−−−−−−−
32 Reading in potential parameters from potparas_MEAM
33 Completed structure initialization
34 P reparing to read data from vasprun. xml files
35 Completed data read-in from vasprun.xml files
\rm{avgEn} = ~-68.8679761438603 ~~~~~~~,~\rm{avg} Frc= ~~~0.00000000000000E{+}0000\text{37}\quad \text{varEn} = \quad \text{3200.92505263403} \qquad \qquad , \; \text{varFr}c= \quad \text{0.000000000000000E}{+}\text{000000000000}38
39 −−−−−−−−−−−−−−−−−−−−−−−−−−−−−−−−−−−−−−−−−
40 Optimization function= 0.100834984857534
41 −−−−−−−−−−−−−−−−−−−−−−−−−−−−−−−−−−−−−−−−−
42
43 rms error on energies = 5.7049125322108244 rms error on forces = 0.0000000000000000E+000
45
46 Energies:
47
48 Structure fitdata truedata
49 −−−−−−−−−−−−−−−−−−−−−−−−−−−−−−−−−−−−−−−−−−−−
50 vasprun1 . xml_1 0. 0 0 0 0 0 0 0 0 0 0 0 0 0 0 0 0 0 0 0. 0 0 0 0 0 0 0 0 0 0 0 0 0 0 0 0 0 0
51 vasprun10 . xml_1 1. 6 4 6 2 8 1 7 8 8 3 2 6 7 0 3 5 7 7 −0.180839689999999109
\frac{1}{52} vasprun100. xml 1 64.398263877670515853 59.682770330000003867
53 vasprun1000 . xml_1 −9.071981776729828084 −13.408281660000000102
\frac{54}{54} vasprun1001.xml<sup>-1</sup> -8.934956852083615786 -13.76850976999994319
```
I skip many lines from the standard output here since there are 1575 vasprun.xml files and this section lists the fit data vs the true data for every one of them, that's much too much to include here. For brevity, I just include the tail end of the optimization energies and all the standard output that follows:

```
1 vasprun995 . xml_1 −10.191290211528070131 −11.579342849999989085
\begin{array}{r} \text{2}\ \text{vasprun996} \ \text{.} \ \text{cm}^{-1} \ \text{3}\ \text{vasprun997} \ \text{.} \ \text{cm}^{-1} \ \text{4}\ \text{vasprun998} \ \text{.} \ \text{cm}^{-1} \ \text{5}\ \text{m}^{-1} \ \text{6}\ \text{m}^{-1} \ \text{7}\ \text{m}^{-1} \ \text{8}\ \text{m}^{-1} \ \text{8}\ \text{m}^{-1} \ \text{9}\ \text{.} \ \text{cm}^{-1} \ \text{1}\ \text{1}\ \text{1}\ \text{1}\ \text{1}\ \-9.605878160690579648 -12.249370020000000636<br>-9.400435171991816219 -12.636695009999996842-9.4004351719918162195 \text{ vasprun}999 \text{ .cm}^{-1} -9.224844218213647196 -13.0276567299999896936
 7 −−−−−−−−−−−−−−−−−−−−−−
8 Optimization completed
9 Total time taken 15s.
10 −−−−−−−−−−−−−−−−−−−−−−
```

```
11
```

```
12 Camelion output :
```

```
13 −−−−−−−−−−−−−−−−
14 Substitute the following lines into the goion script (note, reduced units):
15
16 set AlAl PV=(10000 1.63934426229508 0.268744961031981E-03 0.0 0.0 0.0)
17 set AlO_PV=(10000 1.63934426229508 0.268744961031981E-03 0.0 0.0 0.0)
18 set AlN PV=(10000 1.639344 26 2 2 9 5 0. 2 6 8 7 4 4 9 6 1 0 3 1 9 8 1 E−03 0. 0 0. 0 0. 0 )
19 set AlTi PV=(10000 1.63934426229508 0.268744961031981E-03 0.0 0.0 0.0)
20 set OO_PV=(10000 1.63934426229508 0.268744961031981E-03 0.0 0.0 0.0)
21 set ON_PV=(10000 1.63934426229508 0.268744961031981E-03 0.0 0.0 0.0)
22 set OTi PV=(10000 1.639344 26 2 2 9 5 0. 2 6 8 7 4 4 9 6 1 0 3 1 9 8 1 E−03 0. 0 0. 0 0. 0 )
23 set NN PV=(10000 1.63934426229508 0.268744961031981E-03 0.0 0.0 0.0)
24 set NTi PV=(10000 1.63 9 3 4 4 2 6 2 2 9 5 0 8 2 6 8 7 4 4 9 6 1 0 3 1 9 8 1 E−03 0. 0 0. 0 0. 0 )
25 set TiTi PV=(10000 1.63934426229508 0.268744961031981E−03 0.0 0.0 0.0)
26 set Al EDV=(T 10000 1.63934426229508 0.268744961031981E−03 0.0)
27 set OEDV=(T 10000 1. 6 3 9 3 4 4 2 6 2 2 9 5 0 8 1 0 .268744961031981E-0300)
28 set N EDV=(T 10000 1.63 9 3 4 4 2 6 2 2 9 5 0 8 0. 2 6 8 7 4 4 9 6 1 0 3 1 9 8 1 E−03 0 . 0 )
29 set Ti EDV=(T 10000 1.63934426229508 0.268744961031981E-03 0.0)
30 set Al_EB=(14000 96711.7988394584 6.90847909418233 -6.90847909418233)
31 s e t O_EB=(14000 9 6 7 1 1. 7 9 8 8 3 9 4 5 8 4 6. 9 0 8 4 7 9 0 9 4 1 8 2 3 3 −6.90847909418233)
32 set N EB=(14000 96711.7988394584 6.90847909418233 −6.90847909418233)
33 set Ti_EB=(14000 96711.7988394584 6.90847909418233 -6.90847909418233)
34 set Al TWH1=0.013392038853330
35 set Al TWH2= −0.00106318765798
36 set Al_TWH3=40.14012998108759
37 set O TWH1=6.9729513102705898
38 set O TWH2=57.934329718367997
39 set O TWH3=∗∗∗∗∗∗∗∗∗∗∗∗∗∗∗∗∗∗∗
40 set N_TWH1= -2.196854830390480
41 set N_TWH2=0.0005874172956921
42 set N TWH3=0.0000885875701606
43 set Ti_TWH1= -13.4034321728207
44 set Ti_TWH2= -25.6340266491969
45 set Ti TWH3= -0.3937439730712646
47 !!! Also change the POTENTIALDIRECTORY= line to current directory !!!
48
49 Please also add appropriate values for :
50 set Al MASS FORCECONSTANT=(\#num \#num)51 set O _MASS_FORCECONSTANT=(#num #num)
52 set N MASS FORCECONSTANT=(#num #num)
53 set Ti_MASS_FORCECONSTANT=(#num #num)
54 set OMEGA Al=#num
55 set OMEGA O=#num
56 set OMEGA N=#num
57 set OMEGA Ti=#num
58 (please see Camelion documentation for further details)
```
Searching through the beginning half of the standard output, we can find that:

1 Optimization function=  $0.100834984857534$ 

From the MEAMfit documentation, we know that  $R_{test} R_{fit} + 0.015$  so then, in this instance,  $R_{test} - R_{fit} = 0.0242427347$ . You need to verify for yourself that the errors and the value of  $R_{test}$ vs.  $R_{fit}$  are reasonable for your own calculation(s).

The contents of the directory (minus all of the numerous vasprun.xml files) will look something similar to the following:

 $_1$  uname@uname:  $\sim$  / vasprun \_files > ls

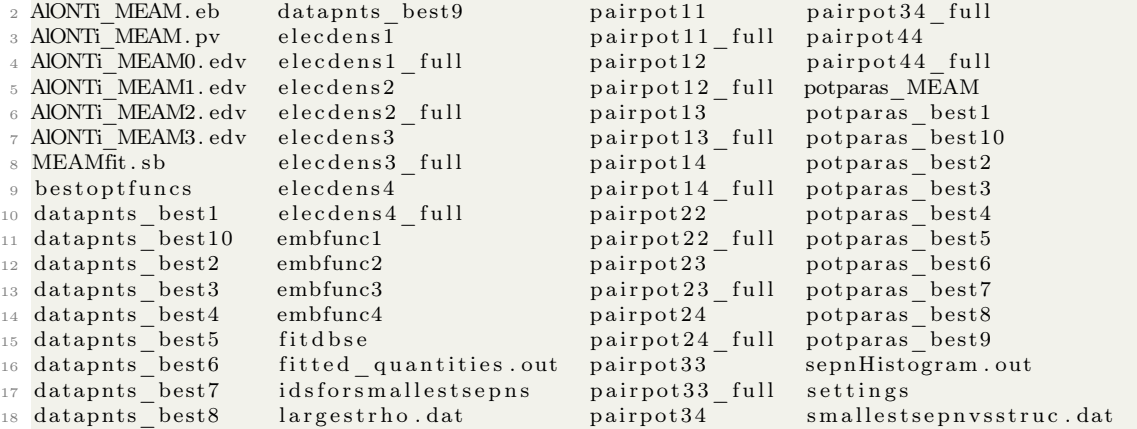

The same set of vasprun.xml files may not always reproduce the same results between different calculation runs of MEAMfit even with similar calculation times, this is a result again from the random sampling that MEAMfit uses as initial guesses for atomic configurations. For example, we can run MEAMfit again in a separate directory on the same set of vasprun.xml files and arrive at a different set of optimization functions:

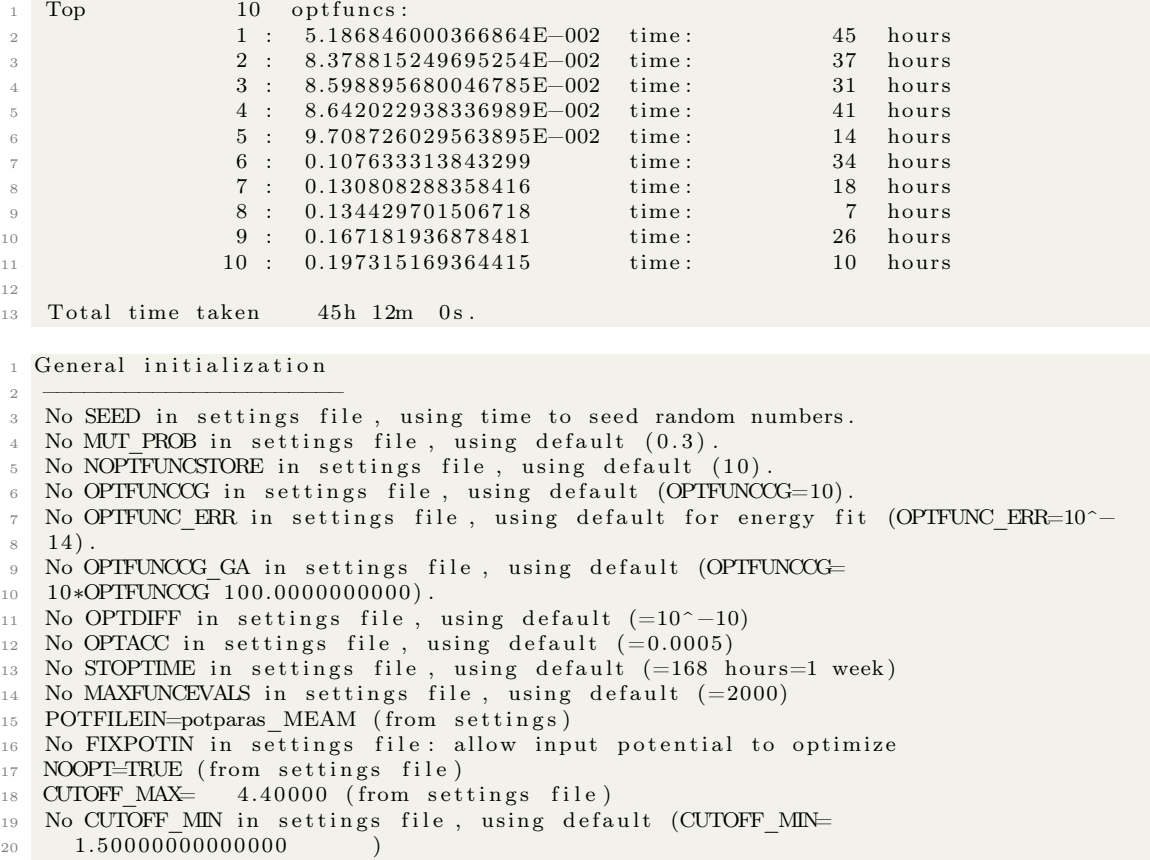

```
21 TYPE=MEAM (from settings file)
22
23 Potential initialization
24 −−−−−−−−−−−−−−−−−−−−−−−−
25 Reading in potential parameters from potparas MEAM
26 Completed structure initialization
27 Preparing to read data from vasprun. xml files
28 Completed data read-in from vasprun.xml files
29 avgEn= −68.8679761438603 , avgFrc= 0.000000000000000E+000
30 varEn= 3200.92505263403, varFrc= 0.00000000000000E+00031
32 −−−−−−−−−−−−−−−−−−−−−−−−−−−−−−−−−−−−−−−−−
33 Optimization function= 6.303620673965127E-002
34 −−−−−−−−−−−−−−−−−−−−−−−−−−−−−−−−−−−−−−−−−
35
36 rms error on energies = 3.56638171087305
37 rms error on forces = 0.0000000000000000E+000
```
In this case, we find that there is a much better fit function in the set of best optimization functions and that the difference between the fit and test values  $R_{test} - R_{fit} = 0.011352$  which constitutes a substantially superior result in the fitting set without a change in the set of supplied vasprun.xml files.

It is recommended by the authors to run multiple parallel instances of MEAMfit all over reasonably long time scales in order to maximize your chances of attaining a useful value of  $R_{fit}$ .

#### 10.7 Removing selected calculations from a set with automation

Sometimes you may desire to remove certain files from a large set of automatically-created VASP calculations. This may be because MEAMfit can have a hard time with very high energy values or because you are just attempting to reduce the intensity of a calculation that MEAMfit will need to perform. In either case, we can save a tremendous amount of hassle by using BASH to perform this recursively.

For the sake of this example, we will assume that you have a directory tree similar to the following figure (which is also given in section [10.4\)](#page-277-0):

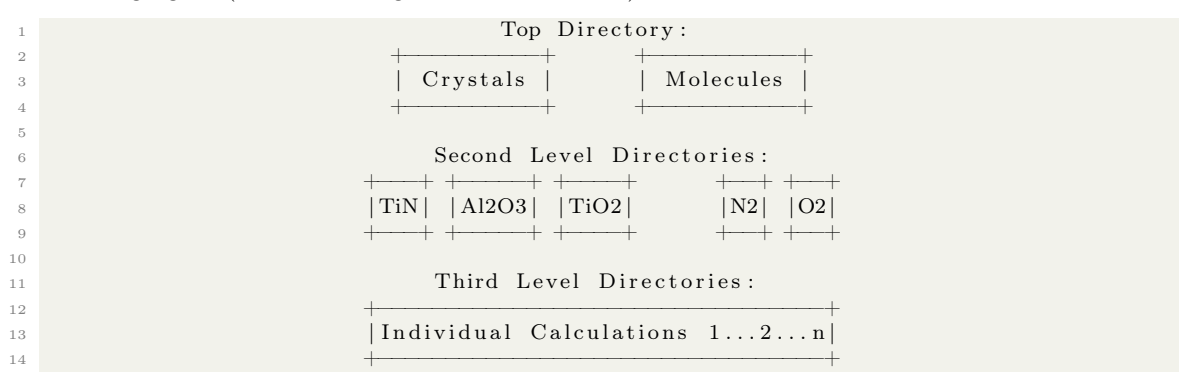

And that you are currently located in one of the second level directories as shown in the figure above. If, for example, you have a calculation set that you want to trim some of the vasprun.xml files out of that all reside in the third level directories, then we can do this recursively with for loops in BASH very simply. For the sake of this example, let's assume that you have calculation

sets of dimers approaching slabs with distances from the top of the slab to the first atom ranging from 0.05 to 3.00Å.

Because 0.05Å might be too close for a reasonable interaction, and 3.00Å might be too far away to be interesting, we can consider a means of cutting out the vasprun files in a certain range. For the sake of this demonstration, we will choose to cut out all of the vasprun.xml files that are less than 0.50Å and greater than 2.50Å in separation.

The command that follows (all done in one single line) will run two levels of for loops. In the first level of for loop, we create a variable called \$a and loop that over every directory in the current directory. We navigate into directory \$a and then run two additional for loops where we delete directories with parts of names matching a sequence that is given. In this case, the sequences correspond to names that I assigned during VASP calculations which include the interatomic separation (for more on how these VASP calculations were set up and run, see sections [9.4,](#page-203-0) and [9.5\)](#page-216-0). Finally, we terminate the for loops which operate in all of the third level directories, list the contents of the directory, navigate up a level, enter the next directory, and do it all again until the conditions of the for loop are exhausted.

Please see the following terminal command:

1 for a in ∗/; do cd \$a ; Sequence1=\$(seq -w 0.05 0.05 0.40); Sequence2=\$(seq -w 2.50 0.05 3.00); for lat in  ${\cal S}{\cal S}$ equence1}; do rm -r  ${\cal S}{\cal S}$ lat} ; done, for lat in  ${\cal S}{\cal S}$ Sequence2}; do rm −r ∗\${lat} ; done; ls; cd ...; done

### 11 Shell Scripting for Force Field Creation with potfit

Potfit [\[17,](#page-320-0) [18,](#page-320-1) [19,](#page-320-2) [20\]](#page-320-3) is a program capable of fitting a variety of interatomic potentials including EAM or MEAM potentials to a set of atomic configurations. With its built in tools, it can convert data from a variety of DFT output formats like castep and VASP into data that it can fit. Like with MEAMfit (see chapter [10](#page-274-0) for more), this functionality is especially useful in the case that you cannot find a suitable interatomic potential to accurately describe the system that you are considering or if you want to develop a custom force field for your own purposes. These force fields are directly applicable in molecular dynamics calculations, especially with programs like Sandia National Lab's LAMMPS.

### 11.1 Compiling potfit

Potfit is straightforward to compile and uses the Python build automation tool WAF to do all of the heavy lifting for you. Please see a terminal transcript of the compilation and checking the compiled executable for potfit-20210702. In this case, we are compiling potfit for the generation of MEAM force fields:

```
1 uname@uname:~/codes/> wget https://www.potfit.net/download/potfit-20210702.tar.gz
2 --2021-10-28 16:34:12 -- https://www.potfit.net/download/potfit -20210702.tar.gz
3 Resolving www.potfit.net (www.potfit.net)... 2a03:4000:1d:345::1, 185.183.158.219
4 Connecting to www.potfit.net (www. \text{potfit}.net) | 2a03:4000:1d:345::1 | : 443... connected.
5 HTTP request sent, awaiting response... 200 OK
6 Length: 395930 (387K) [application/x-gzip]
\frac{7}{7} Saving to: 'potfit -20210702.\ar{.}gz8
9 pot fit −20210702.tar.gz<br>100%
                                                     \implies 386.65K 624KB/s in 0.6 s
10
11 2021−10−28 16:34:14 (624 KB/s) − 'potfit −20210702.tar.gz' saved [395930/395930]
12
13 uname@uname:\sqrt{\csc} / codes/> untar potfit -20210702.tar.gz
14 \text{uname@uname:} \tilde{\phantom{a}} / codes > cd potfit /
15 \text{uname@uname:} \sim / codes/potfit > ls
16 CHANGELOG CONTRIBUTORS LICENSE Makefile Makefile.inc bin build examples src
       tests util waf wscript
17 uname@uname:~/codes/potfit> ./waf -help
18 waf [commands] [options]
19
20 Main commands (example: ./waf build -j4)
21 build : executes the build
22 clean : cleans the project
23 configure: configures the project
24 dist : makes a tarball for redistributing the sources
25 distcheck: checks if the project compiles (tarball from 'dist')
26 install : installs the targets on the system
27 list : lists the targets to execute
28 step : executes tasks in a step-by-step fashion, for debugging
29 uninstall: removes the targets installed
30
31 Options :
32 – version show program's version number and exit
33 − c COLORS, \text{—color}=\text{COLORS}
```
Copyright ©2022 Steven Edward Bopp. Creative Commons Attribution-NonCommercial 4.0 International Lic. This text, the first edition of Shell for Scientific Computing, is freely available at [https://escholarship.org/uc/](https://escholarship.org/uc/item/4qb8927d) [item/4qb8927d](https://escholarship.org/uc/item/4qb8927d)., <https://doi.org/10.21221/S2G59Q>

```
34 whether to use colors (yes/no/auto) [default: auto]
35 -j JOBS, -jobs=JOBS amount of parallel jobs (64)
36 −k, −−keep continue despite errors (−kk to try harder)<br>37 -v, −−verbose verbosity level -v -vv or -vvv [default: 0]
37 −v, −verbose verbosity level −v −vv or −vvv [default: 0]<br>38 − zones=ZONES debugging zones (task gen, deps, tasks, etc
38 --zones=ZONES debugging zones (task gen, deps, tasks, etc)
39 −h, −help show this help message and exit
40
41 Configuration options:
42 −o OUT, −−out=OUT build dir for the project<br>
43 −t TOP, −−top=TOP src dir for the project
43 −t TOP, --top=TOP src dir for the project<br>
-prefix=PREFIX installation prefix [de
44 - − prefix=PREFIX installation prefix [default: '/usr/local/']
45 −−b i n d i r=BINDIR b i n d i r
46 −−l i b d i r=LIBDIR l i b d i r
47 −−check−c−c om pil e r=CHECK_C_COMPILER
48 list of C compilers to try [gcc clang icc]
49
50 Build and installation options:
51 -p, -progress -p: progress bar; -pp: ide output
52 -targets=TARGETS task generators, e.g. "target1, target2"
53
54 Step options:
55 -files = FILES files to process, by regexp, e.g. "*/main.c,*/test/main.o"
56
57 Installation and uninstallation options:
58 -destdir=DESTDIR installation root [default: '']<br>59 -f, --force force file installation
59 -f, -force file installation
60 −−di s t c h e c k −a r g s=ARGS
61 arguments to pass to distcheck
62
63 potfit general options:
64 Please check the explanations on the potfit homepage for more details.
65 - − enable-bindist Write a binned radial distribution file
66 −−enable−contrib Enable support for box of contributing particles<br>67 −−enable−dsf Use damped shifted force approach (coulomb-based
67 −−en able−d s f Use damped s h i f t e d f o r c e approach ( coulomb−based
      interactions only)
68 - enable-evo Use evolutionary algorithm instead of simulated annealing
69 - enable-fweight Use modified weights for the forces
70 −−enable−mpi Enable MPI parallelization
71 −−en able−nopunish Di s a bl e punishments
72 −−enable−resc Enable rescaling (use with care!)
73 −−enable−stress Include stress in fitting process<br>
74 −−enable−uq Generate potential ensemble for u
74 −−enable−uq Generate potential ensemble for uncertainty quantification
75
76 potfit potential options:
77 available interactions in alphabetical order are:
78 adp a n adp a n an an dependent potentials
<sup>79</sup> ang angular pair potentials<br>80 ang elstat angular pair potentials
80 ang elstat angular pair potentials with eletrostatics
81 coulomb coulomb interactions
82 dipole dipole dipole interactions
83 eam embedded atom method
84 eam coulomb embedded atom method with coulomb interactions
85 eam dipole embedded atom method with dipole interactions
86 meam m odified embedded atom method
87 pair pair pair pair pair pair pair pair p
88 stiweb Stillinger – Weber potentials
89 tbeam two−band embedded atom method
90 tersoff Tersoff potentials
```

```
91 tersoffmod modified Tersoff potentials
92 -i INTERACTION, -interaction=INTERACTION
93 one of the interactions listed above
94 − m MODEL, -model=MODEL
95 support analytic, kim or tabulated potentials
96
97 potfit math library options:
98 available math libraries are:
99 lapack Linear Algebra PACKage from netlib.org
100 mkl Intel Math Kernel Library
101 - | MATHLIB, —math-lib=MATHLIB
102 Select math library to use (default: mkl)
103 −−math−li b −base−d i r=MATH_LIB_BASE_DIR
104 Base directory of selected math library
105
106 potfit debugging options:
107 − debug Build binary with debug information
108 - asan Build binary with address sanitizer support
109 - profile Build binary with profiling support
110 waf: error: no such option: -e111 uname@uname:~/codes/potfit> ./waf configure -i meam -m apot
112 Setting top to : \tilde{\phantom{a}} : \tilde{\phantom{a}} codes/potfit
113 Setting out to : ~codes/potfit/build
114 Checking for 'gcc' (C compiler) : /usr/bin/gcc
115 Checking for header mkl vml.h : yes
116 Checking for header mkl_lapack.h : yes
117 Compiling MKL test binary : OK
118
_{119} potfit has been configured with the following options:
120 potential model = apot
_{121} interaction = meam
_{122} math library = mkl
123
_{124} Now run './waf' to start building potfit
125
126 ' configure ' finished successfully (1.274s)127 uname@uname:~/codes/potfit> ./ waf
128 Waf: Entering directory '~codes/potfit/build'
129 [ 1/30] Compiling src/functions\_impl.c130 [2/30] Compiling src/functions.c
_{131} [ 3/30] Compiling src/potential\_output\_imd.c_{132} [ 4/30] Compiling src/mpi_utils.c
_{133} [ 5/30] Compiling \frac{\text{src}}{\text{core}} config.c
_{134} [ 6/30] Compiling \frac{\text{src}}{\text{potential}} output.c
135 [ 7/30] Compiling src/potential\_input_f5.c<br>136 [ 8/30] Compiling src/memory.c136 \begin{bmatrix} 8/30 \\ 9/30 \end{bmatrix} Compiling src/potential
          Compiling src / potential input f4.c_{138} [10/30] Compiling src/potential input f3.c
139 [11/30] Compiling src/errors.c
_{140} [12/30] Compiling src/utils.c
_{141} [13/30] Compiling src/potential input . c
_{142} [14/30] Compiling src/elements.c
143 [15/30] Compiling src/random dsfmt.c
144 [16/30] Compiling src/params.c<br>
145 [17/30] Compiling src/potential
           1 Compiling src/potential\_output\_lammps.c146 \left[18/30\right] Compiling src/splines.c
_{147} [19/30] Compiling src/potential_input_f0.c
148 [20/30] Compiling src/random.c
```

```
149 [21/30] Compiling src/force meam.c
150 [ 22/30] Compiling src/force_common.c
151 [23/30] Compiling src/simann.c
152 [24/30] Compiling src/optimize.c
153 [25/30] Compiling src/linmin.c
154 [ 26/30] Compiling src/brent.c
155 [27/30] Compiling src/powell s 1sq.c
156 [ 28/30] Compiling src/bracket.c
157 [ 29/30] Compiling src/potfit.c
158 [30/30] Linking build/src/potfit_apot_meam_mkl
159 Waf: Leaving directory '~codes/potfit/build
160
161 \longrightarrow Successfully moved potfit apot meam mkl to bin / folder <\longleftarrow162
_{163} 'build' finished successfully (1.052s)164 uname@uname: \tilde{\phantom{a}} / codes / potfit >165
_{166} uname@uname:~/codes/potfit> cd bin/
_{167}\, uname@uname:~/codes/potfit/bin> ls
168 potfit_apot_meam_mkl
169 uname@uname: \sqrt{c\cdot \text{ddes}} / potfit / bin> file potfit_apot_meam_mkl
170 potfit apot meam mkl : ELF 64- bit LSB executable, x86 -64, version 1 (SYSV),
        \overline{\text{dynamically}} linked, interpreter /lib64/l, BuildID [sha1]=83
        df7d4e482de450bec65998985e8ec870ef1a1c, for GNU/Linux 3.2.0, with debug info,
        not stripped
_{171} uname@uname:~/codes/potfit/bin>
172
173 uname@uname: \sim / \text{codes} / \text{potfit} / \text{bin} > . / \text{potfit} apot_meam_mkl
174 This is pot fit -20210702 (7e5bf091) compiled on Oct 28 2021, 16:17:47.
175
176 [ERROR] Usage: ./potfit_apot_meam_mkl <paramfile>
177 uname@uname:\tilde{ } / codes / potfit /bin>
```
### <span id="page-300-0"></span>11.2 Collecting many VASP OUTCAR files for potfit

Similar to MEAMfit (see chapter [10](#page-274-0) for more on MEAMfit and MEAMfit2), potfit can use the output of VASP calculations to generate interatomic potentials. Instead of the vasprun.xml files that MEAMfit uses, potfit uses VASP's OUTCAR files instead. In the case that you have numerous atomic configurations with numerous OUTCAR files each, it is intelligent to automate the collection of OUTCAR files.

As we discussed in section [10.4,](#page-277-0) we will assume here that all of the VASP calculations from which you want to collect the OUTCAR files are arranged as is shown in the below diagram. Here, sets of calculations are grouped together by general class, then, in a sub-directory, their specific structure, and then, in a further sub-directory, the individual atomic configuration calculations:

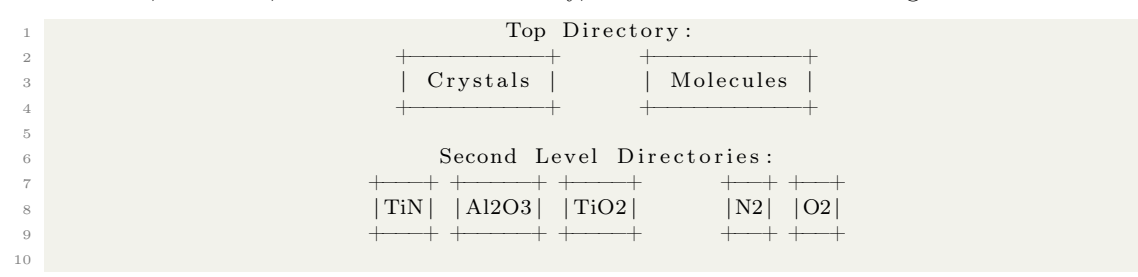

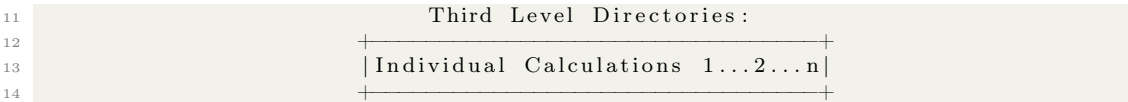

The following script can be used to collect OUTCAR files. The script uses three nested for loops to do the heavy lifting as well as a variable named \$File\_Number which is updated at each step in the for loops that appends a unique identifier number to each of the collected OUTCAR files so as to not cause issues with ambiguity. This script is very similar to one supplied in section [10.4](#page-277-0) of this text, demonstrating the versatility of these scripts and how they can be mixed and matched to suit your various needs.

Please see the following script for the collection of OUTCAR files:

```
1 mkdir OUTCAR files
2 File Number="1^{\frac{m}{2}} # Begin a variable to use in the for () loop to count the current job
        up to the final job
 3
4 for a in */; do # Loop within top directory e.g., Crystals Molecules Slabs
5 echo "Entering directory $a"
_6 - cd \; " \hspace{-1.6mm} \hspace{-1.6mm} \hspace{-1.6mm} " \hspace{-1.6mm} \hspace{-1.6mm} a" \hspace{-1.6mm} \hspace{-1.6mm} \hspace{-1.6mm} \hspace{-1.6mm} \hspace{-1.6mm} \hspace{-1.6mm} \hspace{-1.6mm} " \hspace{-1.6mm} \hspace{-1.6mm} \hspace{-1.6mm} \hspace{-1.6mm} \hs7
8 for b in */; do # Loop within structure directory e.g., Al2O3, Ti2O, etc...
9 echo "Entering directory $b"
10 cd "$b" ; pwd
11
12 for c in */; do \# Loop within a single calculation directory e.g.,
       Al2O3_a0_0.980, Al2O3_a0_0.981, etc...
13 echo "Entering directory $c"
14 cd "C"; pwd
15
<sup>16</sup> cp OUTCAR .../../OUTCAR_files/OUTCAR${File_Number} # Copy and rename
        the OUTCAR file to the target directory based on the current File_Number
17 echo " Copied OUTCAR to OUTCAR${File Number}"
18 File Number=$ ( echo ' expr $File Number + 1 ' ) # Add 1 $File Number
19
20 cd
21 done # End of single calculation directory for () loop
22
23 cd . .
24 done # End of major calculation category directory for () loop
25
26 cd . .
27 done # End of main for () loop # Iterate until for loop conditions are exhausted
28
29 echo " OUTCAR file collection and renaming completed"
30 echo " Success, End of Script'
```
#### <span id="page-301-0"></span>11.3 Using the potfit vasp2force built-in

Used in concert with the OUTCAR collector script covered in section [11.2,](#page-300-0) the vasp2force script supplied with potfit can be used to generate a data set compatible with potfit. The vasp2force script is located in the util directory of your potfit install as can be seen here:

```
1 uname@uname: \sim / \ncodes / \text{potfit} / \text{util} > 1s
2 README castep2force devel force2imd force2poscar kim list config logo
     makeapot old plotapot potfit potfit setup vasp2force
```
 $3$  uname@uname:  $7/codes/potfit/util > ./vasp2force$ 

4 Searching directory . for OUTCAR∗ files ...

5 Could not find any OUTCAR files in this directory.

Running this code can be very straightforward as we will demonstrate in the following on just a single VASP OUTCAR file calculated for the Al2O3 system:

```
1 uname@uname:~/test-dir> ls
2 OUTCAR
3 uname@uname:\sqrt{\frac{1}{5}} / test-dir> \sqrt{\frac{1}{5}} / codes / potfit / util / vasp2force -h
 4 usage: vasp2force [-h] [-c <elem_list >] [-e <sae_file >] [-a] [-f] [-l] [-r]
                         5 [− s CONFIGS] [−w WEIGHT]
6 [ files [ files ... ]]
 7
8 Converts vasp output data into potfit reference configurations.
 9
10 positional arguments:
11 files list of OUTCAR files (plain or gzipped)
12 ( directory in case of -r option)
13
14 optional arguments:
15 -h, --help show this help message and exit
16 -c <elem_list> list of indices for chemical elements to use
e \cdot g \cdot -c \quad Mg=0, Zn=118 −e <sae_file> file with single atom energies<br>
\begin{array}{ll}\n -a, & -a \end{array} -a, \begin{array}{ll}\n -a \end{array} and \begin{array}{ll}\n -a, & -a \end{array} and \begin{array}{ll}\n  a \end{array} and \begin{array}{ll}\n  a \end{array} and \begin{array}{ll}\n  a \end{array} and \begin{array}{ll}\n  a \end{array} and \begin{array}{ll}\n 19 −a, −all use all configurations from OUTCAR<br>
20 −f, −final use only the final configuration fr
20 −f, −−final use only the final configuration from OUTCAR<br>
21 −1, −−list list OUTCAR properties and exit<br>
22 −r, −−recursive scan recursively for OUTCAR files
21 -1, - list 21 list OUTCAR properties and exit
22 −r, -Tecursive scan recursively for OUTCAR files
23 −s CONFIGS, \text{—configs} CONFIGS
<sup>24</sup> comma separated list of configurations to use
25 supported schemes :
26 -8 1,4,12 use configs 1, 4 and 12
27 -s 1,6−9 use configs 1, 6, 7, 8 and 9
-s 1,4,6-9,12 combination of the above
29 –w WEIGHT, —weight WEIGHT
30 configuration weight for all configurations
31 uname@uname: \gamma test-dir > \gamma codes / potfit / util / vasp2force -f
32 Searching directory . for OUTCAR* files ...
33 Found the following files:
34 . /OUTCAR
35 #N 10 1
36 #C Al O
37 ## force file generated from file ./OUTCAR config 1
38 \frac{4}{11} 5.17795526 0.00000000 0.00000000
\begin{array}{lllll} \pi_{39} & \#Y & 2.94847555 & 4.25649065 & 0.000000000 \\ \pi_{40} & \#Z & 2.94847555 & 1.54436294 & 3.96644119 \end{array}40 #Z 2.94847555
41 #W 1.000000
42 #E −7.4885214460
43 #S −0.0167987 −0.01679376 −0.01679276 −3.564295 e−06 −1.27965 e−06 −2.440699 e−06
44 #F
45 \t0 \t1.63802 \t0.85797 \t0.58665 \t-0.012224 \t-0.006403 \t-0.004378\begin{array}{cccccccc} 46 & 0 & 3.89943 & 2.04246 & 1.39657 & 0.012224 & 0.006403 & 0.004378 \end{array}47 \t0 \t7.17548 \t3.7584 \t2.56987 \t-0.012224 \t-0.006403 \t-0.00437848 0 9.43688 4.94288 3.37979 0.012224 0.006403 0.004378
49 \quad 1 \qquad 7.26414 \qquad 2.75332 \qquad 0.99161 \qquad -0.007678 \qquad 0.014658 \qquad \qquad -0\begin{array}{cccccccc} 50 & 1 & 4.67516 & 3.27908 & 0.2227 & -0.007678 & 0.005318 & 0.013659 \ 51 & 6.39975 & 2.52178 & 3.74374 & 0.007678 & -0.005318 & -0.013659 \ \end{array}51 \hspace{1.6cm} 6.39975 \hspace{1.6cm} 2.52178 \hspace{1.6cm} 3.74374 \hspace{1.6cm} 0.007678 \hspace{1.4cm} -0.005318 \hspace{1.4cm} -0.013659\begin{array}{cccccccc} 52 & 1 & 5.7172 & 4.8764 & 2.20592 & 0 & -0.00934 & 0.013659 \end{array}
```
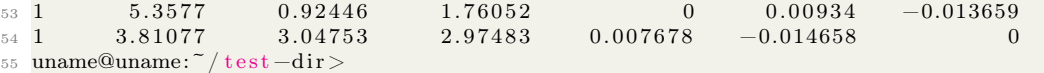

This is equivalent to what the potfit documentation calls a simple configuration file (e.g., one containing a single atomic configuration). As of the time of this writing, the vasp2force executable will not write this configuration file to your disk, instead it will only print the configuration to the terminal. Since we will need to have this saved as a configuration file, you can run the following command to dump that terminal output into a file of your choosing (see section [4.2](#page-66-0) for more on this specific functionality):

1 vasp2force  $-f \mid \&$  tee  $-a$  vasp2force.out

Combining the tee command with executing the vasp2force program lets you create a textfile containing all of the potfit-formatted atomic configurations. If we then combine this functionality with the script to collect many VASP OUTCAR files given in section [11.2,](#page-300-0) then we can create potfit-compatible configuration files of many atomic configurations. All you need to do is run your vasp2force executable inside of the directory that you've collected all of your OUTCAR files into. The tee command here will collect all of the terminal output however so you will need to trim the first n lines of vasp2force.out file that we've created to remove all of the lines saying something to the effect of the following:

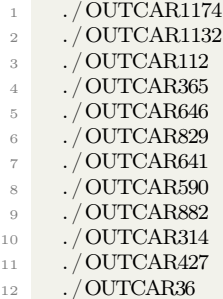

This header is followed by n of these  $\sqrt{OUTCAR}$  lines which can be removed using the shell. First, find the number of files that are in the current directory (in which we are running the vasp2force executable with the following command:

1 uname@uname:  $\sqrt{t}$  est  $-dir > 1s$  | wc -1 <sup>2</sup> 1228

This command pipes a list of the file contents into the word count built-in (wc) and uses the lines (-l) option to count the number of files inside of the directory. In this specific case, the number of files is 1228, so we will have to remove the first 1228 lines from the vasp2force.out file. Let's take a quick look at the vasp2force.out file just to make sure that we're doing everything we need to do to clean up the file:

```
1 uname@uname:~/test-dir> head vasp2force.out
 Searching directory . for OUTCAR∗ files ...
 Found the following files:
    4 . /OUTCAR1174
    5 . /OUTCAR1132
    . /OUTCAR112
    . /OUTCAR365
   . /OUTCAR646
```

```
9 ./OUTCAR829
10 ./OUTCAR641
11 ./ OUTCAR590
```
6

Notice that the vasp2force executable has added an additional two lines to the head of the file! So then we'll have to add two to the  $n$  files that we counted using the word count command from before and then remove that total number of lines from the head of the file. This can be done using sed in the following way:

```
_1 uname@uname:~/test-dir> sed -i -e '1,1230d' vasp2force.out
_2 uname@uname:~/test-dir> head vasp2force.out
3 \#N 10 14 #C N Ti
5 ## force file generated from file ./OUTCAR1174 config 1
\frac{1}{6} #X 4.23500013 0.00000000 0.00000000
7 \frac{4}{11} 0.00000000 4.23500013 0.00000000
\frac{1}{8} \frac{1}{4} \frac{1}{2} 0.00000000 0.00000000 15.00000000
9 \#W 1.00000010 #E −8.7514170700
11 \text{ }\#S -0.04021155 -0.04021155 0.01776617 0 0 0
12 \#F13
```
I'll leave it as an exercise to the reader to automate this all into a single script, it may be helpful to refer to the expr command discussed at more length in chapter [9](#page-193-0) to handle the addition of integers to a variable (as you would need to do to add two to the  $n$  OUTCAR files that you counted with the wc command. In either case however, it's pretty quick to just run the wc and sed commands in the terminal without a script.

### <span id="page-304-0"></span>11.4 Using the potfit makeapot built-in

The potfit program called makeapot is used to make an initial analytic potential file based on the interactions that you're interested in before the optimization begins. The initial potential file is required for the configuration file and so we will cover its creation briefly here.

In my build of potfit, for some reason, the makeapot executable was empty after the build. To fix this, I just copied and pasted the code from another download of potfit into the executable using vim which fixed the problem. Creating the potential file with makeapot requires knowledge of the number of atom types. Based on the number of atom types, there will be different required numbers and types of potential functions. In the case of a MEAM potential with 4 distinct species, there are 32 required functions: ten for the electrostatic core-core repulsion  $\Phi_{ij}(r)$ , four for the electron transfer  $\rho_i(r)$ , four for the energy describing an ion's core as it is embedded in the electron sea  $F_i(n)$ , ten for the three-body terms  $f_{ii}(r)$ , and four more terms for the three-body angular function  $g_i(cos\theta)$ . For different numbers of atomic species, the number of functions will change.

We can use the makeapot executable to create a meam potential that potfit can start with by using the following commands. Here we use the tee and pipe commands (for more on tee and this functionality, see section [4.2\)](#page-66-0) as well to write the potential to a file called meam.pot:

```
uname@uname: \gamma test-dir > \gamma codes / potfit / util / makeapot -h
2 u s a ge : makeapot [−h ] [−n NTYPES] [−c CUTOFF] [−g ] [− r ] −i INTERACTION [− l ]
3 [−−cp ] [− f FUNCTIONS] [−o OUTFILE] [−e ELEMENTS]
4
5 Create an analytic potential file for potift.
```

```
7 optional arguments:
8 -h, --help show this help message and exit
9 −n NTYPES number of atoms types, runs from 0 to N-1
10 −c CUTOFF cutoff radius (default 6.0)
11 -q use a global cutoff parameter for all potentials
-r randomize the values for the potential parameters<br>
-i INTERACTION supported interaction types are: adp, eam, meam,
13 -i INTERACTION supported interaction types are: adp, eam, meam, pair,
14 stiweb, tersoff
15 −l, −list list options which are available
16 −cp enable chemical potentials (only for pair)<br>17 -f FUNCTIONS comma separated list of potential functions
17 -f FUNCTIONS comma separated list of potential functions, either name or
<sup>18</sup> i*name, where i = 1, 2, 3, ...<br>19 -o OUTFILE write output to this file
19 -o OUTFILE write output to this file instead of stdout<br>
20 -e ELEMENTS comma separated list of elements for #C hea
20 −e ELEMENTS comma separated list of elements for #C header line
21
22 To specify multiple potentials you can use the following syntax:
23
24 makeapot −n 3 −i eam −f 6∗eopp , 3 ∗ csw , 3 ∗ b j s
25
26 which uses 6 eopp potentials, 3 csw and 3 bjs in this order.
27
28 uname@uname:~/test-dir> ~/codes/potfit/util/makeapot -n 4 -i meam -f 10∗eopp_sc,4*
       csw2_sc, 4 * bjs, 10 * csw2_sc, 4 * parabola \& tee -a meam. pot
29 #F 0 32
30 #T MEAM
31 #I 0 0 0 0 0 0 0 0 0 0 0 0 0 0 0 0 0 0 0 0 0 0 0 0 0 0 0 0 0 0 0 0
32 #E
33
34 type eopp_sc
\begin{array}{c} 35 \ \text{cutoff} \quad 6.0 \\ 36 \ \text{C} \quad 1 \end{array}15.00 1.00 10000.00
37 eta 1 6.00 1.00 20.00
38 C 2^{\frac{1}{2}} 5.00 -100.00 100.00
39 eta<sup>2</sup> 3.00 1.00 10.00
40 k 2.50 0.00 6.00
41 phi 3.00 0.00 6.30
42 h 1.00 0.50 2.00
43
44 type eopp_sc
45 cutoff 6.0
46 C 1 15.00 1.00 10000.00
\frac{1}{48} eta_1 <br>
\frac{6.00}{5.00} 1.00 20.00<br>
\frac{1}{48} C 2 <br>
\frac{5.00}{100.00} 10
                 5.00 -100.00 100.0049 eta<sub>2</sub> 3.00 1.00 10.00
\overline{\text{50}} k 2.50 0.00 6.00
51 phi 3.00 0.00 6.30
52 h 1.00 0.50 2.00
53
54 type eopp_sc
55 cutoff 6.0
56 C 1 15.00 1.00 10000.00
57 eta 1 6.00 1.00 20.00
58\text{ C} 2^{\frac{1}{2}} 5.00 -100.00 100.0059 eta 2 3.00 1.00 10.00
60 k 2. 5 0 0. 0 0 6. 0 0
61 phi 3.00 0.00 6.30
62 h 1.00 0.50 2.00
63
```

```
64 type eopp_sc
65 cutoff 6.0
66 C 1 15.00 1.00 10000.00
\begin{array}{ccc} 67 & \text{eta} & 1 & 6.00 & 1.00 & 20.00 \\ 68 & C & 2 & 5.00 & -100.00 & 10 \end{array}5.00 -100.00 100.00\frac{69}{70} eta_2 \qquad \qquad 3.00 1.00 10.00<br>\frac{100}{2.50} 0.00 6.00
                  2.50 \t0.00 \t6.0071 phi 3.00 0.00 6.30
72 h 1.00 0.50 2.00
73
74 type eopp_sc
75 cutoff 6.0
76 C 1 15.00 1.00 10000.00
77 \text{ eta} 1 6.00 1.00 20.00
78\text{ C} 2^{\frac{1}{2}} 5.00 -100.00 100.00
79 eta_2 3.00 1.00 10.00
80 \text{ k} 2.50 0.00 6.00
81 phi 3.00 0.00 6.30
82 h 1.00 0.50 2.00
83
84 type eopp_sc
85 cutoff 6.\overline{0}86 C_1 15.00 1.00 10000.00
87 \text{ e} \overline{\text{ta}}_1 6.00 1.00 20.00
88 C_2 5.00 −100.00 100.00<br>89 eta 2 3.00 1.00 10.00
                3.00 \t1.00 \t10.0090 k 2.50 0.00 6.00
91 phi 3.00 0.00 6.30<br>92 h 1.00 0.50 2.00
                 1.00 \t0.50 \t2.0093
94 type eopp_sc
95 cut off 6.096 C 1 15.00 1.00 10000.00
97 eta 1 6.00 1.00 20.00
98 C 2 5.00 -100.00 100.00
 99 eta<sub>2</sub> 3.00 1.00 10.00
100 \text{ k} 2.50 0.00 6.00
101 phi 3.00 0.00 6.30
102 h 1.00 0.50 2.00
103
104 type eopp_sc
\frac{\text{cutoff}}{\text{106}} \frac{\text{cutoff}}{\text{C\_1}}15.00\quad 1.00\quad 10000.00107 eta 1 6.00 1.00 20.00
108 \text{ C} 2 5.00 -100.00 100.00
109 eta 2 3.00 1.00 10.00
110\, k 2.50 0.00 6.00
111 phi 3.00 0.00 6.30
112 h 1.00 0.50 2.00
113
114 type eopp_sc
\frac{115}{116} \frac{\text{cutoff}}{\text{C}} \frac{6.0}{1}15.00 \t1.00 \t10000.00117 eta_1 6. 0 0 1. 0 0 2 0. 0 0
                  5.00 -100.00 100.00119 eta 2 3.00 1.00 10.00
\frac{120 \text{ k}}{121 \text{ phi}} 2.50 0.00 6.00<br>121 phi 3.00 0.00 6.30
                3.00\quad 0.00\quad 6.30
```

```
122 h 1.00 0.50 2.00
123
124 type eopp_sc
\begin{array}{ccc} 125 & \textbf{cutoff} & 6.0 \ 126 & \textbf{C} & 1 \end{array}15.00 \quad 1.00 \quad 10000.00\begin{array}{cccccc} \texttt{127} & \texttt{eta\_1} & \texttt{6.00} & \texttt{1.00} & \texttt{20.00} \\ \texttt{128} & \texttt{C\_2} & & & \texttt{5.00} & -\texttt{100.00} & \texttt{10} \end{array}\frac{5.00}{2.00} \frac{-100.00}{1.00} 100.00
\begin{array}{cccccc} \text{129} & \text{e} \text{t} \text{a} & 2 \\ \text{130} & \text{k} & & & 3.00 & 1.00 & 10.00 \\ \end{array}2.50 \t0.00 \t6.00131 phi 3.00 0.00 6.30
132 h 1.00 0.50 2.00
133
134 type csw2_sc
135 cutoff 6.\overline{0}136 a 0.20 -2.00 2.00137 alpha 2.00 1.00 6.00
138 phi 0.00 0.00 6.30
139 beta 3.00 0.50 5.00
140 h 1.00 0.50 2.00
141
142 type csw2_sc
143 cutoff 6.\overline{0}144 a 0.20 -2.00 2.00145 alpha 2.00 1.00 6.00
146 phi 0.00 0.00 6.30<br>
147 beta 3.00 0.50 5.00
                       3.00 \t 0.50 \t 5.00148 h 1.00 0.50 2.00
149
150 type csw2_sc
151 cutoff 6.0
152 a 0.20 -2.00 2.00153 alpha 2.00 1.00 6.00
154 phi 0.00 0.00 6.30<br>155 beta 3.00 0.50 5.00
                     3.00 \t 0.50 \t 5.00156 h 1.00 0.50 2.00
157
158 type csw2_sc
159 cut off 6.0160 a 0.20 -2.00 2.00161 alpha 2.00 1.00 6.00
162 phi 0.00 0.00 6.30
163 beta 3.00 0.50 5.00<br>164 h 1.00 0.50 2.00
                      1.00 \t0.50 \t2.00165
166 type bjs
\begin{array}{cc} 167 & cut off & 6.0 \\ 168 & F\_0 \end{array}-1.00 -10.00 0.00
169 \text{ gamma} 2.00 0.10 2.00
170 \text{ F} 1 2.00 1.00 5.00
171
172 type bjs
173 cutoff 6.0<br>174 F 0
                       -1.00 -10.00 0.00\begin{array}{cccc} \text{175} \text{ gamma} & \text{2.00} & 0.10 & 2.00 \\ \text{176} \text{ F } & 1 & 2.00 & 1.00 & 5.00 \end{array}2.00 \quad 1.00 \quad 5.00177
178 type bjs
179 cutoff 6.0
```

```
180 F 0 -1.00 -10.00 0.00181 gamma 2.00 0.10 2.00
182 F<sub>1</sub> 1 2.00 1.00 5.00
183
184 type bjs
\begin{array}{cc} \text{185} & \text{cutoff} & 6.0 \\ \text{186} & \text{F\_0} \end{array}-1.00 -10.00 0.00187 gamma 2.00 0.10 2.00
188 \text{ F } 1 2.00 1.00 5.00
189
190 type csw2_sc
191 cutoff 6.0
192 a 0.20 -2.00 2.00193 alpha 2.00 1.00 6.00
194 phi 0.00 0.00 6.30
195 beta 3.00 0.50 5.00
196 h 1.00 0.50 2.00
197
198 type csw2_sc
\frac{199}{200} cutoff 6.0
                0.20 -2.00 2.00201 alpha 2.00 1.00 6.00
202 phi 0. 0 0 0. 0 0 6. 3 0
203 beta 3.00 0.50 5.00
204 \text{ h} 1.00 0.50 2.00
205
206 type csw2_sc
207 \text{ cutoff } 6.0<br>208 \text{ a}0.20 -2.00 2.00209 alpha 2.00 1.00 6.00<br>
210 phi 0.00 0.00 6.30
                0.00 \t0.00 \t6.30211 be t a 3. 0 0 0. 5 0 5. 0 0
                1.00 \t0.50 \t2.00213
214 type csw2_sc
215 cutoff 6.\overline{0}216 a 0.20 -2.00 2.00_{217} alpha _{2.00} 1.00 6.00
218 phi 0. 0 0 0. 0 0 6. 3 0
219 beta 3.00 0.50 5.00
220 h 1.00 0.50 2.00
221
222 type csw2_sc
223 cutoff 6.0
224 a 0.20 -2.00 2.00225 alpha 2.00 1.00 6.00
226 phi 0. 0 0 0. 0 0 6. 3 0
227 beta 3.00 0.50 5.00
228 h 1.00 0.50 2.00
229
230 type csw2_sc
231 cutoff 6.0
232 a 0.20 -2.00 2.00233 alph a 2. 0 0 1. 0 0 6. 0 0
                0.00 \quad 0.00 \quad 6.30235 beta 3.00 0.50 5.00
236 h 1.00 0.50 2.00
237
```

```
238 type csw2_sc
239 cutoff 6.0
240 a 0.20 -2.00 2.00<sup>241</sup> alpha <br><sup>242</sup> phi <br><sup>242</sup> phi 0.00 0.00 6.30
               0.00 \quad 0.00 \quad 6.30243 beta 3.00 0.50 5.00
244 h 1.00 0.50 2.00245
246 type csw2_sc
247 cutoff 6.0
248 a 0.20 -2.00 2.00249 alpha 2.00 1.00 6.00
250 phi 0. 0 0 0. 0 0 6. 3 0
251 beta 3.00 0.50 5.00252 \text{ h} 1.00 0.50 2.00
253
254 type csw2_sc
255 cutoff 6.0
256 a 0.20 -2.00 2.00257 alpha 2.00 1.00 6.00
258 phi 0. 0 0 0. 0 0 6. 3 0
259 beta 3.00 0.50 5.00
260 h 1.00 0.50 2.00
261
262 type csw2_sc
263 cutoff 6.\overline{0}264 a 0.20 -2.00 2.00265 alpha 2.00 1.00 6.00<br>266 phi 0.00 0.00 6.30
               0.00 \quad 0.00 \quad 6.30267 beta 3.00 0.50 5.00
268 h 1.00 0.50 2.00
269
270 type parabola
271 cutoff 6.0
272 alpha 1.00 -10.00 10.00273 beta 1.00 -10.00 10.00274 gamma 1.00 -10.00 10.00275
276 type parabola
277 cutoff 6.0
278 alpha 1.00 −10.00 10.00
279 \text{ beta} 1.00 -10.00 10.00
280 gamma 1.00 −10.00 10.00
281
282 type parabola
283 cutoff 6.0
284 alpha 1.00 -10.00 10.00
285 beta 1.00 -10.00 10.00
286 gamma 1.00 -10.00 10.00
287
288 type parabola
289 cutoff 6.0
290 alpha 1.00 -10.00 10.00
291 beta 1.00 -10.00 10.00
292 gamma 1.00 -10.00 10.00
```
This potential is now ready to be used in potfit.

### <span id="page-310-0"></span>11.5 Using the potfit potfit setup built-in

To run potfit, we need to give it a parameter file which will point it to required information like files and names of headers, etc... These actually can be made by hand simply enough but potfit comes supplied with a utility (potfit\_setup) that automates this process to some extent.

To run the potfit setup executable, you'll need to give a configuration file, a potential file, and an output prefix for the run. Please see the following terminal output as an example:

```
1 uname@uname:~/test-dir> ~/codes/potfit/util/potfit_setup -h
2 usage: potfit setup [-h] [-c config file] [-p potential file] [-s prefix]
 3
4 Create a simple potfit parameter file from scratch.
5
6 optional arguments:
    -h, -−help show this help message and exit
    -c config file name of the potfit configuration file<br>-p potential file name of the potfit potential file
9 -p potential file name of the potfit potential file
10 -s prefix \frac{1}{2} prefix for all files
11
12 The prefix takes precedence over the -c and -p switches. If the <prefix >.pot
13 and <prefix >. config files are not found, the values of -c and -p are checked.
14 uname@uname:~/test-dir> ~/codes/potfit/util/potfit_setup -c vasp2force.config -p
      meam. pot −s AlOTiN |& t e e −a meam. param
15 ntypes 416 config vasp2force.config
17 startpot meam.pot
18 endpot meam. pot end
19 tempfile AlOTiN.tmp
2021 imdpot AlOTiN . imd
22 plotfile AlOTiN.plot
23 flagfile STOP
24
25 write pair 1
26 write lammps 1
27 plotmin 0.1
28
29 imdpotsteps 5000
30 output_prefix AlOTiN
31
32 opt 1
33 anneal_temp auto
34 eng_weight 100
35 stress_weight 1036 seed 42
37 apot_punish 0
```
This parameter file is now ready to use with potfit.

### 11.6 Running potfit to generate a MEAM potential

Using all of the previously created files in sections [11.3,](#page-301-0) [11.4,](#page-304-0) and [11.5,](#page-310-0) we can finally run potfit on the configuration file that we generated in section [11.5](#page-310-0) in order to generate a MEAM potential.

Make certain that all of the atomic configurations that you are attempting to run with potfit have enough atoms to make potfit happy (if they do not, potfit will halt in the import step and ask you to remove the configuration(s) with too few atoms). Please see the following terminal session as an example for running potfit:

```
1 uname@uname: \gamma test -\text{dir} > \gamma codes / potfit / bin / potfit apot meam mkl meam. param
2 This is potfit -20210702 (7e5bf091) compiled on Oct 28 2021, 16:17:47.
 3
4 Reading parameter file \gg meam. param \ll \dots5 [WARNING] Unknown tag <stress weight> in parameter file ignored!
6 Reading parameter file \gg meam. param \ll ... done
7 Starting to read the potential file:
8 - Potential file format 0 detected: analytic potentials
     Using 32 MEAM potential (s) to calculate forces
10 - Successfully read 32 potential table(s)
11 Reading potential file \gg meam. pot \ll \dots done
12 Reading configuration file \gg vasp2force.config \ll and calculating neighbor lists
       . . .
```
Inbetween these two sections of terminal output there may be warnings about the box size of the calculation with respect to the cutoff distance, unrecognized text that potfit will ignore, or errors regarding there being too few atoms. After all of those warnings, potfit will begin its fitting routine as shown below:

```
1 Reading configuration file \gg vasp2force.config << and calculating neighbor lists
       . . . done
 2
3 Read 964 configurations (964 with forces, 0 with stresses)
4 with a total of 11884 atoms (3611 \ N (30.39\%), 3240 Ti (27.26\%), 1963 Al (16.52\%),
      3070 O (25.83\%).
5
6 Minimal Distances Matrix:
7 Atom N Ti Al O with
\begin{array}{cccccc}\n\text{s N} & 0.950000 & 1.400000 & 1.150000 & 1.150000 \\
\text{9 T} & 1.400000 & 2.538465 & 1.745822 & 1.150000\n\end{array}9 Ti 1.400000 2.538465 1.745822 1.150000
10 Al 1.150000 1.745822 1.683032 1.150000
11 O 1.150000 1.150000 1.150000 1.23381112
13 Global energy weight: 100.000000
14
15 Starting optimization with 164 parameters.
16 Determining optimal starting temperature T ...
17 Performed 1640 trial steps, 832 of them were downhill.
18 Setting T=19783009.849117
19
20 k T m F F opt
21 \quad 0 \quad 19783009.849117 \quad 0 \quad 36600606.854105 \quad 36600606.854105
```
Depending on your computational resources and your system complexity, potfit may take a large amount of time to reach a converged potential file. For reference, it may take 48-168 hours for MEAMfit (discussed in chapter [10\)](#page-274-0) to reach a reasonably converged solution.

In the case that potfit initiates with a larger than realistic temperature, you can also set the temperature manually by changing the anneal\_temp option in the parameter file from auto to some value like 10 (given commonly as the anneal temp in the potfit documentation's example files). In this case, potfit will skip the "Determining optimal starting temperature T ..." and jump to the optimization step like shown in the following:

<sup>1</sup> Reading configuration file  $\gg$  vasp2force.config  $\ll$  and calculating neighbor lists . . . done

```
2
3 Read 964 configurations (964 with forces, 0 with stresses)
4 with a total of 11884 atoms ( 3611 N ( 30. 39%), 3240 Ti ( 27.26\% ), 1963 Al ( 16.52\% ),
        3070 \text{ O } (25.83\%).
5
6 Minimal Distances Matrix:
 7 Atom N Ti Al O with
 8 \text{ N } 0.950000 \quad 1.400000 \quad 1.150000 \quad 1.150000{\small \begin{array}{l} \text{\textbf{9}} \end{array}} \begin{array}{cccc} \text{Ti} & 1.400000 & 2.538465 & 1.745822 & 1.150000 \end{array} }10\quad \, \text{Al} \quad \, 1.150000\quad \  1.745822\quad \  1.683032\quad \  1.150000\begin{array}{cccc} \text{11} & \text{O} & \text{1.150000} & \text{1.150000} & \text{1.150000} & \text{1.233811} \end{array}12
13 Global energy weight: 100.00000014
15 Starting optimization with 164 parameters.
16 k T m F F opt
17 \quad 0 \quad 10.000000 \quad 0 \quad 36600606.854105 \quad 36600606.85410518 0 10.000000 1 3886268.043080 3886268.043080
\frac{18}{19} 0 10.000000 1 3880208.043080 3880208.0430<br>19 0 10.000000 2 904743.127530 904743.127530
```
## 12 Additional Topics Just for Fun

These contents are just as the title suggests, cool stuff in the shell that I thought would be fun to include. Enjoy!

#### 12.1 The fork bomb: a denial of service 'virus'

A fork bomb is a cute little piece of code that can relatively easily crash a system. A word of caution though, if you intend to run this code without any sort of safeguards, then do it on a system that you're not afraid to crash. The fork bomb appears to be very simple, as is shown below (not my own creation):

 $1$  : ( ) { : | : & }; :

Another implementation of this code is as follows where the only thing that has changed (beyond the more readable structuring of the code) is that the colon has been replaced by the word fork (again, not my own creation overall).

```
_1 fork () {
\frac{1}{2} fork | fork &
3 }
4 fork
```
The idea of the fork bomb is that, while it looks simple, it is a primitive sort of virus that creates continuously replicating instances of itself which will starve the system of resources to the point of slowing or crashing. This is, in other words, a type of denial of service attack. Wikipedia (wikipedia.org/wiki/Fork\_bomb) contains a very rigorous but plain explanation of how the fork bomb works: "In [the fork bomb], a function is defined (fork()) as calling itself (fork), then piping () its result to a background job of itself  $(\&)$ ."

So then that cute looking piece of code from before has some teeth. Overall, put a different way, :() is a function all of whose input is what is returned being piped directly back into the function and split at each step using the fork command. The fork bomb is a neat and tidy tiny chunk of code with strange capabilities!

### 12.2 Text diagrams for inline human-readable descriptions of your code

Sometimes you may need to run a large number of calculations that are very similar but distinct and having only a few key differences from one script to another. In this case, it is the obvious idea to include a detailed description line in the text of the script as a nice comment to yourself so that you can remember exactly what the script's intention is instead of having to scroll through what my be many lines of code in order to remember what that specific script was intended to calculate. While that sounds great in theory, I find it to be massively taxing on my eyes, especially after spending a large number of hours staring at small text in a terminal.

To somewhat remedy this situation, I like to made ASCII text based graphics or viewgraphs within my code at key points and/or the head of the document so that I can look at a glance and remember what the script was intended to calculate specifically. The graphics can be made manually or with a number of utilities that you can search for on the internet. Particularly, I find this to be a lifesaver when I'm trying to generate EAM or MEAM potential files from a large number of VASP calculation sets.

Copyright ©2022 Steven Edward Bopp. Creative Commons Attribution-NonCommercial 4.0 International Lic. This text, the first edition of Shell for Scientific Computing, is freely available at [https://escholarship.org/uc/](https://escholarship.org/uc/item/4qb8927d) [item/4qb8927d](https://escholarship.org/uc/item/4qb8927d)., <https://doi.org/10.21221/S2G59Q>

Included below are some examples of little viewgraphs which I have included in various calculation scripts while generating a force field file for use with LAMMPS. In the scripts, I was running many individual calculations with slightly changed interatomic distances per script and each of the 100 individual scripts were all on different systems or different system configurations. Managing all of those highly similar scripts became tedious and a pain in the eyes so I resorted to including some graphics with text like follows:

The viewgraph below shows an Al-O dimer (as it might form in the simplest case in a sputtering system with dimer length calculated by VASP) as it is approaching a (100)-oriented slab of TiN where the Al atom in the dimer is approaching a Ti atom in the slab and the O atom in the dimer is approaching an N atom in the slab. This was important when doing many such similar calculations on minutely varying system configurations.

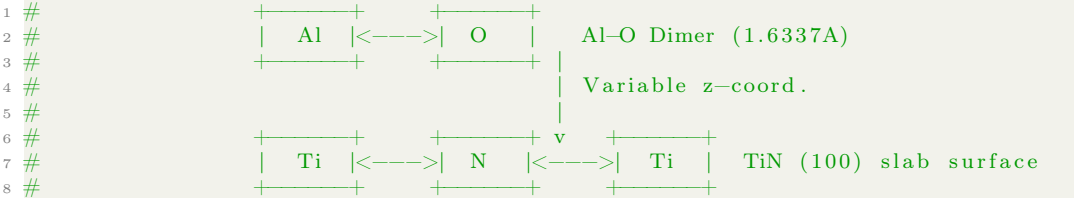

The viewgraph below shows a general reminder of how a POSCAR file was set up having a variable that is set in the scripts called lat\_a which controls the height of a dimer above a crystal slab in a VASP calculation.

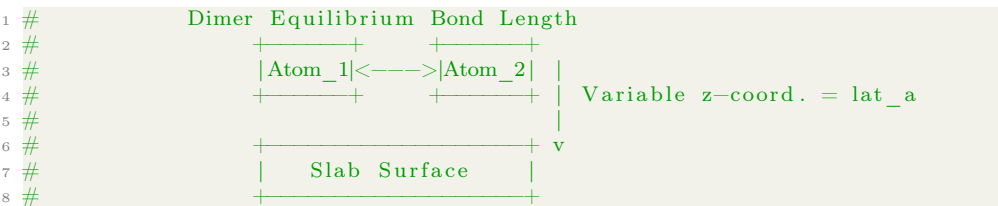

The viewgraph below shows a reminder of what the various variables included in a POSCAR file are. I find this extremely useful when referring back to old scripts which could otherwise take excess time to remember exactly what was going on. The name of the game here is entirely to waste less time on trying to remember what's going on in a script (with the added benefit of maybe reducing fatigue from staring at tiny text in a terminal too).

```
1 #
 2 \# |Atom 1| ^ Dimer Atom 1 < Ti in this case is pointing up
 3 # +−−−−−−+ |
 \frac{4}{4} \frac{4}{5} \frac{1}{4} \frac{1}{4} \frac{1}{2} \frac{1}{2} \frac{1}{2} \frac{1}{2} \frac{1}{2} \frac{1}{2} \frac{1}{2} \frac{1}{2} \frac{1}{2} \frac{1}{2} \frac{1}{2} \frac{1}{2} \frac{1}{2} \frac{1}{2} \frac{1}{2} \frac{1}{2} \frac{1}{2} \frac{1}{2} \begin{array}{r} 5 \ + \ + \ 6 \ + \end{array}|\text{Atom } 2| v Dimer Atom 2 \leq N in this case is pointing down
 7 \#\frac{1}{8} \frac{1}{4} | lat_a=Surface z-coord . + variable z-coord.
9 \#_{10} # |Atom 3| v Slab Surface
11 \#
```
The viewgraph below shows a recap that I put at the head of some scripts where a vertically oriented Al-O dimer molecule is approaching an O atom on a crystalline slab of c-axis oriented sapphire. This is useful when you have many configurations of a system and want to view or remember some of the parameters or a general indication of the intention of the calculation.

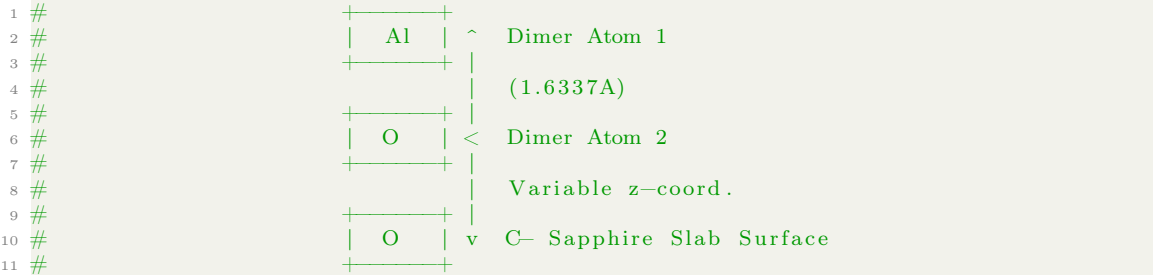

The viewgraph below shows a general header I include in calculations where I'm determining the minimum energy configuration of a structure (in this case the structure was F-43m Ti2Al) as the script generates an equally spaced number of calculation scripts that expand and contract the lattice parameter by 2 percent.

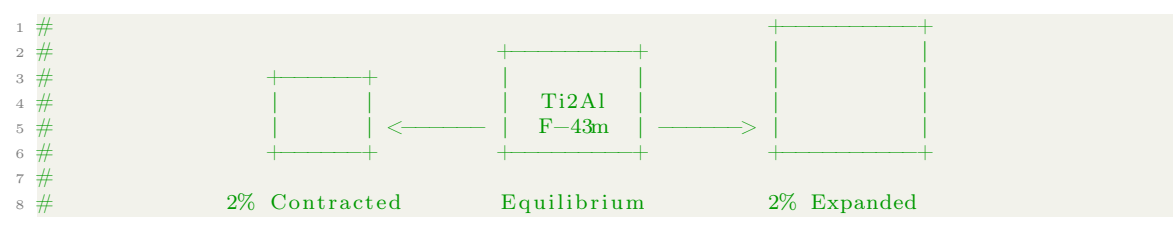

The viewgraph below I thought was handy to include after several lines of code that use the bash program called bc to calculate a maximum and minimum lattice parameter over which to sweep a VASP energy calculation with inputs like a starting lattice parameter, a desired number of calculation steps, and a percent variation max and min of the lattice parameter. I think its really useful to comment code and inline calculations verbosely to reduce wasted time and headaches when referring to code in the future; plus it's kinda fun if you as me!

 $_1$  # a0\_min a0\_max a0\_max 2 # | <− N\_steps ->|<− N\_steps ->

### 12.3 Text decorations for utility and fun

Text decorations may sounds silly at the outset, and some of course can be. A good example of silly (but still super useful for putting a personalized touch on your own programs and scripts) text decorations might be the site kammerl.de/ascii/AsciiSignature.php. The tools there let you make and customize all sorts of ASCII art banners! An example of this is the following just saying 'Script' in the font called Sub-Zero from the site I just mentioned:

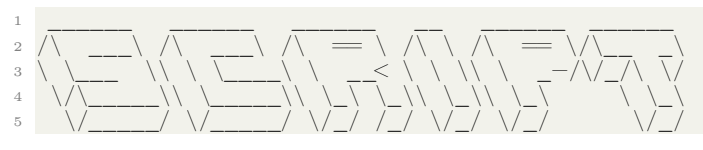

A slightly less silly use of text decorations is in making easily visible separations between different sections of a program or script. Some users may be familiar with the new section tag %% in MATLAB but BASH doesn't have such a nice functionality. One way of getting around this to at least the same visual effect is to put decorative and highly visible sections of commented out text

or symbols into your code that separate blocks with independent functions so scrolling through or navigating the script at a glance is simpler. I include 'decorations' like these in most of my scripts because I find it aids in my own readability of the script, especially when I'm returning to the script after a number of months or years and I don't have a perfect memory of what I was intending to do at the time. Some examples are included below:

The following you'll have no doubt seen in many of the examples enclosed in his text, there's something I can't quite put my finger on about the pattern of alternating colons and dashes that I find very aesthetically pleasing to the eye.

```
1 #−:−:−:−:−:−:−:−:−:−:−:−:−:−:−:−:−:−:−:−:−:−:−:−:−:−:−:−:−:−:−:−:−
2 #-:-:-:-:-:-:-:-:-:-:-:-:-:- Block of Code -:-:-:-
3 #−:−:−:−:−:−:−:−:−:−:−:−:−:−:−:−:−:−:−:−:−:−:−:−:−:−:−:−:−:−:−:−:−
1 #==================================================================
2 \# Block of Code:
3 #==================================================================
```
The following I especially like for  $\text{LATEX}(\text{note the } \%$  comments)

when I have whole chapters in individual .tex documents, large comments like these lend visual aid to break up the monotony on the screen and be able to more easily see where new sections begin or end.

```
1 % <!> <!> <!> <!> <!> <!> <!> <!> <!> <!> <!> <!>
2 % <!> <!> <!> <!> <!> <!> <!> <!> <!> <!> <!> <!>
3 % <!> <!> <!> <!> <!> <!> <!> <!> <!> <!> <!> <!>
4 % <!> <!> <!> <!> <!> <!> <!> <!> <!> <!> <!> <!>
5 % <!> <!> <!> <!> <!> <!> <!> <!> <!> <!> <!> <!>
6 % <!> <!> <!> <!> NEW SECTION <!> <!> <!> <!> <!> <!>
7 % <!> <!> <!> <!> <!> <!> <!> <!> <!> <!> <!> <!>
8 % <!> <!> <!> <!> <!> <!> <!> <!> <!> <!> <!> <!>
          9 % <!> <!> <!> <!> <!> <!> <!> <!> <!> <!> <!> <!>
10 % <!> <!> <!> <!> <!> <!> <!> <!> <!> <!> <!> <!>
11 % <!> <!> <!> <!> <!> <!> <!> <!> <!> <!> <!> <!>
```
While obviously not strictly necessary, I find these to be useful and also fun because you can personalize them to whatever suits your tastes! You can personalize these to a massive extent and add a bit of visual appeal and style that makes your code instantly recognizable and all your own.

```
1 % <!> <!> <!> <!> <!> <!> <!> <!> <!> <!> <!> <!>
2 % S E B <!> S F S C <!> <!> <!> <!>
3 % T D O <!> H O C O <!> <!> <!> <!>
4 % <!> E W P <!> E R I M <!> <!> <!>
5 % <!> V A P <!> L <!> E P <!> <!> <!>
6 % <!> <!> E R <!> <!> L <!> N U <!> <!>
7 % ( c ) <!> N D <!> <!> <!> <!> T T <!> <!>
8 % <!> 2 <!> <!> <!> <!> <!> <!> <!> I I <!>
9 % <!> 0 <!> <!> <!> <!> <!> <!> <!> F N <!>
10 % <!> <!> 2 <!> <!> <!> <!> <!> <!> <!> I G
11 % <!> <!> 2 <!> <!> <!> <!> <!> <!> <!> C <!>
12 % <!> <!> <!> <!> <!> <!> <!> <!> <!> <!> <!> <!>
```
I especially love the almost wallpaper-like appearance of this design of my own!

### 12.4 Using text to speech and alert sounds in the terminal

One interesting bit of functionality that you can build into your scripts is to include audio output (assuming that the speaker kernel is loaded and working properly). One of the possibilities for this which can be used for all sorts of notifications is the OS X text to speech function named 'say'. For example, if you wanted the text to speech program to say aloud the word 'beep' then you could enter the following command into the OS X terminal:

<sup>1</sup> say beep

The say command then allows for all sorts of useful monologue from your terminal session because you can store output from various parts of a script as variables and them pass them to the say command. I find this to be useful when I want to know if a script has completed or not without having to check on it periodically. However, I do actually find the text to speech more intrusive and startling than the default terminal chime. That chime is in fact what I use the most frequently when I desire this sort of functionality in my own scripts.

There are several ways to produce a small chime in the terminal. One is to echo the special character  $\007$  (known as ASCII BEL  $\007$ ) to the terminal with the following command:

Another way to achieve the same effect is to give bel as an argument to the tput command as follows:

1 tput bel

My preferred method is with the ASCII BEL command because it seems to work for me no matter what system I try it on (as long as the speaker kernel is loaded and working). The bel character is one of ASCII control characters which constitute ASCII characters 0-31. The bel character used to actually ring a physical bell on some systems. Coverage of all these control characters is beyond the scope of this text but they are of great interest. In fact, we have already spoken about one of these characters before in this text! In section [3.13](#page-61-0) we talked about the carriage return which is actually another control character ASCII \013 and how it would cause trouble for us when we were trying to issue certain UNIX commands to a DOS-formatted file. Many of the original control characters have fallen out of common use however. /par

 $_1$  echo −ne ' $\setminus 007$ '

# 13 Concluding Remarks

The scope of this text has been to review some general use cases of the BASH shell and how it can be used for scientific computing and automation. The provided examples are intended to span a wide range of applications with tunability and modularity in mind. The tools provided in the previous sections are intended to be a launchpad for the reader's quick entry into the field of shell scripting and how it can make their life easier and their work more expansive. My hope for this text is that it can reduce the barriers to entry for scientists, engineers, and enthusiasts who want to begin investigations using scientific computing and make learning this skill fun and easy with practical examples.

This text is supplied free of charge and all are welcome to join. It's been my delight to share with you.

318

## References

- [1] Steven Edward Bopp, Haoliang Qian, and Zhaowei Liu. Influence of Hafnium Defects on the Optical and Structural Properties of Zirconium Nitride. Physica Status Solidi (RRL) – Rapid Research Letters, 2100372:1–8, 2021.
- [2] Paolo Giannozzi, Stefano Baroni, Nicola Bonini, Matteo Calandra, Roberto Car, Carlo Cavazzoni, Davide Ceresoli, Guido L. Chiarotti, Matteo Cococcioni, Ismaila Dabo, Andrea Dal Corso, Stefano De Gironcoli, Stefano Fabris, Guido Fratesi, Ralph Gebauer, Uwe Gerstmann, Christos Gougoussis, Anton Kokalj, Michele Lazzeri, Layla Martin-Samos, Nicola Marzari, Francesco Mauri, Riccardo Mazzarello, Stefano Paolini, Alfredo Pasquarello, Lorenzo Paulatto, Carlo Sbraccia, Sandro Scandolo, Gabriele Sclauzero, Ari P. Seitsonen, Alexander Smogunov, Paolo Umari, and Renata M. Wentzcovitch. QUANTUM ESPRESSO: A modular and open-source software project for quantum simulations of materials. Journal of Physics Condensed Matter, 21(39), 2009.
- [3] P Giannozzi, Oliviero Andreussi, T Brumme, O Bunau, M Buongiorno Nardelli, M Calandra, R Car, C Cavazzoni, D Ceresoli, M Cococcioni, and others. Advanced capabilities for materials modelling with Quantum ESPRESSO. Journal of Physics: Condensed Matter, 29(46):465901, 2017.
- [4] Torbjörn Björkman. CIF2Cell: Generating geometries for electronic structure programs. Computer Physics Communications, 182(5):1183–1186, 2011.
- [5] Anton Kokalj. Computer graphics and graphical user interfaces as tools in simulations of matter at the atomic scale. Computational Materials Science, 28(2):155–168, 2003.
- [6] Christian Vorwerk, Caterina Cocchi, and Claudia Draxl. Addressing electron-hole correlation in core excitations of solids: An all-electron many-body approach from first principles. Physical Review B, 95(15):1–10, 2017.
- [7] Christian Vorwerk, Benjamin Aurich, Caterina Cocchi, and Claudia Draxl. Bethe-Salpeter equation for absorption and scattering spectroscopy: Implementation in the exciting code. Electronic Structure, 1(3), 2019.
- [8] Dmitrii Nabok, Andris Gulans, and Claudia Draxl. Accurate all-electron G0W0 quasiparticle energies employing the full-potential augmented plane-wave method. Physical Review B, 94(3):1–9, 2016.
- [9] Stephan Sagmeister and Claudia Ambrosch-Draxl. Time-dependent density-functional theory. Physical Chemistry Chemical Physics, 11(22):4436, 2009.
- [10] Ronaldo Rodrigues Pela, Ute Werner, Dmitrii Nabok, and Claudia Draxl. Probing the LDA- $1/2$  method as a starting point for G0W0 calculations. *Physical Review B*,  $235141(23):1-9$ , 2016.
- [11] Pierre Hirel. Atomsk: A tool for manipulating and converting atomic data files. Computer Physics Communications, 197:212–219, 2015.
- [12] G. Kresse and J. Furthmüller. Efficient iterative schemes for ab initio total-energy calculations using a plane-wave basis set. Physical Review B,  $54(16)$ , 1996.
- [13] G. Kresse and J. Furthmüller. Efficiency of ab-initio total energy calculations for metals and semiconductors using a plane-wave basis set. Computational Materials Science,  $6(1):15-50$ , 1996.
- [14] G. Kresse and J. Hafner. Ab initio molecular dynamics for liquid metals. Physical Review B, 47(1):558–561, 1993.
- [15] Koichi Momma and Fujio Izumi. VESTA : a three-dimensional visualization system for electronic and structural analysis . Journal of Applied Crystallography, 41(3):653–658, 5 2008.
- [16] Andrew Ian Duff, M. W. Finnis, Philippe Maugis, Barend J. Thijsse, and Marcel H.F. Sluiter. MEAMfit: A reference-free modified embedded atom method (RF-MEAM) energy and forcefitting code. Computer Physics Communications, 196:439–445, 2015.
- <span id="page-320-0"></span>[17] P. Brommer and F. Gähler. Effective potentials for quasicrystals from ab-initio data. Philosophical Magazine, 86(6-8):753–758, 2006.
- <span id="page-320-1"></span>[18] Peter Brommer and Franz Gähler. Potfit: Effective potentials from ab initio data. Modelling and Simulation in Materials Science and Engineering, 15(3):295–304, 2007.
- <span id="page-320-2"></span>[19] Peter Brommer, Alexander Kiselev, Daniel Schopf, Philipp Beck, Johannes Roth, and Hans Rainer Trebin. Classical interaction potentials for diverse materials from ab initio data: A review of potfit. Modelling and Simulation in Materials Science and Engineering, 23(7), 2015.
- <span id="page-320-3"></span>[20] Daniel Schopf, Peter Brommer, Benjamin Frigan, and Hans Rainer Trebin. Embedded atom method potentials for Al-Pd-Mn phases. Physical Review B - Condensed Matter and Materials Physics, 85(5):1–8, 2012.

(b) H 0 C 0 (b) T D 0 (b) E (b) (b)<br>
(b) (b) (c) (b) L (b) E P (b) V A P (b) d (b) (b)<br>
(b) (c) (b) L (b) N U (b) E R (b) (b) (b) (b)<br>
(b) 2 (b) (b) (b) (b) T T (b) N D (b) (b) (b) (b)<br>
(b) (b) (b) (b) (b) (b) (b) (c) (b)  $5 6\overline{6}$  $\overline{7}$ 8  $\Omega$  $10<sup>1</sup>$  $1\,1$ 12

 $\Rightarrow$   $\langle$   $\rangle$   $\langle$   $\rangle$   $\langle$   $\rangle$   $\langle$   $\rangle$   $\langle$   $\rangle$   $\langle$   $\rangle$   $\langle$   $\rangle$   $\langle$   $\rangle$   $\langle$   $\rangle$   $\langle$   $\rangle$   $\langle$   $\rangle$   $\langle$   $\rangle$   $\langle$   $\rangle$  $\begin{array}{ccccccccc}  & S & F & S & C & <\!\!\!\!> & S & E & B & <\!\!\!\!> & 1st & <\!\!\!\!> & <\!\!\!\!> & <\!\!\!\!> & <\!\!\!\!> & <\!\!\!\!> & <\!\!\!\!> & <\!\!\!\!> & <\!\!\!\!> & <\!\!\!\!> & <\!\!\!\!> & <\!\!\!\!> & <\!\!\!\!> & <\!\!\!\!> & <\!\!\!\!> & <\!\!\!\!> & <\!\!\!\!> & <\!\!\!\!> & <\!\!\!\!> & <\!\!\!\!> & <\!\!\!\!> & <\!\!\!\!> & <\!\!\!\$ 2 (b) H 0 0 (b)  $\langle$ b) T D 0 (b) E (b) (b)<br>
(b)  $\langle$ b)  $\langle$ b) E (b)  $\langle$ b)  $\langle$ b) E (b)  $\langle$ b)  $\langle$ b)  $\langle$ b)  $\langle$ b)  $\langle$ b)  $\langle$ b)  $\langle$ b)  $\langle$ b)  $\langle$ b)  $\langle$ b)  $\langle$ b)  $\langle$ b)  $\langle$ b)  $\langle$ b)  $\langle$ b)  $\langle$ b)  $\langle$ b)  $\langle$ b)  $\langle$ b)  $\$  $\overline{A}$  $5 \,$  6  $\,$  $\tau$  $Q$  $10 11^\circ$  $12$ 

 $\Rightarrow$   $\langle$   $\rangle$   $\langle$   $\rangle$   $\langle$   $\rangle$   $\langle$   $\rangle$   $\langle$   $\rangle$   $\langle$   $\rangle$   $\langle$   $\rangle$   $\langle$   $\rangle$   $\langle$   $\rangle$   $\langle$   $\rangle$   $\langle$   $\rangle$   $\langle$   $\rangle$   $\langle$   $\rangle$ (1)  $\langle 1 \rangle$   $\langle 1 \rangle$   $\overline{4}$  $5\overline{)}$  $6 \overline{9}$  $10$  $1\,1$ 

 $11$